**Deutsch** 

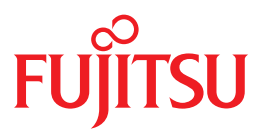

FUJITSU Software

# BS2000 OSD/BC V10.0

Kommandos Band 7: SHOW-RESOURCE-ALLOCATION – WRITE-TEXT

Stand der Beschreibung

SDF V4.7D SDF-P-BASYS V2.5E ASE V1.0B BLSSERV V2.8A CONV2PDF V1.0B DSSM V4.3B IMON-GPN V3.3A JV V15.1A POSIX-BC V10.0A RFA V19.0A RSO V3.6A SECOS V5.4A SPACEPRO V1.0A SPOOL V4.9A SPOOLSYS V2.3E

Ausgabe Juni 2017

# **Kritik**… **Anregungen**… **Korrekturen**…

Die Redaktion ist interessiert an Ihren Kommentaren zu diesem Handbuch. Ihre Rückmeldungen helfen uns, die Dokumentation zu optimieren und auf Ihre Wünsche und Bedürfnisse abzustimmen.

Sie können uns Ihre Kommentare per E-Mail an [manuals@ts.fujitsu.com](mailto:manuals@ts.fujitsu.com) senden.

# **Zertifizierte Dokumentation nach DIN EN ISO 9001:2008**

Um eine gleichbleibend hohe Qualität und Anwenderfreundlichkeit zu gewährleisten, wurde diese Dokumentation nach den Vorgaben eines Qualitätsmanagementsystems erstellt, welches die Forderungen der DIN EN ISO 9001:2008 erfüllt.

cognitas. Gesellschaft für Technik-Dokumentation mbH [www.cognitas.de](http://www.cognitas.de)

# **Copyright und Handelsmarken**

Copyright © 2017 Fujitsu Technology Solutions GmbH.

Alle Rechte vorbehalten. Liefermöglichkeiten und technische Änderungen vorbehalten.

Alle verwendeten Hard- und Softwarenamen sind Handelsnamen und/oder Warenzeichen der jeweiligen Hersteller.

# **SHOW-RESOURCE-ALLOCATION**

Betriebsmittelbelegung eines Auftrags anzeigen

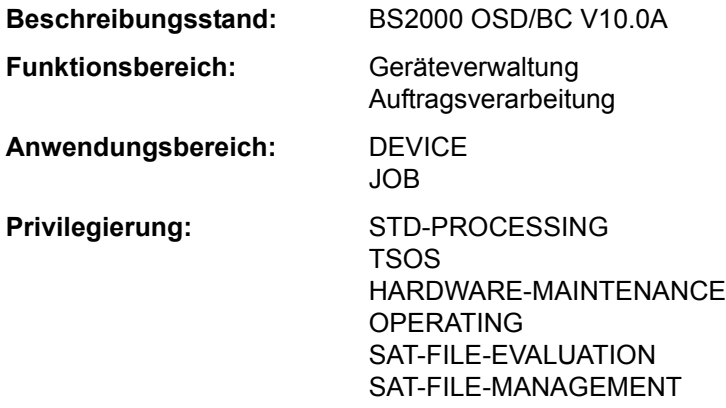

**Berechtigungsschlüssel:** E

# **Funktionsbeschreibung**

Der Benutzer kann sich mit dem Kommando SHOW-RESOURCE-ALLOCATION über die Betriebsmittelbelegung der Aufträge informieren, die unter seiner Benutzerkennung ablaufen. Die Information erfolgt für private Datenträger, Geräte für private Datenträger und Dateien. Im Operanden INFORMATION kann die auszugebende Informationsmenge beschränkt werden auf Belegungen, für die noch eine Operator-Aktion aussteht.

Das Kommando unterstützt die strukturierte Ausgabe in S-Variable (siehe "Ausgabe in [S-Variable" auf Seite 7-6](#page-5-0)).

*Privilegierte Funktion* 

Ein privilegierte Benutzer (Privileg OPERATING) kann die Informationen des SHOW-RESOURCE-ALLOCATION für jeden Auftrag anfordern.

# **Format**

**SHOW-RES**OURCE**-ALLOC**ATION **[JOB-ID](#page-3-0)[ENTIFICATION](#page-3-0) = \*TSN**  $(...)$  **/ \*MONJV** $(...)$  **/ <alphanum-name 1..4> \*TSN**(...) ⏐ **[TSN](#page-3-1)** = **\*OWN-TSN** / <alphanum-name 1..4> **\*MONJV**(...) **[MONJV](#page-3-2)** = <filename 1..54 without-gen-vers> ,**[OUT](#page-3-3)**[PUT](#page-3-3)**[-INF](#page-3-3)**[ORMATION](#page-3-3) = **\*JOB-NAME** / **\*USER-ID**ENTIFICATION ,**[INF](#page-4-0)**[ORMATION =](#page-4-0) **\*RESOURCES** / **\*ACTIONS**

# **Operandenbeschreibung**

# <span id="page-3-0"></span>**JOB-IDENTIFICATION =**

Art der Auftragsidentifikation. Ein Auftrag kann über Auftragsnummer oder seine überwachende Jobvariable identifiziert werden.

Informationen über Aufträge, die unter einer anderen Benutzerkennung ablaufen, erhält nur der privilegierte Benutzer (Privileg OPERATING).

# **JOB-IDENTIFICATION = \*TSN(...)**

<span id="page-3-1"></span>Bezeichnet einen Auftrag durch die Auftragsnummer (TSN).

**TSN =** 

Gibt die Auftragsnummer des Auftrags an.

### **TSN = \*OWN-TSN**

Informiert über den eigenen Auftrag.

### **TSN = <alphanum-name 1..4>**

Informiert über den Auftrag mit der angegebenen Auftragsnummer (TSN).

### **JOB-IDENTIFICATION = \*MONJV(...)**

<span id="page-3-2"></span>Bezeichnet einen Auftrag durch seine überwachende Jobvariable.

# **MONJV = <filename 1..54 without-gen-vers>**

Name der JV, die den gewünschten Auftrag überwacht.

# **JOB-IDENTIFICATION = <alphanum-name 1..4>**

Bezeichnet einen Auftrags durch die Auftragsnummer (TSN).

# <span id="page-3-3"></span>**OUTPUT-INFORMATION = \*JOB-NAME / \*USER-IDENTIFICATION**

Vereinbart, ob in das Ausgabefeld NAME/ID der Auftragsname oder die Benutzerkennung einzutragen ist.

# <span id="page-4-0"></span>**INFORMATION =**

Gibt an, ob Informationen über alle Belegungen auszugeben sind.

# **INFORMATION = \*RESOURCES**

Über jede Betriebsmittelbelegung des angegebenen Auftrags wird ein Satz ausgegeben.

# **INFORMATION = \*ACTIONS**

Für jede noch ausstehende Operator-Aktion für einen Datenträger des angegebenen Auftrags wird ein Satz ausgegeben. Operator-Aktionen können sein:

Montieren, Schreibschutz aktivieren/deakivieren, INOP beheben, Vormontieren, Umhängen etc.

# **Kommando-Returncode**

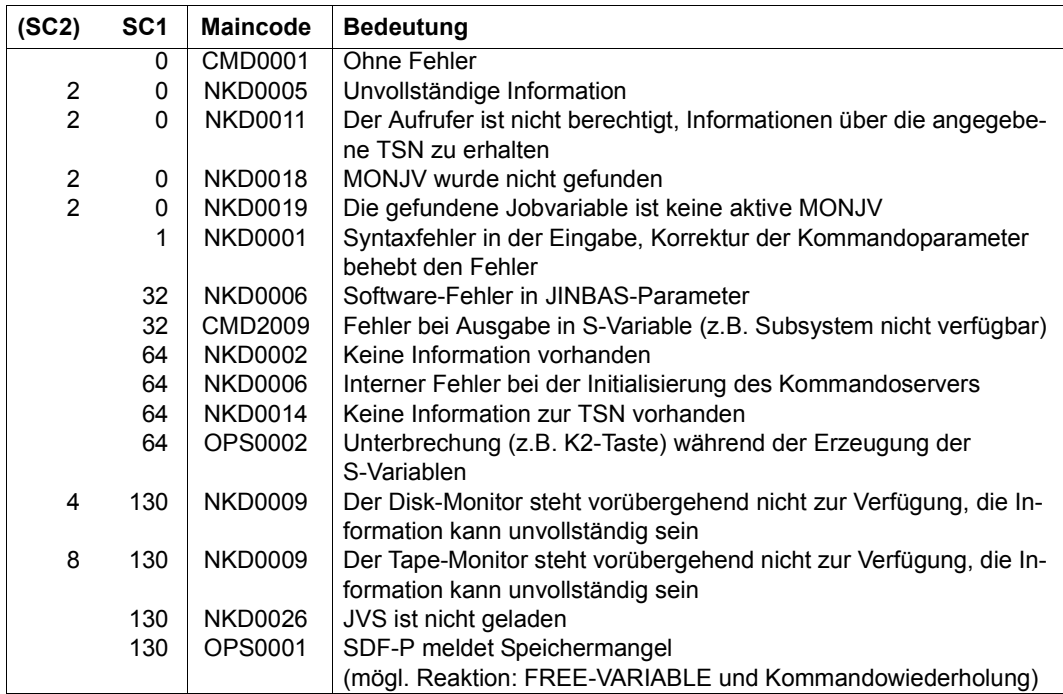

# **Ausgabeformat**

Es wird eine Kopfzeile und eine Wertezeile ausgegeben. Je nach Angabe im Operanden INFORMATION sind 2 Ausgabeformate möglich.

Die Bedeutung der Ausgabespalten und mögliche Werte sind im Abschnitt "Bedeutung der Ausgabespalten der SHOW-Kommandos der Geräteverwaltung" auf Seite 1-87 beschrieben.

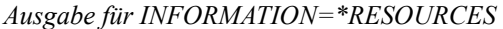

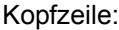

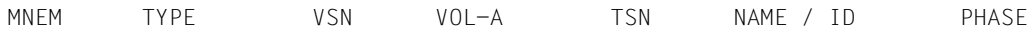

Werte:

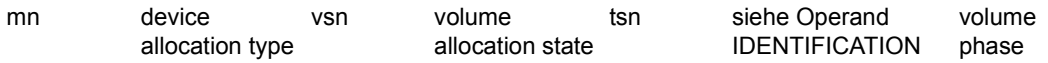

Bei DRV-DUAL-Belegungen wird statt device-allocation-type der mnemotechnische Gerätename der zweiten DRV-Platte ausgegeben.

Bei typbezogener Reservierung wird in einer zweiten Wertezeile der Lagerort angezeigt, dem das Gerät zugeordnet ist:

```
LOCATION: <location-name>
```
### *Ausgabe für INFORMATION=\*ACTIONS*

Die Ausgabe erfolgt wie bei INFORMATION=\*RESOURCES. Wertezeilen werden jedoch nur für Belegungen ausgegeben, für die eine Operator-Aktion aussteht.

# <span id="page-5-0"></span>**Ausgabe in S-Variable**

Der Operand INFORMATION des Kommandos legt fest, welche S-Variablen erzeugt werden. Für INFORMATION sind die Werte \*RESOURCES (in Tabelle: RES) und \*ACTIONS (ACT) möglich.

Bitte beachten Sie, dass bei INFORMATION=\*ACTIONS die S-Variablen nur Werte erhalten, wenn eine Operator-Aktion aussteht.

Wird das Kommando mit folgender Meldung abgewiesen, werden keine S-Variablen erzeugt:

NKD0014 ES EXISTIERT KEINE BELEGUNG FUER DIE TASK MIT DER TSN (&00). KOMMANDO NICHT AUSGEFUEHRT

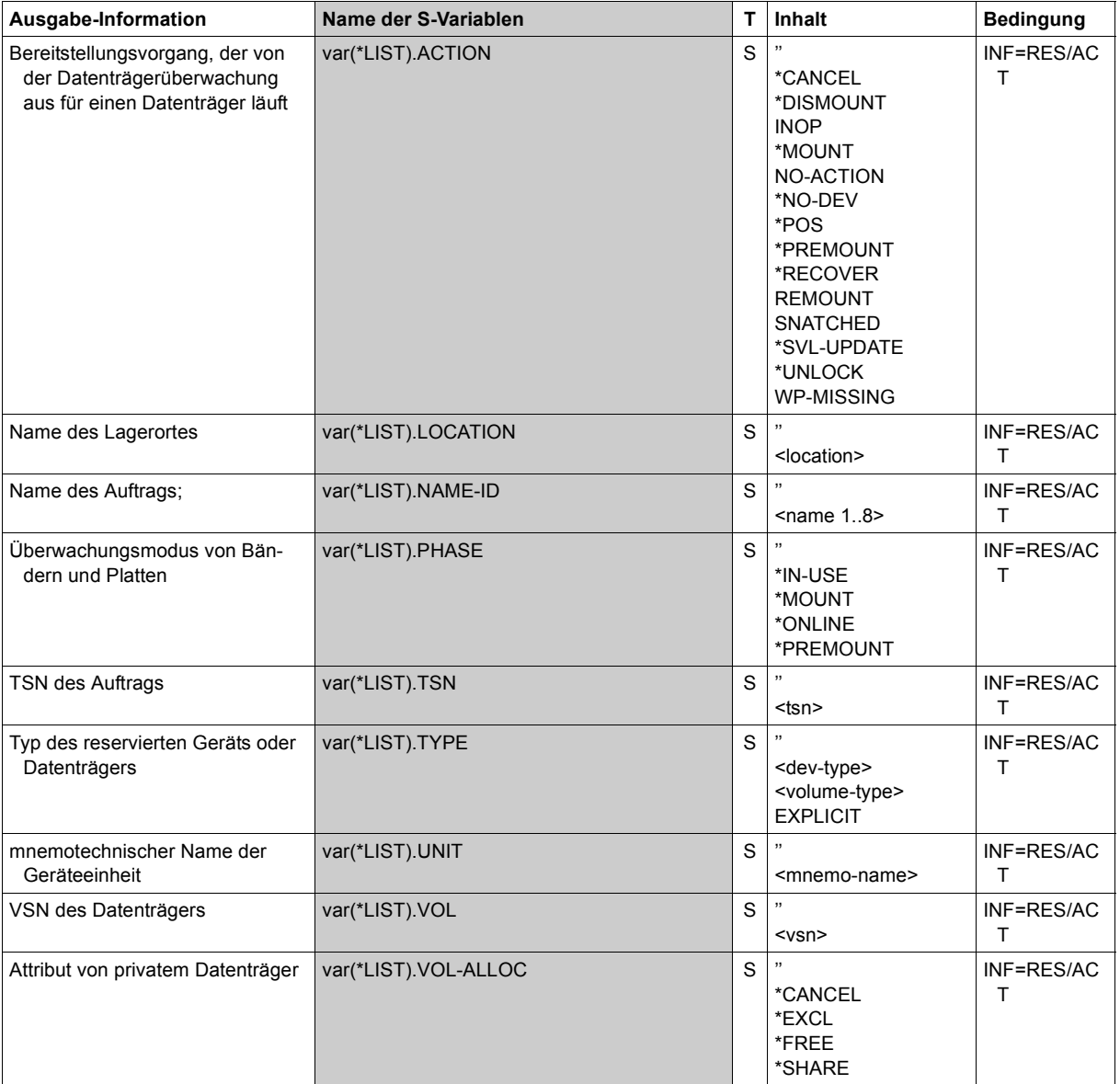

# **Beispiel**

*Information bei Mehrfachreservierung* 

```
/show-file-attr sup=(*priv,*tape),alloc=*yes (1) 
% :2OSG:$USERXY01.TAPE.FILE.1 
% ------------------------------- ALLOCATION ------------------------------- 
% SUPPORT = PVT BLK-COUNT = 5 
% EXTENTS VOLUME DEVICE-TYPE<br><sup>2</sup>
              M5658K TAPF-C4
%00000003*:2OSG:$USERXY01.TEST.X.1<br>% ----------------------------------
% ------------------------------- ALLOCATION ------------------------------- 
                         S-ALLOC = 9<br>
DEVICE-TYPE EXTENTS VOLUME DEVICE-TYPE
% EXTENTS VOLUME DEVICE-TWP<br>% 1 WORKO1 D3435
      1 WORK01
\frac{6}{2} NUM-OF-FXT = 1
%:2OSG: PRDISC: 1 FILE RES= 3 FRE= 3 REL= 0 PAGES 
%:20SG: TAPF :/sec-res tape=((vol=m5658k,type=tape-c4),(vol=m5660k,type=tape-c4)),
         file=((test.x.1),(tape.file.1)),wait=(300) (2) 
/show-res-alloc (3) 
% MNEM TYPE VSN VOL-A TSN NAME/ID PHASE ACTION 
% EK TAPE-C4 M5658K EXCL 19U2 ULF PREMOUNT NO ACTION 
% LOCATION : ROBOTER2<br>% FL TAPF-C4 M5660K FXCL 15L7 ULF
% EL TAPE-C4 M5660K EXCL 15LZ ULF PREMOUNT NO ACTION 
       LOCATION : ROBOTER2<br>D3435 WORKO1 SHARE 19U2 ULF
% 4342 D3435 WORK01 SHARE 19U2 ULF IN-USE NO ACTION
```
- (1) Information über alle Dateien der Benutzerkennung auf Privatplatten und Bändern (bzw. Magnetbandkassetten).
- (2) Reservierung von Betriebsmitteln: Es sollen zwei Magnetbandkassetten (Datenträgerkennzeichen *M5658K* und *M5660K*, jeweils Volume-Typ *TAPE-C4*) und die Dateien *MAX.TAPE-FILE.1* und *TEST.X.1* reserviert werden.
- (3) Das Kommando SHOW-RESOURCE-ALLOCATION informiert über die durchgeführte Reservierung:
	- Die Magnetbandkassette *M5658K* wurde nur einmal reserviert, obwohl die Magnetbandkassette sowohl explizit (Operand TAPE) als auch implizit (Operand FILE, Datei *MAX.TAPE-FILE.1* auf *M5658K* gespeichert, siehe auch Punkt 1) angegeben wurde. Banddateien werden immer exklusiv reserviert (siehe Ausgabefeld *VOL-A*).
	- Die Magnetbandkassette *M5660K* wurde explizit reserviert.
	- Für die Datei *TEST.X.1* wurde die Privatplatte *WORK01* reserviert (siehe auch Punkt 1).

# **SHOW-RESOURCE-REQUESTS**

Zustand von Gerätewarteschlange und Collector-Task abfragen

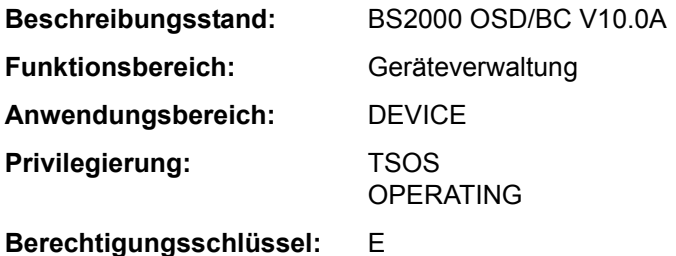

# **Funktionsbeschreibung**

Das Kommando SHOW-RESOURCE-REQUESTS informiert über die Gerätewarteschlange (Secure-Queue) und die Collector-Task.

Die Ausgabe umfasst entweder die Attribute aller Tasks, die momentan auf eine sukzessive Reservierung angeforderter Betriebsmittel warten oder beschränkt sich auf Informationen über die Collector-Task. Zusätzlich können aber auch die von der Systembedienung über RESOURCE-COLLECTION-Kommandos eingestellten Parameter zur systemeigenen Auswahl der Collector-Task abgefragt werden.

Die Ausgabefelder im Einzelnen und ihre Bedeutung sind im Abschnitt "Bedeutung der Ausgabespalten der SHOW-Kommandos der Geräteverwaltung" auf Seite 1-87 beschrieben.

Das Kommando unterstützt die strukturierte Ausgabe in S-Variable (siehe "Ausgabe in [S-Variable" auf Seite 7-11\)](#page-10-0).

# **Format**

**SHOW-RES**OURCE**-REQ**UESTS

**[OUT](#page-8-0)**[PUT](#page-8-0)**[-INF](#page-8-0)**[ORMATION](#page-8-0) = **\*JOB-NAME** / **\*USER-ID**ENTIFICATION

,**[INF](#page-9-0)**[ORMATION =](#page-9-0) **\*ALL-TASKS** / **\*COLL**ECTOR**-TASK** / **\*COLL**ECT**-PAR**AMETER

# **Operandenbeschreibung**

# <span id="page-8-0"></span>**OUTPUT-INFORMATION =**

Steuert die Belegung des Ausgabefeldes NAME/ID.

# **OUTPUT-INFORMATION = \*JOB-NAME**

Der Auftragsname wird in das Feld NAME/ID eingetragen.

# **OUTPUT-INFORMATION = \*USER-IDENTIFICATION**

Die Benutzerkennung wird in das Feld NAME/ID eingetragen.

### <span id="page-9-0"></span>**INFORMATION =**

Legt die Art der gewünschten Information fest.

Es wird eine Überschriftszeile und eine Wertezeile ausgegeben.

#### **INFORMATION = \*ALL-TASKS**

Informiert über alle Tasks in der Secure-Queue.

Ausgabeformat:

TSN NAME/ID TSK-TYPE TSK-PRIO ADMISSION-TIME WAIT-TIME RESOURCES REQUESTED

# **INFORMATION = \*COLLECTOR-TASK**

Informiert nur über die Collector-Task.

### Ausgabeformat:

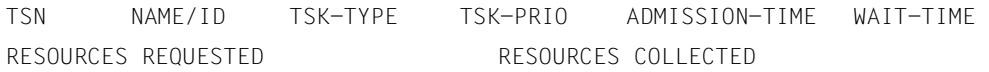

# **INFORMATION = \*COLLECT-PARAMETER**

Informiert über die mit den RESOURCE-COLLECTION-Kommandos eingestellten Collect-Parameter.

#### Ausgabeformat:

RESOURCE-COLLECTION TIME-WEIGHT

# **Kommando-Returncode**

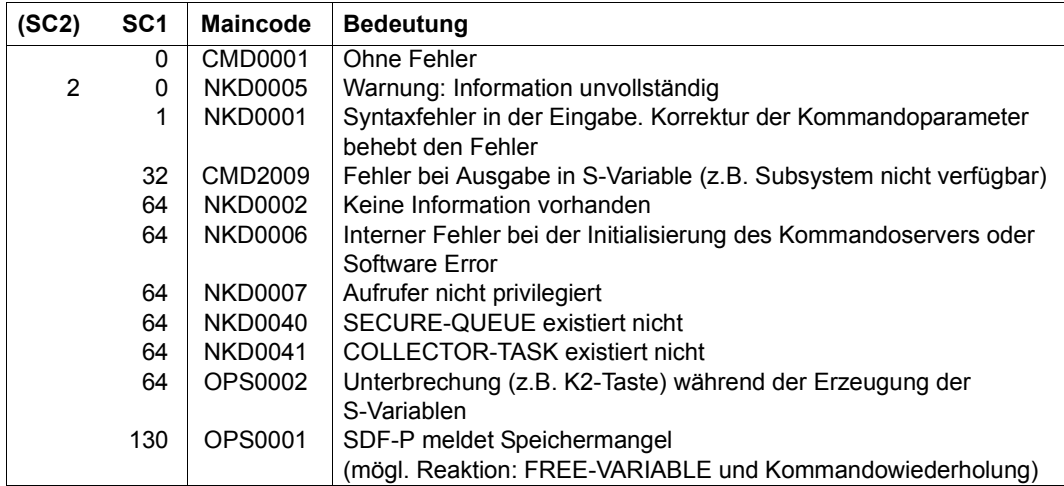

# <span id="page-10-0"></span>**Ausgabe in S-Variable**

Der Operand INFORMATION des Kommandos legt fest, welche S-Variablen erzeugt werden. Folgende Angaben sind für INFORMATION möglich:

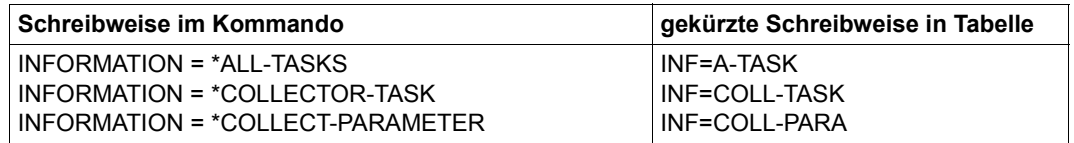

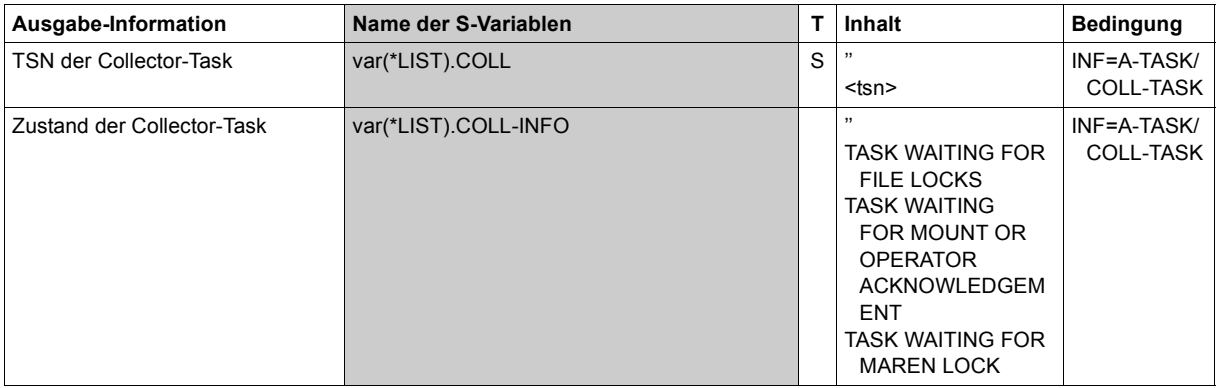

(Abschnitt 1 von 3)

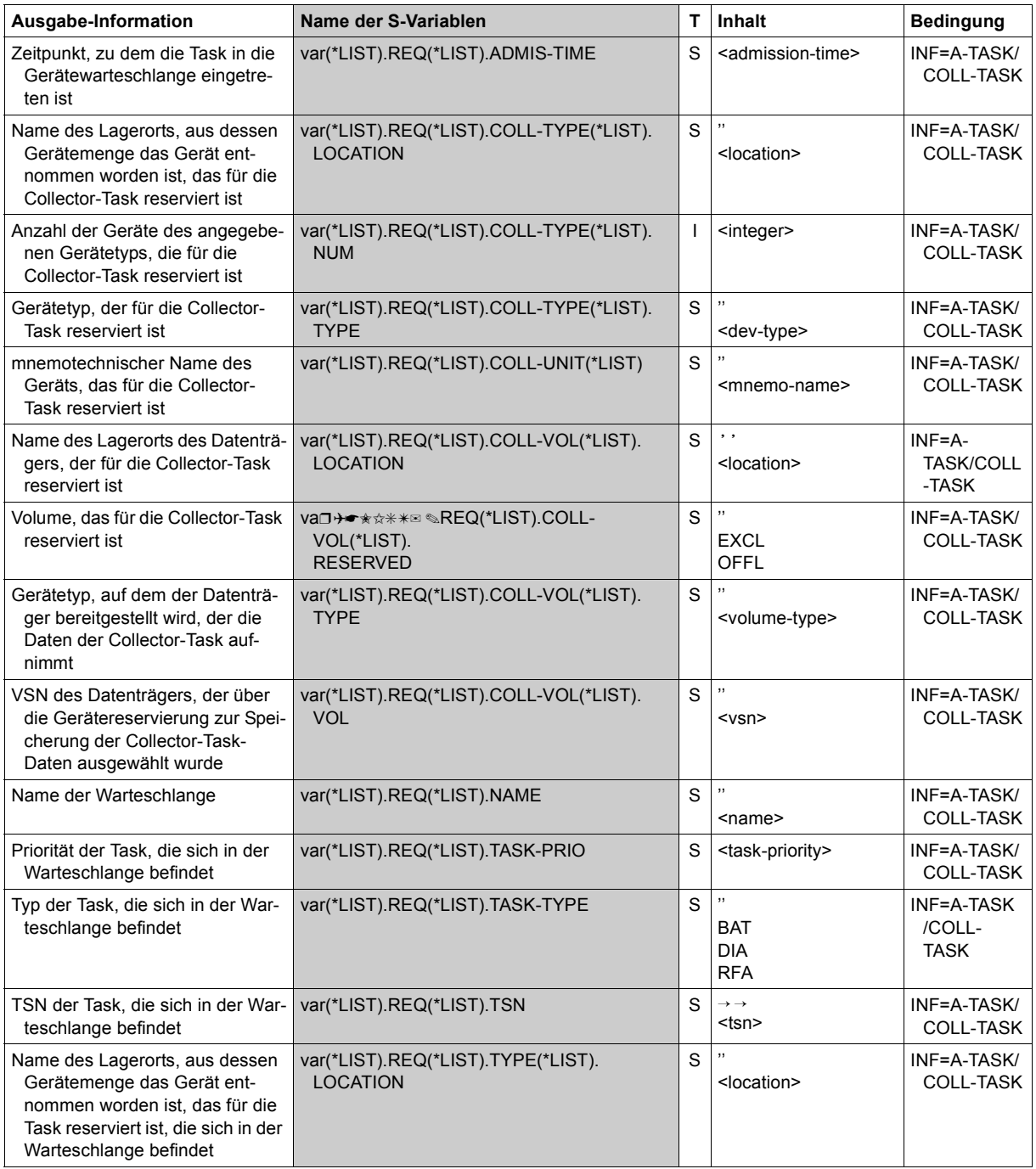

(Abschnitt 2 von 3)

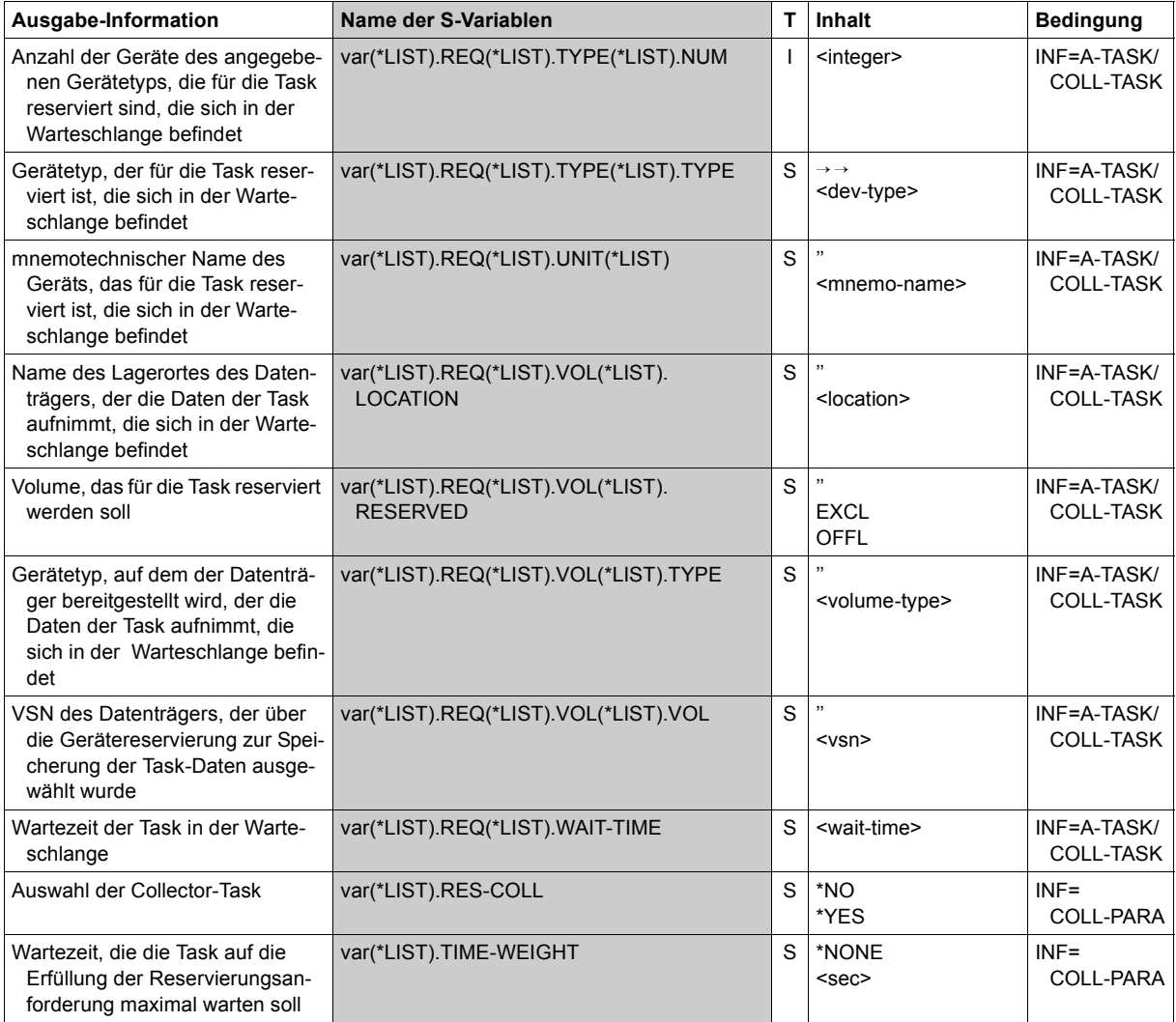

(Abschnitt 3 von 3)

# **SHOW-RESTART-OPTIONS**

Informationen über den automatischen Restart ausgeben

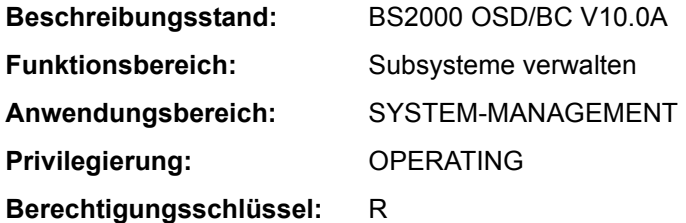

# **Funktionsbeschreibung**

Das Kommando SHOW-RESTART-OPTIONS gibt aus, ob der automatische Restart einoder ausgeschaltet ist und ggf. welche Parameter für ihn gesetzt sind.

Das Kommando unterstützt die strukturierte Ausgabe in S-Variable (siehe "Ausgabe in [S-Variable" auf Seite 7-16\)](#page-15-0).

# **Format**

**SHOW-REST**ART**-OPT**IONS

# **Kommando-Returncode**

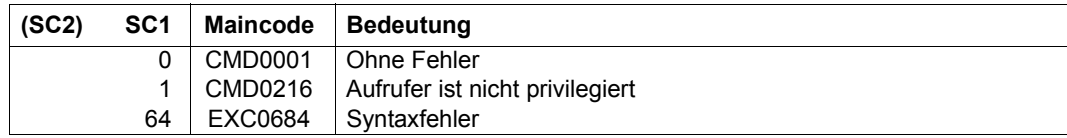

# **Ausgabe nach SYSOUT**

*Automatischer Restart ist ausgeschaltet* 

#### /**show-restart-opt**

% EXC0682 AUTOMATIC RESTART SWITCHED OFF

# *Automatischer Restart ist eingeschaltet*

#### /**show-restart-opt**

% EXC0681 AUTOMATIC RESTART SWITCHED ON: DELAY=0000000000 SEC., UPTIME=0000000010 MIN., IPL DEVICE='7D00', IPL VSN='1SBZ.0', DUMP='\*STD'

### *Bedeutung der ausgegebenen Inserts*

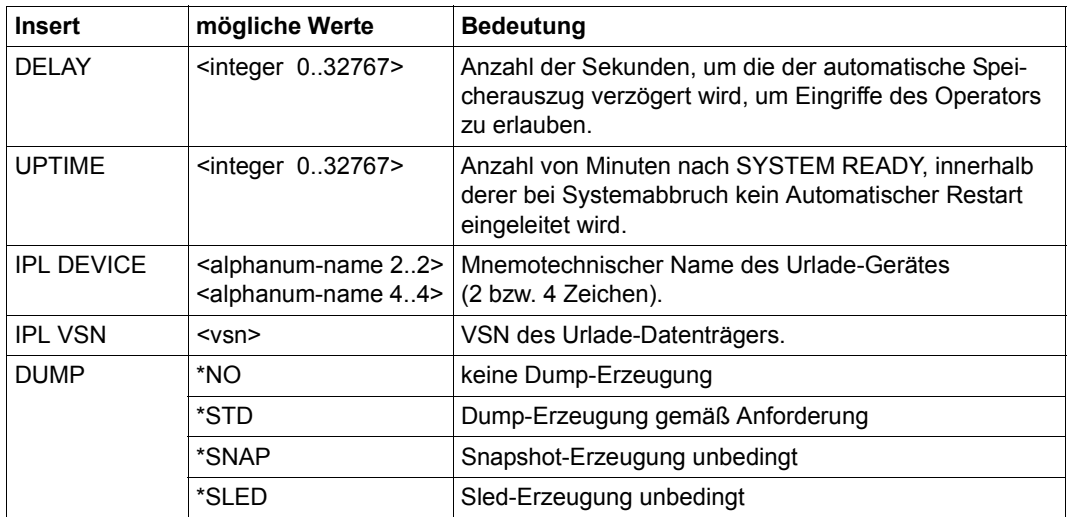

Tabelle 155: Ausgabe des Kommandos SHOW-RESTART-OPTIONS

# **Ausgabe in S-Variable**

<span id="page-15-0"></span>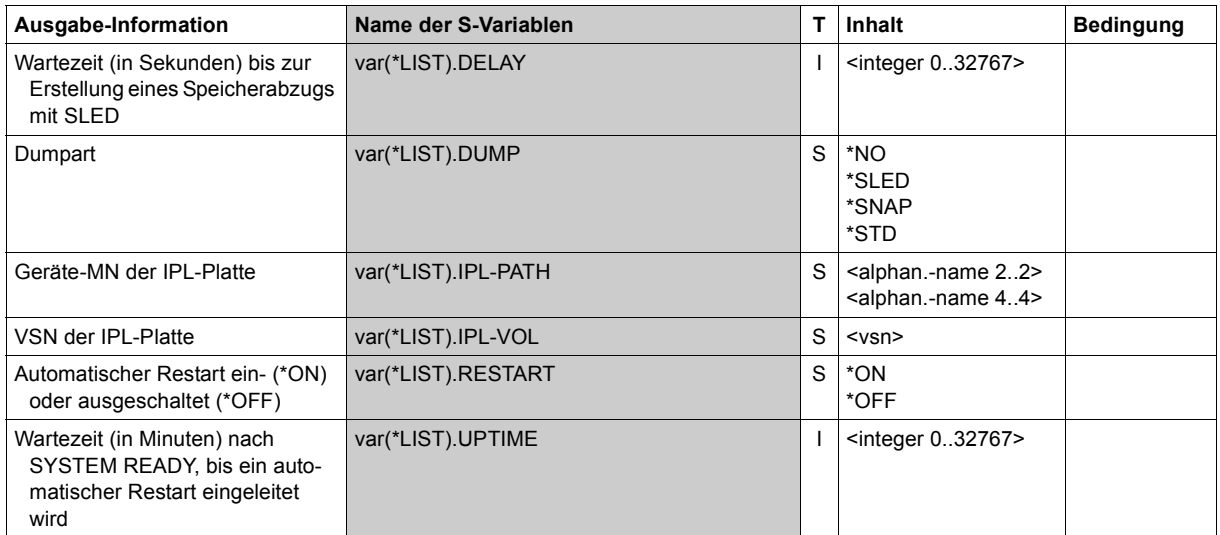

# **SHOW-RETURNCODE**

Kommando-Returncode des letzten Kommandos ausgeben

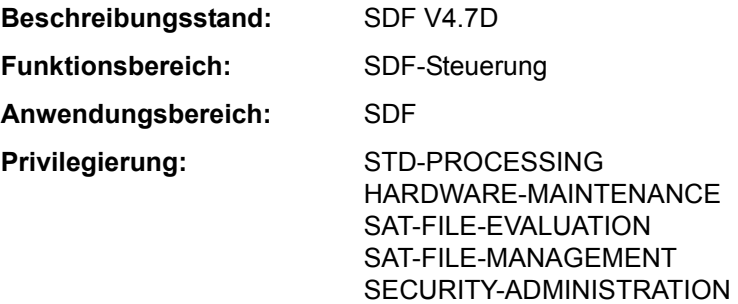

# **Funktionsbeschreibung**

Das Kommando SHOW-RETURNCODE gibt den Kommando-Returncode des zuletzt eingegebenen Kommandos nach SYSOUT aus.

# **Format**

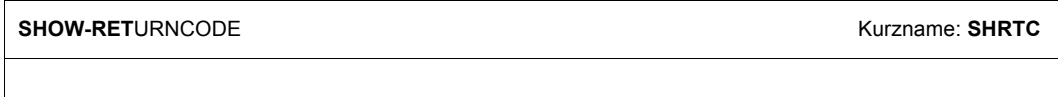

# **Kommando-Returncode**

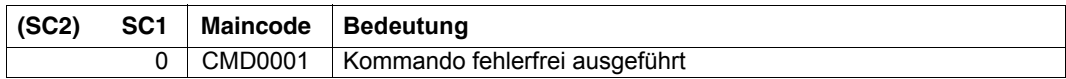

# **Beispiel**

```
/show-file-attr xxx.file 
% DMS0807 ERROR FROM SHOW-FILE-ATTRIBUTES FILE-NAME ':2OS6:$USER1.XXX.FILE'
% DMS0533 REQUESTED FILE NOT CATALOGED IN PUBSET '2OS6'. COMMAND TERMINATED
/show-ret 
%Returncode: 
%Subcode2 = 0%Subcode1 = 64%Maincode = DMS0533
```
# **SHOW-RFA-CONNECTIONS**

Informationen über RFA-Verbindungen ausgeben

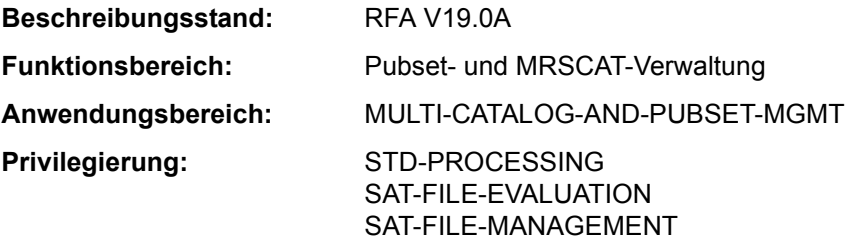

Dieses Kommando steht nur dem Anwender mit dem Software-Produkt RFA zur Verfügung (siehe auch Handbuch "RFA" [31]).

# **Funktionsbeschreibung**

Mit dem Kommando SHOW-RFA-CONNECTIONS kann sich der Benutzer über alle bestehenden RFA-Verbindungen informieren. Die Informationen werden nach SYSOUT ausgegeben. Der Benutzer erhält eine Ausgabezeile für den lokalen Rechner (beginnt mit "LOCAL HOST") und je eine Ausgabezeile für jede bestehende RFA-Verbindung (beginnt mit "CONNECTION") mit Informationen über:

- Katalogkennung, zu der die RFA-Verbindung besteht (nur für RFA-Verbindungen)
- Anzeige für lokale bzw. ferne RFA-Verbindung
- Rechnername, zu dem RFA-Verbindung besteht
- Benutzerkennnung der AFR-Partnertask oder der lokalen Task
- Auftragsnummer (TSN) der AFR-Partnertask oder der lokalen Task

Die RFA-Verbindung wird nur einmal pro Katalogkennung angezeigt, auch wenn mehrere SET-RFA-CONNECTION-Kommandos für die Katalogkennung gegeben wurden. Es können maximal 16 RFA-Verbindungen für verschiedene Kataloge bestehen.

Das Kommando unterstützt die strukturierte Ausgabe in S-Variable (siehe "Ausgabe in [S-Variable" auf Seite 7-20\)](#page-19-0).

# **Format**

**SHOW-RFA-CONN**ECTIONS

**[CAT](#page-18-0)**[ALOG](#page-18-0)**[-ID](#page-18-0)** = **\*ALL** / <cat-id 1..4>

# **Operandenbeschreibung**

# <span id="page-18-0"></span>**CATALOG-ID = <cat-id 1..4> / \*ALL**

Katalogkennung einer RFA-Verbindung über die Informationen angefordert werden. Mit \*ALL werden Informationen über alle RFA-Verbindungen ausgegeben.

# **Kommando-Returncode**

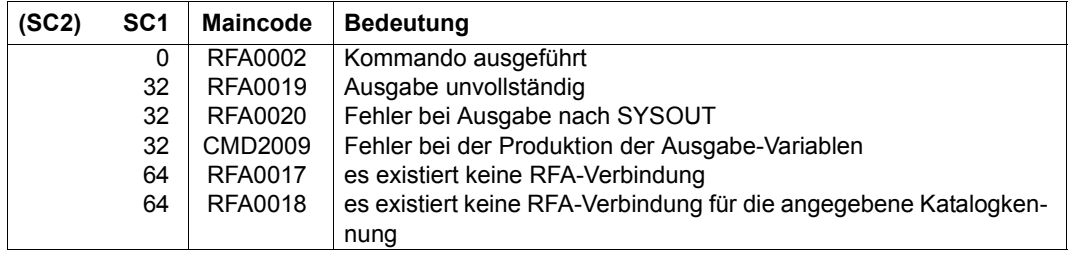

# **Ausgabeformat**

Die Informationen werden in tabellarischer Form ausgegeben. Die erste Zeile enthält Informationen über den lokalen Rechner (ohne Katalogkennung) und wird mit "LOCAL HOST:" eingeleitet. Nachfolgend wird für jede bestehende RFA-Verbindung eine Informationszeile ausgegeben. Diese beginnt jeweils mit "CONNECTION:" und wird nach Katalogkennung aufsteigend sortiert ausgegeben. Die Information ist gegliedert in 5 Ausgabespalten:

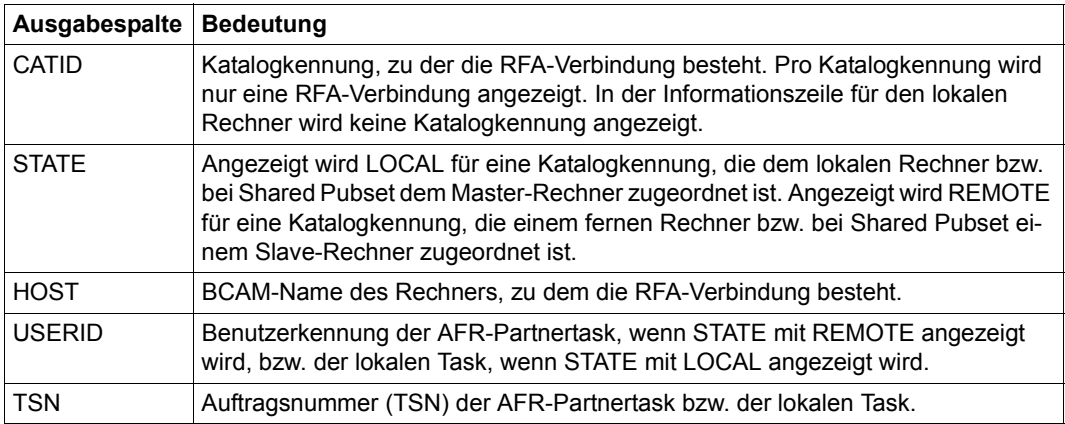

Tabelle 156: Ausgabespalten des Kommandos SHOW-RFA-CONNECTIONS

<span id="page-19-0"></span>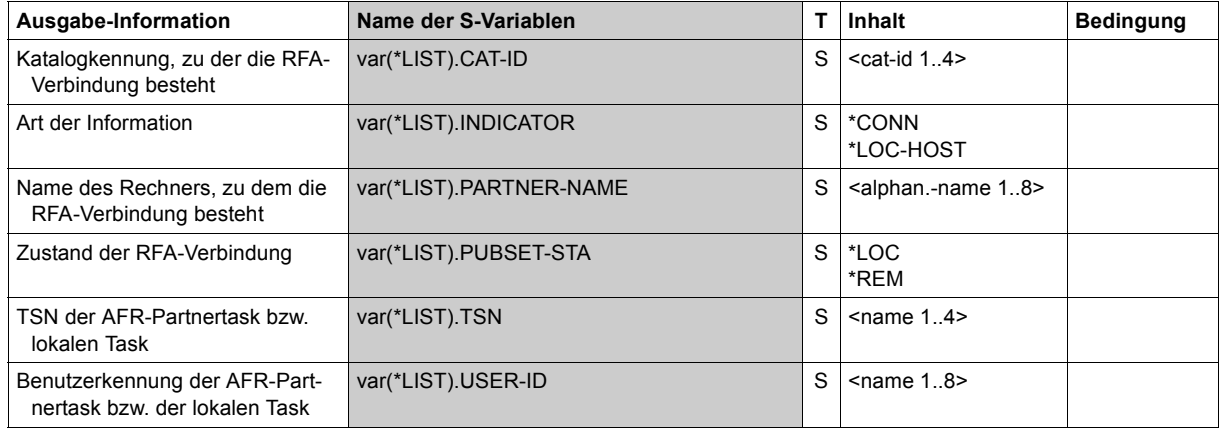

# **Ausgabe in S-Variable**

# **Beispiel**

#### /**show-rfa-connections**

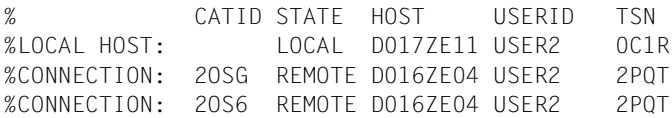

Im Dialogauftrag mit der Auftragnummer *0C1R* und der Benutzerkennung *USER2* informiert sich der Benutzer mit dem Kommando SHOW-RFA-CONNECTIONS über bestehende RFA-Verbindungen:

- Angezeigt wird der lokale Rechner *D017ZE11*.
- Als ferne RFA-Verbindungen werden zwei Verbindungen zu dem Rechner *D016ZE04* mit den Katalogen *2OSG* und *2OS6* angezeigt.
- Auf dem fernen Rechner *D016ZE04* ist **eine** Partnertask unter der Benutzerkennung *USER2* und der Auftragsnummer *2PQT* aktiv.

# **SHOW-SDF-OPTIONS**

Aktive Syntaxdateien und SDF-Optionen anzeigen

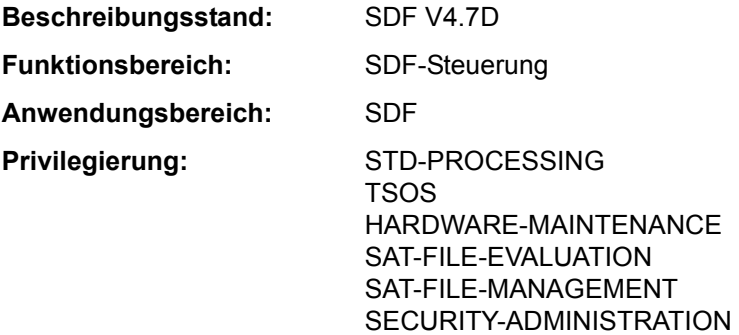

### **Funktionsbeschreibung**

Das Kommando SHOW-SDF-OPTIONS gibt die Namen und Versionen der momentan aktiven Syntaxdateien sowie die aktuellen Einstellungen der SDF-Optionen aus. Für Syntaxdateien wird immer der reale Dateiname angezeigt, auch wenn der Benutzer im Kommando MODIFY-SDF-OPTIONS eine Benutzer-Syntaxdatei über ihren im Aliaskatalog vereinbarten Aliasnamen bezeichnet hat (siehe Kommando ADD-ALIAS-CATALOG-ENTRY).

Der Operand INFORMATION steuert den Umfang der auszugebenden Informationen. Mit INFORMATION=\*USER erhält der Benutzer nur Informationen über Einstellungen, die er selbst mit MODIFY-SDF-OPTIONS tasklokal ändern kann: Er erhält Namen und Versionen aller aktivierten Benutzer-Syntaxdateien und alle Einstellungen der SDF-Optionen. Mit INFORMATION=\*GROUP erhält er zusätzlich zu benutzerspezifischen Einstellungen die Namen und Versionen der aktivierten Gruppen-Syntaxdateien.

Der Benutzer kann mit dem Kommando MODIFY-SDF-OPTIONS Benutzersyntaxdateien aktivieren bzw. deaktivieren und die Einstellung der SDF-Optionen task-spezifisch verändern.

Das Kommando unterstützt die strukturierte Ausgabe in S-Variable (siehe ["Ausgabe in S-](#page-23-0)[Variable" auf Seite 7-24\)](#page-23-0).

# **Format**

**SHOW-SDF-OPT**IONS Kurzname: **SHSDFO**

**[INF](#page-21-0)**[ORMATION =](#page-21-0) **\*ALL** / **\*USER** / **\*GROUP**

# **Operandenbeschreibung**

### <span id="page-21-0"></span>**INFORMATION = \*ALL / \*USER / \*GROUP**

Bestimmt den Umfang der auszugebenden Informationen.

# **INFORMATION = \*ALL**

Gibt Informationen über die aktivierten Syntaxdateien und die aktuellen Einstellungen der SDF-Optionen aus.

### **INFORMATION = \*USER**

Gibt Informationen über die aktivierten Benutzer-Syntaxdateien und die aktuellen Einstellungen der SDF-Optionen aus.

### **INFORMATION = \*GROUP**

Gibt Informationen über die aktivierten Gruppen- und Benutzer-Syntaxdateien sowie die aktuellen Einstellungen der SDF-Optionen aus.

### **Kommando-Returncode**

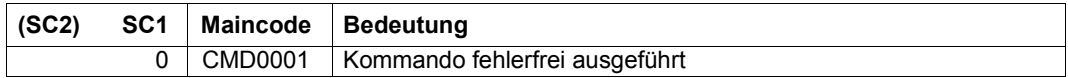

### **Ausgabeformat**

Die Ausgabefelder und Werte unter der Überschrift "CURRENT SDF OPTIONS" entsprechen den Operanden und Operandenwerten des Kommandos MODIFY-SDF-OPTIONS.

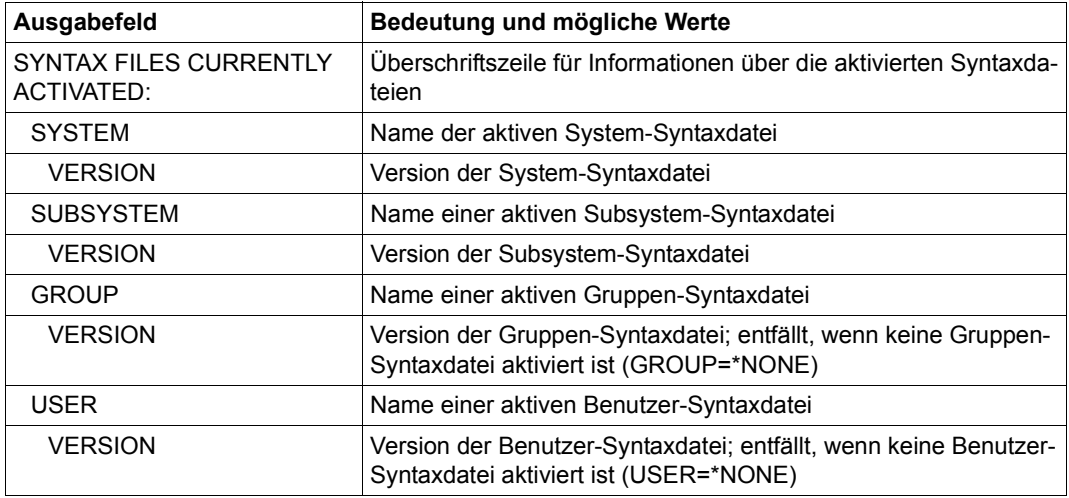

Tabelle 157: Ausgabeformat des Kommandos SHOW-SDF-OPTIONS (Abschnitt 1 von 2)

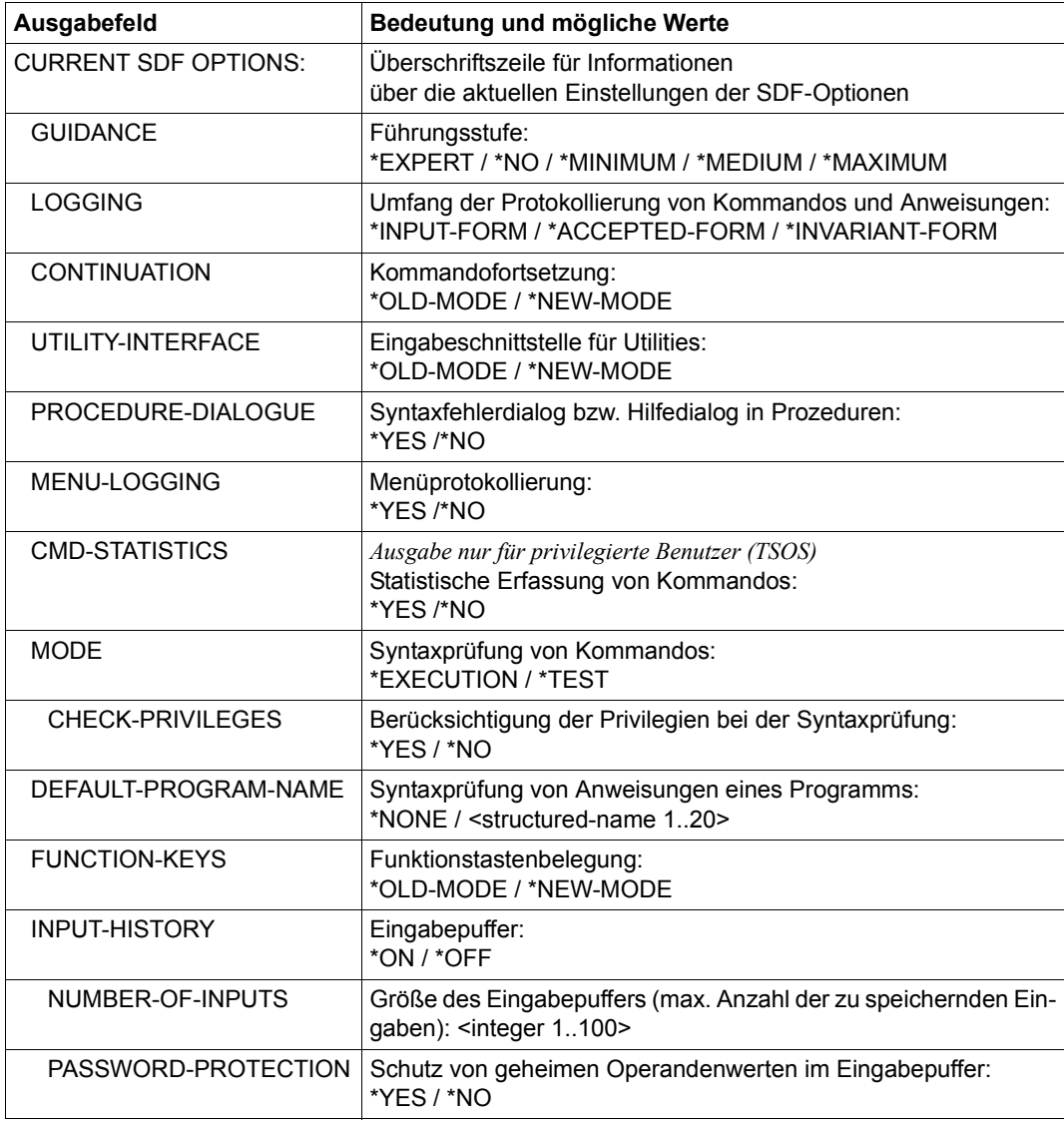

Tabelle 157: Ausgabeformat des Kommandos SHOW-SDF-OPTIONS (Abschnitt 2 von 2)

# <span id="page-23-0"></span>**Ausgabe in S-Variable**

Der Operand INFORMATION steuert den Ausgabeumfang bezüglich der aktiven Syntaxdateien:

\*GROUP unterdrückt die Informationen über System- und Subsystem-Syntaxdateien und \*USER unterdrückt die Informationen über System-, Subsystem- und Gruppen-Syntaxdateien. Für jede in der Ausgabe enthaltene aktive Syntaxdatei wird eine Variablenstruktur SF mit den S-Variablen F-NAME, TYPE und VERSION angelegt. Ausnahme: Ist keine Benutzer-Syntaxdatei aktiviert, wird dennoch eine Variablenstruktur mit TYPE=\*USER angelegt, wobei die Variablen F-NAME und VERSION den Leerstring enthalten.

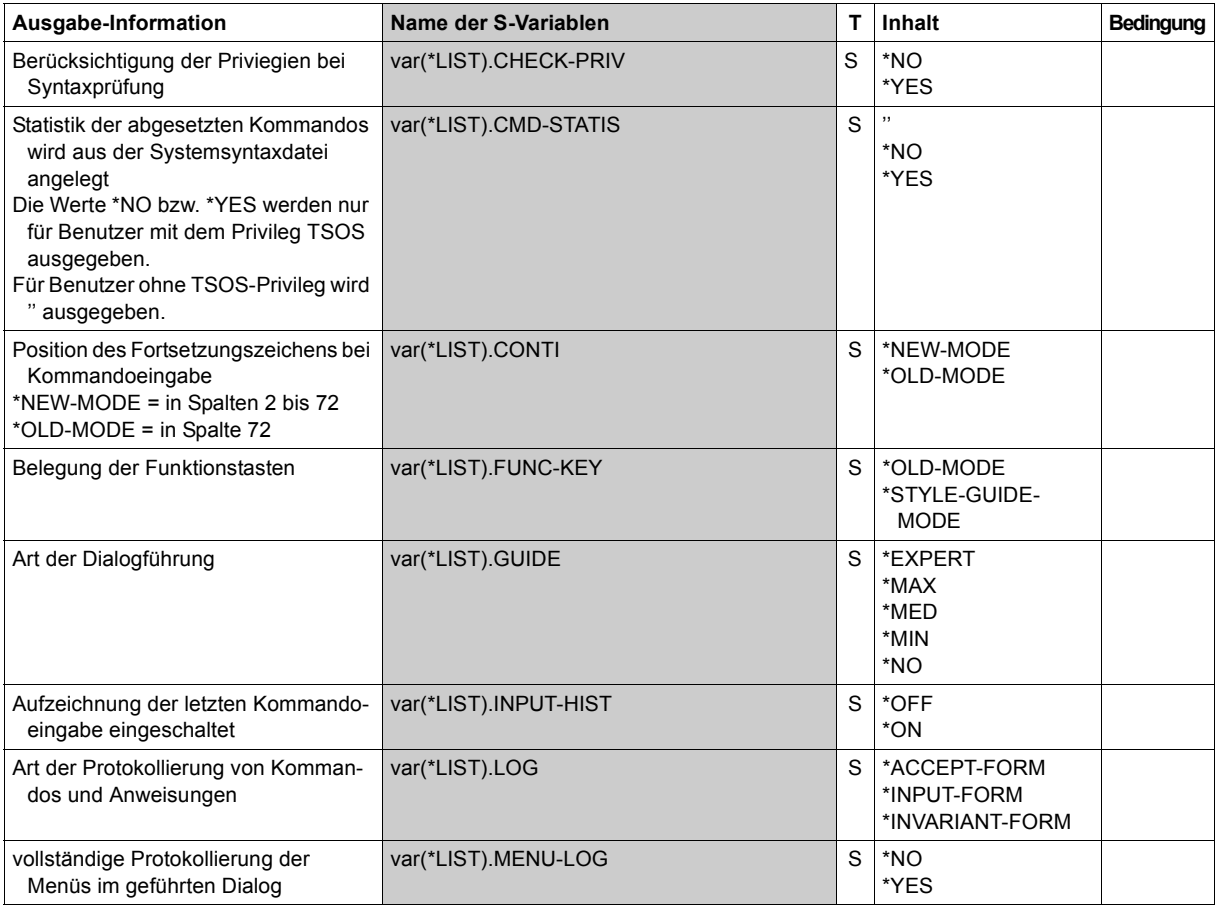

(Abschnitt 1 von 2)

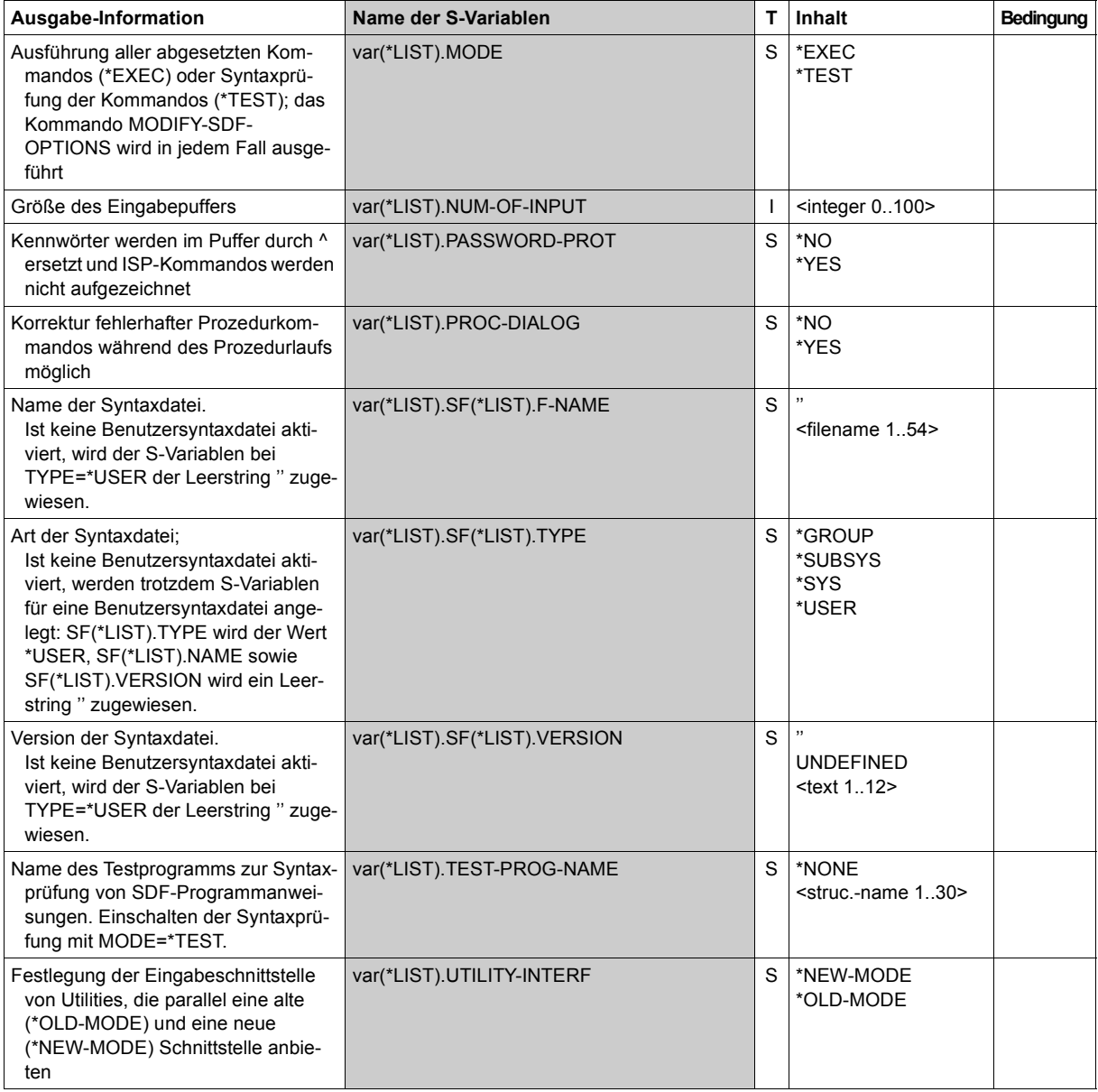

(Abschnitt 2 von 2)

#### **Beispiele**

*Ausgabe in S-Variable* 

```
/declare-var var-name=var(type=*structure),multiple-elem=*list
/exec-cmd cmd=(show-sdf-options inf=*all),text-output=*none,structure-
output=var
/show-var var,inf=*par(val=*c-literal,list-index=*yes)
VAR#1.SF#1.F-NAME = ':1OSH:$TSOS.SYSSDF.SDF.047'
VAR#1.SFH1.TYPF = '*SYS'VAR#1.SF#1.VERSION = 'SESD04.7D10'
*END-OF-VAR
VAR#1.SF#2.F-NAME = ':1OSH:$TSOS.SYSSDF.ACS.190'
VAR#1.SF#2.TYPE = '*SUBSYS'
VAR#1.SF#2.VERSION = 'SESD19.0A000'
*END-OF-VAR
...........
...........
VAR#1.SF#161.F-NAME = ':1OSH:$TSOS.SYSSDF.TASKDATE.190'
VAR#1.SF#161.TYPE = '*SUBSYS'
VAR#1.SF#161.VERSION = 'SESD19.0A000'
*END-OF-VAR
OUT#1.SF#162.F-NAME = ':1OSH:$TSOS.SYSSDF.BCAM.230.CMD'
OUT#1.SF#162.TYPF = '*SUBSYS'OUT#1.SF#162.VERSION = 'SESD23.0A000'
VAR#1.SF#163.F-NAME = ':2OSG:$USER1.SDF.USER.SYNTAX'
VAR#1.SF#163.TYPF = '*USFR'VAR#1.SF#163.VERSION = 'UNDEFINED'
*END-OF-VAR
VAR#1.GUIDF = '*FXPERT'VAR#1.LOG = '*INPUT-FORM'
VAR#1.CONTI = '*NEW-MODE'
VAR#1.UTILITY-INTERF = '*NEW-MODE'
VAR#1. PROC-DIALOG = *\nN0'VAR#1. MENU-LOG = *\n0'VAR#1.CMD-STATIS = ''
VAR#1.MODE = '*EXEC'VAR#1.CHECK-PRIV = '*YES'
VAR#1.TEST-PROG-NAME = '*NONE'
VAR#1.FUNC-KEY = '*STYLE-GUIDE-MODE'
VAR#1.INPUT-HIST = '*ON'
VAR#1.NUM-OF-INPUT = 20
VAR#1.PASSWORD-PROT = '*YES'
*END-OF-VAR
*END-OF-CMD
```
*Ausgabe nach SYSOUT* 

```
/show-sdf-opt ——————————————————————————————————————————————————— (1) 
%SYNTAX FILES CURRENTLY ACTIVATED : 
% SYSTEM : :1OSH:$TSOS.SYSSDF.SDF.047 
% VERSION : SESD04.7D10 
% SUBSYSTEM : :1OSH:$TSOS.SYSSDF.ACS.190 
% VERSION : SESD19.0A000 
  .
  .
  .
% SUBSYSTEM : :1OSH:$TSOS.SYSSDF.TASKDATE.190 
% VERSION : SESD19.0A000 
% SUBSYSTEM : :1OSH:$TSOS.SYSSDF.BCAM.230.CMD 
% VERSION : SESD23.0A000 
% GROUP : *NONE 
% USER : :2OSG:$USER1.SYSSDF.USER.SYNTAX 
% VERSION : UNDEFINED 
%CURRENT SDF OPTIONS : 
% GUIDANCE : *EXPERT 
% LOGGING : *INPUT-FORM 
% CONTINUATION : *NEW-MODE 
% UTILITY-INTERFACE : *NEW-MODE 
% PROCEDURE-DIALOGUE : *NO 
% MENU-LOGGING : *NO 
% MODE : *EXECUTION 
% CHECK-PRIVILEGES : *YES 
% DEFAULT-PROGRAM-NAME : *NONE 
% FUNCTION-KEYS : *STYLE-GUIDE-MODE 
% INPUT-HISTORY : *ON 
% NUMBER-OF-INPUTS : 20 
% PASSWORD-PROTECTION: *YES 
/mod-sdf-opt syntax=*add(syssdf.user.special.01) —————————————————————— (2) 
/show-sdf-opt inf=*user ———————————————————————————————————————————— (3) 
% USER : :2OSG:$USER1.SDF.USER.SYNTAX 
% VERSION : UNDEFINED 
% USER : :2OSG:$USER1.SYSSDF.USER.SPECIAL.01 
% VERSION : UNDEFINED 
%CURRENT SDF OPTIONS : 
% GUIDANCE : *EXPERT 
% LOGGING : *INPUT-FORM 
% CONTINUATION : *NEW-MODE 
% UTILITY-INTERFACE : *NEW-MODE 
% PROCEDURE-DIALOGUE : *NO 
% MENU-LOGGING : *NO 
% MODE : *EXECUTION
```
- % CHECK-PRIVILEGES : \*YES
- % DEFAULT-PROGRAM-NAME : \*NONE
- % FUNCTION-KEYS : \*STYLE-GUIDE-MODE
- % INPUT-HISTORY : \*ON
- % NUMBER-OF-INPUTS : 20
- % PASSWORD-PROTECTION: \*YES
- (1) Das Kommando SHOW-SDF-OPTIONS gibt Informationen über alle aktivierten Syntaxdateien und die eingestellten SDF-Optionen. Die Ausgabe der Subsystem-Syntaxdateien ist je nach Anzahl der aktivierten Subsysteme sehr umfangreich. Sie wird in diesem Beispiel nur auszugsweise wiedergegeben. Die Benutzersyntaxdatei SYSSDE. SDE. USER. SYNTAX ist aktiv.
- (2) Aktivieren der zusätzlichen Benutzersyntaxdatei SYSSDF.USER.SPECIAL01 mit dem Kommando MODIFY-SDF-OPTIONS.
- (3) Das Kommando SHOW-SDF-OPTIONS mit INFORMATION=\*USER informiert über aktivierte Benutzersyntaxdateien und die eingestellten SDF-Optionen.

# **SHOW-SDF-PARAMETERS**

Einträge der SDF-Parameterdatei ausgeben

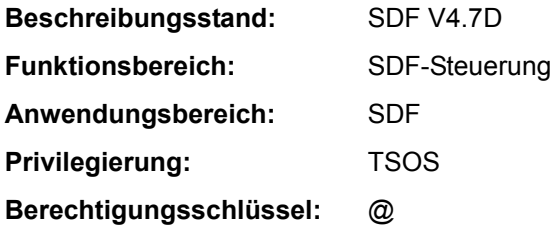

# **Funktionsbeschreibung**

Das Kommando SHOW-SDF-PARAMETERS gibt Auskunft über die Einträge einer SDF-Parameterdatei. Es werden dabei die Namen der Systemsyntaxdateien und alle Zuordnungen PROFILE-ID zu einer Gruppensyntaxdatei ausgegeben. Wahlweise können die Namen der systemweiten LOGON- bzw. LOGOFF-Prozeduren (Call- und Include-Prozedur) mit ausgegeben werden.

### *Hinweis*

Subsystem-Syntaxdateien, die sich auf einem Pubset befinden, der während der Systemeinleitung nicht verfügbar war, werden nicht angezeigt. Diese Syntaxdateien können nur beim Importieren des Pubsets aktiviert werden.

Das Kommando unterstützt die strukturierte Ausgabe in S-Variable (siehe "Ausgabe in [S-Variable" auf Seite 7-32\)](#page-31-0).

# **Format**

**SHOW-SDF-PAR**AMETERS **[SCOPE](#page-29-0)** = **\*TEMP**ORARY / **\*NEXT-SESSION**(...) **\*NEXT-SESSION**(...) ⏐ **[PAR](#page-29-1)**[AMETER](#page-29-1)**[-FILE-NAME](#page-29-1)** = **\*CURR**ENT / <filename 1..54> ,**[SYNTAX-F](#page-30-0)**[ILE](#page-30-0)**[-TYPE](#page-30-0)** = **\*ALL** / **\*SYS**TEM / **\*SUBSYS**TEM(...) / **\*GR**OUP(...) / **\*NONE \*GR**OUP(...) ⏐ **[PROF](#page-30-1)**[ILE](#page-30-1)**[-ID](#page-30-1)** = **\*ALL** / <structured-name 1..30> **\*SUBSYS**TEM(...) ⏐ **[SUBSYS](#page-30-2)**[TEM-NAME](#page-30-2) = **\*ALL** / <structured-name 1..8 with-wild(24)> ,**[SYS](#page-31-1)**[TEM](#page-31-1)**[-LOGON-PROC](#page-31-1)** = **\*Y**ES / **\*NO** ,**[SYS](#page-31-2)**[TEM](#page-31-2)**[-LOGON-INCL](#page-31-2)** = **\*Y**ES / **\*NO** ,**[SYS](#page-31-3)**[TEM](#page-31-3)**[-LOGOFF-PROC](#page-31-3)** = **\*Y**ES / **\*NO** ,**[SYS](#page-31-4)**[TEM](#page-31-4)**[-LOGOFF-INCL](#page-31-4)** = **\*Y**ES / **\*NO**

# **Operandenbeschreibung**

### <span id="page-29-0"></span>**SCOPE =**

bestimmt den Umfang der Aktivierung.

### **SCOPE = \*TEMPORARY**

Die in der laufenden Sitzung aktivierten Syntaxdateien und/oder systemweiten LOGONbzw. LOGOFF-Prozeduren werden ausgegeben.

### **SCOPE = \*NEXT-SESSION(...)**

<span id="page-29-1"></span>Die Syntaxdateien und/oder systemweiten LOGON- bzw. LOGOFF-Prozeduren, die in einer SDF-Parameterdatei hinterlegt sind, werden ausgegeben.

### **PARAMETER-FILE-NAME =**

Bestimmt die SDF-Parameterdatei, in der die angeforderten Informationen hinterlegt sind.

# **PARAMETER-FILE-NAME = \*CURRENT**

Die benötigen Informationen sind in der aktuellen SDF-Parameterdatei, die beim Starten des Systemlaufs verwendet wurde, hinterlegt.

# **PARAMETER-FILE-NAME = <filename 1..54>**

Vollqualifizierter Name der SDF-Parameterdatei, in der die angeforderten Informationen hinterlegt sind.

Der angezeigte Name der SDF-Parameterdatei kann im Falle der Verwendung von Aliasnamen durch ACS als Ergebnis einer Dateinamensersetzung interpretiert werden. Nur wenn kein Aliasname für die SDF-Parameterdatei vereinbart wurde, wird der vollqualifizierte, reale Dateiname von SDF gespeichert und ausgegeben.

### <span id="page-30-0"></span>**SYNTAX-FILE-TYPE =**

Legt fest, welche Syntaxdateinamen angezeigt werden sollen.

# **SYNTAX-FILE-TYPE = \*ALL**

Es sollen die Namen der Basis-Systemsyntaxdatei, der Subsystem-Syntaxdateien (in Verbindung mit dem Namen der Subsysteme) und die Namen der Gruppensyntaxdateien (mit den zugehörigen PROFILE-IDs) ausgegeben werden.

### **SYNTAX-FILE-TYPE = \*SYSTEM**

Es soll der Name der Basis-Systemsyntaxdatei ausgegeben werden.

# **SYNTAX-FILE-TYPE = \*SUBSYSTEM(...)**

<span id="page-30-2"></span>Es sollen die Namen der Subsystem-Syntaxdateien ausgegeben werden.

# **SUBSYSTEM-NAME =**

Legt fest, welche Subsystem-Syntaxdateien ausgewählt werden sollen.

# **SUBSYSTEM-NAME = \*ALL**

Es sollen die Namen aller Systemsyntaxdateien, die einem Subsystem zugeordnet sind, ausgegeben werden.

# **SUBSYSTEM-NAME = <structured-name 1..8 with-wild(24)>**

Die Syntaxdateien der angegebenen Subsysteme sollen angezeigt werden.

### **SYNTAX-FILE-TYPE = \*GROUP(...)**

<span id="page-30-1"></span>Es sollen die Namen von Gruppensyntaxdateien ausgegeben werden.

### **PROFILE-ID =**

Bestimmt über die PROFILE-ID die Namen anzuzeigenden Gruppensyntaxdateien.

# **PROFILE-ID = \*ALL**

Die Namen aller Gruppensyntaxdateien (in Verbindung mit den zugehörigen PROFILE-IDs) sollen ausgegeben werden.

# **PROFILE-ID = <structured-name 1..30>**

Bestimmt die PROFILE-ID, deren zugeordnete Gruppensyntaxdatei namentlich angezeigt werden soll.

# **SYNTAX-FILE-TYPE = \*NONE**

Es sollen keine Syntaxdateinamen angezeigt werden.

# <span id="page-31-1"></span>**SYSTEM-LOGON-PROC = \*YES / \*NO**

Gibt an, ob der Name der systemweiten LOGON-Call-Prozedur (Aufruf mit dem Kommando CALL-PROCEDURE) angezeigt werden soll.

# <span id="page-31-2"></span>**SYSTEM-LOGON-INCL = \*YES / \*NO**

Gibt an, ob der Name der systemweiten LOGON-Include-Prozedur (Aufruf mit dem Kommando INCLUDE-PROCEDURE) angezeigt werden soll.

# <span id="page-31-3"></span>**SYSTEM-LOGOFF-PROC = \*YES / \*NO**

Gibt an, ob der Name der systemweiten LOGOFF-Call-Prozedur (Aufruf mit dem Kommando CALL-PROCEDURE) angezeigt werden soll.

# <span id="page-31-4"></span>**SYSTEM-LOGOFF-INCL = \*YES / \*NO**

Gibt an, ob der Name der systemweiten LOGOFF-Include-Prozedur (Aufruf mit dem Kommando INCLUDE-PROCEDURE) angezeigt werden soll.

# **Kommando-Returncode**

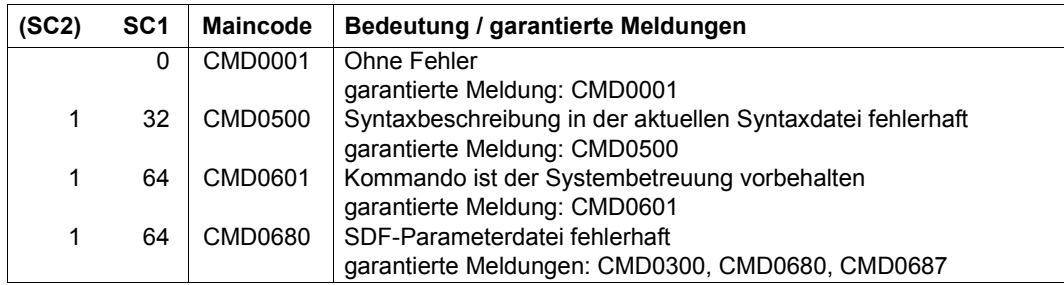

# <span id="page-31-0"></span>**Ausgabe in S-Variable**

Von allen Operanden des Kommandos (SCOPE, SYNTAX-FILE-TYPE, SYSTEM-LOGOFF-INCL, SYSTEM-LOGOFF-PROC, SYSTEM-LOGON-INCL und SYSTEM-LOGON-PROC) wird eine strukturierte Ausgabe in S-Variablen unterstützt. In der Regel werden alle S-Variablen erzeugt.

### *Ausnahmen*

Ausnahmen bilden die S-Variablen, welche in der Spalte "Bedingung" mit a) oder b) gekennzeichnet sind:

- a) Diese S-Variablen werden nicht erzeugt, wenn im Kommando SYNTAX-FILE-TYPE=\*NONE angegegeben wurde.
- b) Diese S-Variable wird nicht erzeugt, wenn im Kommando keine entsprechende LOGON- bzw. LOGOFF-Prozedur vereinbart wurde (z.B. SYSTEM-LOGON-PROC=\*NONE).

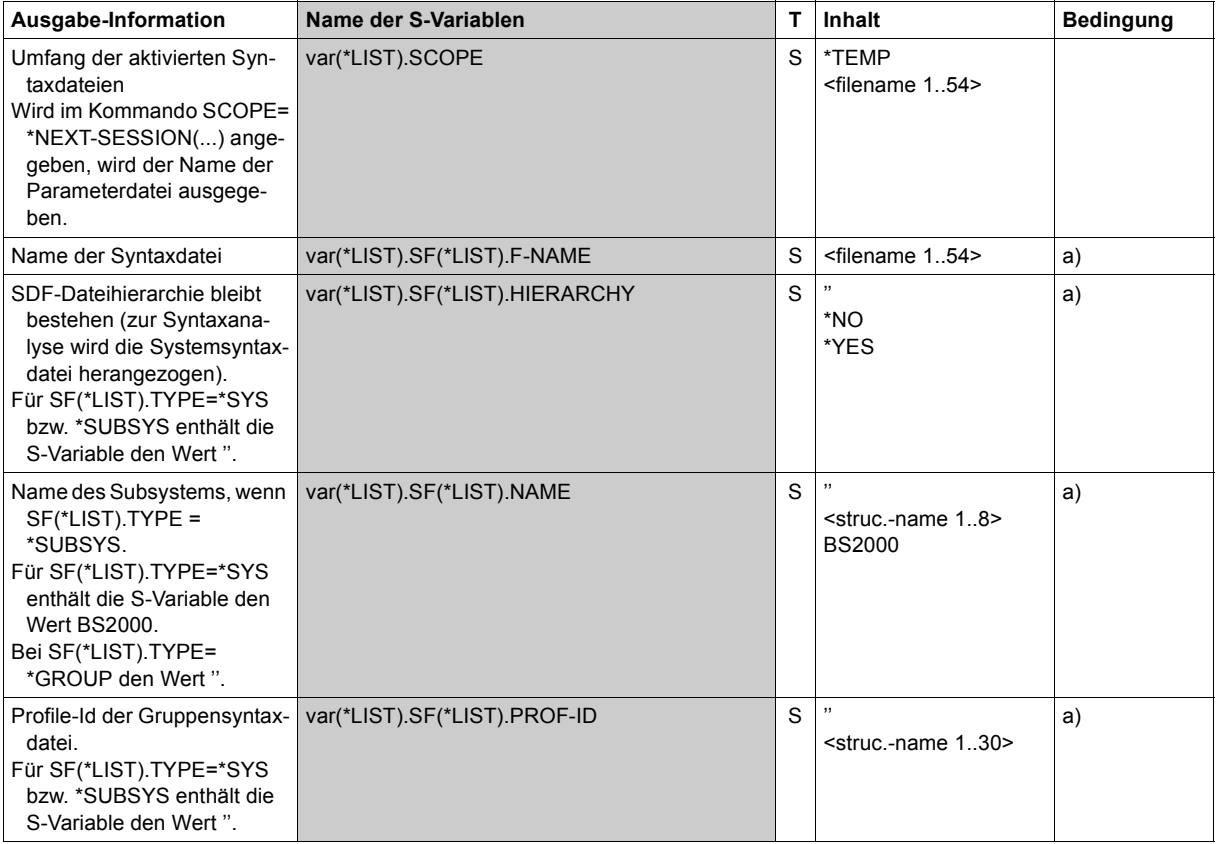

(Abschnitt 1 von 2)

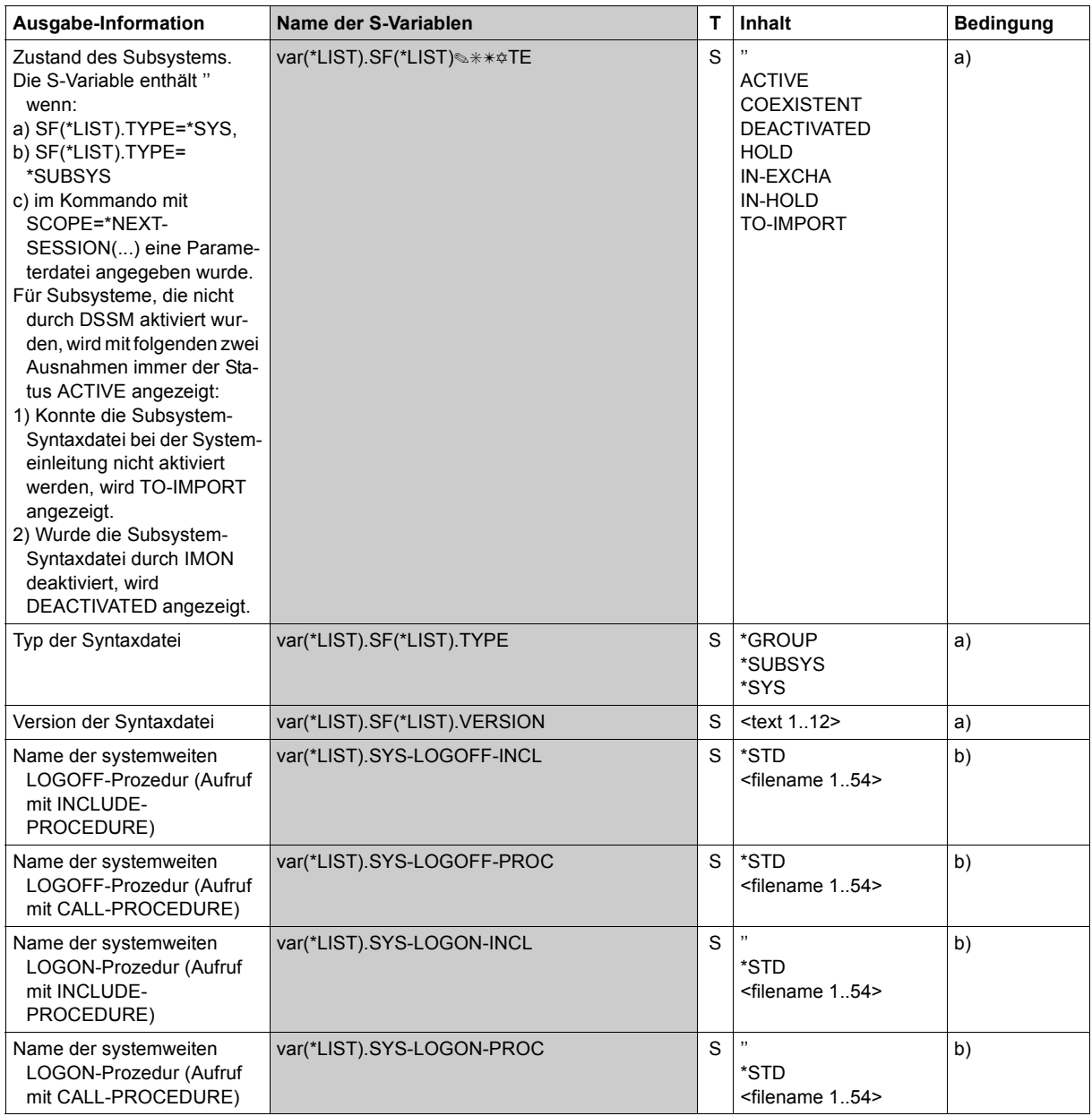

(Abschnitt 2 von 2)

# **Beispiele**

```
/declare-var var-name=var(type=*structure),multiple-elem=*list
/exec-cmd cmd=(show-sdf-parameters syntax-file-type=*sys),
          text-output=*none,structure-output=var
/show-var var,inf=*par(val=*c-literal)
VAR(*) IST). SCOPF = '*TEMP'
VAR(*) IST).SF(*IIST).NAME = 'BS2000'
VAR(*LIST).SF(*LIST).TYPE = '*SYS' 
VAR(*LIST).SF(*LIST).VERSION = '19'VAR(*LIST).SF(*LIST).F-NAME = ':4V08:$TSOS.SYSSDF.SDF.047' 
VAR(*LIST).SF(*LIST).STATE = '' 
VAR(*) IST).SF(*) IST).PROF-ID = ''
VAR(*) IST).SF(*IIST).HIFRARCHY = ''
*END-OF-VAR 
VAR(*LIST).SYS-LOGON-PROC = '$TSOS.SYS.SDF.LOGON.SYSPROC' 
VAR(*LIST).SYS-LOGON-INCL = '$TSOS.SYS.SDF.LOGON.SYSINCL' 
VAR(*LIST).SYS-LOGOFF-PROC = '$TSOS.SYS.SDF.LOGOFF.SYSPROC' 
VAR(*LIST).SYS-LOGOFF-INCL = '$TSOS.SYS.SDF.LOGOFF.SYSINCL' 
*END-OF-VAR 
*END-OF-CMD
```
### /**exec-cmd cmd=(show-sdf-parameters syntax-file-type=\*none), text-output=\*none,structure-output=var**

#### /**show-var var,inf=\*par(val=\*c-literal)**

 $VAR(*)$  IST). SCOPF = '\*TEMP'

```
VAR(*LIST).SYS-LOGON-PROC = '$TSOS.SYS.SDF.LOGON.SYSPROC' 
VAR(*LIST).SYS-LOGON-INCL = '$TSOS.SYS.SDF.LOGON.SYSINCL' 
VAR(*LIST).SYS-LOGOFF-PROC = '$TSOS.SYS.SDF.LOGOFF.SYSPROC' 
VAR(*LIST).SYS-LOGOFF-INCL = '$TSOS.SYS.SDF.LOGOFF.SYSINCL' 
*END-OF-VAR
```
# **SHOW-SELECTED-PRODUCT-VERSION**

Ausgewählte Produktversion ausgeben

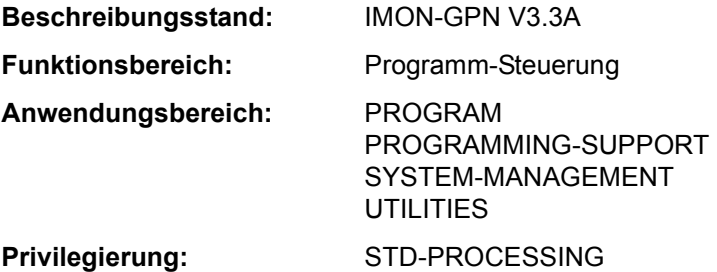

# **Funktionsbeschreibung**

Mit dem Kommando SHOW-SELECTED-PRODUCT-VERSION kann sich der nicht-privilegierte Anwender die Produktversion einer Installation-Unit oder eines DSSM-Subsystems (TU) ausgeben lassen, die er mit dem Kommando SELECT-PRODUCT-VERSION ausgewählt hat.

Das Kommando unterstützt die strukturierte Ausgabe in S-Variable (siehe "Ausgabe in [S-Variable" auf Seite 7-37\)](#page-36-2).

### **Format**

**SHOW-SEL**ECTED**-PROD**UCT**-VERS**ION **[PROD](#page-35-0)**[UCT](#page-35-0)**[-NAME](#page-35-0)** = **\*ALL** / <text 1..30 without-sep> **[,OUTPUT](#page-36-0)** = **\*SYSOUT** / **\*SYSLST**(...) **\*SYSLST**(...) ⏐ **[SYSLST-NUM](#page-36-1)**[BER =](#page-36-1) **\*STD** / <integer 1..99>

# **Operandenbeschreibung**

### <span id="page-35-0"></span>**PRODUCT-NAME = \*ALL / <text 1..30 without-sep>**

Bestimmt den Namen des Produktes. Für Subsysteme (TU), die mit DSSM geladen werden, ist der Produktname der Name des Subsystems, für IMON ist es der Name einer Installation-Unit
## **OUTPUT =**

Bestimmt das Ziel der Ausgabe.

**OUTPUT = \*SYSOUT** Die Information wird auf SYSOUT ausgegeben.

## **OUTPUT = \*SYSLST(...)**

Die Information wird nach SYSLST ausgegeben.

## **SYSLST-NUMBER =**

SYSLST-Nummer.

## **SYSLST-NUMBER = \*STD**

Die Information wird nach Standard-SYSLST ausgegeben.

## **SYSLST-NUMBER = <integer 1..99>**

Explizite Angabe der SYSLST-Nummer.

## **Kommando-Returncode**

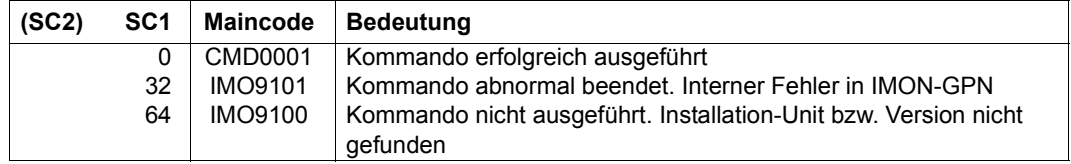

## **Ausgabe in S-Variable**

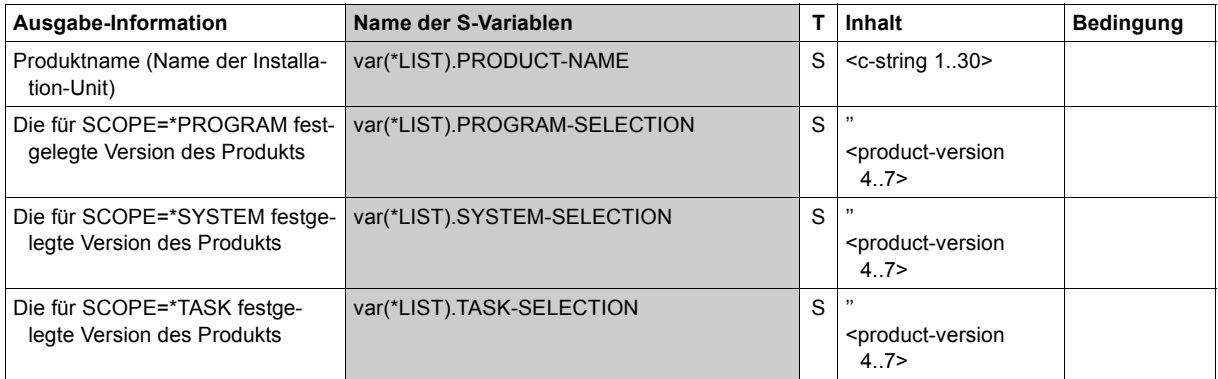

## **Beispiel**

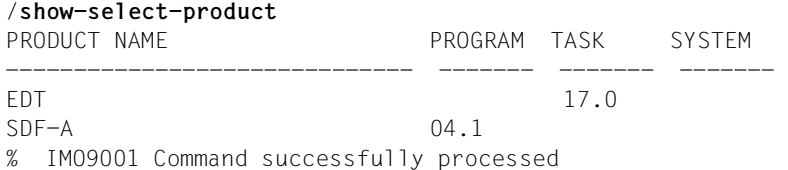

## **SHOW-SERSLOG-STATUS**

Information über Software-Error-Logging anfordern

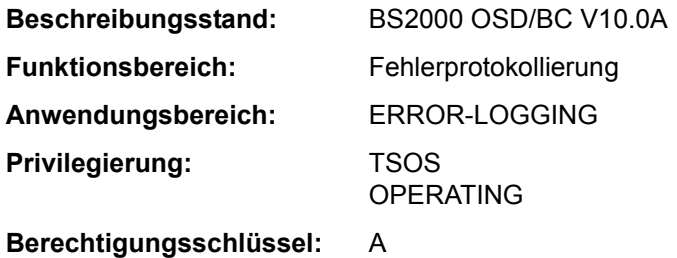

## **Funktionsbeschreibung**

Das Kommando SHOW-SERSLOG-STATUS gibt eine Meldung über den Zustand des Software-Error-Logging aus (aktiv oder inaktiv). Ist SERSLOG aktiv, wird auch der Name der aktuellen SERSLOG-Datei ausgegeben (siehe unten).

#### **Format**

**SHOW-SERSLOG-STATUS**

## **Kommando-Returncode**

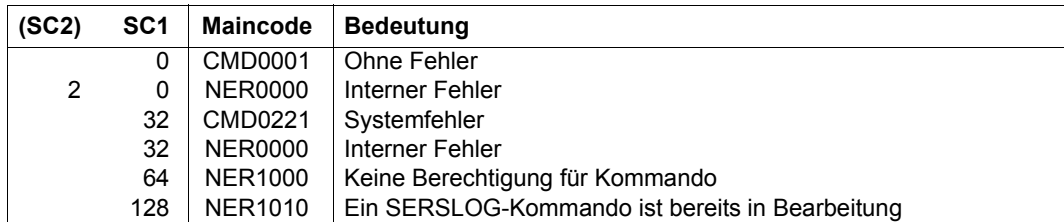

## **Beispiel**

#### /**show-serslog-status**

% NER1060 SERSLOG ACTIVE. FILE : ':SBZ7:\$TSOS.SYS.SERSLOG.2012-01-27.006.01'

# **SHOW-SNAPSET-CONFIGURATION**

Informationen über Snapsets ausgeben

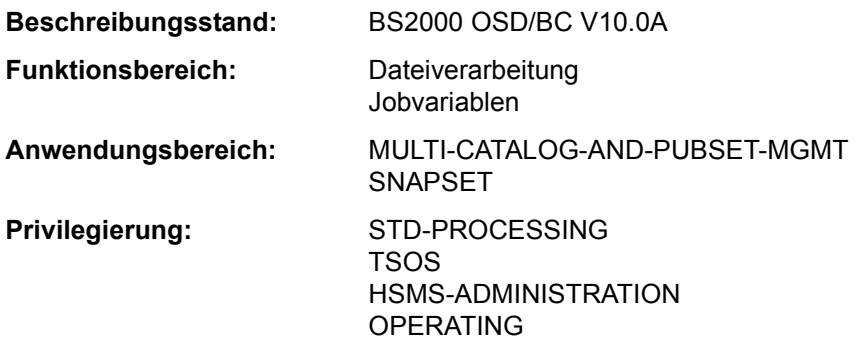

#### **Funktionsbeschreibung**

Das Kommando SHOW-SNAPSET-CONFIGURATION gibt für einen Pubset Informationen zu den jeweiligen Snapsets aus. Die Ausgabe erfolgt nach SYSOUT, optional kann sie auch nach SYSLST erfolgen. Folgende Informationen werden ausgegeben:

- Pubset-globale Informationen:
	- Katalogkennung des Pubsets
	- Name eines Save-Pools, der dem Pubset zugeordnet ist
	- Anzeige, ob für den Pubset zusätzliche Snap-Kopien auf einem Remote-Plattenspeichersystem anzulegen sind. Bei Einsatz von Concurrent SRDF (Symmetrix-/VMAX3-Systeme) wird die Kennung des jeweiligen Remote-Plattenspeichersystems (RA-Gruppe) angezeigt.
- Snapset-spezifische Informationen:
	- Snapset-Identifikation bestehend aus Snapset-Id (Buchstabenkennzeichen) und relativem Alter (historische Reihenfolgenummer)
	- Erstellungszeitpunkt (Datum und Uhrzeit) des Snapsets
	- Snapset-Status: Entweder die jeweilige CCOPY-Session-Id (eingerichtet für den Snapset-Zugriff) oder eine sonstige Zustandsanzeige

Wenn für den Pubset kein Snapset existiert, wird das Kommando mit der Meldung DMS13D8 abgewiesen.

Das Kommando unterstützt die strukturierte Ausgabe in S-Variable (siehe "Ausgabe in [S-Variable" auf Seite 7-42\)](#page-41-0).

## *Privilegierte Funktionen*

Falls der privilegierte Benutzer (Privileg TSOS, OPERATING, HSMS-Administrator) Informationen über einen bestimmten Snapset anfordert, werden zusätzlich die VSNs der Pubset-Volumes und die MNs der zugeordneten Snap-Units des lokalen Plattenspeichersystems ausgegeben (bei Remote-Spiegelung ggf. auch für das Remote-Plattenspeichersystem).

#### **Format**

```
SHOW-SNAPSET-CONFIGURATION
```

```
PUBSET = *DEFAULT-PUBSET / <cat-id 1..4>
```

```
SNAPSET = *ALL / <name 1..1 with-low> / <integer -52..-1>
```
,**[OUTPUT](#page-40-2)** = **\*SYSOUT** / **\*SYSLST** 

## **Operandenbeschreibung**

#### <span id="page-40-0"></span>**PUBSET = \*DEFAULT-PUBSET / <cat-id 1..4>**

Katalogkennung des Pubsets, über dessen Snapsets informiert werden soll. Voreingestellt ist die Katalogkennung des Default-Pubsets des aufrufenden Benutzers.

## <span id="page-40-1"></span>**SNAPSET =**

Gibt an, über welche Snapsets informiert werden soll.

## **SNAPSET = \*ALL**

Es werden Informationen über alle Snapsets ausgegeben.

## **SNAPSET = <name 1..1 with-low> / <integer -52..-1>**

Es werden Informationen über den angegebenen Snapset ausgegeben, wobei der Snapset über die Snapset-Id oder sein relatives Alter (-1 entspricht dem jüngsten Snapset) angegeben wird. Die maximal 52 Snapsets zu einem Pubset werden unterschieden durch Snapset-Ids aus den 26 Kleinbuchstaben a bis z und den 26 Großbuchstaben A bis Z.

## <span id="page-40-2"></span>**OUTPUT =**

Gibt an, wohin die Information auszugeben ist.

## **OUTPUT = \*SYSOUT**

Die Ausgabe erfolgt nach SYSOUT.

## **OUTPUT = \*SYSLST**

Die Ausgabe erfolgt nach SYSLST.

## **Kommando-Returncode**

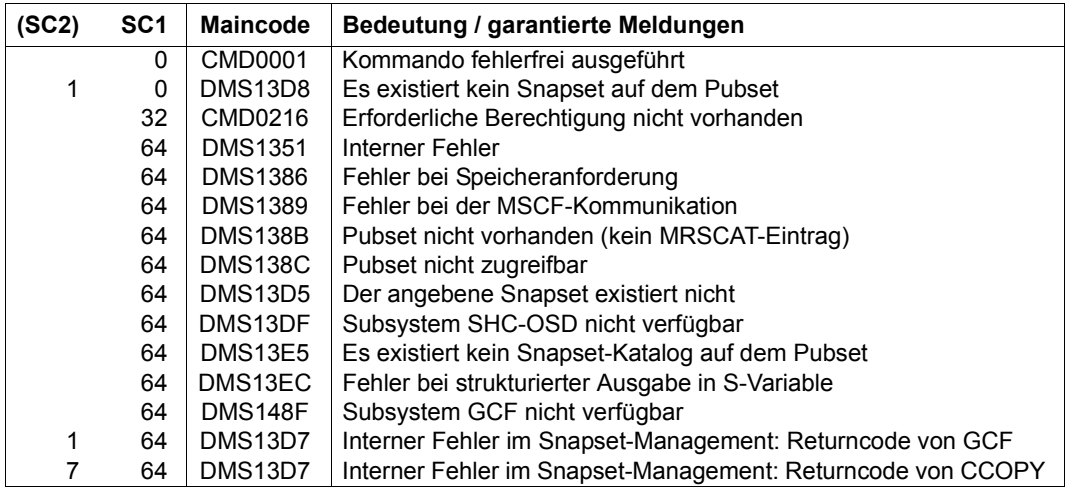

## <span id="page-41-0"></span>**Ausgabe in S-Variable**

Der Operand SNAPSET des Kommandos legt fest, welche S-Variablen erzeugt werden. Folgende Angaben sind für SNAPSET möglich:

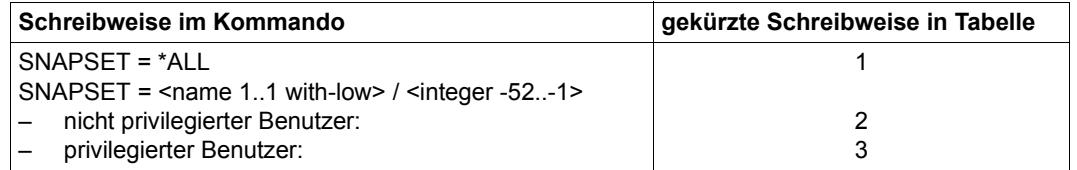

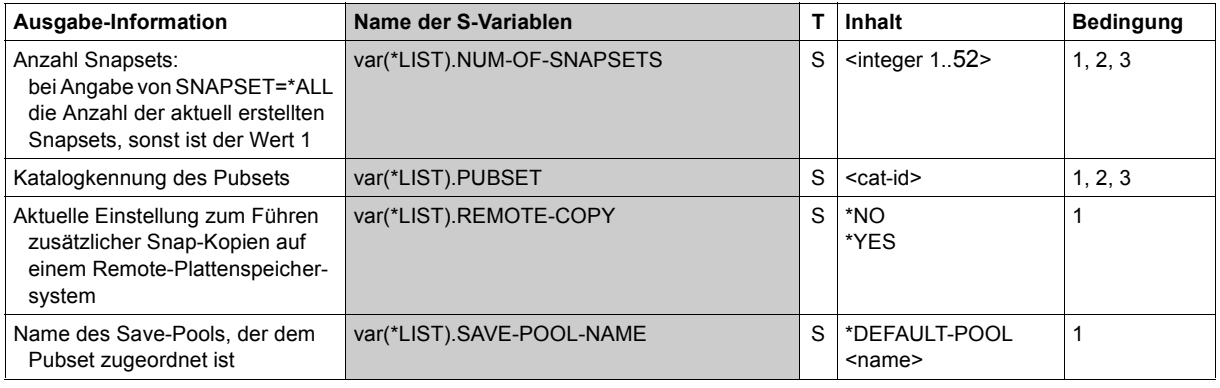

(Abschnitt 1 von 2)

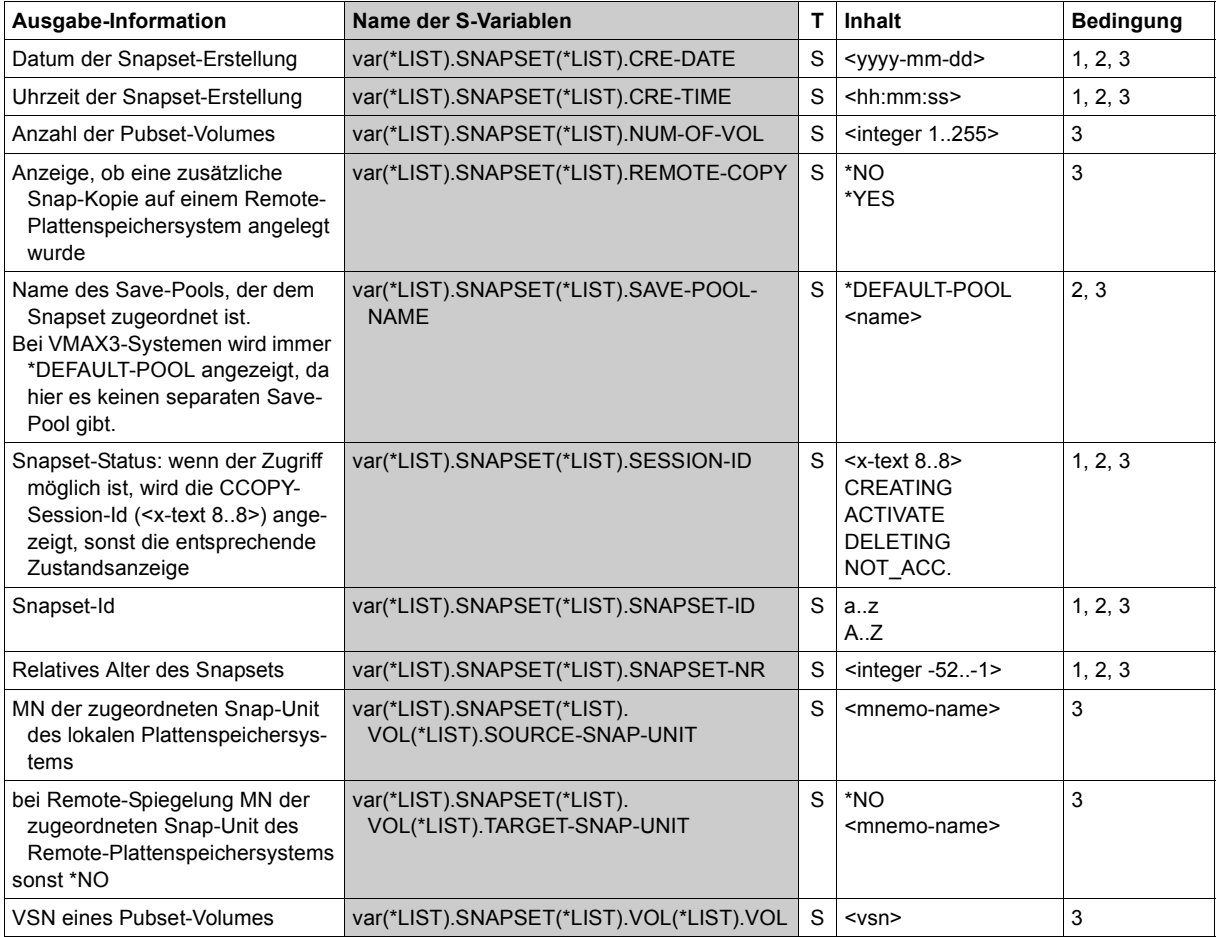

(Abschnitt 2 von 2)

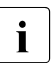

- i Wenn der Snapset nicht zugreifbar ist, zeigt SESSION-ID (Ausgabefeld bzw. S-Va-<br>I grieble) den Snapset-Status and Die möglichen Zustandsanzeigen bedeuten: riable) den Snapset-Status an. Die möglichen Zustandsanzeigen bedeuten:
	- ACTIVATE, CREATING und DELETING sind transiente Zustände, die während einer laufenden Snapset-Bearbeitung auftreten können.
	- Bei NOT\_ACC. ist der Snapset momentan nicht verfügbar bzw. kann nicht darauf zugegriffen werden. Mit dem Kommando /CHECK-SNAPSET-CONFIGURATION kann die Snapset-Konfiguration überprüft und der Snapset unter Umständen nachträglich aktiviert werden. Konfigurationsprobleme müssen ggf. vorher beseitigt werden.

#### **Beispiele**

*Ausgabe in S-Variable* 

```
/declare-var var-name=var1(type=*structure),multi-elem=*list
/exec-cmd cmd=(show-snapset-conf pubset=abn7), 
          text-output=*none,structure-out=var1
/show-var var1,inf=*par(val=*c-literal) 
VAR1(*LIST).PUBSET = 'ABN7'
VAR1(*LIST).NUM-OF-SNAPSFTS = 2
VAR1(*LIST).SNAPSET(*LIST).SNAPSET-NR = '-1'
VAR1(*LIST).SNAPSET(*LIST).SNAPSET-ID = 'b'
VAR1(*LIST).SNAPSET(*LIST).CRE-DATE = '2015-05-08'
VARI(*LIST). SNAPSET(*LIST). CRE-TIME = '13:38:51'
VAR1(*LIST).SNAPSET(*LIST).SESSION-ID = '88042577'
*END-OF-VAR
VAR1(*LIST).SNAPSET(*LIST).SNAPSET-NR = ' -2'
VAR1(*LIST).SNAPSET(*LIST).SNAPSET-ID = 'a'
VAR1(*LIST).SNAPSET(*LIST).CRE-DATE = '2015-03-30'
VAR1(*LIST).SNAPSET(*LIST).CRE-TIME = '13:46:21'
VARI(\starLIST).SNAPSET(*LIST).SESSION-ID = '87042577'
*END-OF-VAR
VARI(*IIST).SAVE-POOL-NAME = '*DEFAULT-POOL'
VAR1(*LIST).REMOTE-COPY = '*YES'
*END-OF-VAR
/declare-var var-name=var2(type=*structure),multiple-elem=*list
/exec-cmd cmd=(show-snapset-conf pubset=abn7,snapset=b),
     text-output=*none,structure-output=var2
/show-var var2,inf=*par(val=*c-literal)
```

```
VAR2(*LIST).PUBSET = 'ABN7'
VAR2(*LIST).NUM-OF-SNAPSETS = 1
VAR2(*LIST).SNAPSET(*LIST).SNAPSET-NR = -1'
VAR2(*LIST).SNAPSET(*LIST).SNAPSET-ID = 'b'
VAR2(*LIST).SNAPSET(*LIST).CRE-DATE = '2015-05-08'
VAR2(*LIST).SNAPSET(*LIST).CRE-TIME = '13:38:51'
VAR2(*LIST).SNAPSET(*LIST).SESSION-ID = '88042577'
VAR2(*LIST).SNAPSET(*LIST).SAVE-POOL-NAME = '*DEFAULT-POOL'
VAR2(*LIST).SNAPSET(*LIST).REMOTE-COPY = '*YES'
VAR2(*LIST).SNAPSET(*LIST).NUM-OF-VOL = 2
VAR2(*LIST).SNAPSET(*LIST).VOL(*LIST).VOL = 'ABN7.0'
VAR2(*LIST).SNAPSET(*LIST).VOL(*LIST).SOURCE-SNAP-UNIT = '9BED'
VAR2(*LIST).SNAPSET(*LIST).VOL(*LIST).TARGET-SNAP-UNIT = '9DEB'
*END-OF-VAR
```
 $VAR2(*)$  IST).SNAPSET(\*IIST).VOL(\*IIST).VOL = 'ABN7.1' VAR2(\*LIST).SNAPSET(\*LIST).VOL(\*LIST).SOURCE-SNAP-UNIT = '9BEE'  $VAR2(*)$  IST).SNAPSET(\*LIST).VOL(\*LIST).TARGET-SNAP-UNIT = '9DEC' \*END-OF-VAR \*END-OF-VAR \*END-OF-VAR

#### *Ausgabe nach SYSOUT*

#### /**show-snapset-conf pubset=abn7**

% PUBSET = 2OS6 , SAVE-POOL-NAME = \*DEFAULT-POOL, REMOTE-COPY = \*NO % SNAP-ID CREATION-DATE/TIME SESSION-ID SNAP-ID CREATION-DATE/TIME SESSION-ID  $\%$  -1 b 2015-05-08 13:38:51 88042577 -2 a 2015-03-30 13:46:21 87042577

#### /**show-snapset-conf pubset=abn7,snapset=b**

% PUBSET = ABN7 , SAVE-POOL-NAME = \*DEFAULT-POOL % SNAP-ID CREATION-DATE/TIME SESSION-ID % -1 b 2015-05-08 13:38:51 88042577 % VOLUME SOURCE-UNIT TARGET-UNIT % ABN7.0 9BED 9DEB % ABN7.1 9BEE 9DEC

## **SHOW-SNAPSHOT-STATUS**

Informationen über den Dump-Erzeuger SNAP ausgeben

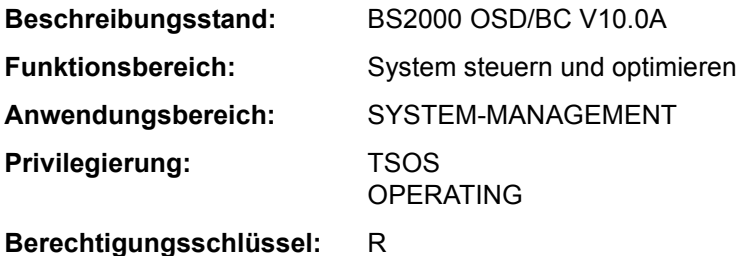

## **Funktionsbeschreibung**

Das Kommando SHOW-SNAPSHOT-STATUS gibt folgende Informationen über den Dump-Erzeuger SNAP aus:

- Status der SNAP-Dump-Funktion (ein- oder ausgeschaltet)
- maximale SNAP-Laufzeit (Wert des Systemparameters SNAPTIME)
- Informationen über die Systemdateien von SNAP

### **Format**

**SHOW-SNAPSHOT-STATUS** 

## **Kommando-Returncode**

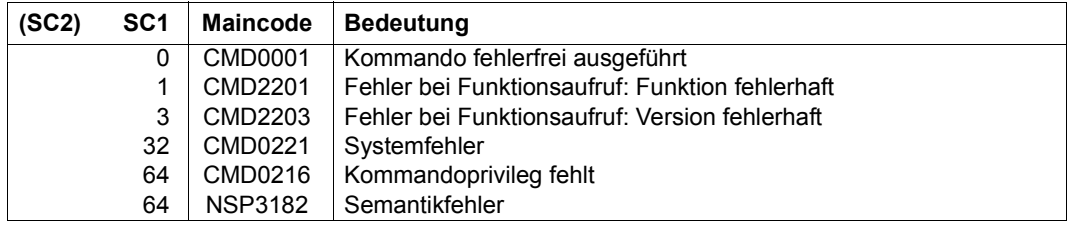

## **Ausgabeformat**

Die Informationen werden zeilenweise ausgegeben.

*Ausgabebeispiel* 

SNAPSHOT-STATUS: READY SNAPTIME : 24 SECONDS SNAPFILE.DAT : : 4V08:\$TSOS.SNAPFILE.DAT SNAPFILE : : 4V08:\$TSOS.SNAPFILE SIZE : 153744 PAM PAGES EXTENTS : 2 EXTENT# VSN EXTENT\_SIZE 1 4V08.0 153600 2 4V08.1 144

## *Erläuterung der Ausgabezeilen*

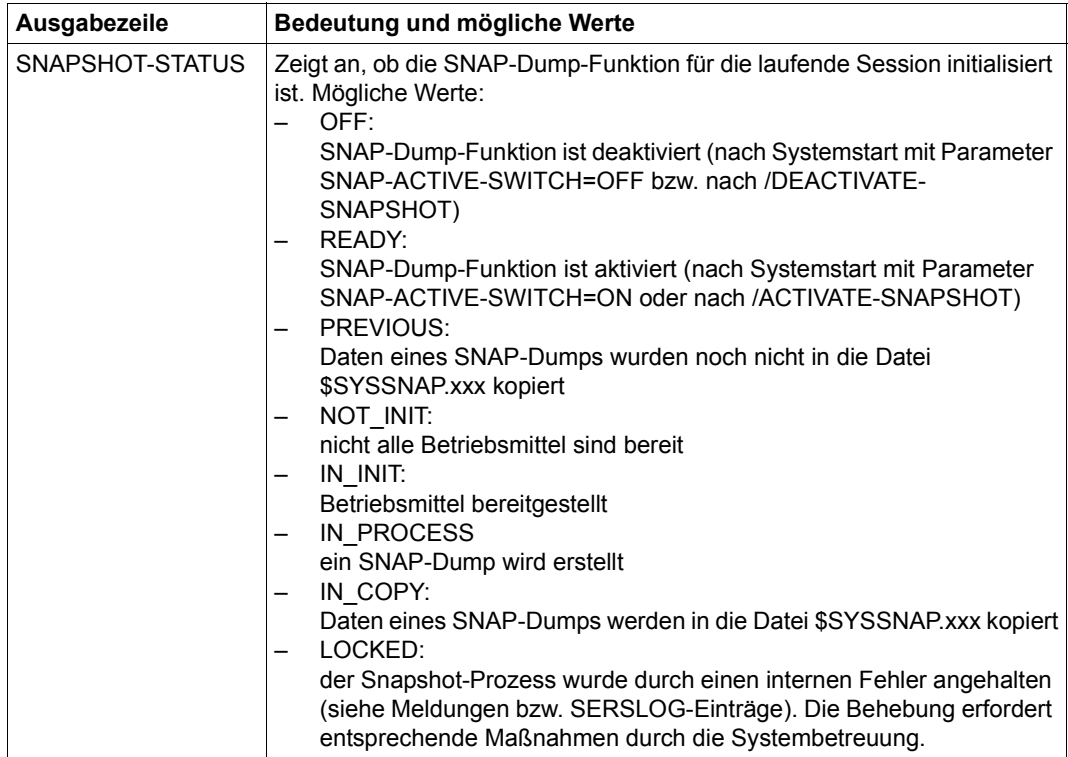

Tabelle 158: Ausgabezeilen des Kommandos SHOW-SNAPSHOT-STATUS

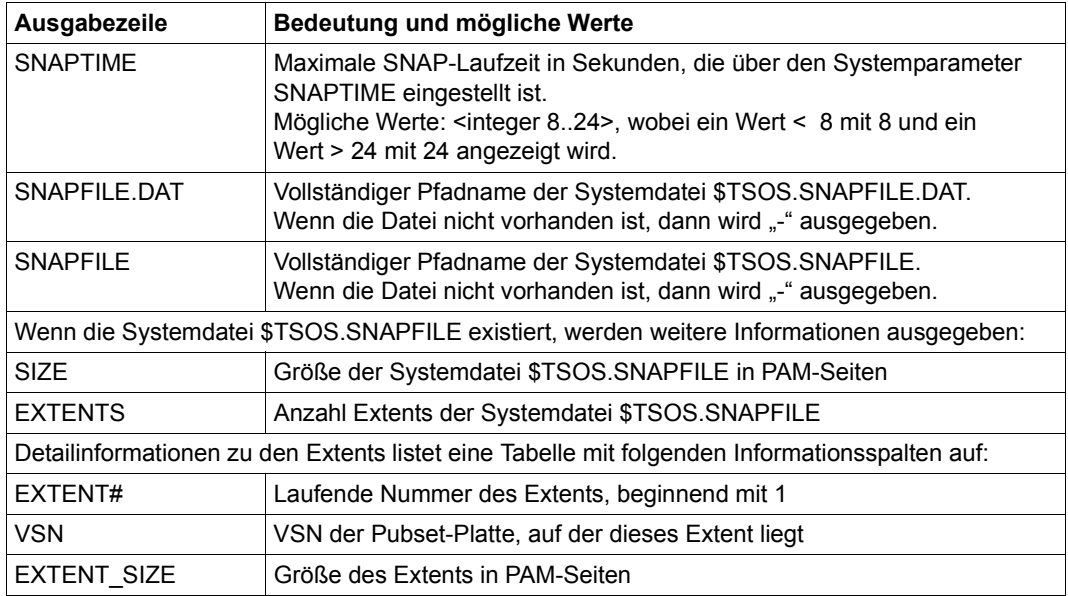

Tabelle 158: Ausgabezeilen des Kommandos SHOW-SNAPSHOT-STATUS

# **SHOW-SPACE-SATURATION-LEVELS**

Schwellwerte für Plattenspeicherplatzsättigung ausgeben

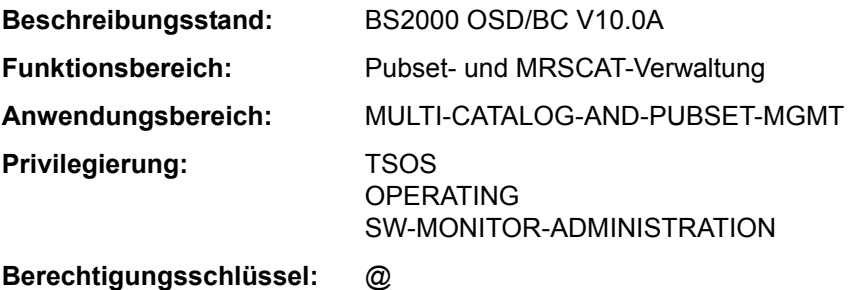

## **Funktionsbeschreibung**

Das Kommando SHOW-SPACE-SATURATION-LEVELS informiert die Systembetreuung über die Schwellwerte für die Überwachung der Speicherplatzsättigung auf Pubsets. Bei einem SF-Pubset sind diese Eigenschaften Pubset-global, bei einem SM-Pubset sind diese Eigenschaften spezifisch für jeden Volume-Set festgelegt.

Die Schwellwerte für die Überwachung der Speicherplatzsättigung können mit dem Kommando MODIFY-SPACE-SATURATION-LEVELS geändert werden.

Das Kommando unterstützt die strukturierte Ausgabe in S-Variable (siehe "Ausgabe in [S-Variable" auf Seite 7-56\)](#page-55-0).

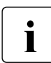

Die Schwellwerte für Plattenspeicherplatzsättigung sind auch in der Ausgabe des Kommandos SHOW-PUBSET-PARAMETERS enthalten.

#### *Einschränkungen*

Für SF-Pubsets im Shared-Pubset-Verbund sind nur die am Pubset-Master ausgegebenen Informationen gültig. Die an einem Pubset-Slave ausgegebenen Informationen werden jeweils gültig, wenn dieser zum Pubset-Master wird.

#### **Format**

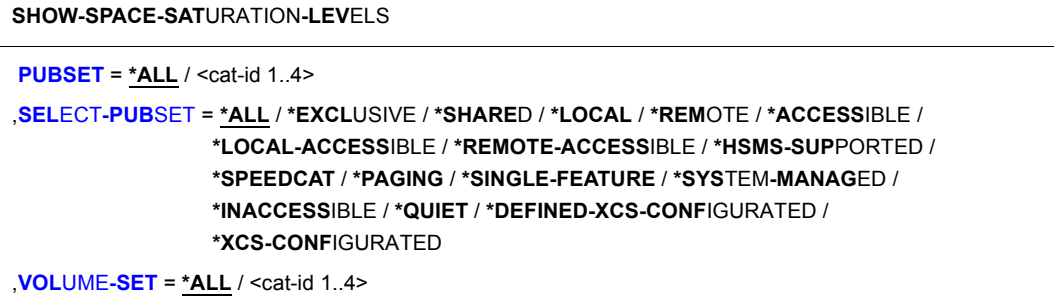

#### **Operandenbeschreibung**

#### <span id="page-49-0"></span>**PUBSET = \*ALL / <cat-id 1..4>**

Bestimmt, für welche Pubsets die Werte der Speicherplatzsättigung ausgegeben werden sollen.

#### **PUBSET = \*ALL**

Es werden die Werte der Speicherplatzsättigung aller Pubsets ausgegeben. Über den Operanden SELECT-PUBSET kann Informationsausgabe auf Pubsets mit bestimmten Eigenschaften beschränkt werden.

#### **PUBSET = <cat-id 1..4>**

Kennung des Pubsets, dessen Werte der Speicherplatzsättigung ausgegeben werden sollen.

## <span id="page-49-1"></span>**SELECT-PUBSET = \*ALL / \*EXCLUSIVE / \*SHARED / \*LOCAL / \*REMOTE / \*ACCESSIBLE / \*LOCAL-ACCESSIBLE / \*REMOTE-ACCESSIBLE / \*HSMS-SUPPORTED / \*SPEEDCAT / \*PAGING / \*SINGLE-FEATURE / \*SYSTEM-MANAGED / \*INACCESSIBLE / \*QUIET / \*DEFINED-XCS-CONFIGURATED / \*XCS-CONFIGURATED**

Gibt an, ob die Informationsausgabe nur für bestimmte Pubsets erfolgen soll. Eine Einschränkung auf bestimmte Pubsets ist sinnvoll, wenn im Operanden PUBSET mit \*ALL alle Pubsets ausgewählt wurden.

## **SELECT-PUBSET = \*ALL**

Die Werte der Speicherplatzsättigung aller im Operanden PUBSET angegebenen Pubsets werden ausgegeben.

#### **SELECT-PUBSET = \*EXCLUSIVE**

Die Werte der Speicherplatzsättigung aller exklusiv importierten Pubsets werden ausgegeben.

## **SELECT-PUBSET = \*SHARED**

Die Werte der Speicherplatzsättigung aller shared importierten Pubsets werden ausgegeben.

## **SELECT-PUBSET = \*LOCAL**

Die Werte der Speicherplatzsättigung aller lokal importierten Pubsets werden ausgegeben. Es werden auch die Werte der Speicherplatzsättigung der Pubsets, auf die nicht zugegriffen werden kann, ausgegeben.

## **SELECT-PUBSET = \*REMOTE**

Die Werte der Speicherplatzsättigung aller Pubsets, für die das Attribut \*LOCAL nicht zutrifft, werden ausgegeben.

## **SELECT-PUBSET = \*ACCESSIBLE**

Die Werte der Speicherplatzsättigung aller Pubsets, auf die zugegriffen werden kann, werden ausgegeben.

## **SELECT-PUBSET = \*LOCAL-ACCESSIBLE**

Die Werte der Speicherplatzsättigung aller lokal verfügbaren, d.h. importierten Pubsets, werden ausgegeben.

## **SELECT-PUBSET = \*REMOTE-ACCESSIBLE**

Die Werte der Speicherplatzsättigung aller Pubsets, die nicht lokal importiert sind, auf deren Dateikatalog jedoch über eine MSCF-Verbindung zugegriffen werden kann, werden ausgegeben.

## **SELECT-PUBSET = \*HSMS-SUPPORTED**

Die Werte der Speicherplatzsättigung aller durch das Subsystem HSMS bedienbaren Pubsets werden ausgegeben.

## **SELECT-PUBSET = \*SPEEDCAT**

Die Werte der Speicherplatzsättigung aller SF-Pubsets, auf deren Dateikatalog im lokalen System über SPEEDCAT zugegriffen wird, werden ausgegeben.

## **SELECT-PUBSET = \*PAGING**

Die Werte der Speicherplatzsättigung aller Pubsets mit lokal genutzten Seitenwechsel-Bereichen werden ausgegeben.

## **SELECT-PUBSET = \*SINGLE-FEATURE**

Die Werte der Speicherplatzsättigung aller SF-Pubsets werden ausgegeben.

## **SELECT-PUBSET = \*SYSTEM-MANAGED**

Die Werte der Speicherplatzsättigung aller SM-Pubsets werden ausgegeben.

## **SELECT-PUBSET = \*INACCESSIBLE**

Die Werte der Speicherplatzsättigung aller nicht verfügbaren Pubsets werden ausgegeben.

## **SELECT-PUBSET = \*QUIET**

Die Werte der Speicherplatzsättigung aller Pubsets, deren MSCF-Verbindungen nicht mehr bestehen, werden ausgegeben.

## **SELECT-PUBSET = \*DEFINED-XCS-CONFIGURATED**

Die Werte der Speicherplatzsättigung aller Pubsets, die im MRS-Katalog als XCS-Pubsets definiert sind, werden ausgegeben.

## **SELECT-PUBSET = \*XCS-CONFIGURATED**

Die Werte der Speicherplatzsättigung aller XCS-Pubsets werden ausgegeben.

## <span id="page-51-0"></span>**VOLUME-SET = \*ALL / <cat-id 1..4>**

Bestimmt die Volume-Sets, deren Werte der Speicherplatzsättigung ausgegeben werden sollen.

## **VOLUME-SET = \*ALL**

Es werden die Werte der Speicherplatzsättigung aller Volume-Sets ausgegeben.

#### **VOLUME-SET = <cat-id 1..4>**

Kennung des Volume-Sets, dessen Werte der Speicherplatzsättigung ausgegeben werden sollen.

## **Kommando-Returncode**

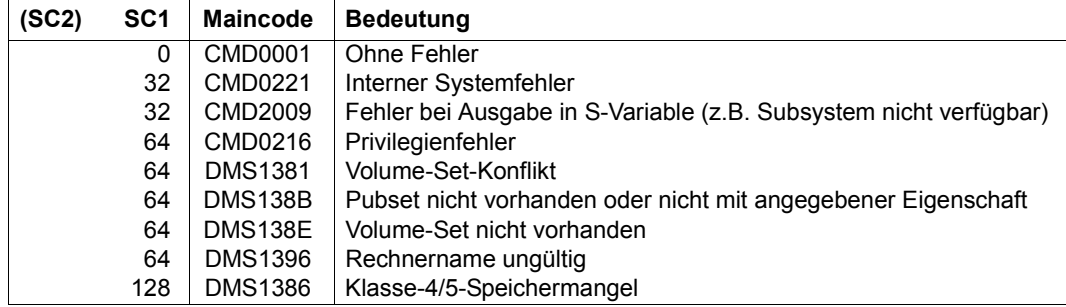

## **Ausgabeformat**

Als Kopfzeile wird der Kommandoname ausgegeben. Die Ausgabeinformation pro Pubset lässt sich in drei Gruppen von Ausgabeblöcken einteilen:

- 1. Ausgabeblock für die pubset-globale Grundinformation
- 2. Ausgabeblöcke für pubset-globale Detail-Informationen
- 3. Ausgabeblöcke für volumeset-spezifische Informationen

## **Pubset-globale Grundinformation**

Der Ausgabeblock für die pubset-globale Grundinformation besteht aus einer Wertezeile, die gleichzeitig als Überschriftszeile die Informationsausgabe für einen Pubset einleitet. Die Grundinformation besitzt folgendes Layout:

PUBSET <catid>: <type>, CTL-SET = (<ctlid>, <type>), <status>, <hsms>

*Bedeutung der Ausgabewerte* 

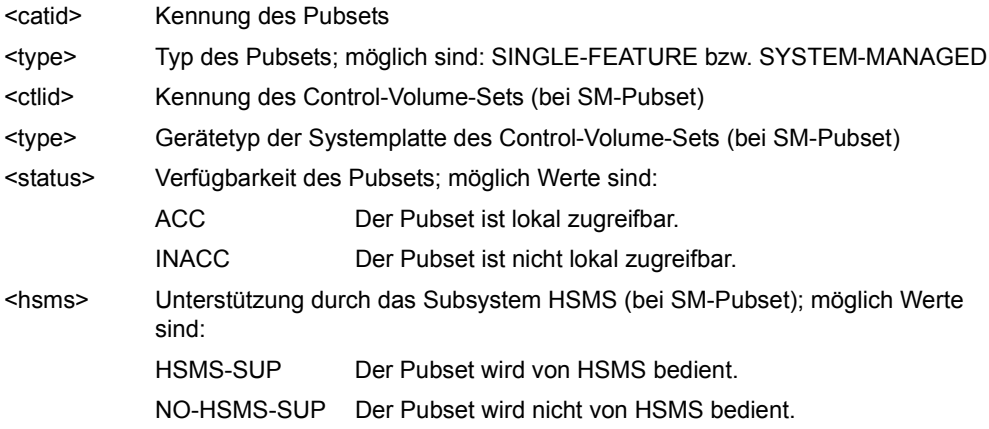

### **Pubset-globale Detail-Informationen**

Nur für SF-Pubsets wird die Information über die Schwellwerte für Speicherplatzsättigung und die Speicherplatzreserve für einen ZIP-Startup Pubset-global ausgegeben (für SM-Pubsets siehe ["Volumeset-spezifische Informationen" auf Seite 7-55\)](#page-54-0).

Die Überschriftszeile unterteilt die nachfolgenden Wertezeilen in eine dreispaltige Tabelle. Jede Wertezeile enthält in der ersten Spalte den Parameternamen, in der zweiten Spalte die pubset-global definierten Werte (DEFINED) und in der dritten Spalte die aktuell eingestellten Werte (CURRENT).

Der Ausgabeblock wird mit der folgenden Überschriftszeile eingeleitet:

```
--- SPACE SATURATION --- + --- DEFINED --- + --- CURRENT ---
```
Anschließend werden die folgenden Wertezeilen ausgegeben:

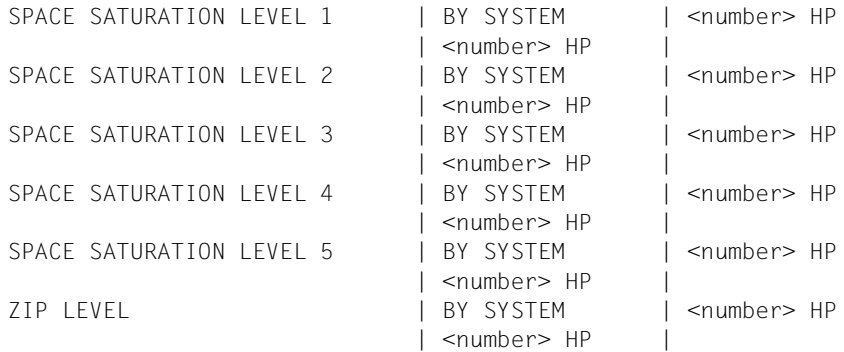

### <span id="page-54-0"></span>**Volumeset-spezifische Informationen**

Bei einem SM-Pubset werden die über die Schwellwerte für Speicherplatzsättigung und die Speicherplatzreserve für einen ZIP-Startup pro Volume-Set ausgegeben. Die Informationen zu einem Volume-Set werden mit folgender Überschriftszeile eingeleitet:

Die Volumeset-spezifischen Informationen beginnen mit folgender Überschriftszeile:

--- VOLUME SET INFORMATION

Danach folgen die Ausgabeinformationen für alle Volume-Sets des SM-Pubsets oder für den explizit angegebenen Volume-Set. Die Ausgabeinformation pro Volume-Set beginnt mit der Grundinformation für den Volume-Set:

```
VOLUME-SET <catid>: <type> <status>
```
Bedeutung der Ausgabewerte:

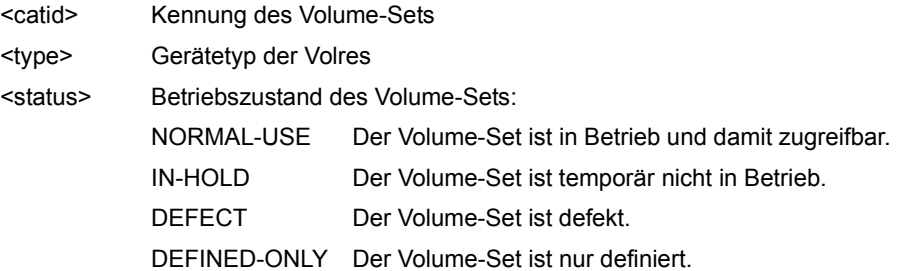

Anschließend folgt die informationen über die Schwellwerte für Speicherplatzsättigung und die Speicherplatzreserve für einen ZIP-Startup:

Die Überschriftszeile unterteilt die nachfolgenden Wertezeilen in eine dreispaltige Tabelle. Jede Wertezeile enthält in der ersten Spalte den Parameternamen, in der zweiten Spalte die Volumeset-spezifisch definierten Werte (DEFINED) und in der dritten Spalte die aktuell eingestellten Werte (CURRENT).

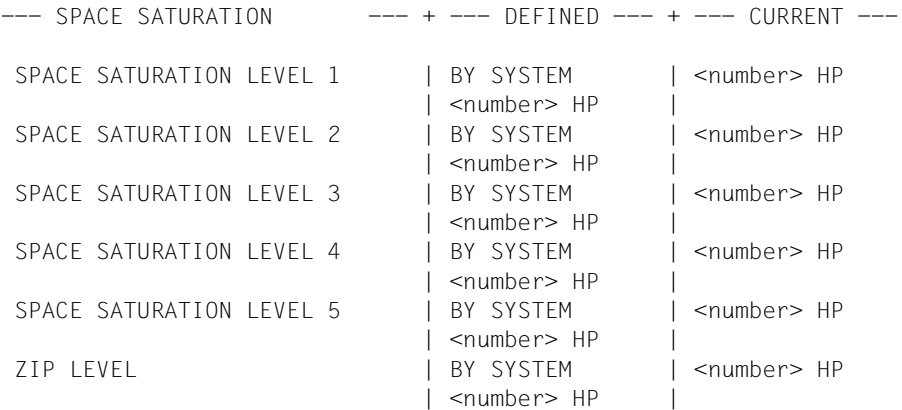

## **Ausgabe in S-Variable**

Einige S-Variablen werden nur für die Volumeset-spezifischen Informationen eines SM-Pubsets erzeugt. Sie sind in folgender Tabelle in der Spalte Bedingung mit "1" gekennzeichnet.

<span id="page-55-0"></span>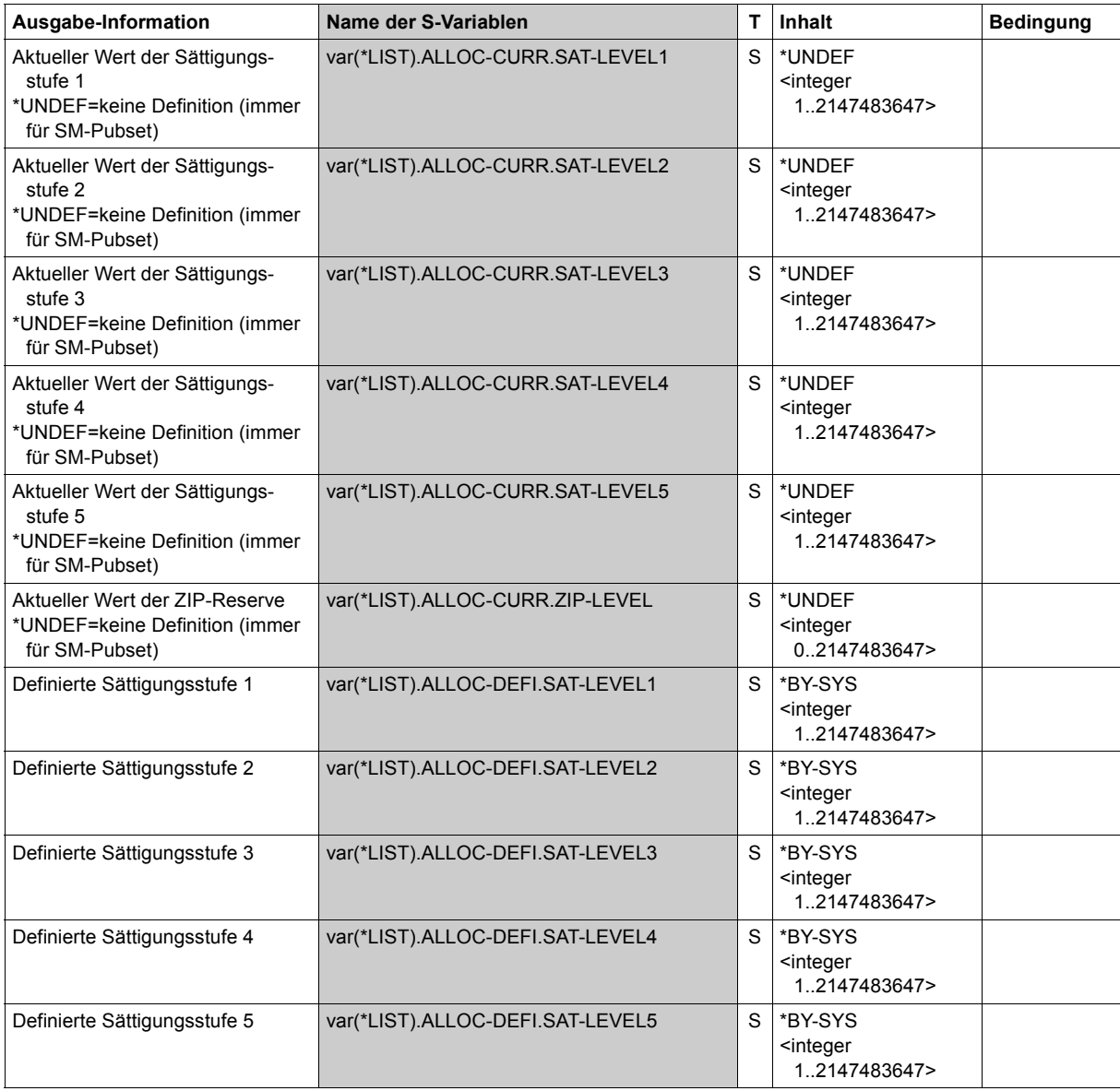

(Abschnitt 1 von 3)

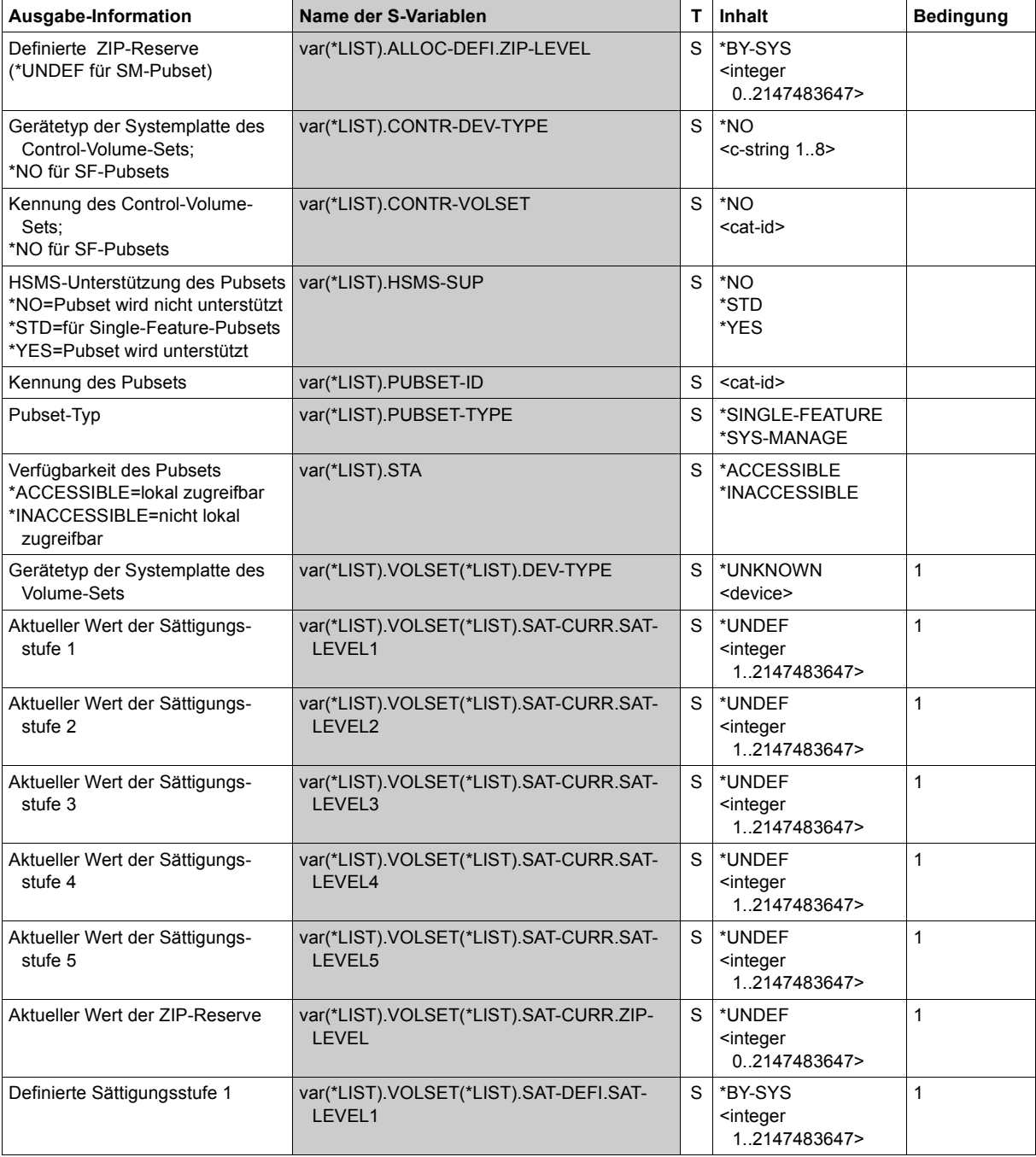

(Abschnitt 2 von 3)

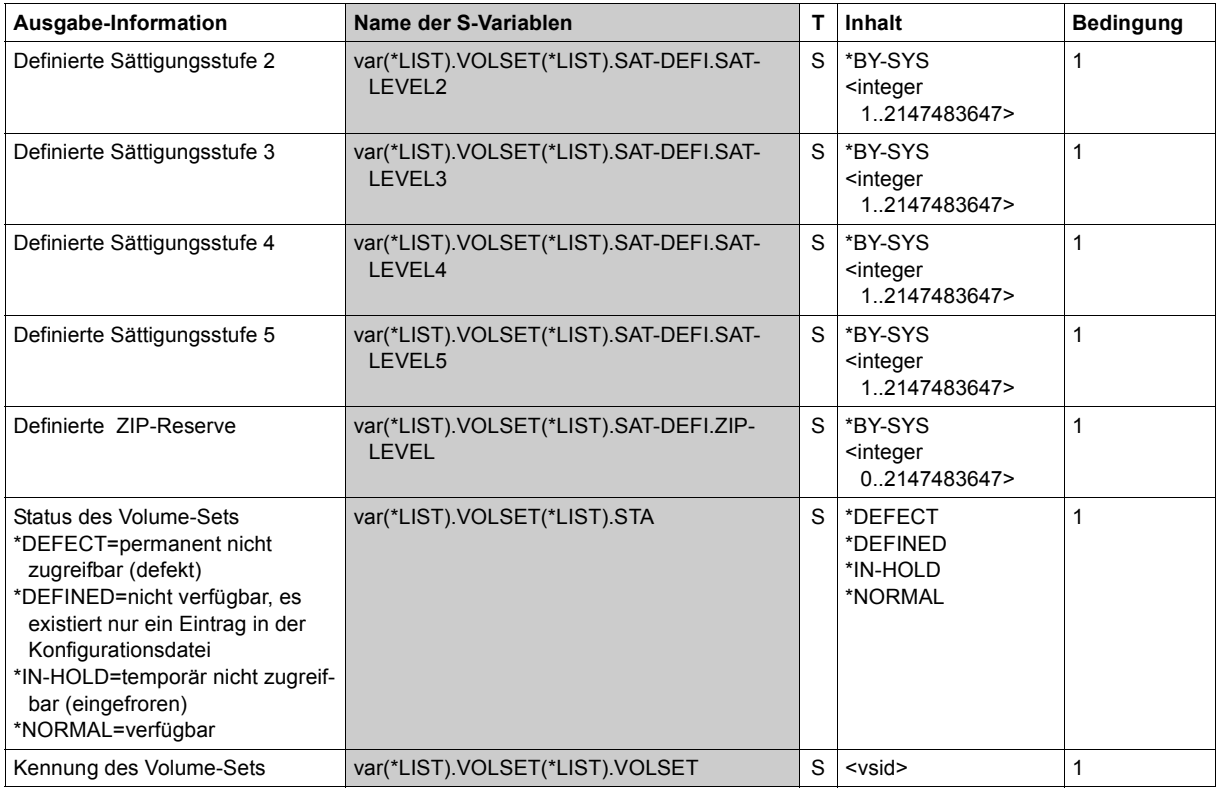

(Abschnitt 3 von 3)

## **Beispiel**

## /**show-space-saturation-levels pubset=x**

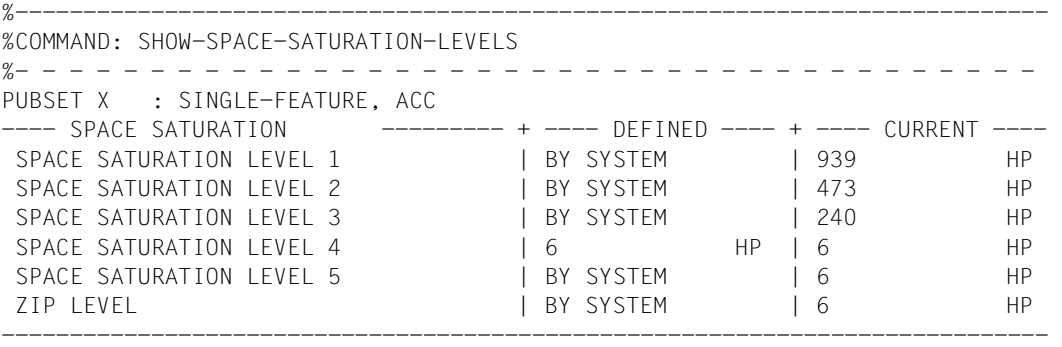

# **SHOW-SPACEPRO-PARAMETERS**

SPACEPRO-Parameter ausgeben

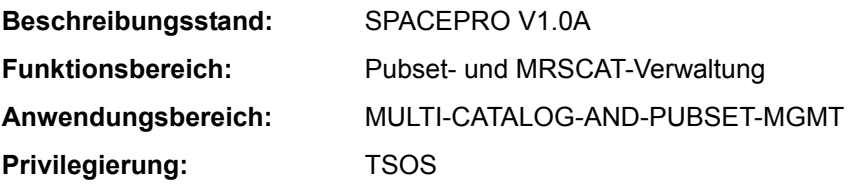

## **Funktionsbeschreibung**

Das Kommando SHOW-SPACEPRO-PARAMETERS gibt die aktuellen Einstellungen der SPACEPRO-Parameter des lokalen Systems aus. Enthalten die Parameter das LOGON-Kennwort der Benutzerkennung für die PROP-XT-Aktionen, wird dieses nur bei expliziter Anforderung angezeigt (Operand PASSWORD-INFORMATION=\*FULL).

#### **Format**

**SHOW-SPACEPRO-PAR**AMETERS

**[PASS](#page-58-0)**[WORD](#page-58-0)**[-INF](#page-58-0)**[ORMATION =](#page-58-0) **\*SUMMARY** / **\*FULL**

## **Operandenbeschreibung**

## <span id="page-58-0"></span>**PASSWORD-INFORMATION = \*SUMMARY**

Gibt an, wie das LOGON-Kennwort der Operator-Benutzerkennung angezeigt werden soll. Voreingestellt ist \*SUMMARY, d.h. es wird nur angezeigt, ob ein LOGON-Kennwort eingetragen ist (Ausgabe YES, NO oder OWN).

## **PASSWORD-INFORMATION = \*FULL**

Ein eingetragenes LOGON-Kennwort wird im Dialogbetrieb explizit ausgegeben. Im Batchbetrieb erfolgt die Ausgabe wie bei \*SUMMARY.

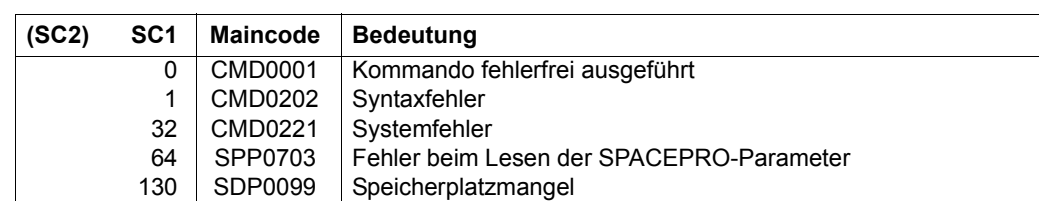

## **Kommando-Returncode**

## **Ausgabeformat**

Für jeden SPACEPRO-Parameter wird eine Informationszeile mit dem Parameternamen und seinem aktuellen Wert ausgegeben. Die im nachfolgenden Ausgabebeispiel angezeigten Werte entsprechen den Default-Einstellungen nach Installation von SPACEPRO.

#### *Ausgabebeispiel*

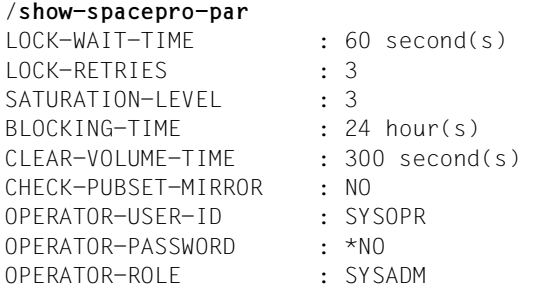

## *Erläuterung der Informationszeilen*

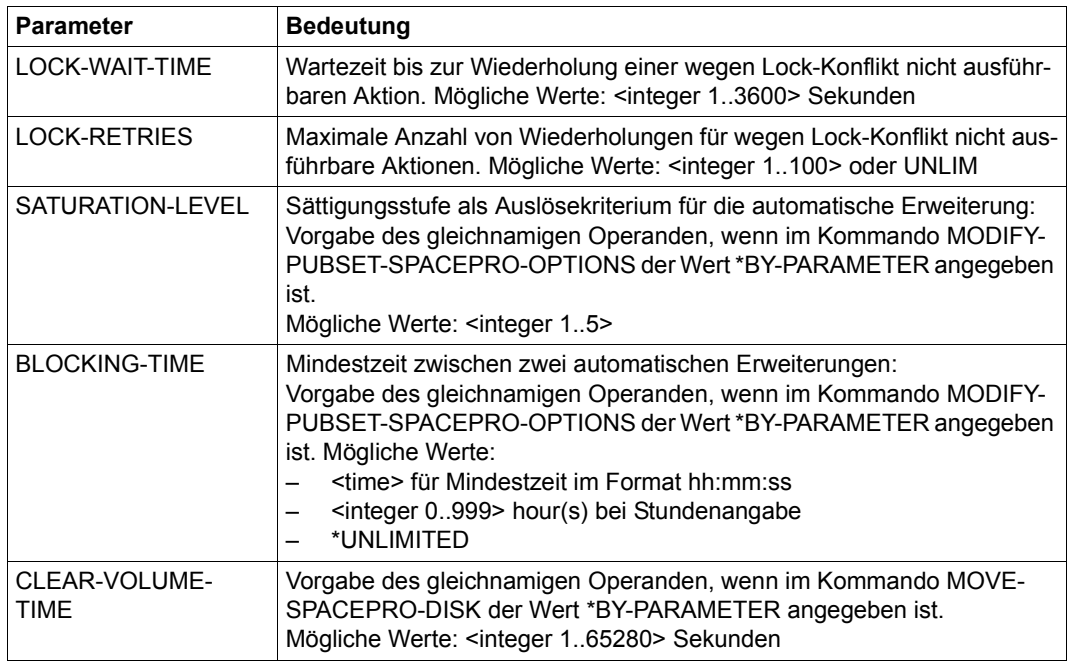

Tabelle 159: Ausgabe des Kommandos SHOW-SPACEPRO-PARAMETERS (Abschnitt 1 von 2)

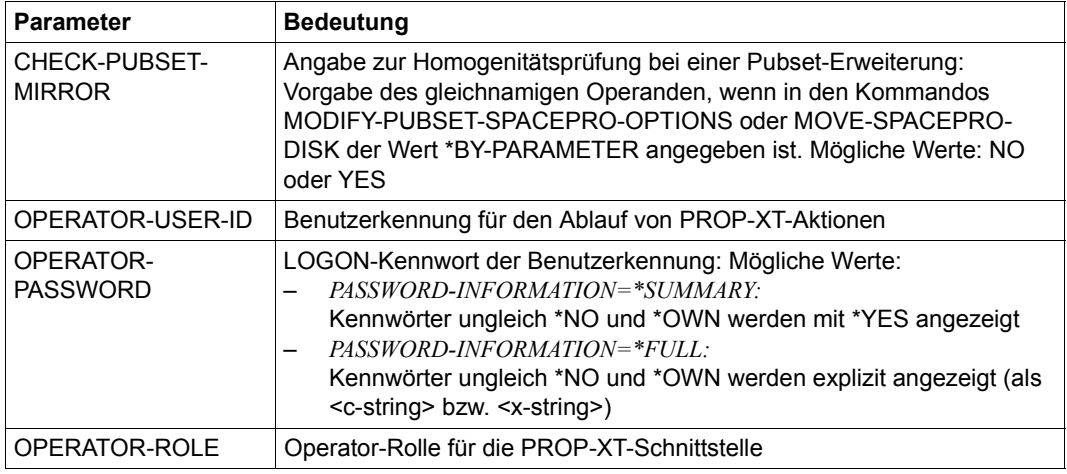

Tabelle 159: Ausgabe des Kommandos SHOW-SPACEPRO-PARAMETERS (Abschnitt 2 von 2)

# **SHOW-SPACEPRO-STATUS**

Status der Pubset-Überwachung ausgeben

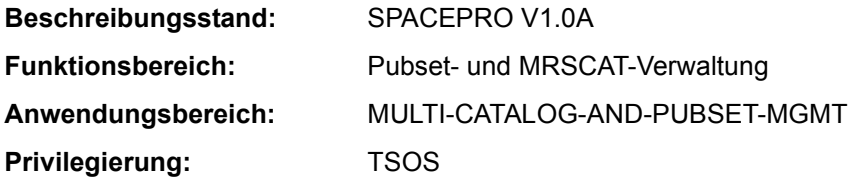

## **Funktionsbeschreibung**

Das Kommando SHOW-SPACEPRO-STATUS zeigt den Status des SPACEPRO-Monitors sowie Version und Datum von SPACEPRO an.

Die interne Kommandoverarbeitung nutzt bei Bedarf Kommandos, die das Privileg PROP-ADMINISTRATION erfordern.

## **Format**

**SHOW-SPACEPRO-STA**TUS

## **Kommando-Returncode**

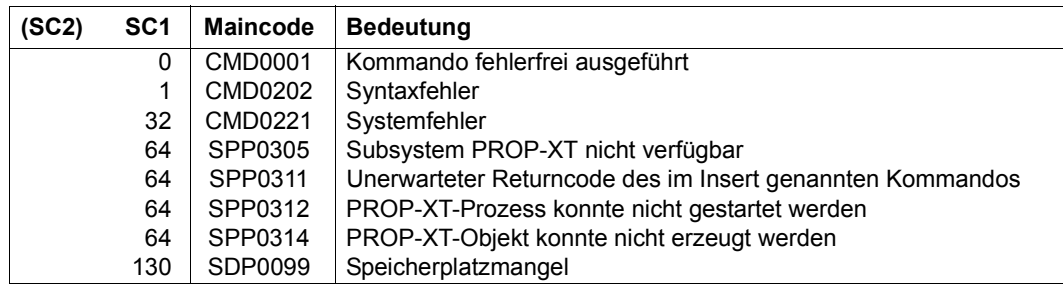

## **Ausgabeformat**

Version und Datum von SPACEPRO sowie der Status des SPACEPRO-Monitor werden in folgenden Informationszeilen ausgegeben:

SPACEPRO /V1.0A00 (2011-11-15) SPACEPRO-MONITOR-STATUS: <status>

Mögliche Werte für <status> sind STARTED bei aktivem SPACEPRO-Monitor bzw. NOT STARTED, wenn der Monitor nicht aktiv ist.

# **SHOW-SPOOL-CHARACTER-SETS**

Zeichensatzinformationen anfordern

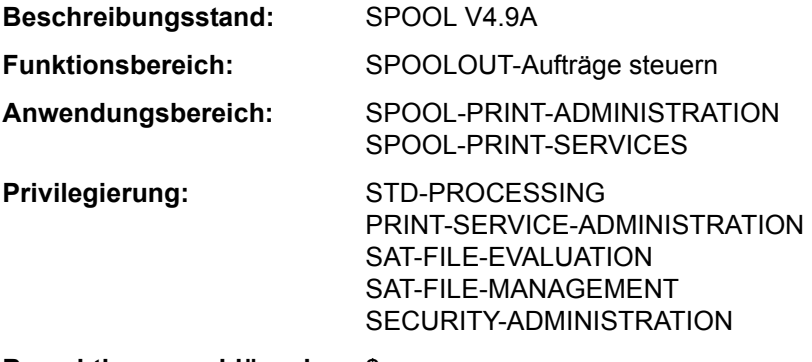

**Berechtigungsschlüssel:** \$

#### **Funktionsbeschreibung**

Das Kommando SHOW-SPOOL-CHARACTER-SETS informiert über Angaben (Daten) aus dem angegebenen Zeichensatz. Die Menge der aufgelisteten Zeichensätze kann durch Angabe von Auswahlkriterien beliebig eingeschränkt werden. Ausgewählt werden alle Zeichensätze, deren Eintrag die bei dem jeweiligen Operanden angegebenen Werte enthält (UND-Verknüpfung).

Die Operanden von SHOW-SPOOL-CHARACTER-SETS korrespondieren in Bezeichnung und Bedeutung mit den Operanden der SPSERVE-Anweisung ADD-SPOOL-CHARACTER-SET. Der Operandenwert \*ALL (meistens Voreinstellung) bedeutet, dass der jeweilige Operand nicht als Auswahlkriterium dient.

Das Kommando unterstützt die strukturierte Ausgabe in S-Variable (siehe "Ausgabe in [S-Variable" auf Seite 7-70\)](#page-69-0).

## **Format**

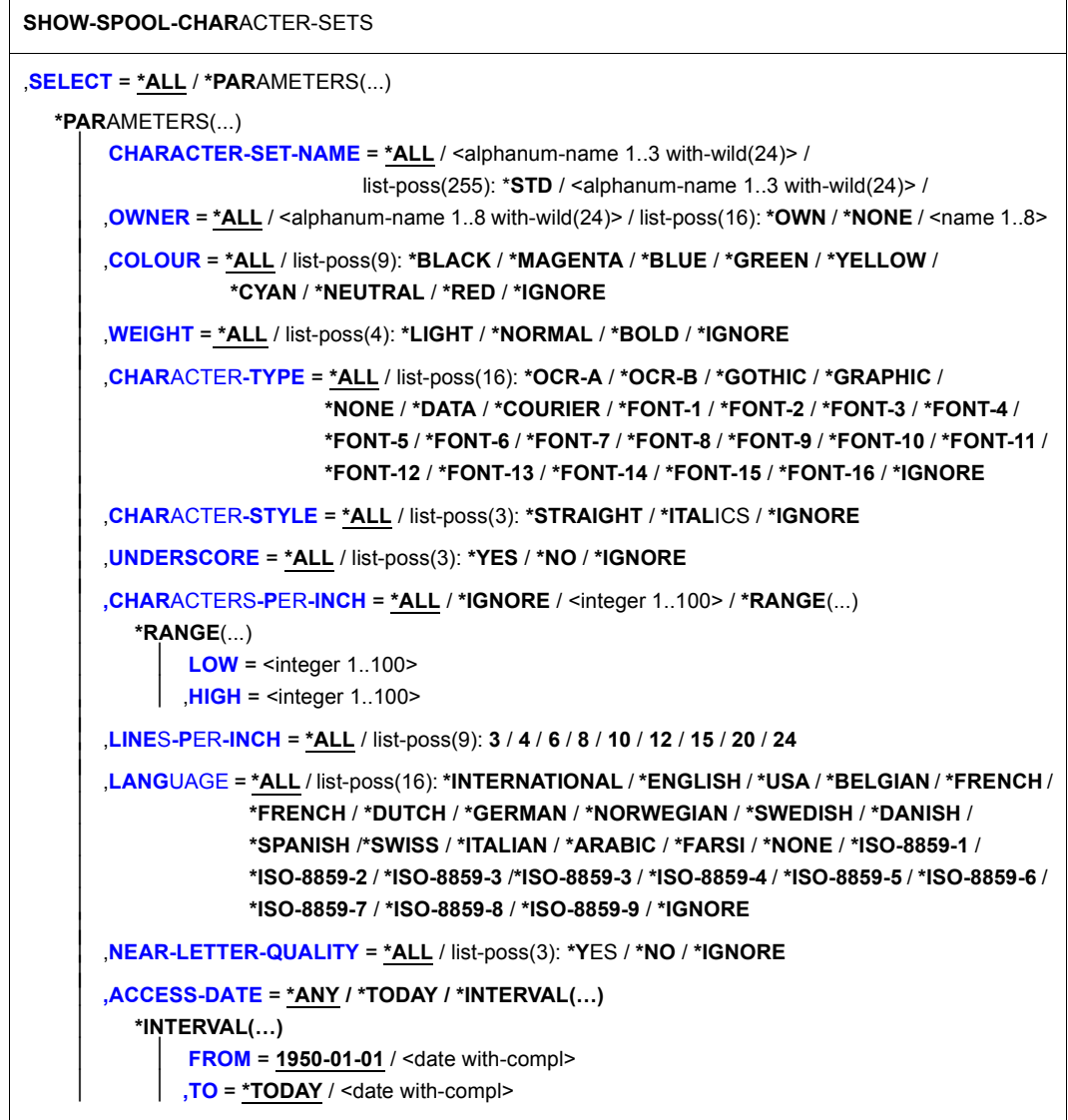

(Abschnitt 1 von 2)

```
,EXCEPT = *NONE / *PARAMETERS(...) 
  *PARAMETERS(...) 
       ⏐ CHARACTER-SET-NAME = *NONE / <alphanum-name 1..3 with-wild(24)> / 
                               list-poss(16): *STD / <alphanum-name 1..3>
       ⏐ ,OWNER = *NONE / <alphanum-name 1..8 with-wild(24)> / list-poss(16): *OWN / <name 1..8> 
,SERVER-NAME = *HOME / <alphanum-name 1..8> 
,CLUSTER-NAME = *LOCAL-CLUSTER / <alphanum-name 1..8>
```
(Abschnitt 2 von 2)

## **Operandenbeschreibung**

## <span id="page-65-0"></span>**SELECT = \*ALL / \*PARAMETERS(...)**

Gibt an, von welchen Zeichensätzen Informationen ausgegeben werden sollen.

## **SELECT = \*PARAMETERS(...)**

<span id="page-65-1"></span>Leitet eine Liste mit Auswahlkriterien ein.

#### **CHARACTER-SET-NAME = \*ALL / <alphanum-name 1..3 with-wild(24)> / list-poss(255): \*STD / <alphanum-name 1..3>**

Auswahlkriterium ist der Name des Zeichensatzes. Die Angabe \*STD bezeichnet den gleich lautenden Standardzeichensatz.

## <span id="page-65-2"></span>**OWNER = \*ALL / <alphnum-name 1..8 with-wild(24)> / list-poss(16): \*NONE / \*OWN / <name 1..8>**

Auswahlkriterium ist die Benutzerkennung des Anwenders, der den Zeichensatz erstellt hat.

Nichtprivilegierte Benutzer dürfen nur \*ALL oder \*OWN angeben.

#### <span id="page-65-3"></span>**COLOUR = ALL / list-poss(9): \*BLACK / \*MAGENTA / \*BLUE / \*GREEN / \*YELLOW / \*CYAN / \*RED / \*NEUTRAL / \*IGNORE** Auswahlkriterium ist die Farbbezeichnung.

<span id="page-65-4"></span>**WEIGHT = \*ALL / list-poss(4): \*LIGHT / \*NORMAL / \*BOLD / \*IGNORE** Auswahlkriterium ist die Strichstärke.

<span id="page-65-5"></span>**CHARACTER-TYPE = ALL / list-poss(16): \*OCR-A / \*OCR-B / \*GOTHIC / \*GRAPHIC / \*NONE / \*DATA / \*COURIER / \*FONT-1 / \*FONT-2 / \*FONT-3 / \*FONT-4 / \*FONT-5 / \*FONT-6 / \*FONT-7 / \*FONT-8 / \*FONT-9 / \*FONT-10 / \*FONT-11 / \*FONT-12 / \*FONT-13 / \*FONT-14 / \*FONT-15 / \*FONT-16 / \*IGNORE** Auswahlkriterium ist die Schriftart.

<span id="page-65-6"></span>**CHARACTER-STYLE = \*ALL / list-poss(3): \*STRAIGHT / \*ITALICS / \*IGNORE** Auswahlkriterium ist der für den Zeichensatz vereinbarte Schriftgrad.

## <span id="page-66-0"></span>**UNDERSCORE = \*ALL / list-poss(3): \*YES / \*NO / \*IGNORE**

Auswahlkriterium ist, ob für den Zeichensatz Unterstrich vereinbart wurde oder nicht.

<span id="page-66-1"></span>**CHARACTERS-PER-INCH = \*ALL / <integer 1..100> / \*IGNORE / \*RANGE(...)** Auswahlkriterium ist die Zeichendichte. (\*IGNORE und <integer 1..100> erst ab RSO2.2A verfügbar.)

## **CHARACTERS-PER-INCH = \*RANGE(...)**

<span id="page-66-2"></span>Angabe eines Wertebereichs. Ausgegeben werden alle Zeichensätze, deren Zeichendichte in dem angegebenen Bereich liegt.

**LOW = <integer 1..100>** Untergrenze des Bereichs.

**HIGH = <integer 1..100>** Obergrenze des Bereichs.

<span id="page-66-4"></span><span id="page-66-3"></span>**LINES-PER-INCH = \*ALL / list-poss(9): 3 / 4 / 6 / 8 / 10 / 12 / 15 / 20 / 24**

Auswahlkriterium ist die Zeilendichte.

<span id="page-66-5"></span>**LANGUAGE = \*ALL / list-poss(16): \*INTERNATIONAL / \*ENGLISH / \*USA / \*BELGIAN / \*FRENCH / \*DUTCH / \*GERMAN / \*NORWEGIAN / \*SWEDISH / \*DANISH / \*SPANISH / SWISS / ITALIAN / NONE / IGNORE / \*ARABIC / \*FARSI / \*ISO-8859-1 / \*ISO-8859-2 / \*ISO-8859-3 / \*ISO-8859-4 / \*ISO-8859-5 / \*ISO-8859-6 / \*ISO-8859-7 / \*ISO-8859-8 / \*ISO-8859-9**

Auswahlkriterium ist die Sprache, die für den Zeichensatz vereinbart wurde.

<span id="page-66-6"></span>**NEAR-LETTER-QUALITY = \*ALL / list-poss(3): \*YES / \*NO / \*IGNORE** Auswahlkriterium ist die Angabe für NLQ-Qualität im Zeichsatz.

### <span id="page-66-7"></span>**ACCESS-DATE = \*ANY / \*TODAY / \*INTERVAL(...)**

Auswahlkriterium ist das Datum der letzten Änderung oder der letzten Benutzung im Rahmen des Druckprozesses. Dieses Datum kann als zusätzliches Kriterium für das Ausgeben des Formular-Eintrags gebraucht werden. Es kann entweder ein spezielles Datum oder ein Datumsintervall angegeben werden.

#### **ACCESS-DATE = \*TODAY**

Die letzte Änderung oder Benutzung erfolgte zum aktuellen Datum.

#### **ACCESS-DATE = \*INTERVAL(...)**

<span id="page-66-9"></span><span id="page-66-8"></span>Angabe eines Datumsintervalls.

### **FROM = 1950-01-01 / <date with-compl>**

Untere Grenze des Datumsintervalls.

#### **TO = \*TODAY / <date with-compl>**

Obere Grenze des Datumsintervalls. Voreingestellt ist der aktuelle Tag.

## <span id="page-67-0"></span>**EXCEPT = \*NONE / \*PARAMETERS(...)**

Gibt an, welche Zeichensätze von der Auswahl ausgeschlossen (nicht berücksichtigt) werden sollen. Bei Angabe von NONE (Voreinstellung) wirkt der Operand nicht als Auswahlkriterium.

### **EXCEPT = \*PARAMETERS(...)**

<span id="page-67-1"></span>Leitet eine Liste mit Auswahlkriterien ein.

## **CHARACTER-SET-NAME = \*NONE / <alphanum-name 1..3 with-wild(24)> / list-poss(16): \*STD / <alphanum-name 1..3>**

Die Zeichensätze mit den angegebenen Eigenschaften sollen nicht berücksichtigt werden. Bei Angabe von NONE (Voreinstellung) wirkt der Operand nicht als Auswahlkriterium.

## <span id="page-67-2"></span>**OWNER = \*NONE / alphanum-name 1..8 with-wild(24)> / list-poss(16): \*OWN / <name 1..8>**

Die Zeichensätze mit den angegebenen Eigenschaften sollen nicht berücksichtigt werden. Bei Angabe von \*NONE (Voreinstellung) wirkt der Operand nicht als Auswahlkriterium.

Nichtprivilegierte Benutzer dürfen bei OWNER andere Werte als \*NONE nur angeben, wenn sie oben SELECT=PARAMETERS(OWNER=\*OWN) angegeben haben.

## <span id="page-67-4"></span>**CLUSTER-NAME = \*LOCAL-CLUSTER / <alphanum-name 1..8>**

Gibt an, für welchen Cluster die Informationen ausgegeben werden sollen. Es kann nur ein BS2000-Cluster angegeben werden.

## <span id="page-67-3"></span>**SERVER-NAME = \*HOME / <alphanum-name 1..8>**

Gibt an, für welche Server Informationen ausgegeben werden sollen.

## **Hinweise**

- Der Wert \*STD wurde aus Kompatibilitätsgründen aufgenommen. Welche Parameterdatei standardmäßig als Quelle der Informationen verwendet wird, hängt vom Arbeitsmodus ab (dynamisch, statisch, aus Konfiguration oder Kommando).
- Wenn eine SPOOL-Paramaterdatei zugewiesen ist (statisch oder dynamisch), ist diese die Standard-Quelle. Ist keine Parameterdatei zugewiesen (aus Konfiguration oder für das Kommando), ist die Standard-Quelle die SPOOL-Parameterdatei des Home-Systems.

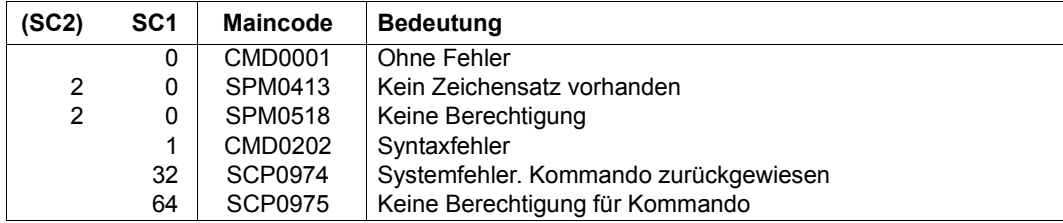

### **Kommando-Returncode**

## **Ausgabe**

C-S-NAME COLOUR WEIGHT CH-TYPE CH-STYLE UND CPI LPI LANGUAGE NLQ OWNER @@@@@@@@ @@@@@@ @@@@@@ @@@@@@@ @@@@@@@@ @@@ ### ## @@@@@@@@ @@@ @@@@@@@@ ACCESS-DATE : @@@@-@@-@@

#### *Hinweis*

Der Wert IGN (IGNORE) in den Feldern COLOUR, WEIGHT, CH-TYPE, CH-STYLE, UND, LANGUAGE, NLQ und CPI zeigt an, dass der entsprechende Operand von RSO nicht ausgewertet wird.

#### *Bedeutung der Ausgabefelder*

Der Name in Klammern ist der entsprechende Operand der SPSERVE-Anweisung ADD-SPOOL-CHARACTER-SET.

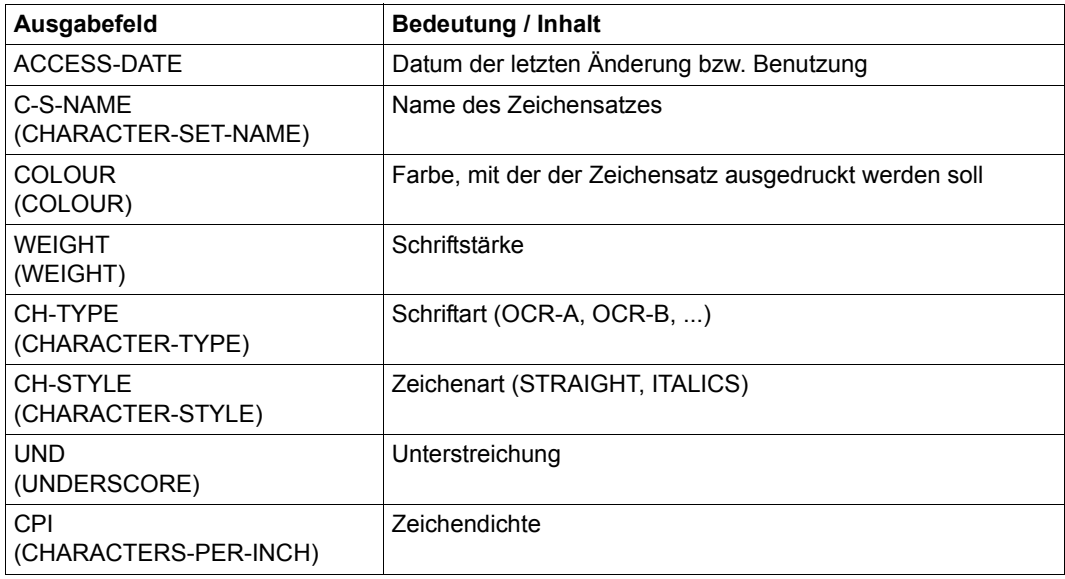

Tabelle 160: Ausgabefelder SHOW-SPOOL-CHARACTER-SETS (Abschnitt 1 von 2)

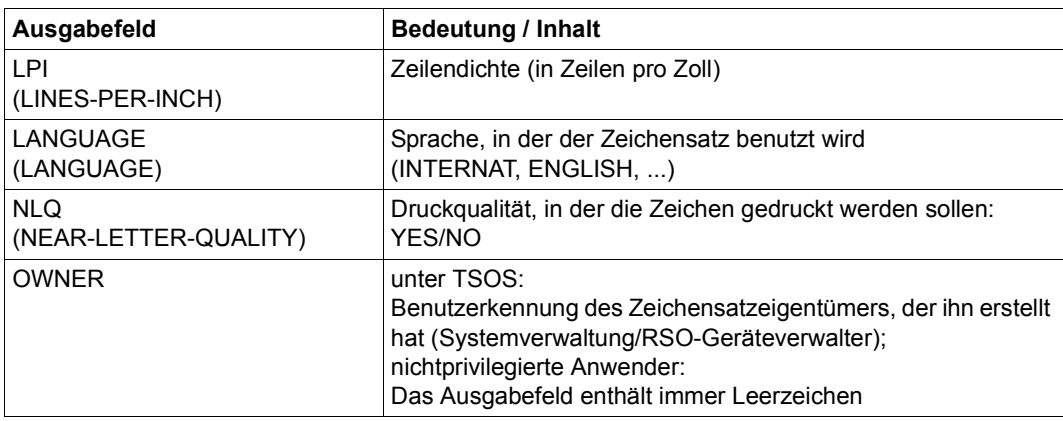

Tabelle 160: Ausgabefelder SHOW-SPOOL-CHARACTER-SETS (Abschnitt 2 von 2)

## **Ausgabe in S-Variable**

<span id="page-69-0"></span>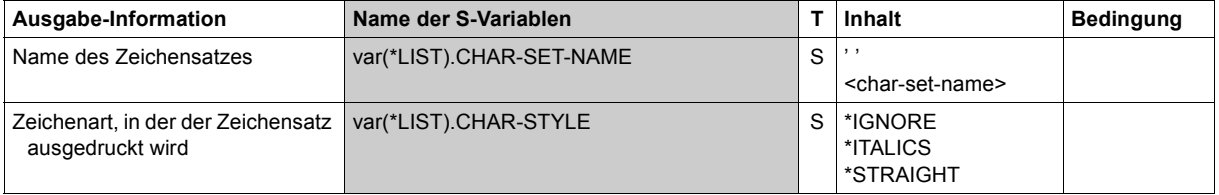

(Abschnitt 1 von 3)

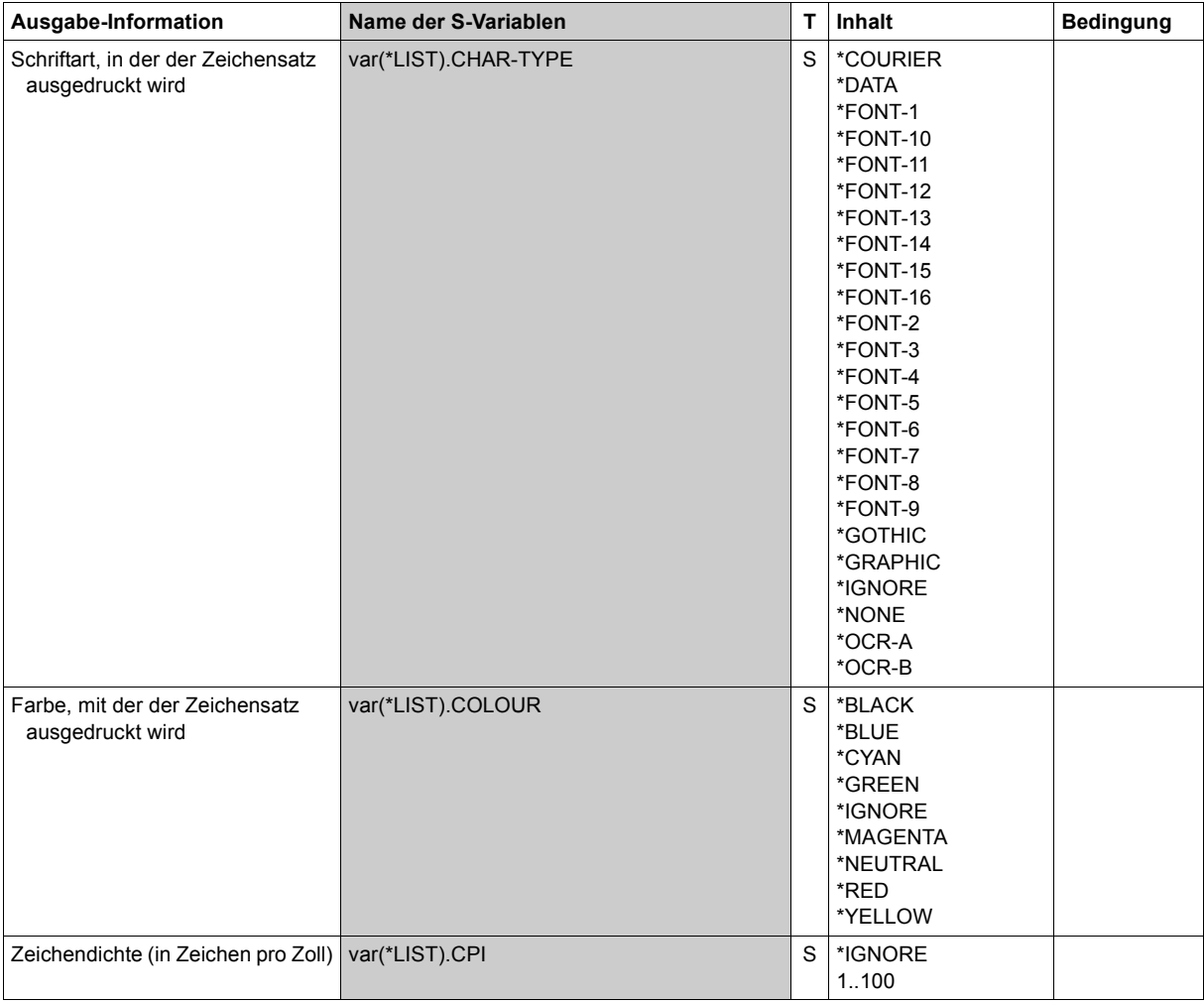

(Abschnitt 2 von 3)

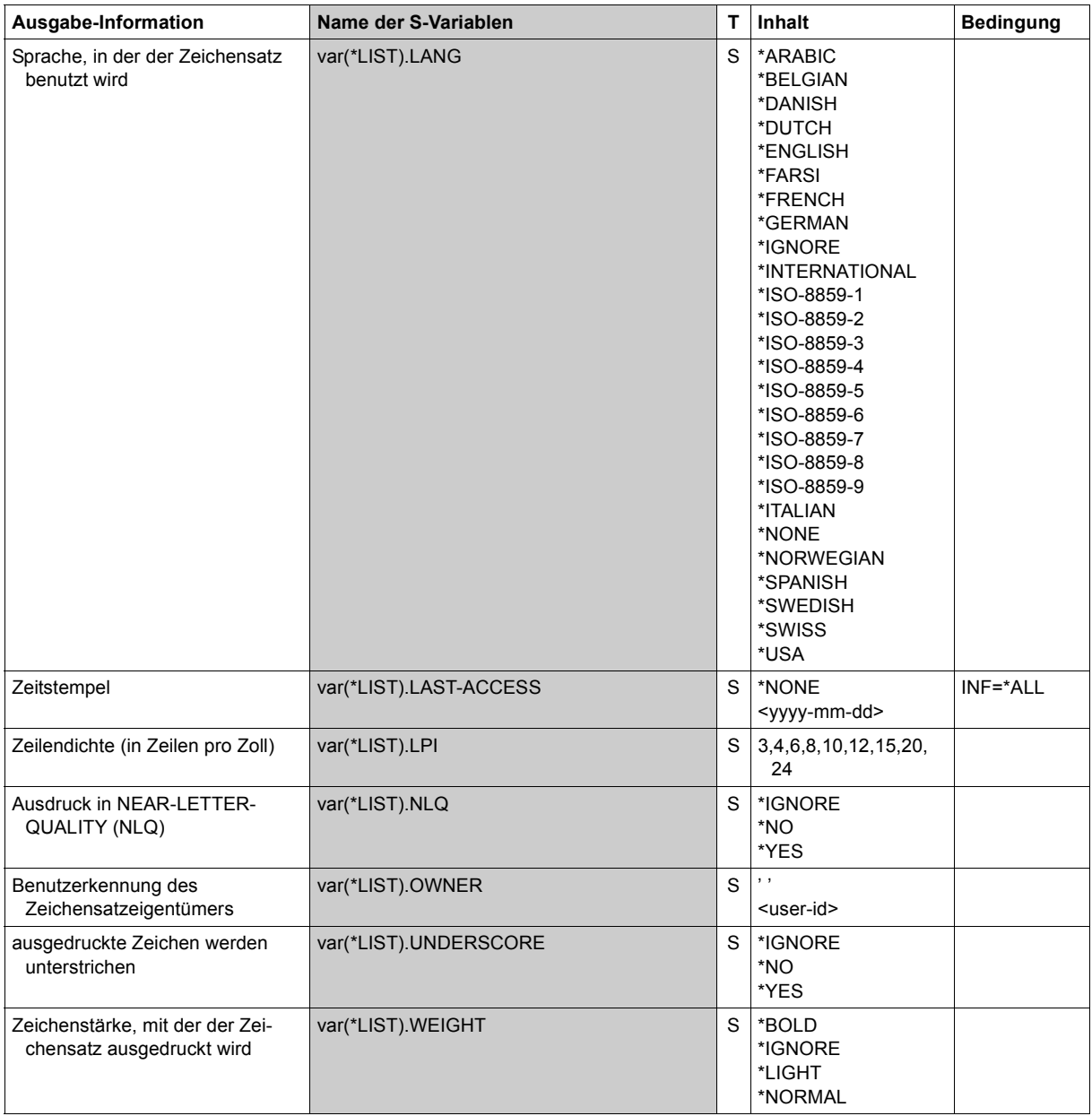

(Abschnitt 3 von 3)
#### **Beispiel**

#### *Ausgabe nach SYSOUT*

/**show-spool-character-set char-set=2\*** C-S-NAME COLOUR WEIGHT CH-TYPE CH-STYLE UND CPI LPI LANGUAGE NLQ OWNER 208 BLACK NORMAL DATA STRAIGHT NO 12 6 NONE NO TSOS ACCESS-DATE : 1999-12-29 224 BLACK NORMAL COURIER STRAIGHT NO 10 6 NONE NO TSOS ACCESS-DATE : 1999-12-29

#### *Ausgabe in S-Variable*

```
/declare-var var-name=out(type=*structure),multiple-elem=*list
/exec-cmd (show-spool-character-sets select=*par(char-set=2*)),
text-output=*none,structure-output=out
/show-var out,inf=*par(val=*c-literal,list-index=*yes)
OUT#1.CHAR-SET.NAME = '208' 
QUT#1.COLOUR = '*BLACK'
OUT#1.WEIGHT = '*NORMAL' 
OUT#1.CHAR-TYPE = '*DATA' 
OUT#1.CHAR-STYLE = '*STRAIGHT'
OUT#1.UNDERSCORE = '*NO' 
OUT#1.CPI = '12'QUTT#1.IPI = '6'OUT#1.1 ANG = '*NONF'OUT#1.NLO = ' * NO'OUT#1.OWNER = 'TSOS' 
OUT#1.LAST-ACCESS = '1999-12-29' 
*END-OF-VAR 
OUT#2.CHAR-SET.NAME = '224' 
OUT#2.COLOUR = '*BLACK' 
OUT#2.WEIGHT = '*NORMAL' 
OUT#2.CHAR-TYPE = '*COURIER' 
OUT#2.CHAR-STYLE = '*STRAIGHT' 
OUT#2.UNDERSCORE = '*NO' 
OUT#2.CPI = '10'OUT#2.IPI = '6'OUT#2.LANG = '*NONE' 
OUT#2.NLQ = ' * NO'OUT#2.OWNFR = 'TSOS'OUT#2.LAST-ACCESS = '1999-12-29' 
*END-OF-VAR
```
# **SHOW-SPOOL-DEVICES**

Geräte-Informationen anfordern

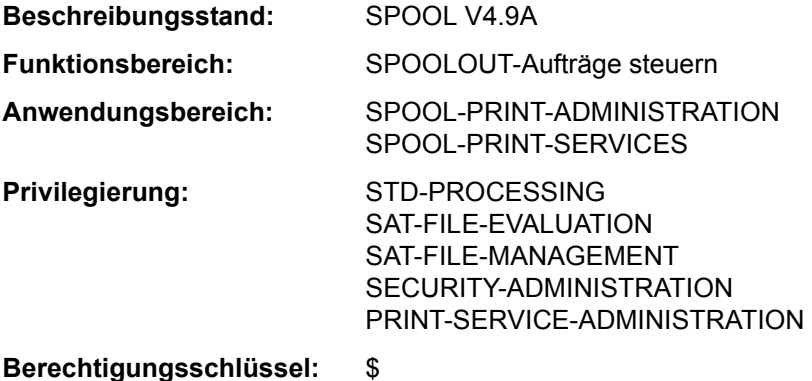

# **Funktionsbeschreibung**

Das Kommando SHOW-SPOOL-DEVICES informiert über Angaben (Daten) aus dem Geräte-Eintrag des angegebenen Druckers oder Druckertyps. Bei Angabe eines Druckertyps ohne Angabe eines Druckernamens wird nur noch eine Auswahl wichtiger Daten ausgegeben, sortiert nach Druckernamen. Die Menge der aufgelisteten Geräte kann durch Angabe von Auswahlkriterien beliebig eingeschränkt werden. Ausgewählt werden die Drucker, deren Geräte-Eintrag die bei den jeweiligen Operanden angegebenen Werte enthält (UND-Verknüpfung).

Die Operanden von SHOW-SPOOL-DEVICES korrespondieren in Bezeichnung und Bedeutung mit den Operanden der SPSERVE-Anweisung ADD-SPOOL-DEVICES. Der Operandenwert \*ALL (meistens Voreinstellung) bedeutet, dass der jeweilige Operand nicht als Auswahlkriterium dient.

Das Kommando unterstützt die strukturierte Ausgabe in S-Variable (siehe "Ausgabe in [S-Variable" auf Seite 7-106](#page-105-0)).

# **Format**

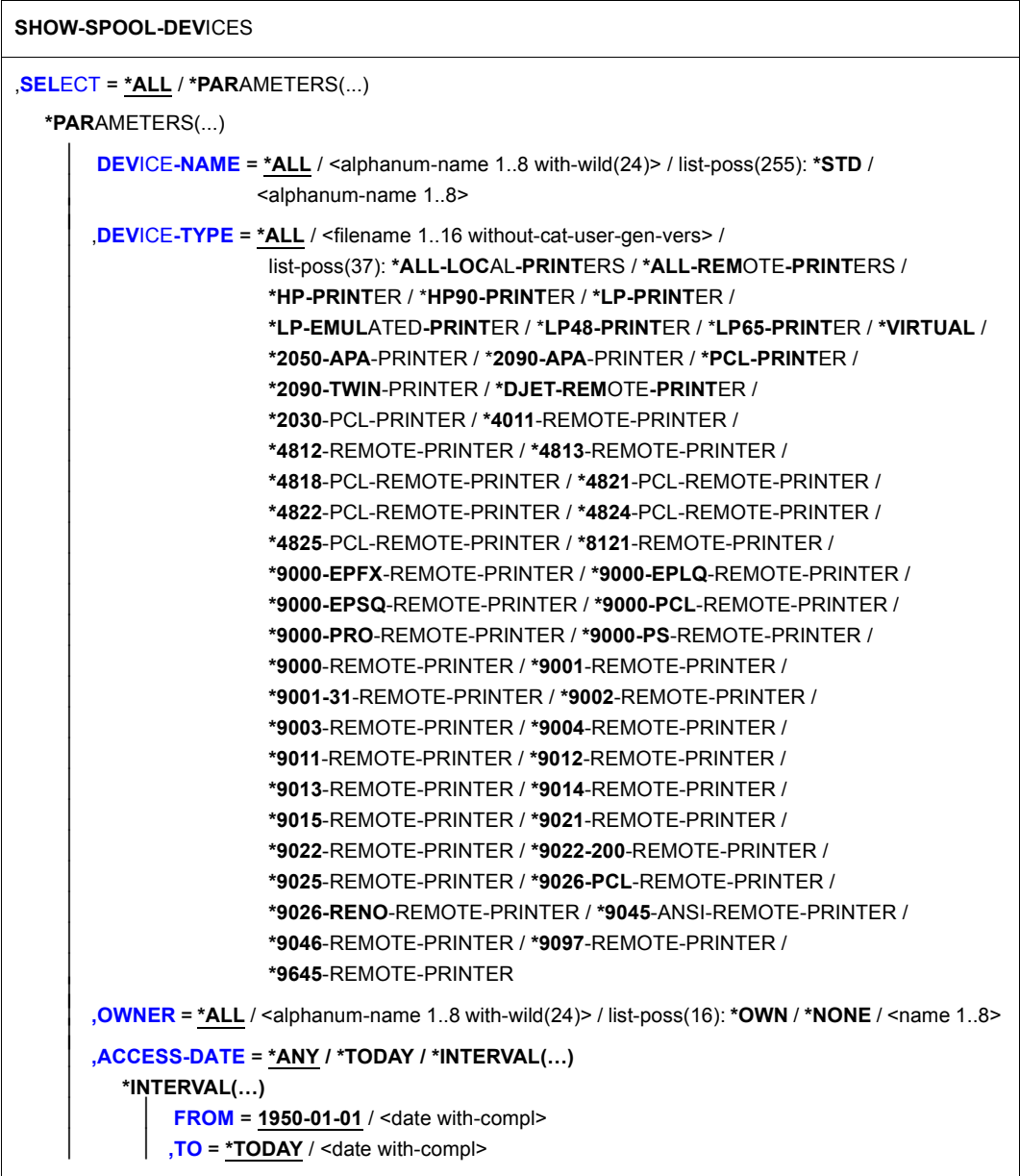

(Abschnitt 1 von 7)

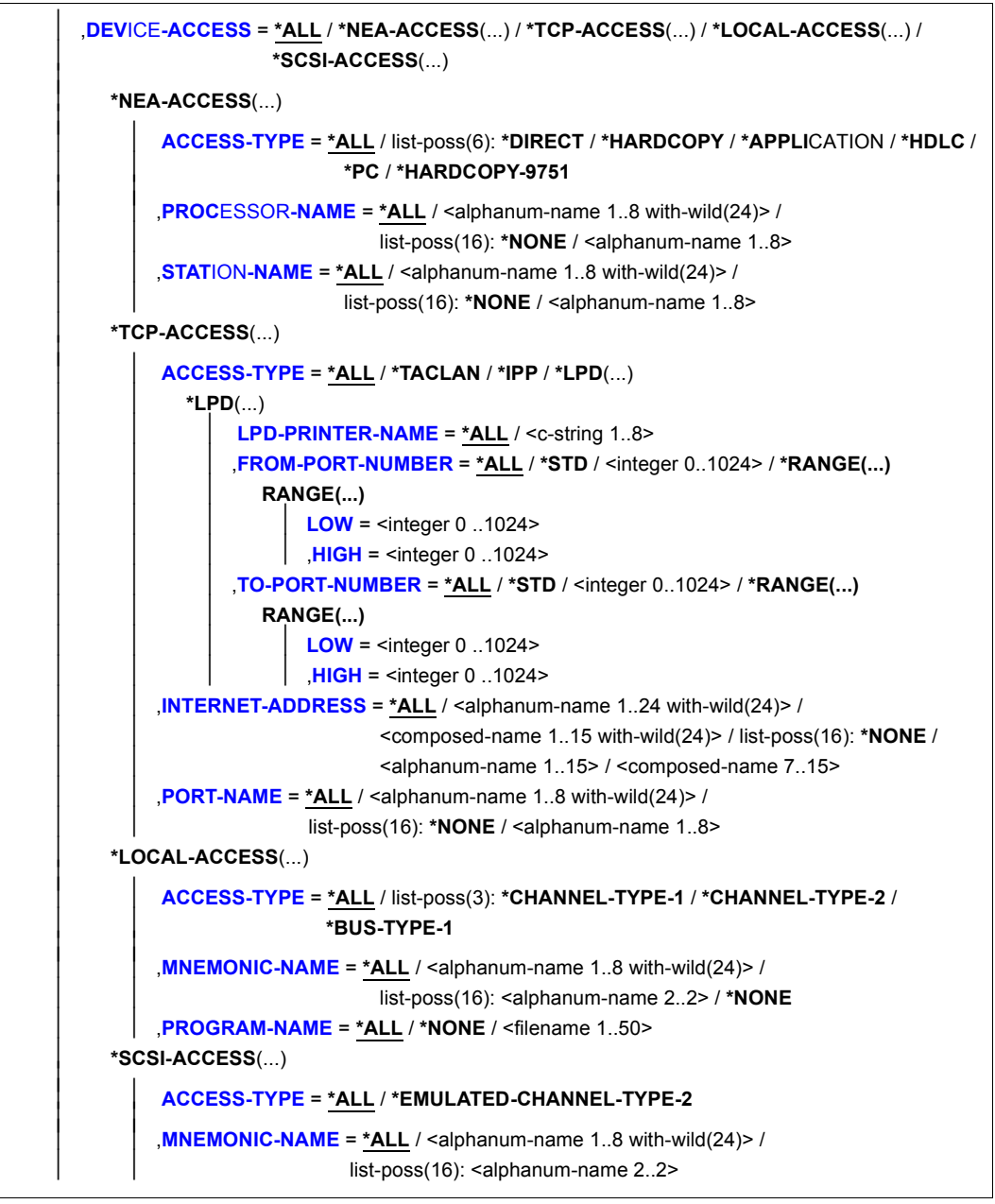

(Abschnitt 2 von 7)

```
SLAVE-MNEMONIC-NAME = *ALL / <alphanum-name 1..8 with-wild(24)> /
                             list-poss(16): <alphanum-name 2..2>/ *NONE
⏐ ,ESD-SIZE = *ALL / <integer 1..128> / *RANGE(...) ⏐
   ⏐ *RANGE(...) 
        ⏐ ⏐ LOW = 1 / <integer 1..128> 
       HIGH = 128 / <integer 1..128>
REDIRECTION-DEVICE = *ALL / <alphanum-name 1..8 with-wild(24)> /
                          list-poss(16): *NONE / <alphanum-name 1..8>
⏐ ,LANGUAGE-EXT-TYPE = *ALL / <alphanum-name 1..8 with-wild(24)> / 
                          list-poss(16): *SYSTEM / <alphanum-name 1..8>
⏐ ,FORMS-OVERLAY-BUFFER = *ALL / *NO / *RANGE(...) 
   ⏐ *RANGE(...) 
        LOW = <integer 1..32767>
       HIGH = <integer 1..32767>
⏐ ,CHARACTER-SET-NUMBER = *ALL / list-poss(7): 1 / 4 / 6 / 23 / 36 / 46 / 64 ⏐
⏐ ,ROTATION = *ALL / *YES / *NO ⏐
⏐ ,DUPLEX-PROCESSING = *ALL / *NO / *YES ⏐
⏐ ,FORMS-OVERLAY = *ALL / *YES / *NO ⏐
⏐ ,RASTER-PATTERN-MEM = *ALL / *NONE / *RANGE(...) 
   ⏐ *RANGE(...) 
        LOW = \text{Cint}_0 = 4096..65535>
       HIGH = <integer 4096..65535>
⏐ ,TRANSMISSION = *ALL / list-poss(3): *IGNORE / *7BIT / *8BIT ⏐
⏐ ,FONT-TYPE = *ALL / list-poss(3): *IGNORE / *7BIT / *8BIT ⏐
⏐ ,FACE-PROCESSING = *ALL / *YES / *NO ⏐
⏐ ,MAXIMUM-INPUT-TRAY = *ALL / <integer 1.99> / *RANGE(...) 
   ⏐ *RANGE(...) 
        LOW = \text{C} = 1.99HIGH = <integer 1.99>
⏐ ,SUP-FORMAT-NAMES = *ALL / *DEFAULT / list-poss(8): *TEXT / *HP / *SPDS / *PCL / 
                         *PLAIN-TEXT / *EXCCW / *PML / <c-string 1..63 with-low>
⏐ ,MONJV = *ALL / *NO / *YES ⏐
⏐ ,NOTIFICATION = *ALL / *NO / *YES ⏐
⏐ ,ENCRYPTION = *ALL / *NO / *YES ⏐
⏐ ,UNICODE = *ALL / *NO / *YES
```
(Abschnitt 3 von 7)

```
⏐ ,LINE-SIZE = *ALL / *IGNORE / <integer 3..255> / *RANGE(...) 
   ⏐ *RANGE(...) 
        LOW = <integer 3..255>
        HIGH = <integer 3..255>
⏐ ,CHARACTER-IMAGE = *ALL / *NONE / <alphanum-name 1..3 with-wild(24)> / 
                        list-poss(16): <alphanum-name 1.3>
USER-IDENTIFICATION = *ALL / *NONE / <alphanum-name 1..8 with-wild(24)> /
                          list-poss(16): *OWN / <name 1..8>
IDENTIFICATION = *ALL / list-poss(16): *NONE / <c-string 1..16>
⏐ ,TERMINAL = *ALL / NONE / *OWN / *PARAMETERS(...) 
   ⏐ *PARAMETERS(...) 
        PROCESSOR-NAME = *ALL / <alphanum-name 1..8 with-wild(24)> /
                               list-poss(16): *ANY / *OWN / <alphanum-name 1..8>
        STATION-NAME} = *ALL / <alphanum-name 1..8 with-wild(24)> /
                             list-poss(16): *ANY / *OWN / <alphanum-name 1..8>
⏐ ,LEFT-MARGIN = *ALL / <integer 0..31> / *RANGE(...) 
   ⏐ *RANGE(...) 
        LOW = \langle integer 0..31>
       HIGH = <integer 0.31>
⏐ ,LINE-FEED-COMPRESS = *ALL / *YES / *NO ⏐
⏐ ,BLANK-COMPRESSION = *ALL / *YES / *NO ⏐
⏐ ,START-FORM-FEED = *ALL / *YES / *NO ⏐
⏐ ,FORM-FEED = *ALL / *LISTING(...) / *SINGLE-SHEET(...) 
   ⏐ *LISTING(...)
        ⏐ ⏐ DEFAULT-TRAY-NUMBER = *ALL / *IGNORE / <integer 1..99> / *RANGE(...) 
           ⏐ ⏐ *RANGE(...) 
                LOW = <integer 1..99>
                HIGH = <integer 1.99>
        ⏐ ⏐ ,OUTPUT-TRAY-NUMBER = *ALL / <integer 0..99> / *RANGE(...) 
           ⏐ ⏐ *RANGE(...) 
                LOW = <integer 0..99>
               HIGH = <integer 0..99>
   ⏐ *SINGLE-SHEET(...)
        ⏐ ⏐ DEFAULT-TRAY-NUMBER = *ALL / *IGNORE / <integer 1..99> / *RANGE(...) 
           ⏐ ⏐ *RANGE(...) 
                LOW = <integer 1.99HIGH = <integer 1..99>
```
(Abschnitt 4 von 7)

```
⏐ ⏐ ,OUTPUT-TRAY-NUMBER = *ALL / <integer 0..99> / *RANGE(...) 
           ⏐ ⏐ *RANGE(...) 
                LOW = <integer 0..99>
                HIGH = <integer 0..99>
⏐ ,SKIP-TO-CHANNEL-ONE = *ALL / *NORMAL / *OPTIMIZED ⏐
⏐ ,SKIP-TO-NEXT-PAGE = *ALL / *BY-LINES / *BY-FORM-FEED ⏐
ESCAPE-VALUE = *ALL / list-poss(16): *NONE / <x-string 1..2>
⏐ ,CONTROLLER-RESERVED = *ALL / *YES / *NO ⏐
FORM-NAME = *ALL / <alphanum-name 1..6 with-wild(24)> / list-poss(16): <alphanum-name 1..6>
⏐ ,DISCONNECTION = *ALL / list-poss(2): *YES / *NO / *FORCE ⏐
⏐ ,BUFFER-SIZE = *ALL / <integer 256..32767> / *RANGE(...) 
   ⏐ *RANGE(...) 
        LOW = <integer 256..32767>
       HIGH = <integer 256..32767>
⏐ ,RESET = *ALL / *YES / *NO ⏐
⏐ ,REPEAT-MESSAGE = *ALL / *NO / *PARAMETERS(...) 
   ⏐ *PARAMETERS(...) 
        ⏐ ⏐ TYPE = *ALL / *SYSTEM / *DUMMY
        ⏐ ⏐ ,LIMIT = *ALL / *NO / <integer 1..255> / *RANGE(...) 
           ⏐ ⏐ *RANGE(...) 
                LOW = <integer 1..255>
                HIGH = <integer 1..255>
        ⏐ ⏐ ,RETRY-TIME = *ALL / GLOBAL / <integer 1..600> / *RANGE(...) 
           ⏐ ⏐ *RANGE(...) 
                LOW = <integer 1..600>
                HIGH = \langleinteger 1..600\rangle⏐ ,RESTART-ACTION = *ALL / *NO / *PARAMETERS(...) 
   ⏐ *PARAMETERS(...) 
        ⏐ ⏐ LIMIT = *ALL / *NO / <integer 1..255> / *RANGE(...) 
           ⏐ ⏐ *RANGE(...) 
                LOW = \langleinteger 1..255>
               HIGH = <integer 1..255>
        ⏐ ⏐ ,RETRY-TIME = *ALL / GLOBAL / <integer 1..600> / *RANGE(...) 
           ⏐ ⏐ *RANGE(...) 
                LOW = <i>integer</i> 1..600HIGH = <integer 1.600>
⏐ ,SYNCHRONIZATION = *ALL / *PRINTER / *NETWORK
```
(Abschnitt 5 von 7)

```
⏐ ,TIMEOUT-MAX = *ALL / <integer 2..30> / *RANGE(...) ⏐
      ⏐ *RANGE(...) 
           LOW = \text{C} = 2.30HIGH = <integer 2..30>
  ⏐ ,PAGES-EJECT-TIMEOUT = *ALL / *NO / <integer 1..255> / *RANGE(...) ⏐
      ⏐ *RANGE(...) 
           LOW = \text{c} integer 1.255>
          HIGH = <integer 1..255>
   BAND-IDENTIFICATION = *ALL / <alphanum-name 1..4 with-wild(24)> / list-poss(16):
                               ⏐ *NONE / <alphanum-name 4..4> 
  ⏐ ,LOAD = *ALL / *YES / *NO ⏐
  ⏐ ,MODULO2 = *ALL / *YES / *NO ⏐
   ⏐ ,RECOVERY-RULES = *ALL / <composed-name 1..16 with-wild(24)> / 
                           list-poss(16): *SYSTEM / <composed-name 1..16>
  ⏐ ,POLLING = *ALL / *YES / *NO ⏐⏐
  ⏐ ,PRINTER-PARAM-FILE = *ALL / <composed-name 1..16 with-wild(24)> / 
                             ⏐ *SYSTEM / <composed-name 1..16> ⏐
  ⏐ ,RESOURCE-FILE-PREFIX = *ALL/ <composed-name 1..8 with-wild(16)>/ 
                             ⏐ *SYSTEM / <composed-name 1..16> 
  ⏐ ,CONTROLLER-START = *ALL / *AT-PRINTER-START / *AT-JOB-START ⏐
  ⏐ ,CHARACTER-SET-POS = *ALL / *NONE / *PARAMETERS(...) ⏐
      ⏐ *PARAMETERS(...) 
           ⏐ ⏐ POSITION-1 = *ALL / list-poss(16): *OCR-A / *OCR-B / *GOTHIC / 
                           ⏐ ⏐ *GRAPHIC / *NONE / *DATA / *COURIER / *FONT-1 / *FONT-2 / 
                           ⏐ ⏐ *FONT-3 / *FONT-4 / *FONT-5 / *FONT-6 / *FONT-7 / *FONT-8 / 
                           ⏐ ⏐ *FONT-9 / *FONT-10 / *FONT-11 / *FONT-12 / *FONT-13 / 
                           ⏐ ⏐ *FONT-14 / *FONT-15 / *FONT-16 / *NOT-USABLE
\mathbf{I} . The set of \mathbf{I}\mathbf{I} . The set of \mathbf{I}\mathbf{I} . The set of \mathbf{I}⏐ ⏐ ,POSITION-16 = *ALL / list-poss(16): *OCR-A / *OCR-B / *GOTHIC / 
                           ⏐ ⏐ *GRAPHIC / *NONE / *DATA / *COURIER / *FONT-1 / *FONT-2 / 
                           ⏐ ⏐ *FONT-3 / *FONT-4 / *FONT-5 / *FONT-6 / *FONT-7 / *FONT-8 / 
                           ⏐ ⏐ *FONT-9 / *FONT-10 / *FONT-11 / *FONT-12 / *FONT-13 / 
                           ⏐ ⏐ *FONT-14 / *FONT-15 / *FONT-16 / *NOT-USABLE
```
(Abschnitt 6 von 7)

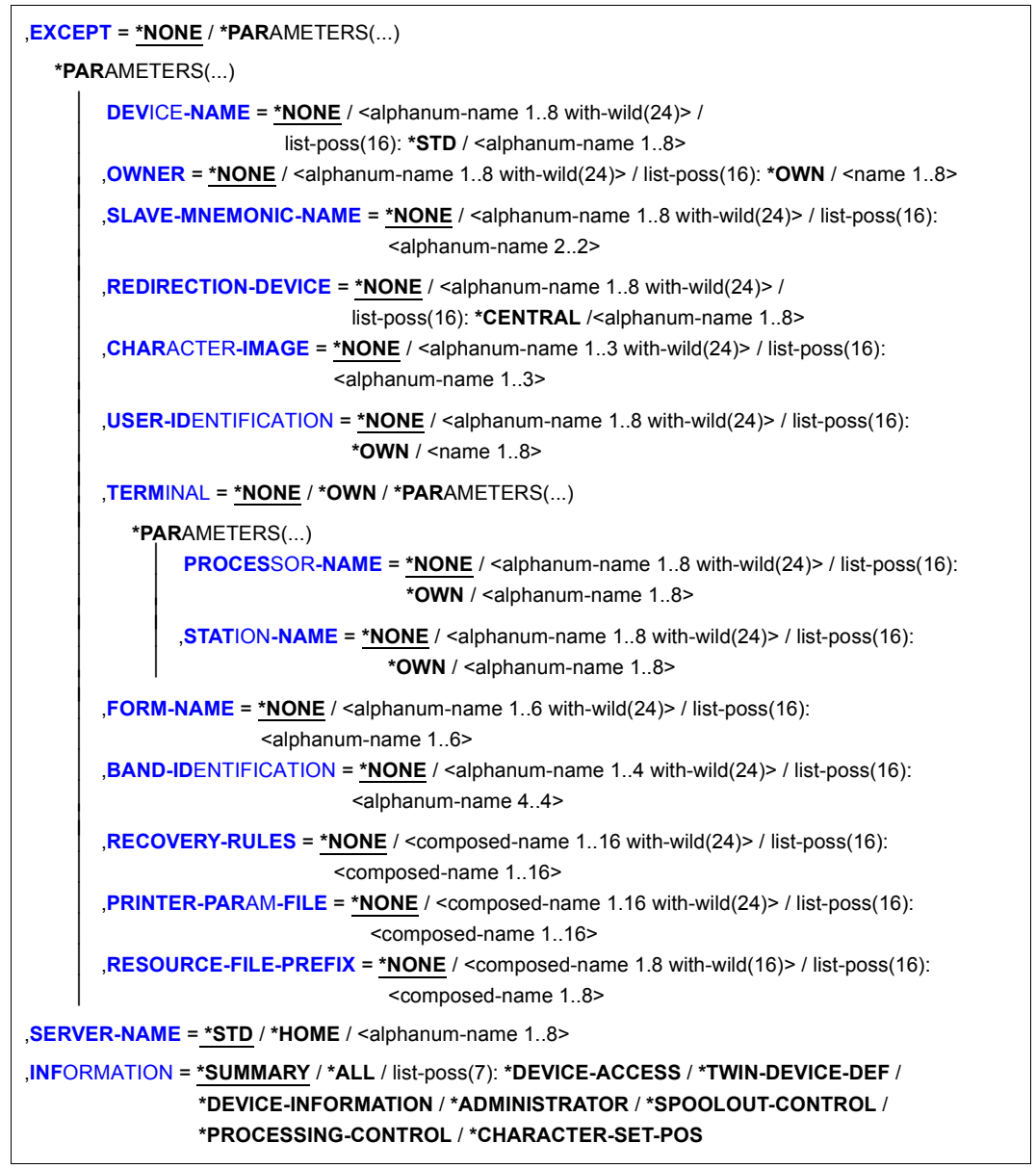

(Abschnitt 7 von 7)

# **Operandenbeschreibung**

#### <span id="page-81-0"></span>**SELECT = ALL / PARAMETERS(...)**

Gibt an, nach welchen Kriterien die Drucker auszuwählen sind, über die Informationen ausgegeben werden sollen. Bei Angabe von ALL (Voreinstellung) werden Informationen über alle eingetragenen Drucker ausgegeben.

#### **SELECT = PARAMETERS(...)**

<span id="page-81-1"></span>Die Auswahlkriterien werden in einer Liste aufgeführt.

#### **DEVICE-NAME = \*ALL / <alphanum-name 1..8 with-wild(24)> / list-poss(255): \*STD / <alphanum-name 1..8>**

Auswahlkriterium ist der Gerätename. Die Angabe \*STD bezeichnet den gleichlautenden Gerätenamen.

#### <span id="page-81-2"></span>**DEVICE-TYPE = ....**

Auswahlkriterium ist der Gerätetyp.

#### <span id="page-81-3"></span>**OWNER = \*ALL / <alphanum-name 1..8 with-wild(24)> / list-poss(16): <name 1..8> / \*OWN / \*NONE**

Auswahlkriterium ist die Benutzerkennung des Anwenders, der den Geräteeintrag angelegt hat.

Die erlaubten Angaben hängen von den Zugriffsrechten der Benutzer ab. Siehe dazu Abschnitt ["Zugriffsrechte" auf Seite 7-97.](#page-96-0)

#### <span id="page-81-4"></span>**ACCESS-DATE = \*ANY / \*TODAY / \*INTERVAL(...)**

Auswahlkriterium ist das Datum der letzten Änderung oder der letzten Benutzung im Rahmen des Druckprozesses. Dieses Datum kann als zusätzliches Kriterium für das Ausgeben des Formular-Eintrags gebraucht werden. Es kann entweder ein spezielles Datum oder ein Datumsintervall angegeben werden.

#### **ACCESS-DATE = \*TODAY**

Die letzte Änderung oder Benutzung erfolgte zum aktuellen Datum.

#### **ACCESS-DATE = \*INTERVAL(...)**

<span id="page-81-6"></span><span id="page-81-5"></span>Angabe eines Datumsintervalls.

#### **FROM = 1950-01-01 / <date with-compl>**

Untere Grenze des Datumsintervalls.

#### **TO = \*TODAY / <date with-compl>**

Obere Grenze des Datumsintervalls. Voreingestellt ist der aktuelle Tag.

#### <span id="page-82-0"></span>**DEVICE-ACCESS = \*ALL / \*NEA-ACCESS(...) / \*TCP-ACCESS(...) / \*LOCAL-ACCESS(...) / \*SCSI-ACCESS(...)**

Auswahlkriterium ist die Art des Zugriffs auf die verschiedenen lokalen und RSO-Drucker sowie ihre Adressierung (siehe dazu auch im Handbuch "RSO" [32]). Statt DEVICE-ACCESS werden auch die alten Operanden ACCESS, PROCESSOR-NAME und STATION-NAME noch immer unterstützt, aber nur in Prozeduren und im Batchbetrieb.

# **DEVICE-ACCESS = \*NEA-ACCESS(...)**

<span id="page-82-1"></span>Auf den RSO-Drucker wird über das TRANSDATA-NEA-Netzwerk zugegriffen (NEA bedeutet Network-Architecture).

#### **ACCESS-TYPE = \*ALL / list-poss(9): \*DIRECT / \*HARDCOPY / \*APPLICATION / \*HDLC / \*PC / \*HARDCOPY-9751**

Auswahlkriterium ist die Anschlussart des Druckers.

# <span id="page-82-2"></span>**PROCESSOR-NAME = \*ALL / <alphanum-name 1..8 with-wild(24)> / list-poss(16): <alphanum-name 1..8> / \*NONE**

Auswahlkriterium ist der logische Rechnername (PDN-Generierung).

#### **STATION-NAME = \*ALL / <alphanum-name 1..8 with-wild(24)> / list-poss(16): \*NONE / <alphanum-name 1..8>**

Auswahlkriterium ist der logische Stationsname des RSO-Druckers.

#### <span id="page-82-3"></span>**DEVICE-ACCESS = \*TCP-ACCESS(...)**

<span id="page-82-4"></span>Auf den RSO-Drucker wird direkt über das TCP/IP-LAN zugegriffen, wobei das TCP/IP-Protokoll benützt wird.

#### **ACCESS-TYPE = \*ALL / \*TACLAN / \*IPP / \*LPD(...)**

Auswahlkriterium ist die Anschlussart des Druckers.

# **ACCESS-TYPE = \*TACLAN**

Der Wert TACLAN bedeutet, dass der Drucker entweder über einen TACLAN (Modell 91863-R oder 91863-O), oder über einen DOS-PC, der mit SPPCS V1.0 läuft, oder über eine LAN-Controller-Karte mit dem TCP/IP-LAN verbunden ist (siehe dazu auch im Handbuch "RSO" [32]).

#### **ACCESS-TYPE = \*IPP**

Auf den Drucker wird über das Internet via IPP-Protokoll zugegriffen (siehe dazu auch im Handbuch "RSO" [32]). Dieser Wert ist ausschließlich für RSO-Drucker maßgeblich.

#### **ACCESS-TYPE = \*LPD(...)**

<span id="page-82-5"></span>Auswahlkriterium ist der Drucker, auf den über den Druckerdaemon BSD-LPD zugegriffen wird.

# **LPD-PRINTER-NAME = \*ALL / <c-string 1..8>**

Auswahlkriterium ist der Druckername, so wie er in der Datei "/etc/printcap" des Hosts definiert ist, bei dem der Drucker angeschlossen ist.

#### <span id="page-83-0"></span>**FROM-PORT-NUMBER = \*ALL / \*STD / <integer 0..1024> / \*RANGE(...)**

Minimalwert für die Nummer des lokalen Ports, an dem der Drucker angeschlossen ist.

# **FROM-PORT-NUMBER = \*RANGE(...)**

<span id="page-83-1"></span>Definition des Wertebereichs für FROM-PORT-NUMBER.

**LOW = <integer 0..1024>** Untere Grenze des Bereichs.

#### **HIGH = <integer 0..1024>**

Obere Grenze des Bereichs.

#### <span id="page-83-3"></span><span id="page-83-2"></span>**TO-PORT-NUMBER = \*ALL / \*STD / <integer 0..1024> / \*RANGE(...)**

Maximalwert für die Nummer des lokalen Ports, an dem der Drucker angeschlossen ist.

#### **TO-PORT-NUMBER = \*RANGE(...)** Definition des Wertebereichs für TO-PORT-NUMBER.

**LOW = <integer 0..1024>** Untere Grenze des Bereichs.

# **HIGH = <integer 0..1024>**

Obere Grenze des Bereichs.

#### <span id="page-83-6"></span><span id="page-83-5"></span><span id="page-83-4"></span>**INTERNET-ADDRESS = \*ALL / <alphanum-name 1..24 with-wild(24)> / <composed-name 1..15 with-wild(24)> /**

**list-poss(16): <alphanum-name 1..32> / <composed-name 7..15> / \*NONE** Auswahlkriterium ist die Internet-Adresse für den TACLAN (oder für den DOS-PC, der mit SSPCS V1.0 läuft, oder für die LAN-Controller-Karte, oder für den Rechner, auf dem BSD-LPD läuft), je nach dem, mit was der Drucker verbunden ist. Diese Adresse ist eine physikalische Adresse (nnn.nnn.nnn.nnn). Siehe dazu auch im Handbuch "RSO" [32]).

#### <span id="page-83-7"></span>**PORT-NAME = \*ALL / <alphanum-name 1..8 with-wild(24)> / list-poss(16): <alphanum-name 1..8> / \*NONE**

Auswahlkriterium ist der Port-Name für den TACLAN (oder für den mit SPPCS V1.0 laufenden DOS-PC oder für die LAN-Controller-Karte, oder für den Rechner, auf dem BSD-LPD läuft), je nach dem, mit was der Drucker verbunden ist. Für BSD-LPD ist der Port-Name gewöhnlich 515. Siehe dazu auch im Handbuch "RSO" [32]).

#### **DEVICE-ACCESS = \*LOCAL-ACCESS(...)**

<span id="page-83-8"></span>Es wird ein lokaler Drucker und ein dementsprechendes Format benutzt.

# **ACCESS-TYPE = \*ALL / list-poss(3): \*CHANNEL-TYPE-1 / \*CHANNEL-TYPE-2 / \*BUS-TYPE-1**

Auswahlkriterium ist die Anschlussart des Druckers.

#### <span id="page-84-0"></span>**MNEMONIC-NAME =**  $*ALL / «alphantum-name 1..8 with-wild(24) > /$ **list-poss(16): <alphanum-name 2..2> / \*NONE**

Auswahlkriterium ist die mnemotechnische Gerätebezeichnung für den Zwillingsdrucker bzw. für das "Master-Gerät" des Zwillingsdruckers beim lokalen Host.

#### **PROGRAM-NAME = \*ALL / \*NONE / <filename 1..50>**

Name der LOGON-Prozedur, die durch die virtuelle Steuerungstask aufgerufen wird.

#### <span id="page-84-1"></span>**DEVICE-ACCESS = \*SCSI-ACCESS(...)**

Dieser Wert existiert nur noch aus Kompatibilitätsgründen.

# <span id="page-84-2"></span>**SLAVE-MNEMONIC-NAME = \*ALL / <alphanum-name 1..8 with-wild(24)> / list-poss(16): <alphanum-name 2..2> / \*NONE**

Auswahlkriterium ist die mnemotechnische Gerätebezeichnung für das "Slave-Gerät" des Zwillingsdruckers beim lokalen Host. Der hier angegebene Name darf nicht identisch mit dem für das "Master-Gerät" sein. Das "Slave-Gerät" ist immer der zweite Drucker entlang der Papierzufuhr.

#### <span id="page-84-3"></span>**ESD-SIZE = \*ALL / <integer 1..128> / \*RANGE(...)**

Auswahlkriterium ist die Größe (in MByte) des externen Speichers für den Zwillingsdrucker.

#### **ESD-SIZE = \*RANGE(...)**

<span id="page-84-4"></span>Angabe eines Wertebereichs.

#### **LOW = <integer 256..4096>**

Untergrenze des Bereichs.

#### **HIGH = <integer 256..4096>**

Obergrenze des Bereichs.

# <span id="page-84-6"></span><span id="page-84-5"></span>**REDIRECTION-DEVICE = \*ALL / <alphanum-name 1..8 with-wild(24)> / list-poss(16): \*NONE /<alphanum-name 1..8>**

Auswahlkriterium sind nachgesendete RSO-Jobs.

#### <span id="page-84-7"></span>**LANGUAGE-EXT-TYPE = \*ALL / <alphanum-name 1..8 with-wild(24)> / list-poss(16): \*NONE /<alphanum-name 1..8>**

Auswahlkriterium ist der Gerätetyp für eine außergewöhnliche Druckausgabe im Zusammenhang mit dem Produkt DSEM V3.0.

# <span id="page-84-8"></span>**FORMS-OVERLAY-BUFFER = \*ALL / \*NO / \*RANGE(...)**

Auswahlkriterium ist die Größe des Puffers für FOB-Datendias.

#### **FORMS-OVERLAY-BUFFER = \*RANGE(...)**

<span id="page-84-9"></span>Angabe eines Wertebereichs.

#### **LOW = <integer 1..32767>**

Bereichsuntergrenze.

#### **HIGH = <integer 1..32767>**

Bereichsobergrenze.

#### <span id="page-85-1"></span><span id="page-85-0"></span>**CHARACTER-SET-NUMBER = \*ALL / list-poss(7): 1 / 4 / 6 / 23 / 36 /46 / 64** Auswahlkriterium ist die Anzahl der Zeichensätze, die geladen werden können.

# <span id="page-85-2"></span>**ROTATION = \*ALL / \*YES / \*NO**

Auswahlkriterium ist das Vorhandensein eines Seitendrehmoduls.

#### <span id="page-85-3"></span>**DUPLEX-PROCESSING = \*ALL / \*YES / \*NO**

Auswahlkriterium ist die Eigenschaft, Vorder- und Rückseite zu bedrucken.

#### <span id="page-85-4"></span>**FORMS-OVERLAY = \*ALL / \*YES / \*NO**

Auswahlkriterium ist die Eigenschaft, Film-Dias zu verarbeiten.

#### <span id="page-85-5"></span>**RASTER-PATTERN-MEM = \*ALL / \*NONE / \*RANGE(...)**

Ausgewählt werden alle Drucker mit einem Rastergrafik-Speicher der angegebenen Größe.

#### **RASTER-PATTERN-MEM = \*RANGE(...)**

<span id="page-85-6"></span>Angabe eines Wertesbereichs.

#### **LOW = <integer 4096..65535>**

Bereichsuntergrenze.

#### **HIGH = <integer 4096..65535>**

Bereichsobergrenze.

#### <span id="page-85-8"></span><span id="page-85-7"></span>**TRANSMISSION = \*ALL / list-poss(3): \*7BIT / \*8BIT / \*IGNORE**

Auswahlkriterium ist das Format des Übertragungsprotokolls (Vorrechner siehe Drucker).

#### <span id="page-85-9"></span>**FONT-TYPE = \*ALL / list-poss(3): \*7BIT / \*8BIT / \*IGNORE**

Auswahlkriterium ist das Bit-Format der Druckerfonts.

#### <span id="page-85-10"></span>**FACE-PROCESSING = \*ALL / \*YES / \*NO**

Auswahlkriterium ist die Art der Ablage der Druckseiten.

#### <span id="page-85-11"></span>**MAXIMUM-INPUT-TRAY = \*ALL / <integer 1..99> / \*RANGE(...)**

Auswahlkriterium ist die maximale Anzahl der Einzugsfächer; Angabe eines Wertebereichs ist möglich.

#### **MAXIMUM-INPUT-TRAY = \*RANGE(...)**

<span id="page-85-13"></span><span id="page-85-12"></span>Angabe eines Wertebereichs, der den Wert für die maximale Anzahl enthält.

#### **LOW = <integer 1..99>** Untergrenze des Bereichs.

#### **HIGH = <integer 1..99>**

Obergrenze des Bereichs.

#### <span id="page-86-0"></span>**SUP-FORMAT-NAMES = \*ALL / list(8): \*TEXT / \*HP / \*SPDS / \*PCL / \*PLAIN-TEXT / <c-string 1..63 with-low>**

Auswahlkriterium ist, welches Dokumentformat der Drucker drucken kann.

# <span id="page-86-1"></span>**MONJV = \*ALL / \*YES / \*NO**

Auswahlkriterium ist, ob eine Monitor-Jobvariable erzeugt wurde, um den asynchronen Teil des Kommandos START-PRINTER-OUTPUT zu verfolgen und evtl. zu steuern.

## <span id="page-86-2"></span>**NOTIFICATION = \*ALL / \*NO / \*YES**

Auswahlkriterium ist, ob auf dem Drucker Notification-Verarbeitung möglich ist.

#### <span id="page-86-3"></span>**ENCRYPTION = \*ALL / \*NO / \*YES**

Auswahlkriterium ist die Unterstützung von verschlüsselten Druckdateien (möglich ab RSO V3.5B).

#### <span id="page-86-4"></span>**UNICODE = \*ALL / \*NO / \*YES**

Auswahlkriterium ist die Unicode-Unterstützung.

# <span id="page-86-5"></span>**LINE-SIZE = \*ALL / \*RANGE(...) / \*IGNORE / <integer 3..255>**

Auswahlkriterium ist die maximale Anzahl von Zeichen, die in eine Zeile gedruckt werden können; Bereichsangabe dafür ist möglich.

#### **LINE-SIZE = \*RANGE(...)**

<span id="page-86-6"></span>Angabe eines Wertebereichs, der die maximale Zeilenanzahl enthält.

**LOW = <integer 3..255>** Untergrenze des Bereichs.

# **HIGH = <integer 3..255>**

Obergrenze des Bereichs.

#### <span id="page-86-8"></span><span id="page-86-7"></span>**CHARACTER-IMAGE = \*ALL / \*NONE / <alphanum-name 1..3 with-wild(24)> / list-poss(16): <alphanum-name 1..3>**

Auswahlkriterium ist der Name der Umsetzungstabelle.

# <span id="page-86-9"></span>**USER-IDENTIFICATION = \*ALL / \*NONE / <alphanum-name 1..8 with-wild(24)> / list-poss(16): <name 1..8> / \*OWN**

Auswahlkriterium ist die Benutzerkennung des RSO-Geräteverwalters.

Die erlaubten Angaben hängen von den Zugriffsrechten der Benutzer ab. Siehe dazu Abschnitt ["Zugriffsrechte" auf Seite 7-97.](#page-96-1)

#### <span id="page-86-10"></span>**IDENTIFICATION = \*ALL / list-poss(16): \*NONE / <c-string 1..16>**

Auswahlkriterium sind Angaben über den RSO-Geräteverwalter (Name, Telefonnummer,...), wie sie im Geräte-Eintrag stehen.

# <span id="page-86-11"></span>**TERMINAL = \*ALL / \*OWN / \*NONE / \*PARAMETERS(...)**

Auswahlkriterium ist die für den RSO-Geräteverwalter festgelegte Datensichtstation.

# <span id="page-87-0"></span>**TERMINAL = \*PARAMETERS(...)**

### **PROCESSOR-NAME = \*ALL / <alphanum-name 1..8 with-wild(24)> / list-poss(16): \*OWN / \*ANY / <alphanum-name 1..8>**  Auswahlkriterium ist der logische Rechnername.

Die erlaubten Angaben hängen von den Zugriffsrechten der Benutzer ab. Siehe dazu Abschnitt ["Zugriffsrechte" auf Seite 7-97](#page-96-0).

#### <span id="page-87-1"></span>**STATION-NAME = \*ALL / <alphanum-name 1..8 with-wild(24)> / list-poss(16): \*OWN / \*ANY / <alphanum-name 1..8>**

Auswahlkriterium ist der Stationsname.

Die erlaubten Angaben hängen von den Zugriffsrechten der Benutzer ab. Siehe dazu Abschnitt ["Zugriffsrechte" auf Seite 7-97](#page-96-0).

# <span id="page-87-2"></span>**LEFT-MARGIN = \*ALL / <integer 0..31> / \*RANGE(...)**

Auswahlkriterium ist der Wert für die Einrückung des Ausgabetextes beim Ausdrucken.

# **LEFT-MARGIN = \*RANGE(...)**

<span id="page-87-3"></span>Angabe eines Wertebereichs.

**LOW = <integer 0..31>** Untergrenze des Bereichs.

**HIGH = <integer 0..31>** Obergrenze des Bereichs.

# <span id="page-87-5"></span><span id="page-87-4"></span>**LINE-FEED-COMPRESS = \*ALL / \*NO / \*YES**

Auswahlkriterium ist, ob Zeilenvorschubkomprimierung ein- oder ausgeschaltet ist.

#### <span id="page-87-6"></span>**BLANK-COMPRESSION = \*ALL / \*NO / \*YES**

Auswahlkriterium ist, ob Leerzeichenkomprimierung ein- oder ausgeschaltet ist.

#### <span id="page-87-7"></span>**START-FORM-FEED = \*ALL / \*NO / \*YES**

Auswahlkriterium ist, ob am Anfang eines SPOOLOUTs automatisch ein Seitenvorschub ausgeführt wird.

# <span id="page-87-8"></span>**FORM-FEED = \*ALL / \*LISTING(...) / \*SINGLE-SHEET(...)**

Auswahlkriterium ist, ob auf Endlos- oder Einzelblattpapier ausgedruckt wird und welches Einzugsfach verwendet wird.

# <span id="page-88-0"></span>**FORM-FEED = \*LISTING(...)**

**DEFAULT-TRAY-NUMBER = \*ALL / <integer 1..99> / \*IGNORE / \*RANGE(...)** Auswahlkriterium ist die Nummer des Einzugsfaches.

<span id="page-88-1"></span>**DEFAULT-TRAY-NUMBER = \*RANGE(...)** Angabe eines Wertebereichs.

**LOW = <integer 1..99>** Bereichsuntergrenze.

**HIGH = <integer 1..99>** Bereichsobergrenze.

<span id="page-88-3"></span><span id="page-88-2"></span>**OUTPUT-TRAY-NUMBER = \*ALL / \*IGNORE / <integer 0..99> / \*RANGE(...)** Auswahlkriterium ist die Nummer des Ausgabefaches.

**OUTPUT-TRAY-NUMBER = \*RANGE(...)**

<span id="page-88-4"></span>Angabe eines Wertebereichs.

**LOW = <integer 0..99>** Bereichsuntergrenze.

**HIGH = <integer 0..99>** Bereichsobergrenze.

#### <span id="page-88-6"></span><span id="page-88-5"></span>**FORM-FEED = \*SINGLE-SHEET(...)**

**DEFAULT-TRAY-NUMBER = \*ALL / <integer 1..99> / \*IGNORE / \*RANGE(...)** Auswahlkriterium ist die Nummer des Einzugsfaches.

**DEFAULT-TRAY-NUMBER = \*RANGE(...)**

<span id="page-88-7"></span>Angabe eines Wertebereichs.

**LOW = <integer 1..99>** Bereichsuntergrenze.

**HIGH = <integer 1..99>**

Bereichsobergrenze.

<span id="page-88-9"></span><span id="page-88-8"></span>**OUTPUT-TRAY-NUMBER = \*ALL / <integer 0..99> / \*RANGE(...)** Auswahlkriterium ist die Nummer des Ausgabefaches.

**OUTPUT-TRAY-NUMBER = \*RANGE(...)**

<span id="page-88-11"></span><span id="page-88-10"></span>Angabe eines Wertebereichs.

**LOW = <integer 0..99>** Bereichsuntergrenze.

**HIGH = <integer 0..99>** Bereichsobergrenze.

#### <span id="page-89-0"></span>**SKIP-TO-CHANNEL-ONE = \*ALL / \*NORMAL / \*OPTIMIZED**

Auswahlkriterium ist die Vorgehensweise des Druckers, wenn zweimal hintereinander Sprung auf den Vertikaltabulator "Kanal" angegeben wird

#### <span id="page-89-1"></span>**SKIP-TO-NEXT-PAGE = \*ALL / \*BY-LINES / \*BY-FORM-FEED**

Auswahlkriterium ist die Vereinbarung, wie der Seitenvorschub ausgelöst wird (durch Abzählen der Zeilen oder durch das entsprechende Steuerzeichen).

#### <span id="page-89-2"></span>**ESCAPE-VALUE = \*ALL / list-poss(16): \*NONE / <x-string 1..2>**

Auswahlkriterium ist das vereinbarte ESCAPE-Zeichen zur Kennzeichnung der Druckerbefehle.

#### <span id="page-89-3"></span>**CONTROLLER-RESERVED = \*ALL / \*NO / \*YES**

Auswahlkriterium ist, ob für das RSO-Gerät exclusiv ein RSO-Controller zur Verfügung steht.

# <span id="page-89-4"></span>**FORM-NAME = \*ALL / <alphanum-name 1..6 with-wild(24)> /**

# **list-poss(16): <alphanum-name 1..6>**

Auswahlkriterium ist der Name des Standardformulars.

#### <span id="page-89-5"></span>**DISCONNECTION = \*ALL / list-poss(2): \*YES / \*NO / \*FORCE**

Auswahlkriterium ist die Vereinbarung, ob die Verbindung zwischen RSO und Drucker unterbrochen wird.

#### <span id="page-89-6"></span>**BUFFER-SIZE = \*ALL / <integer 256..4096> / \*RANGE(...)**

Auswahlkriterium ist die maximale Puffergröße für den Datentransfer.

#### **BUFFER-SIZE = \*RANGE(...)**

<span id="page-89-7"></span>Angabe eines Wertebereichs.

#### **LOW = <integer 256..4096>**

Untergrenze des Bereichs.

#### **HIGH = <integer 256..4096>**

Obergrenze des Bereichs.

#### <span id="page-89-9"></span><span id="page-89-8"></span>**RESET = \*ALL / \*YES / \*NO**

Auswahlkriterium ist die Vereinbarung, ob die Druckerschalter vor und nach jedem SPOOLOUT-Auftrag zurückgesetzt werden sollen.

#### <span id="page-89-10"></span>**REPEAT-MESSAGE = \*ALL / \*NO / \*PARAMETERS(...)**

Auswahlkriterium ist die Vereinbarung, wie im Fehlerfall (Druckerfehler, Papierende, ...) verfahren wird.

#### **REPEAT-MESSAGE = \*NO**

Im Fehlerfall soll keine Meldung ausgegeben werden.

# **REPEAT-MESSAGE = \*PARAMETERS(...)**

<span id="page-90-0"></span>Spezifiziert den Modus der Fehlerreaktion (Art, Häufigkeit, Zeitlimit).

# **TYPE = \*ALL / \*SYSTEM / \*DUMMY**

Legt eine Fehlerreaktion fest.

# **TYPE = \*SYSTEM**

Es erfolgt ein Seitenvorschub und die Meldung SRO1001 wird gedruckt (bedeutet: die folgende Seite kann schon ausgedruckt sein). Mit einem weiteren Seitenvorschub wird die Druckausgabe fortgesetzt.

# **TYPE = \*DUMMY**

Ein Seitenvorschub wird ausgeführt, evtl. mit Wiederholung der letzten Seite.

#### <span id="page-90-1"></span>**LIMIT = \*ALL / \*NO / <integer 1..255> / \*RANGE(...)**

Legt fest, ob oder wie oft die Fehlerreaktion ausgeführt wird.

**LIMIT = \*NO** Ein Limit war nicht vorgegeben.

#### **LIMIT = \*RANGE(...)**

<span id="page-90-2"></span>Angabe eines Wertebereichs, der den für LIMIT vereinbarten Wert enthält.

**LOW = <integer 1..255>**

Untergrenze des Bereichs.

#### **HIGH = <integer 1..255>**

Obergrenze des Bereichs.

#### <span id="page-90-4"></span><span id="page-90-3"></span>**RETRY-TIME = \*ALL / \*GLOBAL / <integer 1..600> / \*RANGE(...)**

Auswahlkriterium ist die vereinbarte Wartezeit (in Sekunden) zwischen zwei Versuchen, die Datei auszudrucken; Bereichsangabe ist möglich.

**RETRY-TIME = \*RANGE(...)**

<span id="page-90-5"></span>Angabe eines Wertebereichs.

# **LOW = <integer 1..600>**

Untergrenze des Bereichs.

**HIGH = <integer 1..600>** Obergrenze des Bereichs.

# <span id="page-90-7"></span><span id="page-90-6"></span>**RESTART-ACTION = \*ALL / \*NO / \*PARAMETERS(...)**

Auswahlkriterium ist die Art der Reaktion bei Störungen im Verbindungsaufbau und/oder bei Druckerstörungen). Statt RESTART-ACTION wird auch der alte Operand REPEAT-OPEN-CONNECT noch immer unterstützt, aber nur in Prozeduren und im **Batchhetrieb** 

#### **RESTART-ACTION = \*NO**

Ein Limit für die Anzahl der Wiederholungen und die Wartezeit wurde nicht vereinbart.

#### **RESTART-ACTION = \*PARAMETERS(...)**

<span id="page-91-0"></span>Spezifiziert den Modus der Fehlerreaktion (Häufigkeit, Zeitlimit).

**LIMIT = \*ALL / \*NO / <integer 1..255> / \*RANGE(...)** Spezifiziert die Anzahl der Versuche, die Verbindung aufzubauen.

**LIMIT = \*NO** Es wurde kein Limit vorgegeben.

<span id="page-91-1"></span>**LIMIT = \*RANGE(...)** Angabe eines Wertebereichs.

> **LOW = <integer 1..255>** Untergrenze des Bereichs.

**HIGH = <integer 1..255>** Obergrenze des Bereichs.

#### <span id="page-91-3"></span><span id="page-91-2"></span>**RETRY-TIME = \*ALL / \*GLOBAL / <integer 1..600> / \*RANGE(...)**

Auswahlkriterium ist die vereinbarte Wartezeit (in Sekunden) zwischen zwei Versuchen, die Verbindung aufzubauen.

**RETRY-TIME = \*RANGE(...)** Angabe eines Wertebereichs für die Wartezeit.

**LOW = <integer 1..600>** Untergrenze des Bereichs.

**HIGH = <integer 1..600>** Obergrenze des Bereichs.

#### <span id="page-91-6"></span><span id="page-91-5"></span><span id="page-91-4"></span>**SYNCHRONIZATION = \*ALL / \*PRINTER / \*NETWORK**

Auswahlkriterium ist die Vereinbarung, ob das Ausdrucken mit der Druckerquittung (PRINTER) oder der Netzquittung (NETWORK) synchronisiert werden soll.

#### <span id="page-91-7"></span>**TIMEOUT-MAX = \*ALL / <integer 2..30> / \*RANGE(...)**

Auswahlkriterium ist die maximale Druckzeit in Minuten für jeden übertragenen **Drucker** 

**TIMEOUT-MAX = \*RANGE(...)**

<span id="page-91-9"></span><span id="page-91-8"></span>Angabe eines Wertebereichs.

**LOW = <integer 2..30>** Untergrenze des Bereichs.

#### **HIGH = <integer 2..30>**

Obergrenze des Bereichs.

# <span id="page-92-0"></span>**PAGES-EJECT-TIMEOUT = \*ALL / \*NO / <integer 1..255> / \*RANGE(...)**

Auswahlkriterium ist die maximale Wartezeit (in Minuten), bevor bei inaktivem Drucker die Druckaufträge automatisch durch den Fixierer in das Ablagefach abgeworfen werden. Der Wert NO bedeutet, dass die Druckaufträge nicht abgeworfen werden.

#### **PAGES-EJECT-TIMEOUT = \*RANGE(...)**

<span id="page-92-1"></span>Angabe eines Wertebereichs

**LOW = <integer 1..255>** Untergrenze des Bereichs

**HIGH = <integer 1..255>**

Obergrenze des Bereichs

#### <span id="page-92-3"></span><span id="page-92-2"></span>**BAND-IDENTIFICATION = \*ALL / <alphanum-name 1..4 with-wild(24)> / list-poss(16): <alphanum-name 4..4> / \*NONE**

Auswahlkriterium ist der Name des Typenbands, mit dem ausgedruckt werden soll.

#### <span id="page-92-4"></span>**LOAD = \*ALL / \*YES / \*NO**

Auswahlkriterium ist die Vereinbarung, ob ein mit einem LOOP-Satz ladbarer RSO-Drucker mit dieser Funktion betrieben werden muss. Nur für 9645.

# <span id="page-92-5"></span>**MODULO2 = \*ALL / \*YES / \*NO**

Auswahlkriterium ist die Eigenschaft, ob ein zweiter Puffer zum Drucker übertragen werden soll, während der Erste gedruckt wird.

#### <span id="page-92-6"></span>**RECOVERY-RULES = \*ALL / <composed-name 1..4 with-wild(24)> / list-poss(16): \*SYSTEM / <composed-name 1..16>**

Auswahlkriterium ist die Recovery-Regeln-Datei, die für das gewählte Gerät benutzt wird. Angegeben wird der Suffix des Dateinamens.

#### <span id="page-92-7"></span>**POLLING = \*ALL / \*YES / \*NO**

Auswahlkriterium ist, ob von RSO der Druckerstatus bzw. Drucker-Fehlfunktionen abgefragt werden können. Dieser Operand gilt nur für Drucker, für die DEVICE-ACCESS = TCP-ACCESS(ACCESS-TYPE = TACLAN) angegeben ist.

#### <span id="page-92-8"></span>**PRINTER-PARAM-FILE = \*ALL / \*SYSTEM / <composed 1..16>**

Auswahlkriterium ist die Drucker-Parameterdatei, die für den Drucker benutzt wird; wobei hier speziell der Suffix des Dateinamens angegeben wird.

#### <span id="page-92-9"></span>**RESOURCE-FILE-PREFIX = \*ALL / \*SYSTEM / <composed 1..8>**

Auswahlkriterium ist der Dateinamen-Präfix für die Dateien PROLOG/EPILOG/DIA/ MEMBER, die für den Drucker benutzt werden.

#### <span id="page-92-10"></span>**CONTROLLER-START = \*ALL / \*AT-PRINTER-START / \*AT-JOB-START**

Auswahlkriterium ist, wann und wie der RSO-Controller gestartet wird: ob mit dem Kommando START-PRINTER-OUTPUT (\*AT-PRINTER-START) oder ob mit dem Kommando PRINT-DOCUMENT (\*AT-JOB-START).

# <span id="page-93-0"></span>**CHARACTER-SET-POS = \*ALL / \*NONE / \*PARAMETERS(...)**

Auswahlkriterium ist die Vereinbarung, ob Zeichensätze über ihre Position im Zeichensatzspeicher ausgewählt werden können.

#### **CHARACTER-SET-POS = \*PARAMETERS(...)**

<span id="page-93-1"></span>Auswahlkriterium ist die Position der Zeichensätze im Zeichensatzspeicher.

**POSITION-1 = \*ALL / list-poss(16): \*NONE / \*OCR-A / \*OCR-B / \*GOTHIC / \*GRAPHIC / \*DATA / \*COURIER / \*FONT-1 / \*FONT-2 / \*FONT-3 / \*FONT-4 / \*FONT-5 / \*FONT-6 / \*FONT-7 / \*FONT-8 / \*FONT-9 / \*FONT-10 / \*FONT-11 / \*FONT-12 / \*FONT-13 / \*FONT-14 / \*FONT-15 / \*FONT-16 / \*NOT-USABLE**

 **. POSITION-16 = \*ALL / list-poss(16): \*NONE / \*OCR-A / \*OCR-B / \*GOTHIC / \*GRAPHIC / \*DATA / \*COURIER / \*FONT-1 / \*FONT-2 / \*FONT-3 / \*FONT-4 / \*FONT-5 / \*FONT-6 / \*FONT-7 / \*FONT-8 / \*FONT-9 / \*FONT-10 / \*FONT-11 / \*FONT-12 / \*FONT-13 / \*FONT-14 / \*FONT-15 / \*FONT-16 / \*NOT-USABLE** Auswahlkriterium ist die Position im Zeichensatz-Speicher.

# <span id="page-93-2"></span>**EXCEPT = \*NONE / \*PARAMETERS(...)**

Gibt an, welche Geräte-Einträge von der Auswahl ausgeschlossen werden sollen (Negativliste).

#### **EXCEPT = \*NONE**

 **. .**

Es werden keine Geräte-Einträge von der Auswahl ausgeschlossen.

#### **EXCEPT = \*PARAMETERS(...)**

<span id="page-93-3"></span>Leitet eine Liste von Auswahlkriterien ein.

#### **DEVICE-NAME = \*NONE / <alphanum-name 1..8 with-wild(24)> / list-poss(16): <alphanum-name 1..8> / \*STD**

Geräte-Einträge mit den angegebenen Geräten werden nicht berücksichtigt. Bei Angabe von \*NONE (Voreinstellung) hat der Operand keine Wirkung.

# <span id="page-93-4"></span>**OWNER = \*NONE / <alphanum-name 1..8 with-wild(24)> / list-poss(16): \*OWN / <name 1..8>**

Geräte-Einträge mit den angegebenen Benutzerkennungen werden nicht berücksichtigt. Bei Angabe von \*NONE (Voreinstellung) hat der Operand keine Wirkung.

Die erlaubten Angaben hängen von den Zugriffsrechten der Benutzer ab. Siehe dazu Abschnitt ["Zugriffsrechte" auf Seite 7-97.](#page-96-0)

#### <span id="page-93-5"></span>**SLAVE-MNEMONIC-NAME = \*NONE / <alphanum-name 1..8 with-wild(24)> / list-poss(16): <alphanum-name 2..2>**

Die angegebene mnemotechnische Gerätebezeichnung für das "Slave-Gerät" des Zwillingsdruckers beim lokalen Host wird nicht berücksichtigt.

#### <span id="page-94-0"></span>**REDIRECTION-DEVICE = \*NONE / <alphanum-name 1..8 with-wild(24)> / list-poss(16): \*CENTRAL / <alphanum-name 1..8>**

Die angegebenen nachgesendeten RSO-Jobs werden nicht berücksichtigt.

#### <span id="page-94-1"></span>**CHARACTER-IMAGE = \*NONE / <alphanum-name 1..3 with-wild(24)> / list-poss(16): <alphanum-name 1..3>**

Geräte-Einträge mit den angegebenen Umsetzungstabellen werden nicht berücksichtigt. Bei Angabe von \*NONE (Voreinstellung) hat der Operand keine Wirkung.

#### <span id="page-94-2"></span>**USER-IDENTIFICATION = \*NONE / <alphanum-name 1..8 with-wild(24)> / list-poss(16): <name 1..8> / \*OWN**

Geräte-Einträge mit den angegebenen Benutzerkennungen werden nicht berücksichtigt. Bei Angabe von \*NONE (Voreinstellung) hat der Operand keine Wirkung.

Die erlaubten Angaben hängen von den Zugriffsrechten der Benutzer ab. Siehe dazu Abschnitt ["Zugriffsrechte" auf Seite 7-97.](#page-96-1)

# <span id="page-94-3"></span>**TERMINAL = \*NONE / \*OWN / \*PARAMETERS(...)**

Geräte-Einträge mit den angegebenen Datensichtstationen werden nicht berücksichtigt. Bei Angabe von \*NONE (Voreinstellung) hat der Operand keine Wirkung.

#### **TERMINAL = \*PARAMETERS(...)**

<span id="page-94-4"></span>Unterteilung der Datensichtstationen nach Rechner- und Stationsname.

#### **PROCESSOR-NAME = \*NONE / <alphanum-name 1..8 with-wild(24)> / list-poss(16): \*OWN / <alphanum-name 1..8>**

Angabe der logischen Rechnernamen. Bei Angabe von \*NONE (Voreinstellung) hat der Operand keine Wirkung.

Die erlaubten Angaben hängen von den Zugriffsrechten der Benutzer ab. Siehe dazu Abschnitt ["Zugriffsrechte" auf Seite 7-97](#page-96-1).

#### <span id="page-94-5"></span>**STATION-NAME =\*NONE / <alphanum-name 1..8 with-wild(24)> / list-poss(16): \*OWN / <alphanum-name 1..8>**

Angabe der Stationsnamen. Bei Angabe von \*NONE (Voreinstellung) hat der Operand keine Wirkung.

Die erlaubten Angaben hängen von den Zugriffsrechten der Benutzer ab. Siehe dazu Abschnitt ["Zugriffsrechte" auf Seite 7-97](#page-96-1).

# <span id="page-94-6"></span>**FORM-NAME = \*NONE / <alphanum-name 1..6 with-wild(24)> / list-poss(16): <alphanum-name 1..6>**

Geräte-Einträge mit den angegebenen Formularnamen werden nicht berücksichtigt. Bei Angabe von \*NONE (Voreinstellung) hat der Operand keine Wirkung.

#### <span id="page-94-7"></span>**BAND-IDENTIFICATION = \*NONE / <alphanum-name 1..4 with-wild(24)> / list-poss(16): <alphanum-name 4..4>**

Geräte-Einträge mit den angegebenen Typenbändern werden nicht berücksichtigt. Bei Angabe von \*NONE (Voreinstellung) hat der Operand keine Wirkung.

#### <span id="page-95-0"></span>**RECOVERY-RULES = \*NONE / <composed-name 1..16 with-wild(24)> / list-poss(16): <composed-name 1..16>**

Geräte mit dem angegebenen Suffix für die Recovery-Regeln-Datei werden nicht berücksichtigt.

#### <span id="page-95-1"></span>**PRINTER-PARAM-FILE = \*NONE / <composed-name 1..16 with-wild(24)> / list-poss(16): <composed 1..16>**

Drucker-Parameterdateien mit dem angegebenen Suffix werden nicht berücksichtigt.

## <span id="page-95-2"></span>**RESOURCE-FILE-PREFIX = \*NONE / <composed-name 1..8 with-wild(16)> / list-poss(16): <composed 1..8>**

Die Dateien PROLOG/EPILOG/DIA/MEMBER mit dem angegebenen Präfix werden nicht berücksichtigt.

#### <span id="page-95-3"></span>**SERVER-NAME = \*STD / \*HOME / <alphanum-name 1..8>**

Gibt an, für welche Server Informationen ausgegeben werden sollen. Für \*STD wird \*HOME angenommen.

Nur für "Distributed Print Services" (siehe gleichnamiges Handbuch [10]).

# <span id="page-95-4"></span>**INFORMATION =**

Gibt an, welche Informationen ausgegeben werden sollen.

# **INFORMATION = \*SUMMARY**

Gibt für jedes Element nur eine Zeile mit dem Gerätenamen und dem Gerätetyp aus.

#### **INFORMATION = \*ALL**

Gibt für jedes Element alle Informationen aus.

#### **INFORMATION = \*list-poss(7): \*DEVICE-ACCESS / \*TWIN-DEVICE-DEV / \*DEVICE-INFORMATION / \*ADMINISTRATOR / \*SPOOLOUT-CONTROL / \*PROCESSING-CONTROL / \*CHARACTER-SET-POS**

Gibt die Informationen zu den angegebenen Informationsblöcken aus (siehe ["Ausgabefor](#page-97-0)[mate" auf Seite 7-98\)](#page-97-0). Die Felder eines Informationsblocks entsprechen den Operanden der verwandten Struktur in der ADD-SPOOL-DEVICE Anweisung.

Felder, die keiner Struktur angehören, werden nur mit INFORMATION=\*ALL ausgegeben. Ausnahme: Die Felder DEVICE-NAME, DEVICE-TYPE und ACCESS-DATE werden mit jedem Informationsblock ausgegeben.

#### **Kommando-Returncode**

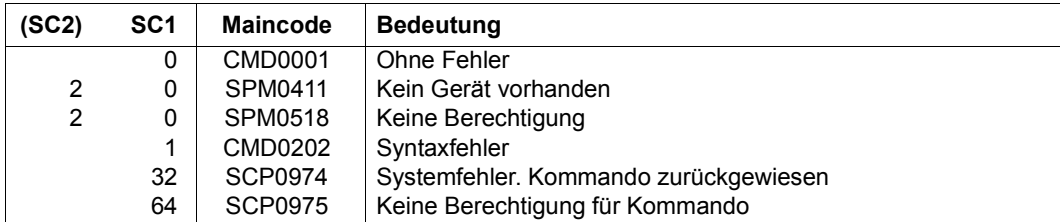

#### <span id="page-96-1"></span><span id="page-96-0"></span>**Zugriffsrechte**

#### Die Einstellungen

SELECT = PARAM(OWNER/USER-IDENTIFICATION/TERMINAL = PARAM(PROCESSOR-NAME/STATION-NAME)

#### und

```
EXCEPT = PARAM(OWNER/USER-IDENTIFICATION/TERMINAL =
                 PARAM(PROCESSOR-NAME / STATION-NAME)
```
sind besondere Einstellungen. Sie erlauben es dem Benutzer, Geräte anzugeben oder abzuweisen, je nach benutzereigenen Rechten.

Um zu verhindern, dass widersprechende Angaben gemacht werden, ist der Gebrauch dieser Einstellungen streng geregelt.

Es gibt drei Benutzerkategorien:

– Systembetreuung

Ihr ist erlaubt jedes Gerät (lokal oder RSO) zuzuweisen. Ihr ist es auch erlaubt die jeweiligen benutzereigenen Einstellungen für die Geräte einzusehen.

– RSO-Geräteverwalter

Er darf nur die Geräte zuweisen, die er verwaltet. Ebenso darf er nur die jeweiligen Einstellungen dafür einsehen.

Folgende Einstellungskombinationen sind ihm erlaubt:

```
SELECT = PARAM(...,USER-IDENTIFICATION = *OWN,TERMINAL = PARAM(
          STATION-NAME = (*0WN / *ANY), PROCESSOR-NAME = (*0WN / *ANY)),
                            ...)
```
Wenn seine Angaben nicht exakt genug sind, werden sie automatisch ergänzt, falls sie erlaubt sind (dazu wird die Warnung SPM0518 ausgegeben). Falls sie nicht erlaubt sind, werden sie abgewiesen (und dazu die Fehlermeldung SPM0405 ausgegeben).

– Sonstige Benutzer Benutzer, die keine Geräte zuweisen dürfen, dürfen auch keine Einstellungen einsehen. Entsprechende Anweisungen werden abgewiesen.

# <span id="page-97-0"></span>**Ausgabeformate**

Abhängig von der Angabe im Operanden INFORMATION werden verschiedene Arten von Layouts zur Verfügung gestellt.

# **Ausgabe bei INFORMATION = \*SUMMARY**

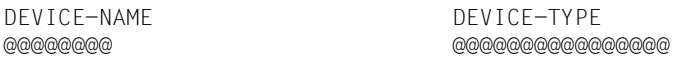

# **Ausgabe bei INFORMATION = \*DEVICE-ACCESS**

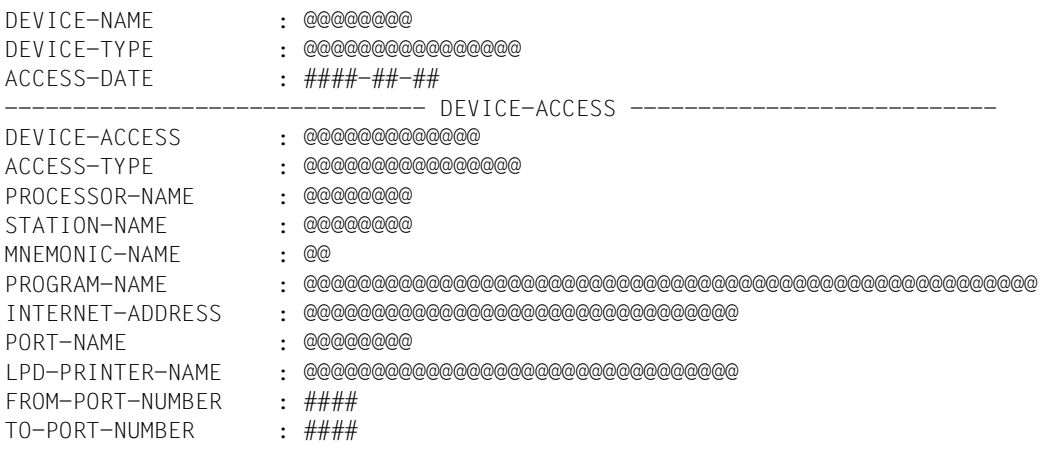

# **Ausgabe bei INFORMATION = \*TWIN-DEVICE-DEF**

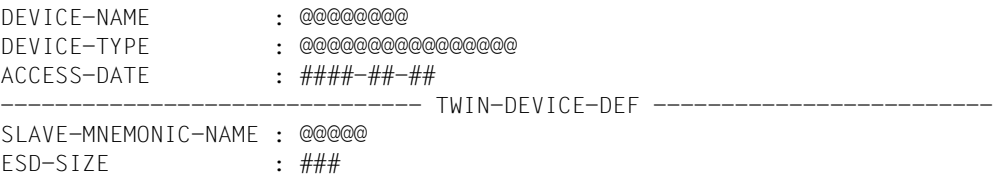

#### **Ausgabe bei INFORMATION = \*DEVICE-INFORMATION**

DEVICE-NAME : @@@@@@@@ DEVICE-TYPE : @@@@@@@@@@@@@@@@ ACCESS-DATE : ####-##-## ---------------------------------- DEVICE-INFORMATION --------------------FORMS-OVERLAY-BUFFER: ##### CHARACTER-SET-NUMBER: ## ROTATION : @@@ DUPLEX-PROCESSING : @@@ FORMS-OVERLAY : @@@ RASTER-PATTERN-MEM : @@@@@ TRANSMISSION : @@@@ FONT-TYPE : @@@@ FACE-PROCESSING : @@@ MAXIMUM-INPUT-TRAY : ## MONJV : @@@ NOTIFICATION : @@@@ ENCRYPTION : @@@@ UNICODE : @@@@ SUPP-FORMAT-NAMES : @@@@@@@@@@@@@@@@@@@@@@@@@@@@@@@@@@@@@@@@@@@@@@@@@@@@@@@@@@@@@@@ @@@@@@@@@@@@@@@@@@@@@@@@@@@@@@@@@@@@@@@@@@@@@@@@@@@@@@@@@@@@@@@ @@@@@@@@@@@@@@@@@@@@@@@@@@@@@@@@@@@@@@@@@@@@@@@@@@@@@@@@@@@@@@@ @@@@@@@@@@@@@@@@@@@@@@@@@@@@@@@@@@@@@@@@@@@@@@@@@@@@@@@@@@@@@@@ @@@@@@@@@@@@@@@@@@@@@@@@@@@@@@@@@@@@@@@@@@@@@@@@@@@@@@@@@@@@@@@ @@@@@@@@@@@@@@@@@@@@@@@@@@@@@@@@@@@@@@@@@@@@@@@@@@@@@@@@@@@@@@@ @@@@@@@@@@@@@@@@@@@@@@@@@@@@@@@@@@@@@@@@@@@@@@@@@@@@@@@@@@@@@@@ @@@@@@@@@@@@@@@@@@@@@@@@@@@@@@@@@@@@@@@@@@@@@@@@@@@@@@@@@@@@@@@

#### **Ausgabe bei INFORMATION = \*ADMINISTRATOR**

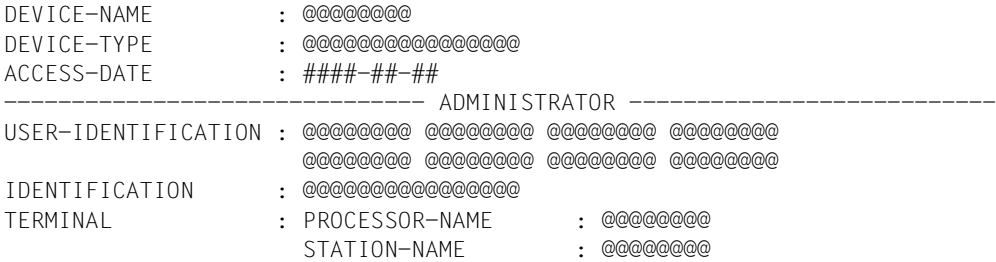

# **Ausgabe bei INFORMATION = \*SPOOLOUT-CONTROL**

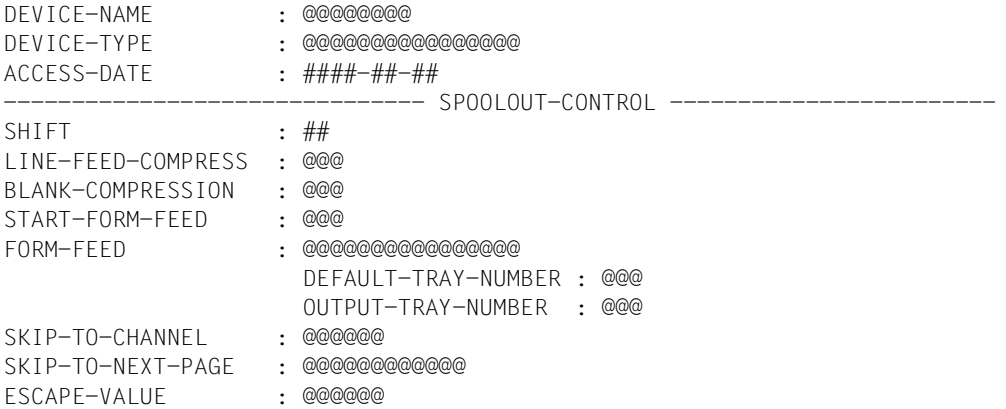

# **Ausgabe bei INFORMATION = \*PROCESSING-CONTROL**

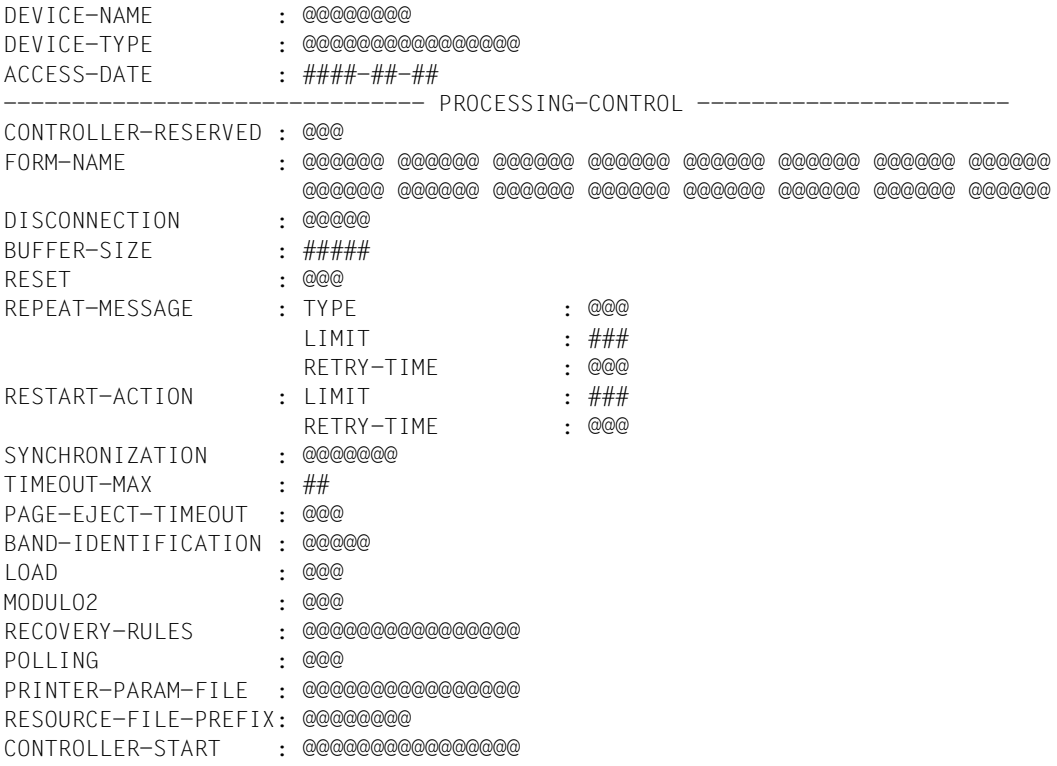

#### **Ausgabe bei INFORMATION = \*CHARACTER-SET-POS**

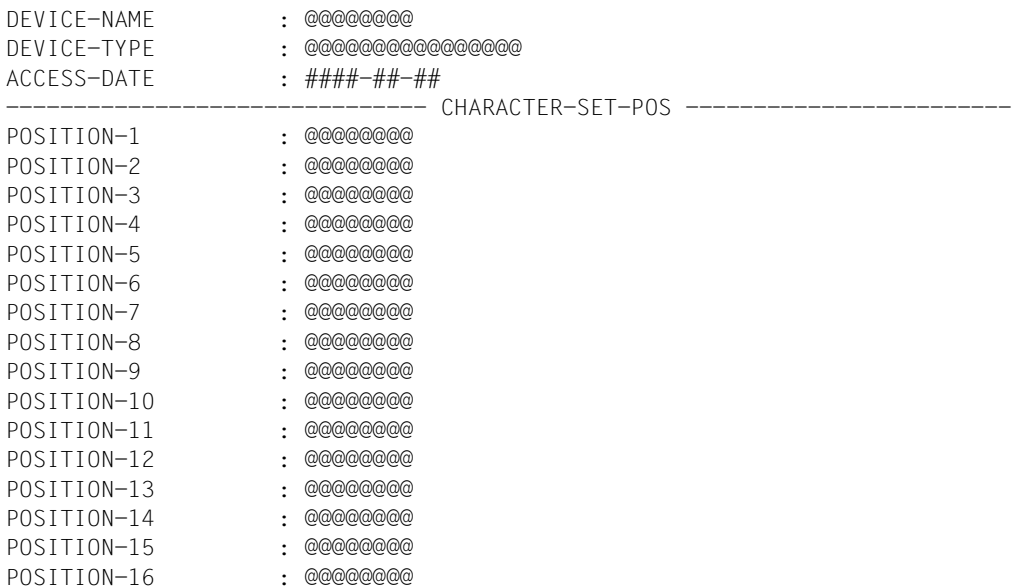

# **Ausgabe bei INFORMATION = \*ALL**

Alle oben beschriebenen INFORMATION-Ausgaben werden angezeigt, d.h. die folgenden ersten drei Zeilen werden angezeigt, anschließend werden alle anderen oben beschriebenen Informationen angezeigt, zum Schluss werden die letzten vier Zeilen angezeigt.

```
DEVICE-NAME : @@@@@@@@
DEVICE-TYPE : @@@@@@@@@@@@@@@@
ACCESS-DATE : ####-##-##
...
...
...
               ------------------------------- MISCELLANEOUS ----------------------------
REDIRECTION-DEVICE : @@@@@@@@
LANGUAGE-EXT-TYPE : @@@@@@@@
LINE-SIZE : @@@
CHARACTER-IMAGE : @@@@@@@
```
# **Bedeutung der Ausgabefelder**

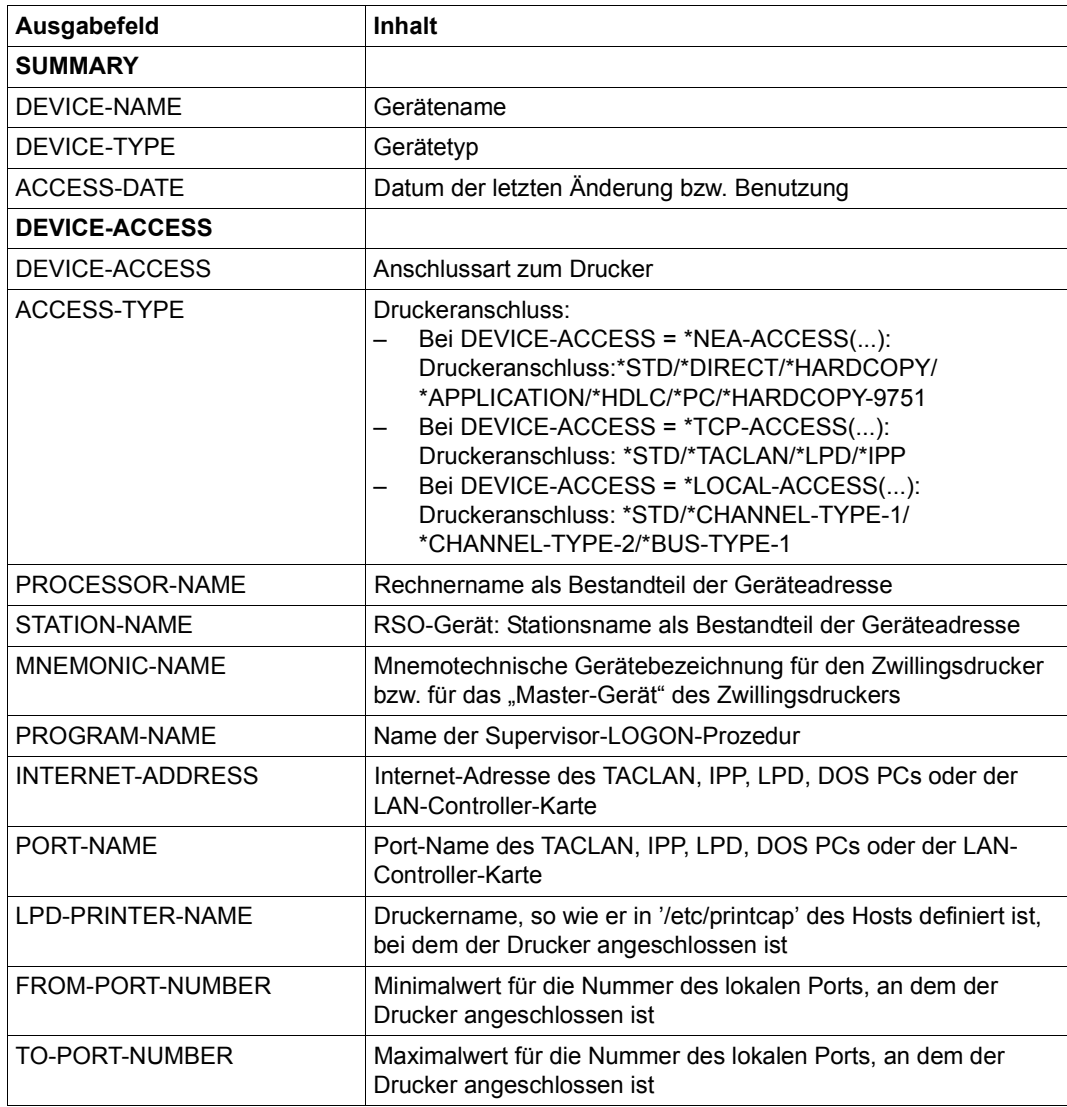

Tabelle 161: Ausgabefelder des Kommandos SHOW-SPOOL-DEVICES (Abschnitt 1 von 5)

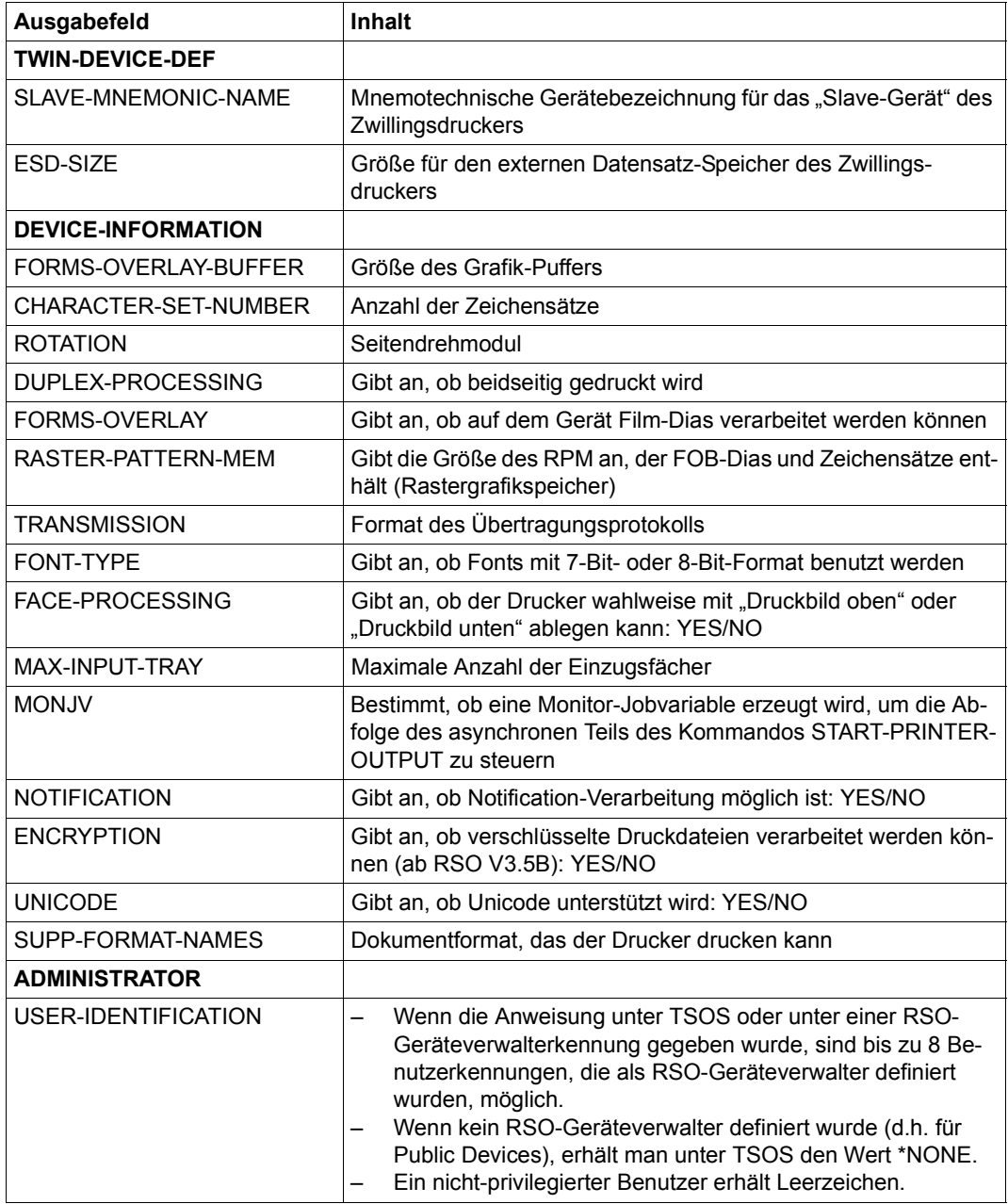

Tabelle 161: Ausgabefelder des Kommandos SHOW-SPOOL-DEVICES (Abschnitt 2 von 5)

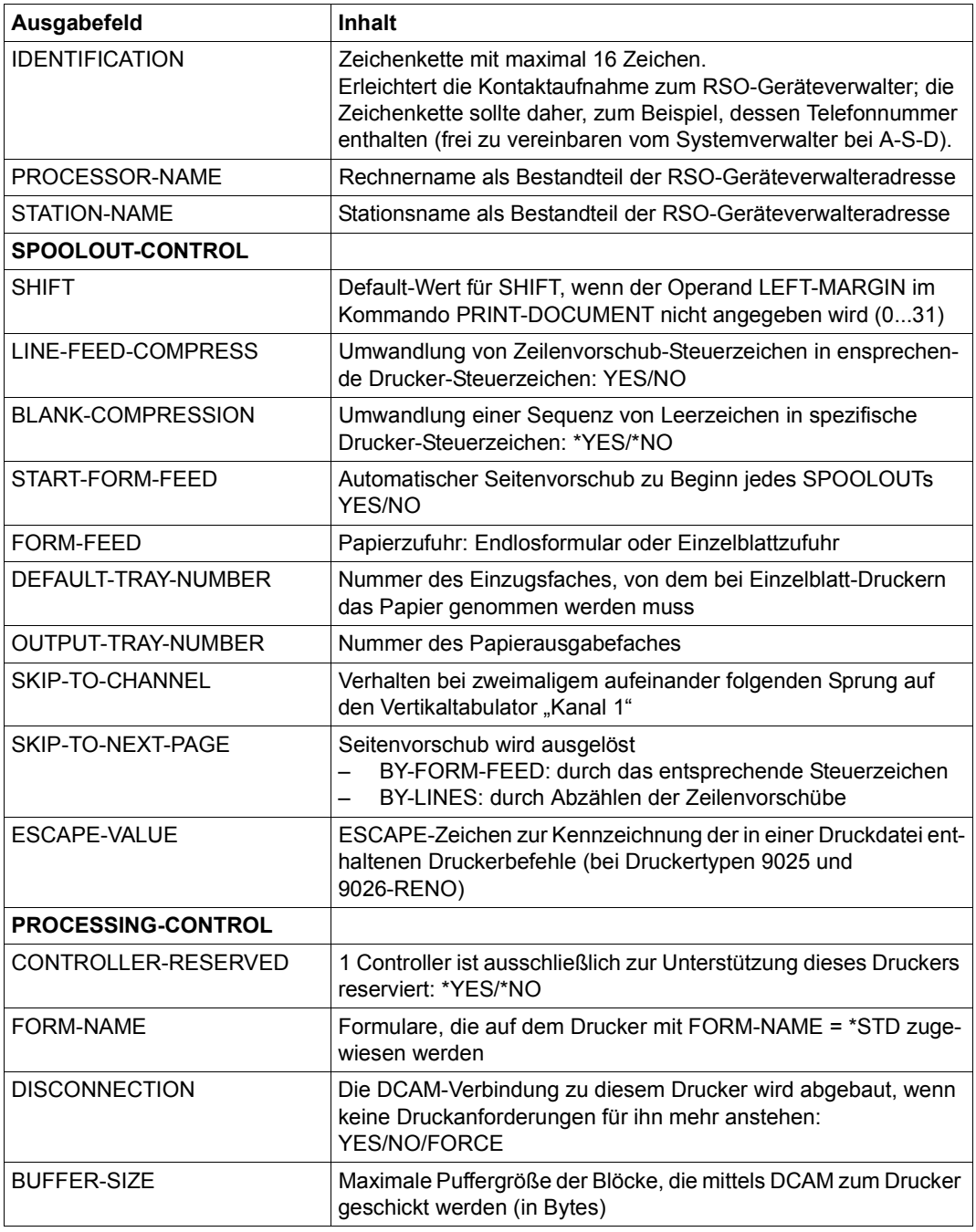

Tabelle 161: Ausgabefelder des Kommandos SHOW-SPOOL-DEVICES (Abschnitt 3 von 5)

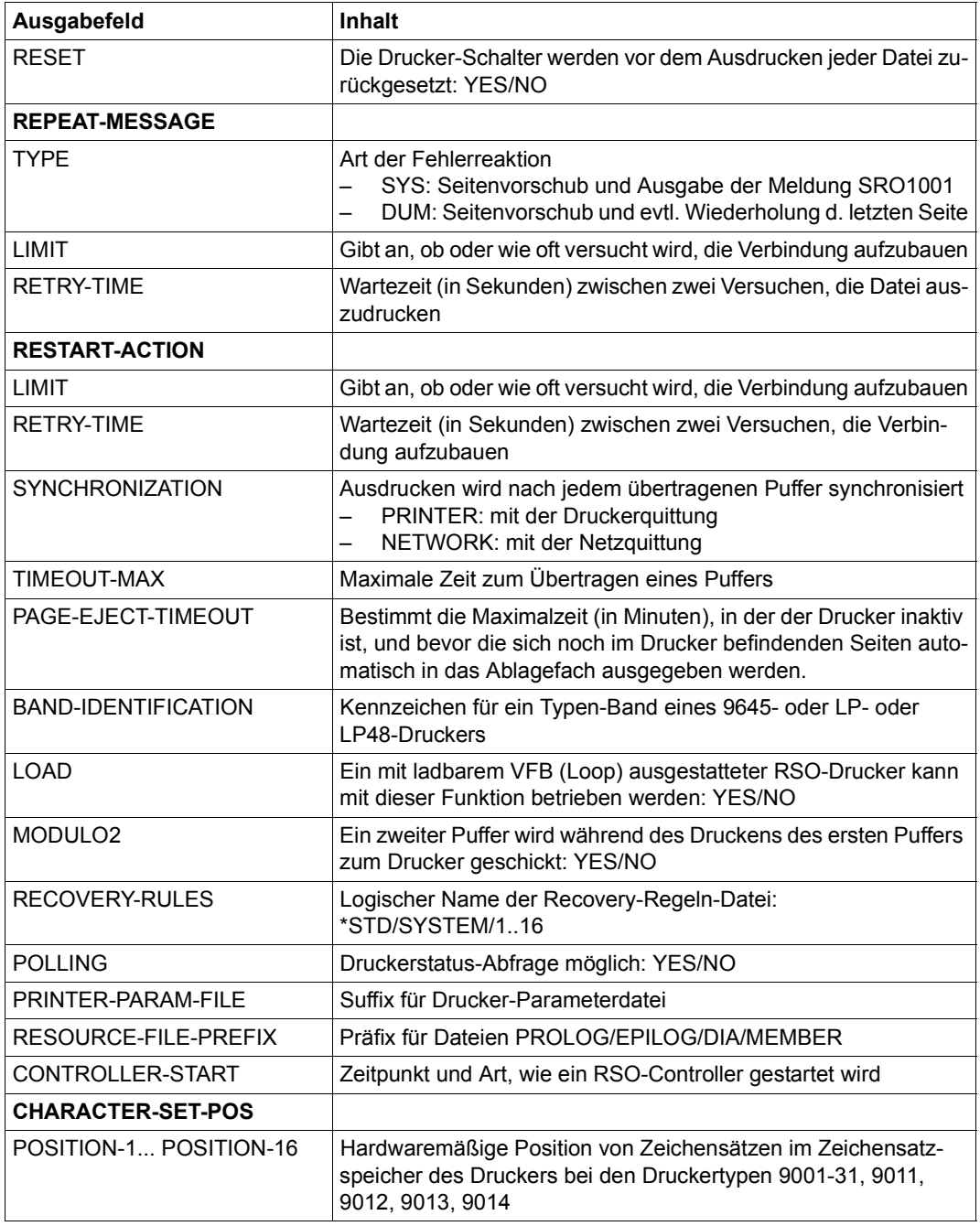

Tabelle 161: Ausgabefelder des Kommandos SHOW-SPOOL-DEVICES (Abschnitt 4 von 5)

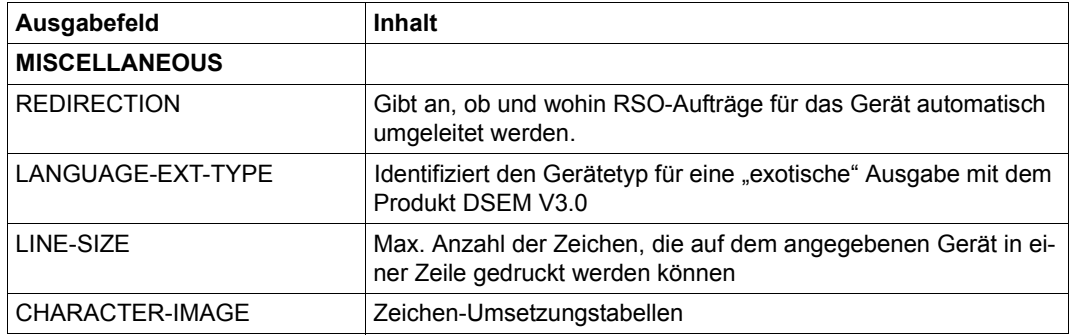

Tabelle 161: Ausgabefelder des Kommandos SHOW-SPOOL-DEVICES (Abschnitt 5 von 5)

## <span id="page-105-0"></span>**Ausgabe in S-Variable**

Der Operand INFORMATION des Kommandos legt fest, welche S-Variablen erzeugt werden. Für INFORMATION sind folgende Werte möglich:

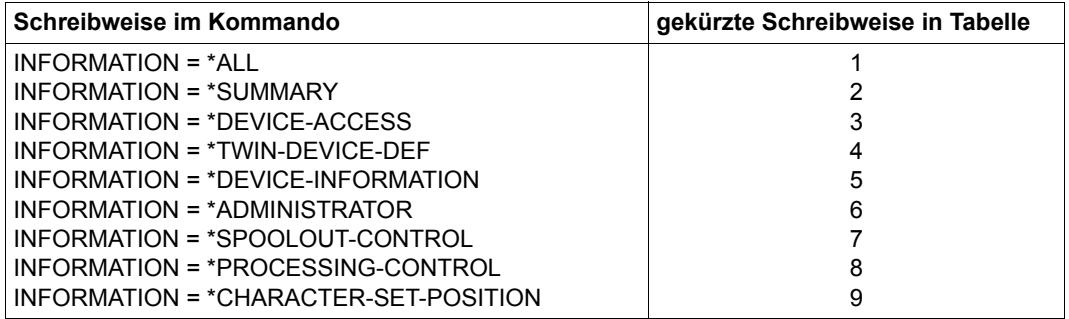

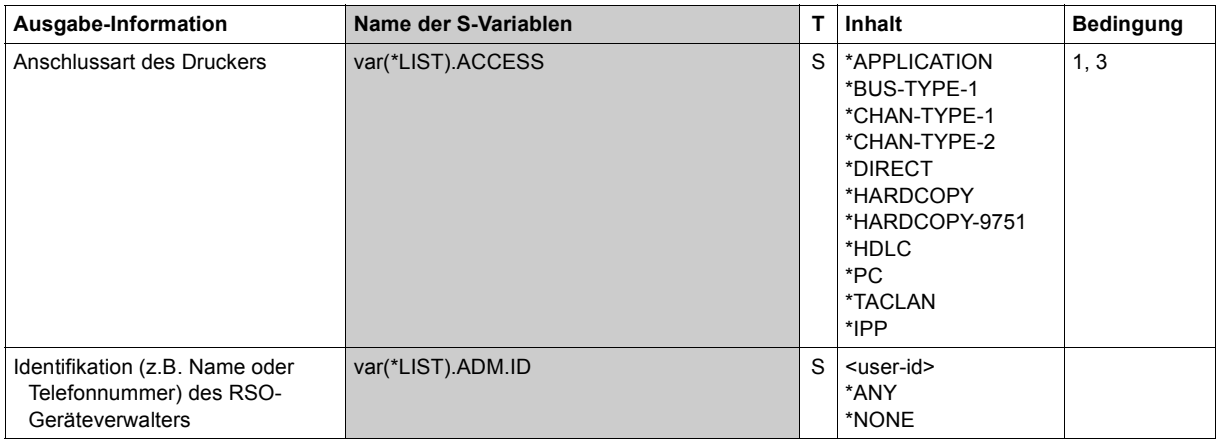

(Abschnitt 1 von 7)

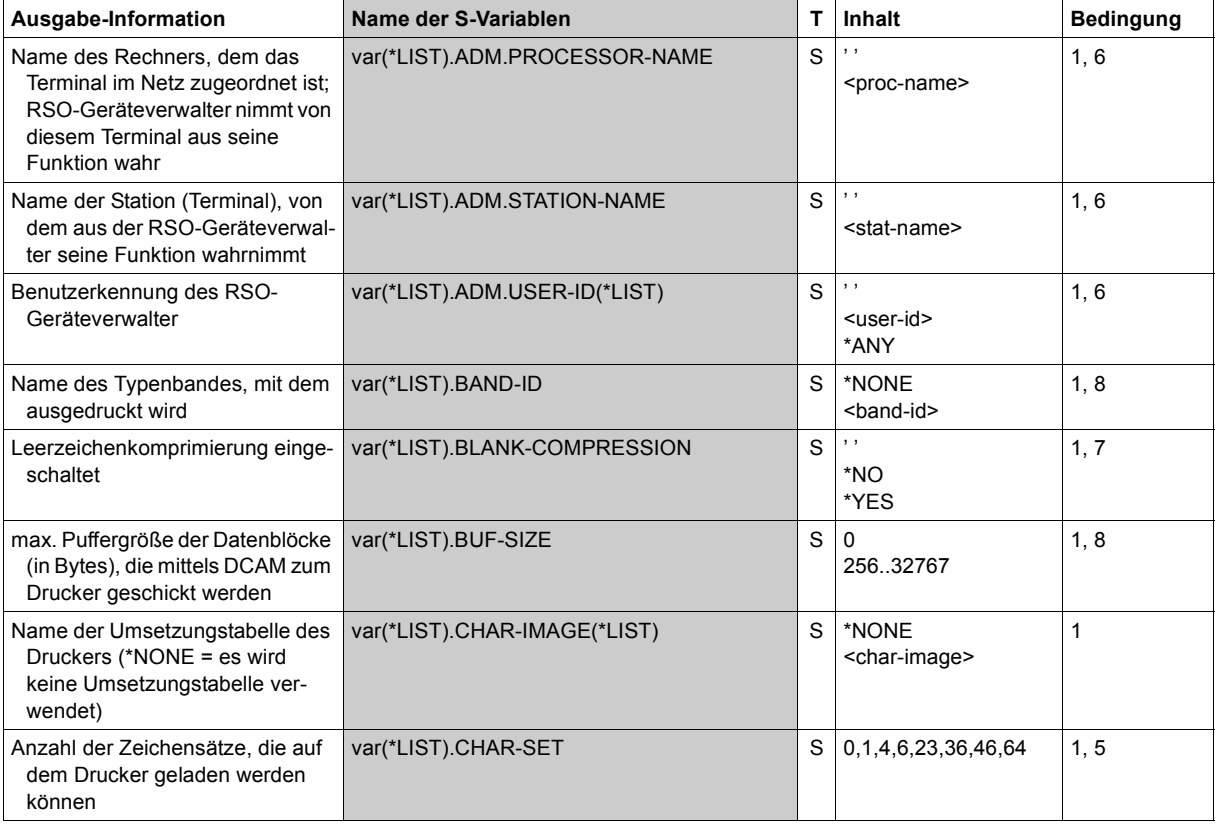

(Abschnitt 2 von 7)

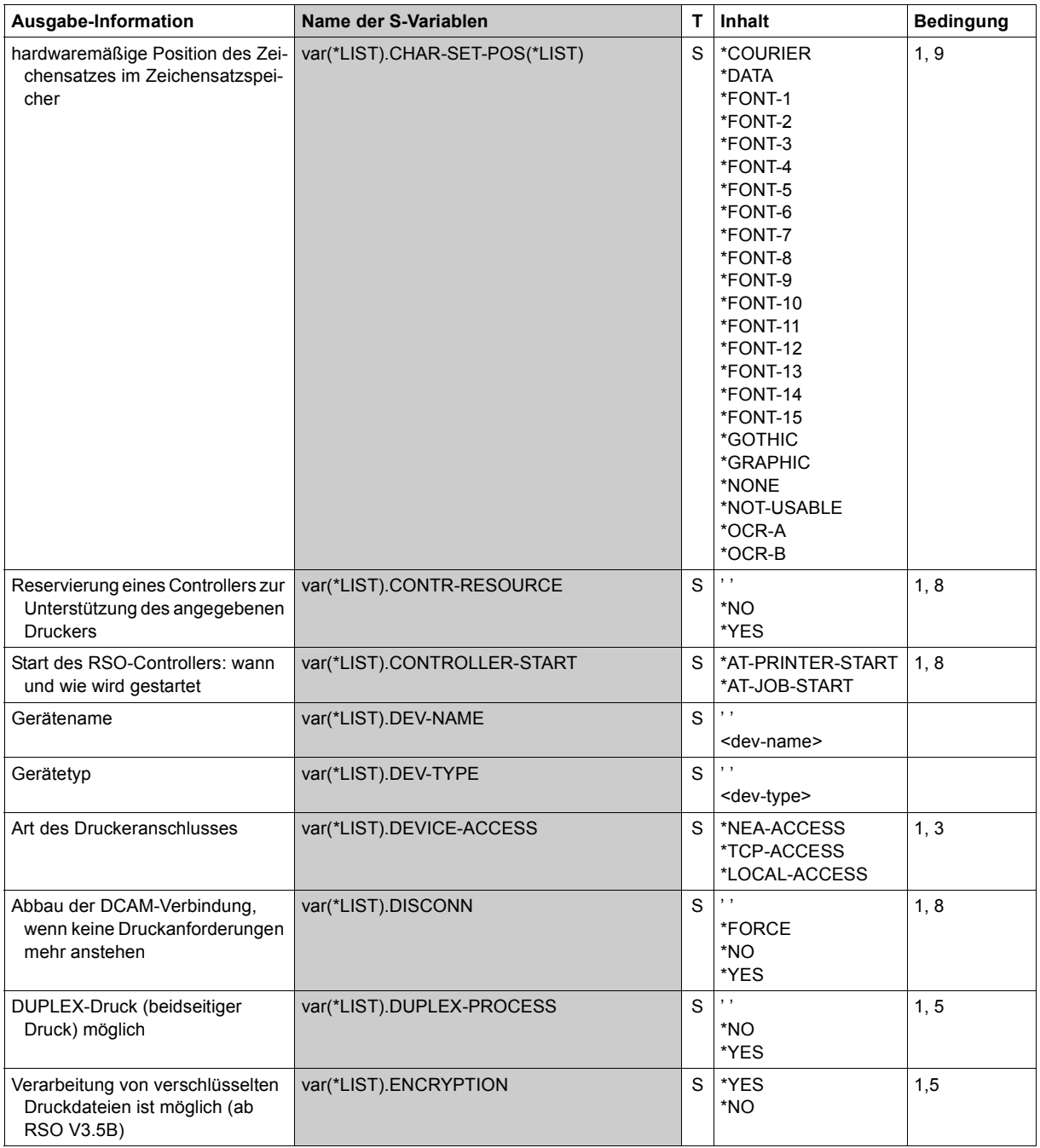

(Abschnitt 3 von 7)
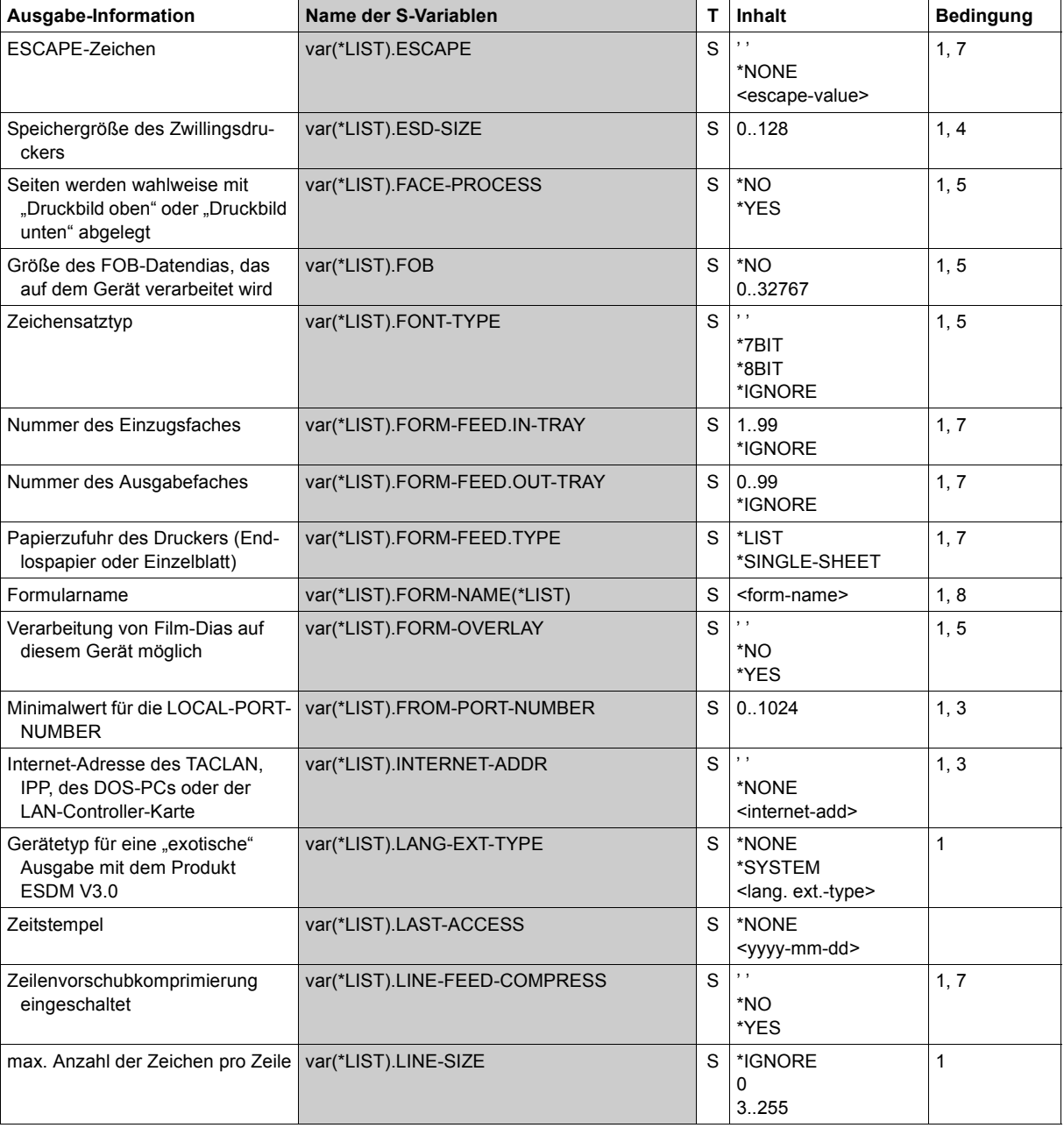

(Abschnitt 4 von 7)

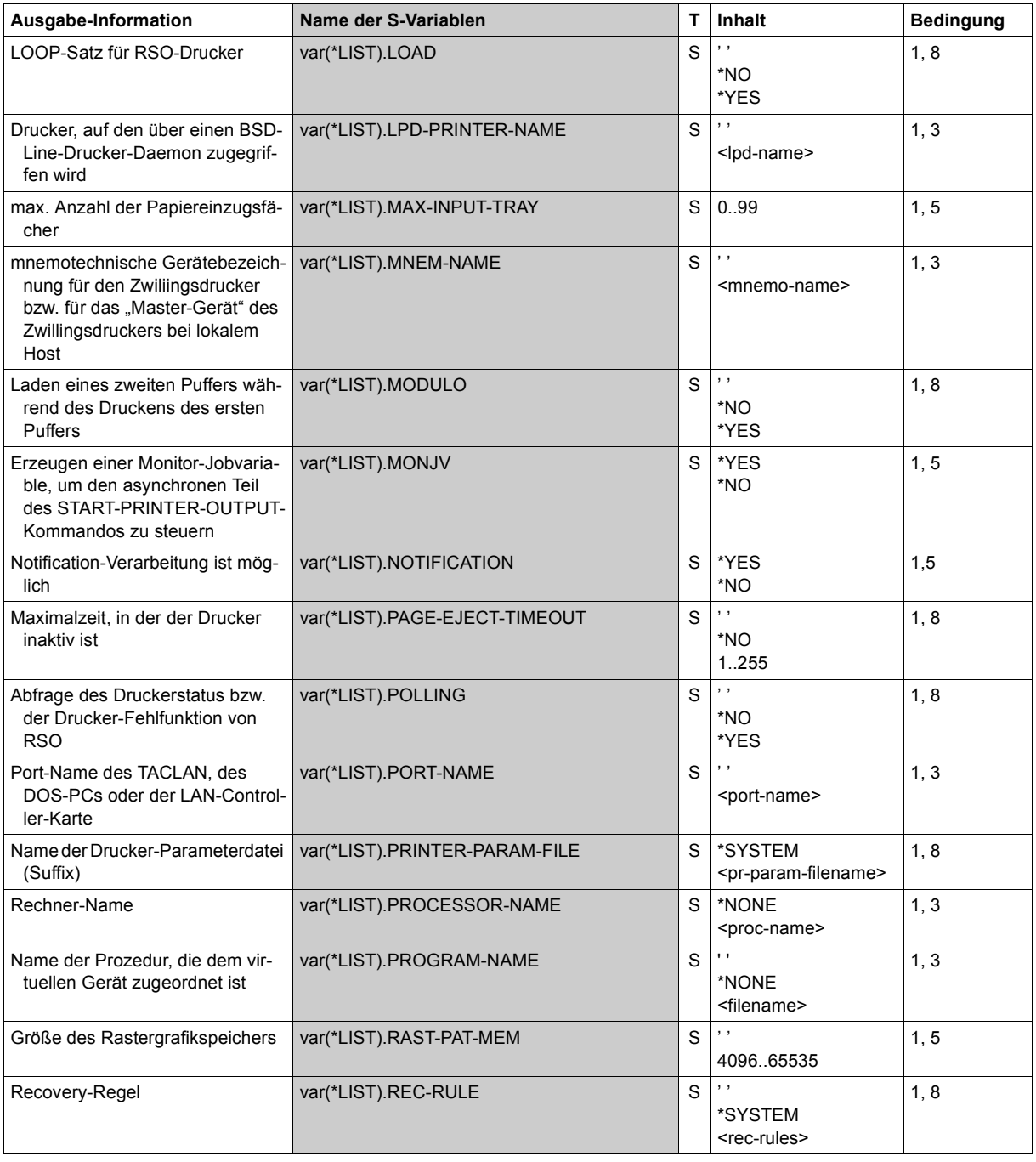

(Abschnitt 5 von 7)

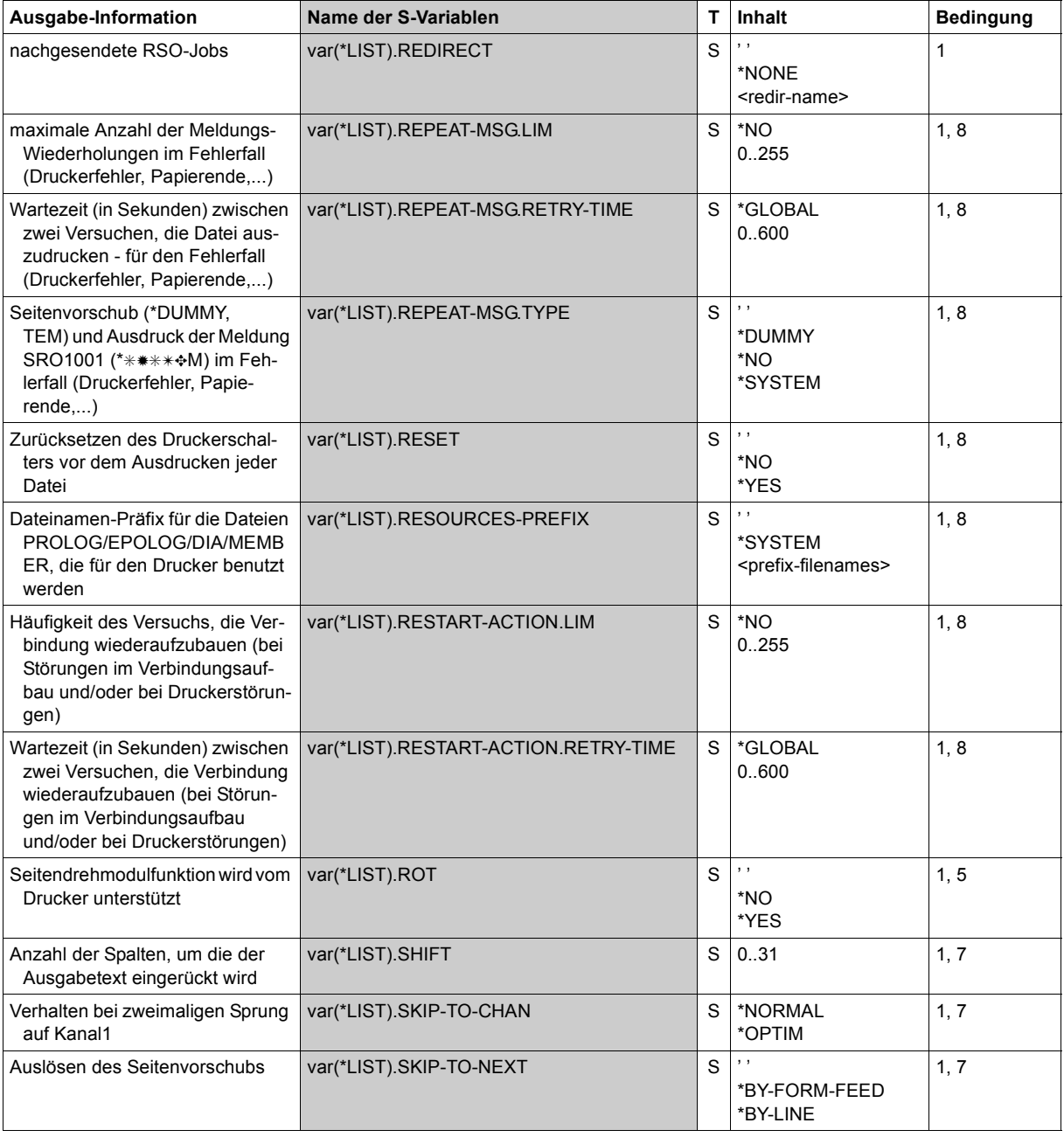

(Abschnitt 6 von 7)

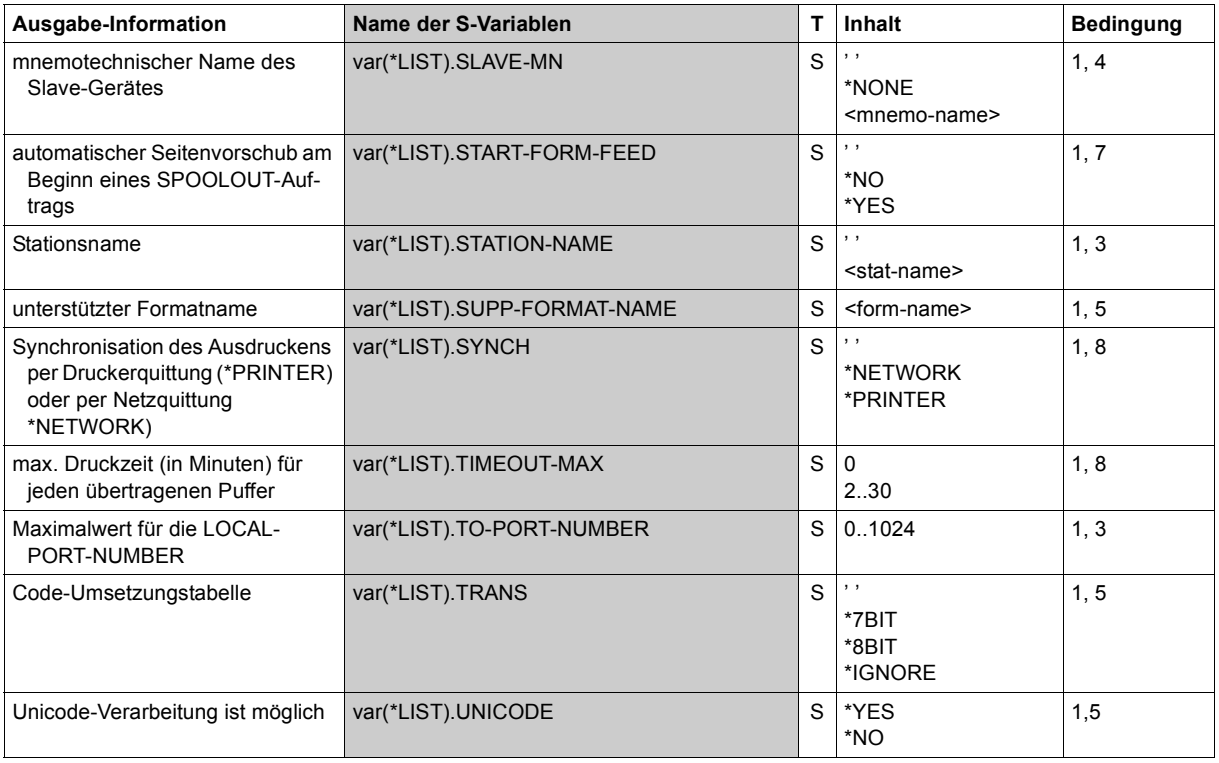

(Abschnitt 7 von 7)

# **SHOW-SPOOL-FILTERS**

Filterdefinitionen anzeigen

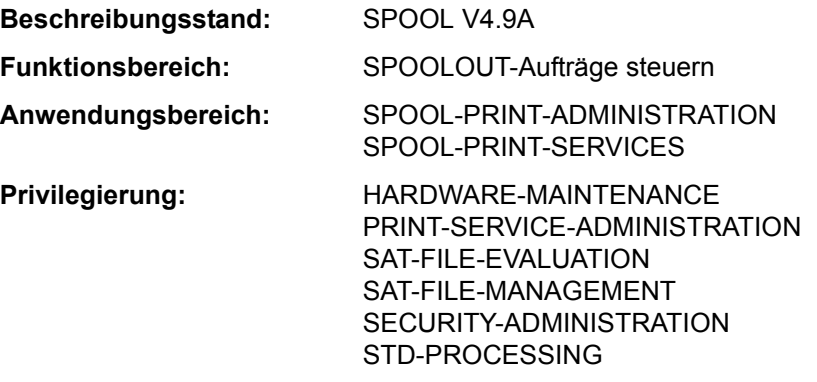

### **Funktionsbeschreibung**

Das Kommando SHOW-SPOOL-FILTERS fordert Informationen über die Filterdefinitionen aus der SPOOL-Parameterdatei an.

Das Kommando unterstützt die strukturierte Ausgabe in S-Variable (siehe "Ausgabe in [S-Variable" auf Seite 7-118](#page-117-0)).

### **Format**

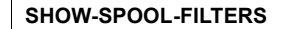

```
SELECT = *ALL / *PARAMETERS(...)
  *PARAMETERS(...)
       ⏐ FILTER-NAME = *ALL / *STD / <alphanum-name 1..8 with-wild(24)> / 
                       list-poss(255):<alphanum-name 1..8>
       ⏐ ,FILTER-LOCATION = *ALL / <composed-name 1..50 with-wild(24)> / 
                             list-poss(255): *SYSTEM / <composed-name 1..50>
       ⏐ ,INPUT-FORMAT-NAME = *ALL / list-poss(16): *TEXT / *HP / *SPDS / *PCL / *PLAIN-TEXT /
                               ⏐ <c-string 1..63 with-low> 
       ⏐ ,OUTPUT-FORMAT-NAME = *ALL / list-poss(16): *TEXT / *HP / *SPDS / *PCL / *PLAIN-TEXT /
                                 ⏐ <c-string 1..63 with-low> 
       ⏐ ,REDIRECTION = *ALL / *NO / *REMOTE(...)
          ⏐ *REMOTE(...) 
               ⏐ ⏐ DEVICE-NAME = *ALL / <alphanum-name 1..8 > 
       OBJECT-NAME = *ALL / <alphanum-name 1..8 with-wild(24)> / list-poss(16): <alphanum-name 1..8>
```
(Abschnitt 1 von 2)

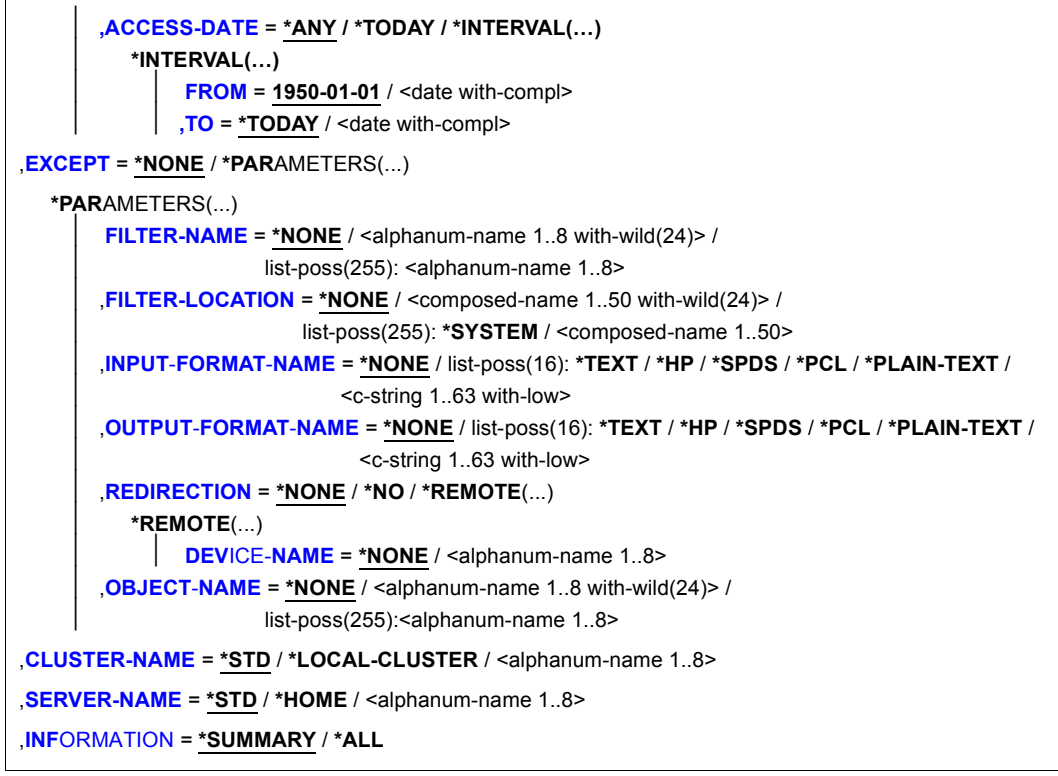

(Abschnitt 2 von 2)

## **Operandenbeschreibung**

### <span id="page-113-0"></span>**SELECT = \*ALL / \*PARAMETERS(...)**

Gibt an, nach welchen Kriterien die Filter auszuwählen sind, über die Informationen ausgegeben werden sollen. Bei Angabe von \*ALL (Voreinstellung) werden Informationen über alle eingetragenen Filter ausgegeben.

<span id="page-113-1"></span>**SELECT = \*PARAMETERS(...)** Leitet eine Liste von Auswahlkriterien ein.

### **FILTER-NAME = \*ALL / <alphanum-name 1..8 with-wild(24)> / list-poss(255): <alphanum-name 1..8>**

Auswahlkriterium ist der symbolische Name des Filters.

### <span id="page-113-2"></span>**FILTER-LOCATION = \*ALL / <composed-name 1..50 with-wild(24)> / list-poss(255): \*SYSTEM / <composed-name 1..50>**  Auswahlkriterium ist das Objekt-Modul des Filters.

### <span id="page-114-0"></span>**INPUT-FORMAT-NAME = \*ALL / list-poss(16): \*TEXT / \*HP / \*SPDS / \*PCL / \*PLAIN-TEXT / <c-string 1..63 with-low>**

Auswahlkriterium ist das Eingabeformat, d.h. welches Dokumentformat vom Filter konvertiert werden kann.

## <span id="page-114-1"></span>**OUTPUT-FORMAT-NAME = \*ALL / list-poss(16): \*TEXT / \*HP / \*SPDS / \*PCL / \*PLAIN-TEXT / <c-string 1..63 with-low>**

Auswahlkriterium ist das Ausgabeformat, d.h. in welches Dokumentformat vom Filter konvertiert wird.

## <span id="page-114-2"></span>**REDIRECTION = \*ALL / \*NO / \*REMOTE(...)**

<span id="page-114-3"></span>Auswahlkriterium ist der entfernte Drucker, zu dem SPOOLOUT-Aufträge, die den Filter benutzen, umgeleitet werden müssen.

### **DEVICE-NAME = \*ALL / <alphanum-name 1..8>**

Name des Druckers.

## <span id="page-114-4"></span>**OBJECT-NAME = \*ALL / <alphanum-name 1..8 with-wild(24)> /**

### **<alphanum-name 1..8>**

Auswahlkriterium ist der Filter-Objektmodulname (Bibliothekselement vom Typ R).

## <span id="page-114-5"></span>**ACCESS-DATE = \*ANY / \*TODAY / \*INTERVAL(...)**

Auswahlkriterium ist das Datum der letzten Änderung oder der letzten Benutzung im Rahmen des Druckprozesses. Dieses Datum kann als zusätzliches Kriterium für das Ausgeben des Formular-Eintrags gebraucht werden. Es kann entweder ein spezielles Datum oder ein Datumsintervall angegeben werden.

## **ACCESS-DATE = \*TODAY**

Die letzte Änderung oder Benutzung erfolgte zum aktuellen Datum.

## **ACCESS-DATE = \*INTERVAL(...)**

<span id="page-114-6"></span>Angabe eines Datumsintervalls.

### **FROM = 1950-01-01 / <date with-compl>**

Untere Grenze des Datumsintervalls.

## **TO = \*TODAY / <date with-compl>**

Obere Grenze des Datumsintervalls. Voreingestellt ist der aktuelle Tag.

## <span id="page-114-8"></span><span id="page-114-7"></span>**EXCEPT = \*NONE / \*PARAMETERS(...)**

Gibt an, welche Filter-Einträge von der Auswahl ausgeschlossen werden sollen (Negativliste).

## **EXCEPT = \*NONE**

Es werden keine Filter-Einträge von der Auswahl ausgeschlossen.

## **EXCEPT = \*PARAMETERS(...)**

Leitet eine Liste von Ausschlusskriterien ein.

### <span id="page-115-0"></span>**FILTER-NAME = \*NONE / <alphanum-name 1..8 with-wild(24)> / list-poss(255): <alphanum-name 1..8>**

Ausgeschlossen werden Filter-Einträge mit den angegebenen symbolischen Namen.

### <span id="page-115-1"></span>**FILTER-LOCATION = \*NONE / <composed-name 1..50 with-wild(24)> / list-poss(255): \*SYSTEM / <composed-name 1..50>**

Ausgeschlossen werden Filter-Einträge mit den angegebenen Objekt-Moduln.

## <span id="page-115-2"></span>**INPUT-FORMAT-NAME = \*NONE / list-poss(16): \*TEXT / \*HP / \*SPDS / \*PCL / \*PLAIN-TEXT / <c-string 1..63 with-low>**

Ausgeschlossen werden Filter-Einträge mit den angegebenen Eingabeformaten.

## <span id="page-115-3"></span>**OUTPUT-FORMAT-NAME = \*NONE / list-poss(16): \*TEXT / \*HP / \*SPDS / \*PCL / \*PLAIN-TEXT / <c-string 1..63 with-low>**

Ausgeschlossen werden Filter-Einträge mit den angegebenen Ausgabeformaten.

## <span id="page-115-4"></span>**REDIRECTION = \*NONE / \*NO / \*REMOTE(...)**

<span id="page-115-5"></span>Ausgeschlossen werden Filter-Einträge, deren benutzende SPOOLOUT-Aufträge zu den angegebenen entfernten Druckern umgeleitet werden müssen.

## **DEVICE-NAME = \*NONE / <alphanum-name 1..8>**

Gibt die Namen des Druckers an.

## <span id="page-115-6"></span>**OBJECT-NAME = \*NONE / <alphanum-name 1..8 with-wild(24)> / <alphanum-name 1..8>**

Ausgeschlossen werden Filter-Einträge mit den angegebenen Filter-Objektmodulnamen (Bibliothekselement vom Typ R).

## <span id="page-115-7"></span>**CLUSTER-NAME = \*STD / \*LOCAL-CLUSTER / <alphanum-name 1..8>**

Gibt an, für welchen Cluster Informationen ausgegeben werden sollen. Für \*STD wird \*LOCAL-CLUSTER angenommen (weiteres siehe bei SERVER-NAME).

## <span id="page-115-8"></span>**SERVER-NAME = \*STD / \*HOME / <alphanum-name 1..8>**

Gibt an, für welche Server Informationen ausgegeben werden sollen. Für \*STD wird \*HOME angenommen.

Der Wert \*STD ist aus Kompatibilitätsgründen eingeführt worden. Die Default-Quellparameterdatei für dieses Kommando hängt vom Arbeitsmodus ab (static, dynamic, on-configuration oder command).

Wenn eine SPOOL-Parameterdatei angegeben wird (Modus: static oder dynamic), handelt es sich um die Default-Quellparameterdatei. Wenn keine Parameterdateien angegeben werden (Modus: on-configuration oder command) ist die Default-Quellparameterdatei die Home-System-Spool-Parameterdatei.

## <span id="page-115-9"></span>**INFORMATION = \*SUMMARY / \*ALL**

Gibt an, welche Informationen ausgegeben werden.

## **INFORMATION = \*SUMMARY**

Es wird für jedes Element nur die erste Zeile ausgegeben.

## **INFORMATION = \*ALL**

Es werden für jedes Element alle Zeilen ausgegeben.

### **Kommando-Returncode**

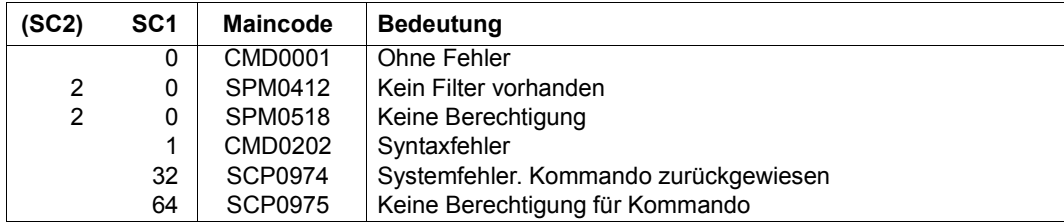

### **Ausgabeformate**

### (1) INFORMATION = \*SUMMARY

FILTER-NAME FILTER-LOCATION @@@@@@@@ @@@@@@@@@@@@@@@@@@@@@@@@@@@@@@@@@@@@@@@@@@@@@@@@@@

## (2) INFORMATION = \*ALL

FILTER-NAME FILTER-LOCATION @@@@@@@@ @@@@@@@@@@@@@@@@@@@@@@@@@@@@@@@@@@@@@@@@@@@@@@@@@@ ACCESS-DATE : @@@@-@@-@@

### INPUT-FORMAT-NAMES

@@@@@@@@@@@@@@@@@@@@@@@@@@@@@@@@@@@@@@@@@@@@@@@@@@@@@@@@@@@@@@@ @@@@@@@@@@@@@@@@@@@@@@@@@@@@@@@@@@@@@@@@@@@@@@@@@@@@@@@@@@@@@@@ @@@@@@@@@@@@@@@@@@@@@@@@@@@@@@@@@@@@@@@@@@@@@@@@@@@@@@@@@@@@@@@ @@@@@@@@@@@@@@@@@@@@@@@@@@@@@@@@@@@@@@@@@@@@@@@@@@@@@@@@@@@@@@@ @@@@@@@@@@@@@@@@@@@@@@@@@@@@@@@@@@@@@@@@@@@@@@@@@@@@@@@@@@@@@@@ @@@@@@@@@@@@@@@@@@@@@@@@@@@@@@@@@@@@@@@@@@@@@@@@@@@@@@@@@@@@@@@ @@@@@@@@@@@@@@@@@@@@@@@@@@@@@@@@@@@@@@@@@@@@@@@@@@@@@@@@@@@@@@@ @@@@@@@@@@@@@@@@@@@@@@@@@@@@@@@@@@@@@@@@@@@@@@@@@@@@@@@@@@@@@@@ OUTPUT-FORMAT-NAME @@@@@@@@@@@@@@@@@@@@@@@@@@@@@@@@@@@@@@@@@@@@@@@@@@@@@@@@@@@@@@@

REDIRECTION = @@@@@@@ (DEVICE-NAME = @@@@@@@@)  $O$ BJF $C$ T $-N$ AMF = @@@@@@@@@

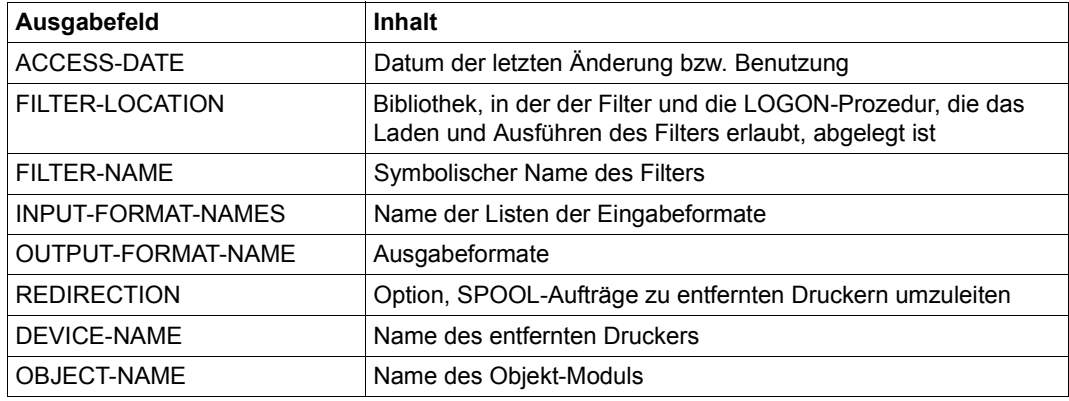

*Bedeutung der Ausgabefelder*

Tabelle 162:

## **Ausgabe in S-Variable**

Der Operand INFORMATION des Kommandos legt fest, welche S-Variablen erzeugt werden. Für INFORMATION sind die Werte \*ALL und \*SUMMARY möglich.

<span id="page-117-0"></span>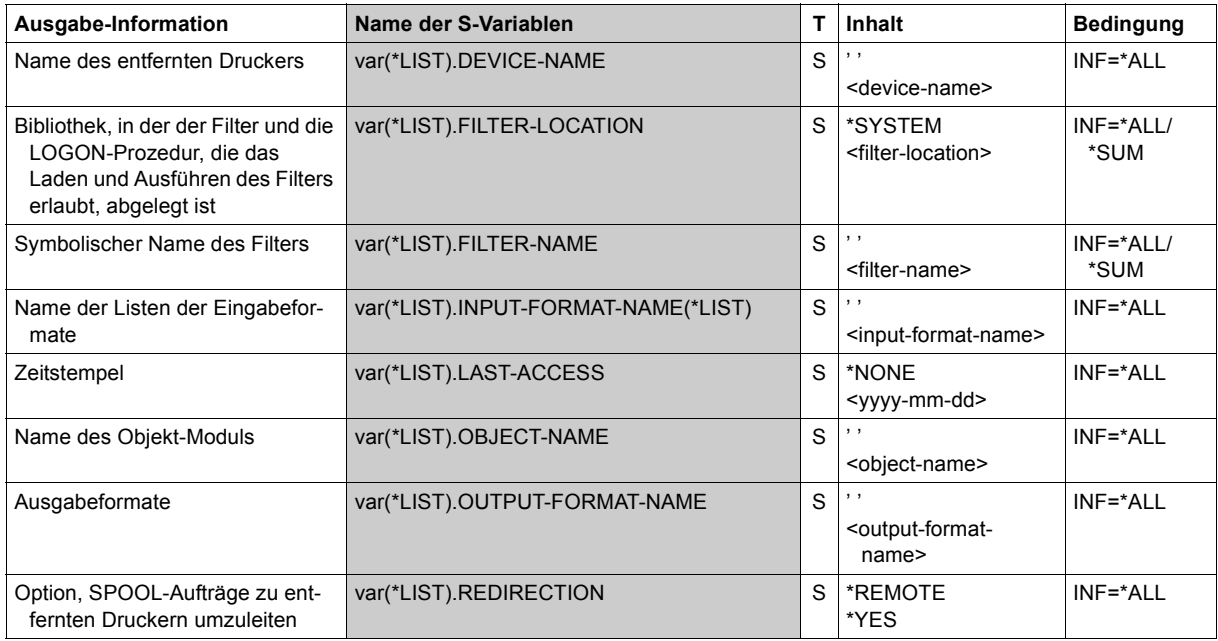

# **SHOW-SPOOL-FORMS**

Informationen über Formular-Eintrag anfordern

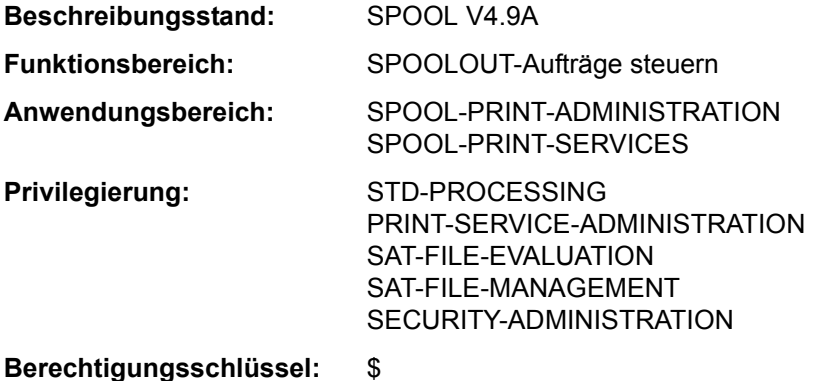

# **Funktionsbeschreibung**

Das Kommando SHOW-SPOOL-FORMS informiert über Angaben (Daten) aus dem Formular-Eintrag des angegebenen oder des dem angegebenen Druckertyp zugeordneten Formulars. Bei Angabe eines Formulars und eines Druckertyps wird die Information vollständig ausgegeben, ansonsten erfolgt nur eine Auswahl wichtiger Daten, sortiert nach Formularnamen. Die Menge der aufgelisteten Formulare kann durch Auswahlkriterien beliebig eingeschränkt werden. Ausgewählt werden die Formulare, deren Formular-Eintrag die bei den jeweiligen Operanden angegebenen Werte enthält (UND-Verknüpfung).

Die Operanden von SHOW-SPOOL-FORMS korrespondieren in Bezeichnung und Bedeutung mit den Operanden der SPSERVE-Anweisung ADD-SPOOL-FORM. Der Operandenwert \*ALL (meistens Voreinstellung) bedeutet, dass der jeweilige Operand nicht als Auswahlkriterium dient.

Das Kommando unterstützt die strukturierte Ausgabe in S-Variable (siehe "Ausgabe in [S-Variable" auf Seite 7-135](#page-134-0)).

## **Format**

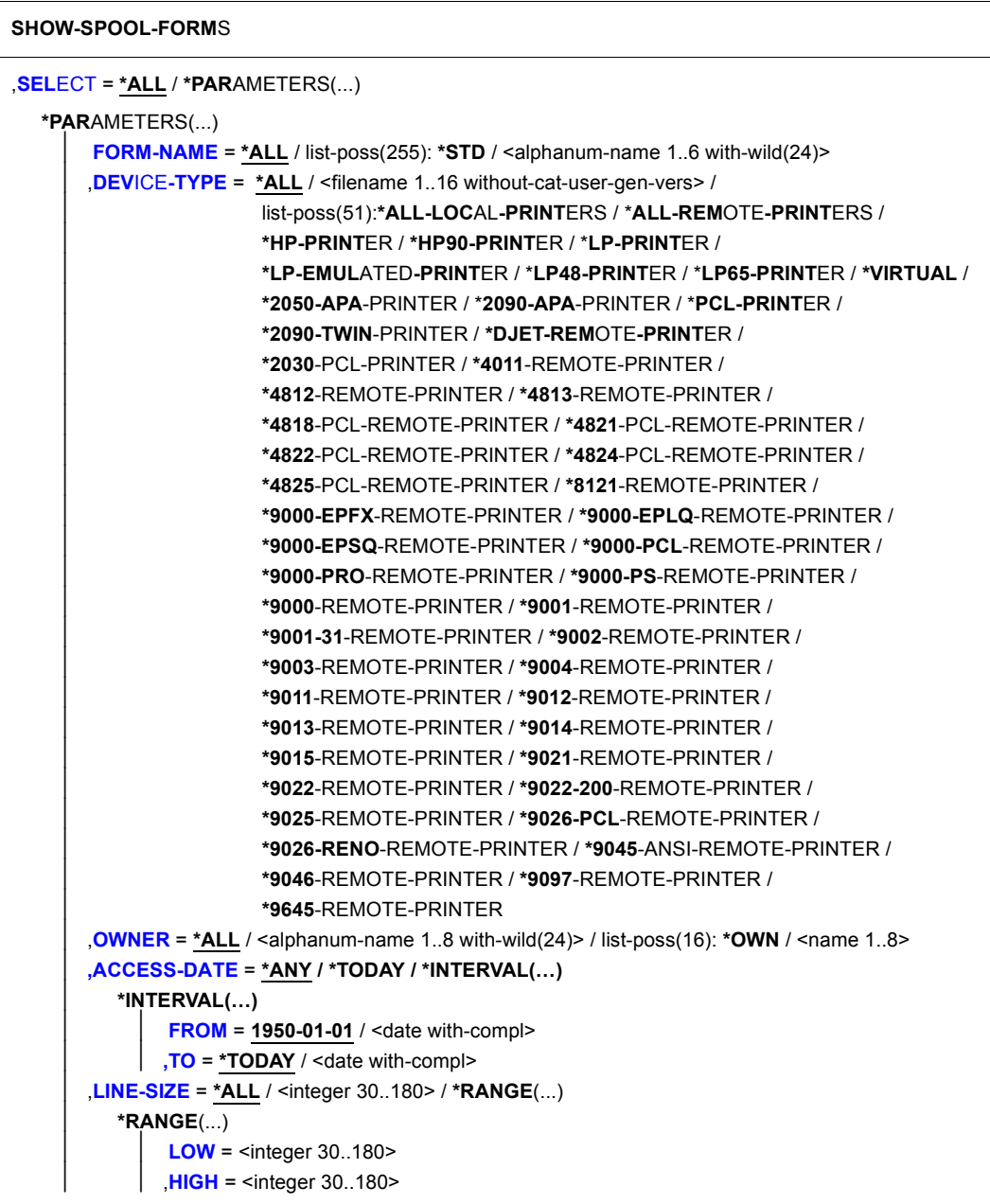

(Abschnitt 1 von 4)

```
⏐ ,PAGE-SIZE = *ALL / <integer 1..250> / *RANGE(...) ⏐
   ⏐ *RANGE(...) 
         LOW = <integer 1..250HIGH = <integer 1..250>
HEADER-PAGE = *ALL / list-poss(4): *YES / *NO / *RESPOOL / *ONE
⏐ ,TRAILER-PAGE = *ALL / list-poss(3): *YES / *NO / *INFO ⏐
⏐ ,VERTICAL-CONTROL = *ALL / *LOOP(...) / *SPACING(...) / *NONE ⏐
   ⏐ *LOOP(...) 
         LOOP-NAME = *ALL / \leq -alphanum-name 1..3 with-wild(24)> /
                           list-poss(16): \leqalphanum-name 1. 3>
   ⏐ *SPACING(...) 
         ⏐ ⏐ LINES-PER-INCH = *ALL / *DENSITY(...) / list-poss(8): 3 / 4 / 6 / 8 / 10 / 12 / 15 / 20 ⏐ ⏐ ⏐ ⏐ *DENSITY(...) 
                  LINES = <integer 1..999>
         │ INCHES = <integer 1..999><br>
CHANNEL1-POSITION = <u>*ALL</u> / <integer 1..255> / *RANGE(...)<br>
*RANGE(...)
                  LOW = <integer 1..255>
                  HIGH = <integer 1..255>
ROTATION-CONTROL = *ALL / *LOOP(...) / *SPACING(...) / *NONE
   ⏐ *LOOP(...) 
         LOOP-NAME} = \text{*ALL} / \text{valphanum-name 1..3 with-wild}(24)list-poss(16): <alphanum-name 1.3>⏐ *SPACING(...) 
         ⏐ ⏐ LINES-PER-INCH = *ALL / *DENSITY(...) / list-poss(8): 3 / 4 / 6 / 8 / 10 / 12 / 15 / 20 ⏐ ⏐ ⏐ ⏐ *DENSITY(...) 
                  LINES = <integer 1..999>
         │ INCHES = <integer 1..999><br>
CHANNEL1-POSITION = <u>*ALL</u> / <integer 1..255> / *RANGE(...)<br>
*RANGE(...)
                  LOW = \text{c} integer 1..255>
                  HIGH = <integer 1..255>
⏐ ,CHARACTER-SET = *ALL / <alphanum-name 1..3 with-wild(24)> / list-poss(16): *NONE / 
                         ⏐ <alphanum-name 1..3>
```
(Abschnitt 2 von 4)

```
⏐ ,ROTATION-CHARACT-SET = *ALL / <alphanum-name 1..3 with-wild(24)> / list-poss(16): *NONE / 
⏐ <alphanum-name 1..3> ⏐
⏐ ,BAND-IDENTIFICATION = *ALL / <alphanum-name 1..4 with-wild(24)> / list-poss(16): *NONE / 
                                \leqalphanum-name 4..4>
   ⏐ ,PREFORM = *ALL / <alphanum-name 1..4 with-wild(24)> / list-poss(16): *NONE / 
                 \leqalphanum-name 1..4>
   ⏐ ,CHARACTER-IMAGE = *ALL / <alphanum-name 1..3 with-wild(24)> / list-poss(16): *NONE / 
\left\{\n\begin{array}{cc}\n\text{alphanum-name 1...3>}\n\end{array}\n\right\}TWO-UP-PROCESSING = <u>*ALL</u> / list-poss(3): *NO / *MODE-1 / *MODE-2
   ⏐ ,DIA-PROCESSING = *ALL / *PARAMETERS(...) ⏐
      ⏐ *PARAMETERS(...) ⏐
             FORMS-OVERLAY = *ALL /<alphanum-name 1..2 with-wild(24)> / list-poss(16): *NONE /
            ⏐ ⏐ <alphanum-name 2..2> ⏐ ⏐ ⏐ ⏐ ,FORMS-OVERLAY-BUFFER = *ALL / <alphanum-name 1..4 with-wild(24)> / 
                                             list-poss(16): <alphanum-name 1.4>
   ⏐ ,PRINTER-RESOURCES = *ALL / *NONE / *LP65(...) / *APA(...) ⏐
      ⏐ *LP65(...) ⏐
             PAGE-DEFINITION = *<u>ALL</u> / <integer 1..50000> / *RANGE(...)<br>
<sup>*</sup>RANGE(...)    | LOW = <integer 1..50000>
HIGHSTACKER-OFFSETSEPARATOR-PAGE-TRAYLOW = <integer 1..3>
                     HIGH = <integer 1..3>
      ⏐ *APA(...) ⏐
             FORM-DEFINITION = *ALL / <alphanum-name 1..8 with-wild(24)> /
            Iist-poss(16): <alphanum-name 1..8><br>PAGE-DEFINITION = *ALL / <alphanum-name 1..8 with-wild(24)> /
                                     list-poss(16): <alphanum-name 1..8>
```
(Abschnitt 3 von 4)

```
,EXCEPT = *NONE / *PARAMETERS(...) 
  *PARAMETERS(...) 
        ⏐ FORM-NAME = *NONE / <alphanum-name 1..6 with-wild(24)> / list-poss(16): *STD / 
                         \leqalphanum-name 1..6>
       OWNER = *NONE / \leqalphanum-name 1..8 with-wild(24)> / list-poss(16): *OWN / \leqname 1..8 \geq⏐ ,VERTICAL-CONTROL = *NONE / *LOOP(...) ⏐
          ⏐ *LOOP(...) 
             LOOP-NAME = <alphanum-name 1..3 with-wild(24)> / list-poss(16): <alphanum-name 1..3>
       ⏐ ,ROTATION-CONTROL = *NONE / *LOOP(...) ⏐
          ⏐ *LOOP(...) 
              LOOP-NAME = <alphanum-name 1..3 with-wild(24)>/list-poss(16): <alphanum-name 1..3>
       ⏐ ,CHARACTER-SET = *NONE / <alphanum-name 1..3 with-wild(24)> / 
                             list-poss(16): <alphanum-name 1.3>
       ⏐ ,ROTATION-CHARACT-SET = *NONE / <alphanum-name 1..3 with-wild(24)> / 
                                    list-poss(16): <alphanum-name 1..3>
       ⏐ ,BAND-IDENTIFICATION = *NONE / <alphanum-name 1..4 with-wild(24)> / 
                                   list-poss(16): <alphanum-name 4.4PREFORM = *NONE / <alphanum-name 1..4 with-wild(24)> / list-poss(16): <alphanum-name 1..4>
       ⏐ ,CHARACTER-IMAGE = *NONE / <alphanum-name 1..3 with-wild(24)> / 
                               list-poss(16): <alphanum-name 1..3>
       ⏐ ,DIA-PROCESSING = *NONE / *PARAMETERS(...) ⏐
          ⏐ *PARAMETERS(...)
                ⏐ ⏐ FORMS-OVERLAY = *NONE /<alphanum-name 1..2 with-wild(24)> / 
                                    list-poss(16): <alphanum-name 2..2>
               ⏐ ⏐ ,FORMS-OVERLAY-BUFFER = *NONE / <alphanum-name 1..4 with-wild(24)> / 
                                            list-poss(16): <alphanum-name 1..4>
       ⏐ ,PRINTER-RESOURCES = *NONE / *APA(...) ⏐
          ⏐ *APA(...) 
                FORM-DEFINITION = *NONE / <alphanum-name 1..8 with-wild(24)> /
                                      list-poss(16): <alphanum-name 1..8>
               PAGE-DEFINITION = *NONE / \langle \alpha| \alpha .8 with-wild(24) > /
                                      list-poss(16):<alphanum-name 1..8>
,SERVER-NAME = *HOME / <alphanum-name 1..8>
,CLUSTER-NAME = *LOCAL-CLUSTER / <alphanum-name 1..8>
,INFORMATION = *SUMMARY / *ALL
```
(Abschnitt 4 von 4)

## **Operandenbeschreibung**

## <span id="page-123-0"></span>**SELECT = \*ALL / \*PARAMETERS(...)**

Gibt an, nach welchen Kriterien die Formulare auszuwählen sind, über die Informationen ausgegeben werden sollen. Bei Angabe von \*ALL (Voreinstellung) werden Informationen über alle eingetragenen Formulare ausgegeben.

## **SELECT = \*PARAMETERS(...)**

<span id="page-123-1"></span>Leitet eine Liste von Auswahlkriterien ein.

### **FORM-NAME = \*ALL / list-poss(255): \*STD / <alphanum-name 1..6 with-wild(24)>** Auswahlkriterium ist der Formularname. Innerhalb einer Liste dürfen keine Musterzei-

chen angegeben werden.

## <span id="page-123-2"></span>**DEVICE-TYPE = \*ALL / ....**

Auswahlkriterium ist der Druckertyp (siehe Syntaxformat).

### <span id="page-123-3"></span>**OWNER = \*ALL / <alphanum-name 1..8 with-wild(24)> / list-poss(16): \*OWN / <name 1..8>**

Auswahlkriterium ist die Benutzerkennung des Anwenders, der den Formulareintrag erstellt hat.

Nichtprivilegierte Benutzer dürfen nur \*ALL oder \*OWN angeben.

## <span id="page-123-4"></span>**ACCESS-DATE = \*ANY / \*TODAY / \*INTERVAL(...)**

Auswahlkriterium ist das Datum der letzten Änderung oder der letzten Benutzung im Rahmen des Druckprozesses. Dieses Datum kann als zusätzliches Kriterium für das Ausgeben des Formular-Eintrags gebraucht werden. Es kann entweder ein spezielles Datum oder ein Datumsintervall angegeben werden.

## **ACCESS-DATE = \*TODAY**

Die letzte Änderung oder Benutzung erfolgte zum aktuellen Datum.

## **ACCESS-DATE = \*INTERVAL(...)**

<span id="page-123-5"></span>Angabe eines Datumsintervalls.

## **FROM = 1950-01-01 / <date with-compl>**

Untere Grenze des Datumsintervalls.

## **TO = \*TODAY / <date with-compl>**

Obere Grenze des Datumsintervalls. Voreingestellt ist der aktuelle Tag.

## <span id="page-123-6"></span>**LINE-SIZE = \*ALL / <integer 30..180> / \*RANGE(...)**

Auswahlkriterium ist die maximale Formularbreite; Angaben in 1/10 Zoll.

### <span id="page-124-0"></span>**LINE-SIZE = \*RANGE(...)**

<span id="page-124-1"></span>Angabe eines Wertebereichs, der die maximale Formularbreite enthält.

**LOW = <integer 30..180>** Untergrenze des Bereichs.

**HIGH = <integer 30..180>** Obergrenzedes Bereichs.

<span id="page-124-3"></span><span id="page-124-2"></span>**PAGE-SIZE = \*ALL / <integer 1..250> / \*RANGE(...)** Auswahlkriterium ist die Formularhöhe; Angaben in 1/10 Zoll.

<span id="page-124-4"></span>**PAGE-SIZE = \*RANGE(...)** Angabe eines Wertebereichs, der die maximale Formularhöhe enthält.

**LOW = <integer 1..250>** Untergrenze des Bereichs.

**HIGH = <integer 1..250>** Obergrenze des Bereichs.

<span id="page-124-6"></span><span id="page-124-5"></span>**HEADER-PAGE = \*ALL / list-poss(4): \*YES / \*NO / \*RESPOOL / \*ONE** Auswahlkriterium ist die Vereinbarung, ob ein Deckblatt gedruckt werden soll.

<span id="page-124-7"></span>**TRAILER-PAGE = \*ALL / list-poss(3): \*YES / \*NO / \*INFO** Auswahlkriterium ist die Vereinbarung, ob ein Schlussblatt gedruckt werden soll.

<span id="page-124-8"></span>**VERTICAL-CONTROL = \*ALL / \*NONE / \*LOOP(...) / \*SPACING(...)** Auswahlkriterium ist die Vereinbarung über die Art der Vorschubsteuerung.

<span id="page-124-9"></span>**VERTICAL-CONTROL = \*LOOP(...)** Vorschubsteuerung über LOOP-Satz.

**LOOP-NAME = \*ALL / <alphanum-name 1..3 with-wild(24)> / list-poss(16): <alphanum-name 1..3>** Name des LOOP-Satzes.

<span id="page-124-12"></span><span id="page-124-10"></span>**VERTICAL-CONTROL = \*SPACING(...)** Leitet eine Liste von Auswahlkriterien ein.

**LINES-PER-INCH = \*ALL / \*DENSITY(...) / list-poss(8): 3 / 4 / 6 / 8 / 10 / 12 / 15 / 20** Auswahlkriterium ist die Zeilendichte (Anzahl Zeilen pro Zoll).

**LINES-PER-INCH = \*DENSITY(...)**

<span id="page-124-11"></span>Auswahlkriterium ist die Zeilendichte, angegeben durch Zeilenanzahl (LINES) und Formularlänge (INCHES).

**LINES = <integer 1..999>**

Anzahl der Zeilen.

### **INCHES = <integer 1..999>**

Formularlänge in Zoll.

<span id="page-125-1"></span><span id="page-125-0"></span>**CHANNEL1-POSITION = \*ALL / <integer 1..255> / \*RANGE(...)** Auswahlkriterium ist die Position der Zeile (LOOP-Satz), auf der "Kanal 1" liegt.

### **CHANNEL1-POSITION = \*RANGE(...)**

<span id="page-125-2"></span>Angabe eines Wertebereichs für die Positionsangabe.

### **LOW = <integer 1..255>**

Untergrenze des Bereichs.

**HIGH = <integer 1..255>** Obergrenze des Bereichs.

### <span id="page-125-4"></span><span id="page-125-3"></span>**ROTATION-CONTROL = \*ALL / \*NONE / \*LOOP(...) / \*SPACING(...)**

Auswahlkriterium ist die Eigenschaft, ob der Vorschub gedrehter Seiten durch einen LOOP-Satz oder eine zusätzliche Zeilenvorschubsteuerung gesteuert wird.

### **ROTATION-CONTROL = \*LOOP(...)**

<span id="page-125-5"></span>Die Vorschubsteuerung soll durch einen LOOP-Satz erfolgen.

### **LOOP-NAME - \*ALL / <alphanum-name 1..3 with-wild(24)> / list-poss(16): <alphanum-name 1..3>** Name des LOOP-Satzes.

### **ROTATION-CONTROL = \*SPACING(...)**

<span id="page-125-6"></span>Der Vorschub soll durch eine zusätzliche Zeilenvorschubsteuerung erfolgen.

### **LINES-PER-INCH = \*ALL / \*DENSITY(...) / list-poss(8): 3 / 4 / 6 / 8 / 10 / 12 / 15 / 20**

Auswahlkriterium ist die Zeilendichte (Anzahl Zeilen pro Zoll).

### **LINES-PER-INCH = \*DENSITY(...)**

<span id="page-125-7"></span>Auswahlkriterium ist die Zeilendichte, angegeben durch Zeilenanzahl (LINES) und Formularlänge (INCHES).

**LINES = <integer 1..999>** Anzahl der Zeilen.

## **INCHES = <integer 1..999>**

Formularlänge in Zoll.

## <span id="page-125-9"></span><span id="page-125-8"></span>**CHANNEL1-POSITION = \*ALL / <integer 1..255> / \*RANGE(...)**

Auswahlkriterium ist die Zeilennummer des simulierten Loops, auf dem der Vertikaltabulator "Kanal1" definiert ist.

## **CHANNEL1-POSITION = \*RANGE(...)**

<span id="page-126-0"></span>Angabe eines Wertebereichs für die Zeilennummer.

**LOW = <integer 1..255>** Untergrenze des Bereichs.

**HIGH = <integer 1..255>**

Obergrenze des Bereichs.

## <span id="page-126-2"></span><span id="page-126-1"></span>**CHARACTER-SET = \*ALL / <alphanum-name 1..3 with-wild(24)> / list-poss(16): \*NONE / <alphanum-name 1..3>**

Auswahlkriterium ist der Name des Zeichensatzes.

## <span id="page-126-3"></span>**ROTATION-CHARACT-SET = \*ALL / <alphanum-name 1..3 with-wild(24)> / list-poss(16): \*NONE / <alphanum-name 1..3>**

Auswahlkriterium ist der Name des Zeichensatzes, der bei gedreht ausgedruckten Seiten verwendet wird.

## <span id="page-126-4"></span>**BAND-IDENTIFICATION = \*ALL / <alphanum-name 1..4 with-wild(24)> / list-poss(16): \*NONE / <alphanum-name 4..4>**

Auswahlkriterium ist die Bezeichnung des Typenbands.

### <span id="page-126-5"></span>**PREFORM = \*ALL / <alphanum-name 1..24 with-wild> / list-poss(16): \*NONE / <alphanum-name 1..4>**

Auswahlkriterium ist die Vereinbarung für die Drucker-Steuerzeichenfolge, die zu Beginn eines Jobs gesendet werden muss. Nur für LP-EMULATED-PRINTER.

# <span id="page-126-6"></span>**CHARACTER-IMAGE = \*ALL / <alphanum-name 1..3 with-wild(24)> /**

**list-poss(16): \*NONE / <alphanum-name 1..3>**

Auswahlkriterium ist der Name der Umsetzungstabelle.

## <span id="page-126-7"></span>**TWO-UP-PROCESSING = \*ALL / list-poss(3): \*NO / \*MODE-1 / \*MODE-2**

Auswahlkriterium ist die Vereinbarung, ob und in welchem TWO-UP-Modus gedruckt werden soll. (Nur für HP90-Drucker).

## <span id="page-126-8"></span>**DIA-PROCESSING = \*ALL / \*PARAMETERS(...)**

Auswahlkriterium sind die Standard-Einstellungen für Formulare bei Benutzung von Dias.

## **DIA-PROCESSING = \*PARAMETERS(...)**

<span id="page-126-9"></span>Bezeichnet die Einstellungen für EFO- und FOB-Datendias.

## **FORMS-OVERLAY = \*ALL /<alphanum-name 1..2 with-wild(24)> /**

### **list-poss(16): <alphanum-name 2..2>**

Auswahlkriterium ist die Beschreibung des EFO-Datendia an.

## <span id="page-126-10"></span>**FORMS-OVERLAY-BUFFER = \*ALL / <alphanum-name 1..4 with-wild(24)> / list-poss(16): <alphanum-name 1..4>**

Auswahlkriterium ist die Beschreibung des FOB-Datendia an.

## <span id="page-127-0"></span>**PRINTER-RESOURCES = \*ALL / \*NONE / \*LP65(...) / \*APA(...)**

Auswahlkriterium ist die Vereinbarung, ob bestimmte Druckerfunktionen genutzt werden sollen.

### **PRINTER-RESOURCES = \*LP65(...)**

<span id="page-127-1"></span>Bezeichnet die Druckerfunktionen für LP65-Drucker.

## **PAGE-DEFINITION = \*ALL / <integer 1..50000> / \*RANGE(...)**

Auswahlkriterium ist die Nummer der Standard-PCL-Datei.

### **PAGE-DEFINITION = \*RANGE(...)**

<span id="page-127-2"></span>Angabe eines Wertebereichs, der die Nummer enthält.

**LOW = <integer 1..50000>** Untergrenze des Bereichs.

### **HIGH = <integer 1..50000>** Obergrenze des Bereichs

## <span id="page-127-4"></span><span id="page-127-3"></span>**STACKER-OFFSET = \*ALL / \*YES / \*NO**

Auswahlkriterium ist die Vereinbarung, ob die einzelnen SPOOLOUT-Aufträge durch versetzte Ablage separiert werden sollen.

## <span id="page-127-5"></span>**SEPARATOR-PAGE-TRAY = \*ALL / <integer 1..3> / \*RANGE(...)**

Auswahlkriterium ist die Anzahl von Leerseiten zwischen den einzelnen SPOOLOUT-Aufträgen.

### **SEPARATOR-PAGE-TRAY = \*RANGE(...)**

<span id="page-127-6"></span>Angabe eines Wertebereichs für die Anzahl von Leerseiten.

## **LOW = <integer 1..3>**

Untergrenze des Bereichs.

### **HIGH = <integer 1..3>**

Obergrenze des Bereichs.

## <span id="page-127-10"></span><span id="page-127-7"></span>**PRINTER-RESOURCES = \*APA(...)**

<span id="page-127-8"></span>Auswahlkriterien sind die Namen der FORM- und der PAGE-Definitionen für APA-Drucker.

# **FORM-DEFINITION =**  $*ALL / «alphantum-name 1..8 with-wild(24) > /$

**list-poss(16): <alphanum-name 1..8>**

Auswahlkriterium ist der Name der FORM-Definition.

### <span id="page-127-9"></span>**PAGE-DEFINITION = \*ALL / <alphanum-name 1..8 with-wild(24)> / list-poss(16): <alphanum-name 1..8>**

Auswahlkriterium ist der Name der PAGE-Definition.

## <span id="page-128-0"></span>**EXCEPT = \*NONE / \*PARAMETERS(...)**

Namen der Formulare-Einträge, die von der Auswahl ausgeschlossen werden sollen (Negativliste). Bei Angabe von NONE werden keine Formulare von der Auswahl ausgeschlossen.

## **EXCEPT = \*PARAMETERS(...)**

<span id="page-128-1"></span>Leitet eine Liste von Auswahlkriterien ein.

### **FORM-NAME = \*NONE / <alphanum-name 1..6 with-wild(24)> / list-poss(16): <name 1..6> / \*STD**

Die Formulare mit den angegebenen Namen sollen nicht berücksichtigt werden. Bei Angabe von \*NONE (Voreinstellung) hat der Operand keine Wirkung.

## <span id="page-128-2"></span>**OWNER = \*NONE / <alphanum-name 1..8 with-wild(24)> / list-poss(16): \*OWN / <name 1..8>**

Formular-Einträge, die von Anwendern mit der angegebenen Benutzerkennung erzeugt wurden, werden nicht berücksichtigt. Bei Angabe von \*NONE hat der Operand keine Wirkung.

Nichtprivilegierte Benutzer dürfen bei OWNER andere Werte als \*NONE nur angeben, wenn sie oben SELECT=\*PARAMETERS(OWNER=\*OWN) angegeben haben.

## **VERTICAL-CONTROL = \*NONE / \*LOOP(...)**

<span id="page-128-3"></span>Formular-Einträge mit dem angegebenen LOOP-Satz sollen nicht berücksichtigt werden. Bei Angabe von NONE (Voreinstellung) hat der Operand keine Wirkung.

## **LOOP-NAME = <alphanum-name 1..3 with-wild(24)> /**

## **list-poss(16): <alphanum-name 1..3>**

Name des LOOP-Satzes. Bei Angabe von \*NONE (Voreinstellung) hat der Operand keine Wirkung.

## <span id="page-128-4"></span>**ROTATION-CONTROL = \*NONE / \*LOOP(...)**

<span id="page-128-5"></span>Formular-Einträge mit dem angegebenen LOOP-Satz für ROTATION sollen nicht berücksichtigt werden. Bei Angabe von \*NONE (Voreinstellung) hat der Operand keine Wirkung.

### **LOOP-NAME = <alphanum-name 1..3 with-wild(24)> / list-poss(16): <alphanum-name 1..3>**

Name des LOOP-Satzes. Bei Angabe von \*NONE (Voreinstellung) hat der Operand keine Wirkung.

## <span id="page-128-6"></span>**CHARACTER-SET = \*NONE / <alphanum-name 1..3 with-wild(24)> / list-poss(16): <alphanum-name 1..3>**

Formular-Einträge mit dem angegebenen Zeichensatz sollen nicht berücksichtigt werden. Bei Angabe von \*NONE (Voreinstellung) hat der Operand keine Wirkung.

## <span id="page-129-0"></span>**ROTATION-CHARACT-SET = \*NONE / <alphanum-name 1..3 with-wild(24)> / list-poss(16): <alphanum-name 1..3>**

Formular-Einträge mit dem angegebenen Zeichensatz für gedreht auszudruckende Seiten werden nicht berücksichtigt. Bei Angabe von \*NONE (Voreinstellung) hat der Operand keine Wirkung.

## <span id="page-129-1"></span>**BAND-IDENTIFICATION = \*NONE / <alphanum-name 1..4 with-wild(24)> / list-poss(16): <alphanum-name 4..4>**

Formular-Einträge mit dem angegebenen Typenband werden nicht berücksichtigt. Bei Angabe von \*NONE (Voreinstellung) hat der Operand keine Wirkung.

## <span id="page-129-2"></span>**PREFORM = \*NONE / <alphanum-name 1..4 with-wild(24)> / list-poss(16): <alphanum-name 1..4>**

Formular-Einträge mit der angegebenen Drucker-Steuerzeichenfolge werden nicht berücksichtigt. Nur für LP-EMULATED-PRINTER.

Bei Angabe von \*NONE (Voreinstellung) hat der Operand keine Wirkung.

## <span id="page-129-3"></span>**CHARACTER-IMAGE = \*NONE / <alphanum-name 1..3 with-wild(24)> / list-poss(16): <alphanum-name 1..3>**

Formular-Einträge mit der angegebenen Umsetzungstabelle werden nicht berücksichtigt Bei Angabe von \*NONE (Voreinstellung) hat der Operand keine Wirkung.

## <span id="page-129-4"></span>**DIA-PROCESSING = \*NONE / \*PARAMETERS(...)**

Die angegebenen Einstellungen für Formulare bei Benutzung von Dias werden nicht berücksichtigt.

## **DIA-PROCESSING = \*PARAMETERS(...)**

<span id="page-129-5"></span>Bezeichnet die nicht zu berücksichtigenden Einstellungen für EFO- und FOB-Datendias.

## **FORMS-OVERLAY = \*NONE /<alphanum-name 1..2 with-wild(24)> / list-poss(16): <alphanum-name 2..2>**

Die angegebene Beschreibung des EFO-Datendia wird nicht berücksichtigt.

## **FORMS-OVERLAY-BUFFER = \*NONE / <alphanum-name 1..4 with-wild(24)> / list-poss(16): <alphanum-name 1..4>**

Die angegebene Beschreibung des FOB-Datendia wird nicht berücksichtigt.

## <span id="page-129-6"></span>**PRINTER-RESOURCES = \*NONE / \*APA(...)**

Formular-Einträge mit den angegebenen Druckermerkmalen werden nicht berücksichtigt. Nur für APA-Drucker.

Bei Angabe von \*NONE (Voreinstellung) hat der Operand keine Wirkung.

## <span id="page-130-0"></span>**PRINTER-RESOURCES = \*APA(...)**

## **FORM-DEFINITION = \*NONE / <alphanum-name 1..8 with-wild(24)> / list-poss(16): <alphanum-name 1..8>**

Name der FORMDEF. Bei Angabe von \*NONE (Voreinstellung) hat der Operand keine Wirkung.

## **PAGE-DEFINITION = \*NONE / <alphanum-name 1..8 with-wild(24)> / list-poss(16): <alphanum-name 1..8>**

Name der PAGEDEF. Bei Angabe von \*NONE (Voreinstellung) hat der Operand keine Wirkung.

## <span id="page-130-3"></span><span id="page-130-1"></span>**CLUSTER-NAME = \*LOCAL-CLUSTER / <alphanum-name 1..8>**

Gibt an, für welchen Cluster die Informationen ausgegeben werden sollen. Es kann nur ein BS2000-Cluster angegeben werden.

## <span id="page-130-2"></span>**SERVER-NAME = \*HOME / <alphanum-name 1..8>**

Gibt an, für welche Server Informationen ausgegeben werden sollen.

### <span id="page-130-4"></span>**INFORMATION = \*SUMMARY / \*ALL**

Gibt an, welche Informationen ausgegeben werden. Die Ausgaben richten sich nach dem Inhalt der Felder VERTICAL-CONTROL und ROTATION-CONTROL.

## **INFORMATION = \*SUMMARY**

Es wird für jedes Element nur die erste Zeile ausgegeben.

## **INFORMATION = \*ALL**

Es werden für jedes Element alle Zeilen ausgegeben.

## **Kommando-Returncode**

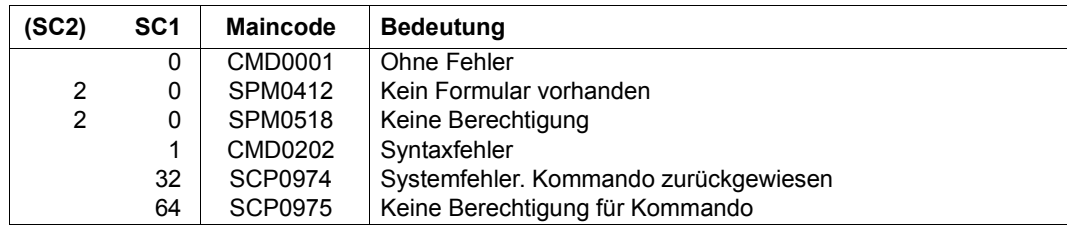

## **Ausgabeformate**

Es gibt je nach Gerätetyp und Werte für VERTICAL-CONTROL und ROTATION-CON-TROL verschiedene Ausgabeformate. Die nachfolgend gezeigten Ausgabeformate werden bei Angabe des Operanden INFORMATION=\*ALL ausgegeben, bei INFORMATION= \*SUMMARY erscheint nur jeweils die erste Zeile.

*Ausgabe, wenn weder für VERTICAL-CONTROL noch für ROTATION-CONTROL Zeilendichten definiert wurden*

FORM-NAM DEV-TYPE LI-S PA-S H-P T-P VERT-CONTROL ROT-CONTROL OWNER L-N/LPI/C-P/C-S L-N/LPI/C-P/C-S @@@@@@ ####@@@@@ ### ### @@@ @@@ @@@ ### ### @@@ @@@ ### ### @@@ @@@@@@@ BAND-ID PREFORM PAGE-DEF FORM-DEF S-O S-P-T T-UP-P CH-IM F-OV F-O-B @@@@ @@@@ @@@@@@@@ @@@@@@@@ @@@ # @@@@@@ @@@@@ @@@@@ @@@@@ ACCESS-DATE : @@@@-@@-@@

### *Ausgabe, wenn für VERTICAL-CONTROL und ROTATION-CONTROL Zeilendichten definiert wurden*

FORM-NAM DEV-TYPE LI-S PA-S H-P T-P VERT-CONTROL ROT-CONTROL OWNER L-P-I /C-P/C-S L-P-I /C-P/C-S @@@@@@ ####@@@@@ ### ### @@@ @@@ ###/### ### @@@ ###/### ### @@@ @@@@@@@ BAND-ID PREFORM PAGE-DEF FORM-DEF S-O S-P-T T-UP-P CH-IM F-OV F-O-B @@@@ @@@@ @@@@@@@@ @@@@@@@@ @@@ # @@@@@@ @@@@@ @@@@@ @@@@@ ACCESS-DATE : @@@@-@@-@@

### *Ausgabe, wenn nur für VERTICAL-CONTROL Zeilendichten definiert wurden*

FORM-NAM DEV-TYPE LI-S PA-S H-P T-P VERT-CONTROL ROT-CONTROL OWNER L-P-I /C-P/C-S L-N/LPI/C-P/C-S @@@@@@ ####@@@@@ ### ### @@@ @@@ ###/### ### @@@ @@@ ### ### @@@ @@@@@@@ BAND-ID PREFORM PAGE-DEF FORM-DEF S-O S-P-T T-UP-P CH-IM F-OV F-O-B @@@@ @@@@ @@@@@@@@ @@@@@@@@ @@@ # @@@@@@ @@@@@ @@@@@ @@@@@ ACCESS-DATE : @@@@-@@-@@

### *Ausgabe, wenn nur für ROTATION-CONTROL Zeilendichten definiert wurden*

FORM-NAM DEV-TYPE LI-S PA-S H-P T-P VERT-CONTROL ROT-CONTROL OWNER L-N/LPI/C-P/C-S L-P-I /C-P/C-S @@@@@@ ####@@@@@ ### ### @@@ @@@ @@@ ### ### @@@ ###/### ### @@@ @@@@@@@ BAND-ID PREFORM PAGE-DEF FORM-DEF S-O S-P-T T-UP-P CH-IM F-OV F-O-B @@@@ @@@@ @@@@@@@@ @@@@@@@@ @@@ # @@@@@@ @@@@@ @@@@@ @@@@@ ACCESS-DATE : @@@@-@@-@@

Bei den Werten für die Zeilendichte ist Folgendes zu beachten:

- Das Zeichen ..\* " vor dem Wert im Feld LPI zeigt an, dass es sich um den berechneten Wert für die Zeilendichte handelt und nicht um einen definierten (Operand DENSITY(...) bei ADD-/MODIFY-SPOOL-FORM).
- Hat das Feld die Bezeichnung L-P-I (statt LPI), wurde die Zeilendichte mit dem Operanden DENSITY(...) definiert und wird in der Form LINES/INCHES angezeigt. Der Loopname (Feld L-N) wird nicht angezeigt.

### *Bedeutung der Ausgabefelder*

Der Name in der Klammer ist der entsprechende Operand der SPSERVE-Anweisung ADD-SPOOL-FORM. Die Felder L-N (LOOP-NAME) und LPI schließen sich wechselseitig aus, d.h. eines von beiden ist immer leer.

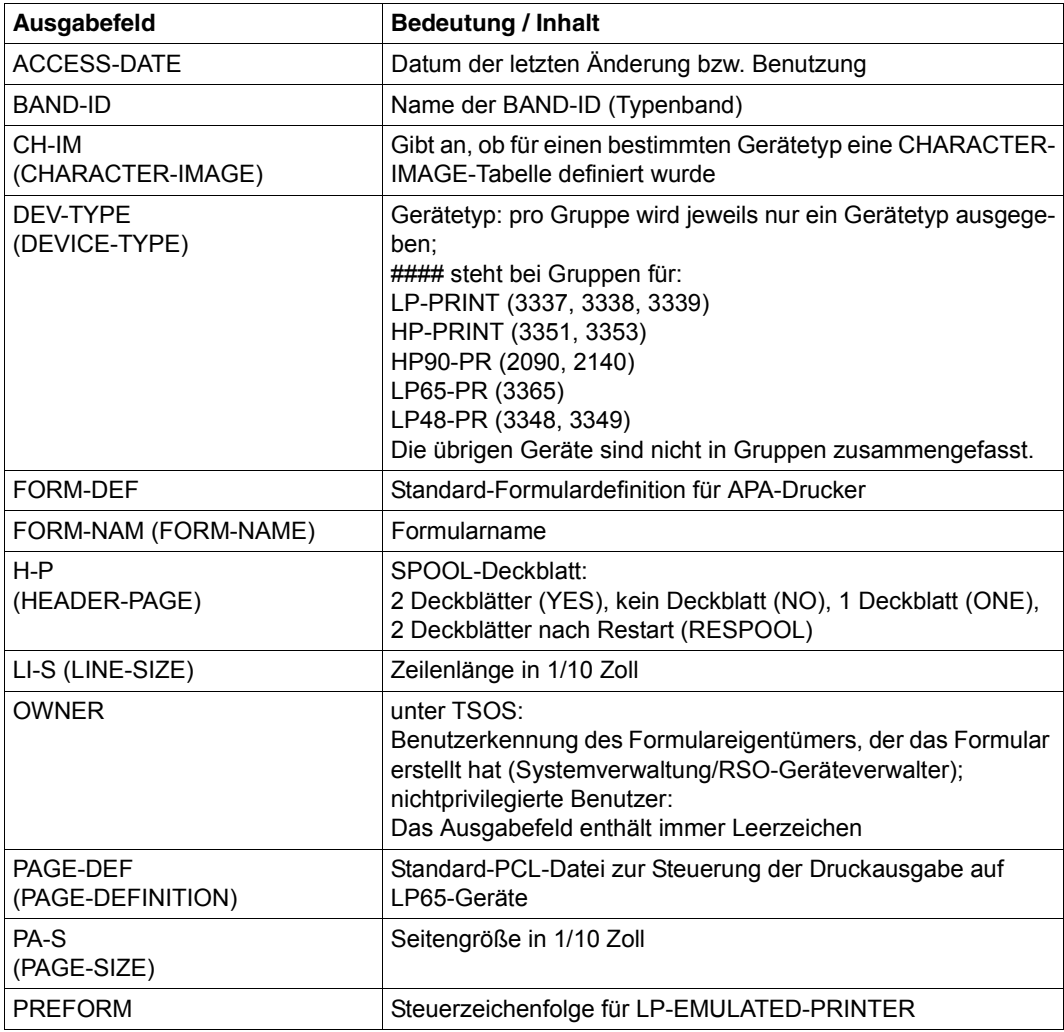

Tabelle 163: Ausgabefelder SHOW-SPOOL-DEVICES (Abschnitt 1 von 2)

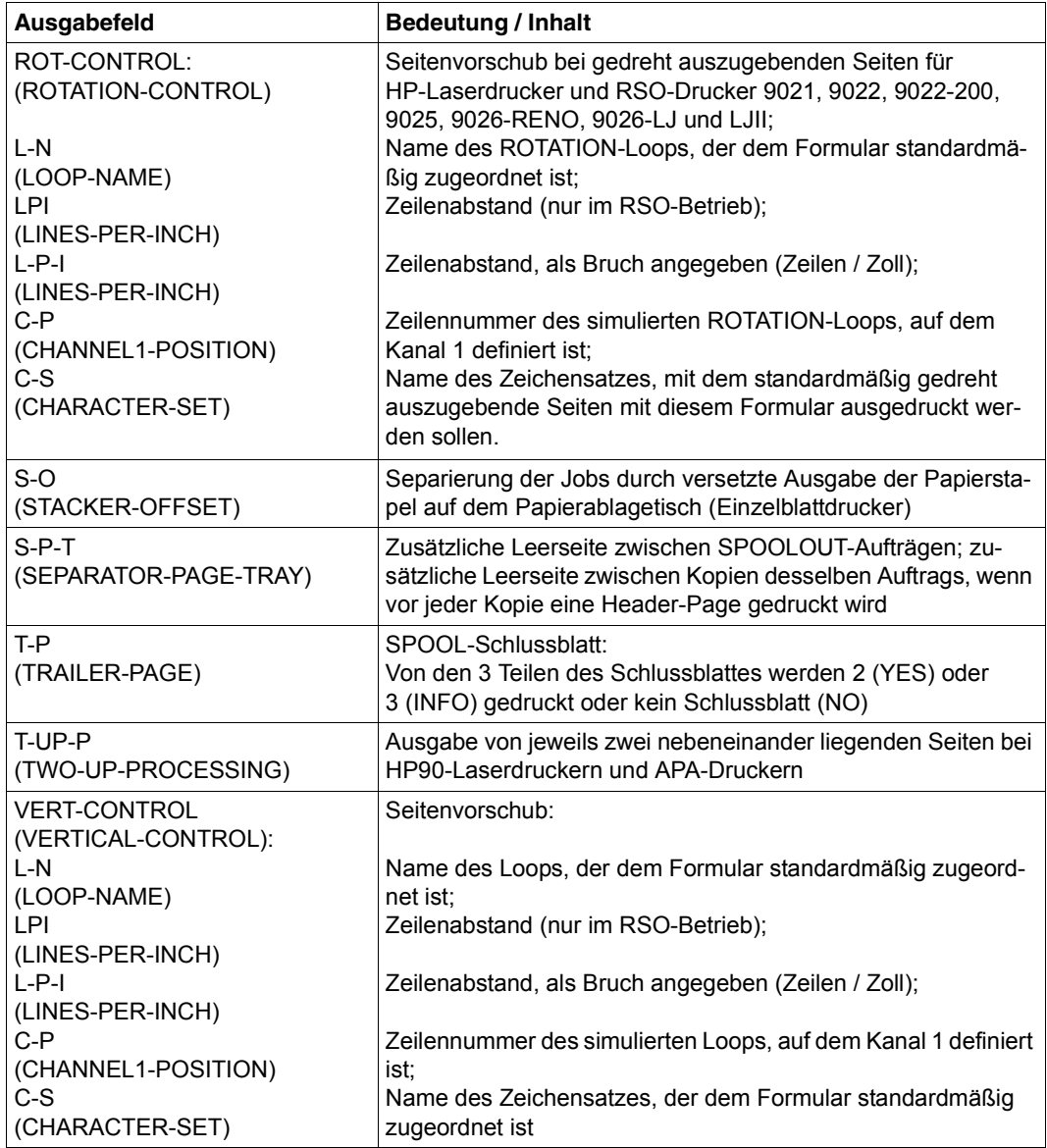

Tabelle 163: Ausgabefelder SHOW-SPOOL-DEVICES (Abschnitt 2 von 2)

## **Ausgabe in S-Variable**

Der Operand INFORMATION des Kommandos legt fest, welche S-Variablen erzeugt werden. Für INFORMATION sind die Werte \*ALL und \*SUMMARY möglich.

<span id="page-134-0"></span>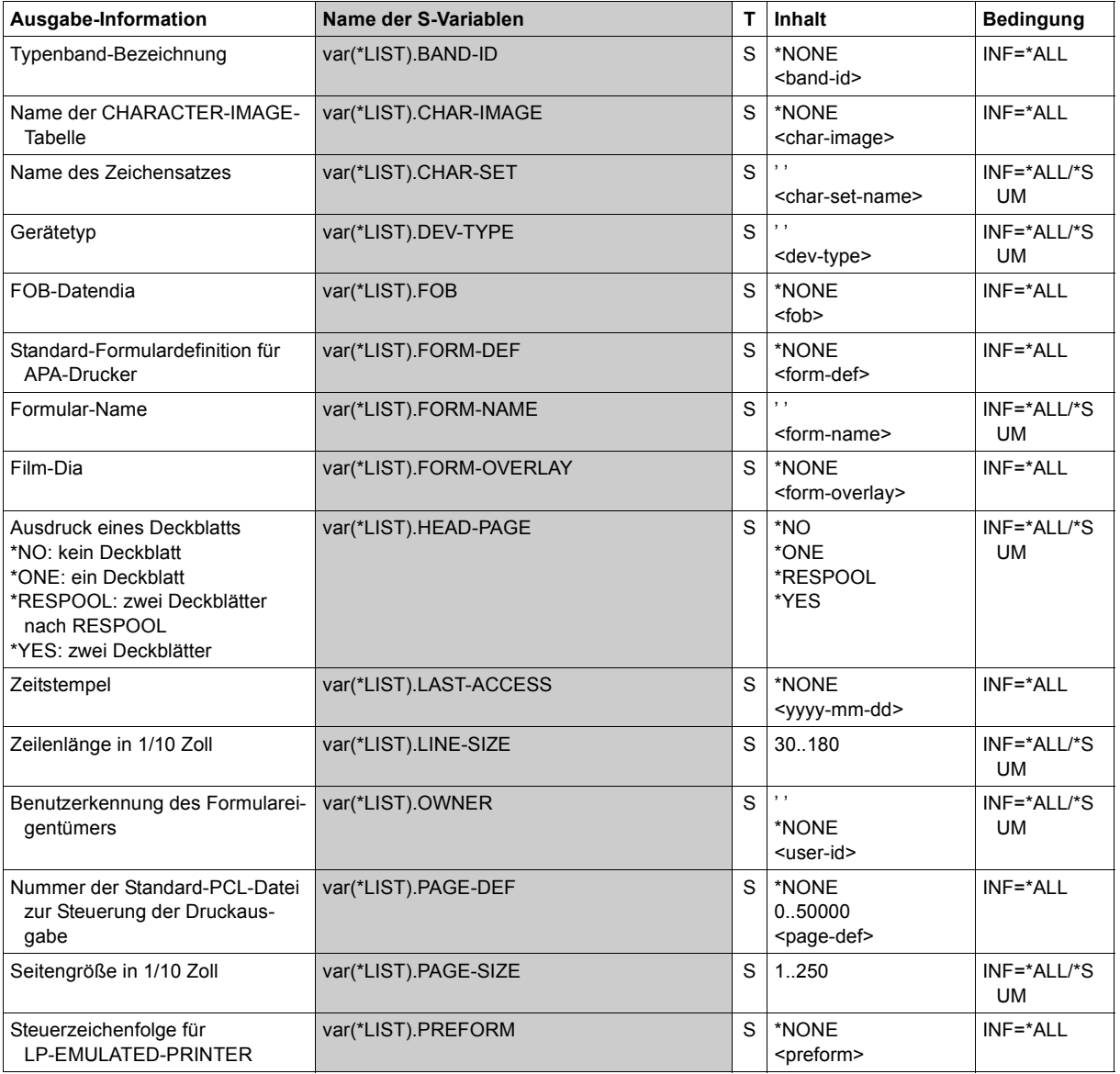

(Abschnitt 1 von 3)

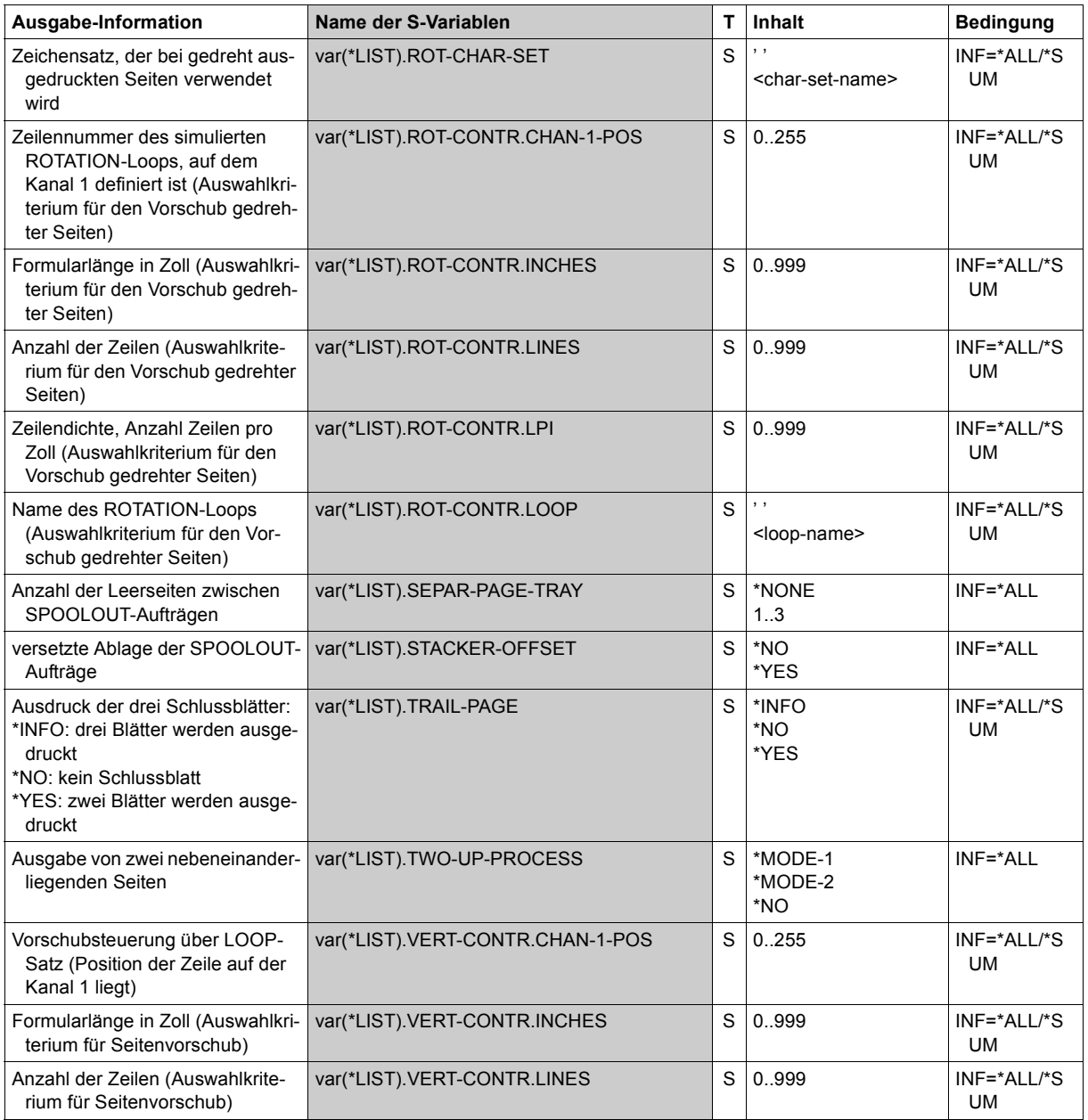

(Abschnitt 2 von 3)

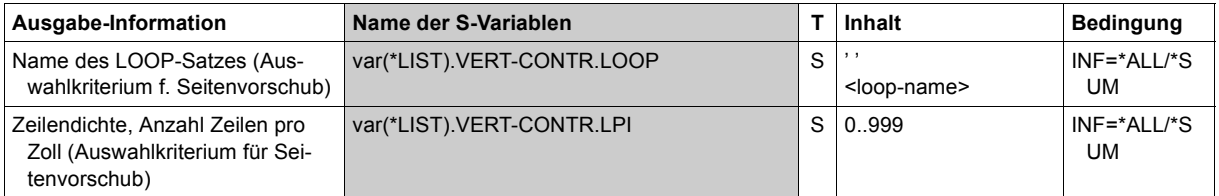

(Abschnitt 3 von 3)

# **SHOW-SPOOL-PARAMETERS**

Informationen über globale SPOOL-Parameter anfordern

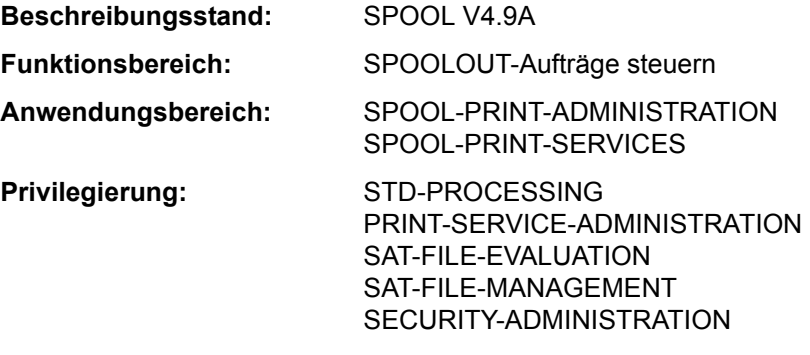

**Berechtigungsschlüssel:** \$

## **Funktionsbeschreibung**

Fordert die Werte der globalen SPOOL-Parameter und Scheduling-Kriterien für lokalen SPOOL und RSO aus der aktuellen SPOOL-Parameterdatei nach SYSOUT an.

Das Kommando unterstützt die strukturierte Ausgabe in S-Variable (siehe "Ausgabe in [S-Variable" auf Seite 7-149](#page-148-0)).

### **Format**

**SHOW-SPOOL-PAR**AMETERS

```
CLUSTER-NAME = *LOCAL-CLUSTER / <alphanum-name 1..8>
```
,**[SERVER-NAME](#page-137-1)** = **\*HOME** / <alphanum-name 1..8>

```
,INFORMATION = *ALL / list-poss(11): *VERSIONS / *HEADER-PAGE / *PRINT-CMD-DEFAULTS / 
             *SPOOLOUT-OPTIONS / *SPOOLOUT-SIZE / *SPOOLIN-OPTIONS / *RSO-OPTIONS / 
             *OLTP-OPTIONS / *DPRINT-OPTIONS / *CENTRAL-SCHEDULING / *RSO-SCHEDULING
```
## **Operandenbeschreibung**

### <span id="page-137-0"></span>**CLUSTER-NAME = \*LOCAL-CLUSTER / <alphanum-name 1..8>**

Gibt an, für welchen Cluster die Informationen ausgegeben werden sollen. Es kann nur ein BS2000-Cluster angegeben werden.

### <span id="page-137-1"></span>**SERVER-NAME = \*HOME / <alphanum-name 1..8>**

Gibt an, für welche Server Informationen ausgegeben werden sollen.

## <span id="page-138-0"></span>**INFORMATION =**

Gibt an, welche Informationen ausgegeben werden sollen.

## **INFORMATION = \*ALL**

Gibt alle Informationen aus.

## **INFORMATION = list-poss(11): \*VERSIONS / \*HEADER-PAGE / \*PRINT-CMD-DEFAULTS / \*SPOOLOUT-OPTIONS / \*SPOOLOUT-SIZE / \*SPOOLIN-OPTIONS / \*RSO-OPTIONS / \*OLTP-OPTIONS / \*DPRINT-OPTIONS / \*CENTRAL-SCHEDULING / \*RSO-SCHEDULING**

Gibt die Informationen zu den angegebenen Informationsblöcken aus. Die Felder eines Informationsblocks entsprechen den Operanden der verwandten Struktur in der MODIFY-SPOOL-PARAMETERS-Anweisung.

### *Hinweise*

- Falls \*VERSIONS im INFORMATION-Operanden angefordert wurde, während mit SPSERVE auf einer Benutzer-Spool-Parameterdatei gearbeitet wird, wird die Anweisung mit der Meldung SRV0004 zurückgewiesen. INFORMATION=\*VERSIONS gibt die Versionsbezeichnungen der verschiedenen Spool&Print Subsysteme aus.
- Die Angabe INFORMATION=\*SPOOLIN-OPTIONS wird nur noch aus Kompatibilitätsgründen akzeptiert. Informationen werden dazu nicht mehr ausgegeben.

## **Kommando-Returncode**

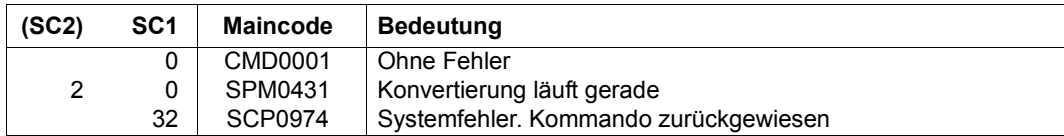

## **Ausgabe**

Abhängig von der Angabe im Operanden INFORMATION werden verschiedene Arten von Layouts zur Verfügung gestellt.

#### *Ausgabe bei INFORMATION = \*VERSIONS*

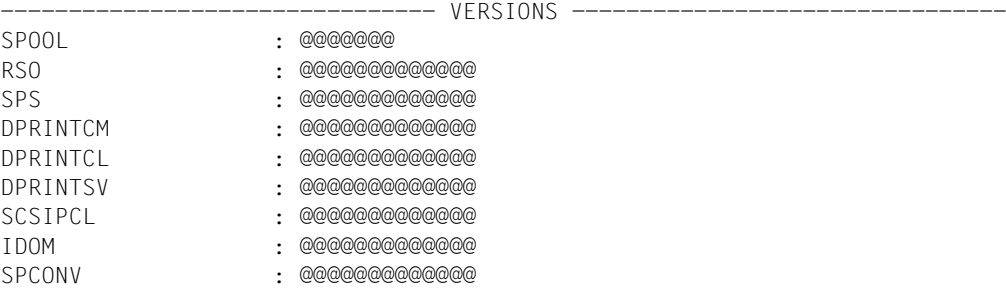

## *Ausgabe bei INFORMATION = \*HEADER-PAGE*

------------------------------- HEADER-PAGE ----------------------------- SPACE-AFTER-HEADER : @@@ FAMILY-MEMBER-HEADER: @@@ COPY-HEADER : @@@ CHARACTER-SET: : @@@@@@@ PRINT-ACCOUNT-NUMBER: @@@

### *Ausgabe bei INFORMATION = \*PRINT-CMD-DEFAULTS*

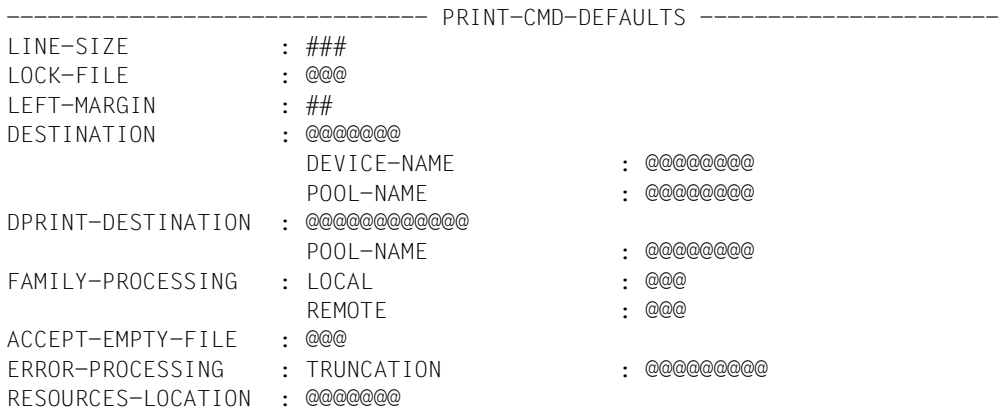

### *Ausgabe bei INFORMATION = \*SPOOLOUT-OPTIONS*

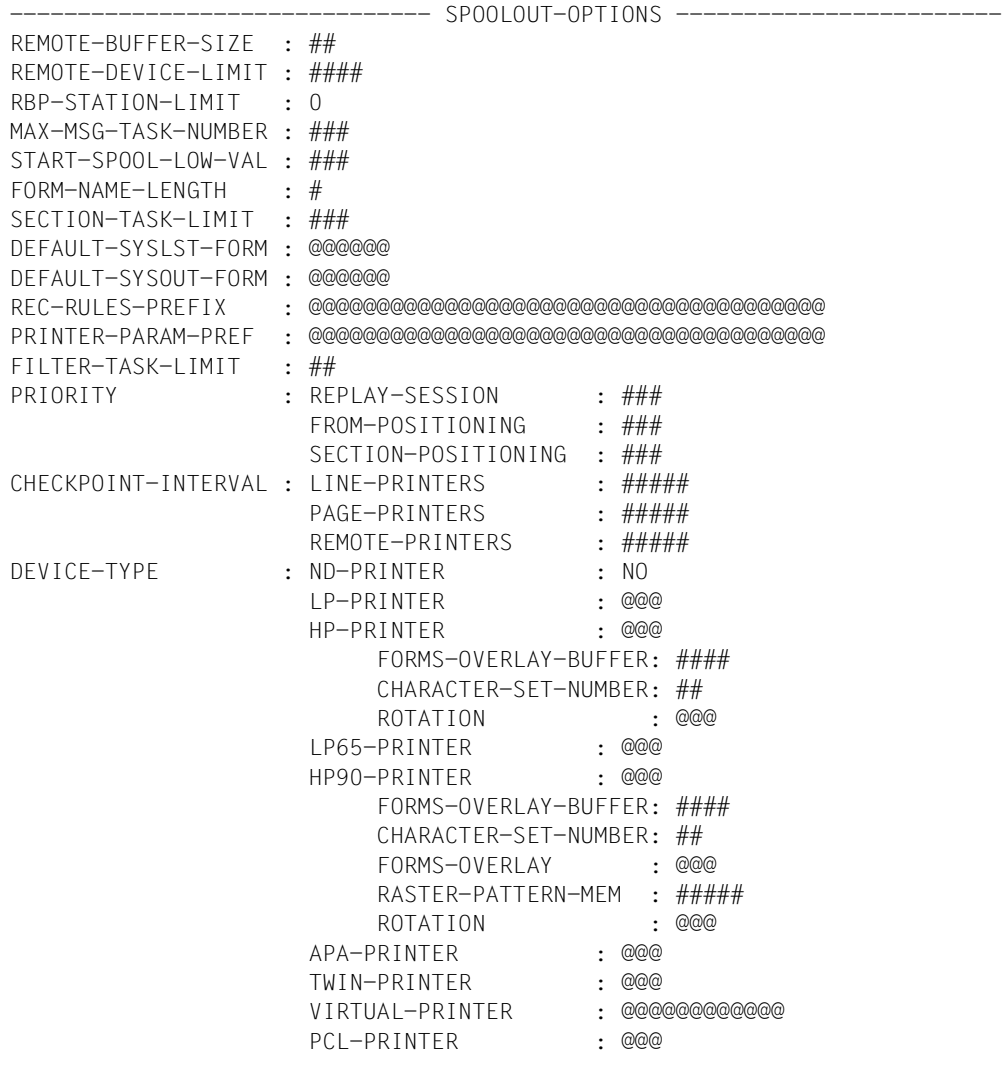

### *Ausgabe bei INFORMATION = \*SPOOLOUT-SIZE*

------------------------------- SPOOLOUT-SIZE --------------------------- UNIT : @@@@ LINES-FACTOR : ### MIN-LINES-PER-PAGE : #### (@@@@)

### *Ausgabe bei INFORMATION = \*RSO-OPTIONS*

------------------------------- RSO-OPTIONS ------------------------------

CONTROLLER-LIMIT : ### CONTROLLER-DEV-LIMIT: #### JOB-CONTROLLER-LIMIT: ### CHECK-PRINTER-TIME : ##<br>RETRY-TIME : ### RETRY-TIME RELEASE-MEMORY : @@@

#### *Ausgabe bei INFORMATION = \*OLTP-OPTIONS*

------------------------------- OLTP-OPTIONS ----------------------------- TASK-LIMIT : ### TASK-DEVICE-LIMIT : ####

### *Ausgabe bei INFORMATION = \*DPRINT-OPTIONS*

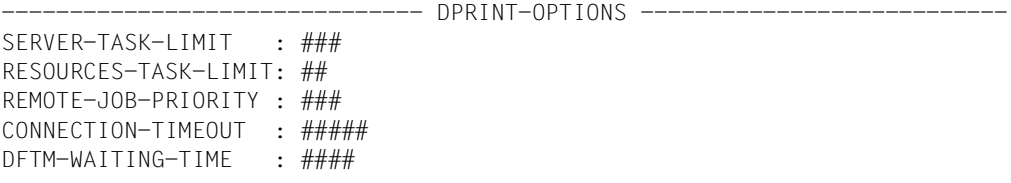

### *Ausgabe bei INFORMATION = \*CENTRAL-SCHEDULING*

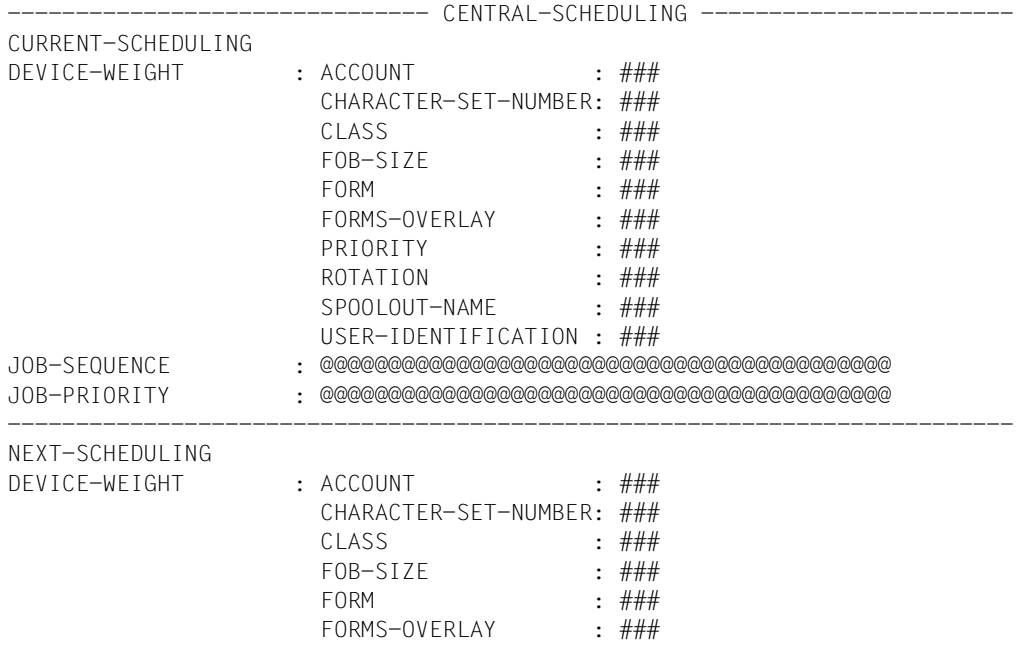

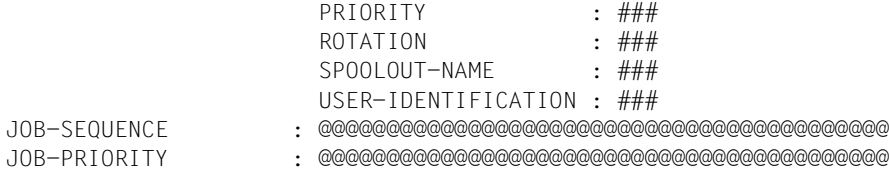

## *Ausgabe bei INFORMATION = \*RSO-SCHEDULING*

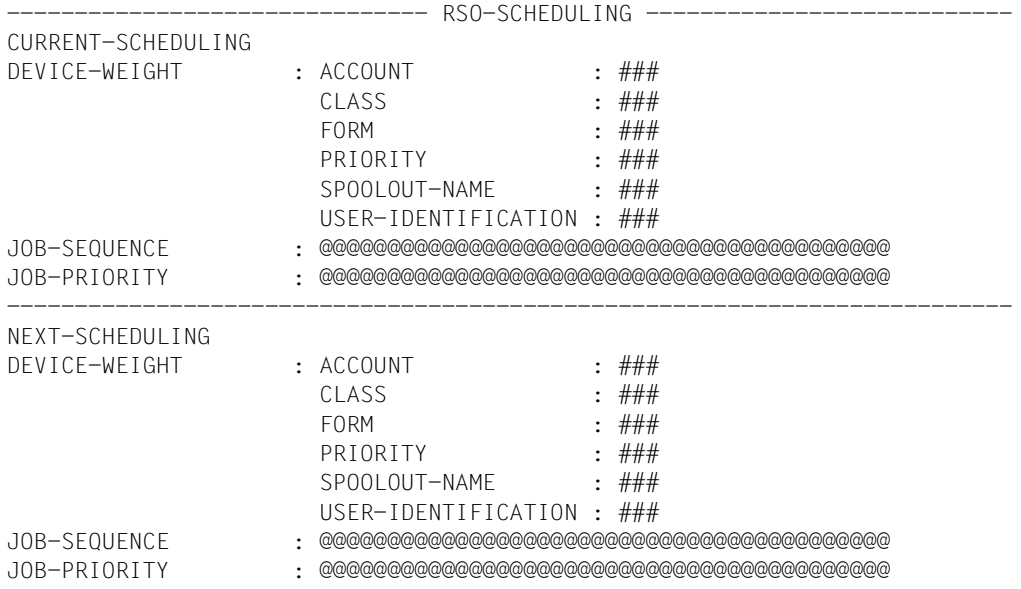

*Ausgabe bei INFORMATION = \*ALL*

Aus Kompatibilitätsgründen ist \*ALL der Standardwert.

Eine Verkettung aller vorangehenden INFORMATION-Typen wird ausgegeben.

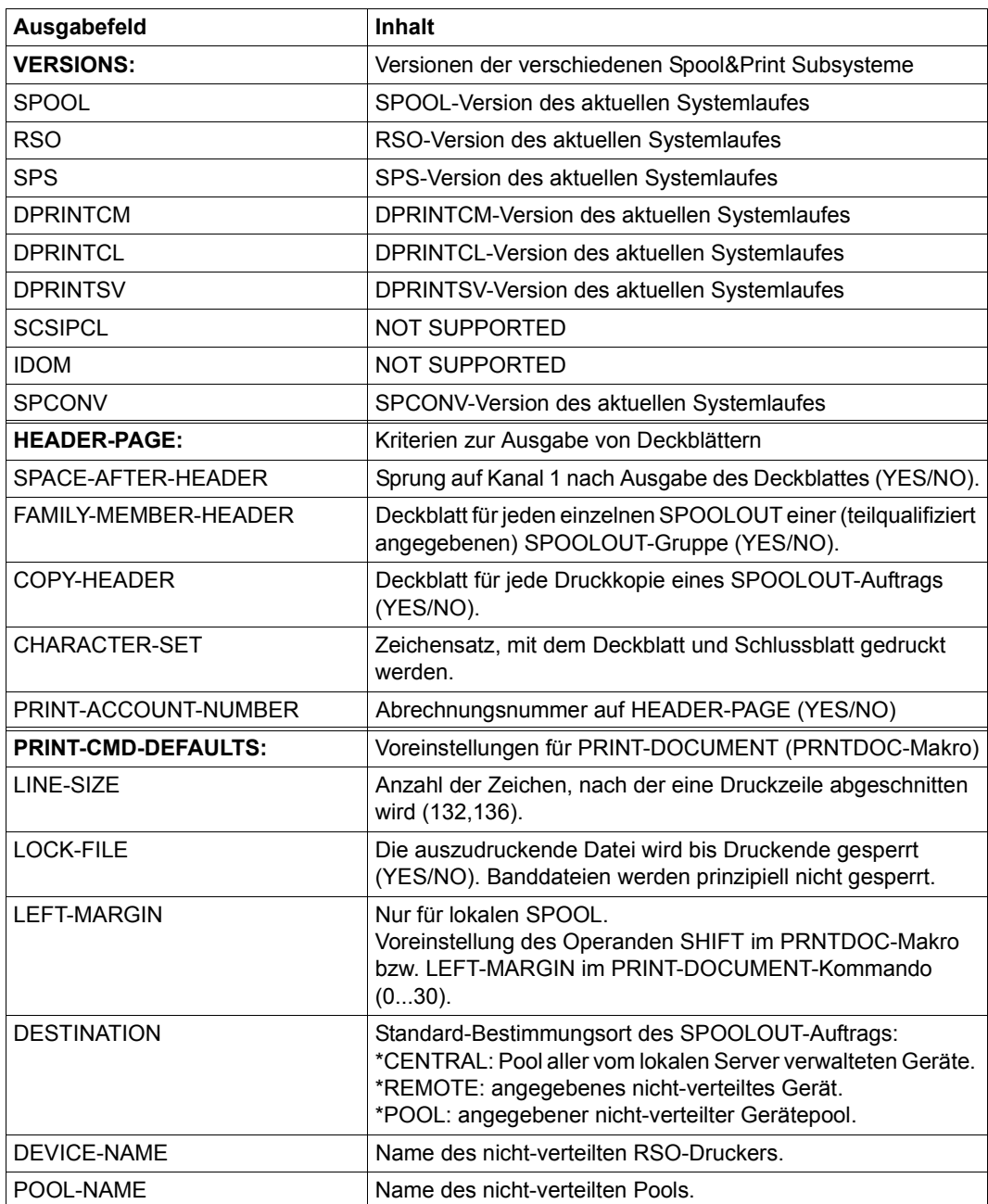

*Bedeutung der Ausgabefelder*

Tabelle 164: Ausgabefelder des Kommandos SHOW-SPOOL-PARAMETERS (Abschnitt 1 von 6)
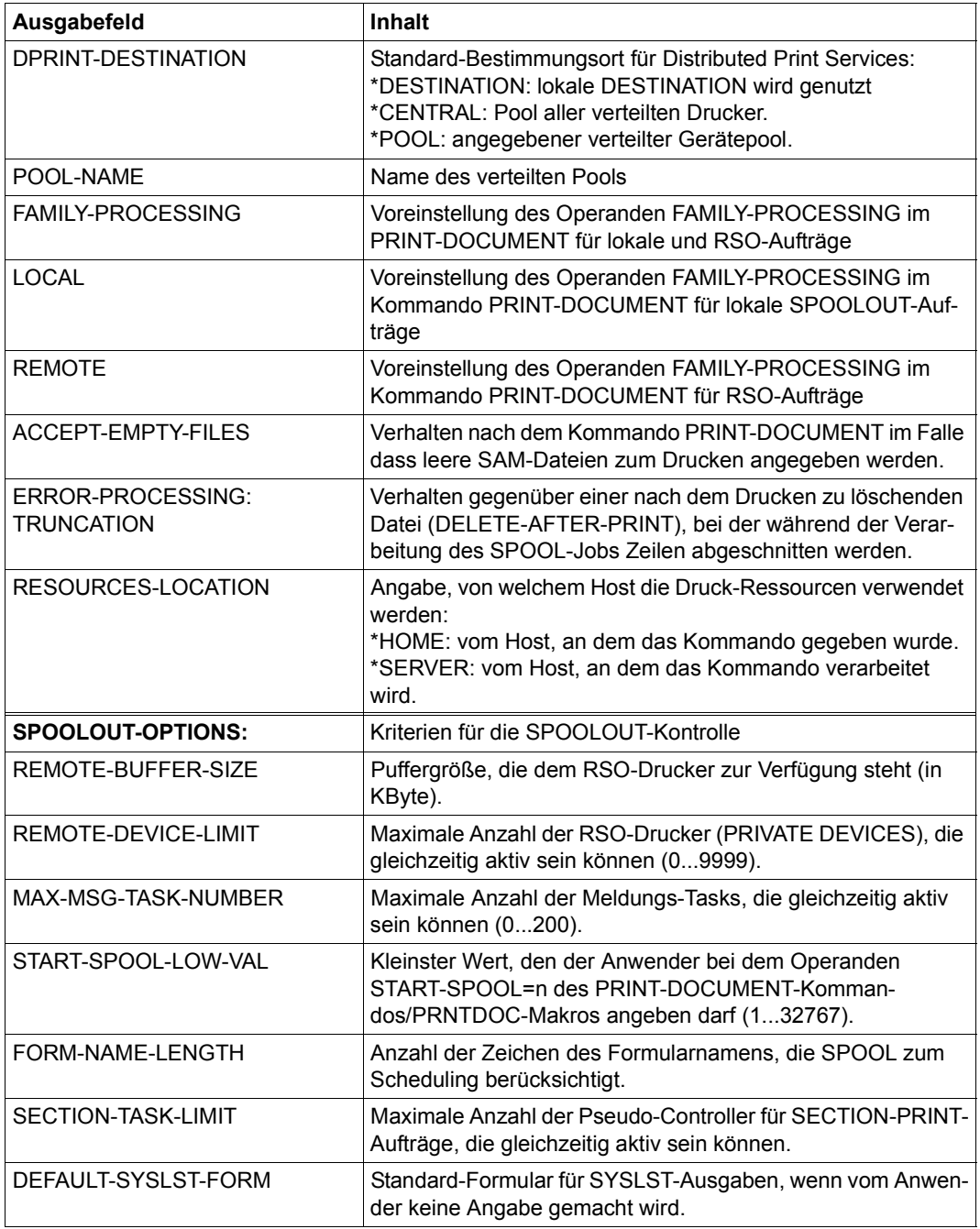

Tabelle 164: Ausgabefelder des Kommandos SHOW-SPOOL-PARAMETERS (Abschnitt 2 von 6)

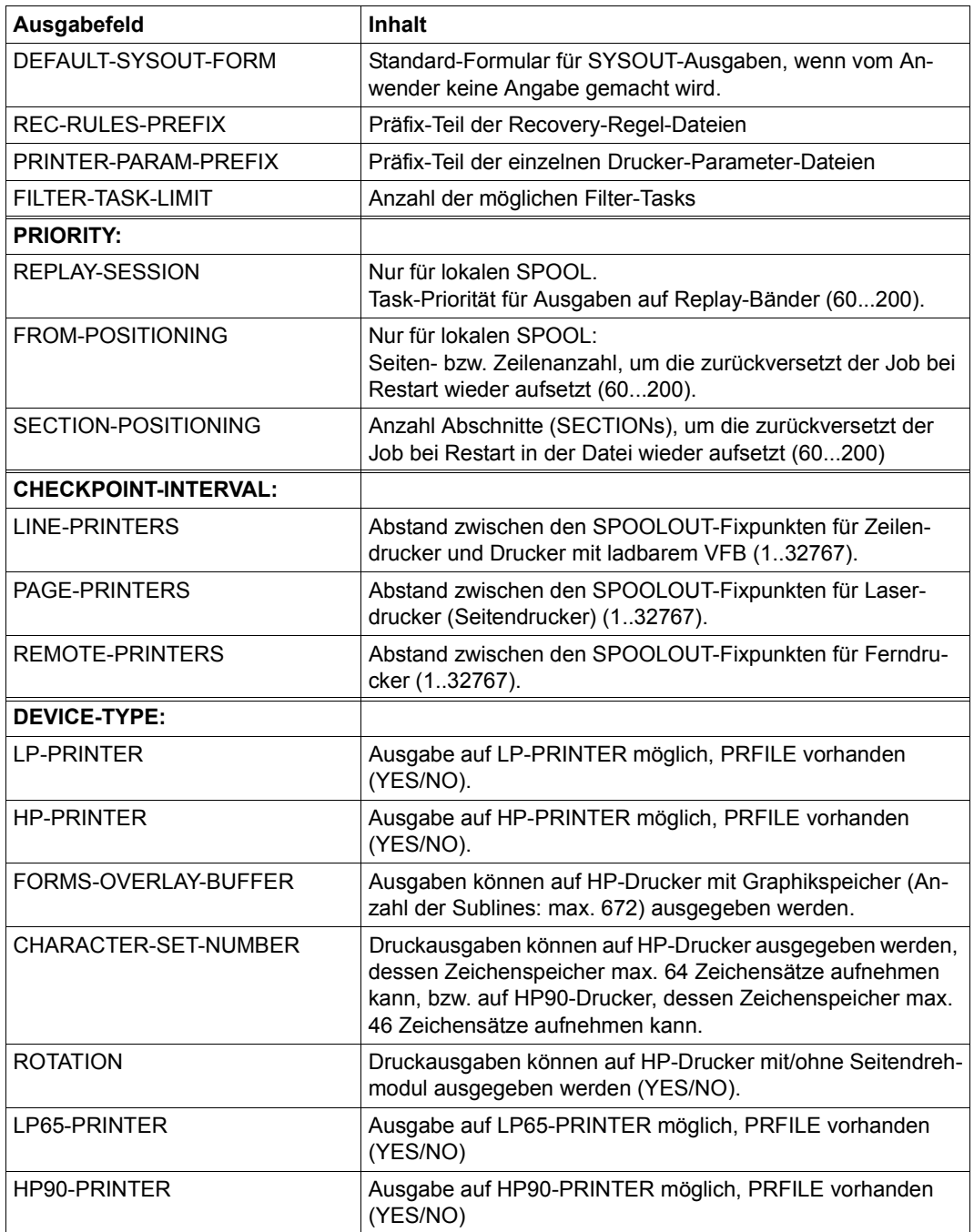

Tabelle 164: Ausgabefelder des Kommandos SHOW-SPOOL-PARAMETERS (Abschnitt 3 von 6)

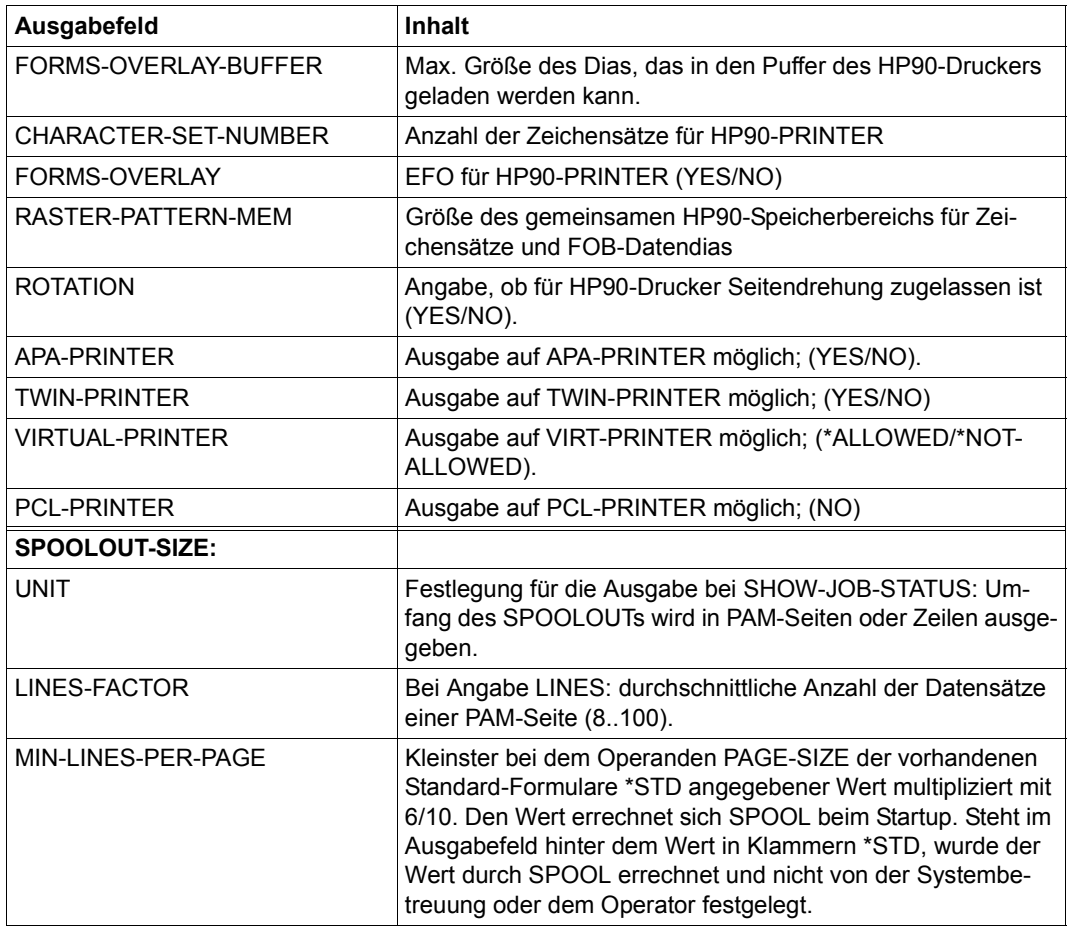

Tabelle 164: Ausgabefelder des Kommandos SHOW-SPOOL-PARAMETERS (Abschnitt 4 von 6)

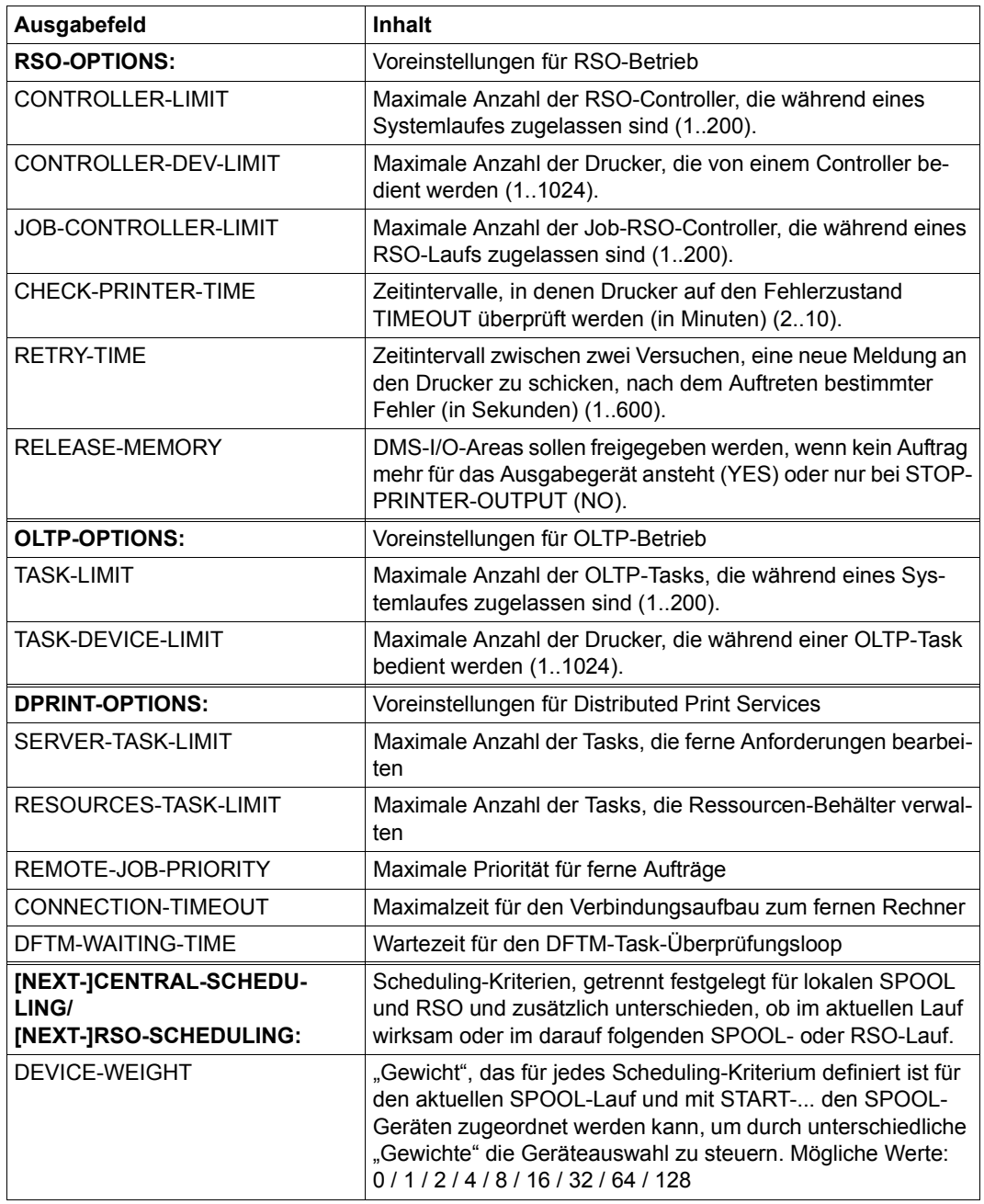

Tabelle 164: Ausgabefelder des Kommandos SHOW-SPOOL-PARAMETERS (Abschnitt 5 von 6)

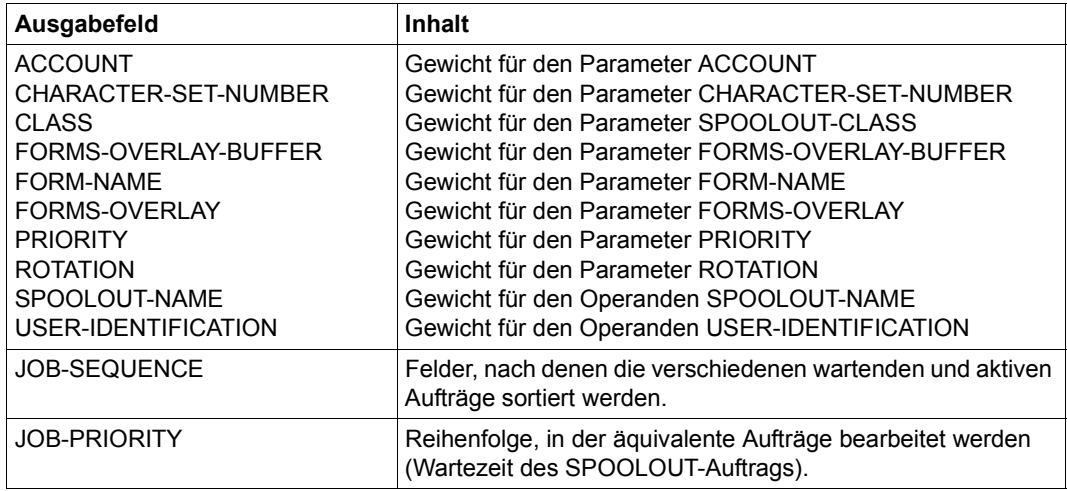

Tabelle 164: Ausgabefelder des Kommandos SHOW-SPOOL-PARAMETERS (Abschnitt 6 von 6)

# **Ausgabe in S-Variable**

Der Operand INFORMATION des Kommandos legt fest, welche S-Variablen erzeugt werden. Folgende Angaben sind für INFORMATION möglich:

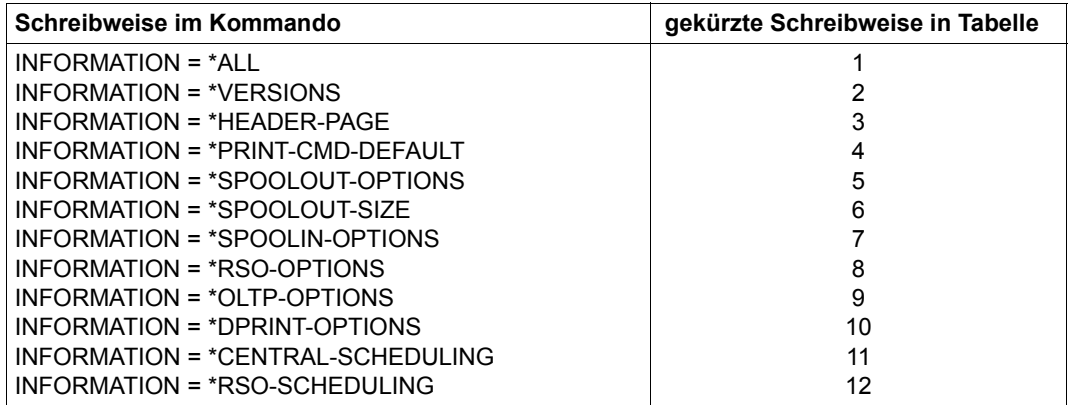

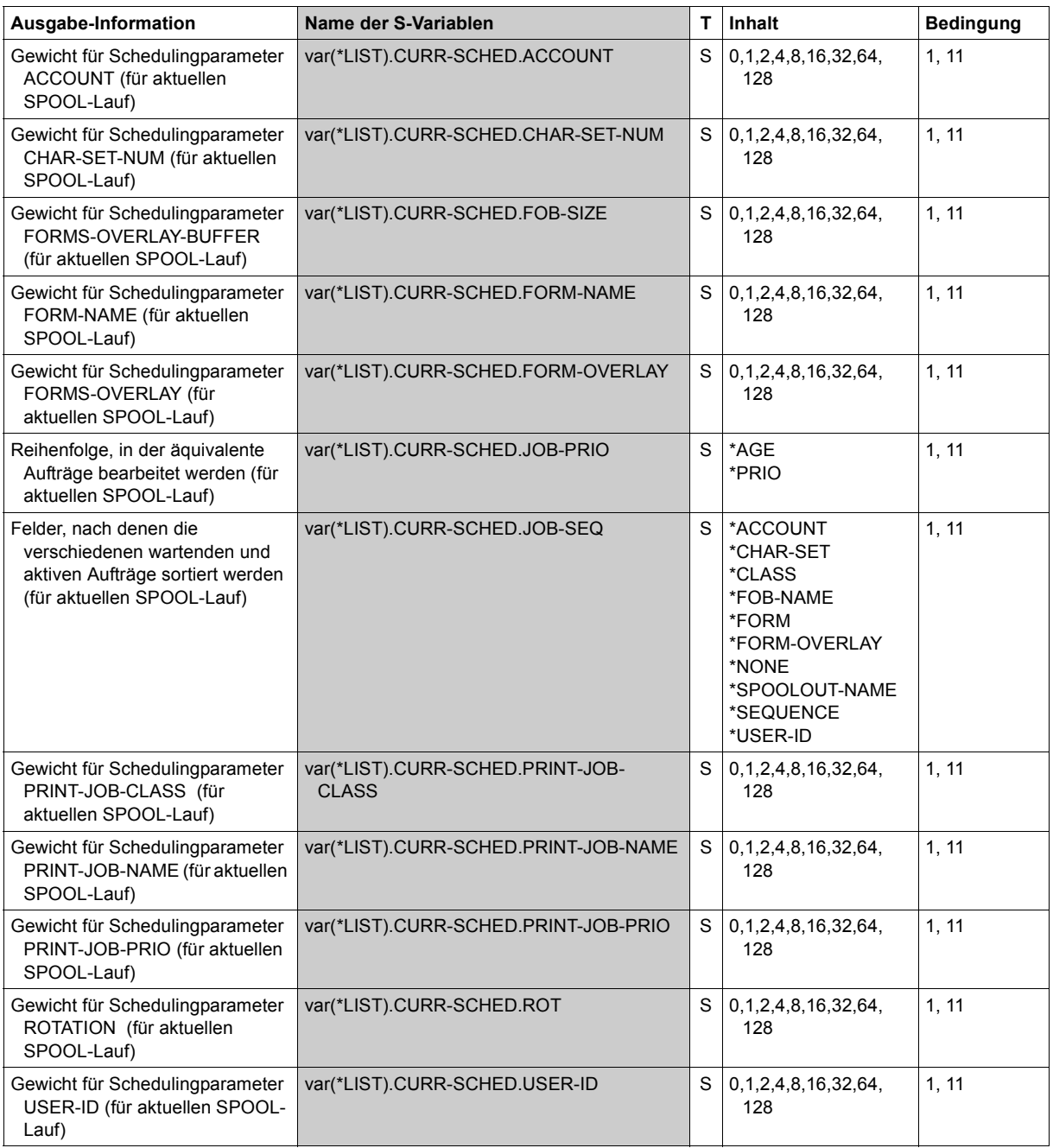

(Abschnitt 1 von 9)

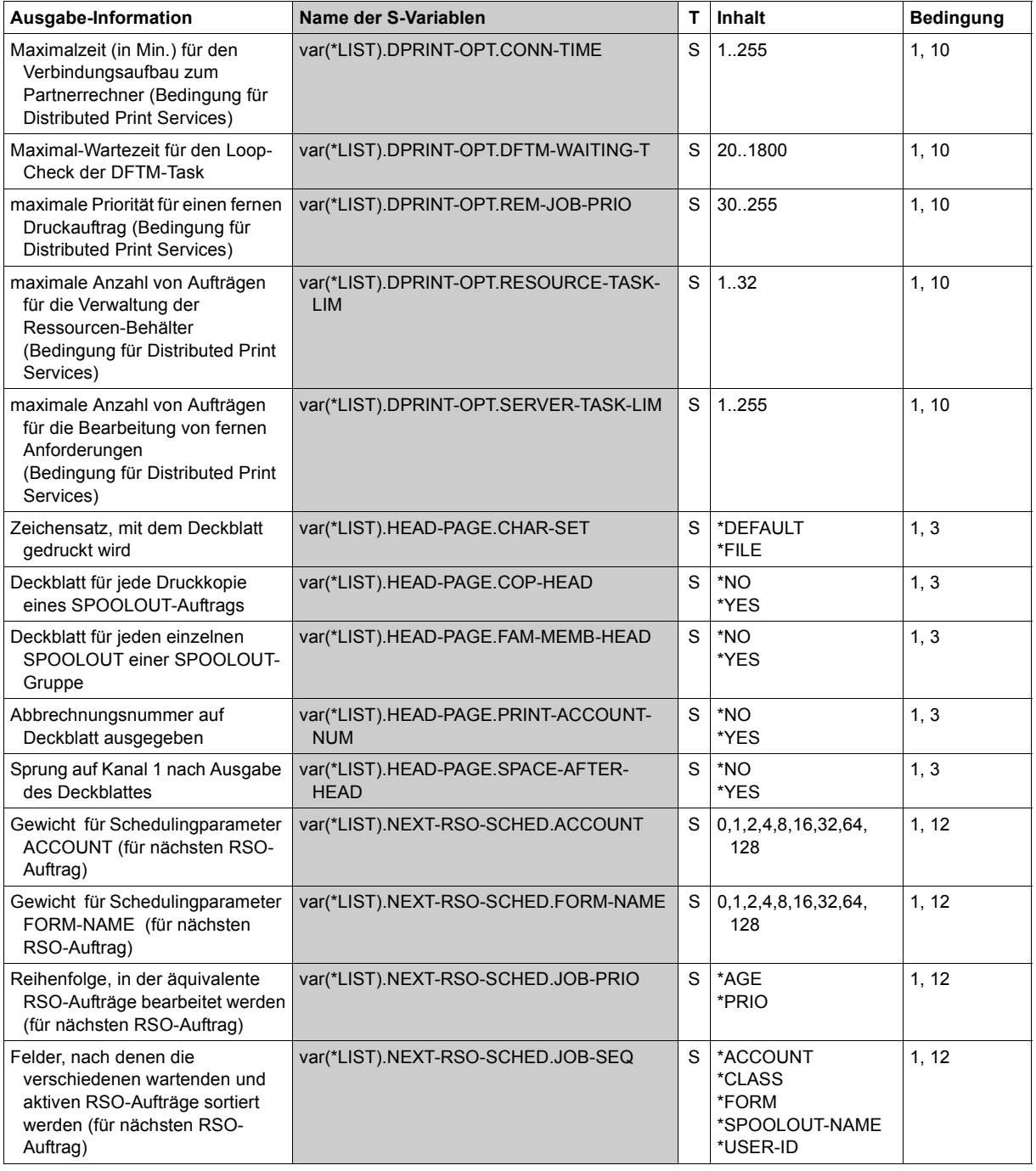

(Abschnitt 2 von 9)

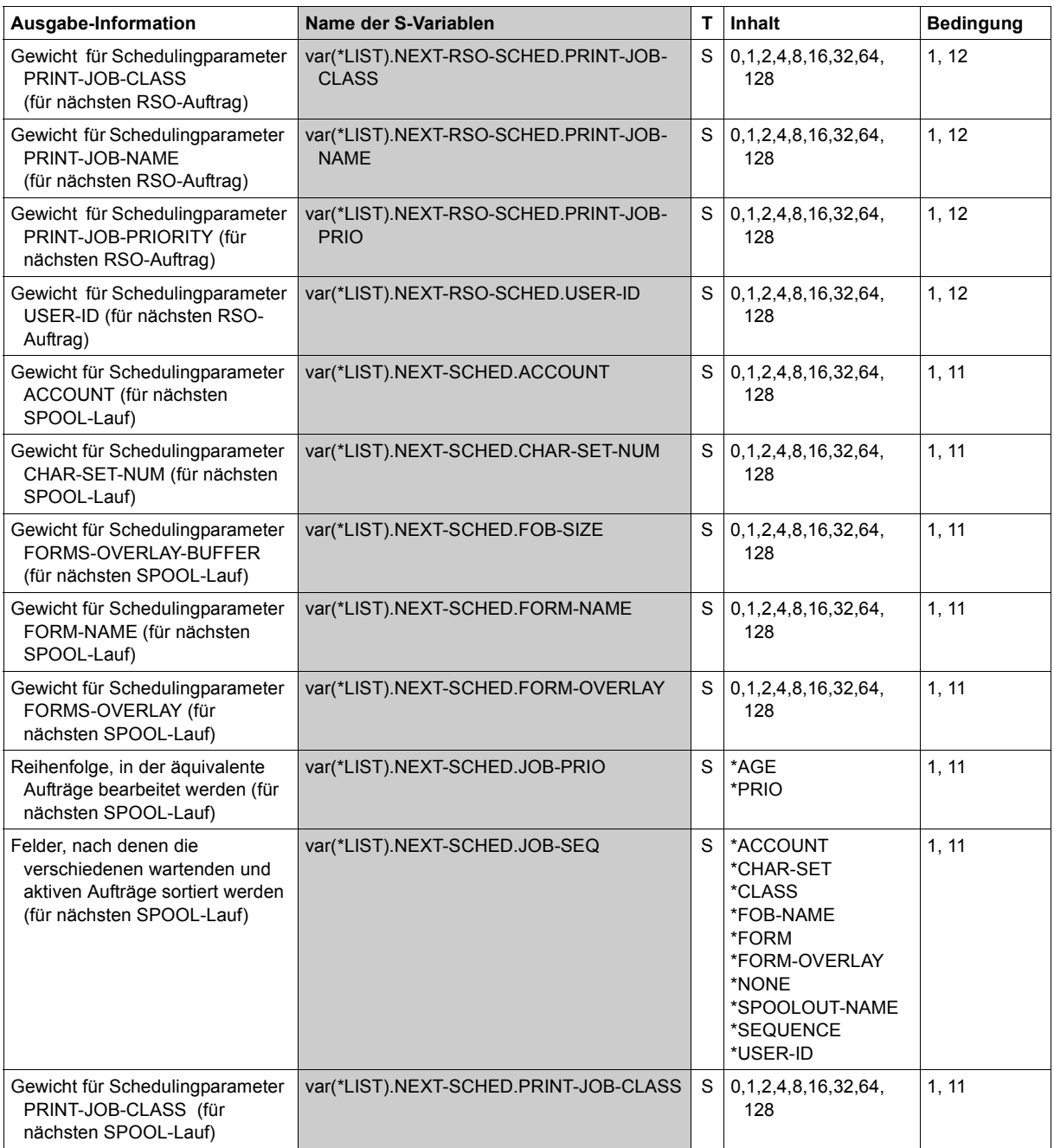

(Abschnitt 3 von 9)

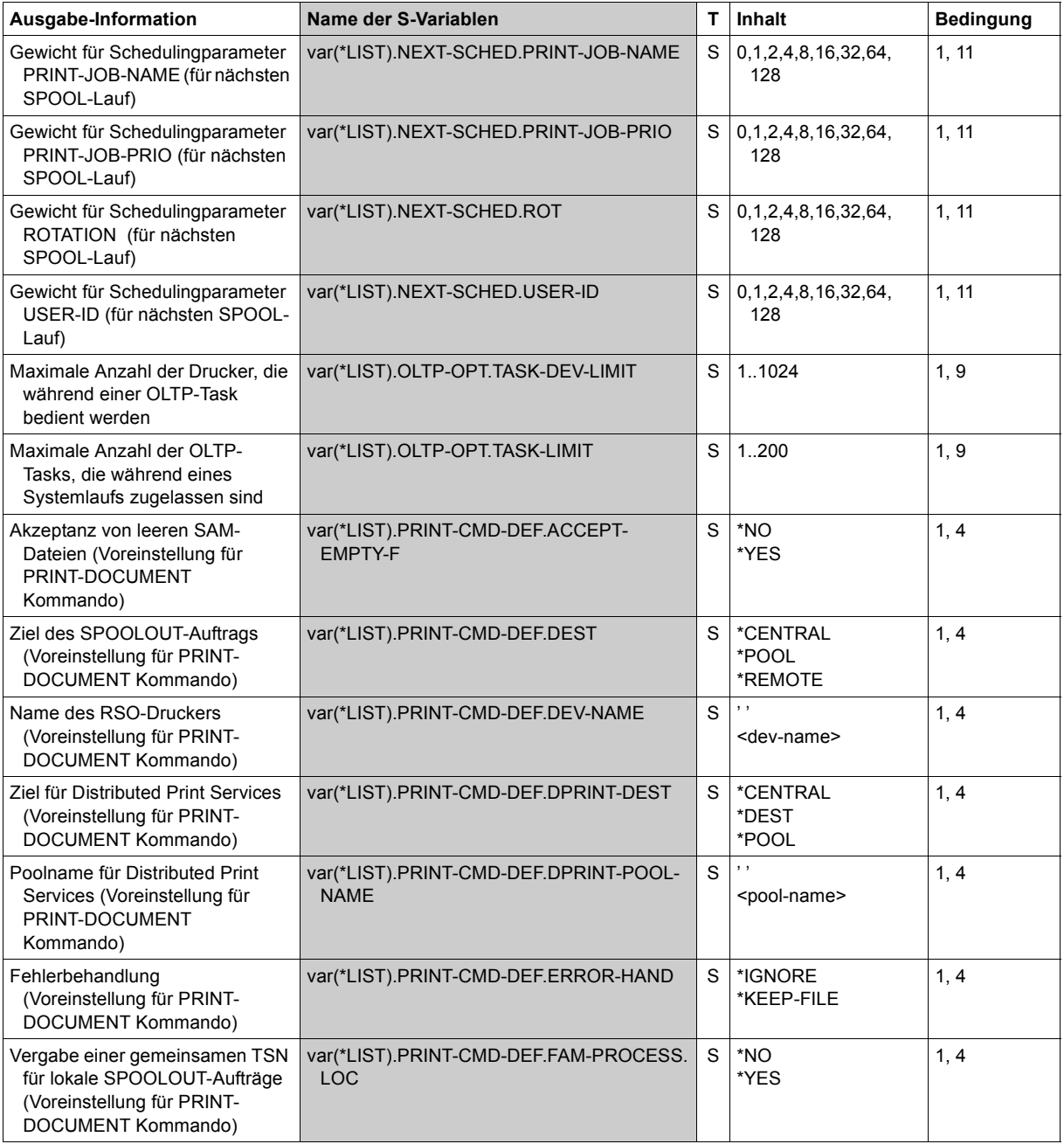

(Abschnitt 4 von 9)

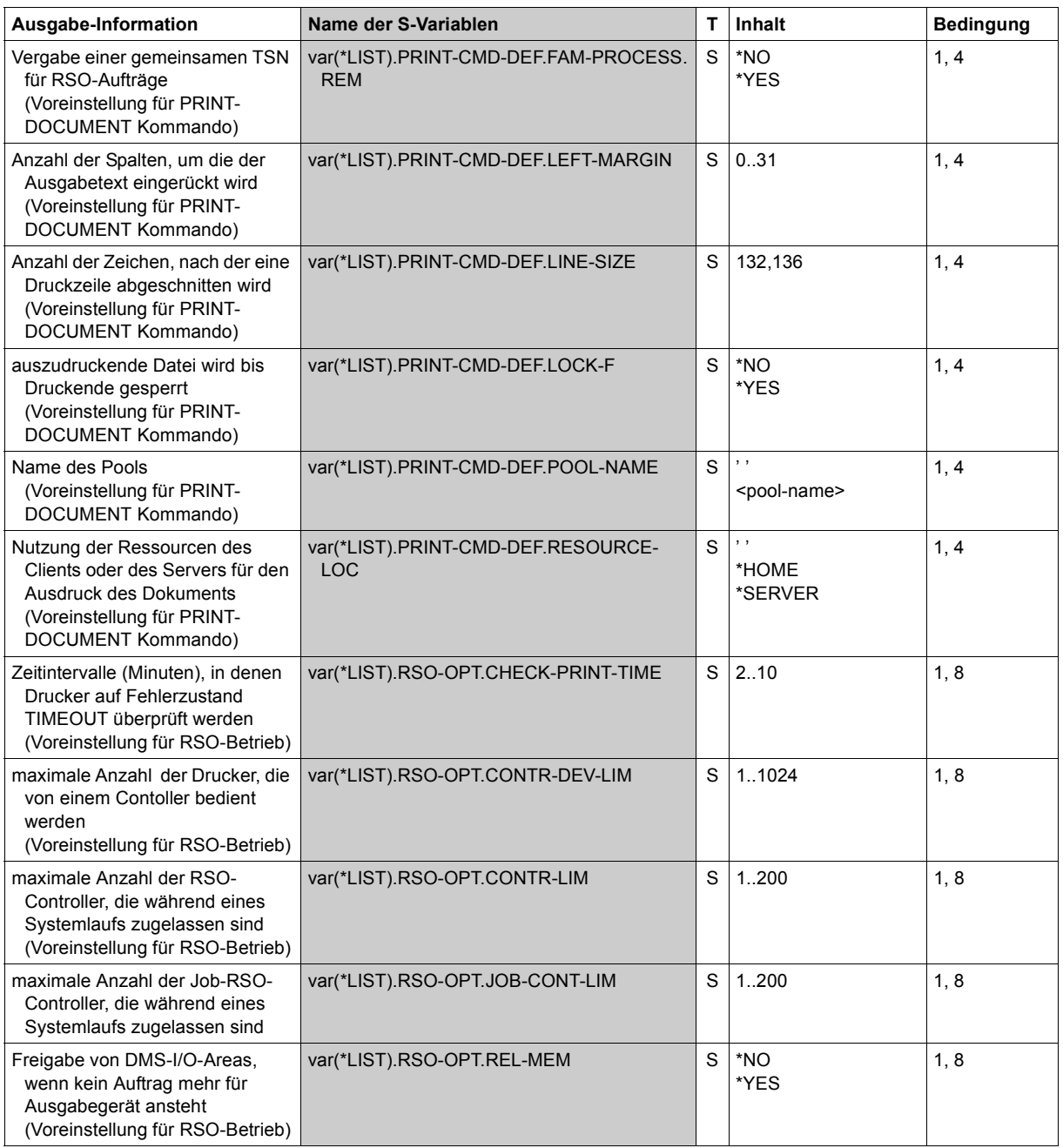

(Abschnitt 5 von 9)

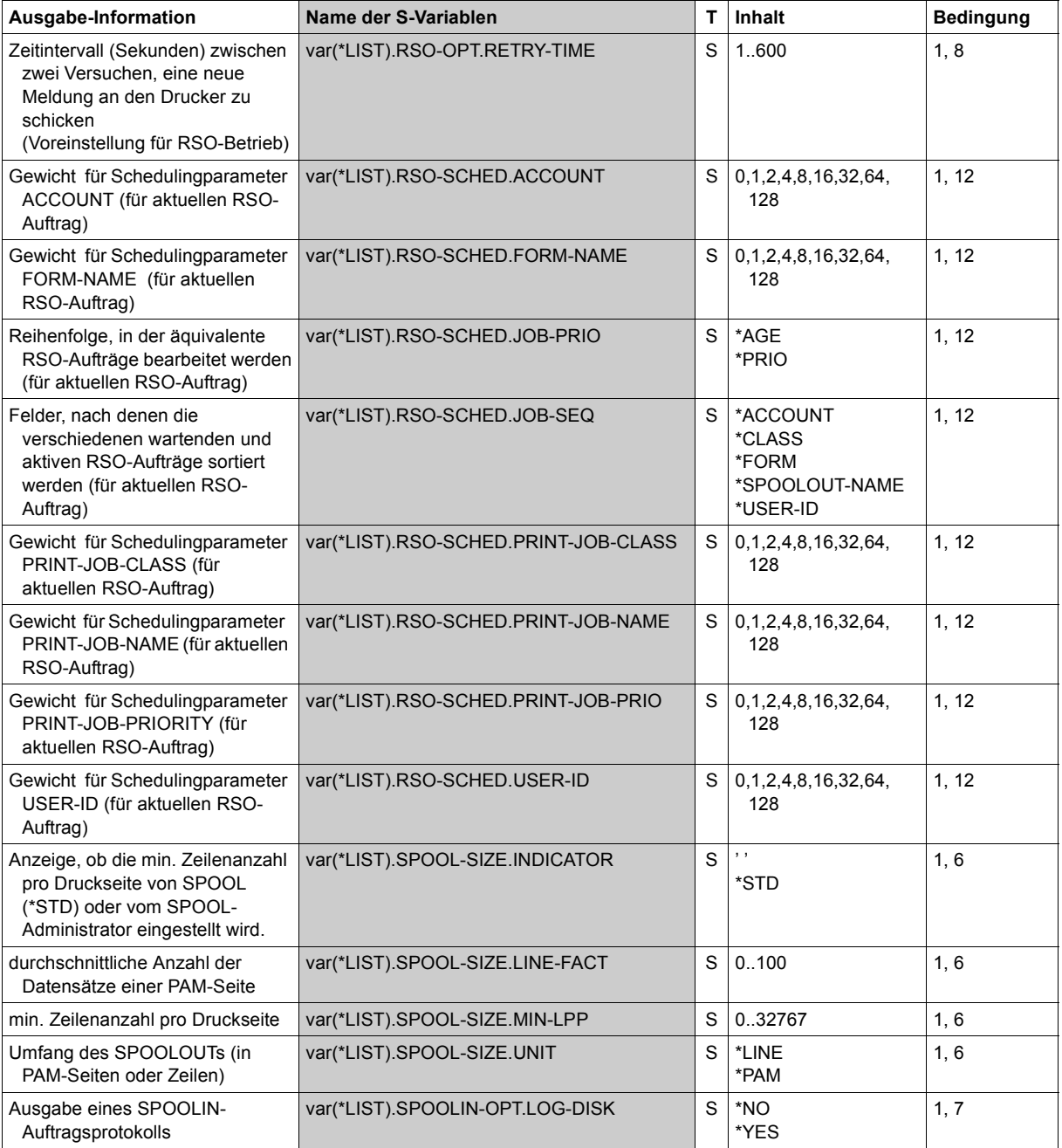

(Abschnitt 6 von 9)

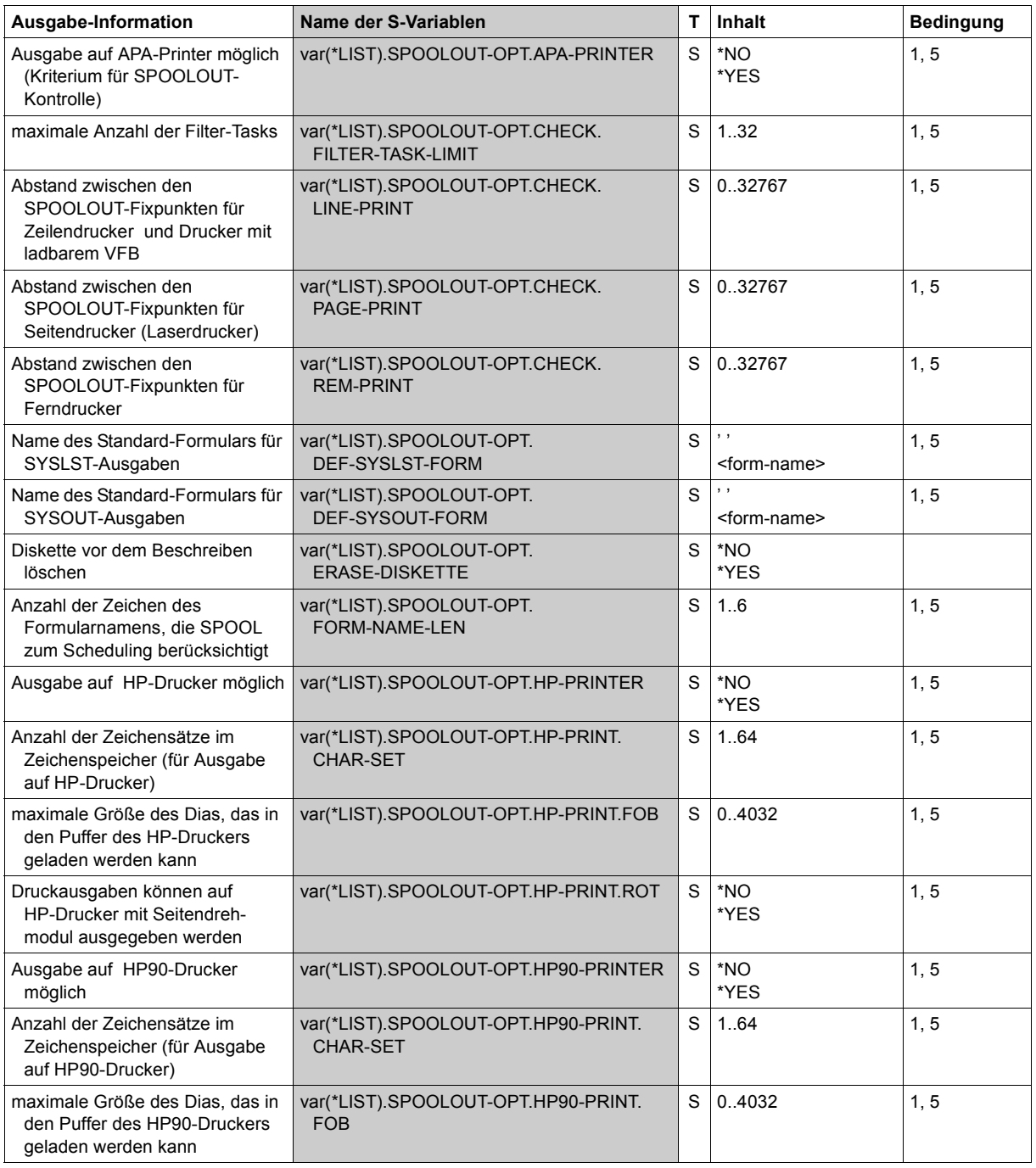

(Abschnitt 7 von 9)

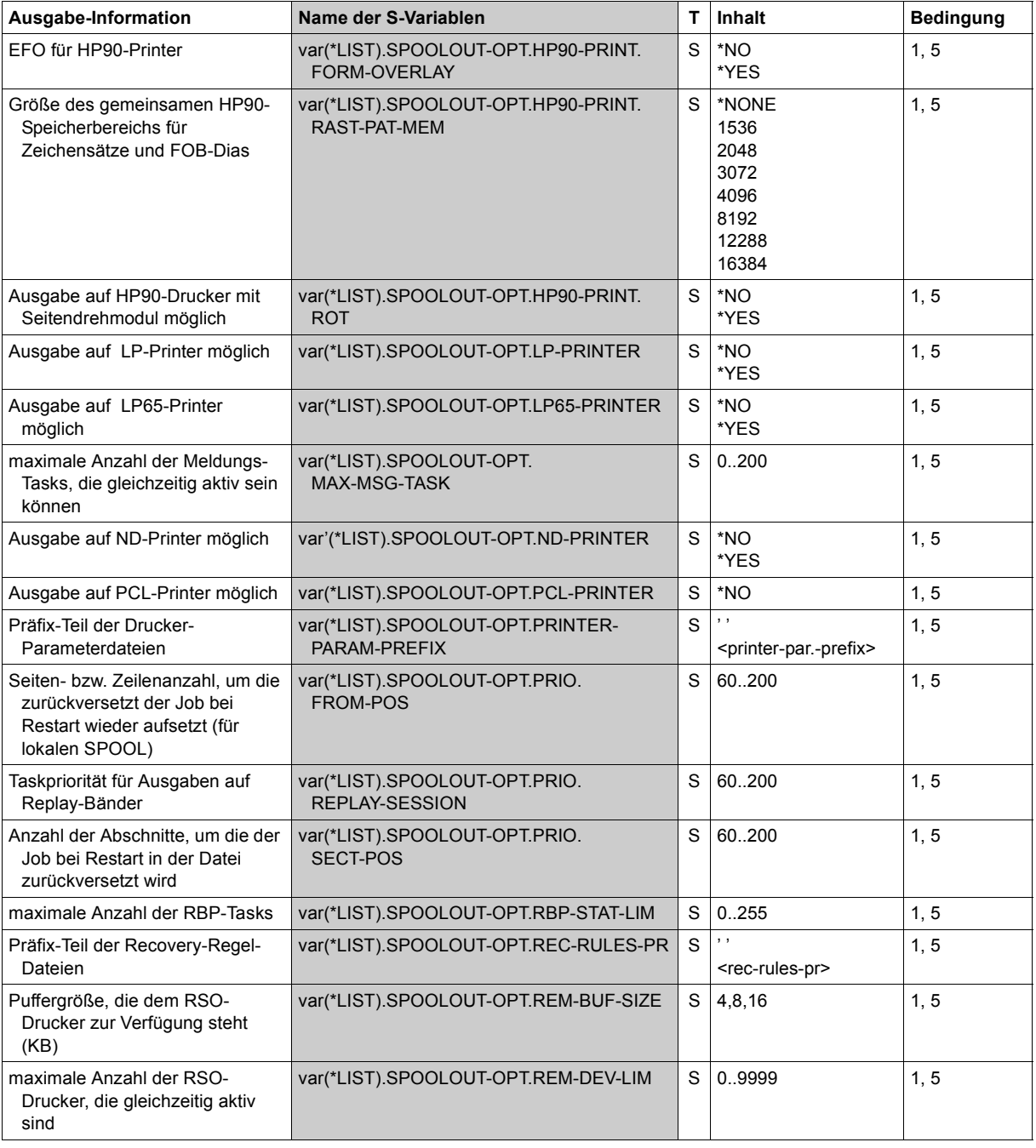

(Abschnitt 8 von 9)

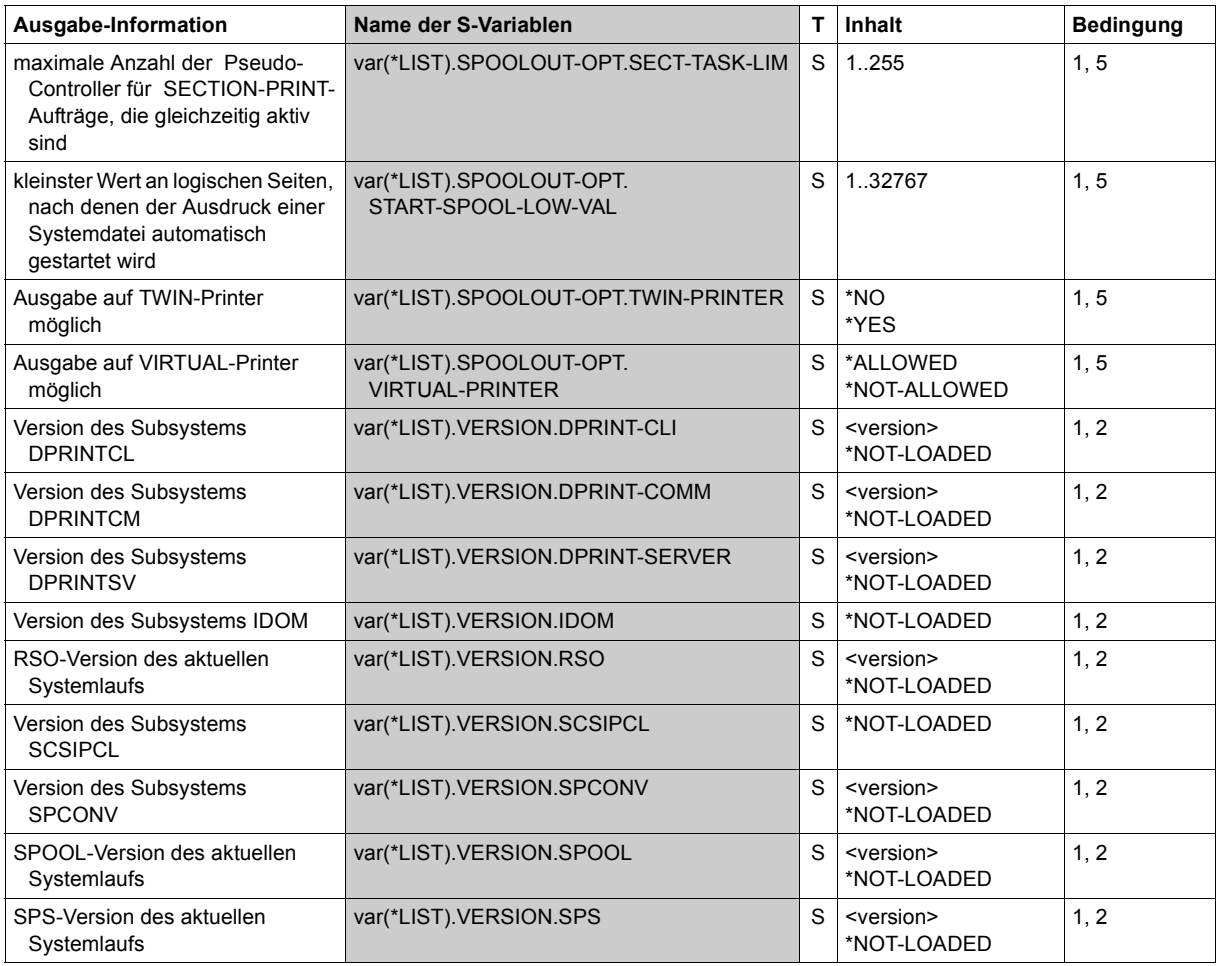

(Abschnitt 9 von 9)

# **SHOW-STORAGE-CLASS**

Definitionen von Storage-Klassen ausgeben

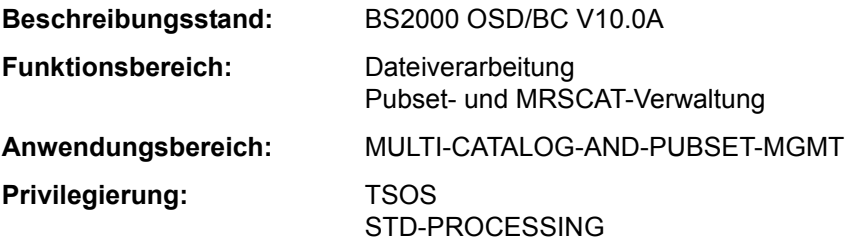

## **Funktionsbeschreibung**

Das Kommando SHOW-STORAGE-CLASS gibt die Definitionen der Storage-Klassen eines System-Managed-Pubsets (SM-Pubsets) aus. Werden die Definitionen mehrerer oder aller Storage-Klassen angefordert, kann die Menge der auszugebenden Storage-Klassen über den Operanden SELECT auf Storage-Klassen mit bestimmten Eigenschaften beschränkt werden. Die Ausgabe erfolgt wahlweise auf SYSOUT oder SYSLST.

Storage-Klassen, die mit einem Guard geschützt sind, werden nur Benutzern angezeigt, die berechtigt sind diese Storage-Klassen zu verwenden.

Der Benutzer kann entweder nur allgemeine Informationen zur Storage-Klasse anfordern oder sich zusätzlich die Datei-Attribute und den beschreibenden Kurztext für die Storage-Klasse ausgeben lassen.

Der SM-Pubset muss lokal importiert sein (exklusiv oder shared).

Das Kommando unterstützt die strukturierte Ausgabe in S-Variable (siehe "Ausgabe in [S-Variable" auf Seite 7-169](#page-168-0)).

## *Privilegierte Funktionen*

Die Systembetreuung (Privileg TSOS) kann sich über alle Storage-Klassen informieren. Mit INFORMATION=\*VOLUME-SET-LIST kann sie sich über die einer Storage-Klasse zugeordnete Volume-Set-Liste informieren. Bei Anforderung aller Informationen mit INFORMATION=\*ALL erhält die Systembetreuung zusätzlich zu den Datei-Attributen und dem beschreibenden Kurztext Informationen über die Schutzattribute einer Storage-Klasse und über die zugeordnete Volume-Set-Liste.

## **Format**

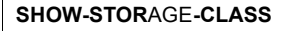

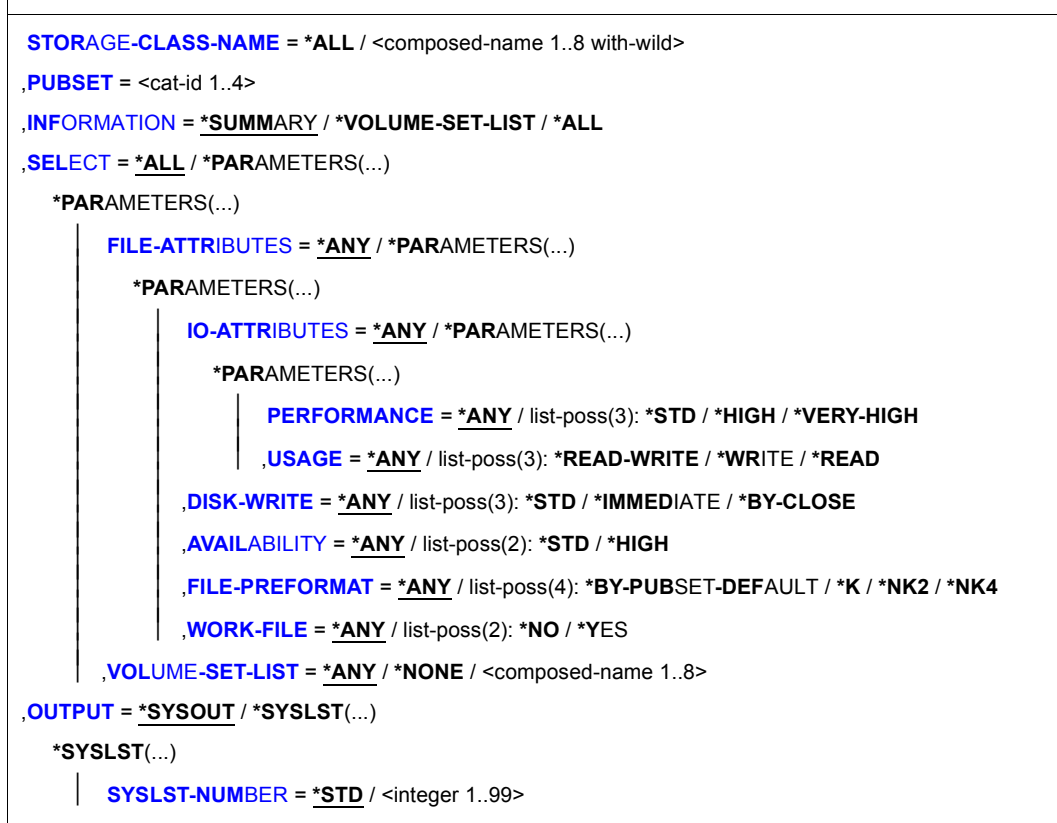

## **Operandenbeschreibung**

### <span id="page-159-0"></span>**STORAGE-CLASS-NAME = \*ALL / <composed-name 1..8 with-wild>**

Gibt an, über welche Storage-Klassen Informationen ausgegeben werden sollen.

# **STORAGE-CLASS-NAME = \*ALL**

Über alle angegebenen Storage-Klassen, die dem in dem Operanden PUBSET angegebenen Pubset zugeordnet sind und gleichzeitig die Auswahlkriterien des Operanden SELECT erfüllen, sollen Informationen ausgegeben werden.

## **STORAGE-CLASS-NAME = <composed-name 1..8 with-wild>**

Name der zu auszugebenden Storage-Klasse. Die Angabe von Musterzeichen zur Bezeichnung mehrerer Storage-Klassen ist möglich.

Über alle angegebenen Storage-Klassen, die dem in dem Operanden PUBSET angegebenen Pubset zugeordnet sind und gleichzeitig die Auswahlkriterien des Operanden SELECT erfüllen, sollen Informationen ausgegeben werden.

## <span id="page-160-0"></span>**PUBSET = <cat-id 1..4>**

Kennung des betroffenen SM-Pubsets. Der Pubset muss lokal importiert sein (exklusiv oder shared).

## <span id="page-160-1"></span>**INFORMATION = \*SUMMARY / \*VOLUME-SET-LIST / \*ALL**

Bestimmt den Umfang der Informationen, die für jede ausgewählte Storage-Klasse ausgegeben werden sollen.

## **INFORMATION = \*SUMMARY**

Es werden nur der Name der Storage-Klasse und die Kennung des zugeordneten Pubsets ausgegeben.

## **INFORMATION = \*VOLUME-SET-LIST**

*Die Angabe ist nur dem privilegierten Benutzer mit dem Privileg TSOS erlaubt.* Die Ausgabe erfolgt wie bei INFORMATION=\*SUMMARY. Zusätzlich wird der Name der zugeordneten Volume-Set-Liste ausgegeben.

## **INFORMATION = \*ALL**

Die Ausgabe erfolgt wie bei INFORMATION=\*SUMMARY. Zusätzlich werden die für die Storage-Klasse definierten Datei-Attribute und der beschreibende Kurztext ausgegeben. Der privilegierte Benutzer mit dem Privileg TSOS erhält außerdem Informationen über die Schutzattribute der Storage-Klasse und den Namen der ihr zugeordneten Volume-Set-Liste.

## <span id="page-160-2"></span>**SELECT = \*ALL / \*PARAMETERS(...)**

Gibt an, ob die im Operanden STORAGE-CLASS-NAME angegebene Menge von Storage-Klassen über Auswahlkriterien eingeschränkt werden soll.

# **SELECT = \*ALL**

Die im Operanden STORAGE-CLASS-NAME angegebene Menge von Storage-Klassen wird nicht eingeschränkt.

# **SELECT = \*PARAMETERS(...)**

Schränkt die im Operanden STORAGE-CLASS-NAME angegebene Menge von Storage-Klassen über Auswahlkriterien ein. Es sollen nur Storage-Klassen ausgegeben werden, die allen nachfolgend angegebenen Eigenschaften entsprechen.

Der Default-Wert \*ANY bedeutet, dass die entsprechende Eigenschaft kein Auswahlkriterium ist.

## <span id="page-161-0"></span>**FILE-ATTRIBUTES = \*ANY / \*PARAMETERS(...)**

Gibt an, ob die Auswahl der auszugebenden Storage-Klassen über die in ihr definierten Datei-Attribute erfolgen soll.

## **FILE-ATTRIBUTES = \*ANY**

Die Datei-Attribute sind kein Auswahlkriterium.

## **FILE-ATTRIBUTES = \*PARAMETERS(...)**

<span id="page-161-1"></span>Die auszugebenden Storage-Klassen werden über die nachfolgend angegebenen Datei-Attribute ausgewählt.

### **IO-ATTRIBUTES = \*ANY / \*PARAMETERS(...)**

Gibt an, ob die Performance-Eigenschaften Auswahlkriterium sein sollen.

### **IO-ATTRIBUTES = \*PARAMETERS(...)**

<span id="page-161-2"></span>Es werden nur Storage-Klassen ausgegeben, deren Definitionen die nachfolgend angegebenen Performance-Eigenschaften beinhalten.

### **PERFORMANCE = \*ANY / list-poss(3): \*STD / \*HIGH / \*VERY-HIGH**

Wählt alle Storage-Klassen aus, die eines der angegebenen Performance-Attribute beinhalten.

#### **PERFORMANCE = \*ANY**

Das Performance-Attribut ist kein Auswahlkriterium.

### **PERFORMANCE = \*STD**

Es werden nur Storage-Klassen ausgegeben, die das Performance-Attribut \*STD (keine Performance-Anforderung) beinhalten.

#### **PERFORMANCE = \*HIGH**

Es werden nur Storage-Klassen ausgegeben, die das Performance-Attribut \*HIGH (erhöhte Performance-Anforderung) beinhalten.

## **PERFORMANCE = \*VERY-HIGH**

Es werden nur Storage-Klassen ausgegeben, die das Performance-Attribut \*VERY-HIGH (höchste Performance-Anforderung) beinhalten.

## <span id="page-161-3"></span>**USAGE = \*ANY / list-poss(3): \*READ-WRITE / \*WRITE / \*READ**

Wählt alle Storage-Klassen aus, bei denen das Performance-Attribut für eine der angegebenen Ein-/Ausgabe-Operationen vereinbart ist.

#### **USAGE = \*ANY**

Die Art der Ein-/Ausgabe-Operationen ist kein Auswahlkriterium.

#### **USAGE = \*READ-WRITE**

Es werden nur Storage-Klassen ausgegeben, deren Performance-Attribut für Lese- und Schreiboperationen gilt.

#### **USAGE = \*WRITE**

Es werden nur Storage-Klassen ausgegeben, deren Performance-Attribut für Schreiboperationen gilt.

#### **USAGE = \*READ**

Es werden nur Storage-Klassen ausgegeben, deren Performance-Attribut für Leseoperationen gilt.

#### <span id="page-162-0"></span>**DISK-WRITE = \*ANY / list-poss(3): \*STD / \*IMMEDIATE / \*BY-CLOSE**

Gibt an, ob das Attribut für den geforderten Zeitpunkt für Datenkonsistenz nach Schreiboperationen Auswahlkriterium sein soll.

#### **DISK-WRITE = \*ANY**

Der geforderte Zeitpunkt für Datenkonsistenz ist kein Auswahlkriterium.

#### **DISK-WRITE = \*STD**

Es werden nur Storage-Klassen ausgegeben, bei denen der geforderte Zeitpunkt für Datenkonsistenz mit DISK-WRITE=\*STD definiert ist.

#### **DISK-WRITE = \*IMMEDIATE**

Es werden nur Storage-Klassen ausgegeben, bei denen Datenkonsistenz direkt nach Beendigung der Schreiboperation definiert ist.

#### **DISK-WRITE = \*BY-CLOSE**

Es werden nur Storage-Klassen ausgegeben, bei denen Datenkonsistenz erst nach der CLOSE-Verarbeitung definiert ist.

## <span id="page-162-1"></span>**AVAILABILITY = \*ANY / list-poss(2): \*STD / \*HIGH**

Gibt an, ob das Attribut für die geforderte Ausfallsicherheit Auswahlkriterium sein soll.

## **AVAILABILITY = \*ANY**

Die geforderte Ausfallsicherheit soll kein Auswahlkriterium sein.

#### **AVAILABILITY = \*STD**

Es werden nur Storage-Klassen ausgegeben, bei denen keine besondere Ausfallsicherheit definiert ist.

#### **AVAILABILITY = \*HIGH**

Es werden nur Storage-Klassen ausgegeben, bei denen erhöhte Ausfallsicherheit definiert ist.

# <span id="page-162-2"></span>**FILE-PREFORMAT = \*ANY / list-poss(4): \*BY-PUBSET-DEFAULT / \*K / \*NK2 / \*NK4**

Gibt an, ob das Attribut für das beabsichtigte Dateiformat Auswahlkriterium sein soll.

## **FILE-PREFORMAT = \*ANY**

Das beabsichtigte Dateiformat soll kein Auswahlkriterium sein.

## **FILE-PREFORMAT = \*BY-PUBSET-DEFAULT**

Es werden nur Storage-Klassen ausgegeben, bei denen der pubset-globale Standardwert als beabsichtigtes Dateiformat definiert ist.

## **FILE-PREFORMAT = \*K**

Es werden nur Storage-Klassen ausgegeben, bei denen Dateien mit dieser Storage-Klasse als K-Dateien angelegt werden sollen.

## **FILE-PREFORMAT = \*NK2**

Es werden nur Storage-Klassen ausgegeben, bei denen Dateien mit dieser Storage-Klasse als NK2-Dateien angelegt werden sollen.

## **FILE-PREFORMAT = \*NK4**

Es werden nur Storage-Klassen ausgegeben, bei denen Dateien mit dieser Storage-Klasse als NK4-Dateien angelegt werden sollen.

### <span id="page-163-0"></span>**WORK-FILE = \*ANY / list-poss(2): \*NO / \*YES**

Gibt an, ob das Kennzeichen bezüglich Arbeitsdatei Auswahlkriterium sein soll.

### **WORK-FILE = \*ANY**

Das Kennzeichen bezüglich Arbeitsdatei soll kein Auswahlkriterium sein.

## **WORK-FILE = \*NO**

Es werden nur Storage-Klassen ausgegeben, bei denen die Dateien mit dieser Storage-Klasse als normale Dateien angelegt werden.

## **WORK-FILE = \*YES**

Es werden nur Storage-Klassen ausgegeben, bei denen die Dateien mit dieser Storage-Klasse als Arbeitsdateien angelegt werden.

#### <span id="page-163-1"></span>**VOLUME-SET-LIST = \*ANY / \*NONE / <composed-name 1..8>**

Gibt an, ob die Storage-Klassen nach der Zuordnung einer Volume-Set-Liste ausgewählt werden sollen.

#### **VOLUME-SET-LIST = \*ANY**

Die Zuordnung einer Volume-Set-Liste soll kein Auswahlkriterium sein.

# **VOLUME-SET-LIST = \*NONE**

Es werden nur Storage-Klassen ausgegeben, denen keine Volume-Set-Liste zugeordnet ist.

## **VOLUME-SET-LIST = <composed-name 1..8>**

Es werden nur Storage-Klassen ausgegeben, denen die angegebene Volume-Set-Liste zugeordnet ist.

## <span id="page-163-2"></span>**OUTPUT = \*SYSOUT / \*SYSLST(...)**

Gibt an, wohin die Information auszugeben ist.

## **OUTPUT = \*SYSOUT**

Die Ausgabe erfolgt in die Systemdatei SYSOUT.

# **OUTPUT = \*SYSLST(...)**

<span id="page-164-0"></span>Die Ausgabe erfolgt in die Systemdatei SYSLST.

## **SYSLST-NUMBER = \*STD / <integer 1..99>**

Bestimmt, ob die Ausgabe in die Systemdatei SYSLST oder in eine SYSLST-Datei aus der Menge SYSLST01 bis SYSLST99 erfolgen soll.

Default-Wert ist \*STD, d.h. die Ausgabe erfolgt in die Systemdatei SYSLST.

#### **Kommando-Returncode**

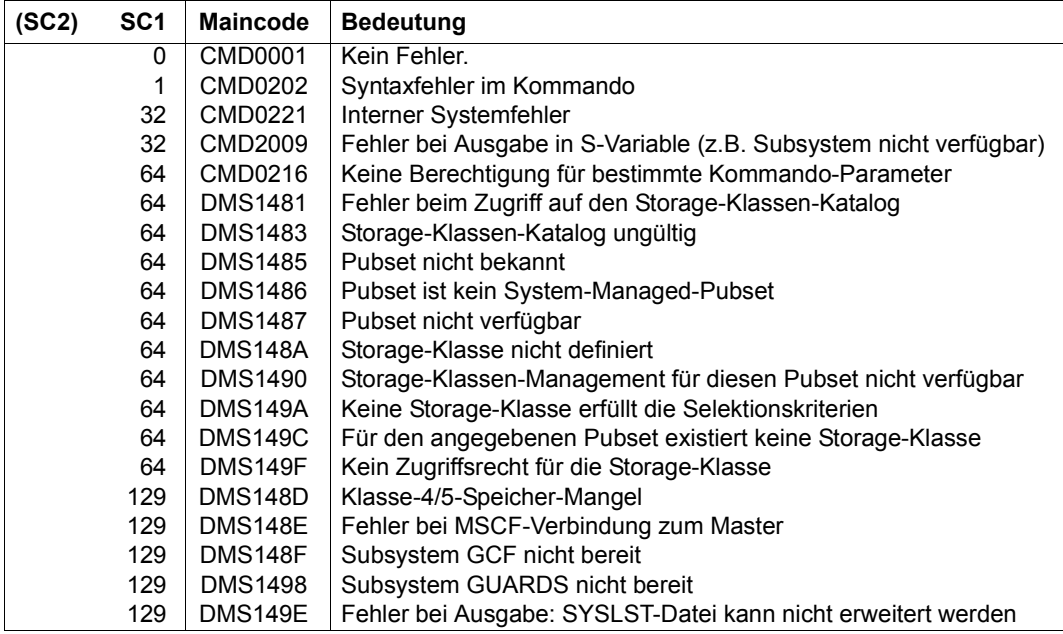

## **Ausgabeformat**

Die Ausgabeinformation für jede ausgewählte Storage-Klasse gliedert sich in folgende fünf Informationsblöcke:

- 1. Allgemeine Informationen zur Storage-Klasse
- 2. Datei-Attribute, die in der Storage-Klasse definiert sind
- 3. Schutzattribute der Storage-Klasse (nur für privilegierte Benutzer)
- 4. Informationen über die zugeordnete Volume-Set-Liste (nur für privilegierte Benutzer)
- 5. Kurzbeschreibung der Storage-Klasse

Die Informationsblöcke 3 und 4 werden nur an privilegierte Benutzer ausgegeben.

Welche Informationsblöcke ausgegeben werden, ist abhängig von dem Privileg des aufrufenden Benutzers und von der Angabe im Operanden INFORMATION. Die folgende Tabelle zeigt, welche Informationsblöcke (Angabe der Nummer) in welcher Reihenfolge ausgegeben werden.

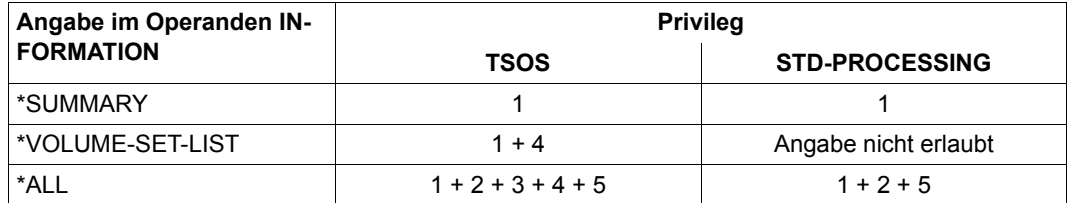

Tabelle 165: Ausgabeumfang des Kommandos SHOW-STORAGE-CLASS

*Allgemeine Informationen zur Storage-Klasse* 

Es wird die folgende Wertezeile mit allgemeinen Informationen ausgegeben:

NAME: <scname> PUBSET: <catid>

Dabei bedeuten:

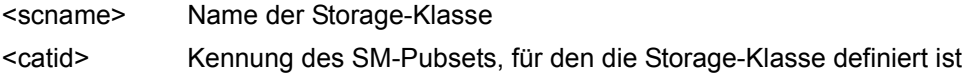

#### *Datei-Attribute der Storage-Klasse*

Der Informationsblock beginnt mit der Überschriftszeile "FILE-ATTRIBUTES" und besitzt folgendes Layout:

---------------------- FILE-ATTRIBUTES -------------------------

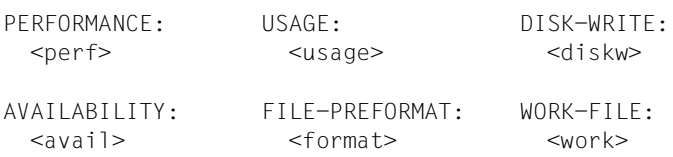

Die Ausgabefelder und die angezeigten Werte entsprechen den Datei-Attributen, die mit dem Kommando CREATE-STORAGE-CLASS für die Storage-Klassen-Definition gewählt wurden.

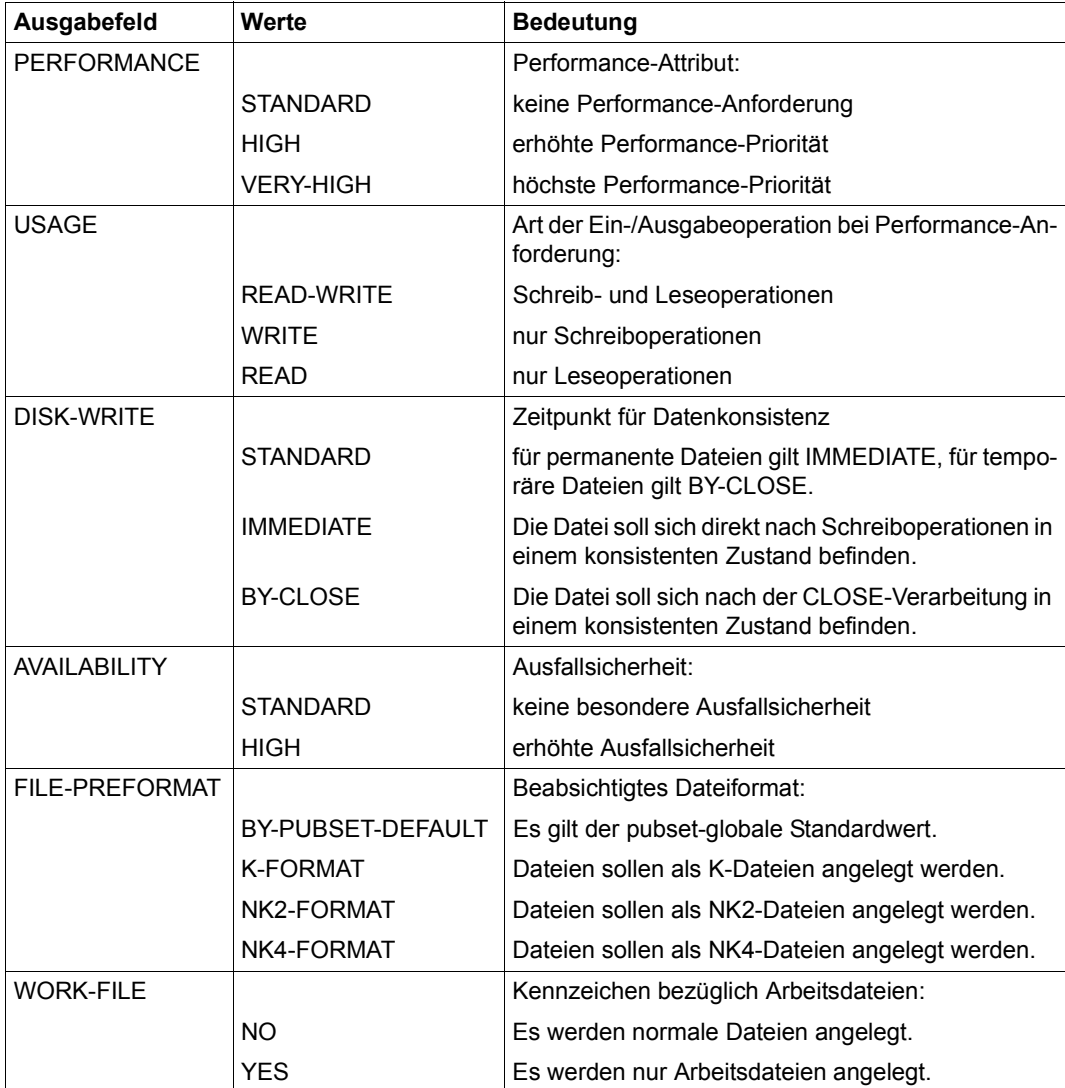

Tabelle 166: Ausgabefelder "Dateiattribute" des Kommandos SHOW-STORAGE-CLASS

*Schutzattribute der Storage-Klasse (nur für privilegierte Benutzer)* 

Der Informationsblock beginnt mit der Überschriftszeile "PROTECTION" und besitzt folgendes Layout:

------------------------- PROTECTION ---------------------------

\*NONE

bzw.

GUARD-NAME: <profile>

Ist die Storage-Klasse nicht mit einem Guard geschützt, wird in der Wertezeile \*NONE ausgegeben. Bei Schutz mit einem Guard zeigt die Wertezeile mit <profile> den Namen des Guards an.

*Informationen über die zugeordnete Volume-Set-Liste (nur für privilegierte Benutzer)* 

Der Informationsblock beginnt mit der Überschriftszeile "ASSIGNED VOLUME-SET-LIST" und besitzt folgendes Layout:

------------------ ASSIGNED VOLUME-SET-LIST --------------------

 $*$ NONE

bzw.

 $<$ list $>$ 

Ist der Storage-Klasse keine Volume-Set-Liste zugeordnet, wird in der Wertezeile \*NONE ausgegeben. Bei Zuordnung einer Volume-Set-Liste zeigt die Wertezeile mit <list> den Namen der Volume-Set-Liste an.

*Kurzbeschreibung der Storage-Klasse* 

Der Informationsblock beginnt mit der Überschriftszeile "STORAGE-CLASS-INFO" und besitzt folgendes Layout:

---------------------- STORAGE-CLASS-INFO ----------------------

\*NONE

bzw.

 $<$ text $>$ 

Ist für die Storage-Klasse kein Kurzbeschreibungstext definiert, wird in der Wertezeile \*NONE ausgegeben.

Existiert ein Kurzbeschreibungstext, zeigt die Wertezeile mit <text> den definierten Kurzbeschreibungstext an. In der Wertezeile werden maximal 74 Zeichen ausgegeben. Ein längerer Text wird in entsprechend vielen Wertezeilen (maximal 10) ausgegeben.

# <span id="page-168-0"></span>**Ausgabe in S-Variable**

Der Operand INFORMATION des Kommandos legt fest, welche S-Variablen erzeugt werden. Folgende Angaben sind für INFORMATION möglich:

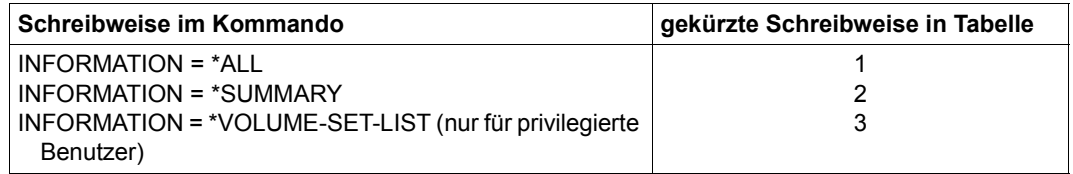

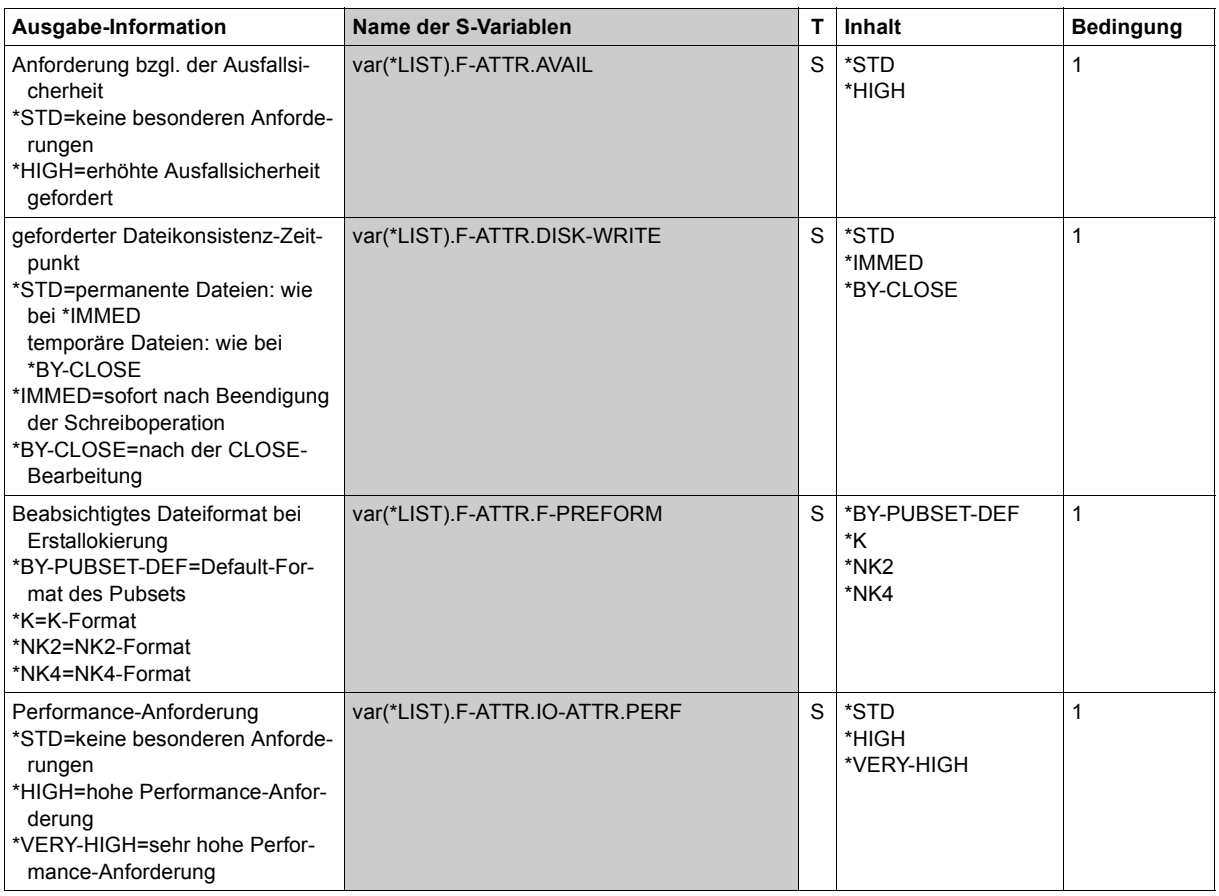

(Abschnitt 1 von 2)

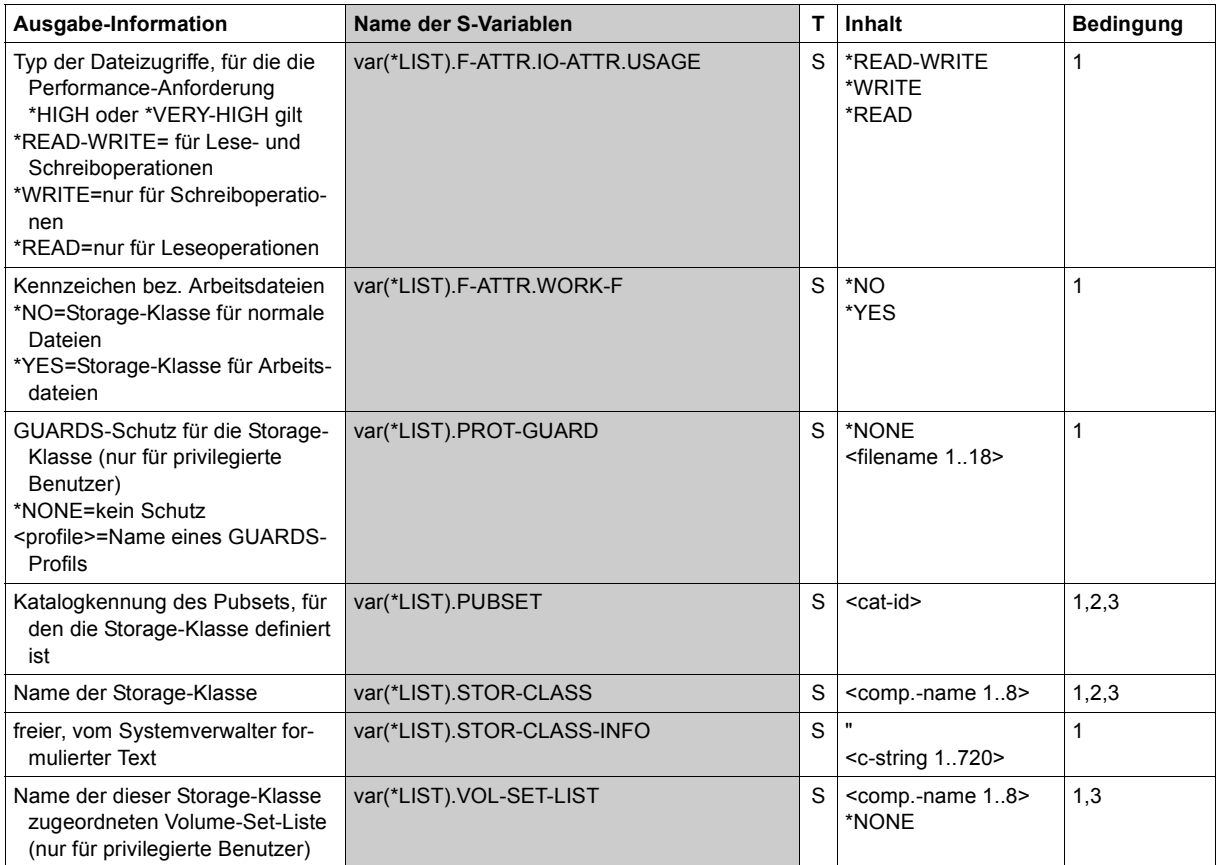

(Abschnitt 2 von 2)

**Beispiel** 

/**show-storage-class storage-class-name = stc1, pubset = abcd, information = \*all** NAME: STC1 PUBSET: ABCD ---------------------- FILE-ATTRIBUTES ------------------------- PERFORMANCE: USAGE: DISK-WRITE: VERY-HIGH READ-WRITE IMMEDIATE AVAILABILITY: FILE-PREFORMAT: WORK-FILE: STANDARD BY-PUBSET-DEFAULT NO ------------------------- PROTECTION --------------------------- GUARD-NAME: \$TSOS.STC.GUARD ------------------ ASSIGNED VOLUME-SET-LIST ---------------------VSL1 ---------------------- STORAGE-CLASS-INFO ---------------------- Zu dieser Storage-Klasse gehoert, zusaetzlich zu den durch Attribute darstellbaren Pubset-Service-Anforderungen, noch folgende Anforderung:

Datei wird auf ein SSD-Volume-Set abgelegt.

Die Systembetreuung fordert mit dem Kommando SHOW-STORAGE-CLASS alle Informationen über die Storage-Klasse STC1, die für den SM-Pubset ABCD definiert wurde, an.

# **SHOW-SUBSYSTEM-ATTRIBUTES**

Informationen über Subsystem-Attribute anzeigen

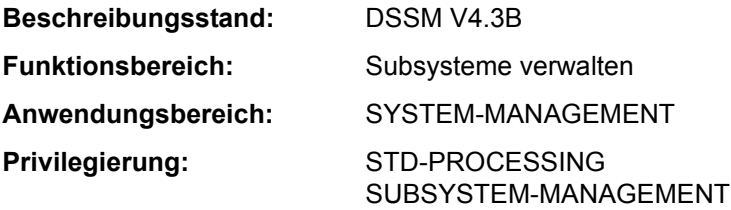

## **Funktionsbeschreibung**

Das Kommando SHOW-SUBSYSTEM-ATTRIBUTES informiert den Benutzer über die Attribute von globalen und lokalen Subsystemen.

Die nachfolgende Tabelle zeigt, welche Informationen über welchen Subsystem-Typ (global oder lokal) je nach Privilegierung des Benutzers ausgegeben werden.

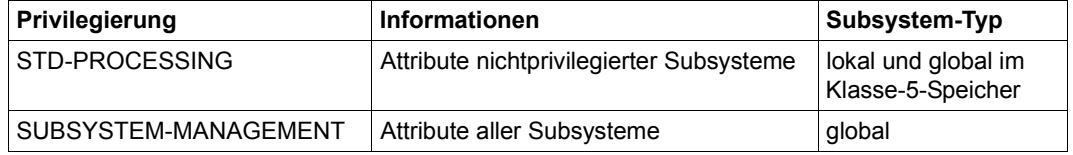

Das Kommando unterstützt die strukturierte Ausgabe in S-Variable (siehe "Ausgabe in [S-Variable" auf Seite 7-178](#page-177-0)).

## **Format**

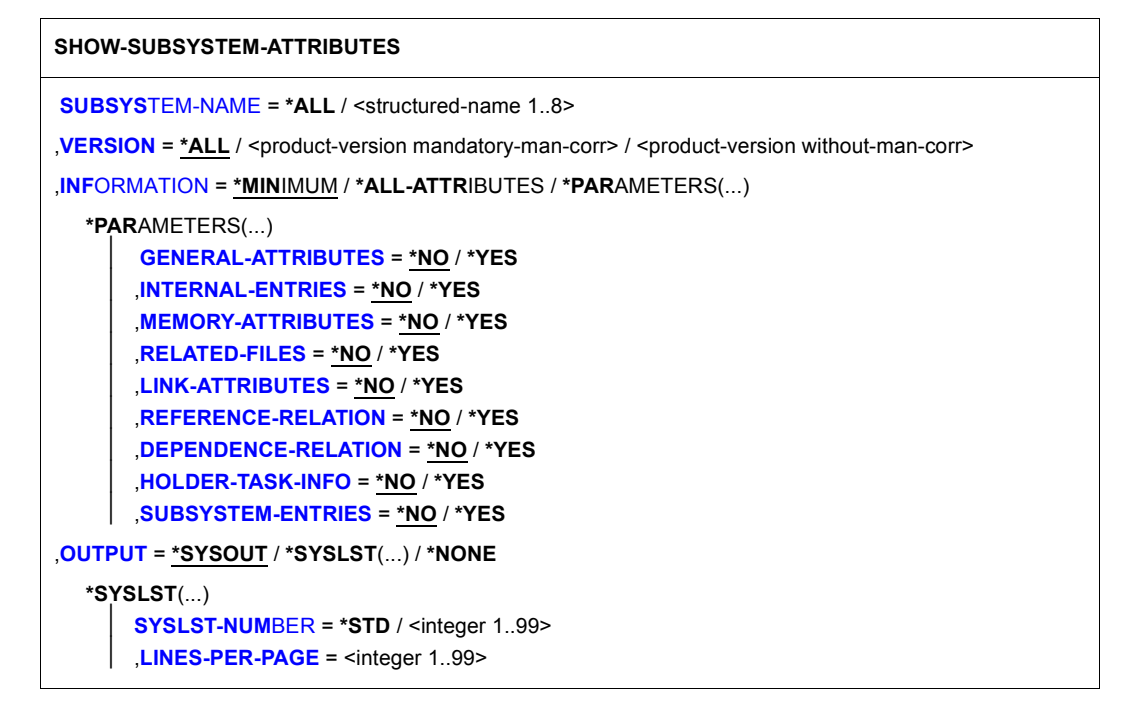

# **Operandenbeschreibung**

## <span id="page-172-0"></span>**SUBSYSTEM-NAME = \*ALL / <structured-name 1..8>**

Vereinbart, über welche Subsysteme Informationen angefordert werden.

# **SUBSYSTEM-NAME = \*ALL**

*Explizite Angabe einer Version im Operanden VERSION ist hier nicht möglich.*  Es sollen Informationen über alle Subsysteme angefordert werden, die im Katalog verzeichnet sind (abhängig von der Privilegierung).

## **SUBSYSTEM-NAME = <structured-name 1..8>**

Name des Subsystems, über das SSCM die Informationen aus dem Katalog bereitstellt.

# <span id="page-172-1"></span>**VERSION = \*ALL / <product-version mandatory-man-corr> /**

#### **<product-version without-man-corr>**

Vereinbart die Version des ausgewählten Subsystems.

# **VERSION = \*ALL**

Voreinstellung: alle im Katalog gespeicherten Versionen des Subsystems sollen in die Informationsausgabe eingeschlossen werden.

## **VERSION = <product-version mandatory-man-corr> / <product-version without-man-corr>**

*Angabe einer Version ist bei SUBSYSTEM-NAME=\*ALL nicht möglich.* Versionsnummer des Subsystems oder eine Version des SDF-A-Operandenwerts PRODUCT-VERSION. Format: "mm.n" oder "mm.naso", wobei

mm = Hauptversion (numerisch)

n = Nachtragsversion (numerisch)

aso = Änderungsstand (a=Buchstabe, Freigabestand; so=numerisch, Korrekturstand)

# <span id="page-173-0"></span>**INFORMATION = \*MINIMUM / \*ALL-ATTRIBUTES / \*PARAMETERS(...)**

Vereinbart den Umfang der Informationsausgabe.

## **INFORMATION = \*MINIMUM**

Voreinstellung. Es werden nur Name, Version und Status des Subsystems ausgegeben.

## **INFORMATION = \*ALL-ATTRIBUTES**

Es werden alle Informationen über das Subsystem ausgegeben.

## **INFORMATION = \*PARAMETERS(...)**

<span id="page-173-1"></span>Gibt an, welche Informationen gewünscht sind.

# **GENERAL-ATTRIBUTES = \*NO / \*YES**

Vereinbart, ob folgende generelle Eigenschaften der genannten Subsysteme aus dem Katalog gelesen werden sollen (\*YES) oder nicht (\*NO):

- Wann soll das Subsystem nach Systemeinleitung gestartet werden? (CREATION-TIME)
- In welchem Lademodus soll das Subsystem geladen werden? (SUBSYSTEM-LOAD-MODE)
- Soll das Subsystem bei Shutdown automatisch entladen werden? (STOP-AT-SHUTDOWN)
- Darf das geladene Subsystem angehalten oder entladen werden? (SUBSYSTEM-HOLD)
- Dürfen die Kommandos zur Steuerung des Subsystems verwendet werden? (STATE-CHANGE-CMDS)
- Ist die FORCE-Option zugelassen? (FORCED-STATE-CHANGE)
- Ist die RESET-Option zugelassen? (RESET)
- Muss bei abnormaler Beendigung der Holdertask die Initialisierungsroutine durchlaufen werden? (RESTART-REQUIRED)
- Darf mehr als eine Version des Subsystems gleichzeitig aktiv sein? (VERSION-COEXISTENCE)
- Dürfen zwei Versionen eines Subsystems dynamisch ausgetauscht werden? (VERSION-EXCHANGE)
- Wie lautet der Name der INSTALLATION-UNIT des Subsystems? (INSTALLATION-UNIT)
- Wie lautet das Copyright (Text und Datum) des Subsystems? (COPYRIGHT)

Zusätzlich werden folgende Informationen ausgegeben:

- Jahr aus der Copyright-Information
- Status des Subsystems
- der Name der Monitor-Jobvariablen, falls diese bei Aktivierung des Subsystems angegeben wurde (Operand MONJV im Kommando START-SUBSYSTEM).

## <span id="page-174-0"></span>**INTERNAL-ENTRIES = \*NO / \*YES**

Vereinbart, ob folgende Informationen über die Einsprungstellen der angegebenen Subsysteme von SSCM bereitgestellt werden sollen (\*YES) oder nicht (\*NO):

- die Namen der Einsprungstellen für die Subsystemroutinen INIT-/STOPCOM- /DEINIT- und CLOSE-CRTL-ROUTINE
- der Name der Einsprungstelle, die für die dynamische Identitätsprüfung herangezogen wird (DYNAMIC-CHECK-ENTRY)
- der Name der Schnittstellenversion für den Aufruf der INIT-/STOPCOM-/DEINIT- /CLOSE-CTRL-Routinen (INTERFACE-VERSION)

## <span id="page-174-1"></span>**MEMORY-ATTRIBUTES = \*NO / \*YES**

Vereinbart, ob folgende Speicher-relevanten Informationen, die im Katalog über die Subsysteme gespeichert sind, ausgegeben werden sollen (\*YES) oder nicht (\*NO):

- Speicherklasse (MEMORY-CLASS)
- Größe des benötigten Adressraums (SIZE)
- Anfangsadresse des Subsystemcodes (START-ADDRESS)
- Privilegierung und Zugriffsberechtigung bezüglich Adressraum (SUBSYSTEM-ACCESS)

## <span id="page-174-2"></span>**RELATED-FILES = \*NO / \*YES**

Vereinbart, ob Informationen über die Nebenkomponenten des Subsystems geliefert werden sollen (\*YES) oder nicht (\*NO). In die Ausgabe eingeschlossen ist die Information, ob die Verwendung einer Rep-Datei für dieses Subsystem verpflichtend ist (REP-FILE-MANDATORY) und unter welcher Benutzerkennung die Nebenkomponenten katalogisiert sind (INSTALLATION-USERID).

Unter dem Begriff Nebenkomponenten werden zusammengefasst:

- die Objektmoduldatei des Subsystems (LIBRARY)
- die Meldungsdatei (MESSAGE-FILE)
- die Syntaxdatei (SYNTAX-FILE)
- die Informationsdatei des Subsystems (SUBSYSTEM-INFO-FILE)
- die Rep-Datei (REP-FILE)

## <span id="page-175-0"></span>**LINK-ATTRIBUTES = \*NO / \*YES**

Vereinbart, ob die Informationen aus dem Katalog zu lesen sind (\*YES) oder nicht zu lesen sind (\*NO), die in Bezug auf das Binden und Laden des Subsystems gespeichert wurden:

- der Name des zum Laden benötigten Bindemoduls/ENTRY/CSECT (LINK-ENTRY)
- die Einbindung der Autolink-Funktion (AUTOLINK)
- die Informationen über das Verhalten bei nicht auflösbaren Externverweisen (UNRESOLVED)
- die Einbindung des Prüflaufs für Referenz-Subsysteme (CHECK-REFERENCE)

## <span id="page-175-1"></span>**REFERENCE-RELATION = \*NO / \*YES**

Vereinbart, ob die Liste der Subsysteme, zu denen Adressbeziehungen bestehen, bei der Ausgabe der Katalog-Informationen berücksichtigt werden soll (\*YES) oder nicht (\*NO).

### <span id="page-175-2"></span>**DEPENDENCE-RELATION = \*NO / \*YES**

Vereinbart, ob die Liste der Subsysteme, zu denen Abhängigkeitsbeziehungen bestehen, bei der Ausgabe der Katalog-Informationen berücksichtigt werden soll (\*YES) oder nicht (\*NO).

## <span id="page-175-3"></span>**HOLDER-TASK-INFO = \*NO / \*YES**

Vereinbart, ob die Identifikation der Holdertask und die Liste der Subsysteme, die in einer gemeinsamen Holdertask anzulegen sind, bei der Ausgabe der Katalog-Informationen berücksichtigt werden soll (\*YES) oder nicht (\*NO).

## <span id="page-175-4"></span>**SUBSYSTEM-ENTRIES = \*NO / \*YES**

Vereinbart, ob die Liste der bei der Definition des Subsystems vereinbarten Auftragseingänge und deren folgende Eigenschaften aus dem Katalog gelesen werden soll (\*YES) oder nicht (\*NO):

- Typ des vereinbarten Auftragseingangs (MODE)
- Nummer der Routine (bei \*SVC oder \*SYSTEM-EXIT) (NUMBER)
- die Funktionsnummer der Einsprungstelle (FUNCTION-NUMBER)
- die Version der Funktionsnummer (FUNCTION-VERSION)
- die Information über Aufruf durch System-Exit-Routinen (CALL-BY-SYSTEM-EXIT)
- die Privilegierung und Zugriffsberechtigung bezüglich Einsprungstellen (CONNECTION-ACCESS und CONNECTION-SCOPE)

## <span id="page-175-5"></span>**OUTPUT = \*SYSOUT / \*SYSLST(...) / \*NONE**

Gibt an, in welche Systemdatei die Informationen ausgegeben werden sollen.

# **OUTPUT = \*SYSOUT**

Voreinstellung. Die Informationen werden nach SYSOUT ausgegeben.

# **OUTPUT = \*SYSLST(...)**

<span id="page-176-0"></span>Die Informationen werden nach SYSLST ausgegeben.

#### **SYSLST-NUMBER = \*STD / <integer 1..99>**

Gibt die Nummer der SYSLST-Datei an, in die die Informationen ausgegeben werden sollen.

## **LINES-PER-PAGE = <integer 1..99>**

Gibt die Anzahl Zeilen einer SYSLST-Seite an.

### <span id="page-176-1"></span>**OUTPUT = \*NONE**

Es erfolgt keine Ausgabe nach SYSOUT oder SYSLST. Es werden nur S-Variablen erzeugt.

#### **Kommando-Returncode**

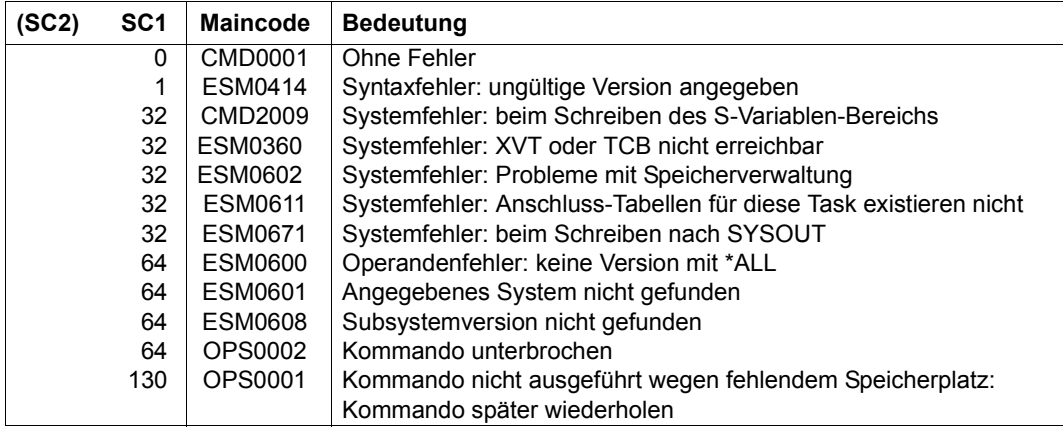

#### **Hinweise**

- 1. Wurde ein Subsystem im lokalen Subsystemkatalog gefunden, wird in der Ausgabe-Information das Wort 'Subsystem' durch 'LOCAL SUBSYSTEM' ersetzt.
- 2. Hat ein Benutzer nur das Privileg \*STD-PROCESSING, erhält er die Attribute des lokalen Subsystems (falls vorhanden) und die Attribute der nicht-privilegierten globalen Subsysteme (d.h. Subsysteme, für die SUBSYSTEM-ACCESS nicht \*SYSTEM ist).
- 3. Tritt beim Schreiben der Informationen nach SYSOUT oder SYSLST ein Fehler auf (ESM0671), wird das Schreiben der S-Variablen normal fortgesetzt.
- 4. Tritt beim Schreiben der S-Variablen ein Fehler auf (OPS0001 oder CMD2009), wird das Schreiben der Informationen auf SYSOUT oder SYSLST normal fortgesetzt.
- 5. Wird bei einer Eingabeanforderung ('PLEASE ACKNOWLEDGE') die Unterbrechungstaste [K2] betätigt, wird sowohl die Ausgabe nach SYSOUT als auch die Ausgabe in S-Variablen sofort unterbrochen. Es wird der Returncode OPS0002 gesetzt.
- 6. Die volle Übereinstimmung der Ausgaben nach SYSOUT/SYSLST kann nur dann garantiert werden, wenn die das Kommando absetzende Prozedur mit dem Operanden INTERRUPTION-ALLOWED=\*NO eine Unterbrechung der Ausgabe verboten hat.

## <span id="page-177-0"></span>**Ausgabe in S-Variable**

Die in die S-Variablen ausgegebenen Informationen stimmen mit der Ausgabe nach SYSOUT bzw. SYSLST überein (siehe Operandenbeschreibung oben). In der folgenden Tabelle sind die S-Variablen in Gruppen zusammengefasst, entsprechend ihrer Zuordnung zu den Unteroperanden von INFORMATION=\*PARAMETERS(...).

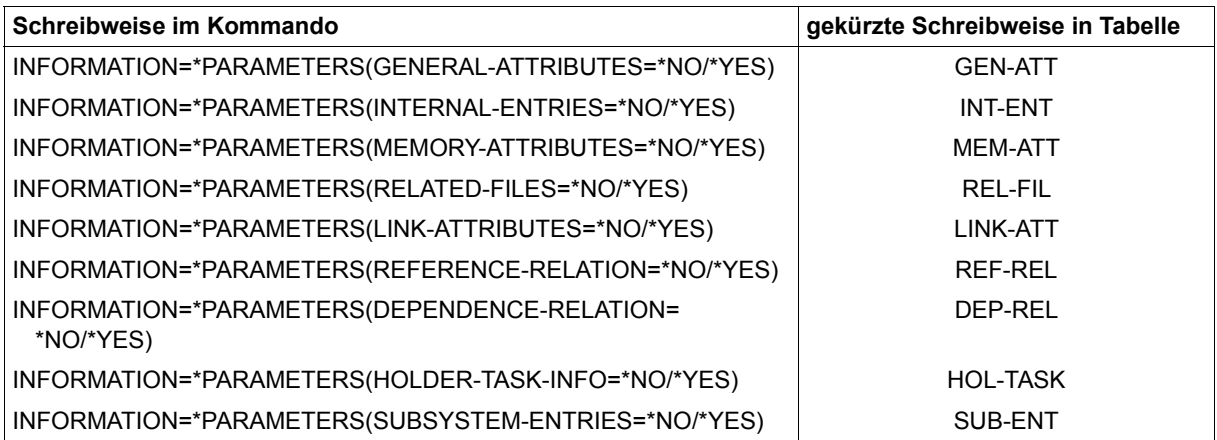

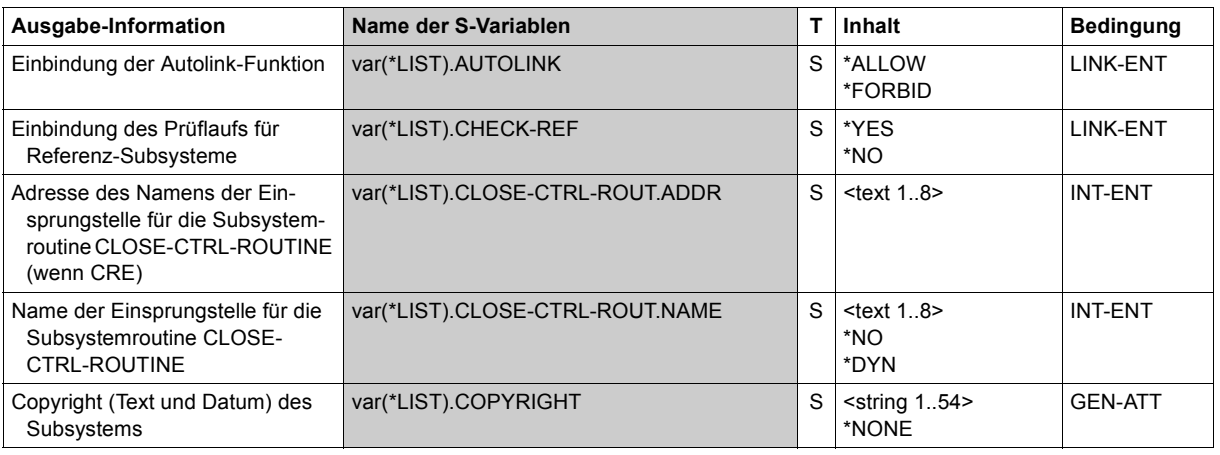

(Abschnitt 1 von 6)

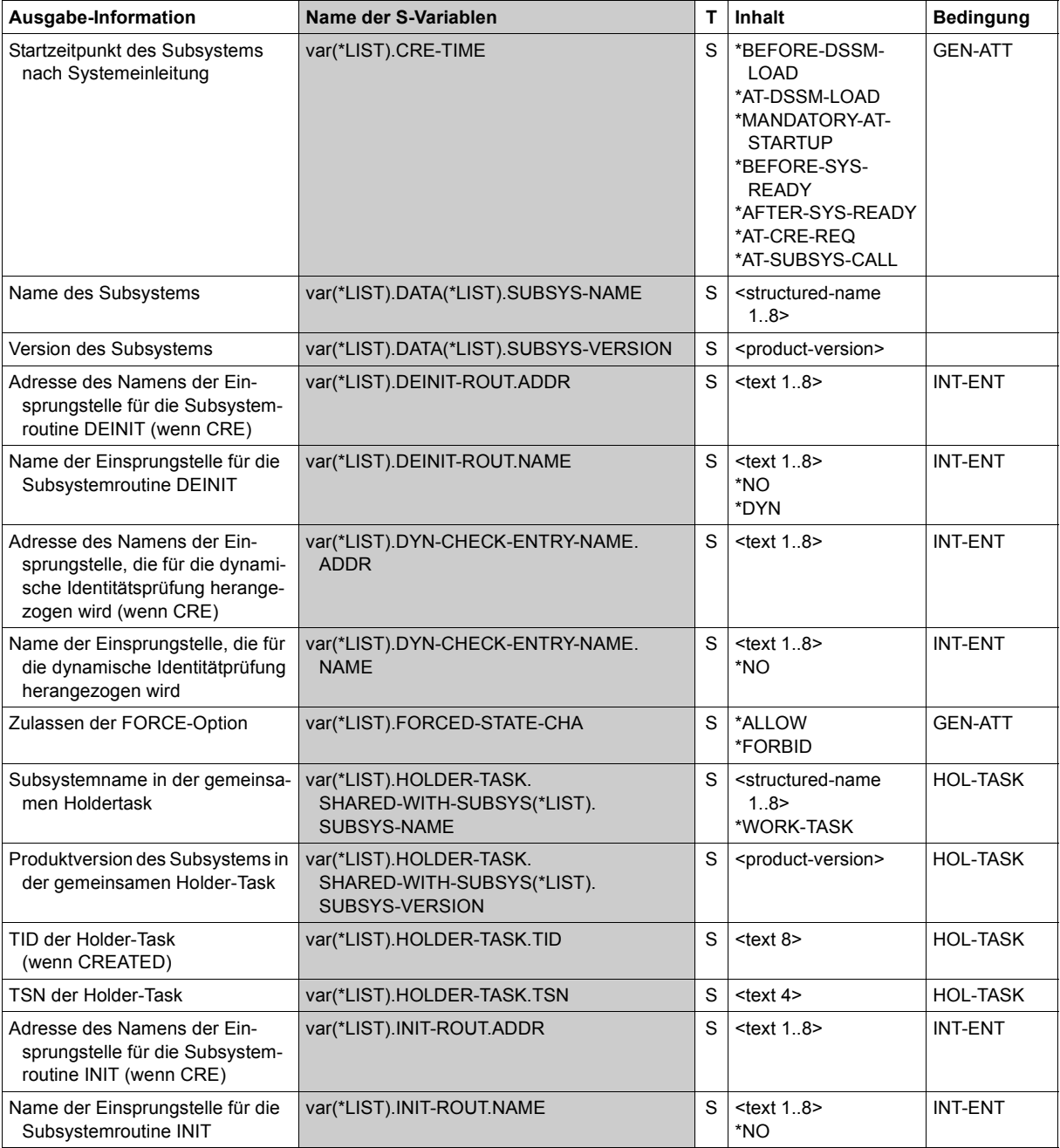

(Abschnitt 2 von 6)

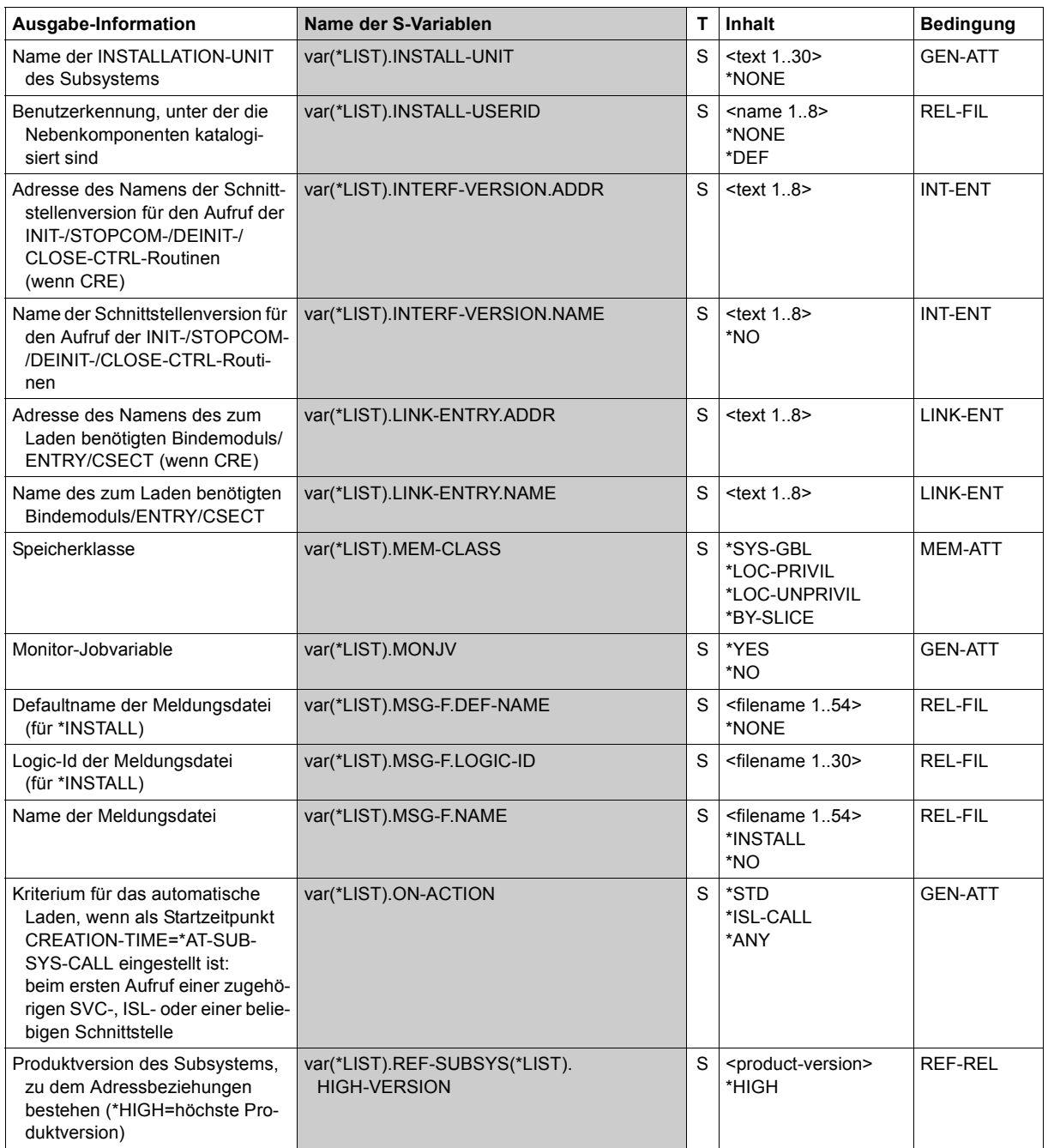

(Abschnitt 3 von 6)
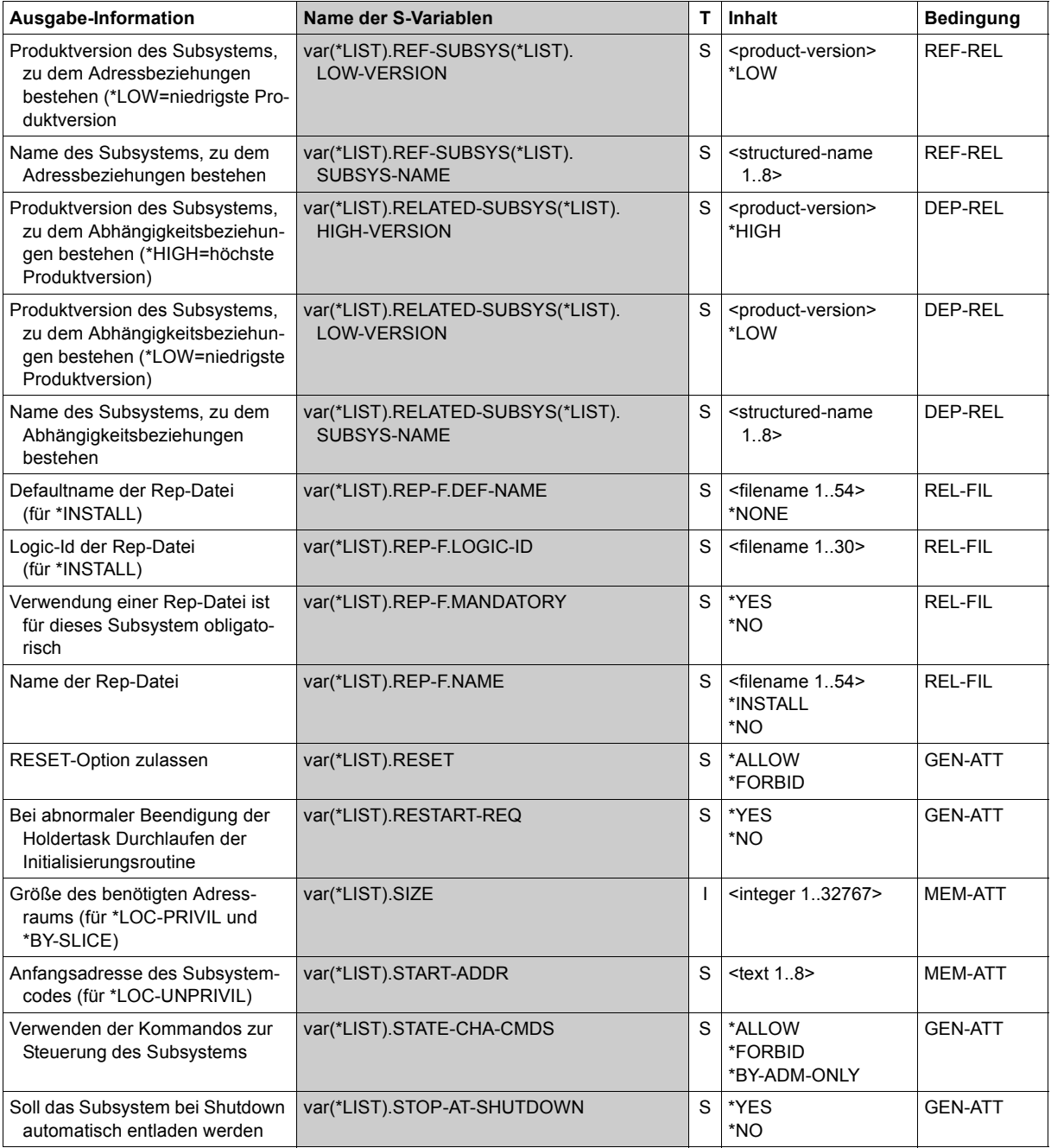

(Abschnitt 4 von 6)

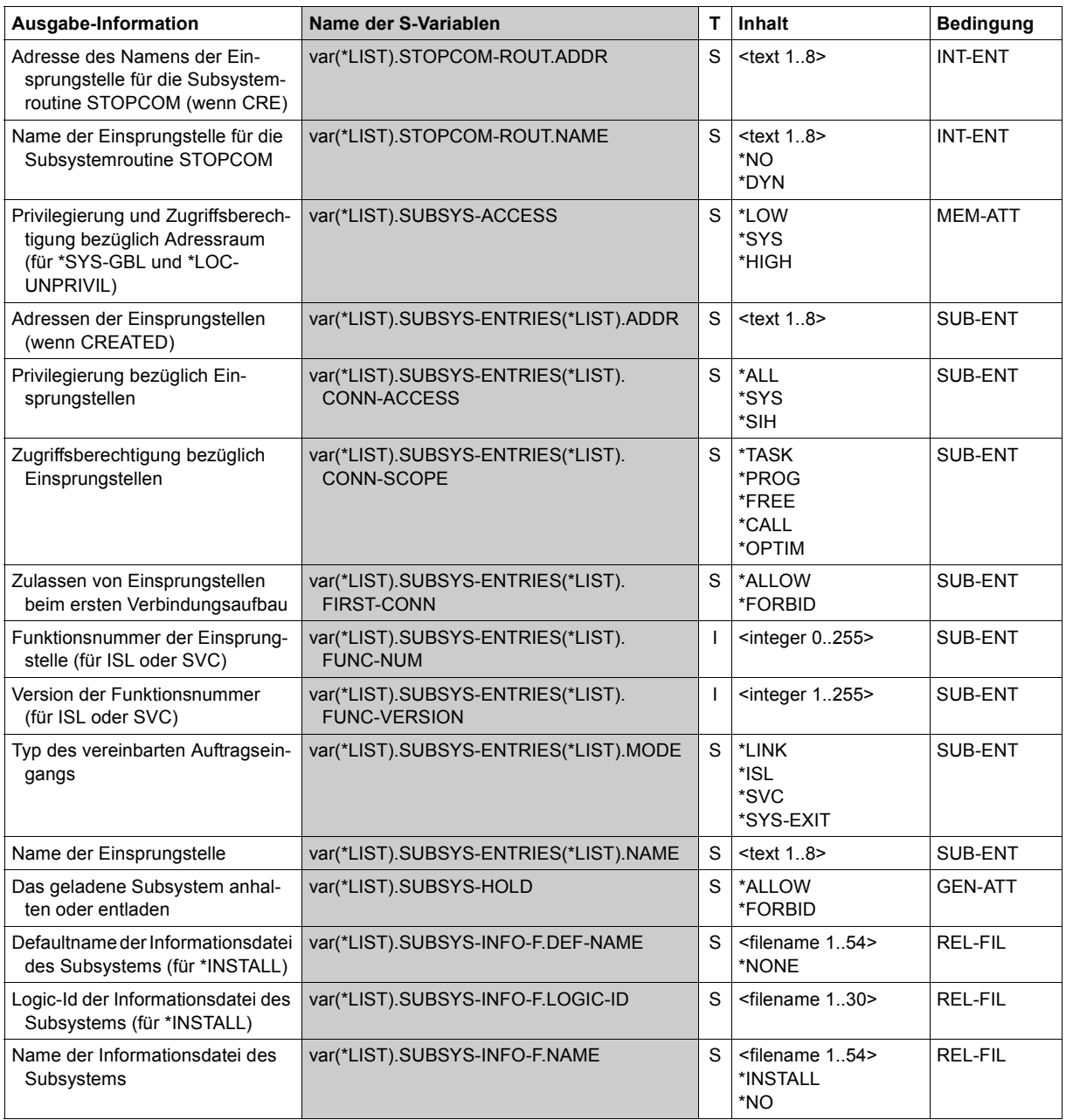

(Abschnitt 5 von 6)

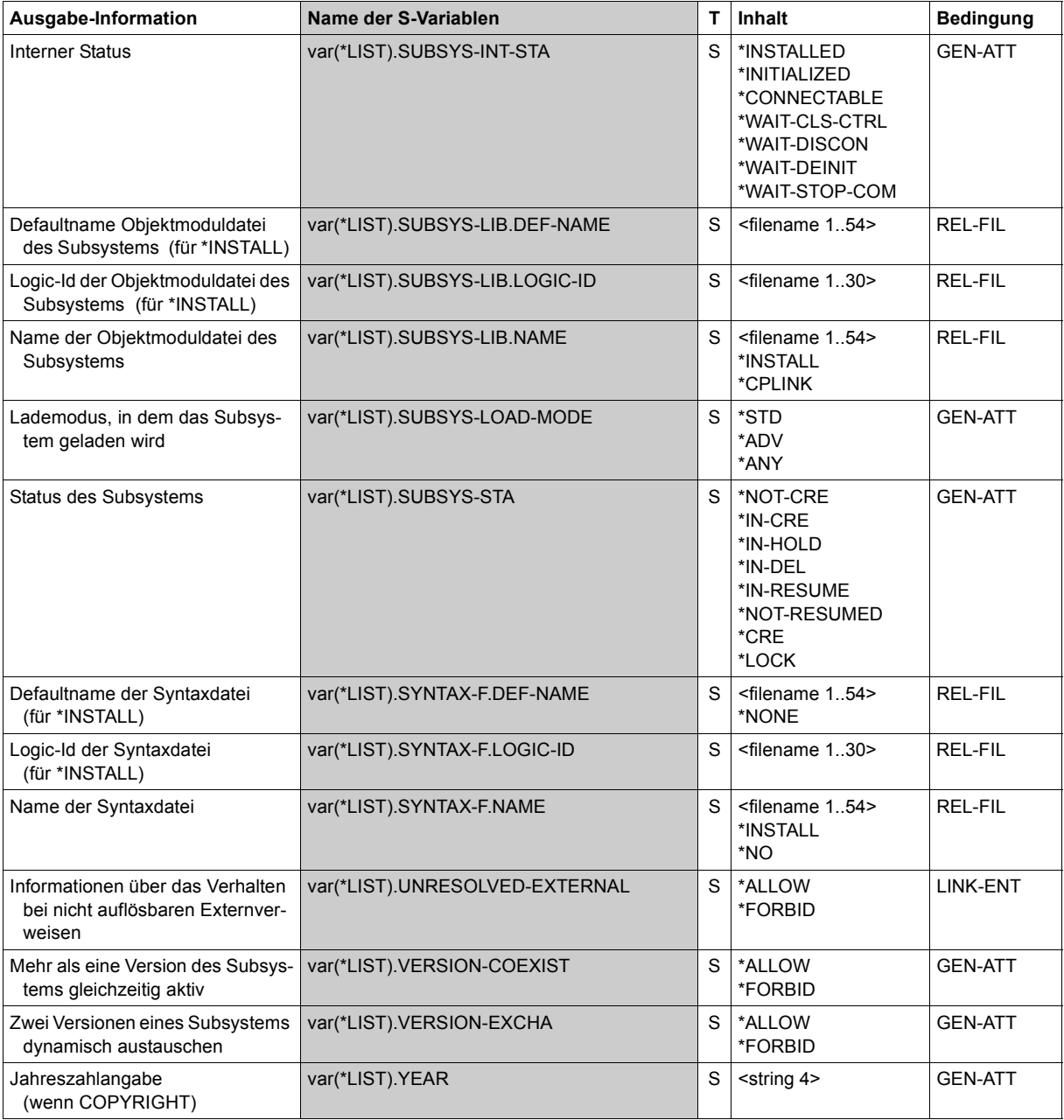

(Abschnitt 6 von 6)

## **Beispiel**

Ausgabe der Attribute nicht-privilegierter Subsysteme (Benutzer mit Privileg \*STD-PROCESSING)

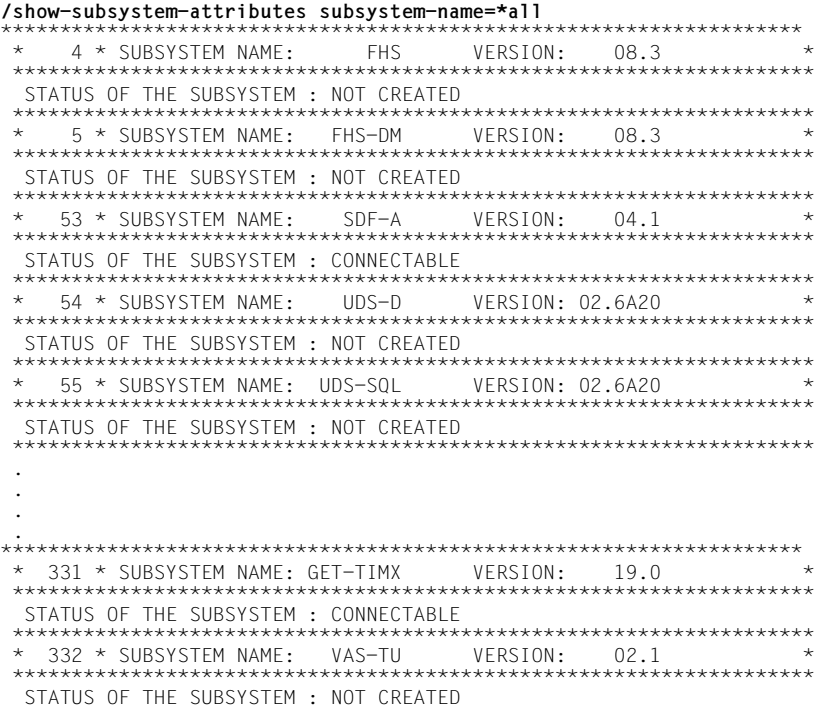

# **SHOW-SUBSYSTEM-INFO**

Informationen über aktuelle Subsystem-Konfiguration anfordern

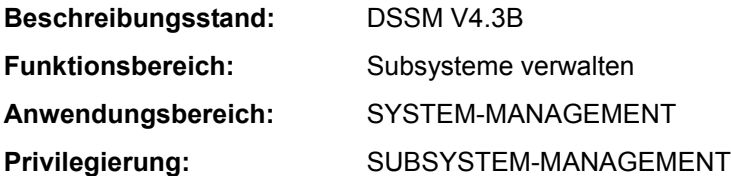

## **Funktionsbeschreibung**

Mit diesem Kommando kann die Systembetreuung Informationen über die aktuelle Subsystem-Konfiguration anfordern. Die Ausgabe, die nur auf SYSLST erfolgt, umfasst die komplette Beschreibung aller bekannten Subsysteme, einschließlich folgender dynamischer Aspekte:

- momentaner Zustand
- Ladeadresse von gestarteten Subsystemen
- Anzahl seit Startup registrierter Verbindungen
- Größe des Subsystems (Größe des beanspruchten Speicherplatzes einschließlich Subsystemcode und Metadaten)

## **Format**

**SHOW-SUBSYS**TEM**-INFO**

**[SUBSYS](#page-184-0)**[TEM-NAME](#page-184-0) = **\*ALL**

## **Operandenbeschreibung**

## <span id="page-184-0"></span>**SUBSYSTEM-NAME = \*ALL**

Die Ausgabe, die auf SYSLST erfolgt, umfasst die gesamte dynamische Subsystem-Konfiguration.

## **Kommando-Returncode**

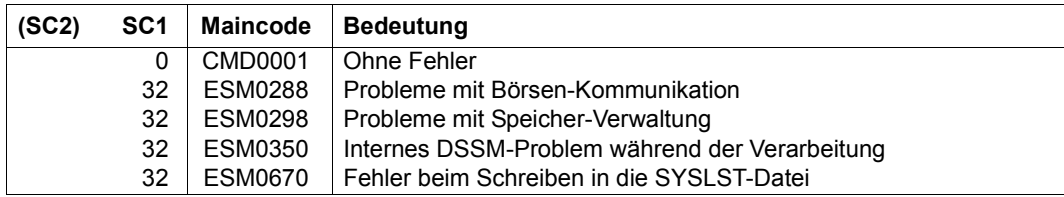

# **SHOW-SUBSYSTEM-STATUS**

Informationen über Zustand von Subsystemen anfordern

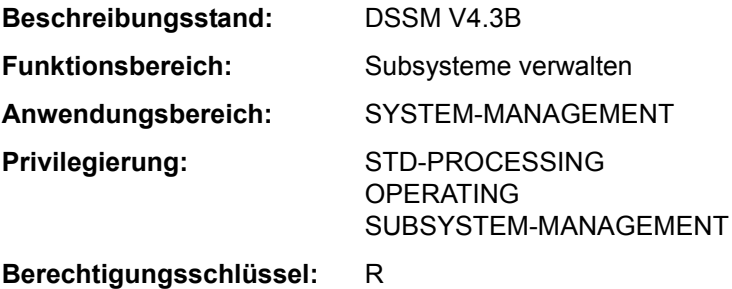

## **Funktionsbeschreibung**

Das Kommando SHOW-SUBSYSTEM-STATUS informiert den Benutzer über den Zustand von globalen Subsystemen, die allen Benutzern im Klasse-5-Speicher zur Verfügung gestellt werden (nicht-privilegierte Subsysteme) und über den Zustand seiner lokalen Subsysteme, wenn er einen lokalen Subsystemkatalog geladen hat.

Fehler, die bei der Ausführung des Kommandos SHOW-SUBSYSTEM-STATUS auftreten, lösen keinen Spin-Off aus (siehe Kommando SET-JOB-STEP).

Die Ausgabe erfolgt sortiert nach Subsystemnamen in alphabetisch aufsteigender Reihenfolge. Mehrere Versionen eines Subsystems werden in aufsteigender Reihenfolge nach Versionen sortiert.

Während der Kommandoausführung können weitere Aufträge eine Verbindung zu dem Subsystem auf- bzw. abbauen; die Liste der angezeigten Aufträge gibt deshalb unter Umständen nicht den aktuellen Stand wieder.

Das Kommando unterstützt die strukturierte Ausgabe in S-Variable (siehe "Ausgabe in [S-Variable" auf Seite 7-192](#page-191-0)).

## *Privilegierte Funktionen*

Die Systembetreuung kann mit dem Kommando Informationen über den Zustand von globalen Subsystemen anfordern. Es wird angezeigt:

- welche Tasks zum angegebenen Subsystem eine Verbindung haben (TSN und TID)
- der Status der genannten Subsysteme bzw. deren Versionen
- die Anzahl der Verbindungen zu einem bezeichneten Subsystem seit Startup
- "Class 5" für alle in diese Speicherklasse geladenen Subsysteme

## **Format**

**SHOW-SUBSYS**TEM**-STA**TUS

```
SUBSYSTEM-NAME = *ALL / *NON-PRIVILEGED-CLASS-5 / <structured-name 1..8 with-wild(24)>
```

```
,VERSION = *STD / *ALL / <product-version mandatory-man-corr> / <product-version without-man-corr>
```
## **Operandenbeschreibung**

## <span id="page-187-0"></span>**SUBSYSTEM-NAME =**

Gibt den Namen des Subsystems an, über das Informationen gewünscht sind.

## **SUBSYSTEM-NAME = \*ALL**

Gibt Informationen über alle Subsysteme aus. Die Angabe einer Version im Operanden VERSION ist nicht zulässig.

## **SUBSYSTEM-NAME = \*NON-PRIVILEGED-CLASS-5**

Gibt Informationen über alle globalen Subsysteme aus, die nicht-privilegierte Klasse-5- Speicherseiten belegen (Subsysteme mit dem Attribut MEMORY-CLASS=\*LOCAL-PRIVILEGED).

## **SUBSYSTEM-NAME = <structured-name 1..8 with-wild(24)>**

Name des Subsystems, über das Informationen gewünscht sind.

Die Verwendung von Musterzeichen ist möglich, wobei ein Stern "\*" an erster Stelle verdoppelt werden muss, wenn keine weiteren Musterzeichen verwendet werden.

Die Angabe einer Version im Operanden VERSION ist bei Verwendung von Musterzeichen nicht zulässig.

## <span id="page-187-1"></span>**VERSION =**

Vereinbart die Versionsnummer.

## **VERSION = \*STD**

Wird die Version nicht angegeben oder explizit \*STD vereinbart, gilt für die Zuweisung folgende Reihenfolge:

- 1. Die Information wird über das Subsystem bereitgestellt, das vom Zustand NOT-CREATED abweicht.
- 2. Befinden sich mehrere Versionen in einem Zustand ungleich NOT-CREATED, werden im Ausgabetext alle diese Versionen berücksichtigt.

## **VERSION = \*ALL**

Über alle verfügbaren Versionen des betreffenden Subsystems sollen Informationen bereitgestellt werden.

## **VERSION = <product-version mandatory-man-corr> / <product-version without-man-corr>**

Vereinbart die Versionsnummer.

Bei Angabe einer Versionsnummer muss das hier angegebene Format mit dem bei der Definition des Subsystems benutzten Format übereinstimmen (Freigabe- und Korrekturstand müssen angegeben werden oder dürfen nicht angegeben werden; siehe auch "SDF-Syntaxdarstellung" auf Seite 1-37).

In Kombination mit dem Operanden SUBSYSTEM-NAME=\*ALL ist die Angabe einer Version nicht zulässig.

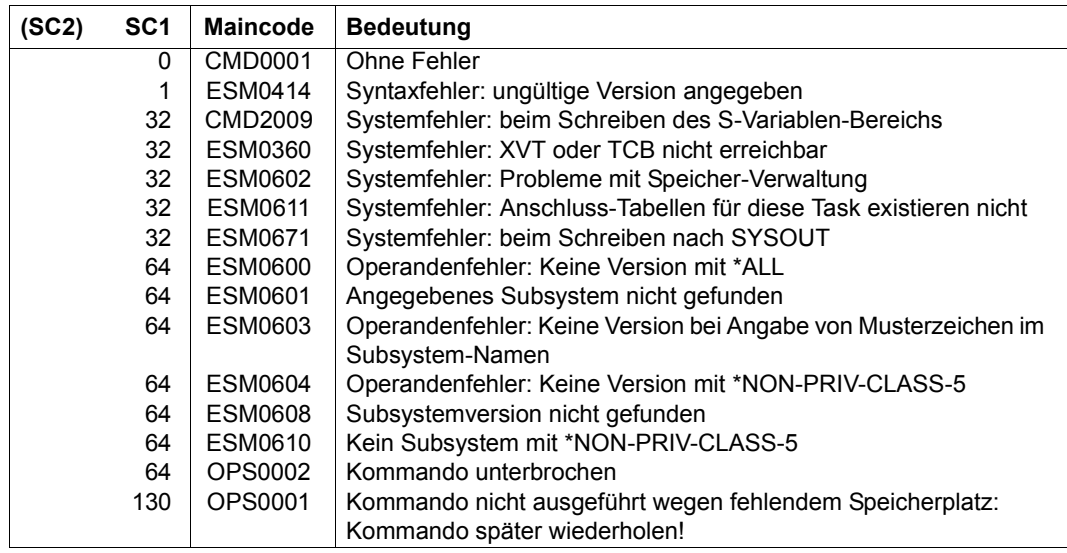

## **Kommando-Returncode**

## **Hinweise**

- Die Kombination der Operanden SUBSYSTEM-NAME=\*ALL und VERSION=\*ALL liefert den gleichen Umfang an Informationen wie SUBSYSTEM-NAME=\*ALL und VERSION=\*STD.
- Die Kombination der Operanden SUBSYSTEM-NAME=<subsystem\_with\_wild> und VERSION=\*ALL liefert den gleichen Umfang an Informationen wie SUBSYSTEM-NAME=<subsystem\_with\_wild> und VERSION=\*STD.
- Wird im lokalen Subsystemkatalog ein Subsystem gefunden, wird in der Ausgabe LOCAL vor die restlichen Informationen geschrieben.
- Die Informationen über lokale Subsystem werden sortiert vor den globalen Subsystemen ausgegeben.
- Für Subsysteme, die mit den Attributen CONNECTION-SCOPE=\*FREE und MEMORY-CLASS=\*SYSTEM-GLOBAL deklariert sind, liefert SHOW-SUBSYSTEM-STATUS keine Information. Subsysteme mit den Attributen CONNECTION-SCOPE=\*FREE und MEMORY-CLASS= \*LOCAL-PRIVILEGED bzw. \*LOCAL-UNPRIVILEGED werden hingegen in der Ausgabe berücksichtigt.
- Sind verschiedene Versionen eines Subsystems geladen (durch erneutes Laden im Coexistence- oder Exchange-Modus), erhält der privilegierte Anwender mit SHOW-SUBSYSTEM-STATUS ohne Versionsangabe (Operand VERSION=\*STD/\*ALL) Informationen über den Zustand aller Versionen des Subsystems, die sich in einem Zustand ungleich NOT-CREATED befinden.
- Tasks, die an ein globales Subsystem mit CONNECTION-SCOPE=\*OPTIMAL angeschlossen sind, werden zwar in der Summe aller angeschlossenen Tasks mitgezählt, aber nicht explizit mit ihrer TID und TSN aufgeführt.
- Tritt bei der Ausgabe nach SYSOUT ein Fehler auf (Meldung ESM0671), wird die Ausgabe in S-Variablen normal fortgesetzt, sofern sie angefordert wurde. Tritt bei der Ausgabe in S-Variablen ein Fehler auf (Meldung ESM0672 oder CMD2009) wird die Ausgabe nach SYSOUT normal fortgesetzt.
- Bei einer Unterbrechung der Kommandoabarbeitung durch das Betätigen der [K2]-Taste werden sowohl die Ausgabe nach SYSOUT als auch die Ausgabe in S-Variablen unterbrochen. Es wird der Returncode OPS0002 gesetzt.
- Wird bei einer Eingabeanforderung (PLEASE ACKNOWLEDGE) die [K2]-Taste betätigt, wird die Ausgabe nach SYSOUT sofort abgebrochen. Die Ausgabe in S-Variablen wird normal fortgesetzt, sofern sie angefordert wurde. Es wird keine Meldung ausgegeben.
- Die volle Übereinstimmung der Ausgaben nach SYSOUT und in S-Variablen kann nur dann garantiert werden, wenn die das Kommando absetzende Prozedur mit dem Operanden INTERRUPTION-ALLOWED=\*NO eine Unterbrechung der Ausgabe verboten hat.
- Will der privilegierte Benutzer Informationen über ein spezielles Subsystem (SUBSYSTEM-NAME=<structured-name 1...8>) und die Ausgabe in S-Variablen, kann das Feld USED-TASK-LIST leer sein, obwohl es generiert wurde. Mit der Builtin-Funktion SIZE( ) kann dann die Anzahl der Listenelemente bestimmt werden.

– Befindet sich das Subsystem in einem Übergangszustand, werden weitere Informationen über den aktuellen Verarbeitungszustand (Sub-Status) ausgegeben.

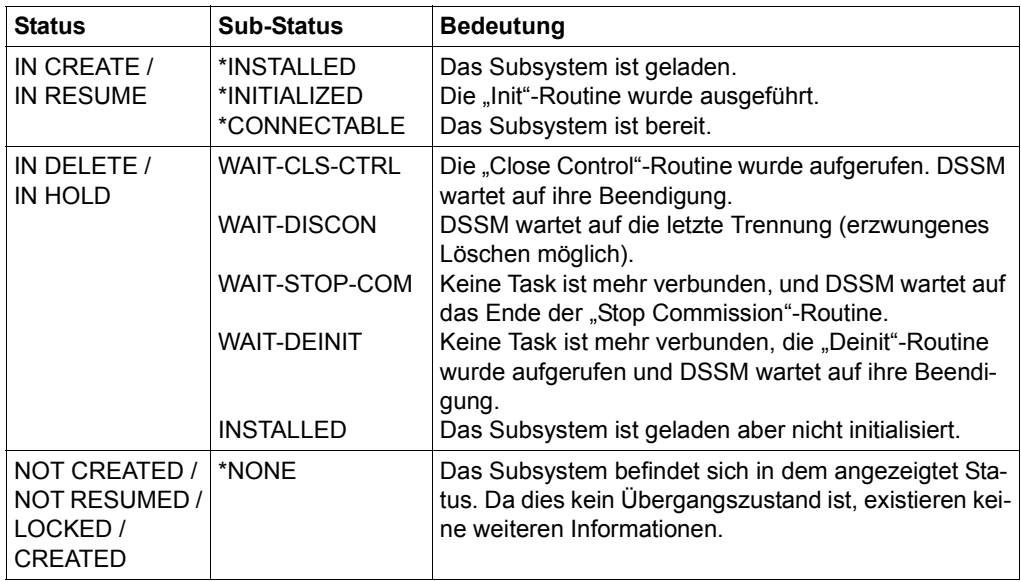

Tabelle 167: Informationen des Kommandos SHOW-SUBSYSTEM-STATUS

## **Ausgabe in S-Variable**

<span id="page-191-0"></span>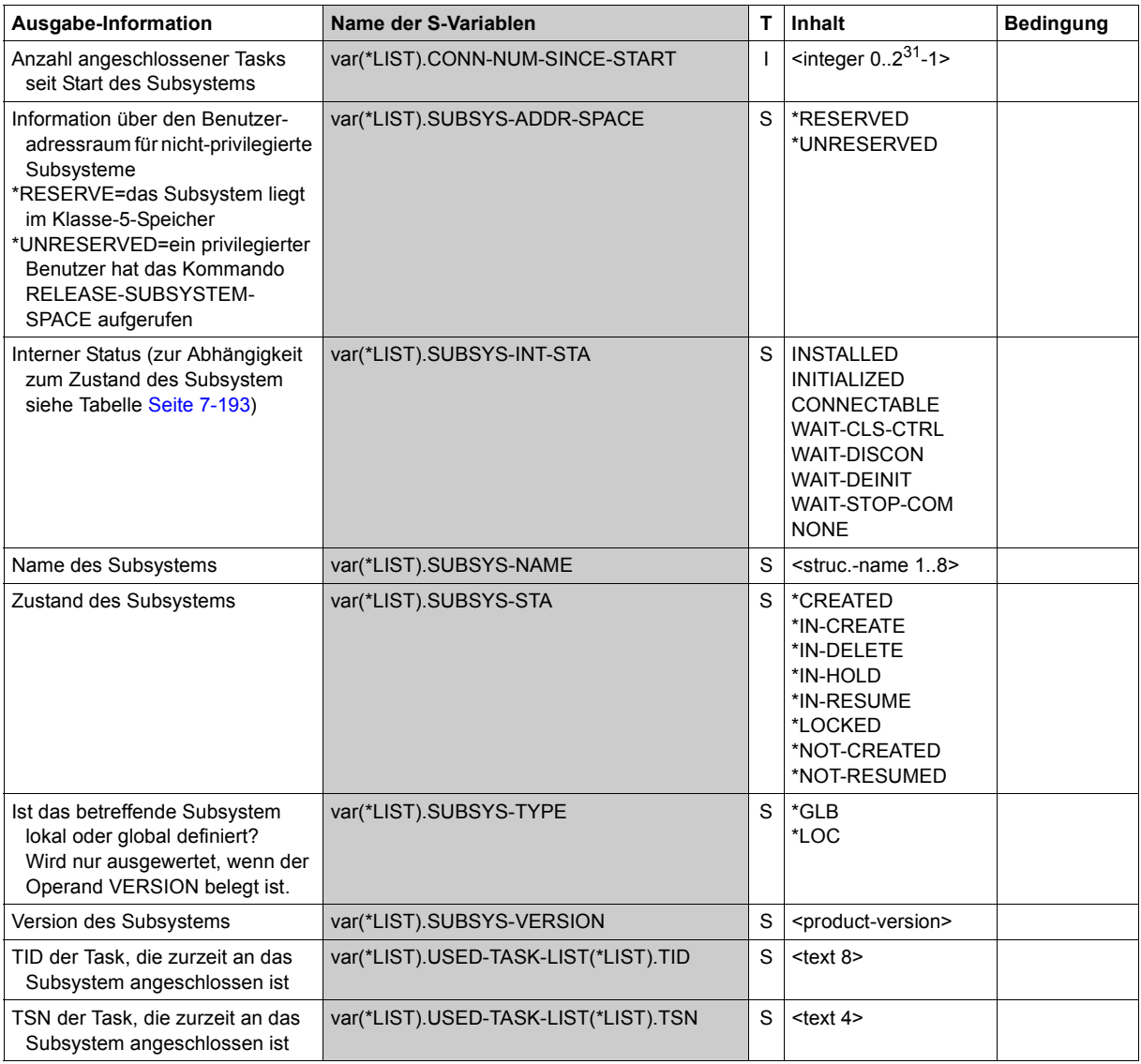

Der Inhalt der S-Variablen var(\*LIST).SUBSYS-INT-STA ist abhängig von dem Status des Subsystems (S-Variable var(\*LIST).SUBSYS-STA):

<span id="page-192-0"></span>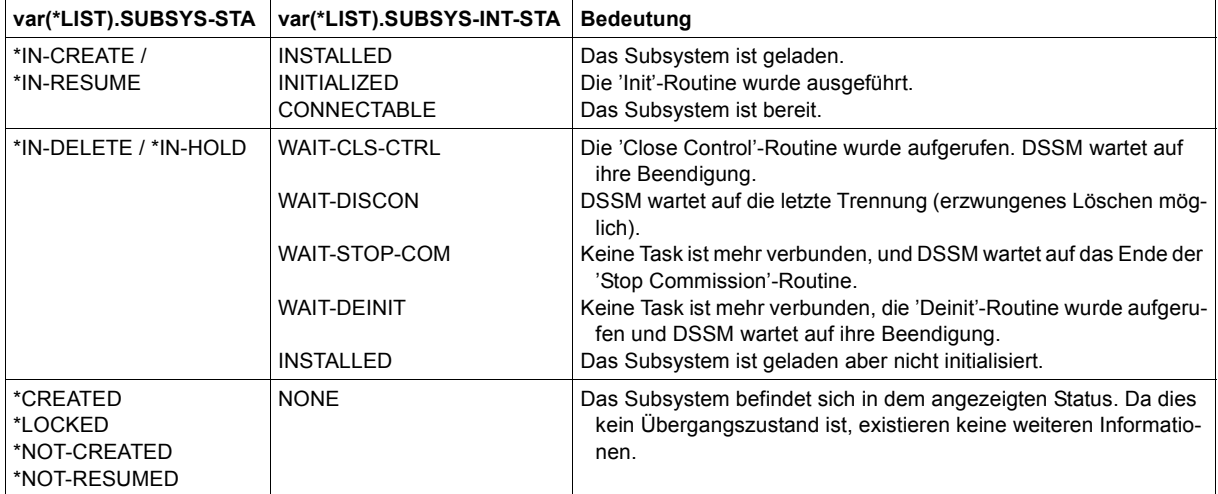

## **Beispiel**

```
/show-subsystem-status subsystem=*non-privil —————————————————————————— (1) 
%SUBSYSTEM VAS-TU /V02.1 IS NOT CREATED IN CL5 
% : : : (alle weiteren Subsysteme in CL5)
```
(1) SYSOUT-Ausgabe von Informationen über alle Subsysteme, die nicht-privilegierten Klasse-5-Speicher belegen. Der nicht-privilegierte Aufrufer erhält dieselben Informationen wie der privilegierte Anwender.

```
/show-subsystem-status subsystem=edt ———————————————————————————————— (2) 
% SUBSYSTEM EDT /V17.0 IS USED BY 1 TASKS ——————————————————— (3) 
% TSN 0AKV 
% 7 CONNECTIONS SINCE STARTUP
```
(2) SYSOUT-Ausgabe von Informationen über das Subsystem EDT ohne Angabe einer Version. Die dargestellte Ausgabe erhält nur der privilegierte Aufrufer. Der nicht-privilegierte Aufrufer würde nur folgende Ausgabezeile erhalten:

%SUBSYSTEM EDT /V17.0 IS CREATED %SUBSYSTEM EDT /V17.0 IS IN DELETE / WAIT-DISCON

(3) Die Ausgabe zeigt, dass das Subsystem EDT V17.0 aktiv ist.

# **SHOW-SYNTAX-VERSIONS**

Versionsstände von Syntaxdateien anzeigen

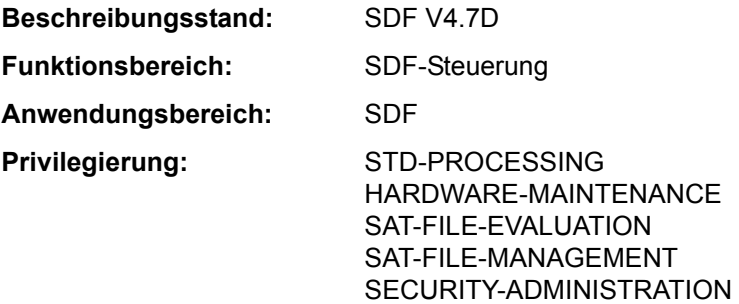

## **Funktionsbeschreibung**

Das Kommando SHOW-SYNTAX-VERSIONS gibt Informationen der momentan für die Task aktivierten System-, Subsystem- und Gruppensyntaxdateien nach SYSOUT aus. Die Ausgabe die Namen und Versionsstände aller momentan gültigen Syntaxbeschreibungen der eingesetzten Software-Einheiten und Komponenten.

Der Benutzer kann die Ausgabe auch für eine bestimmte bzw. eine Liste von Software-Einheiten und Komponenten anfordern.

Das Kommando unterstützt die strukturierte Ausgabe in S-Variable (siehe "Ausgabe in [S-Variable" auf Seite 7-195](#page-194-0)).

#### **Format**

**SHOW-SYN**TAX**-VERS**IONS

**[SOFTWARE-UNIT-NAME](#page-193-0)** = **\*ALL** / list-poss(2000): <structured-name 1..16>

## **Operandenbeschreibung**

## <span id="page-193-0"></span>**SOFTWARE-UNIT-NAME = \*ALL / list-poss(2000): <structured-name 1..16>**

Gibt die Namen der Software-Einheiten an, über die Informationen ausgegeben werden sollen.

## **Kommando-Returncode**

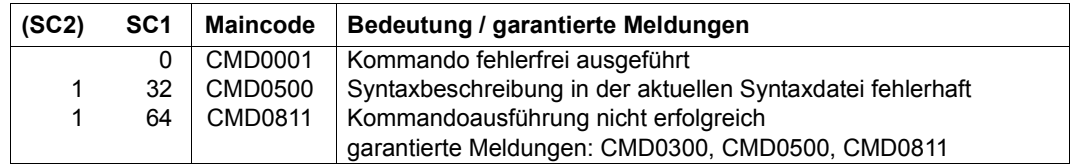

## **Ausgabe in S-Variable**

<span id="page-194-0"></span>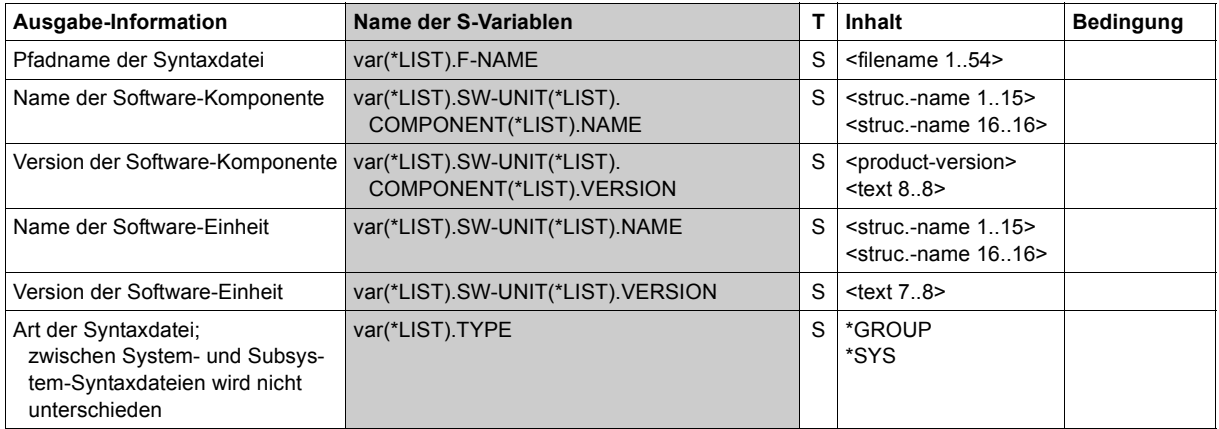

## **Beispiel**

*Ausgabe nach SYSOUT* 

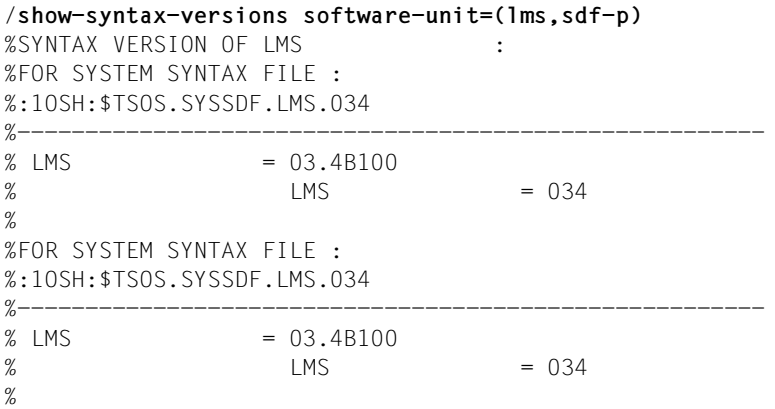

```
%SYNTAX VERSION OF SDF-P :
%FOR SYSTEM SYNTAX FILE :
%:1OSH:$TSOS.SYSSDF.SDF-P.025
<u>%-----------------------</u>
% SDF-P = 02.5E10\% SDP = 025
%
/
```
*Ausgabe in S-Variable* 

```
/declare-var var-name=out(type=*structure),multiple-elem=*list
/exec-cmd cmd=(show-syntax-versions software-unit=(lms,sdf-p)),
           text-output=*none,structure-output=out
/show-var out,inf=*par(list-index=*yes)
OUT#1.F-NAME = :1OSH:$TSOS.SYSSDF.LMS.034
OUT#1.TYPE = *SYSOUT#1.SW-UNIT#1.NAME = LMSOUT#1.SW-UNIT#1.VERSION = 03.4B100OUT#1.SW-UNIT#1.COMPONENT#1.NAME = LMS
OUT#1.SW-UNIT#1.COMPONENT#1.VERSION = 034
OUT#2.F-NAME = :1OSH:$TSOS.SYSSDF.LMS.034
OUT#2.TYPE = *SYSOUT#2.SW-UNIT#1.NAME = LMS
OUT#2. SW-UNIT#1. VERSION = 03.4B100
OUT#2.SW-UNIT#1.COMPONENT#1.NAME = LMS
OUT#2.SW-UNIT#1.COMPONENT#1.VERSION = 034
OUT#3.F-NAME = :1OSH:$TSOS.SYSSDF.SDF-P.025
OUT#3.TYPE = *SYSOUT#3.SW-UNIT#1.NAME = SDF-POUT#3.SW-UNIT7#1.VERSION = 02.SF10OUT#3.SW-UNIT#1.COMPONENT#1.NAME = SDP
OUT#3.SW-UNIT#1.COMPONENT#1.VERSION = 025
/
```
# **SHOW-SYSEVENT-LOG**

Ereignisstrominhalt anzeigen

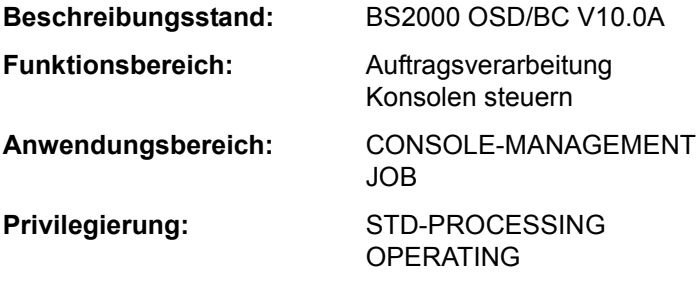

## **Funktionsbeschreibung**

Mit dem Kommando SHOW-SYSEVENT-LOG kann eine Dialogtask die Präsentationsfunktion des Event Stream Service (ESS) aufrufen bzw. starten. Die Präsentationsfunktion verfügt über folgende zwei Darstellungsmodi:

– Statischer Modus

Der statische Modus bietet Selektionsmöglichkeiten innerhalb des betrachteten Ereignisstroms. In diesem Modus können bereits aufgezeichnete Ereignisse dargestellt werden, neu eintreffende Ereignisse sind dagegen nicht sofort darstellbar. Im Statischen Modus werden Möglichkeiten zur interaktiven Steuerung der Ausgabe mithilfe eines Menüs, über direkte Eingaben in der Kommandozeile oder mithilfe der Funktionstasten geboten.

Die Präsentationsfunktion wird stets im statischen Modus gestartet. Das Präsentationsfenster zeigt dabei das aktuelle Ende des Ereignisstroms. Für aktive Ereignisströme ist ein sofortiger Wechsel in den dynamischen Modus über die Taste [F6]oder das Menü möglich.

## – Dynamischer Modus

Der dynamische Modus bewirkt die sofortige Darstellung neu eintreffender Events (Ereignisse). Es wird stets das aktuelle Ende des Ereignisstroms (Event-Stream) angezeigt. Bei jedem neu eintreffenden darzustellenden Ereignis erfolgt ein Bildschirm-Update. Der dynamische Modus ist folglich nur für aktive Ereignisstöme sinnvoll und einstellbar. Bereits geschlossene Ereignisstöme, mit abgeschlossener Protokollierung, können nur im statischen Modus dargestellt werden.

Die im dynamischen Modus immer ausgabebereite Präsentationsfunktion ermöglicht keine interaktive Betriebsweise. Der Wechsel aus dem dynamischen in den statischen Modus erfolgt mithilfe der Taste [K2].

Der angesprochene Ereignisstrom wird mit Vollbildschirmen (Präsentationsfenstern) ausgegeben, und zwar je nach Einstellung der MIP-Meldungssprache entweder in Deutsch oder in Englisch (siehe Kommando MODIFY-MSG-ATTRIBUTES). Die Vollbildschirme werden mittels FHS aufgebaut. Im Rahmen des Dialogs der Präsentationsfunktion steht die gesamte FHS-Funktionalität zur Verfügung (Steueranweisungen, Hilfesystem, etc.).

Das Absetzen von Systemkommandos über die Präsentationsfunktion ist nicht möglich.

#### *Privilegierte Funktionen*

Die Systembetreuung (Privileg OPERATING) kann sich den Inhalt von System-Ereignisströmen ausgeben lassen.

Darüber hinaus kann sie sich die über Routing Code an das Operating gerichteten Systemmeldungen an einer Datensichtstation ausgegeben lassen. Die Zuweisung eines Ereignisstroms zu einer Benutzertask (Operand LOG-ID=\*SYSTEM-MSG-ONLY) ist dabei nicht notwendig.

## **Format**

#### SHOW-SYSEVENT-LOG

```
LOG-ID = *ACTIVE / <alphanum-name 1..4>(...) / *SYSTEM-MSG-ONLY
```

```
<alphanum-name 1..4>(...)
```
⏐ **[TYPE](#page-197-1)** = **\*SYS**TEM**-LOG** / **\*USER-LOG**

## **Operandenbeschreibung**

## <span id="page-197-0"></span>**LOG-ID = \*ACTIVE / <alphanum-name 1..4>(...) / \*SYSTEM-MSG-ONLY**

Legt den darzustellenden Ereignisstrom fest.

## **LOG-ID = \*ACTIVE**

Der Ereignisstrom, der der eigenen Benutzertask aktuell zugeordnet und aktiv ist, soll dargestellt werden.

## **LOG-ID = <alphanum-name 1..4>(...)**

<span id="page-197-1"></span>Der Ereignisstrom mit dem angegebenen Namen soll dargestellt werden. Dieser kann (im Falle von LOG-ID = \*OWN-TSN bei der Zuweisung) auch mit numerischen Zeichen beginnen.

## **TYPE = \*SYSTEM-LOG / \*USER-LOG**

*Der Operand ist Benutzern mit dem Privileg OPERATING vorbehalten.*  Legt den Typ des darzustellenden Ereignisstroms fest (System-Ereignisstrom oder Benutzer- Ereignisstrom).

## **LOG-ID = \*SYSTEM-MSG-ONLY**

*Der Operandenwert ist Benutzern mit dem Privileg OPERATING vorbehalten.* 

Die über Routing Code an das Operating gerichteten Systemmeldungen sollen an einer Datensichtstation ausgegeben werden, ohne vorausgegangene Zuweisung eines Ereignisstroms zu einer Benutzertask. Es werden somit keine gezielt an eine Benutzertask gesendeten synchronen oder asynchronen Nachrichten dargestellt (also keine Dialoganteile). Die Auswahl der dargestellten Nachrichten erfolgt allein durch die für OPERATOR-ROLES, MSG-SUPPRESSION, MSG-SUBSCRIPTION und CONSOLE-FILTER festgelegten Einstellungen.

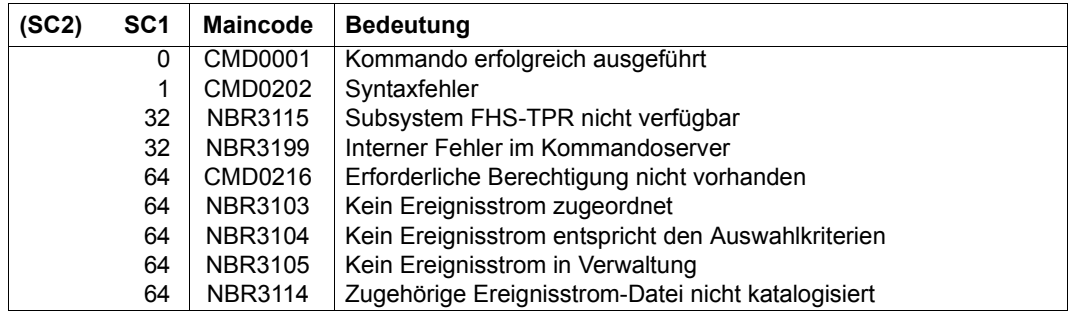

## **Kommando-Returncode**

## **Ausgabemaske im statischen Modus**

Ist die tasklokale MIP-Meldungssprache Englisch, so wird beim Starten der Präsentationsfunktion bzw. beim Einschalten des statischen Modus für den angesprochenen Ereignisstrom folgendes Präsentationsfenster ausgegeben (das Präsentationsfenster zeigt das aktuelle Ereignisstromende für die Einstellung LOG-ID=\*SYSTEM-MSG-ONLY):

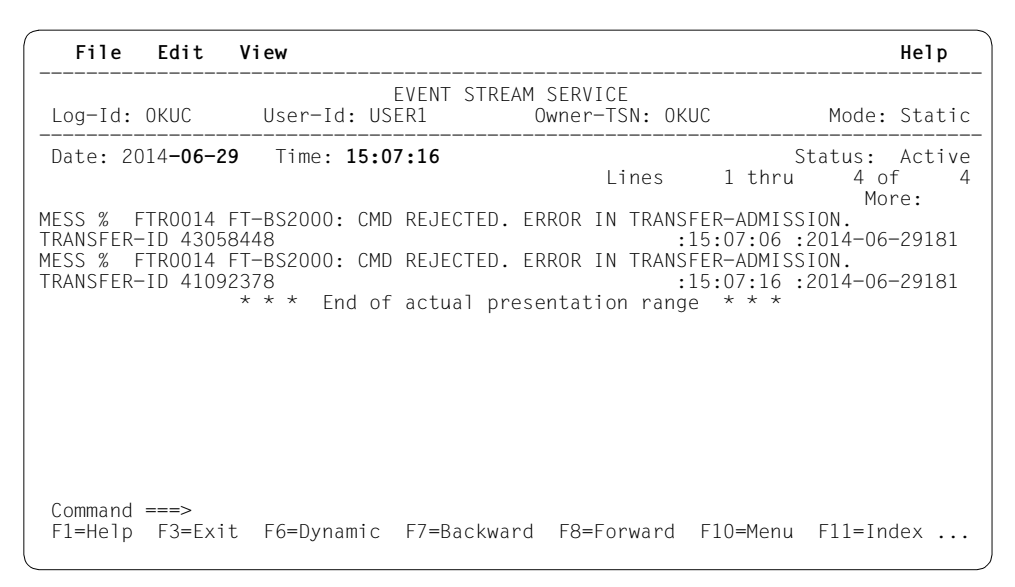

Ist als tasklokale MIP-Meldungssprache Deutsch eingestellt, so wird das obige Präsentationsfenster in deutscher Sprache ausgegeben. In der folgenden Beschreibung des Präsentationsfensters ist dem jeweiligen englischen Begriff die deutsche Bezeichnung in Klammern beigeordnet.

*Menüleiste*

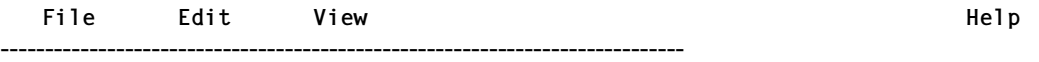

In der Menüleiste lassen sich die einzelnen Menüpunkte (Objekte) sowohl mit den Cursor-Tasten als auch direkt mit der Taste [F10] auswählen. Der Cursor wird an die gewünschte Stelle positioniert und anschließend die Taste [DUE] oder [ENTER] gedrückt. Hinter verschiedenen Menüpunkten verbergen sich "Pull-down-Menüs". Wird ein solcher Menüpunkt ausgewählt, so werden über das aufgerufene Pull-down-Menü verschiedene Optionen zur Wahl angeboten. Das Auswählen der gewünschten Option wiederum kann zum Öffnen einer "Dialogbox" führen. Sobald die Dialogbox mit den erforderlichen Angaben versehen ist, kann der gewünschte Vorgang über die Tasten [DUE] oder [ENTER] gestartet werden.

Die Anzeige eines Pull-down-Menüs lässt sich über die Taste [F12] abbrechen. Ein Großteil der in den Pull-down-Menüs angebotenen Optionen kann auch mithilfe der F-Tasten aufgerufen werden (siehe Tabelle auf [Seite 7-205](#page-204-0)).

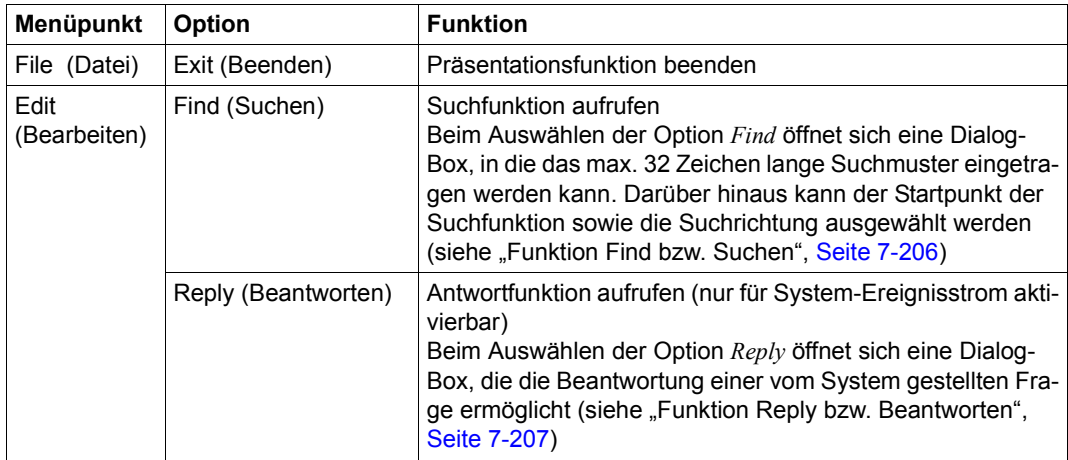

Die Menüleiste enthält folgende Menüpunkte:

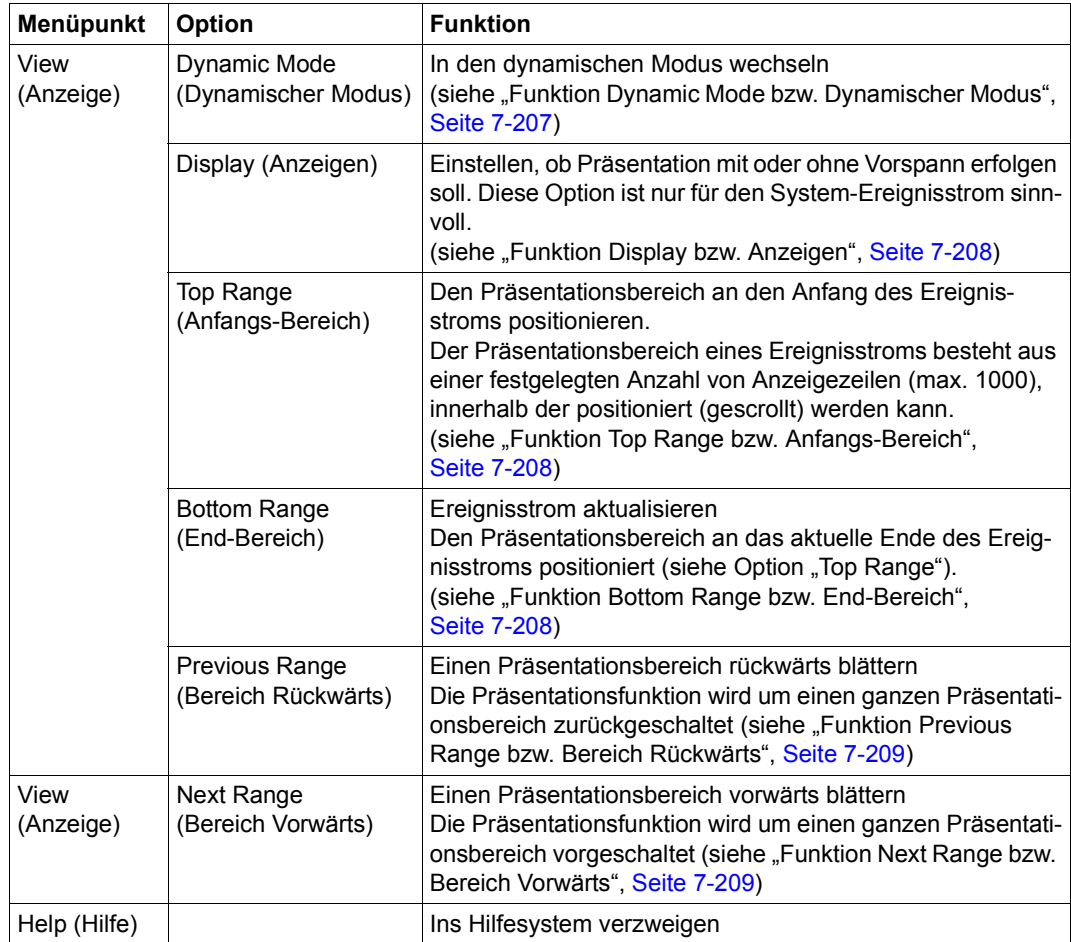

Bei widersprüchlichen Eingaben wird der Eingabe in der Menüleiste die höchste Priorität beigemessen. Die Funktionstasten (F-Tasten) genießen eine geringere Priorität, die Kommandos schließlich verfügen über die geringste Priorität.

*Statusbereich*

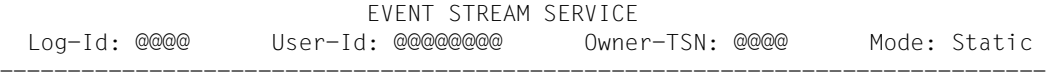

Der sich unter der Menüleiste befindende Statusbereich enthält die Titelzeile sowie folgende Informationen, die den angezeigten Ereignisstrom betreffen:

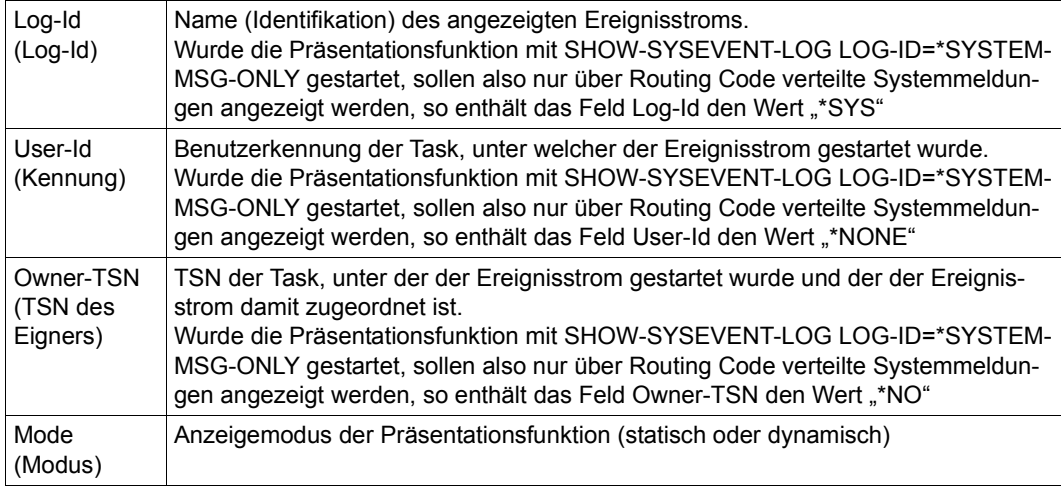

#### *Arbeitsbereich*

Date: @@@@@@@@@@ Time: @@@@@@@@ Status: @@@@@

Der sich unter dem Statusbereich befindende Arbeitsbereich enthält folgende, bei jeder neuen Bildschirmausgabe aktualisierte Informationen:

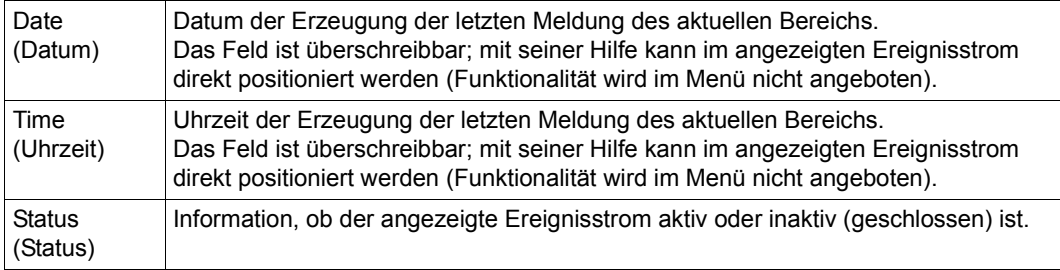

#### *Präsentationsfenster*

.

Lines @@@@ thru @@@@ of @@@@ More: + - @@@@@@@@@@@@@@@@@@@@@@@@@@@@@@@@@@@@@@@@@@@@@@@@@@@@@@@@@@@@@@@@@@@@@@@@@@@ . .

@@@@@@@@@@@@@@@@@@@@@@@@@@@@@@@@@@@@@@@@@@@@@@@@@@@@@@@@@@@@@@@@@@@@@@@@@@@

Das sich unter dem Arbeitsbereich befindende Präsentationsfenster ist als Liste realisiert. Die ersten beiden Zeilen des Präsentationsfensters enthalten die Information, welche Zeilen der Gesamtliste der aktuelle Schirm enthält (Zeile 7) sowie mögliche Positionier- (Scrolling-) Anweisungen als Prompting (Zeile 8). Die hierauf folgenden 14 Zeilen stehen für die Präsentationsfunktion zur Verfügung. Die Ereignisse (Events) werden hier angezeigt; die Zeilen sind markierbar.

Bedingt durch die variable Länge der Ereignisse wird bei der Präsentation ggf. ein Zeilenumbruch durchgeführt, der nicht ausgeschaltet werden kann. Beim Zeilenumbruch werden sowohl Wortgrenzen als auch in den Meldungen zur Aufbereitung enthaltene Steuerzeichen (Newline = X'15') berücksichtigt. Wird eine sich über mehrere Zeilen erstreckende Meldung dargestellt, die zur Beantwortung markiert werden soll, so ist nur eine (beliebige) Zeile der Meldung zu markieren. Mehrfachmarkierungen werden abgewiesen.

#### *Kommandobereich*

```
Commonnd ===F1=Help F3=Exit F6=Dynamic F7=Backward F8=Forward F10=Menu F11=Index ...
```
Der Kommandobereich (die Kommandozeile) befindet sich direkt unter dem Präsentationsfenster. In der Kommandozeile sind direkte Eingaben an die Präsentationsfunktion möglich, in erster Linie Positionier- (Scrolling-) Anweisungen, aber auch alle von FHS-DM unterstützten Kommandos (das SYS-Kommando ausgenommen) sowie als String die ausgeschriebene Entsprechung aller ESS-spezifischen F-Tasten (z.B. [F10], [F13]; siehe auch [Tabelle 168](#page-204-1), unten). Letzteres ist insbesondere bei Datensichtstationen von Bedeutung, die lediglich über die Tasten [F1] bis [F3] verfügen. Grundsätzlich ist die Kommandozeile mit der Positionier- (Scrolling-) Anweisung "-" oder "+" vorbelegt.

#### <span id="page-204-0"></span>*Funktionstasten*

In der vorletzten Zeile des Fensters (Zeile 24) wird eine Auswahl der wichtigsten Funktionstasten (F-Tasten) angezeigt. Die folgende Tabelle zeigt alle zur Verfügung stehenden Funktionstasten und informiert über deren Funktion sowie über vorhandene adäquate Kommandos:

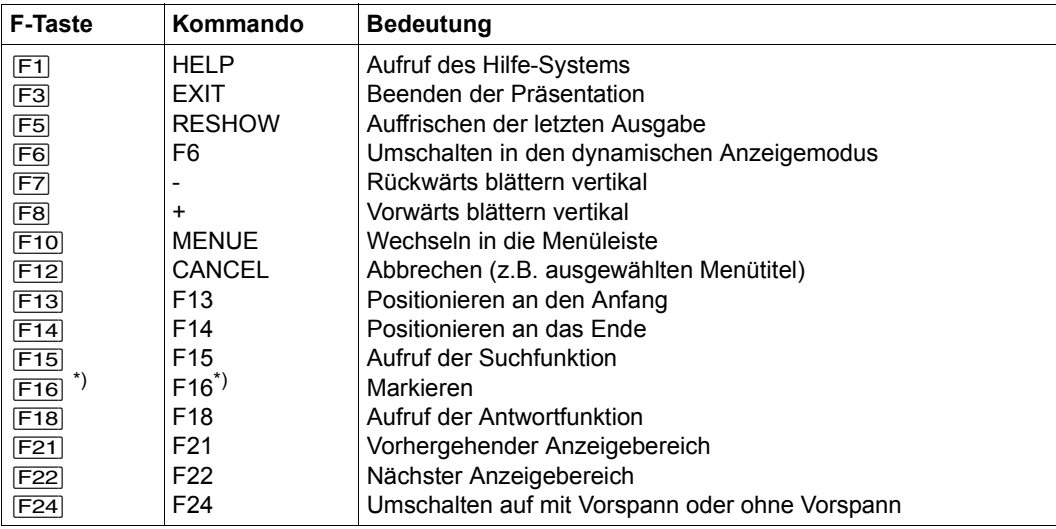

\*) Für Datensichtstationen, die nicht über die Taste [MAR] verfügen

<span id="page-204-1"></span>Tabelle 168: Funktionstasten und Kommandos zur Steuerung der ESS-Präsentationsfunktion

Bei widersprüchlichen Eingaben wird der Eingabe in der Menüleiste die höchste Priorität beigemessen. Die Funktionstasten (F-Tasten) genießen eine geringere Priorität, die Kommandos schließlich verfügen über die geringste Priorität.

#### *Meldungsbereich*

In der untersten Zeile des Fensters (Zeile 25) werden Systemmeldungen ausgegeben. Die Ausgabe der durch die Präsentationsfunktion veranlassten Meldungen erfolgt in nichtmodale Meldeboxen.

## **Funktionen**

## <span id="page-205-0"></span>*Funktion "Find" bzw. "Suchen"*

Das Auswählen des Menüpunktes (Objektes) "Edit" bzw. "Bearbeiten" öffnet ein Pull-down-Menü. Wird nun die Option "Find" bzw. "Suchen" ausgewählt, so öffnet sich am rechten unteren Bildschirmrand eine Dialog-Box (Titelzeile "Find" bzw. "Suchen"), die zur Eingabe eines maximal 32 Zeichen langen Suchmusters auffordert. Die Suchfunktion kann auch direkt über die Funktionstaste [F15] aufgerufen werden.

Die eingegebenen Zeichen werden als "character"-Zeichen interpretiert, die Eingabe C'...' wird als Suchmuster interpretiert. Die Dialog-Box bietet darüber hinaus die Möglichkeit, den Startpunkt der Suchfunktion (aktuelles Präsentationsfenster, Anfang, Ende) sowie die Suchrichtung (vorwärts, rückwärts) zu bestimmen. Die Dialog-Box bleibt bis zum Beenden der Suchfunktion geöffnet.

Beim Aufruf der Suchfunktion ist in der Dialog-Box als Startposition "Current Screen" bzw. "Aktueller Schirm" sowie als Suchrichtung "Backward" bzw. "Rückwärts" voreingestellt. Wird die Voreinstellung geändert, so wird die neue Einstellung als Voreinstellung für einen nachfolgenden Suchlauf beibehalten. Sinnlose Kombinationen (z.B. Start from =Top, Direction = Backward) werden abgewiesen. Die Suchfunktion wird mit [DUE] bzw. [ENTER] gestartet.

Erzielt die Suchfunktion einen Treffer, so wird die Meldung, in der der Treffer erfolgt ist, im Präsentationsfenster ab der ersten Zeile dargestellt. Die wieder geöffnete Dialog-Box zeigt das Suchmuster weiterhin an. Soll nun der Suchvorgang bis zum nächsten Treffer fortgesetzt werden, so ist lediglich die Taste [F13] zu drücken. Soll der Suchvorgang jedoch mit einem anderen Suchmuster neu gestartet werden, so ist das alte Suchmuster durch das gewünschte neue Suchmuster zu ersetzen und anschließend die Taste [F13] zu drücken. Abgebrochen wird die Suchfunktion mit der Taste [F12]. Im Trefferfall ist beim Drücken der Taste [F12] das Präsentationsfenster auf den letzten Treffer positioniert. War die Suche dagegen erfolglos, so wird eine entsprechende Meldung ausgegeben; das Präsentationsfenster wird nicht neu positioniert, sondern verbleibt in der Position, die es bei Beginn des erfolglosen Suchvorgangs inne hatte. Folgende Funktionstasten steuern die Suchfunktion:

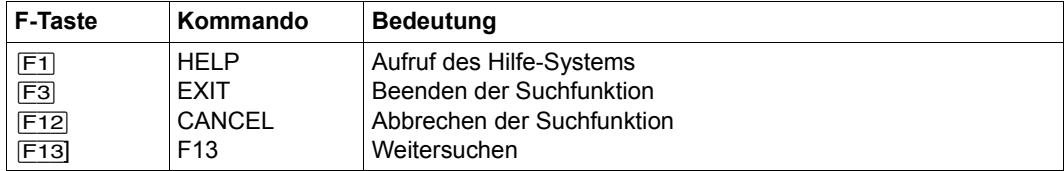

Bei Beendigung der Suchfunktion mit der Funktionstaste [F3] wird zuvor ein Suchlauf durchgeführt und bei einem Treffer auf die entsprechende Zeile positioniert. In der Kommandozeile besteht die Möglichkeit, die ausgeschriebene Form der F-Tasten-Entsprechung als Kommando einzugeben.

Die Dialog-Box unterstützt die Taste [F1] (Aufruf der Hilfsfunktion).

## <span id="page-206-0"></span>*Funktion* "*Reply*" *bzw.* "*Beantworten"*

Die Funktion "Reply" bzw. "Beantworten" ist nur bei der Präsentation von System-Ereignisströmen aufrufbar. Für Benutzer-Ereignisströme ist die Funktion im Menü mit "\*" als nicht auswählbar gekennzeichnet.

Das Auswählen des Menüpunktes (Objektes) "Edit" bzw. "Bearbeiten" öffnet ein Pull-down-Menü. Wird nun die Option "Reply" bzw. "Beantworten" ausgewählt, so öffnet sich in der Mitte des Arbeitsbereichs der Ausgabemaske eine Dialog-Box (Titelzeile "Reply to pending message" bzw. "Antwort auf offene Frage"), die zur Antwort-Eingabe auffordert.

Die Funktion kann aber auch direkt mithilfe der Taste [F18] aufgerufen werden. Wurde vor dem Aufruf der Funktion eine Systemfrage im Arbeitsbereich markiert, so ist das Feld "Sender" bzw. "Absender" bereits mit der TSN der fragestellenden Task bzw. dem mnemotechnischen Namen der fragestellenden Konsole vorbelegt und das Feld "Message Identifier" bzw. "Auftragskennzeichen" enthält bereits das dreistellige Auftragskennzeichen der Frage. In einem solchen Fall muss somit nur noch der Antworttext (max. 80 Zeichen, Groß- /Kleinschreibung wird nicht unterschieden) eingegeben werden. Das Eingabefeld für das Auftragskennzeichen schließt mit dem Punkt als Teil des von der Konsole her bekannten Antwortformats. Wurde vor dem Aufruf der Funktion im Arbeitsbereich keine Systemfrage markiert, so muss die Dialog-Box vollständig ausgefüllt werden.

Mit der Taste [DUE] bzw. [ENTER] wird die Funktion "Reply" bzw. "Beantworten" gestartet, d.h. die Antwort an das System gesendet. Eine abschließende Meldung gibt Auskunft über den Erfolg der Funktion.

Abgebrochen wird die Funktion mit der Taste [F12].

Die Dialog-Box unterstützt die Taste [F1] (Aufruf der Hilfsfunktion).

## <span id="page-206-1"></span>*Funktion "Dynamic Mode" bzw. "Dynamischer Modus"*

Das Auswählen des Menüpunktes (Objektes) "View" bzw. "Anzeige" öffnet ein Pull-down-Menü. Wird nun die Option "Dynamic Mode" bzw. "Dynamischer Modus" ausgewählt, so wird in den dynamischen Modus umgeschaltet. Die Funktion kann auch direkt mithilfe der Taste [F6] aufgerufen werden.

Der dynamische Modus kann nur für aktive Ereignisströme aufgerufen werden. Bereits geschlossene Ereignisströme lassen sich nur im statischen Modus anzeigen. Bei einem bereits geschlossenen Ereignisstrom ist die Funktion "Dynamic Mode" bzw. "Dynamischer Modus" im Menü mit "\*" als nicht auswählbar gekennzeichnet.

#### <span id="page-207-0"></span>*Funktion "Display..." bzw. "Anzeigen..."*

Die Funktion "Display..." bzw. "Anzeigen..." ist nur bei der Präsentation von System-Ereignisströmen aufrufbar. Für Benutzer-Ereignisströme ist die Funktion mit einem Stern als nicht auswählbar gekennzeichnet.

Das Auswählen des Menüpunktes (Objektes) "View" bzw. "Anzeige" öffnet ein Pull-down-Menü. Wird nun die Option "Display..." bzw. "Anzeigen..." ausgewählt, so wird ein weiteres Menü geöffnet. Hier kann entschieden werden, ob die Anzeige des Ereignisstroms im Präsentationsfenster mit oder ohne Vorspann (Header) erfolgen soll. Je nach aktueller Einstellung ist das Markierungsfeld mit "/" oder einem Leerzeichen vorbelegt. Zur Auswahl sind die Zeichen "/", "x" und "X" zugelassen.

Die Funktion kann auch direkt mithilfe der Taste [F24] aufgerufen werden.

Der Option "Vorspann" bzw. "Header" kommt nur bei System-Ereignisströmen Bedeutung zu, weil nur in diesen über UCON verteilte und über einen Vorspann verfügende System-Ereignisse protokolliert werden. Der Vorspann entspricht dem Format, das auch bei der Protokollierung an der Konsole bzw. in die Conslog-Datei verwendet wird.

Wird als Ausgabeform die Ausgabe mit Vorspann eingestellt, so werden die über einen Vorspann verfügenden Systemmeldungen auch mit Vorspann ausgegeben. Bei Meldungen, die länger als 80 Zeichen sind oder entsprechende Steuerzeichen enthalten, wird ein Zeilenumbruch durchgeführt. Hierbei werden alle der ersten Meldungszeile folgenden Zeilen jeweils um die Länge des Vorspanns (17 Zeichen) eingerückt. Sonstige (über keinen Vorspann verfügende) Meldungen werden, ohne Auffüllen des Vorspanns mit Leerzeichen und ohne Einrücken bei Zeilenumbruch, am linken Bildrand des Präsentationsfensters beginnend, ausgegeben.

#### <span id="page-207-1"></span>*Funktion "Top Range" bzw. "Anfangs-Bereich"*

Das Auswählen des Menüpunktes (Objektes) "View" bzw. "Anzeige" öffnet ein Pull-down-Menü. Wird nun die Option "Top Range" bzw. "Anfangs-Bereich" ausgewählt, so wird ein neuer Präsentationsbereich aufgebaut, der mit dem Anfang des ausgewählten Ereignisstroms beginnt. Das Präsentationsfenster wird auf den Anfang des neu aufgebauten Präsentationsbereichs positioniert. Die obere Grenze des Präsentationsbereichs entspricht der ersten ausgegebenen Meldung, die untere Grenze wird auf Meldungsgrenze ausgerichtet.

Die Funktion kann auch direkt mithilfe der Taste [F13] aufgerufen werden.

#### <span id="page-207-2"></span>*Funktion "Bottom Range" bzw. "End-Bereich"*

Das Auswählen des Menüpunktes (Objektes) "View" bzw. "Anzeige" öffnet ein Pull-down-Menü. Wird nun die Option "Bottom Range" bzw. "End-Bereich" ausgewählt, so wird ein neuer Präsentationsbereich aufgebaut, der mit dem Ende des ausgewählten Ereignisstroms endet. Das Präsentationsfenster wird auf das Ende des Präsentationsbereichs positioniert. Die obere Grenze des Präsentationsbereichs wird auf Meldungsgrenze ausgerichtet, die untere Grenze entspricht der letzten ausgegebenen Meldung. Bei der Präsentation aktiver Ereignisströme im statischen Modus dient diese Funktion der Aktualisierung

der Ausgabe ohne Wechsel in den dynamischen Modus, sofern in der Zwischenzeit weitere Events aufgezeichnet wurden.

Die Funktion kann auch direkt mithilfe der Taste F14 aufgerufen werden.

## <span id="page-208-0"></span>*Funktion "Previous Range" bzw. "Bereich-Rückwärts"*

Das Auswählen des Menüpunktes (Objektes) "View" bzw. "Anzeige" öffnet ein Pull-down-Menü. Wird nun die Option "Previous Range" bzw. "Bereich-Rückwärts" ausgewählt, so wird um einen Präsentationsbereich rückwärts positioniert. Es wird ein neuer Präsentationsbereich aufgebaut, der die Ereignisse enthält, die vor den Ereignissen des aktuellen Präsentationsbereichs liegen. Das Präsentationsfenster wird auf das untere Ende des neuen Präsentationsbereichs positioniert. Scrolling ist innerhalb des neu aufgebauten Bereichs genauso wie im bisherigen Bereich möglich. Bei der Ausführung dieser Funktion werden die Grenzen zwischen den Präsentationsbereichen stets auf das Ende einer Meldung ausgerichtet. Damit ist sichergestellt, dass eine mehrzeilige Meldung immer komplett in einem Präsentationsbereich enthalten ist.

Die Funktion kann auch direkt mithilfe der Taste [F21] aufgerufen werden.

## <span id="page-208-1"></span>*Funktion "Next Range" bzw. "Bereich-Vorwärts"*

Das Auswählen des Menüpunktes (Objektes) "View" bzw. "Anzeige" öffnet ein Pull-down-Menü. Wird nun die Option "Next Range" bzw. "Bereich-Vorwärts" ausgewählt, so wird um einen Präsentationsbereich vorwärts positioniert. Es wird ein neuer Präsentationsbereich aufgebaut, der die Ereignisse enthält, die nach den Ereignissen des aktuellen Präsentationsbereichs liegen. Das Präsentationsfenster wird auf den Beginn des neuen Präsentationsbereichs positioniert. Scrolling ist innerhalb des neu aufgebauten Bereichs genauso wie im bisherigen Bereich möglich.

Die Ausführungen bei "Previous Range" bzw. "Bereich-Rückwärts" zur Bereichsgrenze der Präsentationsbereiche gelten analog.

Die Funktion kann auch direkt mithilfe der Taste [F22] aufgerufen werden.

## *Hilfe-Funktion*

Zur Präsentationsfunktion wird ein komplettes von FHS-DM unterstütztes Hilfesystem angeboten. Die Tasten [F1] und [F2] bieten Hilfsmasken zu Stichworten und einzelnen Feldern.

Unter dem Menüpunkt "Help" lässt sich über ein Pull-down-Menü die Hilfefunktion aktivieren. Bei aktivierter Hilfefunktion wird eine Maske mit allgemeine Informationen zum ESS und einem Verweis auf das INDEX-Kommando ausgegeben. Über die Taste [F2] bzw. durch Eingabe des INDEX-Kommandos kann aus dieser Maske direkt in das Hilfesystem verzweigt werden.

## **Ausgabemaske im dynamischen Modus**

Die Ausgabemaske für den dynamischen Modus unterscheidet sich von der für den statischen Modus durch fehlende Menüleiste und fehlende Kommandozeile. Als Funktionstaste wird lediglich die Taste [K2] für den Wechsel in den statischen Modus angeboten. Bei Betrieb unter OMNIS erfolgt der Wechsel in den statischen Modus mit [DUE] bzw. mit jeder F- und K-Taste, mit Ausnahme der Taste, die in OMNIS als BREAK-KEY vereinbart ist (Default ist  $|\overline{K2}|$ ).

Den im statischen Modus gebotenen Eingabemöglichkeiten steht die im dynamischen Modus stets ausgabebereite Präsentationsfunktion entgegen; eine interaktive Betriebsweise ist nicht möglich.

Ist als tasklokale MIP-Meldungssprache Englisch eingestellt, so wird beim Starten der Präsentationsfunktion bzw. beim Einschalten des dynamischen Modus für den angesprochenen Ereignisstrom das folgende Präsentationsfenster ausgegeben. Das Präsentationsfenster zeigt immer das aktuelle Ereignisstromende:

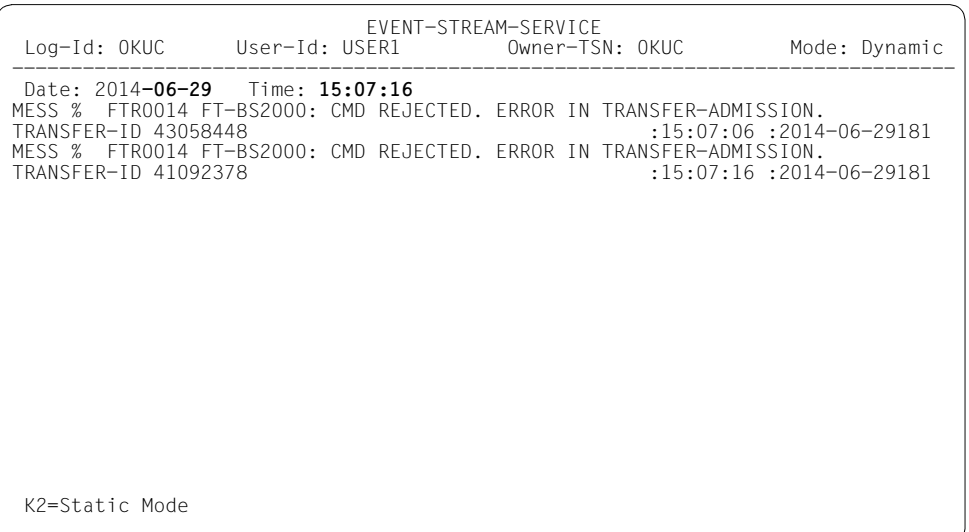

In der folgenden Beschreibung des Präsentationsfensters ist dem jeweiligen englischen Begriff die deutsche Bezeichnung in Klammern beigeordnet.

#### *Statusbereich*

Der Statusbereich enthält die Titelzeile sowie folgende, den angezeigten Ereignisstrom betreffenden Informationen:

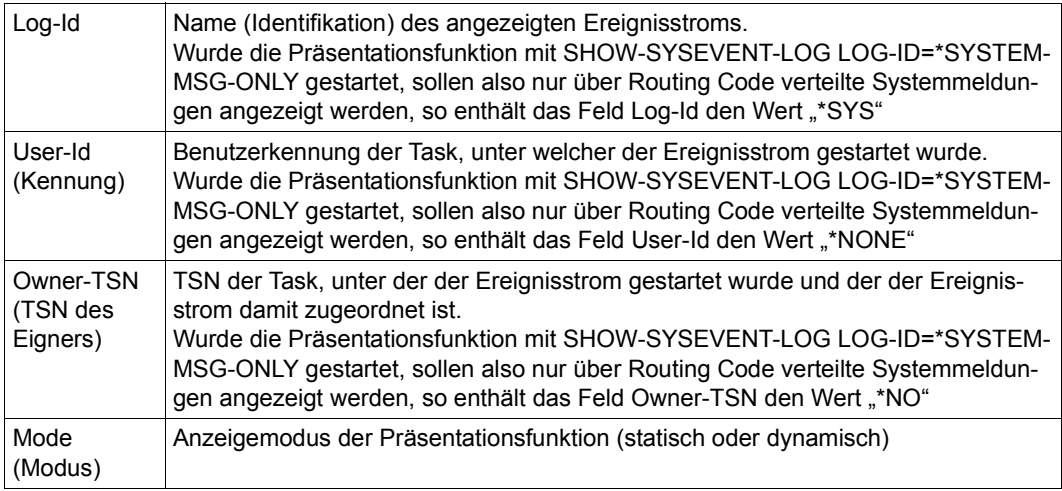

## *Arbeitsbereich*

Der sich unter dem Statusbereich befindende Arbeitsbereich enthält folgende, bei jeder neuen Bildschirmausgabe aktualisierten Informationen:

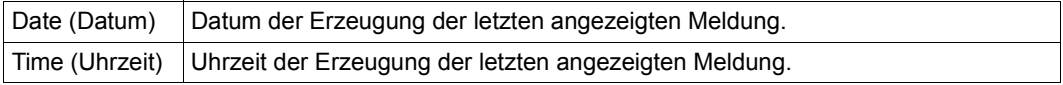

## *Präsentationsfenster*

Das sich unter dem Arbeitsbereich befindende Präsentationsfenster umfasst die Zeilen 5 bis 23. Hier werden die Ereignisse (Events) angezeigt; die Zeilen sind nicht markierbar. Für System-Ereignisströme erfolgt die Ausgabe primär mit dem konsolspezifischen Vorspann. Eine Änderung dieser Einstellung ist nur nach Umschalten in den statischen Modus möglich und gilt für beide Modi bis zu einer erneuten Änderung der Einstellung. Für User-Ereignisströme entfällt diese Einstellmöglichkeit mangels Bedarf.

Bedingt durch die variable Länge der Meldungen führt der Kommandoserver ggf. einen Zeilenumbruch durch. Bei der Präsentation wird die maximale, in der Maske definierte, Zeilenlänge von 80 Zeichen ausgenutzt.

# **SHOW-SYSEVENT-LOG-ATTRIBUTES**

Attribute von Ereignisströmen anzeigen

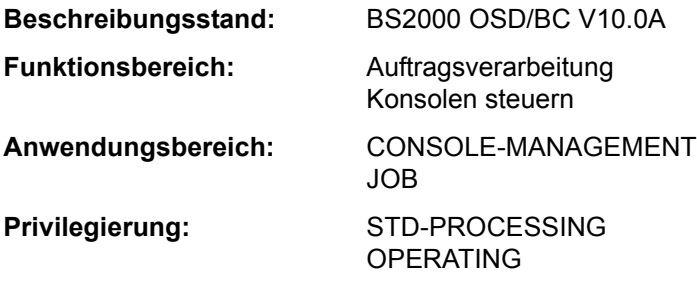

## **Funktionsbeschreibung**

Das Kommando SHOW-SYSEVENT-LOG-ATTRIBUTES zeigt die unter der eigenen Benutzerkennung darstellbaren Ereignisströme (Event-Streams) und deren aktuelle Attribute. Bereits geschlossene (inaktive) Ereignisströme können nur angezeigt werden, wenn sie bei der Beendigung nicht gelöscht wurden (siehe Kommando ASSIGN-SYSEVENT-STREAM, Operand CLOSE-MODE).

Das Kommando unterstützt die strukturierte Ausgabe in S-Variable (siehe "Ausgabe in [S-Variable" auf Seite 7-215](#page-214-0)).

#### *Privilegierte Funktionen*

Die Systembetreuung (Privileg OPERATING) kann über alle existierenden System-Ereignisströme informieren lassen (Operand LOG-ID=\*ALL-ACCESSIBLE und TYPE=\*ANY/\*SYSTEM-LOG).

## **Format**

#### **SHOW-SYSEVENT-LOG-ATTR**IBUTES

```
LOG-ID = *BY-OWN-TASK / *ALL-ACCESSIBLE / <alphanum-name 1..4>
```

```
,SELECT = *ALL / *BY-ATTRIBUTES(...)
```
**\*BY-ATTR**IBUTES(...)

⏐ **[STA](#page-212-2)**[TUS](#page-212-2) = **\*ANY** / **\*ACTIVE** / **\*CLOSED** ⏐

⏐ ,**[TYPE](#page-213-0)** = **\*ANY** / **\*USER-LOG** / **\*SYS**TEM**-LOG**

## **Operandenbeschreibung**

## <span id="page-212-0"></span>**LOG-ID = \*BY-OWN-TASK / \*ALL-ACCESSIBLE / <alphanum-name 1..4>**

Gibt an, über welche Ereignisströme Informationen ausgegeben werden sollen.

## **LOG-ID = \*BY-OWN-TASK**

Die Attribute aller der Benutzertask zugewiesenen und noch darstellbaren Ereignisströme sollen angezeigt werden.

## **LOG-ID = \*ALL-ACCESSIBLE**

Die Attribute aller Ereignisströme, für die die eigene Benutzertask eine Zugriffsberechtigung besitzt, sollen angezeigt werden. Dies sind alle Ereignisströme, die der eigenen Task und Tasks mit derselben Benutzerkennung zugewiesenen sind.

## *Nur für Benutzer mit dem Privileg OPERATING:*

Bei gleichzeitiger Angabe des Operanden TYPE=\*SYSTEM-LOG bzw. \*ANY (Default-Wert) wird, unabhängig von der Benutzerkennung, über alle existierenden System-Ereignisströme informiert.

## **LOG-ID = <alphanum-name 1..4>**

Über den Ereignisstrom mit dem angegebenen Namen soll informiert werden. Der Name kann (im Falle von LOG-ID = \*OWN-TSN bei der Zuweisung) auch mit numerischen Zeichen beginnen.

## <span id="page-212-1"></span>**SELECT = \*ALL / \*BY-ATTRIBUTES(...)**

Bestimmt, ob die über den Operanden LOG-ID ausgewählte Menge von Ereignisströmen durch weitere Selektionskriterien eingeschränkt werden soll.

## **SELECT = \*ALL**

Über alle über den Operanden LOG-ID ausgewählten Ereignisströme soll informiert werden.

## **SELECT = \*BY-ATTRIBUTES(...)**

<span id="page-212-2"></span>Es soll nur über Ereignisströme informiert werden, die den nachfolgend angegebenen Selektionskriterien entsprechen.

## **STATUS = \*ANY / \*ACTIVE / \*CLOSED**

Informiert über Ereignisströme, die sich in dem angegebenen Status befinden.

## **STATUS = \*ANY**

Es soll über alle Ereignisströme, unabhängig von ihrem Status, informiert werden.

## **STATUS = \*ACTIVE**

Über alle aktiven Ereignisströme (aktuell zugewiesen und nicht geschlossen) soll informiert werden.

## **STATUS = \*CLOSED**

Über alle geschlossenen Ereignisströme soll informiert werden.

## <span id="page-213-0"></span>**TYPE = \*ANY / \*USER-LOG / \*SYSTEM-LOG**

*Benutzern mit dem Privileg OPERATING vorbehalten.*  Informiert über die angegebene Art von Ereignisströmen.

## **TYPE = \*ANY**

Es soll über alle Ereignisströme, unabhängig von der Art, informiert werden.

## **TYPE = \*USER-LOG**

Es soll nur über Benutzer-Ereignisströme informiert werden.

## **TYPE = \*SYSTEM-LOG**

Es soll nur über System-Ereignisströme informiert werden.

## **Kommando-Returncode**

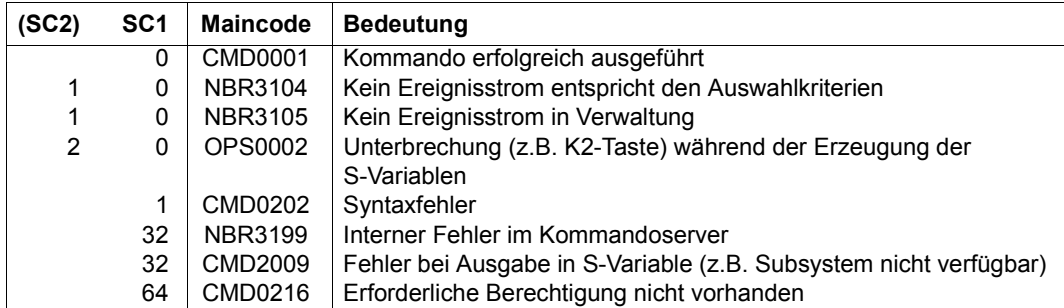

## **Ausgabeformate**

Die Ausgabe der Information über die Ereignisströme erfolgt in einem festen Format. Die Ausgabe enthält den Namen des Ereignisstroms (Log-Id), Kennung und TSN der Benutzertask, den aktuellen Status sowie Typ und Einstellung des zu protokollierenden Ereignisstroms. Entsprechen mehrere Ereignisströme den Auswahlkriterien, so werden die Attribute mehrerer Ereignisströme angezeigt. Das nachfolgend dargestellte Ausgabeformat wird für jeden der betroffenen Ereignisströme ausgegeben.

Die Ausgabe der Attribute für mehrere Ereignisströme kann mit der Taste [K2] abgebrochen werden.

*Beispiel: Ausgabeformat für einen aktiven System-Ereignisstrom*

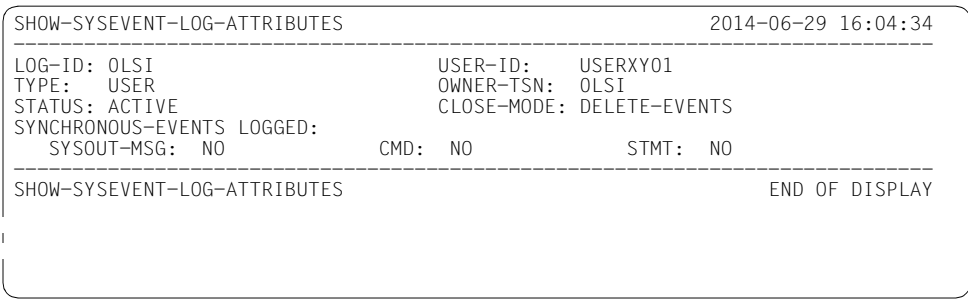

## <span id="page-214-0"></span>**Ausgabe in S-Variable**

Die Kommandoergebnisse unterscheiden sich bei Angaben verschiedener Operanden durch die Anzahl der Ereignisströme, zu welchen eine Information ausgegeben wird. Für jeden Event-Stream wird ein Satz S-Variablen versorgt.

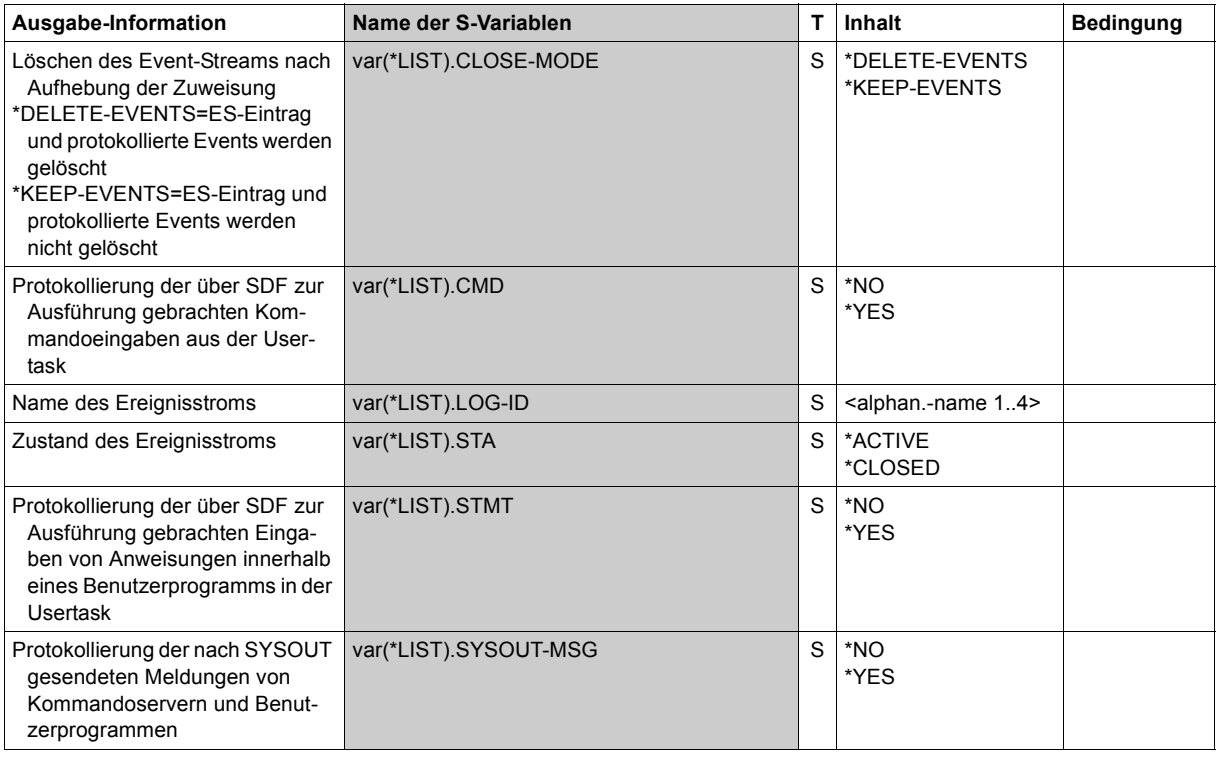

(Abschnitt 1 von 2)

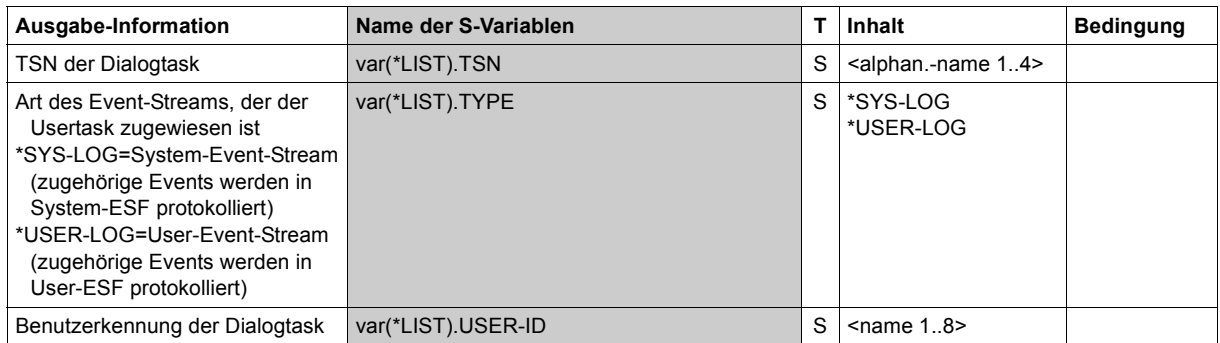

(Abschnitt 2 von 2)
# **SHOW-SYSTEM-FILE-ASSIGNMENTS**

Informationen über Systemdateien ausgeben

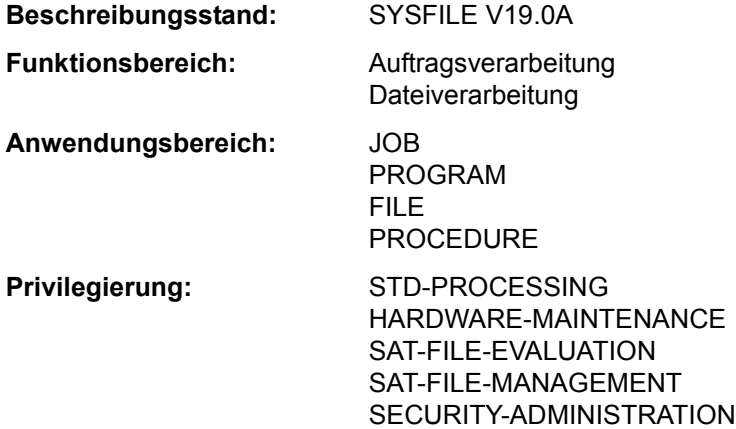

### **Funktionsbeschreibung**

Das Kommando SHOW-SYSTEM-FILE-ASSIGNMENTS gibt die aktuellen Zuweisungen der Systemdateien und der Moduldatei TASKLIB für die eigene Task aus. Optional kann der Benutzer diese Information für jede Task, die unter seiner Benutzerkennung abläuft, anfordern (Operand JOB-IDENTIFICATION=\*TSN).

Die Zuweisungen beziehen sich jeweils auf die Prozedurstufe, in der das Kommando ein-gegeben wird (siehe ["Ausgabeformat" auf Seite 7-219](#page-218-0)).

Das Kommando unterstützt die strukturierte Ausgabe in S-Variable (siehe "Ausgabe in [S-Variable" auf Seite 7-222](#page-221-0)).

#### *Privilegierte Funktionen*

Die Systembetreuung (Privileg TSOS) kann die Informationen für jede Task anfordern.

### **Format**

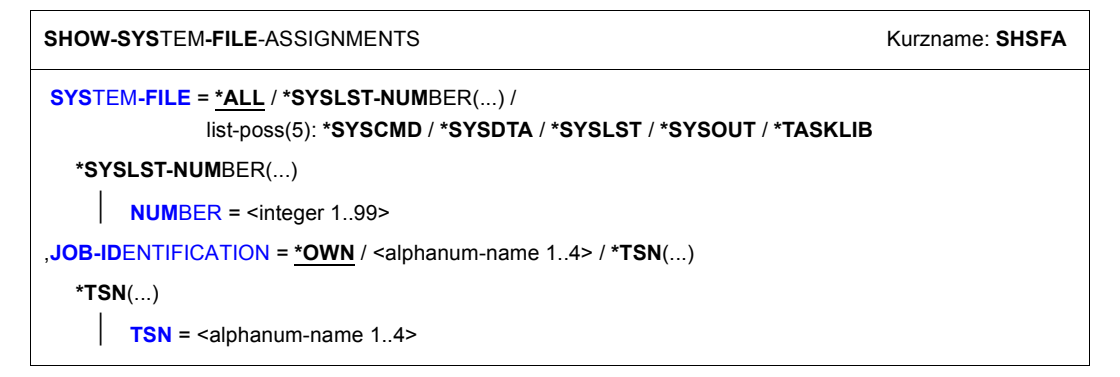

# **Operandenbeschreibung**

## <span id="page-217-0"></span>**SYSTEM-FILE = \*ALL / \*SYSLST-NUMBER(...) / list-poss(5): \*SYSCMD / \*SYSDTA / \*SYSLST / \*SYSOUT / \*TASKLIB**

Name der gewünschten Systemdatei.

## **SYSTEM-FILE = \*ALL**

Alle Systemdateien.

## **SYSTEM-FILE = \*SYSLST-NUMBER(...)**

<span id="page-217-1"></span>SYSLST-Dateien aus der Menge SYSLST01 bis SYSLST99.

#### **NUMBER = <integer 1..99>**

Nummer der SYSLST-Datei.

#### <span id="page-217-2"></span>**JOB-IDENTIFICATION = \*OWN / <alphanum-name 1..4>**

Bestimmt, für welche Task die aktuelle Zuordnung der Systemdateien angezeigt werden soll.

## **JOB-IDENTIFICATION = \*OWN**

Gibt die aktuelle Zuordnung für die eigene Task aus.

## **JOB-IDENTIFICATION = <alphanum-name 1..4>**

TSN der Task, für die die aktuelle Zuordnung ausgegeben werden soll (siehe auch JOB-IDENTIFICATION=\*TSN).

Der nicht privilegierte Aufrufer kann nur Tasks angeben, die unter der eigenen Benutzerkennung ablaufen.

### **JOB-IDENTIFICATION = \*TSN(...)**

<span id="page-218-1"></span>Der Auftrag wird über seine Auftragsnummer (TSN) identifiziert. Das Kommando wird abgewiesen, wenn die TSN nicht existiert oder es sich um einen Auftrag einer fremden Benutzerkennung handelt.

# **TSN = <alphanum-name 1..4>**

TSN der Task, für die die aktuelle Zuordnung ausgegeben werden soll. Führende Nullen können weggelassen werden.

Der nicht privilegierte Aufrufer kann nur Tasks angeben, die unter der eigenen Benutzerkennung ablaufen.

# **Kommando-Returncode**

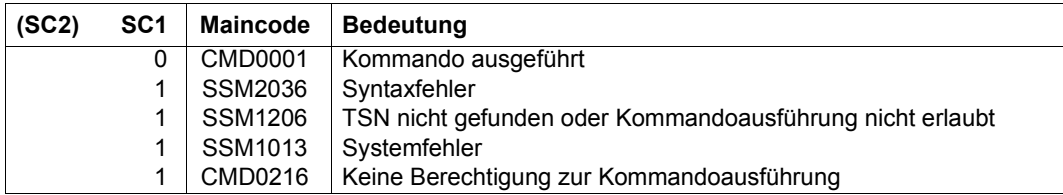

#### <span id="page-218-0"></span>**Ausgabeformat**

Der Benutzer erhält folgende Ausgabe:

PROCEDURE LEVEL NUMBER i TSN : tsn systemdatei 1 : zuweisung . . . . . . systemdatei n : zuweisung

#### Es bedeuten:

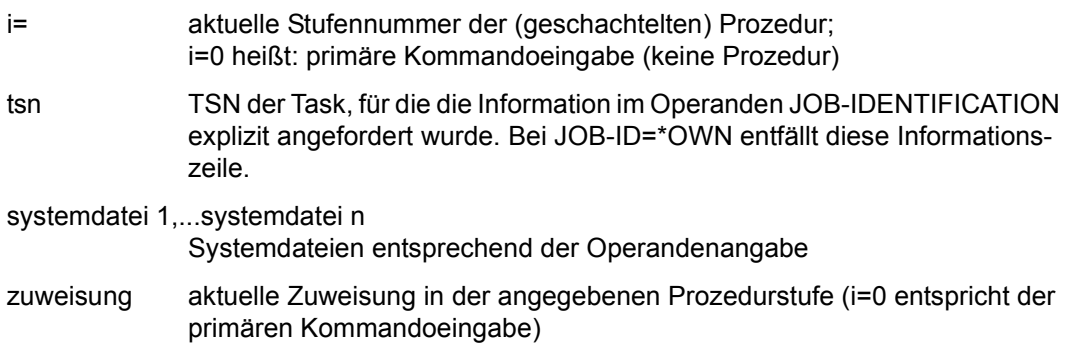

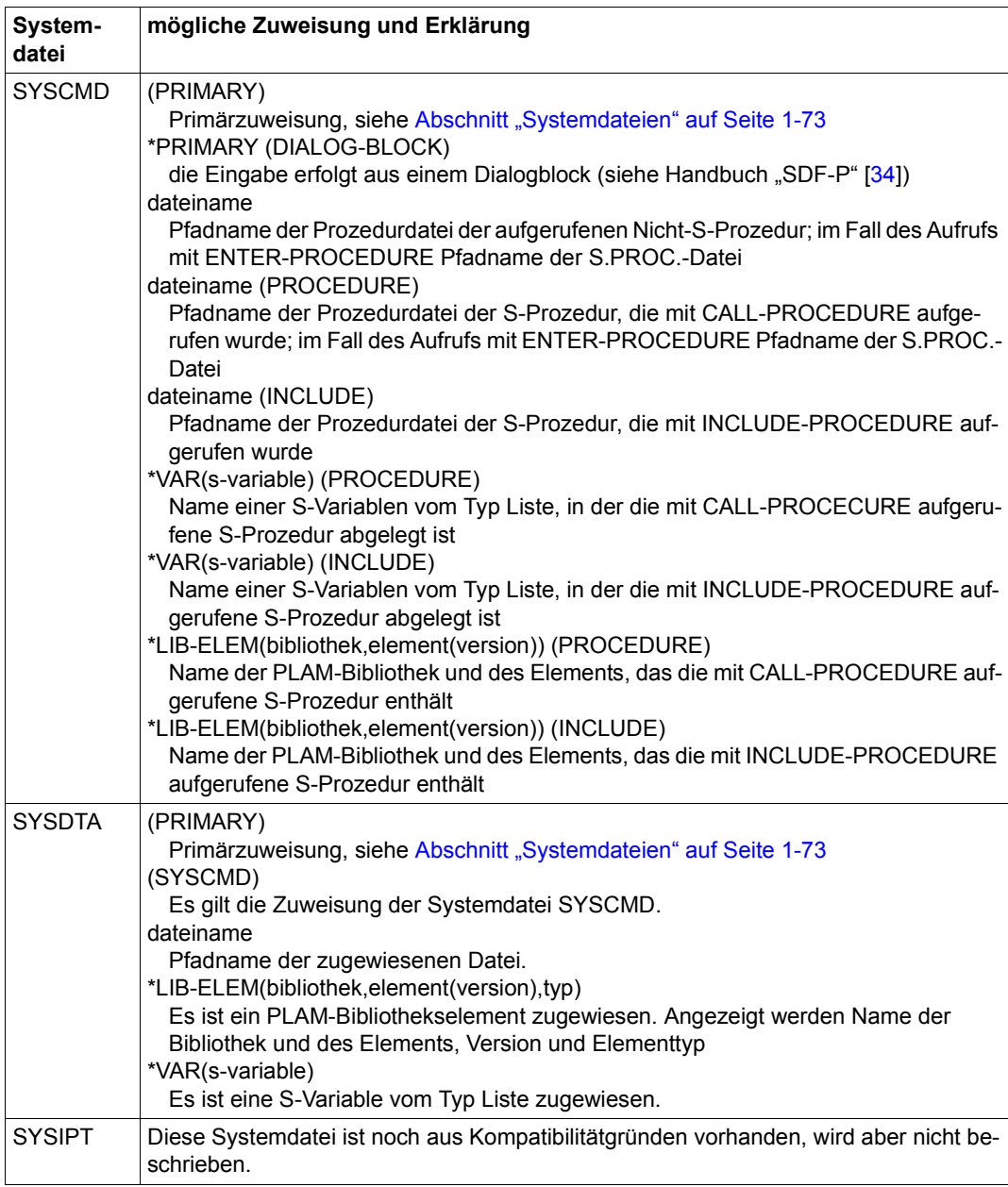

Folgende Zuweisungen können ausgegeben werden:

Tabelle 169: Ausgabe des Kommandos SHOW-SYSTEM-FILE-ASSIGNMENTS (Abschnitt 1 von 2)

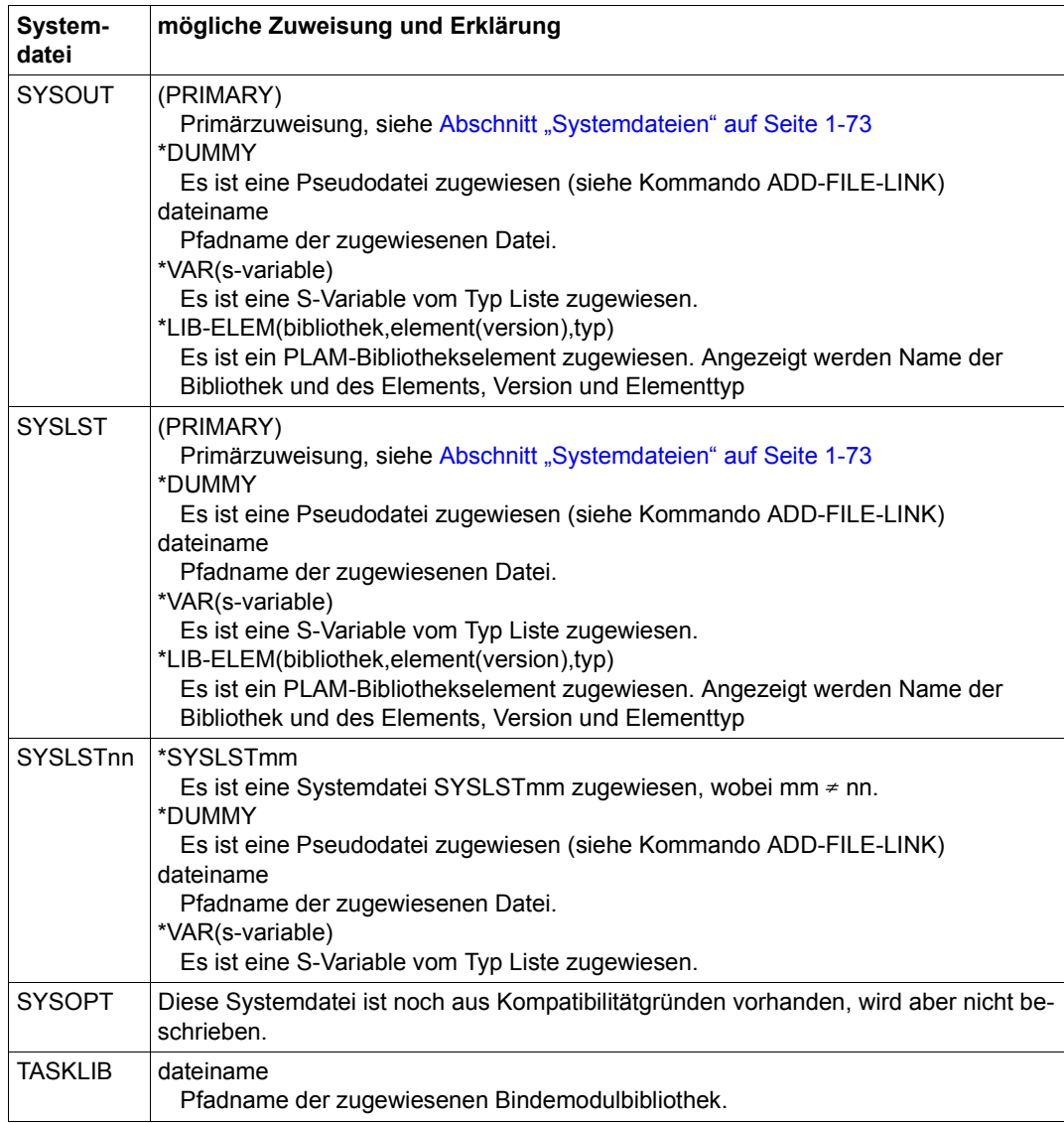

Tabelle 169: Ausgabe des Kommandos SHOW-SYSTEM-FILE-ASSIGNMENTS (Abschnitt 2 von 2)

### <span id="page-221-0"></span>**Ausgabe in S-Variable**

Der Operand SYSTEM-FILE des Kommandos legt fest, welche S-Variablen erzeugt werden. Folgende Angaben sind für SYSTEM-FILE möglich:

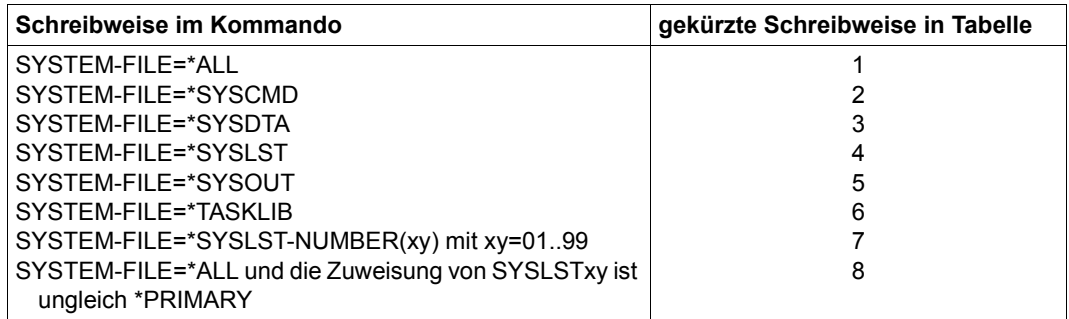

Bitte beachten Sie, dass die S-Variablen erst dann erzeugt werden, wenn die Bedingungen in Spalte "Bedingung" erfüllt werden. Eine zusätzliche Bedingung ist durch die S-Variable var(\*LIST).SYSxxx.ASS-TYPE gegeben. Nur für bestimmte Inhalte dieser S-Variablen, werden S-Variablen innerhalb derselben Struktur (z.B. var(\*LIST).SYSxxx.ELEM oder var(\*LIST).SYSxxx.F-NAME) erzeugt.

Zusätzliche Bedingungen:

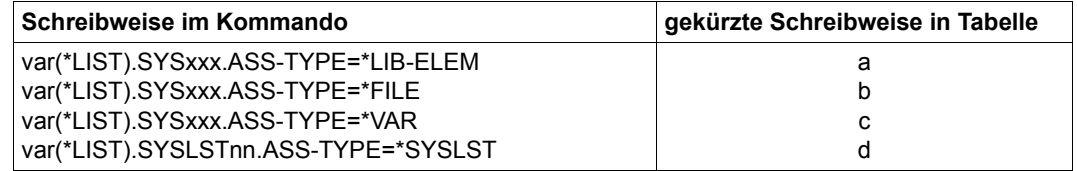

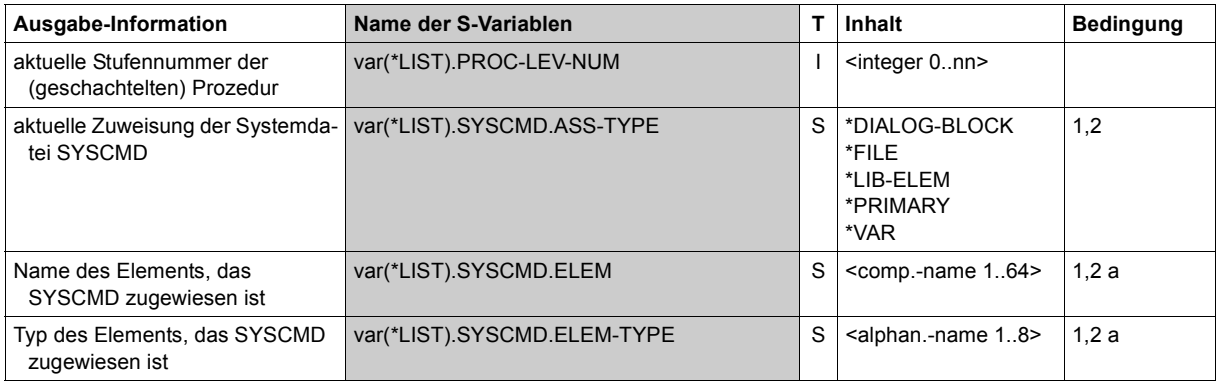

(Abschnitt 1 von 4)

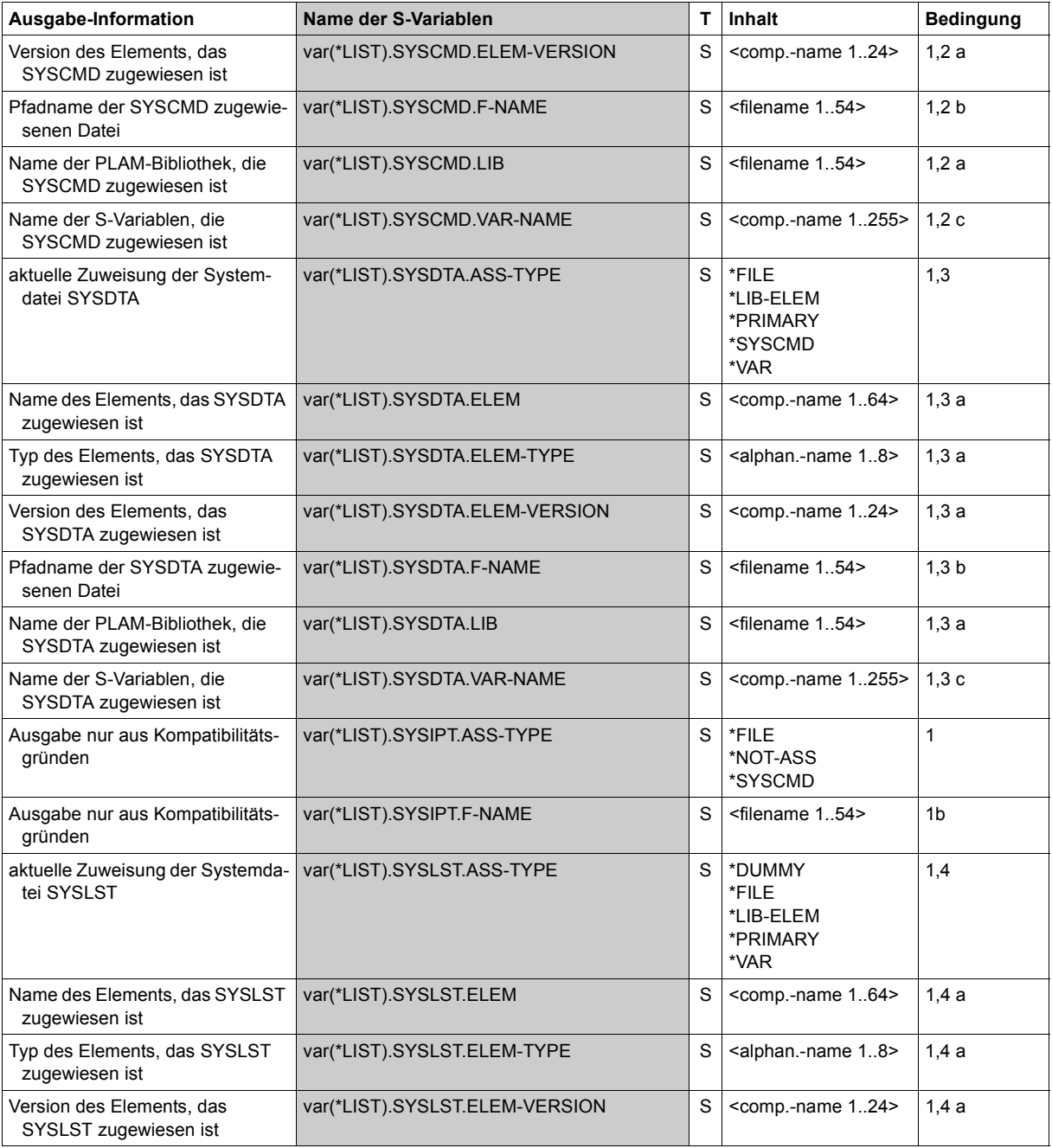

(Abschnitt 2 von 4)

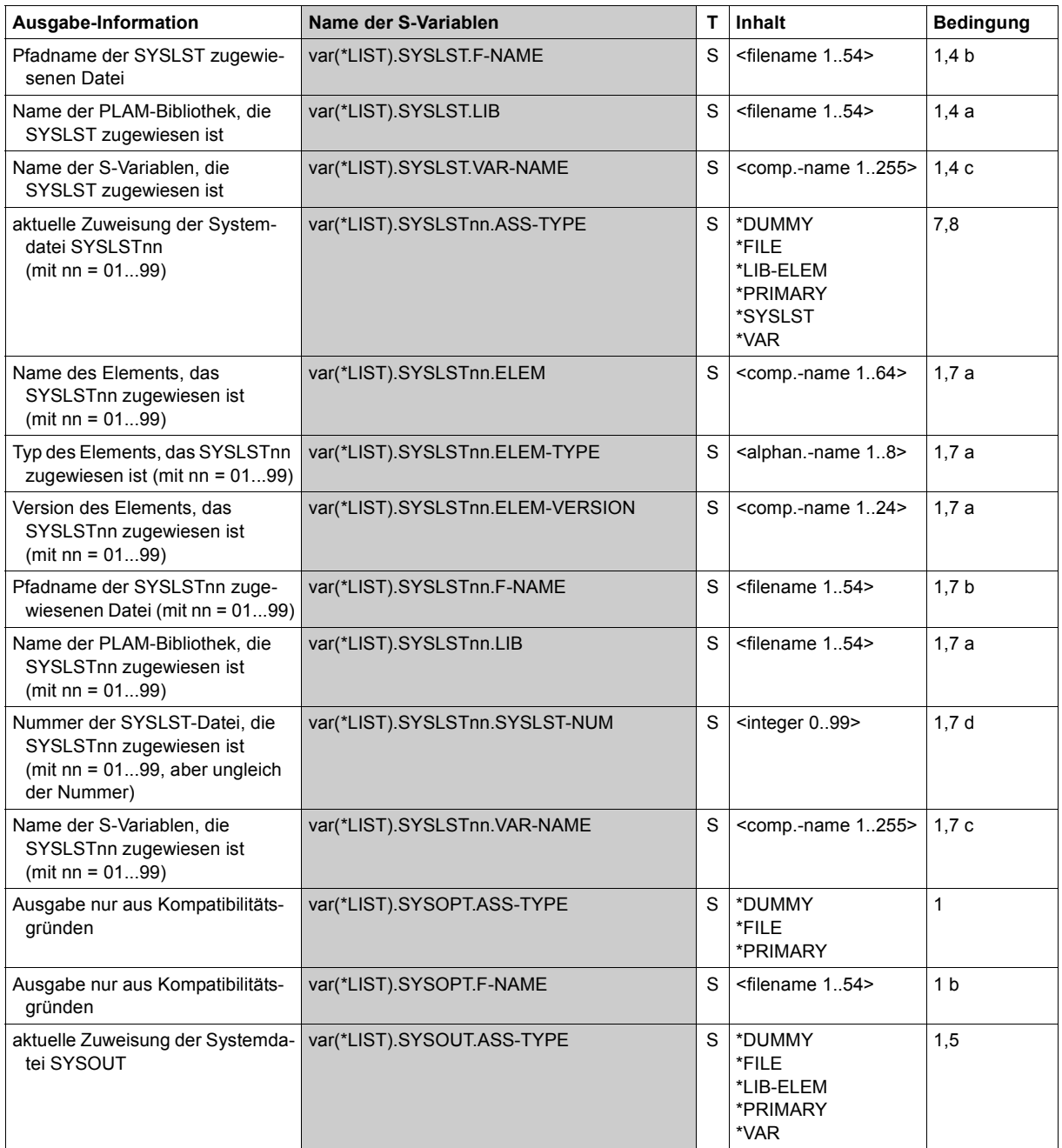

(Abschnitt 3 von 4)

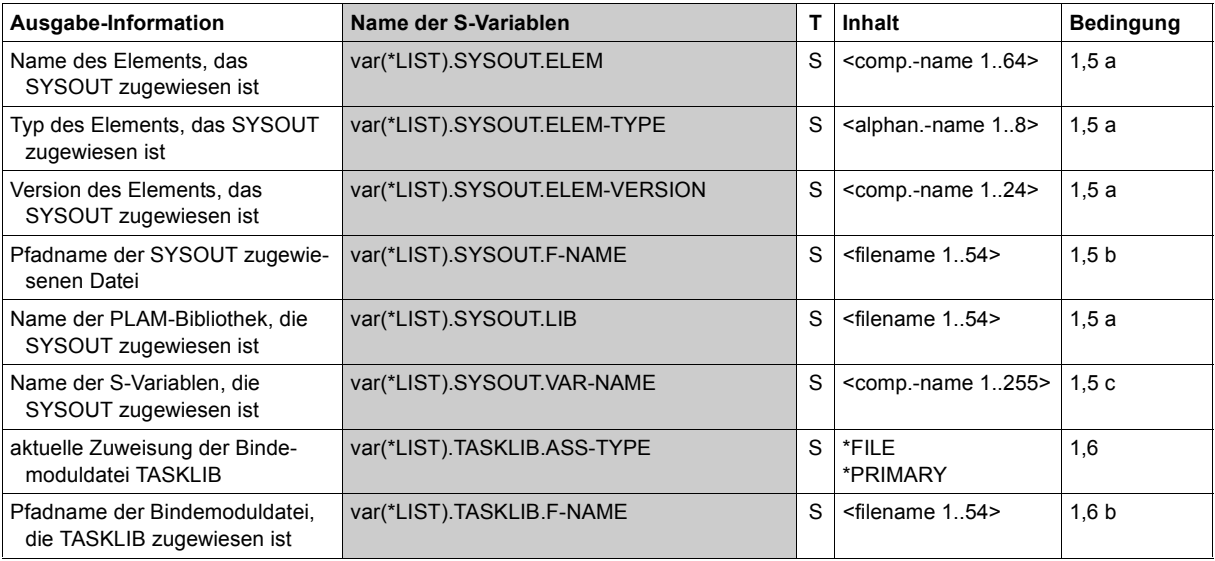

(Abschnitt 4 von 4)

## **Beispiele**

*Ausgabe in S-Variable* 

```
/declare-var var-name=var(type=*structure),multiple-elem=*list
/assign-syslst to=*var(library=plamlib1,element=lst.file.1)
/exec-cmd (show-system-file-ass system-file=*syslst),
            text-output=*none,structure-output=var
/show-var var,inf=*par(val=*c-literal)
VAR#1.PROC-I FV-NUM = 0VAR#1.SYSLST.ASS-TYPE = '*LIB-ELEM' 
VAR#1.SYSLST.LIB = ':2OSG:$USER1.PLAMLIB1' 
VAR#1.SYSLST.ELEM = 'LST.FILE.1' 
VAR#1.SYSLST.ELEM-VERSION = '*UPPER-LIMIT' 
VAR#1.SYSLST.ELEM-TYPE = 'P' 
*END-OF-VAR
```
*Ausgabe nach SYSOUT* 

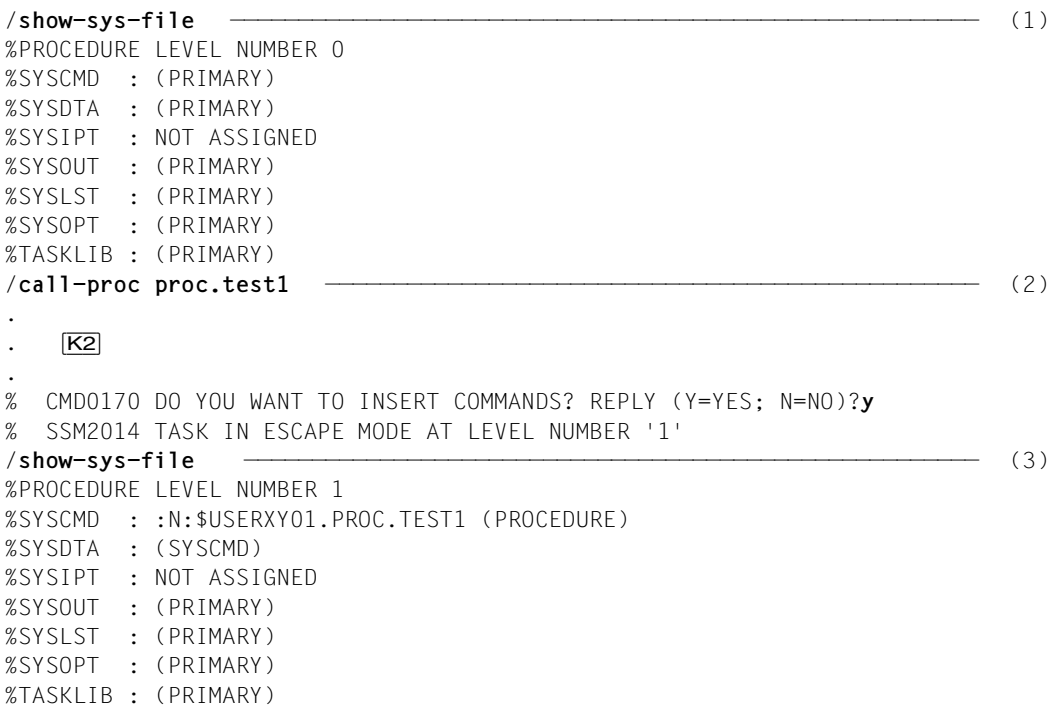

- (1) Information über die Zuordnung von Systemdateien für die Dialogtask.
- (2) Aufruf der Prozedur *PROC.TEST1*. Unterbrechen des Prozedurablaufs mit [K2].
- (3) Information über die Zuordnung von Systemdateien für die Dialogtask auf der Prozedurstufe 1. Die Systemdatei SYSCMD ist der Prozedurdatei *PROC.TEST1* zugeordnet.

# **SHOW-SYSTEM-INFORMATION**

Informationen über laufendes System ausgeben

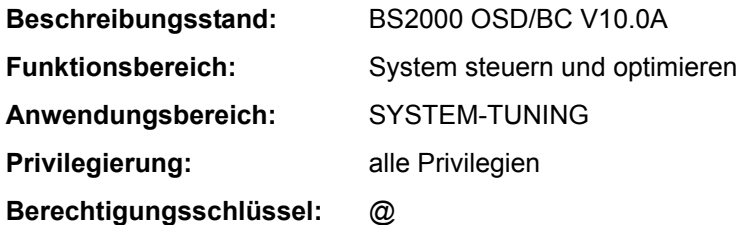

# **Funktionsbeschreibung**

Mit dem Kommando SHOW-SYSTEM-INFORMATION kann sich der Benutzer über Daten des aktuellen Systemlaufs informieren.

Falls eine Live-Migration stattgefunden hat, zeigt der Live-Migration-Zähler einen Wert > 0 an. Der Operand SERVER-UNIT steuert, ob die Informationen zu dem aktuellen System oder zu dem IPL-Rechner ausgegeben werden.

Der Benutzer kann alle Systeminformationen oder Einzelinformationen anfordern. Die Informationen können nach SYSOUT oder nach SYSLST ausgegeben werden. Folgende Systeminformationen können angefordert werden:

- Anlagenbezeichnung (Typ und Angaben zum Modell)
- Information, ob und wohin eine Live-Migration stattgefunden hat
- Identifikation der vorhandenen CPUs
- Informationen über das Hardware-Software-Interface (HSI)
- Größe des nutzbaren physikalischen Hauptspeichers
- kleinste Größe des für die Software nutzbaren Hauptspeichers
- Identifikation des laufenden Betriebssystems
- Identifikation der BS2000-Ein-/Ausgabekonfiguration
- Zeitpunkt der Systemeinleitung der laufenden Session
- Informationen über die aktuelle Systemkonfiguration (Sysid, Home-Pubset, Rechnername, ggf. VM-Identifikation unter VM2000, Systemname und Herkunft der Systemparameter bei Systemeinleitung)
- im VM2000-Betrieb die VM2000-Version
- im VM2000-Betrieb Informationen über das Monitorsystem (BS2000 OSD/BC-Version und Rechnername)
- Informationen über die Zeiteinstellung des Systems (Zeitzone, Umstellungszeitpunkte, Synchronisation und TODR-Epoche)

Das Kommando unterstützt die strukturierte Ausgabe in S-Variable (siehe "Ausgabe in [S-Variable" auf Seite 7-237](#page-236-0)).

#### *Einschränkungen*

Bei der Eingabe an der Konsole ist nur OUTPUT=\*SYSOUT zugelassen.

# **Format**

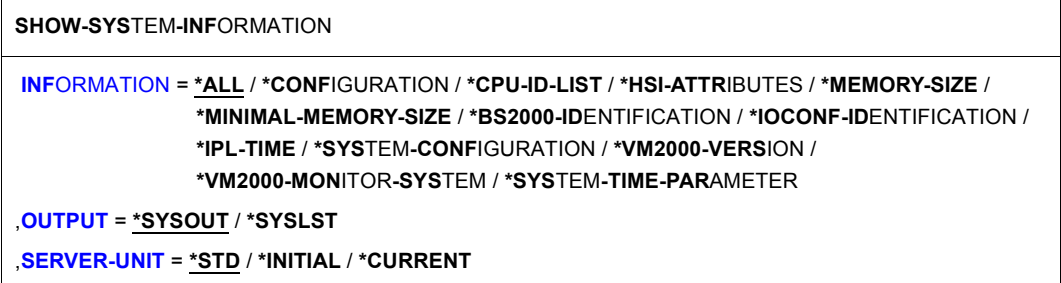

# **Operandenbeschreibung**

### <span id="page-227-0"></span>**INFORMATION =**

Gibt an, welche Systeminformationen auszugeben sind.

## **INFORMATION = \*ALL**

Es werden alle der nachfolgend beschriebenen Informationen ausgegeben.

# **INFORMATION = \*CONFIGURATION**

Informiert über die Anlagenbezeichnung in der Form:

 $CONFIGURATION =$ 

Nach einer Live-Migration wird die ursprüngliche Anlagenbezeichung ausgegeben.

*Bedeutung der Ausgabewerte von <id-of-actual-machine>:* 

Anlagentyp (Modellreihe) im neuen erweiterten Format (21 Byte), z.B. für eine S200-Anlage:

 $7.500 - _15210 - 120$ 

Ist der Anlagentyp im System nicht eingetragen, wird 7.500-7000 ben. Die Anlagenbezeichnung gliedert sich in folgende vier Abschnitte:

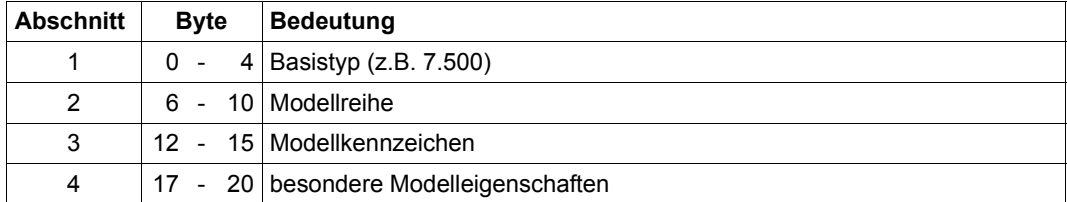

Die Bytes 5, 11 und 16 trennen diese Abschnitte voneinander und enthalten stets das Zeichen "-" (Bindestrich). Wenn zu Abschnitt 4 keine Informationen vorliegen, enthalten Byte 16-20 Leerzeichen.

# **INFORMATION = \*CPU-ID-LIST**

Informiert über Identifikationen der beim Startup verfügbaren CPUs in der Form:

 $CPU-ID-LIST : ADR 0 = 0$ ADR  $n = \text{cpu}-id_n$ . . .

*Bedeutung der Ausgabewerte:* 

<cpu-idi> Identifikation der i-ten CPU. Ausgegeben wird die interne Darstellung (8 Bytes), wie sie von der Hardware übergeben wird, in abdruckbarer Form (d.h. 16 Zeichen). Es werden so viele Identifikationen ausgegeben wie CPUs existieren. Die Ausgabe zeigt aber nicht, wieviele CPUs tatsächlich online sind.

# <span id="page-228-1"></span><span id="page-228-0"></span>**INFORMATION = \*HSI-ATTRIBUTES**

Informiert über das Hardware-Software-Interface (HSI) in der Form:

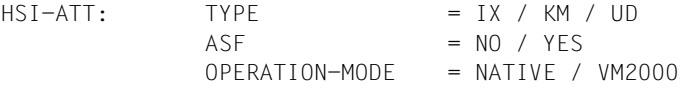

*Bedeutung der Ausgabewerte:* 

- TYPE Informationen über den HSI-Typ:
	- =IX: Der HSI-Typ ist CFCS3/2 oder höher, der CPU-Typ ist IX (/390- Architektur).
		- =KM Es ist das HSI für x86-Architektur (Server Unit x86 oder SQ-Server).
	- =UD: Der HSI-Typ ist nicht definiert.
- ASF Informationen über Adressraumerweiterung:
	- =NO: Es steht kein erweiterter Adressraum zur Verfügung.
	- =YES: Das Betriebssystem läuft auf einer Anlage, deren virtueller Adressraum erweitert werden kann ("Advanced Adress Space Facility"). Damit ist wahlweiser Zugriff auf einen Programmraum und mehrere Datenräume möglich. Dafür steht ein zusätzlicher Registersatz (Zugriffsregister) zur Verfügung.

#### OPERATION-MODE:

Informiert über den Einsatz von VM2000:

=NATIVE: Das Betriebssystem läuft auf einer realen Maschine. =VM2000: Das Betriebssystem läuft auf einer virtuellen Maschine unter VM2000.

## **INFORMATION = \*MEMORY-SIZE**

Informiert über die Größe des nutzbaren physischen Hauptspeichers in der Form:

MEMORY-SIZE = <memory-size> <unit>

*Bedeutung der Ausgabewerte:* 

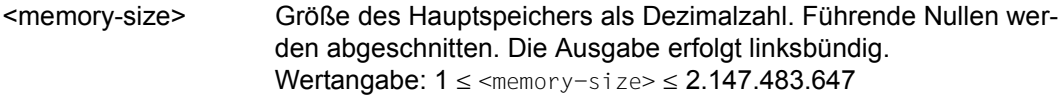

<unit> Angabe der Einheit (KByte / MByte / GByte)

## **INFORMATION = \*MINIMAL-MEMORY-SIZE**

Informiert über die kleinste Größe des für die Software nutzbaren Hauptspeichers in der Form:

MINIMAL-MEMORY-SIZE = <min-memory-size> <unit>

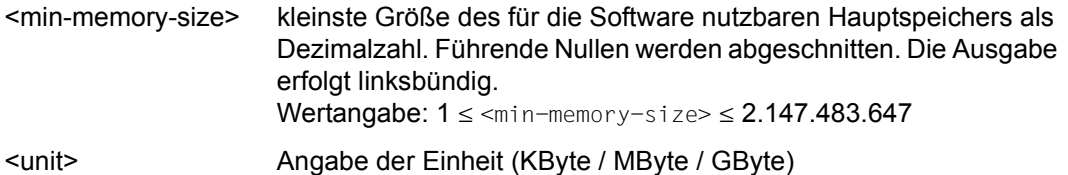

# <span id="page-230-0"></span>**INFORMATION = \*BS2000-IDENTIFICATION**

Informiert über die Identifikation des laufenden Betriebssystems in der Form:

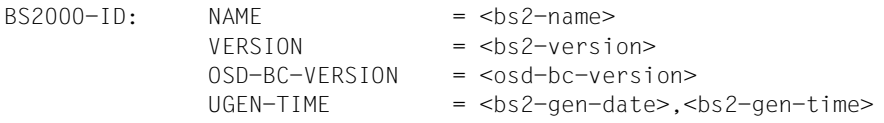

*Bedeutung der Ausgabewerte:* 

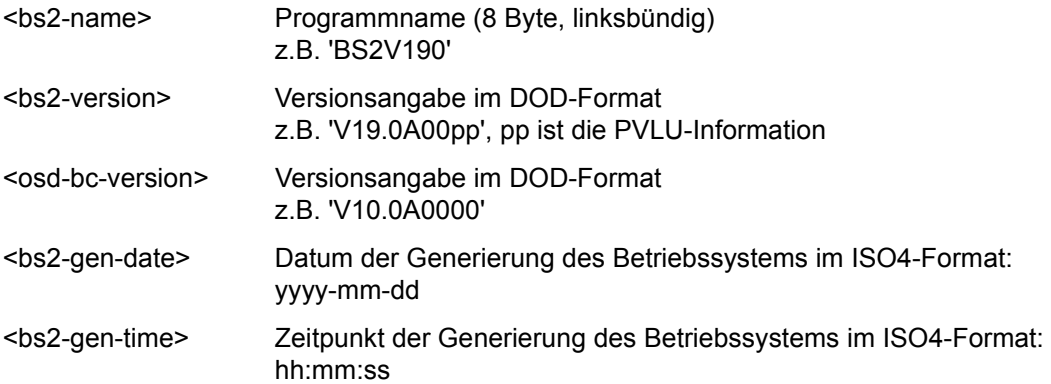

# <span id="page-230-1"></span>**INFORMATION = \*IOCONF-IDENTIFICATION**

Informiert über die Identifikation der BS2000-Ein-/Ausgabekonfiguration in der Form:

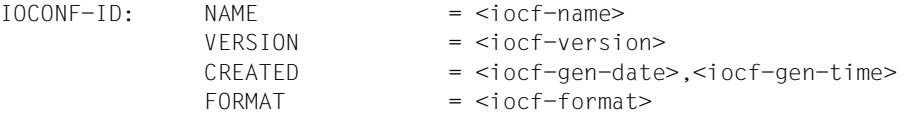

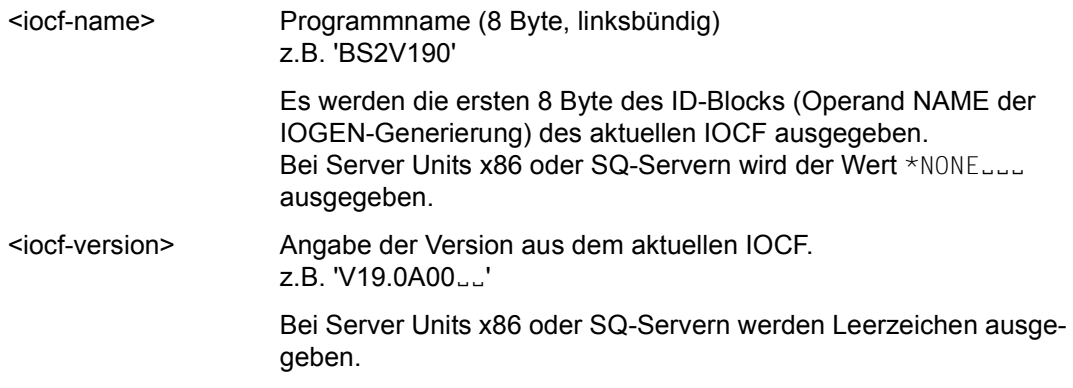

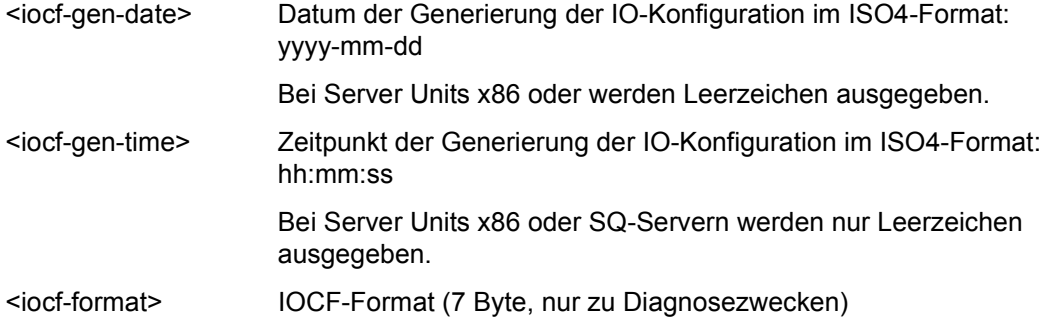

# **INFORMATION = \*IPL-TIME**

Informiert über den Zeitpunkt der Systemeinleitung der laufenden Session in der Form:

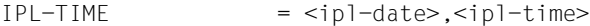

*Bedeutung der Ausgabewerte:* 

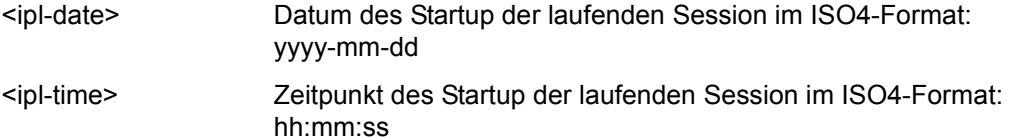

# **INFORMATION = \*SYSTEM-CONFIGURATION**

Informiert über die Konfiguration des BS2000-Systems in der Form:

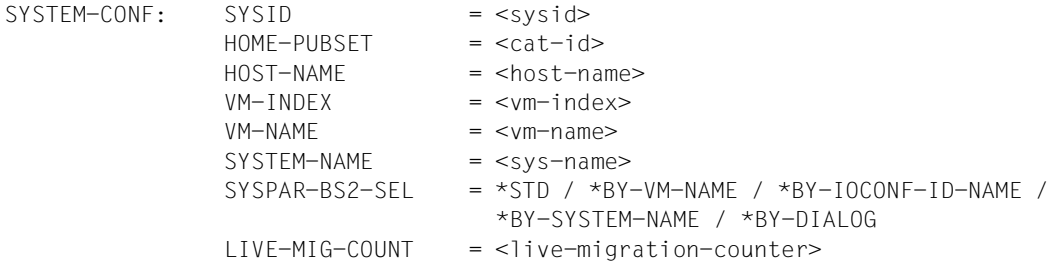

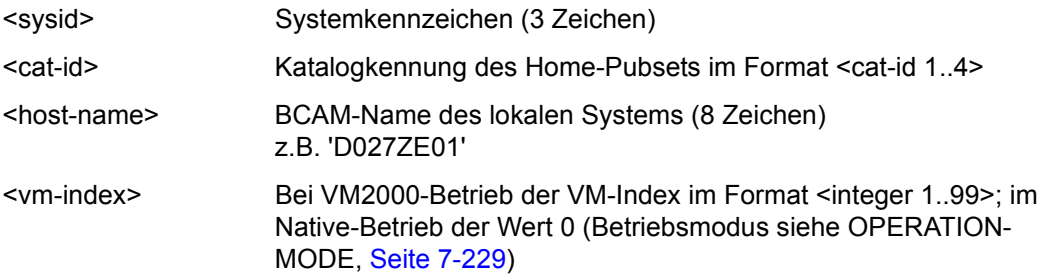

- <vm-name> Bei VM2000-Betrieb der VM-Name im Format <name 1..8>; im Native-Betrieb \*NONE (Betriebsmodus siehe OPERATION-MODE, [Seite 7-229](#page-228-1))
- <sys-name> Systemname im Format <name 1..8> falls verfügbar, sonst \*NONE
- SYSPAR-BS2-SEL Der in diesem Feld angezeigte Wert informiert über den Ursprung der Systemparameter beim Systemstart (zur automatischen Auswahl der Parameterdatei siehe auch Handbuch "Einführung in die Systembetreuung" [14]).
	- \*STD aus der Parameterdatei SYSPAR.BS2.vvv vvv entspricht der BS2000-Version ohne Punkt (angezeigt in der Ausgabe von <br />bs2-version> bei ["INFORMATION = \\*BS2000-](#page-230-0) [IDENTIFICATION" auf Seite 7-231\)](#page-230-0) z.B. SYSPAR.BS2.190

#### \*BY-SYSTEM-NAME

aus der Parameterdatei SYSPAR.BS2.vvv.<sys-name> vvv entspricht der BS2000-Version ohne Punkt (siehe \*STD); <sys-name> entspricht dem Systemnamen (s.o.)

- \*BY-VM-NAME aus der Parameterdatei SYSPAR.BS2.vvv.<vm-name> vvv entspricht der BS2000-Version ohne Punkt (siehe \*STD); <vm-name> entspricht dem VM-Namen (s.o.)
- \*BY-IOCONF-ID-NAME

aus der Parameterdatei SYSPAR.BS2.vvv.<iocf-name> vvv entspricht der BS2000-Version ohne Punkt (siehe \*STD); <iocf-name> entspricht dem Programmnamen (angezeigt in NAME bei "INFORMATION = \*IOCONF-IDENTIFICATION" auf [Seite 7-231](#page-230-1))

\*BY-DIALOG Die Systemparameter wurden vollständig bzw. teilweise über im Dialog angegebene Parameterdateien oder direkt über die Konsole eingegeben.

<live-migration-counter>

Anzahl der stattgefundenen Live-Migrations Die Anzeige erfolgt im Format <integer 0..99999999>; der Wert 0 bedeutet, dass keine Live-Migration stattgefunden hat.

## **INFORMATION = \*VM2000-VERSION**

Informiert im VM2000-Betrieb (siehe OPERATION-MODE, [Seite 7-229\)](#page-228-0) über die VM2000- Version:

 $VM2000-VFRSTON$  =  $\langle \text{vm}2000-\text{version} \rangle$ 

*Bedeutung der Ausgabewerte:* 

<vm2000-version> Versionsangabe im DOD-Format z.B. 'V11.0A'

## **INFORMATION = \*VM2000-MONITOR-SYSTEM**

Informiert im VM2000-Betrieb (siehe OPERATION-MODE, [Seite 7-229\)](#page-228-0) über das Monitorsystem:

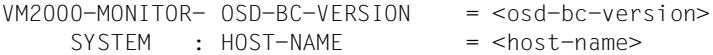

*Bedeutung der Ausgabewerte:*

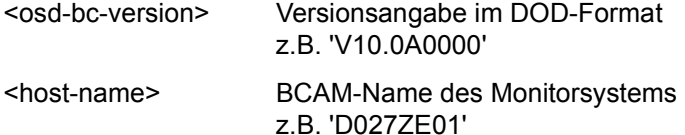

#### **INFORMATION = \*SYSTEM-TIME-PARAMETER**

Informiert über die Zeiteinstellung des BS2000-Systems in der Form:

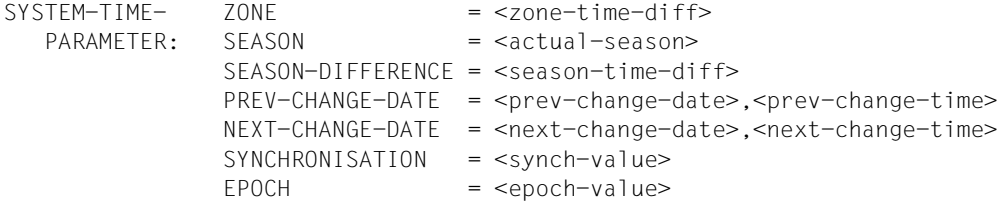

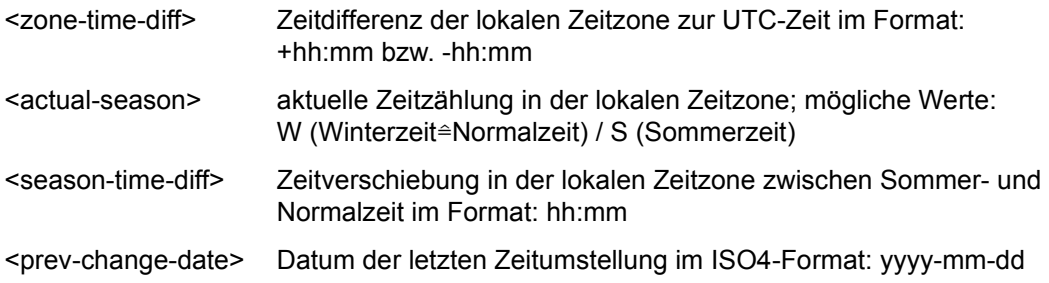

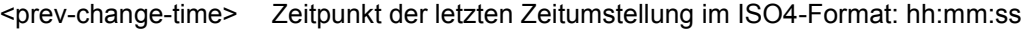

<next-change-date> Datum der nächsten Zeitumstellung im ISO4-Format: yyyy-mm-dd

<next-change-time> Zeitpunkt der nächsten Zeitumstellung im ISO4-Format: hh:mm:ss

<synch-value> Quelle der externen Zeitsynchronisation. Die nachfolgende Tabelle zeigt die möglichen Werte für die verschiedenen Server-Typen in aufsteigender Priorität der Synchronisationsarten. Wenn mehrere Zeitgeber vorhanden sind, wird die Synchronisation mit der höchsten Priorität angezeigt.

<epoch-value> TODR-Epoche (siehe Systemparameter-Datei)

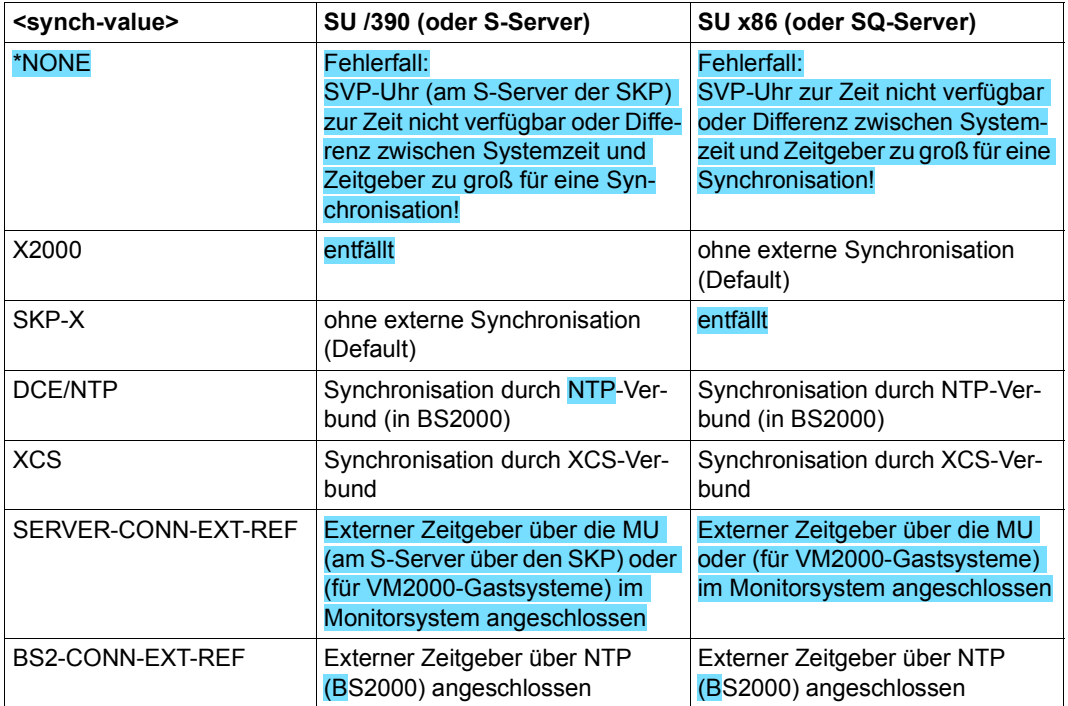

<span id="page-234-2"></span>Tabelle 170: Zeitsynchronisationsanzeigen (SHOW-SYSTEM-INFORMATION)

## <span id="page-234-0"></span>**OUTPUT = \*SYSOUT / \*SYSLST**

Gibt an, ob die Ausgabe nach SYSOUT (voreingestellt) oder nach SYSLST erfolgen soll. An der Konsole ist die Ausgabe nach SYSLST nicht möglich.

## <span id="page-234-1"></span>**SERVER-UNIT = \*STD / \*INITIAL / \*CURRENT**

Spezifiziert die Server Unit, deren Daten angezeigt werden sollen. Die Einstellung ist nur relevant, wenn eine Live-Migration stattgefunden hat und sich der über den Operanden INFORMATION angeforderte Wert durch eine Migration ändern kann.

# **SERVER-UNIT = \*STD**

Es soll die derzeit gültige Einstellung aus dem Systemparameter MIGHOST verwendet werden.

Der Systemparameter MIGHOST kann mit dem Kommando MODIFY-SYSTEM-PARAMETERS dynamisch geändert werden.

Wenn eine Live-Migration stattgefunden hat und bei INFORMATION der Wert \*ALL, \*CONFIGURATION, \*CPU-ID-LIST, \*IOCONF-IDENTIFICATION, \*SYSTEM-CONFIGURATION, \*VM2000-VERSION oder \*VM2000-MONITOR-SYSTEM angegeben ist, zeigt die Meldung NSI6231 bzw. NSI6232 vor Ausgabe der Daten an, wie die Ausgabe erfolgt.

## **SERVER-UNIT = \*INITIAL**

Es werden die Daten der Server Unit angezeigt, auf der der IPL ausgeführt wurde (IPL-Rechner).

## **SERVER-UNIT = \*CURRENT**

Es werden die Daten der Server Unit angezeigt, auf der die BS2000-Session aktuell abläuft (ggf. nach einer Live-Migration).

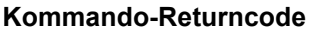

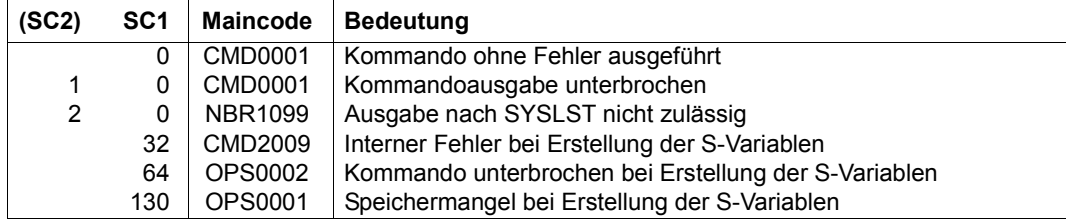

# <span id="page-236-0"></span>**Ausgabe in S-Variable**

Der Operand INFORMATION des Kommandos legt fest, welche S-Variablen erzeugt werden. Mit INFORMATION=\*ALL werden alle Variablen ausgegeben.

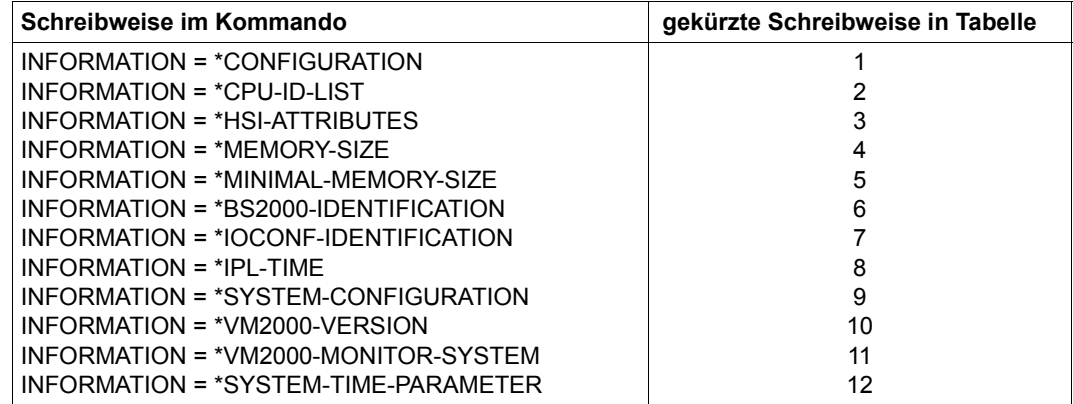

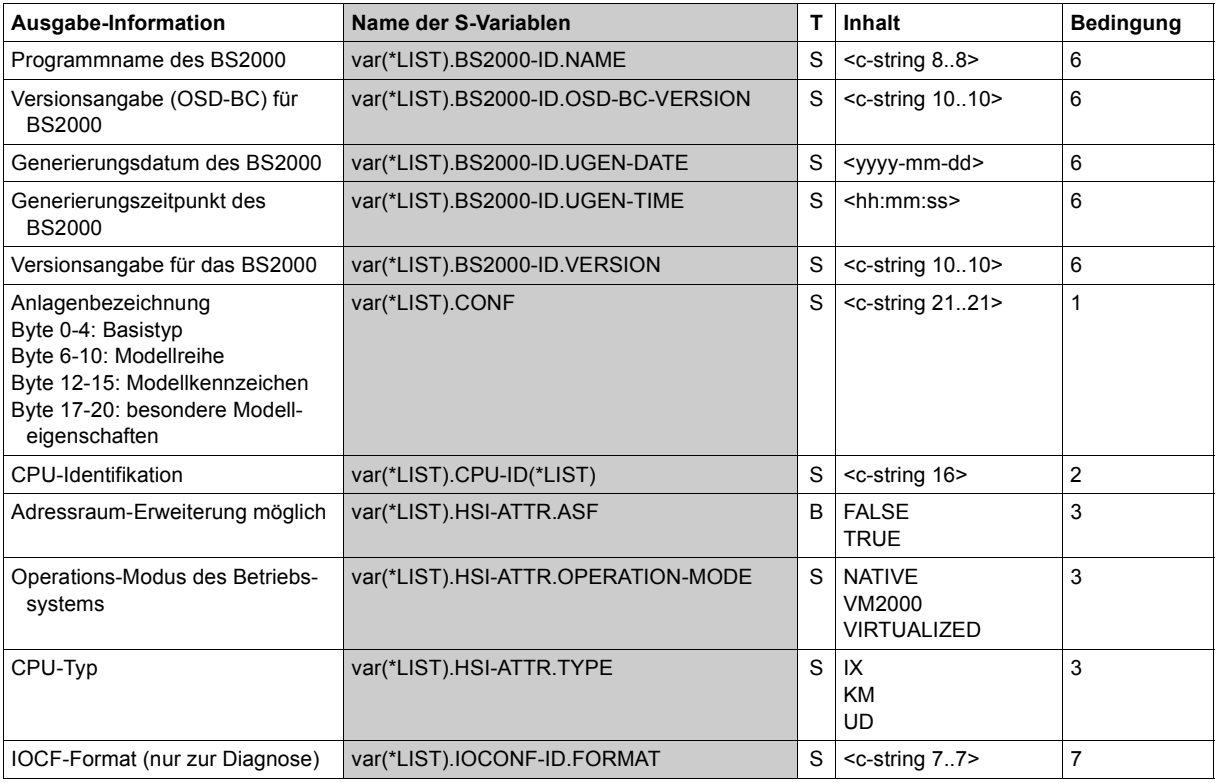

(Abschnitt 1 von 3)

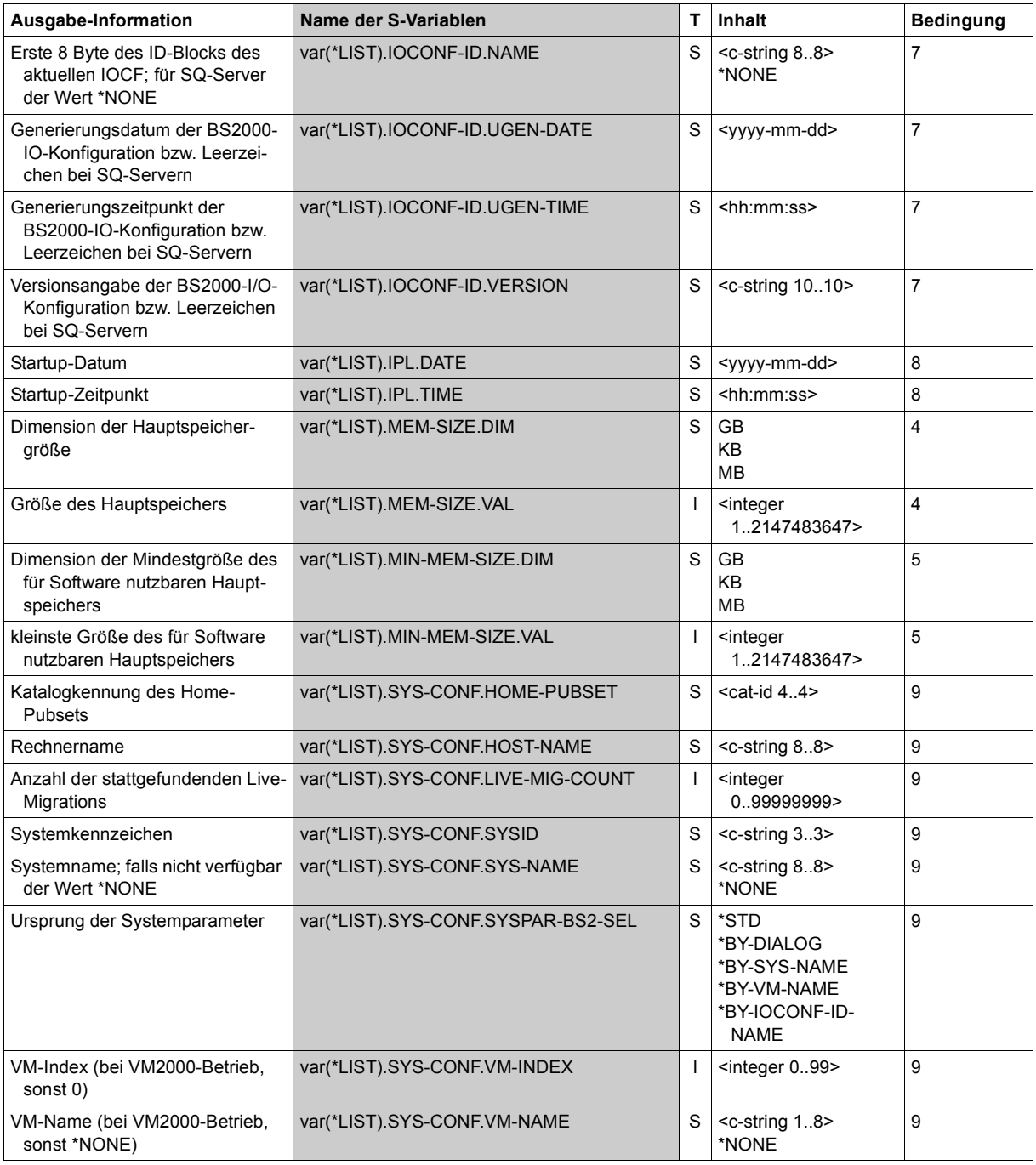

(Abschnitt 2 von 3)

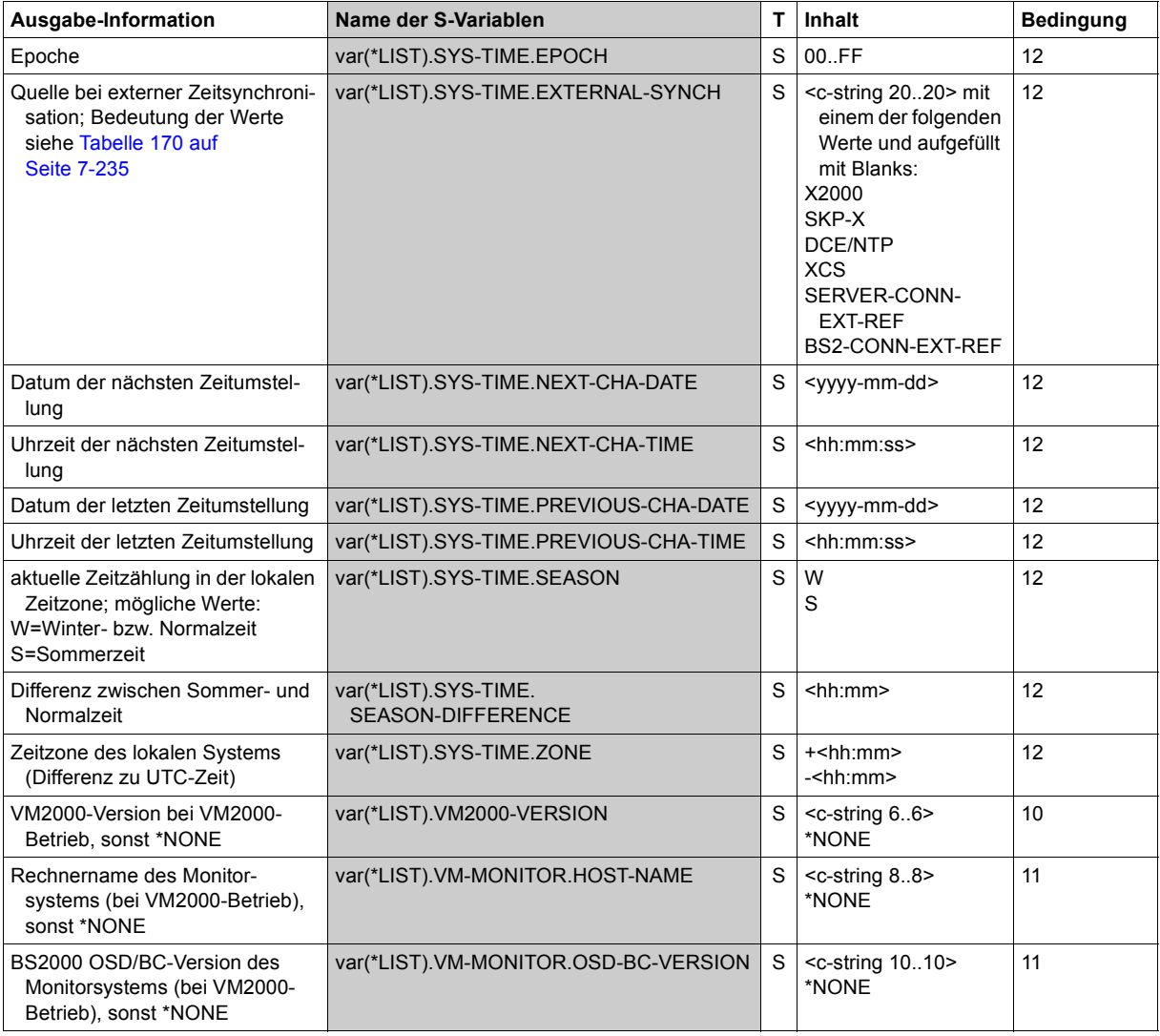

(Abschnitt 3 von 3)

Aus Kompatiblitätsgründen wird bei INFORMATION=\*ALL und SERVER-UNIT=\*STD die S-Variable var(\*LIST).CURRENT-CONF erzeugt.

# **Beispiel**

## *Ausgabe auf der VM auf einer SU /390 eines SE Servers*

/**show-sys-inf** %CONFIGURATION = 390SU- 700-20  $%$ CPU-ID-LIST : ADR 0 = 1102000621600000 %  $ADR = 1112000621600000$ % ADR 2 = 1122000621600000  $%HSI-ATT$  : TYPE  $= IX$  $%$  ASF  $= YFS$ % OPERATION-MODE = VM2000  $MFMORY-SIZF$  = 512 MB  $%$ MINIMAL-MEMORY-SIZE  $=$  256 MB  $\%BS2000-ID$  : NAME = K10BXS  $\%$  VERSION = V19.0A00K1  $%$  OSD-BC-VERSION = V10.0A0000 %  $CREATED = 2014-06-04, 15:08:33$  $%IOCONF-ID: NAME = S1900006$  $\%$  VERSION = V18.0A00  $%$  CREATED = 2013-04-30, 11:35:33  $\%$  FORMAT = IORSE01  $%IPI-TIMF$  = 2014-07-17, 16:58:56  $%$ SYSTEM-CONF : SYSID = 175  $%$  HOME-PUBSET = 4IVR  $%$  HOST-NAME = DO2OZE01 %  $VM-INDEX = 1$  $%$  MM-NAME = M4IVR % SYSTEM-NAME  $= *NONF$  $%$  SYSPAR-BS2-SEL =  $*$ STD  $\%$  LIVE-MIG-COUNT = 0  $\%$ VM2000-VERSION = V11.0A %VM2000-MONITOR- OSD-BC-VERSION = V10.0A0000 % SYSTEM: HOST-NAME = DO2OZE01  $%$ SYSTEM-TIME-  $70NF = +01:00$  $%$  PARAMETER: SEASON = S % SEASON-DIFFERENCE = 01:00 % PREV-CHANGE-DATE = 2014-03-30,02:00:00 % NEXT-CHANGE-DATE = 2014-10-26,03:00:00 % SYNCHRONIZATION = SERVER-CONN-EXT-REF  $%$   $FPOCH$  = 04 /

# **SHOW-SYSTEM-PARAMETERS**

Systemparameter ausgeben

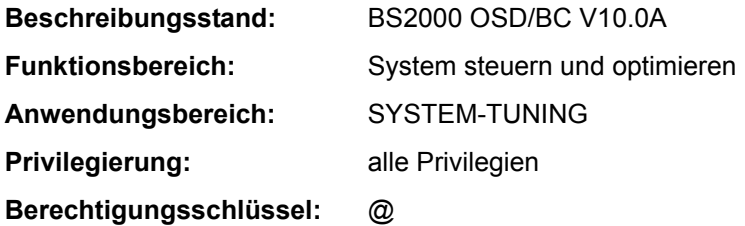

## **Funktionsbeschreibung**

Mit dem Kommando SHOW-SYSTEM-PARAMETERS kann sich der Benutzer über wichtige Parameter des BS2000-Systems (Systemparameter) informieren. Systemparameter werden mit Voreinstellungen generiert und können von der Systembetreuung während der Systemeinleitung mit dem Parameterservice oder im laufenden Betrieb mit dem Kommando MODIFY-SYSTEM-PARAMETERS geändert werden. Systemparameter dienen der individuellen Ausprägung des BS2000-Systems. Der nicht-privilegierte Benutzer erhält nur Informationen über die nicht-privilegierten Systemparameter. Die Informationen werden nach SYSOUT oder nach SYSLST ausgegeben.

Das Kommando unterstützt die strukturierte Ausgabe in S-Variable (siehe "Ausgabe in [S-Variable" auf Seite 7-249](#page-248-0)).

#### *Privilegierte Funktionen*

Der privilegierte Benutzer erhält Informationen über alle definierten Systemparameter. Die ausführliche Beschreibung aller Systemparameter ist im Handbuch "Einführung in die Systembetreuung" [14] zu finden.

#### *Einschränkungen*

Bei Kommandoeingabe an der Konsole steht der Operand OUTPUT nicht zur Verfügung.

#### **Format**

**SHOW-SYS**TEM**-PAR**AMETERS

```
PARAMETER = *ALL / list-poss(2000): <name 1..8>
```
,**[OUTPUT](#page-241-1)** = **\*SYSOUT** / **\*SYSLST**

## **Operandenbeschreibung**

## <span id="page-241-0"></span>**PARAMETER = \*ALL / list-poss(2000): <name 1..8>**

Gibt an, über welche Systemparameter der Benutzer informiert werden will. Voreingestellt ist \*ALL, d.h. der nicht-privilegierte Benutzer erhält Informationen über alle nicht-privilegierten Systemparameter.

In einer Liste kann der Benutzer die Namen der Systemparameter angeben, über die er informiert werden will. Die Systemparameter in der [Tabelle "Nicht-privilegierte Systempara](#page-241-2)[meter"](#page-241-2), siehe unten, sind standardmäßig vorhanden.

# <span id="page-241-1"></span>**OUTPUT = \*SYSOUT / \*SYSLST**

*Der Operand ist bei Eingabe an der Konsole nicht verfügbar.* Gibt an, ob die Ausgabe nach SYSOUT (voreingestellt) oder nach SYSLST erfolgen soll.

### **Kommando-Returncode**

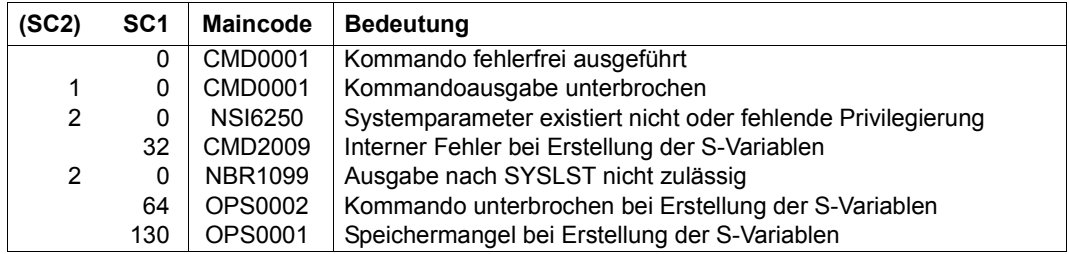

#### **Ausgabewerte**

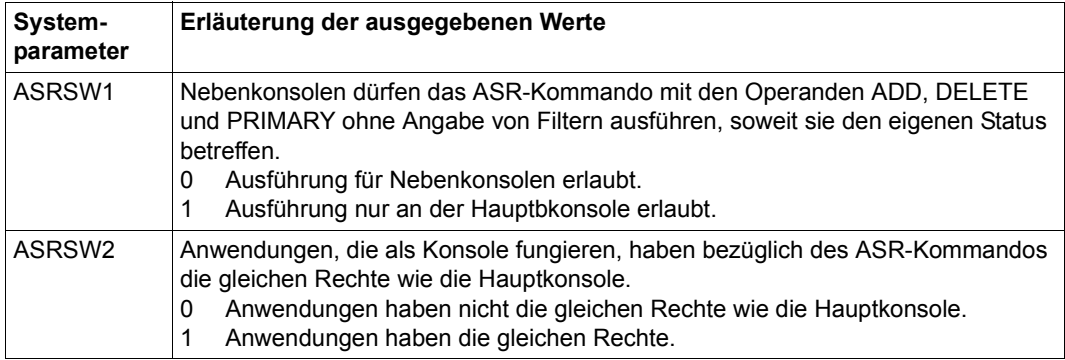

<span id="page-241-2"></span>Tabelle 171: Nicht-privilegierte Systemparameter (Abschnitt 1 von 8)

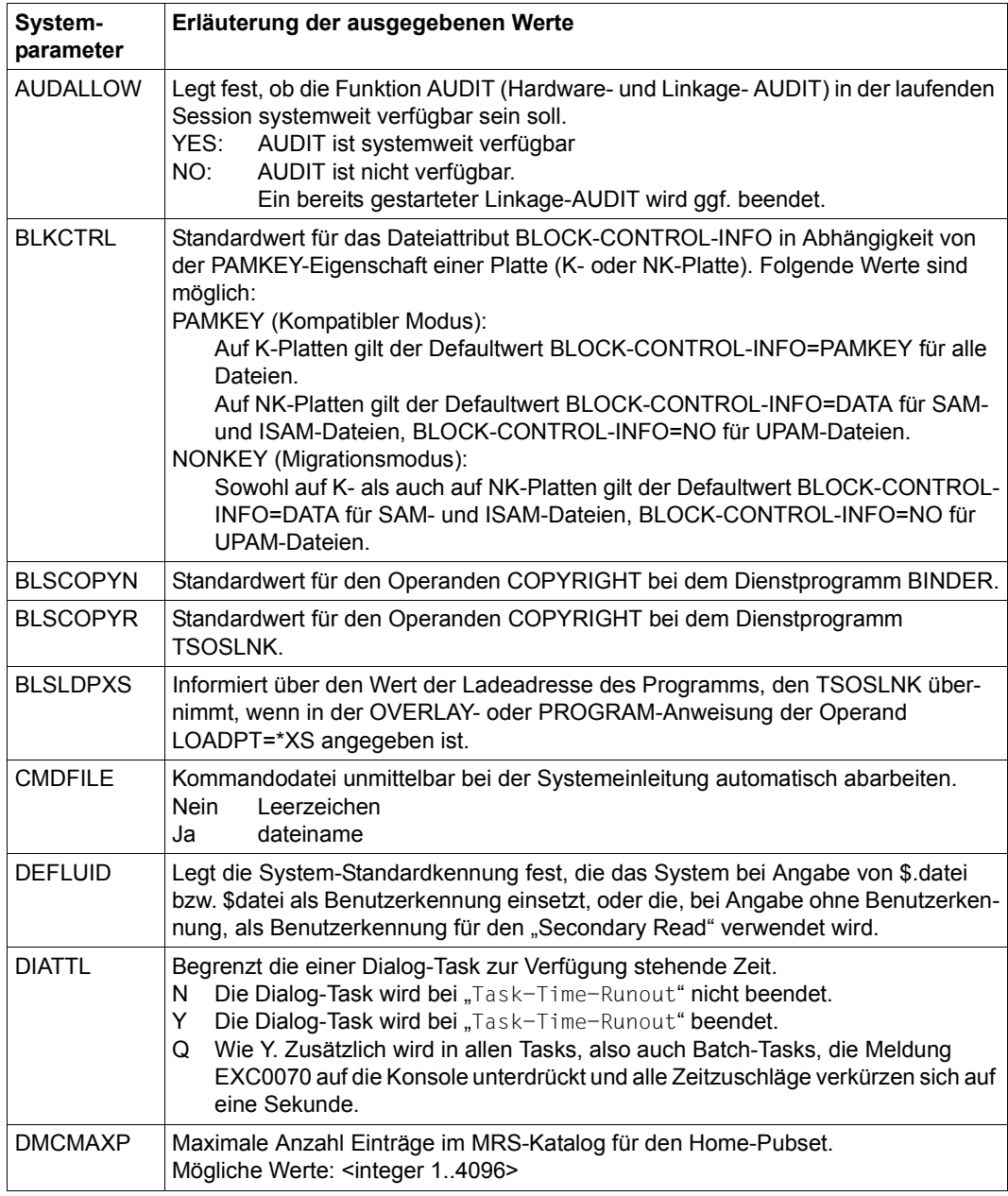

Tabelle 171: Nicht-privilegierte Systemparameter (Abschnitt 2 von 8)

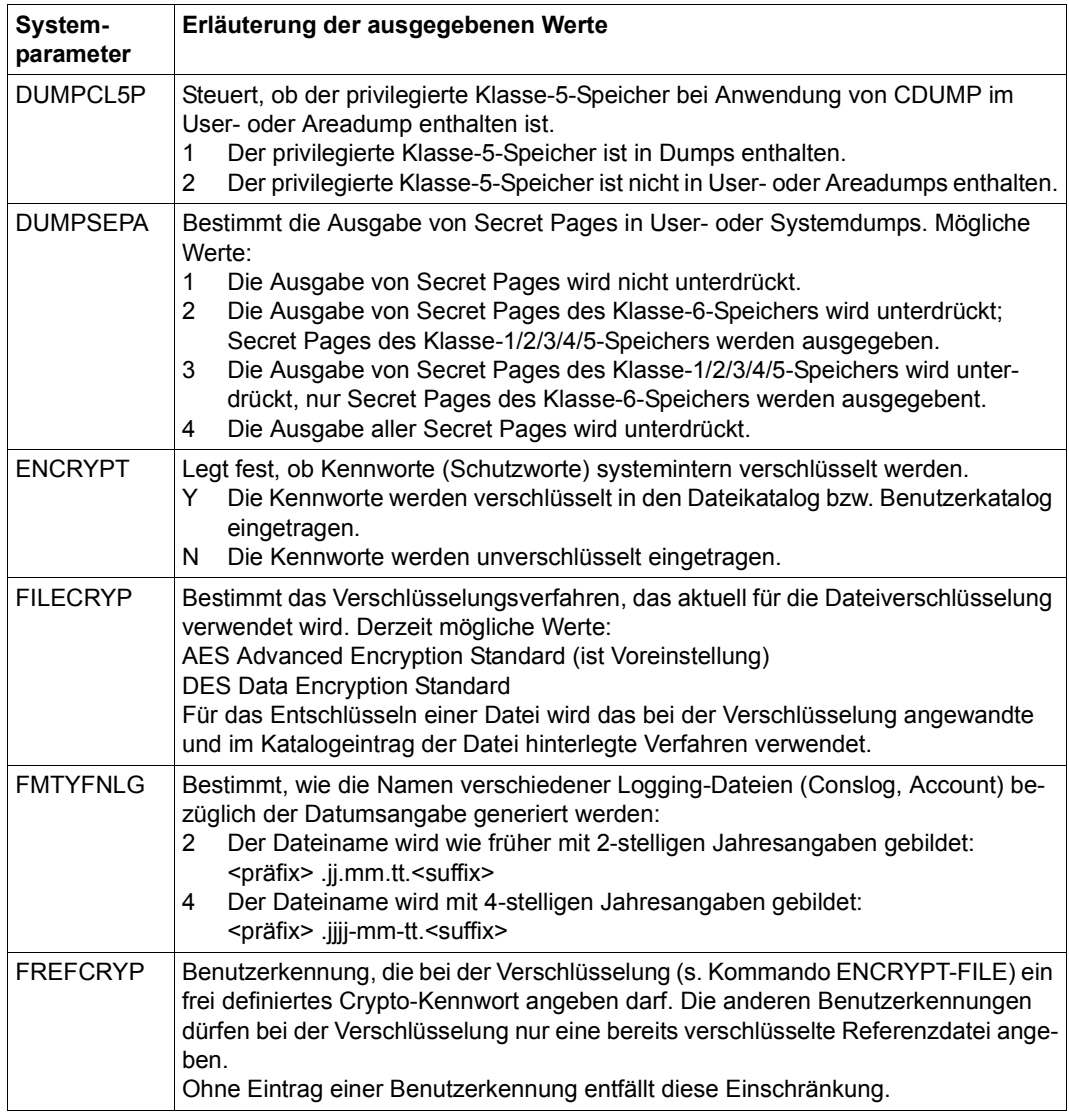

Tabelle 171: Nicht-privilegierte Systemparameter (Abschnitt 3 von 8)

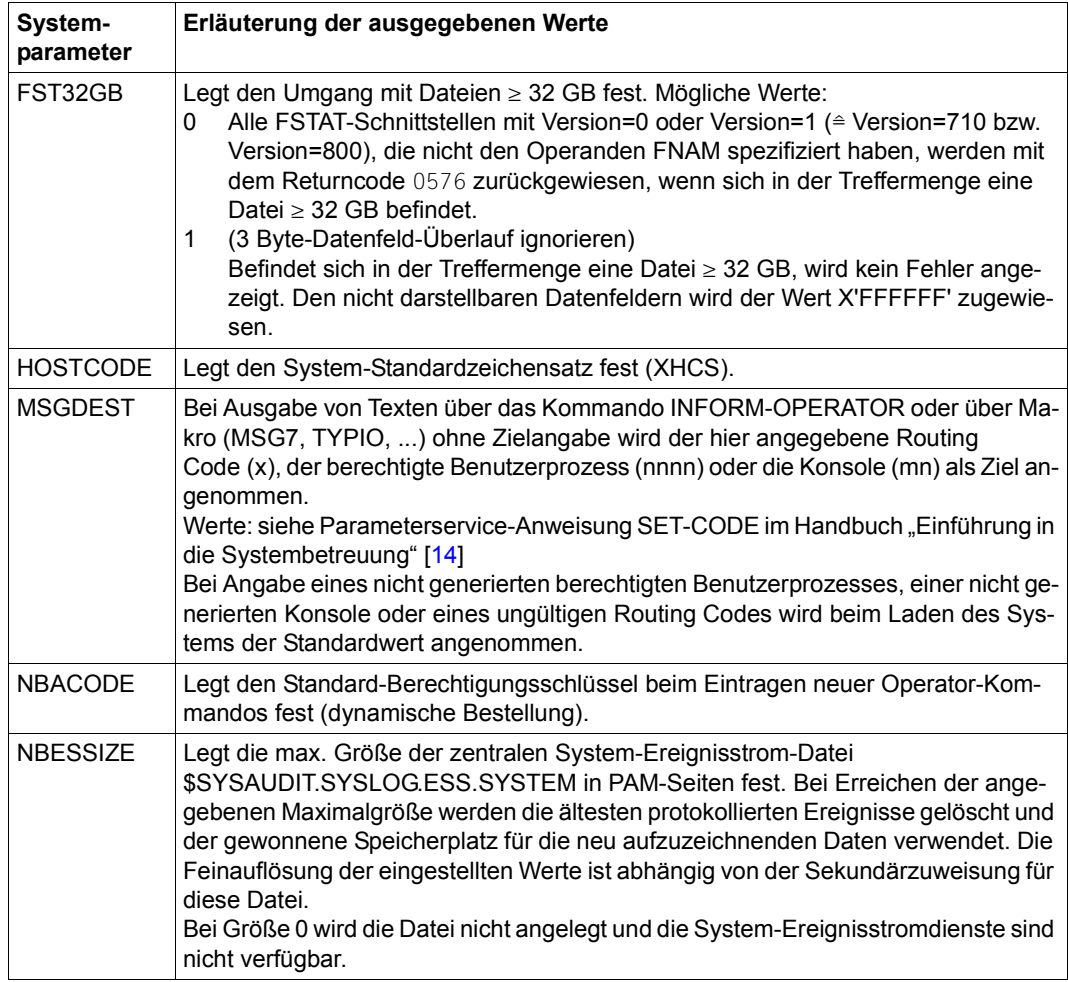

Tabelle 171: Nicht-privilegierte Systemparameter (Abschnitt 4 von 8)

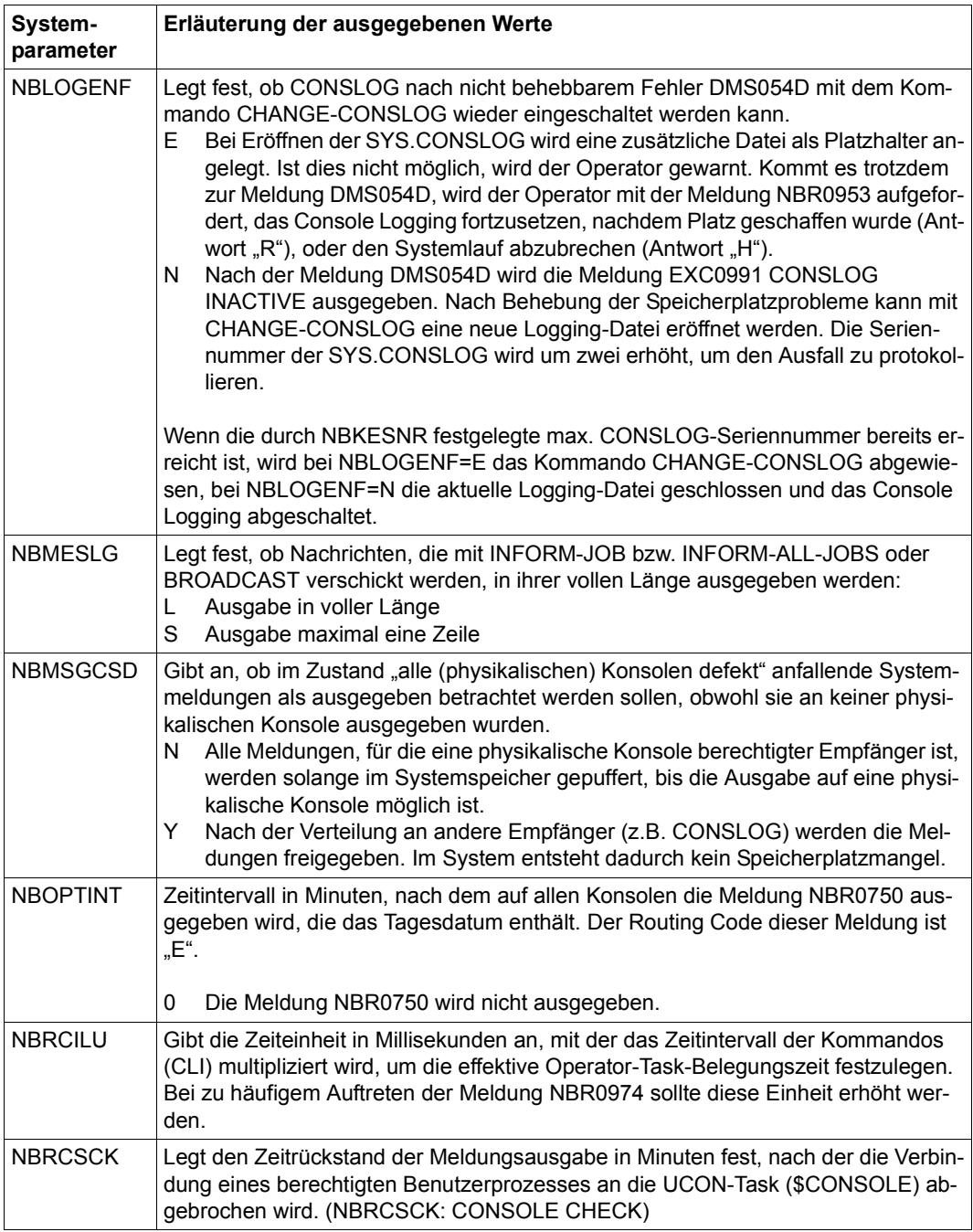

Tabelle 171: Nicht-privilegierte Systemparameter (Abschnitt 5 von 8)

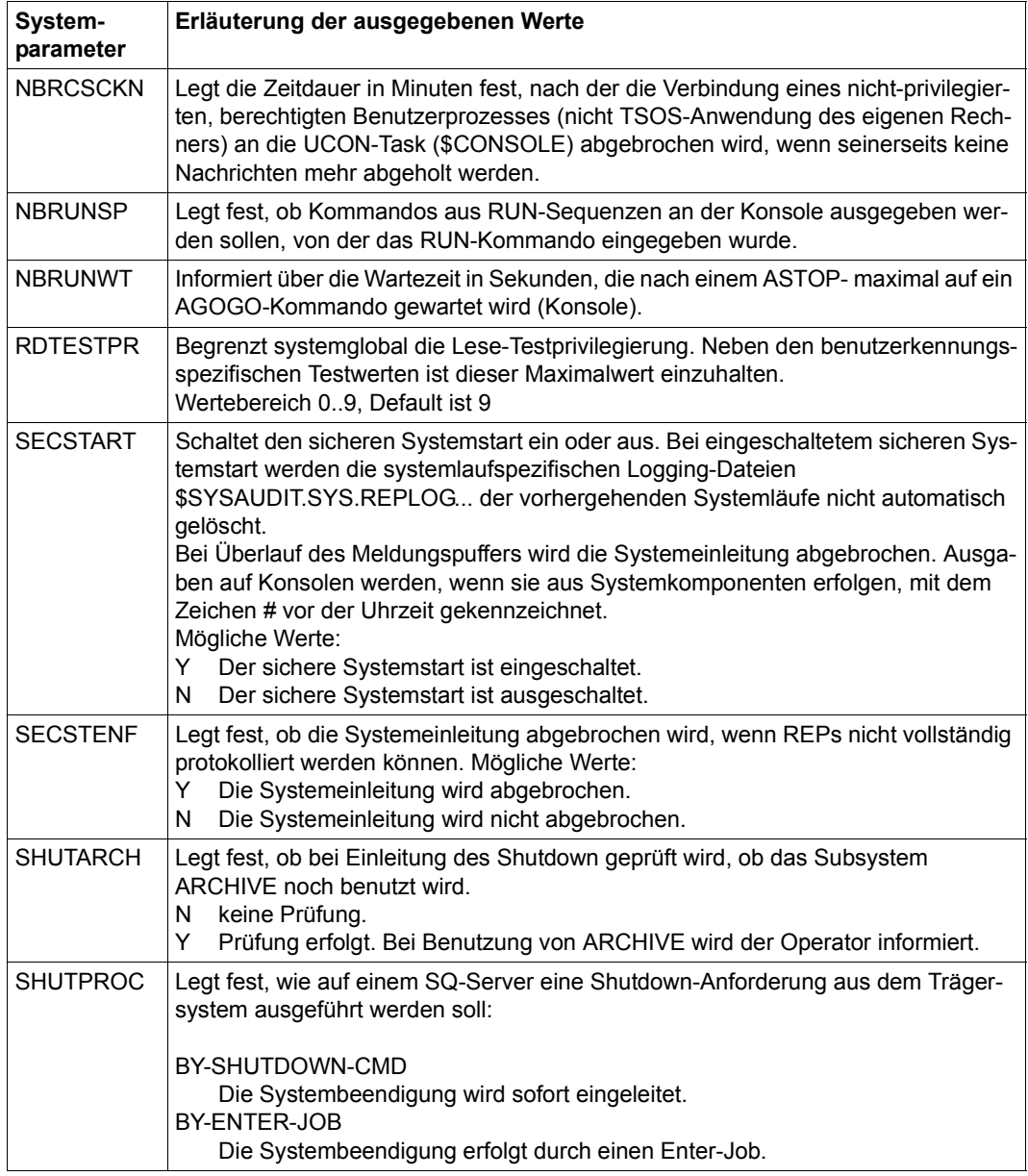

Tabelle 171: Nicht-privilegierte Systemparameter (Abschnitt 6 von 8)

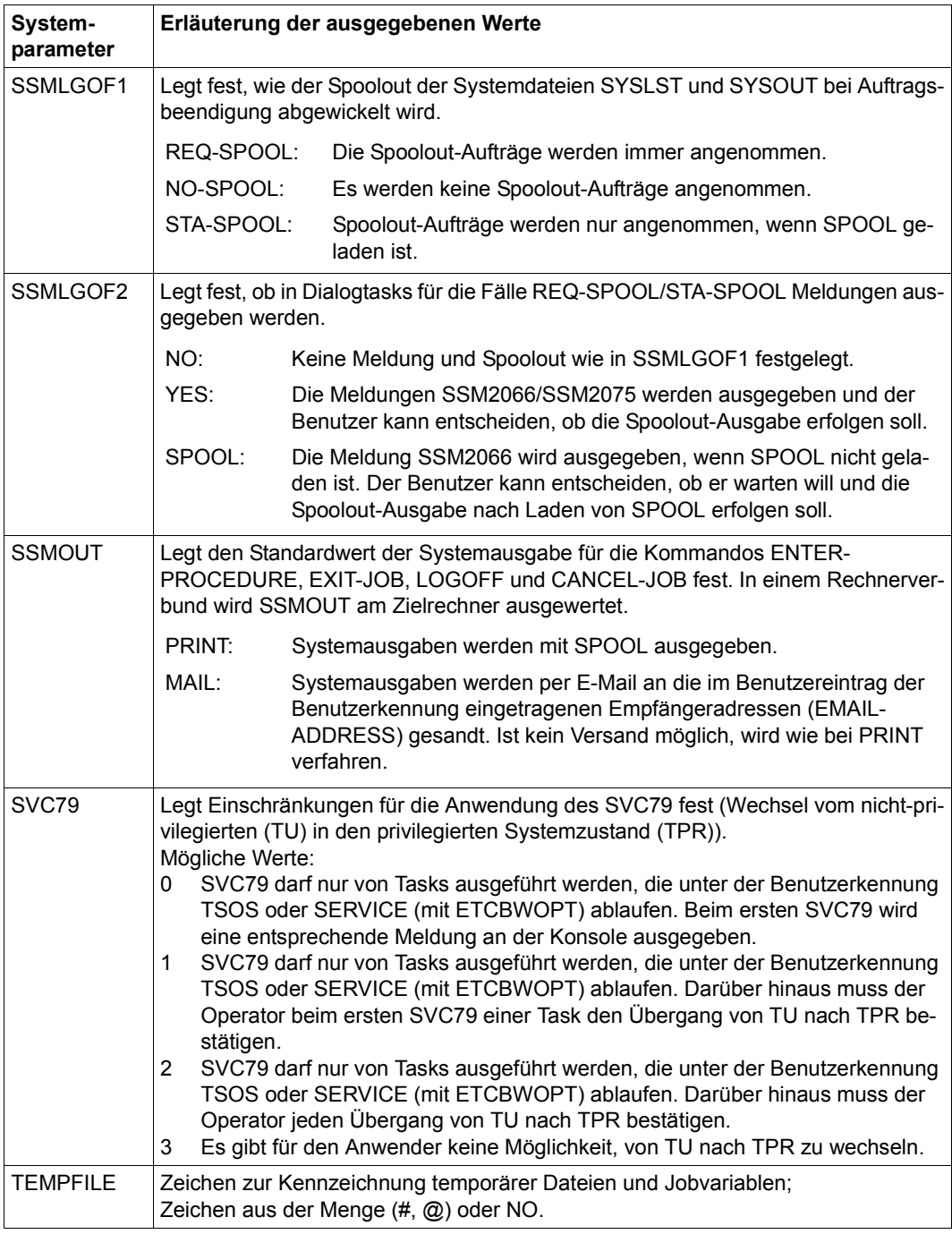

Tabelle 171: Nicht-privilegierte Systemparameter (Abschnitt 7 von 8)

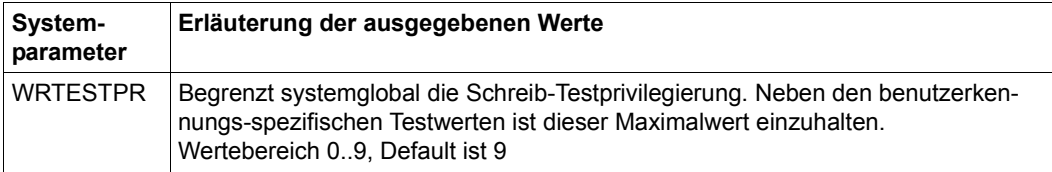

Tabelle 171: Nicht-privilegierte Systemparameter (Abschnitt 8 von 8)

#### *Hinweis*

Eine vollständige Übersicht der privilegierten und nicht-privilegierten Systemparameter enthält das Handbuch "Einführung in die Systembetreuung" [14].

# **Ausgabe in S-Variable**

<span id="page-248-0"></span>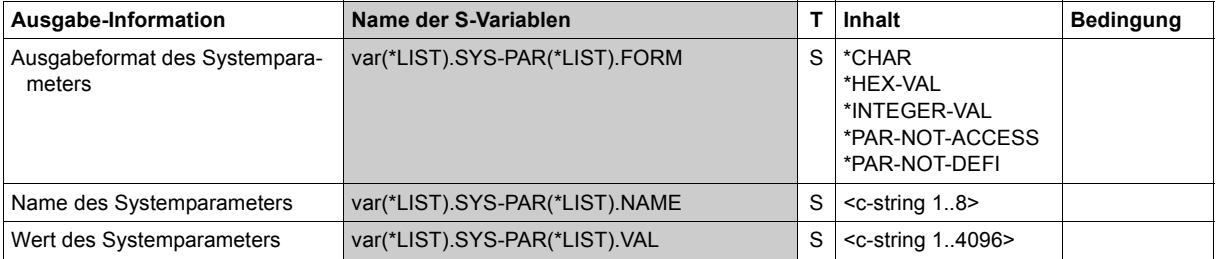

# **Beispiel**

Ausgabe aller aktuell vorhandenen Systemparameter (nicht-privilegiert):

/**show-sys-par**

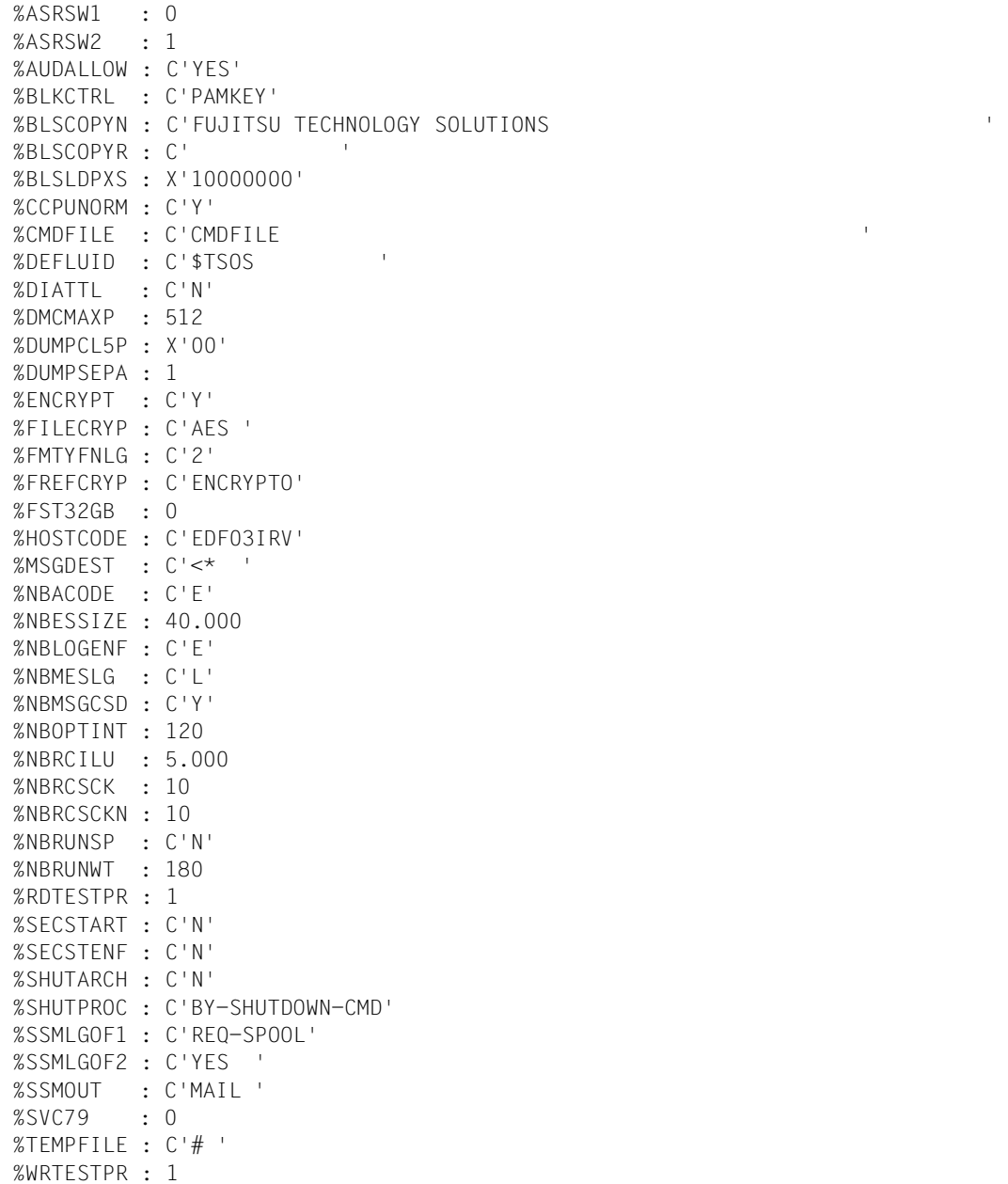

# **SHOW-SYSTEM-STATUS**

Informationen über das System ausgeben

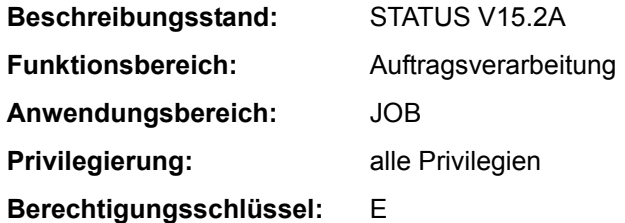

# **Funktionsbeschreibung**

Das Kommando SHOW-SYSTEM-STATUS informiert über den Verarbeitungszustand im System. Folgende Informationen können abgefragt werden (Operand INFORMATION):

- Operandenwert \*SUMMARY (Default-Wert): Tatsächliche Anzahl von Aufträgen, eingeteilt nach Auftragstyp.
- Operandenwert \*SYSTEM-PARAMETERS: Maximal erlaubte Anzahl residenter Hauptspeicherseiten.
- Operandenwert \*CATEGORY: Maximal erlaubte und tatsächliche Anzahl aktiver Aufträge, eingeteilt nach Kategorien (System-, Dialog-, Batch-, Transaktionsaufträge).
- Operandenwert \*REMOTE: Informationen über RSO-Drucker, wie Name, Zustandsanzeige, Stations- und Rechnername, Benutzerkennung und TSN von Aufträgen, usw.
- Operandenwert \*SATURATION-QUEUE (privilegiert): Informationen über Sättigungswarteschlangen, wie HOLD-Warteschlange für Seitenwechselgerät, Vorbelegungen von Seitenwechselbereichen und Hauptspeicher.
- Operandenwert \*WHEN-QUEUE (privilegiert): Informationen über Aufträge in der Bedingungswarteschlange, wie TSN, Benutzerkennung, Zeitpunkt des Eintritts in die Warteschlange und maximale Verweildauer.
- Operandenwert \*REPLAY-QUEUE (privilegiert): Informationen über Aufträge in der Replay-Warteschlange, wie TSN, Benutzerkennung, Datenträgerkennzeichen, Formular, Ausgabegerät etc.
- Operandenwert \*JOB-CLASS: Informationen über Jobklassen, wie Name, max. erlaubte Jobanzahl, Gewicht, Zustand, Name des zuständigen Job-Streams, usw.

– Operandenwert \*JOB-STREAM (privilegiert): Informationen über Job-Streams, wie Name, Zustand, Anzahl der wartenden Aufträge, Startzeit und Stopzeit.

Das Kommando unterstützt die strukturierte Ausgabe in S-Variable (siehe "Ausgabe in [S-Variable" auf Seite 7-261](#page-260-0)).

### *Privilegierte Funktionen*

Die Systembetreuung erhält alle Informationen über den Verarbeitungszustand im System. Insbesondere kann sie Informationen über die Sättigungs-, Bedingungs-, Replay-Warteschlangen und Informationen über Job-Streams abfragen.

#### **Format**

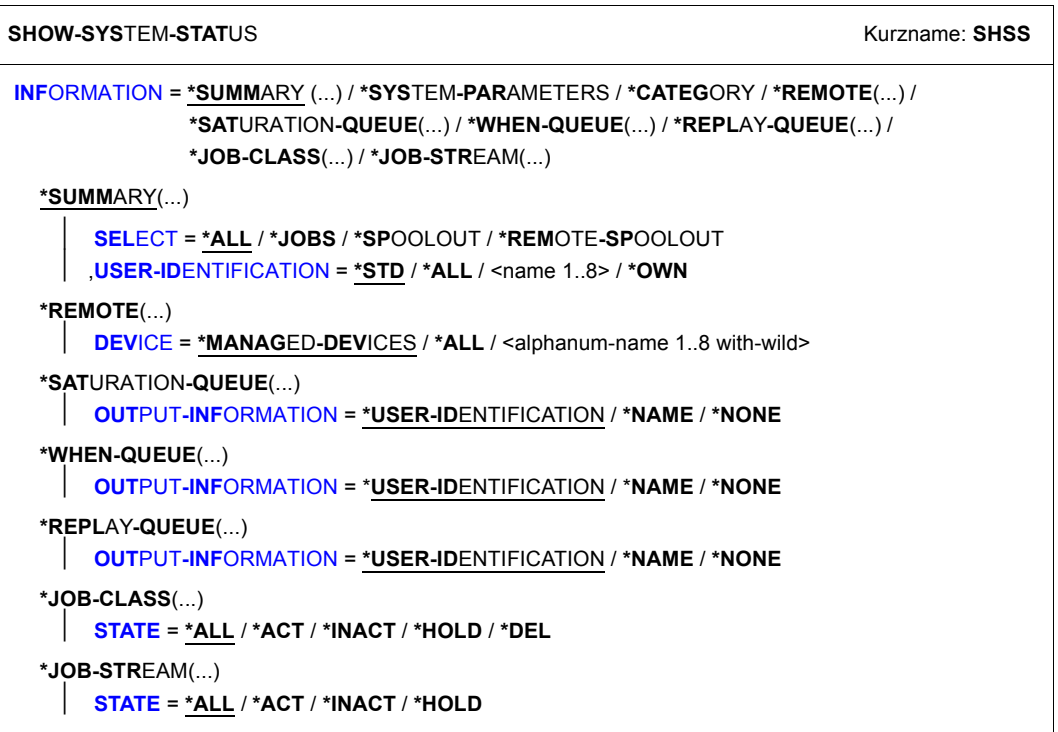
## **Operandenbeschreibung**

## **INFORMATION =**

Art der auszugebenden Information:

Anzahl Aufträge / Systemauslastung / Kategorien / Sättigungs-, Bedienungs- und Replay-Warteschlangen / Jobklassen / Job-Streams.

### **INFORMATION = \*SUMMARY(...)**

Gibt die tatsächliche Anzahl von Aufträgen aus, eingeteilt nach Auftragstyp (Auftragstyp T4 bis T8 nur, wenn SPOOL geladen ist).

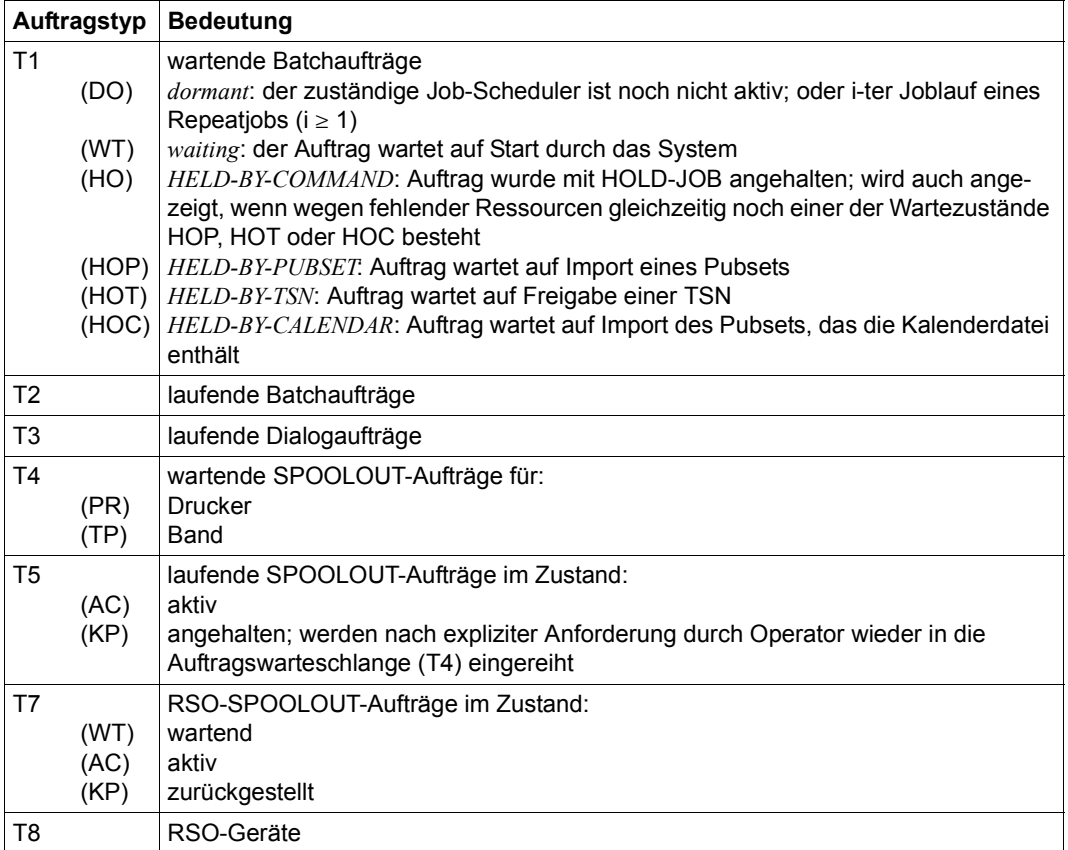

#### **SELECT =**

Auftragstypen, über die Informationen gewünscht sind.

## **SELECT = \*ALL**

Gibt sämtliche Auftragstypen aus (T1 bis T8), wobei T1 und T7 ohne Zustandsinformationen ausgegeben werden.

#### **SELECT = \*JOBS**

Gibt die Auftragstypen T1 bis T3 aus.

#### **SELECT = \*SPOOLOUT**

Gibt die Auftragstypen T4 bis T8 aus.

#### **SELECT = \*REMOTE-SPOOLOUT**

Gibt den Auftragstyp T7 und T8 aus.

#### **USER-IDENTIFICATION = \*STD / \*ALL / <name 1..8> / \*OWN**

Vereinbart die Benutzerkennung, über deren Aufträge die Übersicht ausgegeben werden soll. Standardmäßig werden alle Benutzerkennungen berücksichtigt. Der nicht-privilegierte Benutzer erhält nur Informationen über Aufträge, die unter seiner Benutzerkennung laufen.

## **USER-IDENTIFICATION = <name 1..8>**

Nur die Aufträge der hier genannten Benutzerkennung sollen im Überblick berücksichtigt werden.

### **USER-IDENTIFICATION = \*OWN**

Nur die Aufträge werden berücksichtigt, die der Benutzer selbst erzeugt hat. Darüber hinaus werden Informationen über die vom Benutzer verwalteten Geräte ausgegeben. USER-ID=\*OWN darf an einer Konsole nicht abgesetzt werden.

#### **INFORMATION = \*SYSTEM-PARAMETERS**

Gibt unter "CORE" die maximale erlaubte Anzahl an residenten Hauptspeicherseiten aus.

# **INFORMATION = \*CATEGORY**

Gibt die maximal erlaubte und tatsächliche Anzahl aktiver Aufträge aus, eingeteilt nach Kategorien. Die folgende Tabelle zeigt die Felder der Ausgabe und ihre Bedeutung:

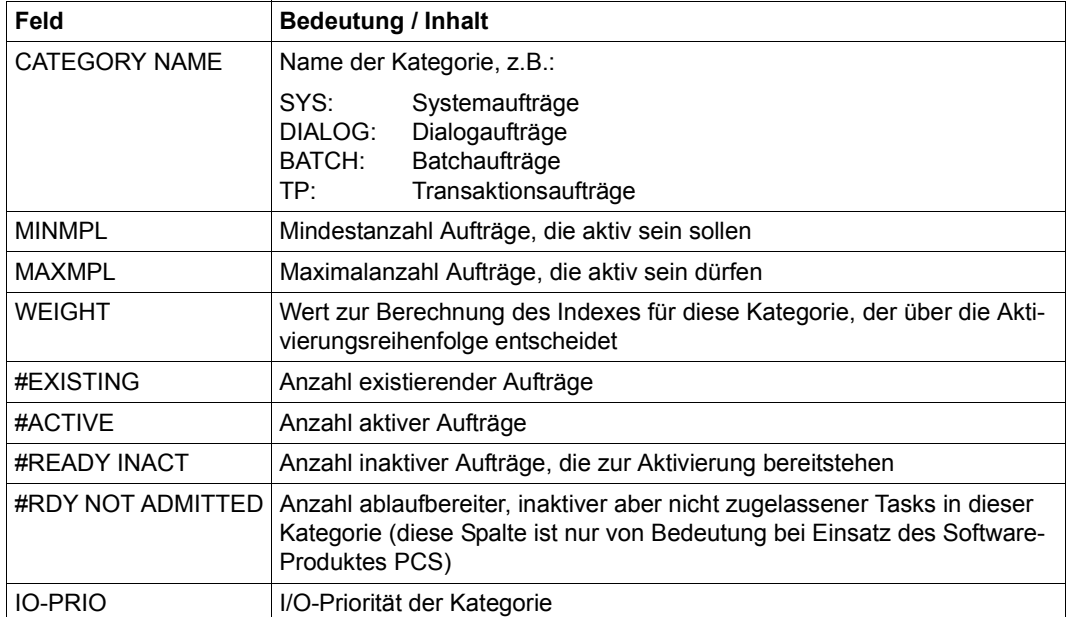

## **INFORMATION = \*REMOTE(...)**

#### **DEVICE = \*MANAGED-DEVICES / \*ALL / <alphanum-name 1..8 with-wild>**

Vereinbart den Gerätenamen eines RSO- Druckers, von dem Informationen gewünscht werden. Der Gerätename kann für RSO-Drucker auch als Musterzeichenfolg angegeben werden. Der Default-Wert \*MANAGED-DEVICES liefert Informationen über alle Drucker, für die der Benutzer als Geräteverwalter eingetragen ist.

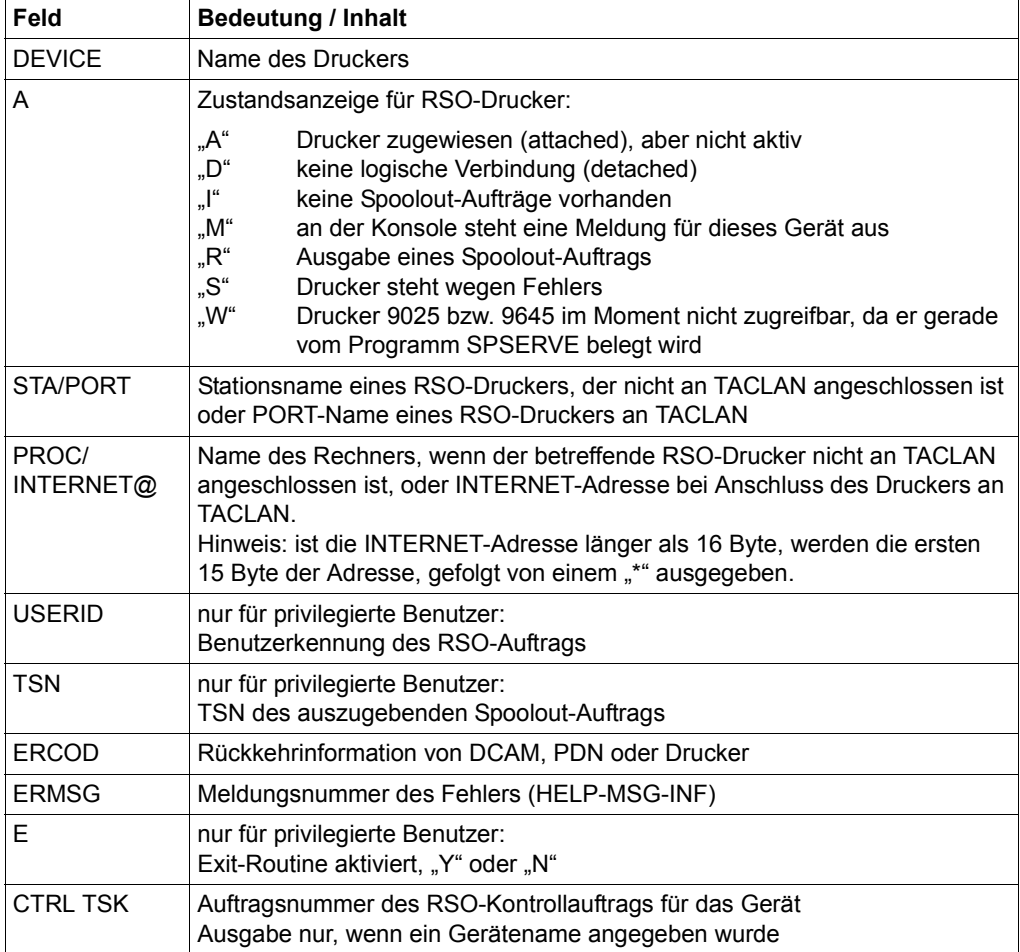

## **INFORMATION = \*SATURATION-QUEUE(...)**

*Die Angabe ist nur für privilegierte Anwender zulässig.*

Gibt Informationen über die Sättigungs-Warteschlangen aus.

Für jede Warteschlange werden die Informationen ausgegeben, wie im Operanden OUTPUT-INFORMATION angegeben ist. Wird keine Task in der jeweiligen Warteschlange geführt, wird ausgegeben: NO TASK ON QUEUE.

PD HOLD : HOLD-Warteschlange für ein Seitenwechselgerät

PD PRERESERVE : Warteschlange für Vorbelegung eines Seitenwechselbereichs

CORE PRERESERVE : Warteschlange für Vorbelegung des Hauptspeichers

## **OUTPUT-INFORMATION = \*USER-IDENTIFICATION / \*NAME / \*NONE**

Gibt an, ob zusätzlich zur Auftragsnummer auch Name oder Benutzerkennung der Aufträge in der Sättigungs-Warteschlange auszugeben sind

### **OUTPUT-INFORMATION = \*USER-IDENTIFICATION**

Gibt die Benutzerkennung aus.

### **OUTPUT-INFORMATION = \*NAME**

Gibt den Auftragsnamen aus, wie im Kommando SET-LOGON-PARAMETERS oder PRINT-DOCUMENT angegeben.

## **INFORMATION = \*WHEN-QUEUE(...)**

*Die Angabe ist nur für privilegierte Anwender zulässig.* Gibt Informationen über die Bedingungs-Warteschlange aus. Ist die Warteschlange leer, wird die Meldung EXC0354 ausgegeben.

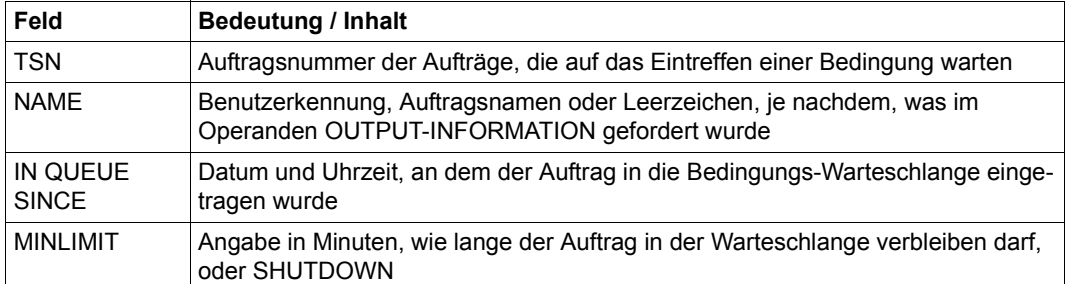

## **OUTPUT-INFORMATION = \*USER-IDENTIFICATION / \*NAME / \*NONE**

Gibt an, ob zusätzlich zur Auftragsnummer auch Name oder Benutzerkennung der Aufträge in der Bedingungs-Warteschlange auszugeben sind.

# **OUTPUT-INFORMATION = \*USER-IDENTIFICATION**

Gibt die Benutzerkennung aus.

#### **OUTPUT-INFORMATION = \*NAME**

Gibt den Auftragsnamen aus, wie im Kommando SET-LOGON-PARAMETERS oder PRINT-DOCUMENT angegeben.

#### **INFORMATION = \*REPLAY-QUEUE(...)**

*Die Angabe ist nur für privilegierte Anwender zulässig.* Gibt Informationen über die REPLAY-Warteschlange aus.

Ist die Warteschlange leer, wird NO TASK ON REPLAY QUEUE ausgegeben.

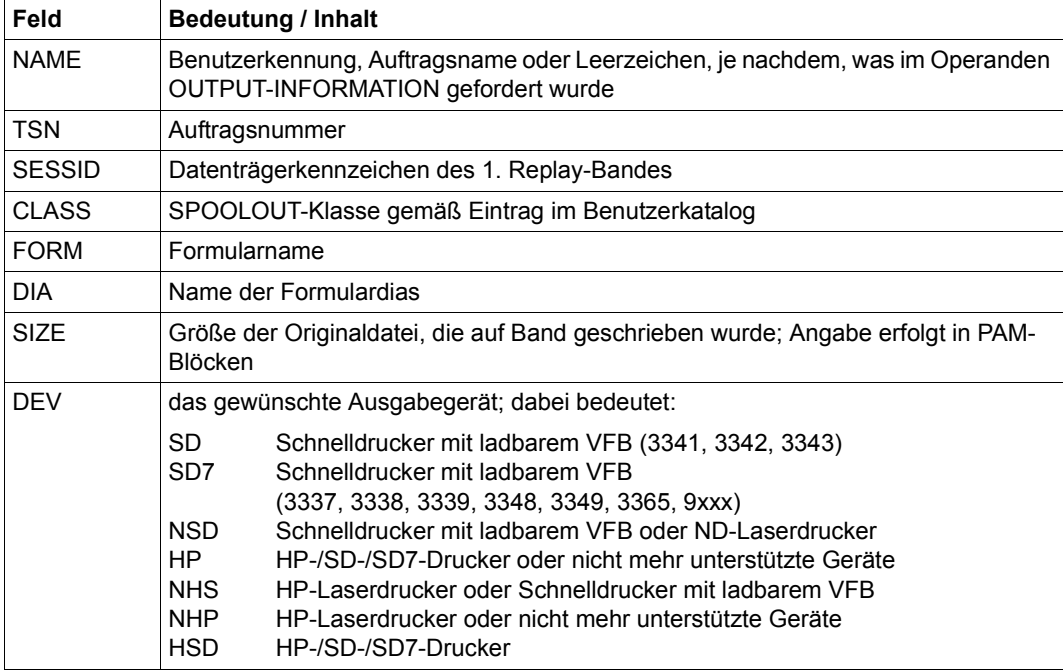

#### **OUTPUT-INFORMATION = \*USER-IDENTIFICATION / \*NAME / \*NONE**

Gibt an, ob zusätzlich zur Auftragsnummer auch Name oder Benutzerkennung der Aufträge in der Replay-Warteschlange auszugeben sind.

#### **OUTPUT-INFORMATION = \*USER-IDENTIFICATION**

Gibt die Benutzerkennung aus.

#### **OUTPUT-INFORMATION = \*NAME**

Gibt den Auftragsnamen aus, wie im Kommando SET-LOGON-PARAMETERS oder PRINT-DOCUMENT angegeben.

## **INFORMATION = \*JOB-CLASS(...)**

Gibt Informationen über Jobklassen .

Die folgende Tabelle zeigt die Felder der Ausgabe und ihre Bedeutung:

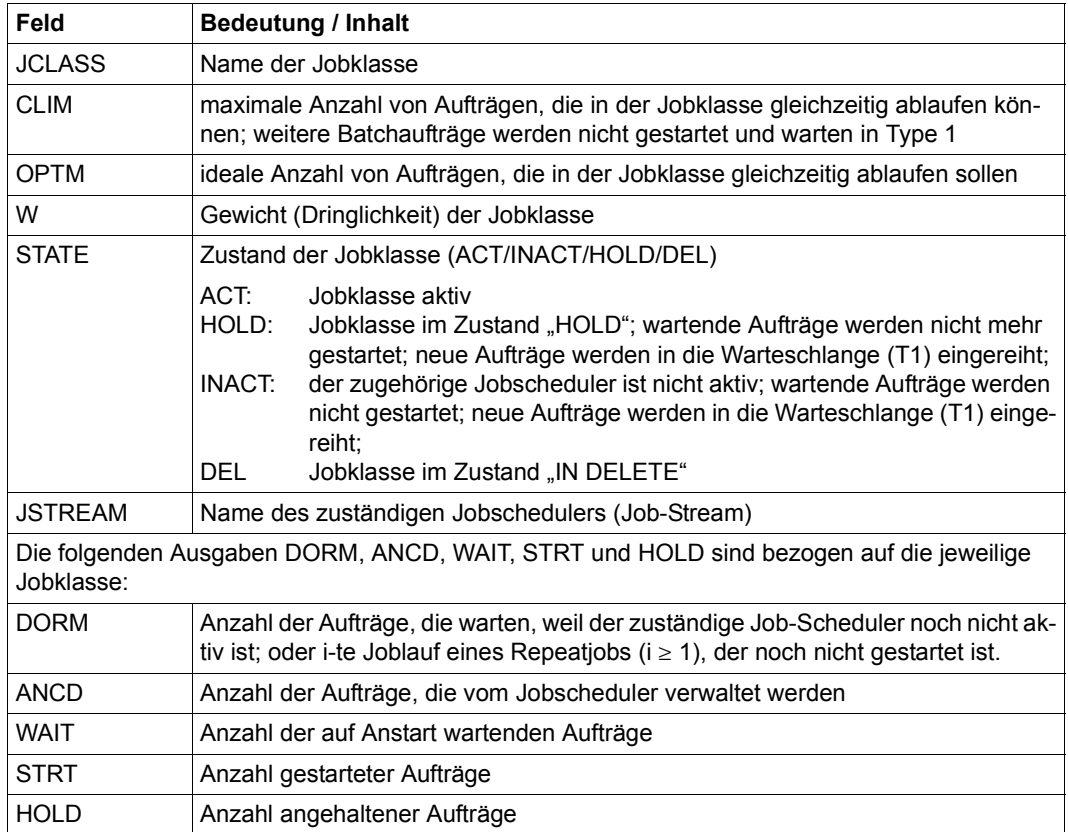

## **STATE =**

Wählt die Jobklassen anhand ihres Zustands aus.

## **STATE = \*ALL**

Gibt Informationen über alle Jobklassen aus.

#### **STATE = \*ACT**

Gibt Informationen über aktive Jobklassen aus.

## **STATE = \*INACT**

Gibt Informationen über inaktive Jobklassen aus.

## **STATE = \*HOLD**

Gibt Informationen über Jobklassen im HOLD-Zustand aus.

## **STATE = \*DEL**

Gibt Informationen über Jobklassen im Zustand IN DELETE aus.

#### **INFORMATION = \*JOB-STREAM(...)**

*Die Angabe ist nur für privilegierte Anwender zulässig.*

Gibt Informationen über Job-Streams aus.

Wurde ein Benutzerauftrag mit der REPEAT-Option gestartet, so wird dieser in der Spalte DORM angezeigt. Der jeweilige Job-Scheduler ist aktiv. Die folgende Tabelle zeigt die Felder der Ausgabe und ihre Bedeutung:

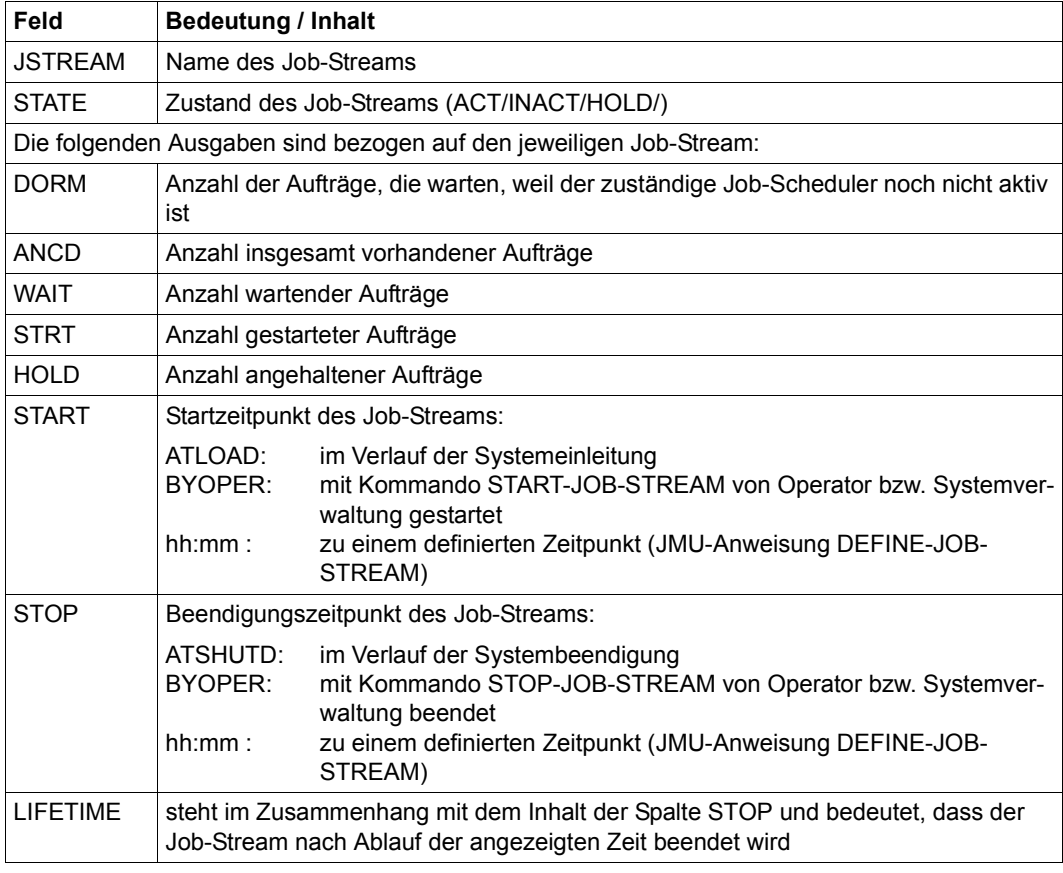

### **STATE =**

Wählt den Job-Stream anhand seines Zustandes aus.

### **STATE = \*ALL**

Gibt Informationen über alle Job-Streams aus.

## **STATE = \*ACT**

Gibt Informationen über aktive Job-Streams aus.

## **STATE = \*INACT**

Gibt Informationen über inaktive Job-Streams aus.

#### **STATE = \*HOLD**

Gibt Informationen über angehaltene Job-Streams aus.

## **Kommando-Returncode**

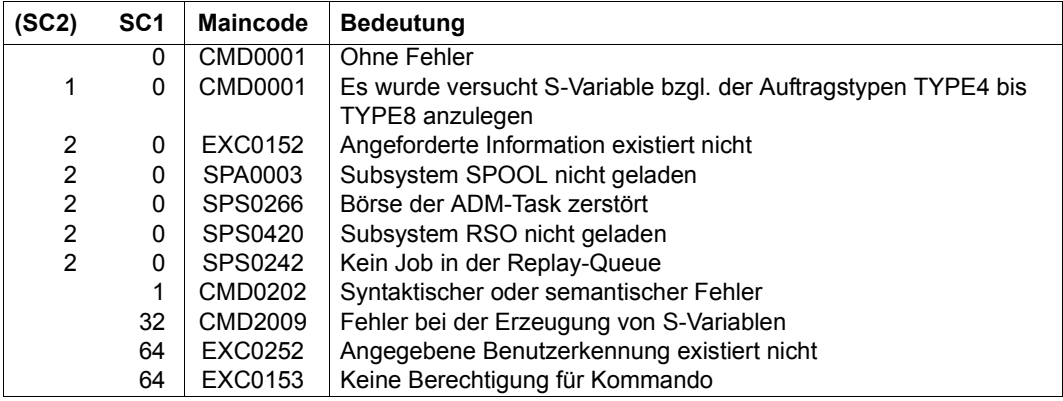

### **Ausgabe in S-Variable**

Der Operand INFORMATION des Kommandos legt fest, welche S-Variablen erzeugt werden. Erhält eine S-Variable keinen aktuellen Wert, wird ihr ein Leerstring (Typ S) bzw. die Zahl 0 (Typ I) zugewiesen. Folgende Angaben sind für INFORMATION möglich:

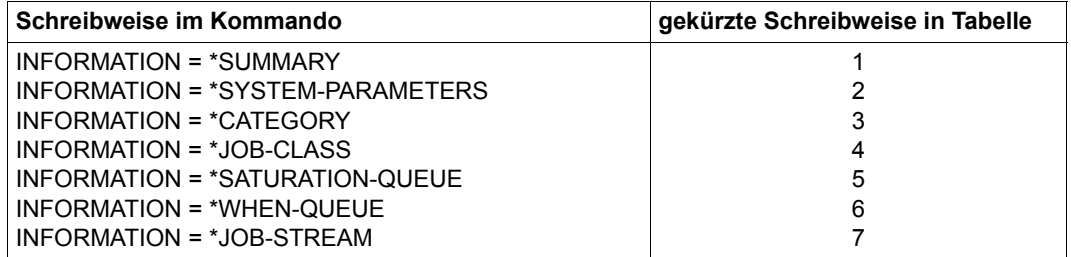

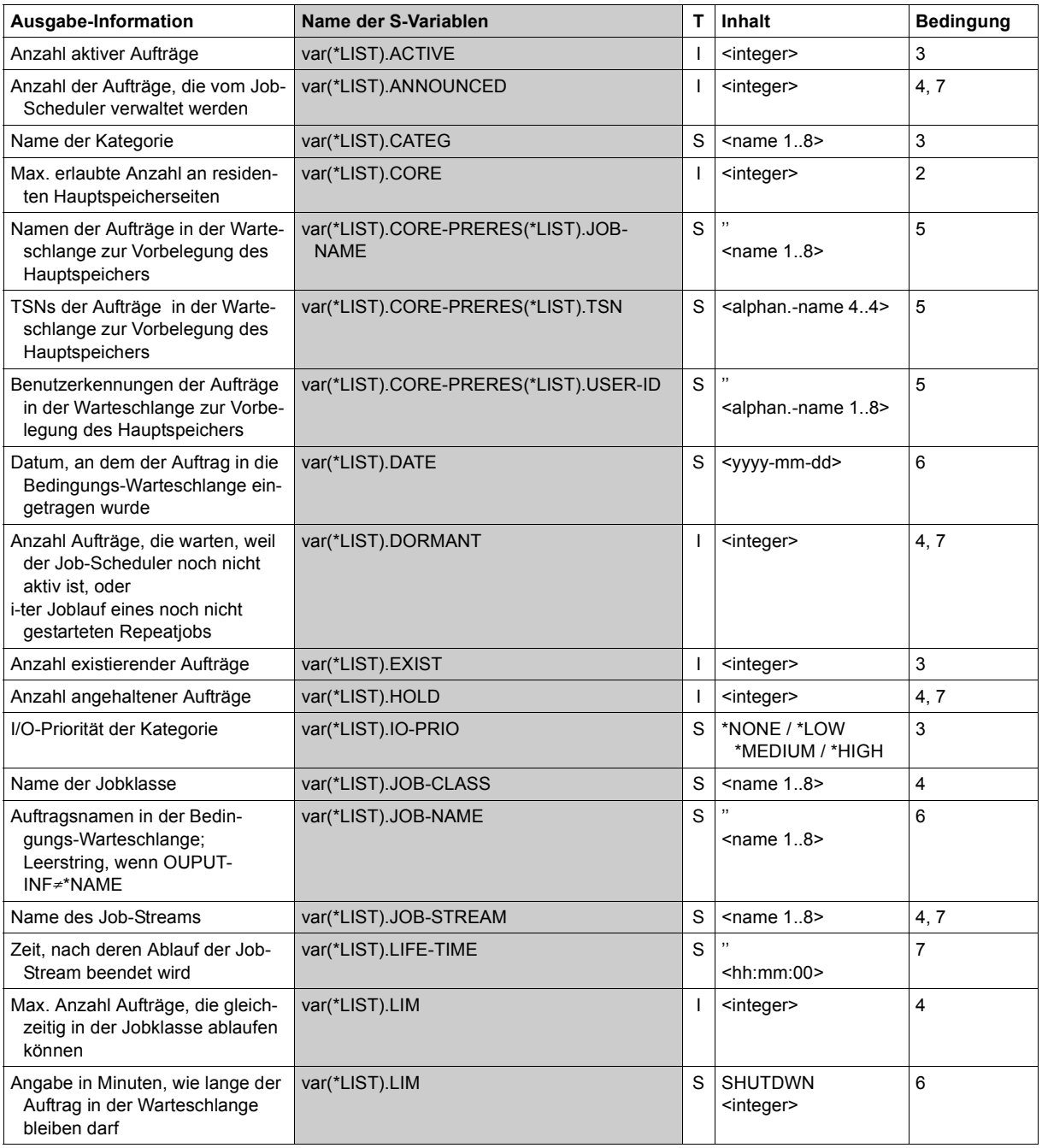

(Abschnitt 1 von 3)

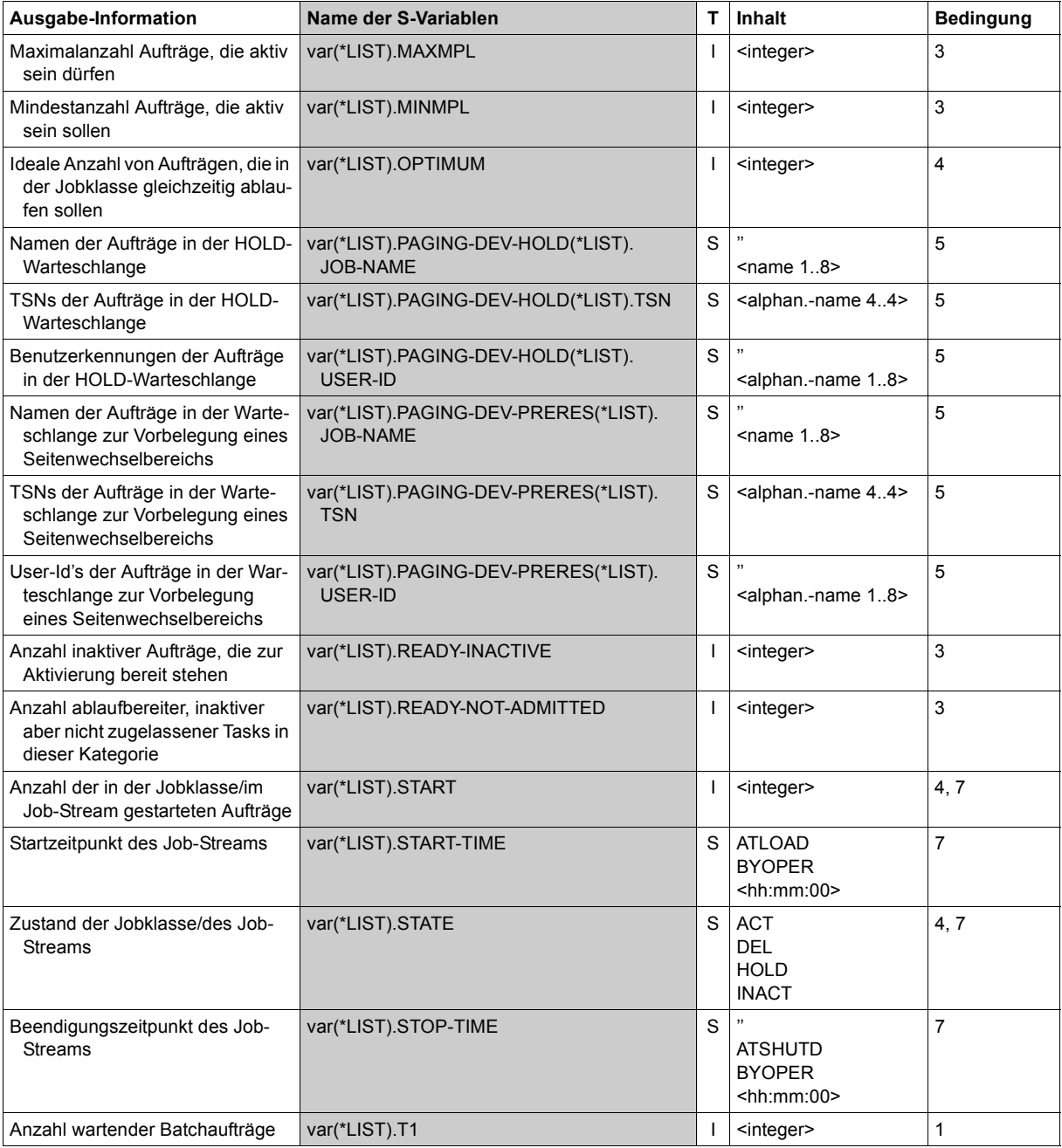

(Abschnitt 2 von 3)

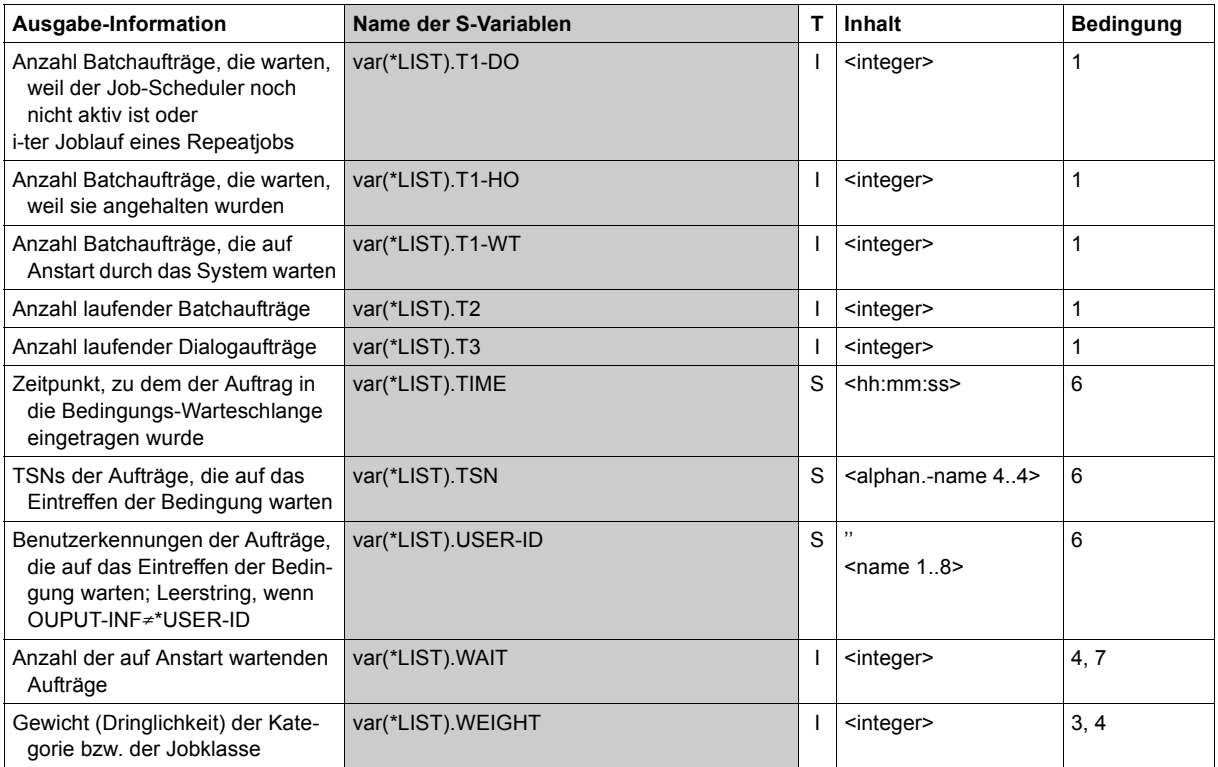

(Abschnitt 3 von 3)

# **SHOW-TAPE-STATUS**

Informationen über Bänder und zugeordnete Geräte ausgeben

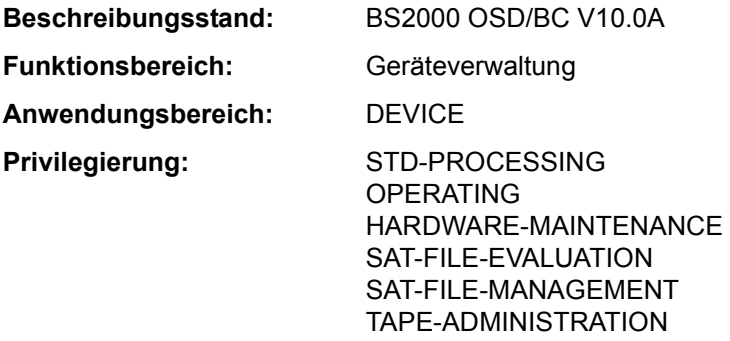

**Berechtigungsschlüssel:** E

#### **Funktionsbeschreibung**

Das Kommando SHOW-TAPE-STATUS informiert über Bänder, die für den Auftrag eines Benutzers reserviert sind. Die Archivnummer des Bandes kann auch als Muster (Wildcard) angegeben werden. Das Ergebnis wird auf SYSOUT ausgegeben.

Für online reservierte Bänder werden Informationen über Datenträgerkennzeichen, belegtes Gerät und Stand der Geräteüberwachung ausgegeben (nicht mit ATTRIBUTE= \*UNMONITORED).

Für offline reservierte Bänder (ohne Überwachung und Gerätebelegung) werden die Datenträgerkennzeichen ausgegeben (nicht bei Operand ATTRIBUTE=\*MONITORED).

Die Ausgabefelder im einzelnen und ihre Bedeutung sind im Abschnitt "Bedeutung der Ausgabespalten der SHOW-Kommandos der Geräteverwaltung" auf Seite 1-87 beschrieben.

Das Kommando unterstützt die strukturierte Ausgabe in S-Variable (siehe "Ausgabe in [S-Variable" auf Seite 7-271](#page-270-0)).

#### **Format**

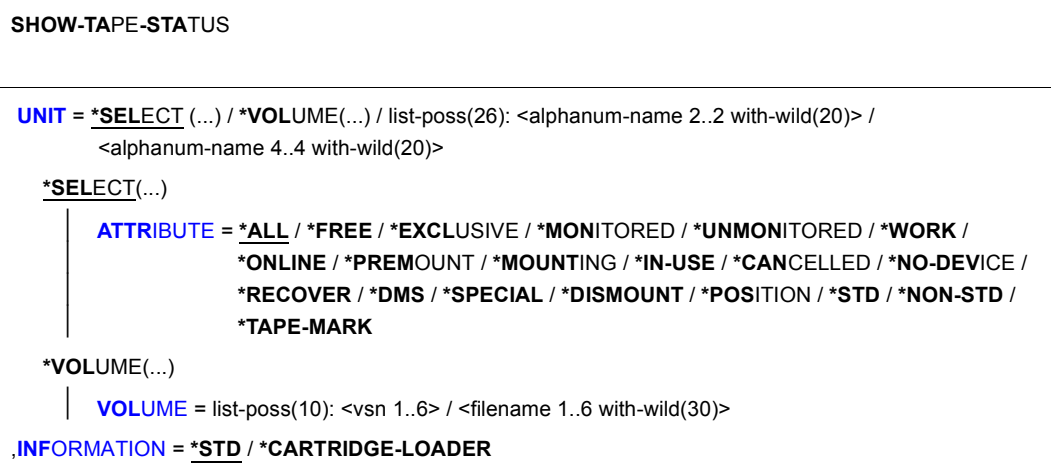

#### **Operandenbeschreibung**

#### <span id="page-265-0"></span>**UNIT =**

Bezeichnet die Bandgeräte, für die Informationen ausgegeben werden.

## **UNIT = \*SELECT(...) / \*VOLUME(...) /**

#### **list-poss(26): <alphanum-name 2..2 with-wild(20)> / <alphanum-name 4..4 with-wild(20)>**

Die Bänder, über die eine Information gewünscht wird, können über die Angabe eines bestimmten Attributs (\*SELECT), die Angabe bestimmter Archivnummern (\*VOLUME) oder die Angabe der mnemotechnischen Gerätenamen (zwei oder vier Zeichen) der belegten Geräte ausgewählt werden. Es können maximal 26 mnemotechnische Gerätenamen angegeben werden.

Nicht erzeugbare mnemotechnische Gerätenamen werden wie nicht generierte Geräte behandelt.

## **UNIT = \*SELECT(...)**

<span id="page-266-0"></span>Auswahl der Bänder über bestimmte Merkmale.

## **ATTRIBUTE = \*ALL / \*FREE / \*EXCLUSIVE / \*MONITORED / \*UNMONITORED / \*WORK / \*ONLINE / \*PREMOUNT / \*MOUNTING / \*IN-USE / \*CANCELLED / \*NO-DEVICE / \*RECOVER /\*DMS / \*SPECIAL / \*DISMOUNT / \*POSITION / \*STD / \*NON-STD / \*TAPE-MARK**

Attribut: Für alle Bänder, die das angegebene Attribut besitzen, werden Informationen ausgegeben.

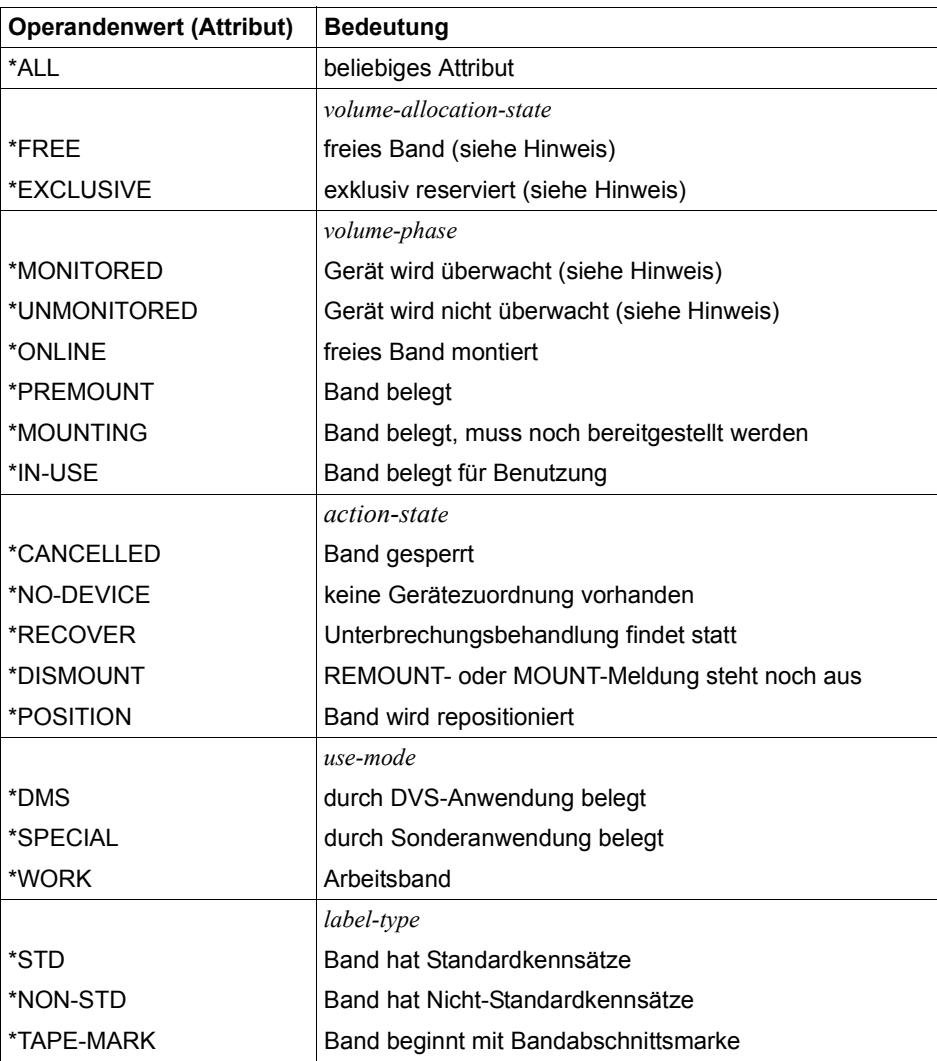

*Hinweise zur Ausgabe bei Angabe von ATTRIBUTE:*

\*FREE: Alle Bandgeräte, deren eingehängte Bänder nicht in Benutzung sind, werden ausgegeben.

\*MONITORED: Alle Bänder, die der Volume-Überwachung unterliegen, werden ausgegeben.

\*UNMONITORED: Alle Bänder, die offline reserviert wurden, werden ausgegeben.

\*EXCLUSIVE: Alle Bänder, die belegt oder reserviert sind, werden ausgegeben.

Die Ausgabe wird aufgeteilt in:

- alle von NDM überwachten Bänder
- alle offline-reservierten Bänder

#### **UNIT = \*VOLUME(...)**

<span id="page-267-0"></span>Bezeichnet Bänder, für die Informationen ausgegeben werden, über ihre Archivnummer.

**VOLUME = list-poss(10): <vsn 1..6> / <alphanum-name 1..6 with-wild(30)>**  Bezeichnet die Bänder, für die Informationen ausgegeben werden, über ihre Archivnummer (VSN, max. 6 Zeichen). Maximal 10 Archivnummern können angegeben werden.

#### <span id="page-267-1"></span>**INFORMATION = \*STD**

Für jedes Gerät, auf das die Attribute zutreffen, wird ein Standardausgabesatz erzeugt.

**i** Der Operandenwert INFORMATION=\*CARTRIDGE-LOADER ist ab BS2000/OSD-<br>**i** BC V9.0 shas Bodoutung BC V9.0 ohne Bedeutung.

## **Kommando-Returncode**

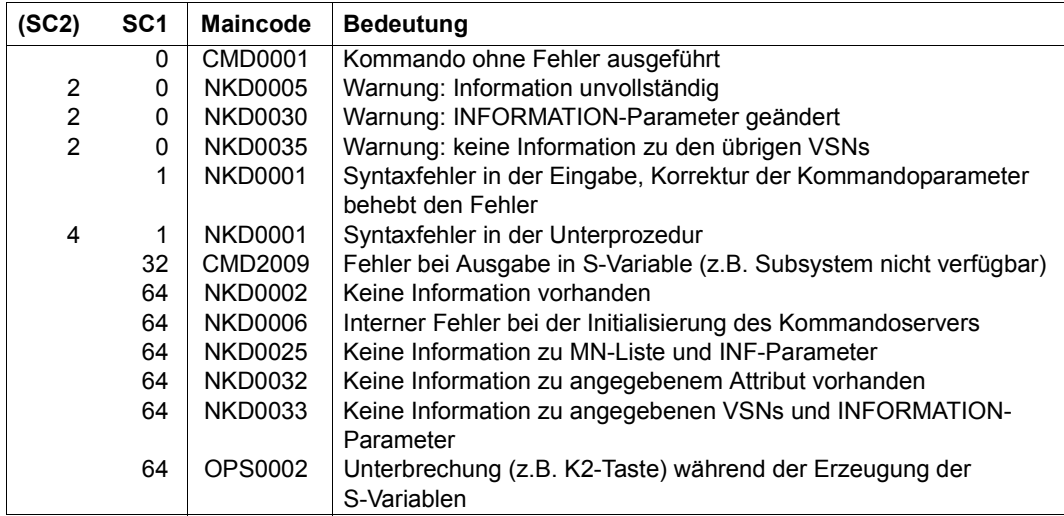

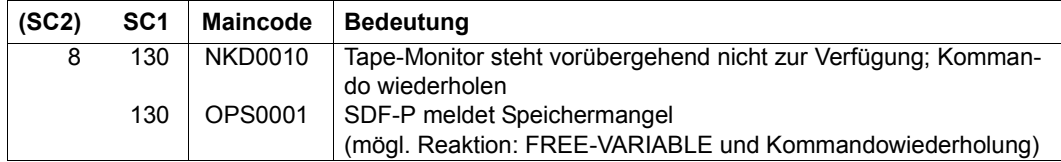

#### **Ausgabeformat**

Es wird eine Kopfzeile und für jedes angegebene Bandgerät eine Wertezeile ausgegeben. Bedeutung der Ausgabespalten und mögliche Werte siehe auch Abschnitt "Bedeutung der Ausgabespalten der SHOW-Kommandos der Geräteverwaltung" auf Seite 1-87.

Kopfzeile für on-line reservierte Bänder:

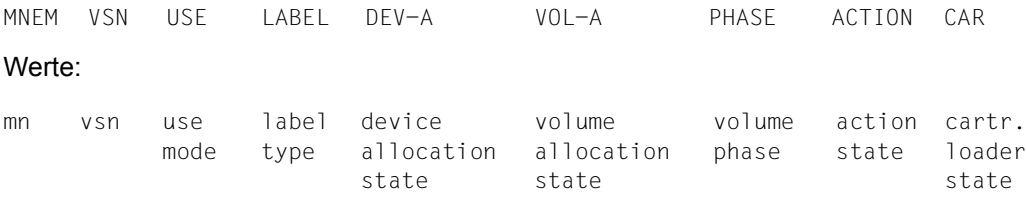

Kopfzeile für off-line reservierte Bänder:

DMS RESERVED UNMONITORED TAPES

#### Werte:

( <vsn>,<tsn> ) ... pro Zeile werden maximal vier Wertepaare ausgegeben

#### *Hinweise*

Bei UNIT-bezogener Abfrage können zwei Ausgabezeilen ausgegeben werden, wenn auf einem Gerät ist ein Volume online ist und auf demselben Gerät ein anderes Volume montiert werden soll.

Bei VSN-bezogener Abfrage können ebenfalls zwei Ausgabesätze erzeugt werden, wenn die VSN mehrdeutig ist oder das Band auf einem Gerät montiert ist, aber auf einem anderen Gerät bereitgestellt werden soll.

## <span id="page-270-0"></span>**Ausgabe in S-Variable**

Die Operanden INFORMATION und SELECT des Kommandos legen fest, welche S-Variablen erzeugt werden. Folgende Angaben sind möglich:

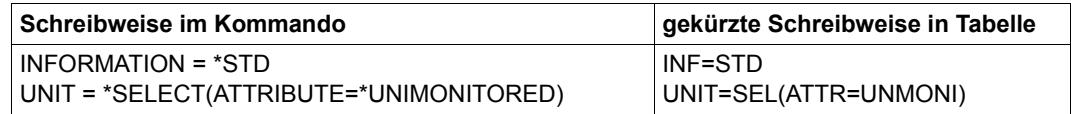

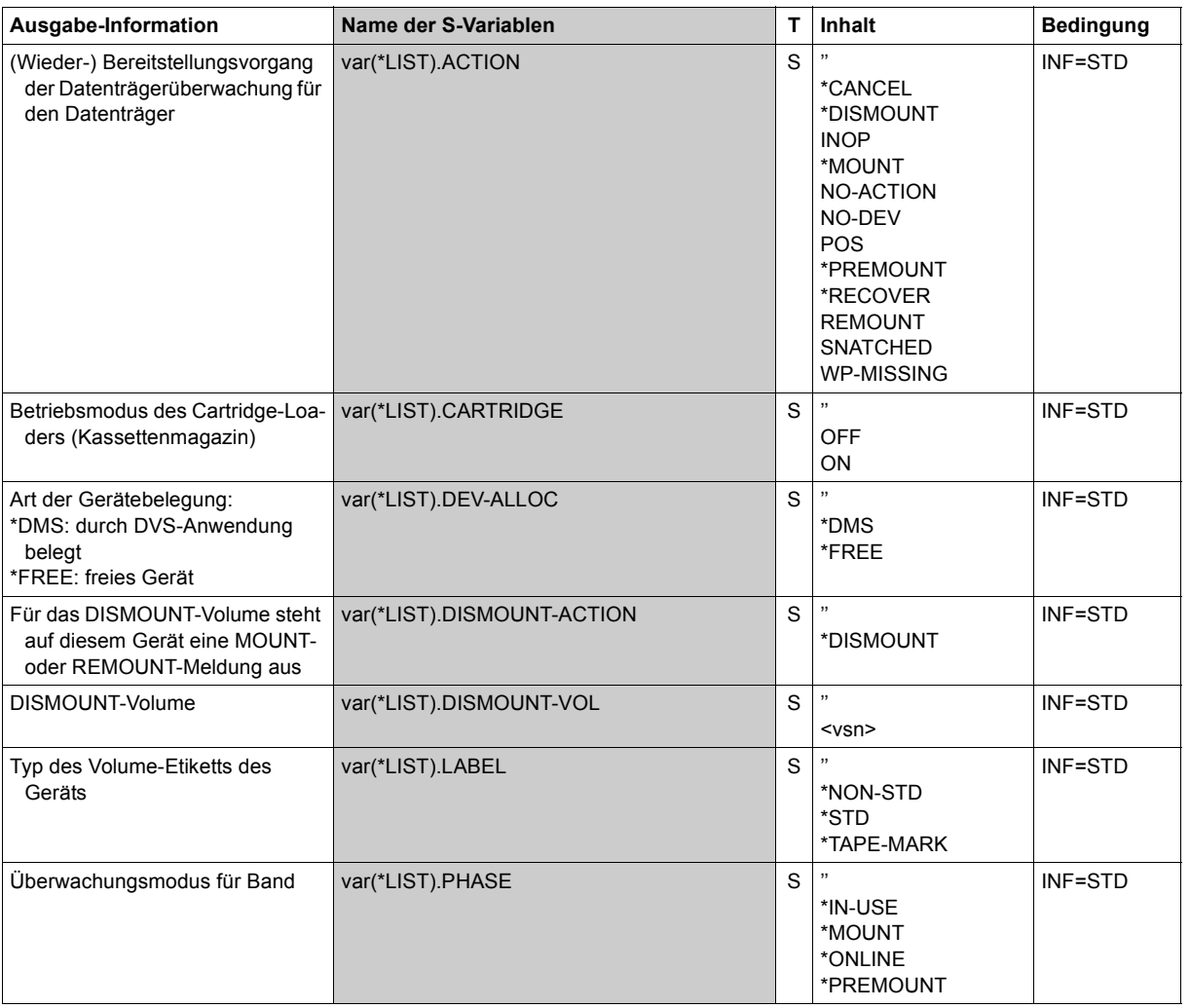

(Abschnitt 1 von 2)

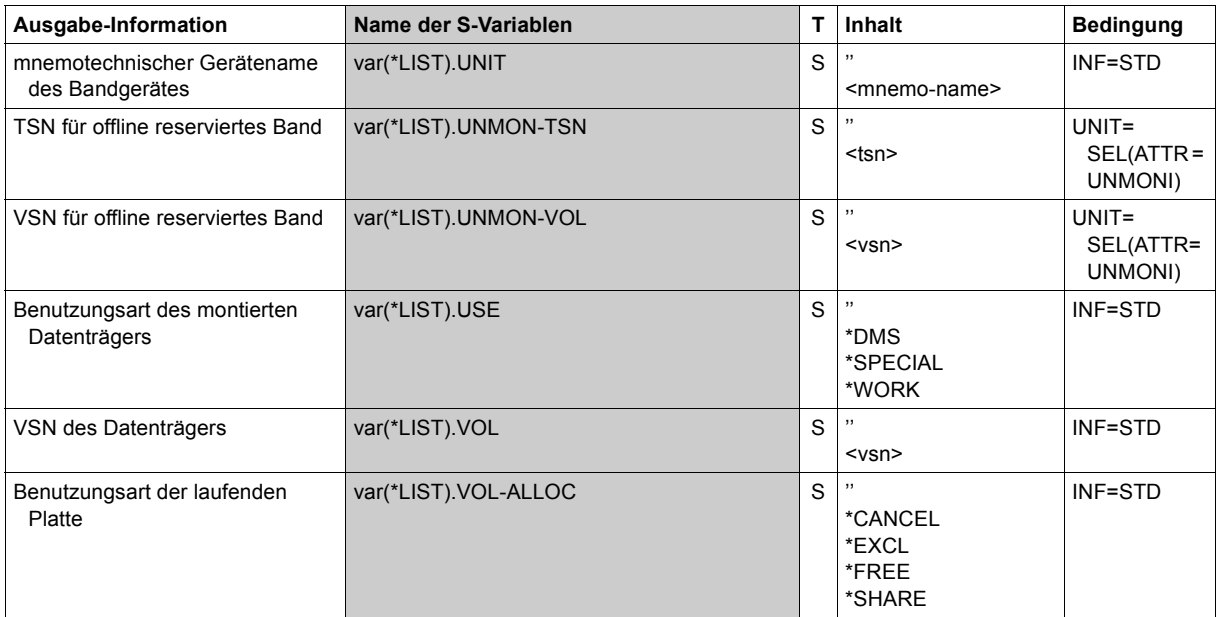

(Abschnitt 2 von 2)

## **Beispiel**

```
Reservierung eines MBK-Gerätes und mehrerer Magnetbandkassetten
```

```
/sec-res tape=((vol=m5658k,type=tape-c4),
        (vol=m5660k,type=tape-c4,mount=*no),
        (vol=m5661k,type=tape-c4,mount=*no)),wait=*par(time=300) ————— (1) 
/show-res-alloc ————————————————————————————————————————————————————— (2) 
% MNEM TYPE VSN VOL-A TSN NAME/ID PHASE ACTION 
% EO TAPE-C4 M5658K EXCL 2DR5 ULF PREMOUNT NO ACTION 
% LOCATION : ROBOTER2 
% M5660K EXCL 2DR5 ULF NO ACTION 
% M5661K EXCL 2DR5 ULF NO ACTION 
/show-tape-sta ————————————————————————————————————————————————————— (3) 
% MNEM VSN USE LABEL DEV-A VOL-A PHASE ACTION CAR 
% EO M5658K DMS 2DR5 EXCL PREMOUNT NO ACTION OFF 
% DMS RESERVED UNMONITORED TAPES 
% (M5660K,2DR5 M5661K,2DR5)
```
- (1) Mit dem Kommando SECURE-RESOURCE-ALLOCATION werden mehrere Magnetbandkassetten vom Volume-Typ *TAPE-C4* reserviert. Für die Magnetbandkassette *M5658K* wird gleichzeitig ein MBK-Gerät reserviert (Premount-Anforderung). Für die Magnetbandkassetten *M5660K* und *M5661K* soll noch kein Gerät bereitgestellt werden.
- (2) Ausgabe der reservierten Datenträger und Geräte mit dem Kommando SHOW-RESOURCE-ALLOCATION
- (3) Mit dem Kommando SHOW-TAPE-STATUS informiert sich der Benutzer über Bänder (bzw. Magnetbandkassetten) und zugehörige Geräte, die seine Task belegt.

# **SHOW-TERMINAL-ATTRIBUTES**

Eigenschaften der Datenstation ausgeben

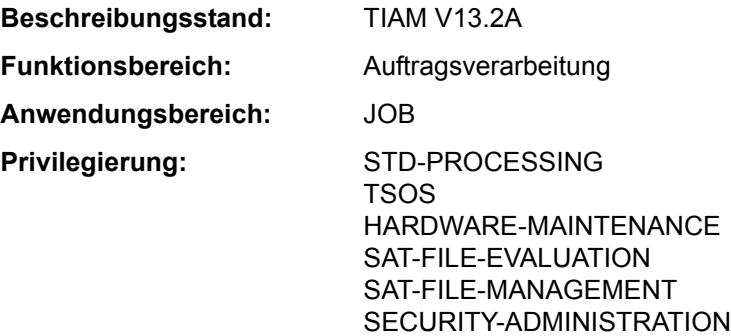

### **Funktionsbeschreibung**

Mit dem Kommando SHOW-TERMINAL-ATTRIBUTES kann sich der Benutzer alle Eigenschaften seiner Datenstation nach SYSOUT ausgeben lassen. Das Kommando ist im Batchbetrieb nicht zulässig.

Standardmäßig werden die logischen Eigenschaften der Datensichtstation angezeigt, die im System durch Systemparameter, durch Generierung der Datensichtstation, durch die Datensichtstation selbst und durch VTSU-Betriebsparameter festgelegt sind. Zu Beginn der Dialogtask gelten diese festgelegten Werte, die der Benutzer innerhalb seiner Task mit dem Kommando MODIFY-TERMINAL-OPTIONS ändern kann. Diese Ausgabe entspricht der Ausgabe des Kommandos SHOW-TERMINAL-OPTIONS.

Zusätzlich kann sich der Benutzer über Hardware-Eigenschaften und Anschluss der Datensichtstation informieren.

Das Kommando unterstützt die strukturierte Ausgabe in S-Variable (siehe "Ausgabe in [S-Variable" auf Seite 7-281](#page-280-0)).

#### **Format**

**SHOW-TERM**INAL**-ATTR**IBUTES

**[INF](#page-274-0)**[ORMATION =](#page-274-0) **\*OPT**IONS / **\*IDENT**IFICATION / **\*DIM**ENSION / **\*CAP**ABILITIES / **\*ALL**

#### **Operandenbeschreibung**

# <span id="page-274-0"></span>**INFORMATION = \*OPTIONS / \*IDENTIFICATION / \*DIMENSION / \*CAPABILITIES / \*ALL**

Gibt an, welche Eigenschaften angezeigt werden sollen.

#### **INFORMATION = \*OPTIONS**

Es werden die logischen Eigenschaften der Datenstation angezeigt, die mit dem Kommando MODIFY-TERMINAL-OPTIONS geändert werden können. Die Ausgabe entspricht der des Kommandos SHOW-TERMINAL-OPTIONS.

### **INFORMATION = \*IDENTIFICATION**

Es werden alle Eigenschaften angezeigt, mit denen die Datenstation eindeutig bestimmt werden kann:

- Terminaltyp
- Partnertyp
- Stationsname
- Prozessorname
- Ausstattung mit Hardcopy-Gerät
- Ausstattung mit Kennkartenleser
- Ausstattung mit Chipkartenleser

## **INFORMATION = \*DIMENSION**

Es werden die Eigenschaften für die unterstützte Darstellungsgröße angezeigt:

- Unterstützung von 24 Zeilen und 80 Spalten
- Unterstützung von 32 Zeilen und 80 Spalten
- Unterstützung von 43 Zeilen und 80 Spalten
- Unterstützung von 27 Zeilen und 132 Spalten
- maximale Zeilenanzahl
- maximale Zeilenlänge
- Größe des Bildschirmpuffers

## **INFORMATION = \*CAPABILITIES**

Es werden sonstige Eigenschaften angezeigt:

- Anzahl der unterstützten Farben
- Existenz einer Hardware-Informationszeile
- Unterstützung des Line-Modus
- Unterstützung des Extended Line-Modus
- Unterstützung des Physical-Modus
- Unterstützung des Form-Modus
- Art der Protokollierung (810- oder 3270-Protokoll)
- Unterstützung erweiterter Feldattribute
- Statusanfrage
- Verschlüsselung
- Anzahl der unterstützten 8-Bit- und Unicode-kodierten Zeichensätze
- Anzeige der CCS

## **INFORMATION = \*ALL**

Es werden alle Eigenschaften der Datenstation ausgegeben.

## **Kommando-Returncode**

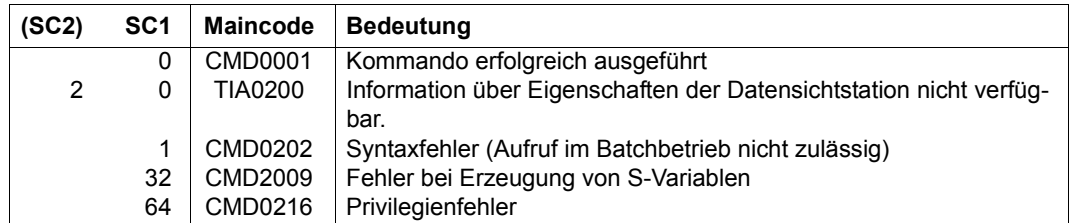

# **Ausgabeformat**

## *Ausgabefelder bei INFORMATION = \*OPTIONS*

Die Ausgabefelder und die angezeigten Werte entsprechen den Operanden und Operandenwerten des Kommandos MODIFY-TERMINAL-OPTIONS.

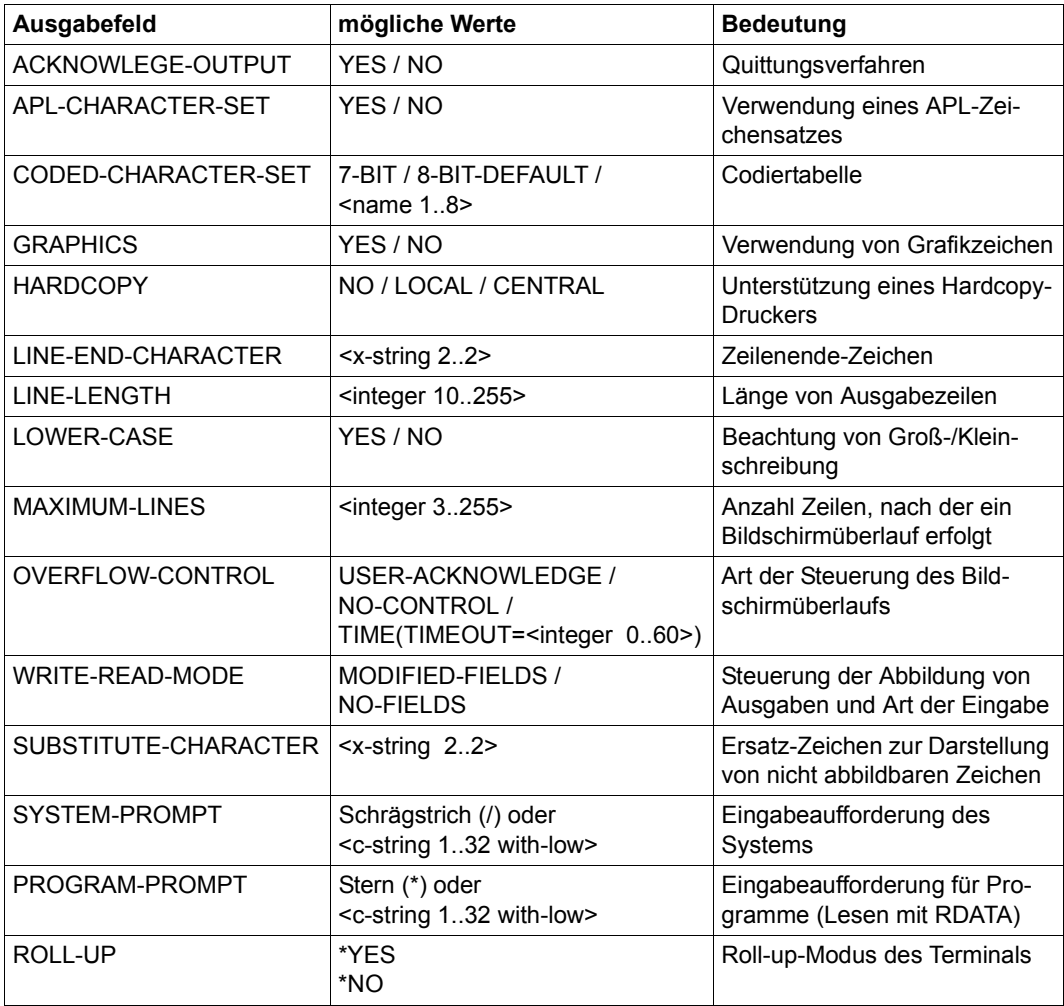

Tabelle 172: Ausgabefelder SHOW-TERMINAL-ATTRIBUTES, INF=\*OPTIONS

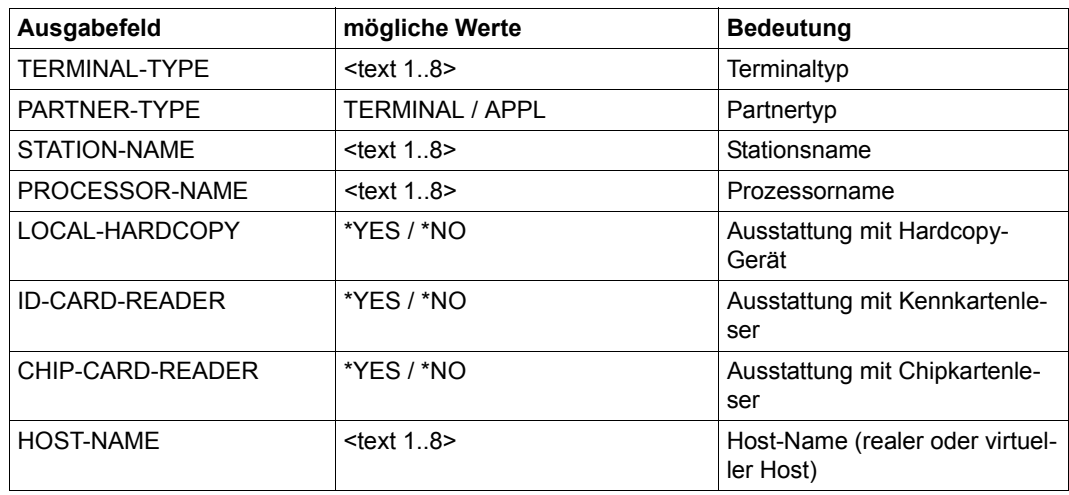

*Ausgabefelder bei INFORMATION = \*IDENTIFICATION* 

Tabelle 173: Ausgabefelder SHOW-TERMINAL-ATTRIBUTES, INF=\*IDENTIFICATION

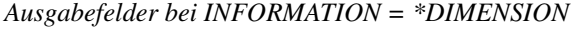

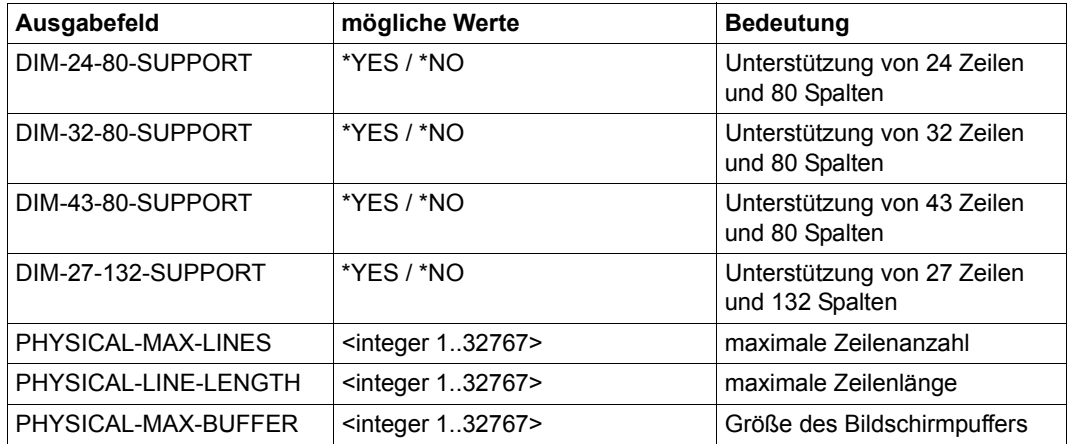

Tabelle 174: Ausgabefelder SHOW-TERMINAL-ATTRIBUTES, INF=\*DIMENSION

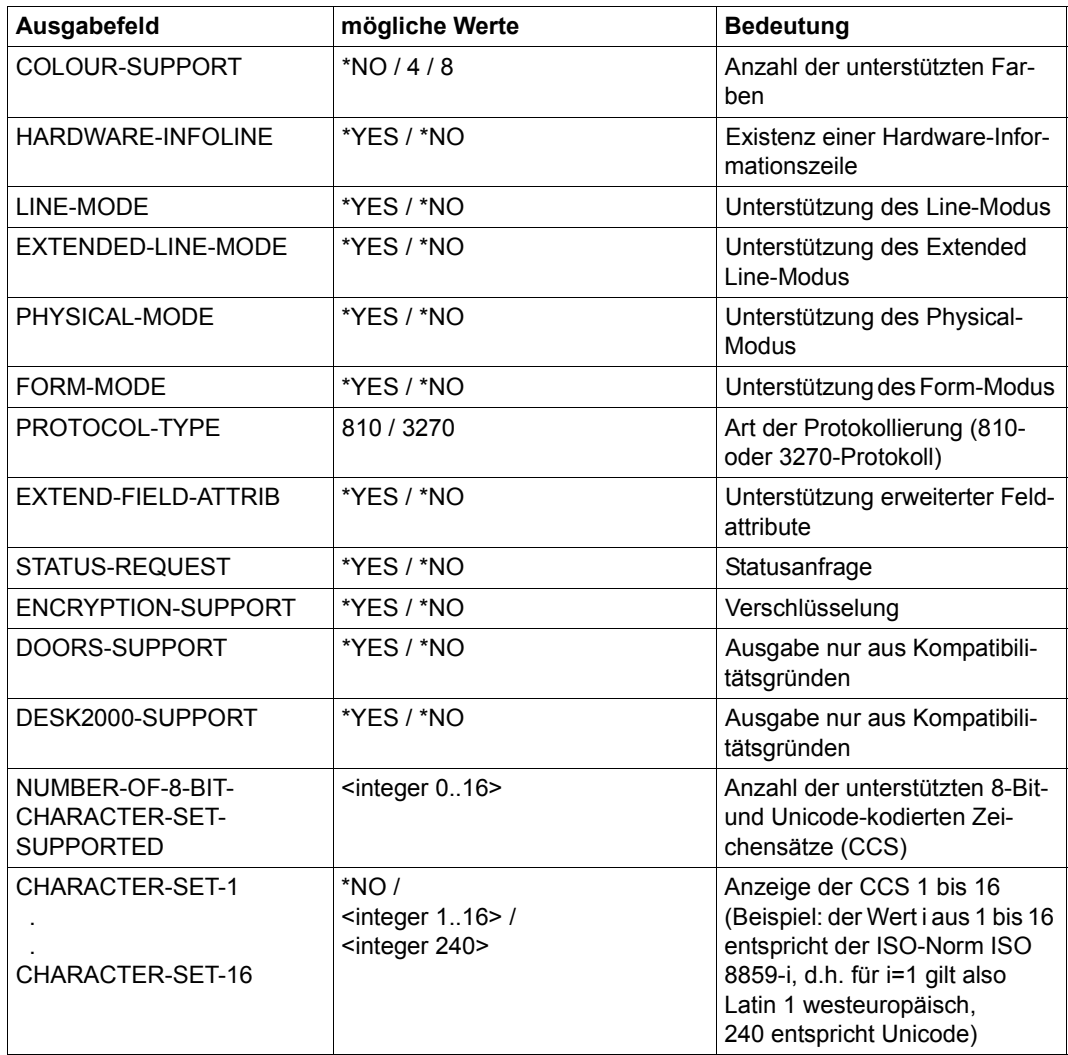

*Ausgabefelder bei INFORMATION = \*CAPABILITIES* 

Tabelle 175: Ausgabefelder SHOW-TERMINAL-ATTRIBUTES, INF=\*CAPABILITIES

## **Beispiel**

#### /**show-terminal-attributes info=all**

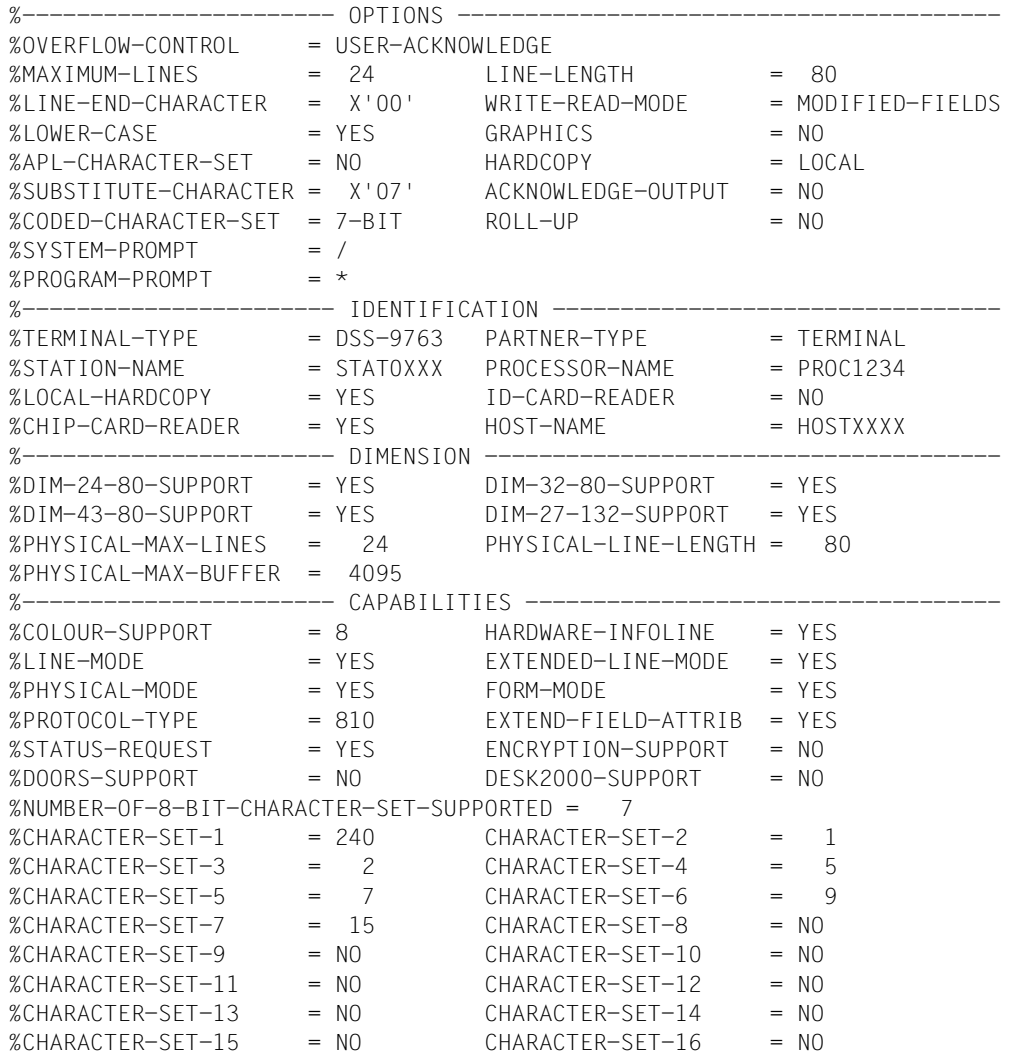

Die Ausgabe wurde an einer Datensichtstation (bzw. Terminalemulation) vom Typ 9763 und dem DSS-Modus Unicode erzeugt. Der Wert 240 bei CHARACTER-SET-1 weist darauf hin, dass die Unicode-Codiertabelle für das vorliegende Terminal unterstützt wird. In diesem Fall kann als durch ein entsprechendes MODIFY-TERMINAL-OPTION-Kommando CODED-CHARACTER-SET=UTFE eingetragen werden (aktuell ist noch der 7-Bit-Modus eingetragen, siehe CODED-CHARACTER-SET).

# <span id="page-280-0"></span>**Ausgabe in S-Variable**

Die Variablen werden in Abhängigkeit von der Angabe im Operanden INFORMATION erzeugt:

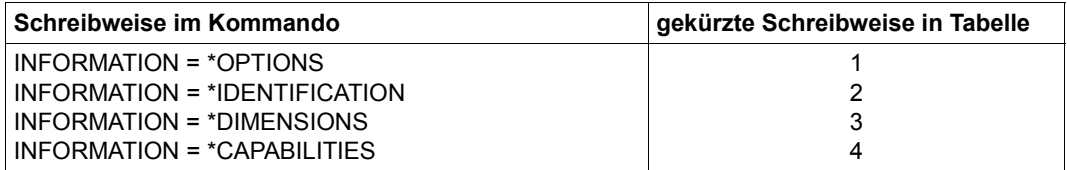

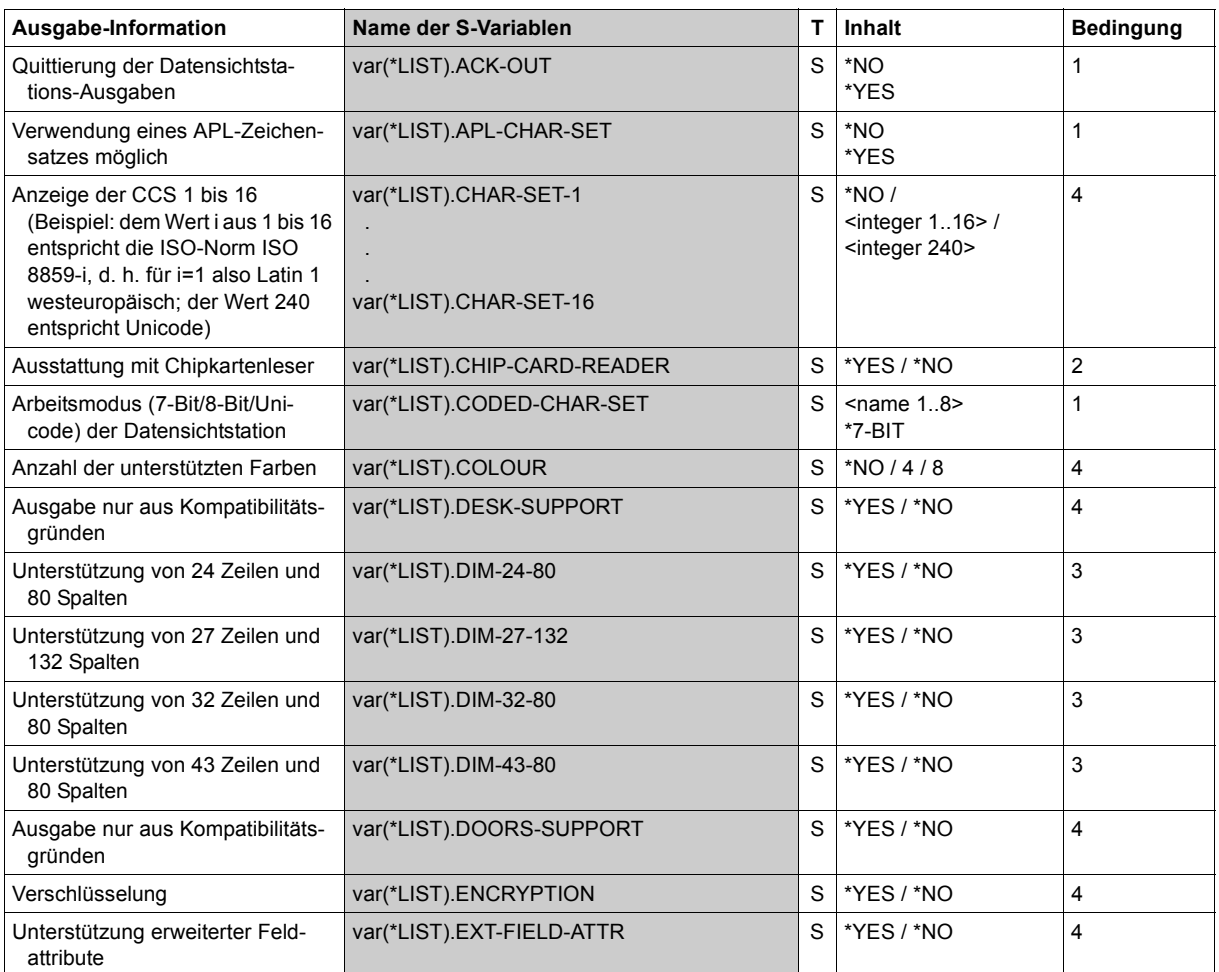

(Abschnitt 1 von 3)

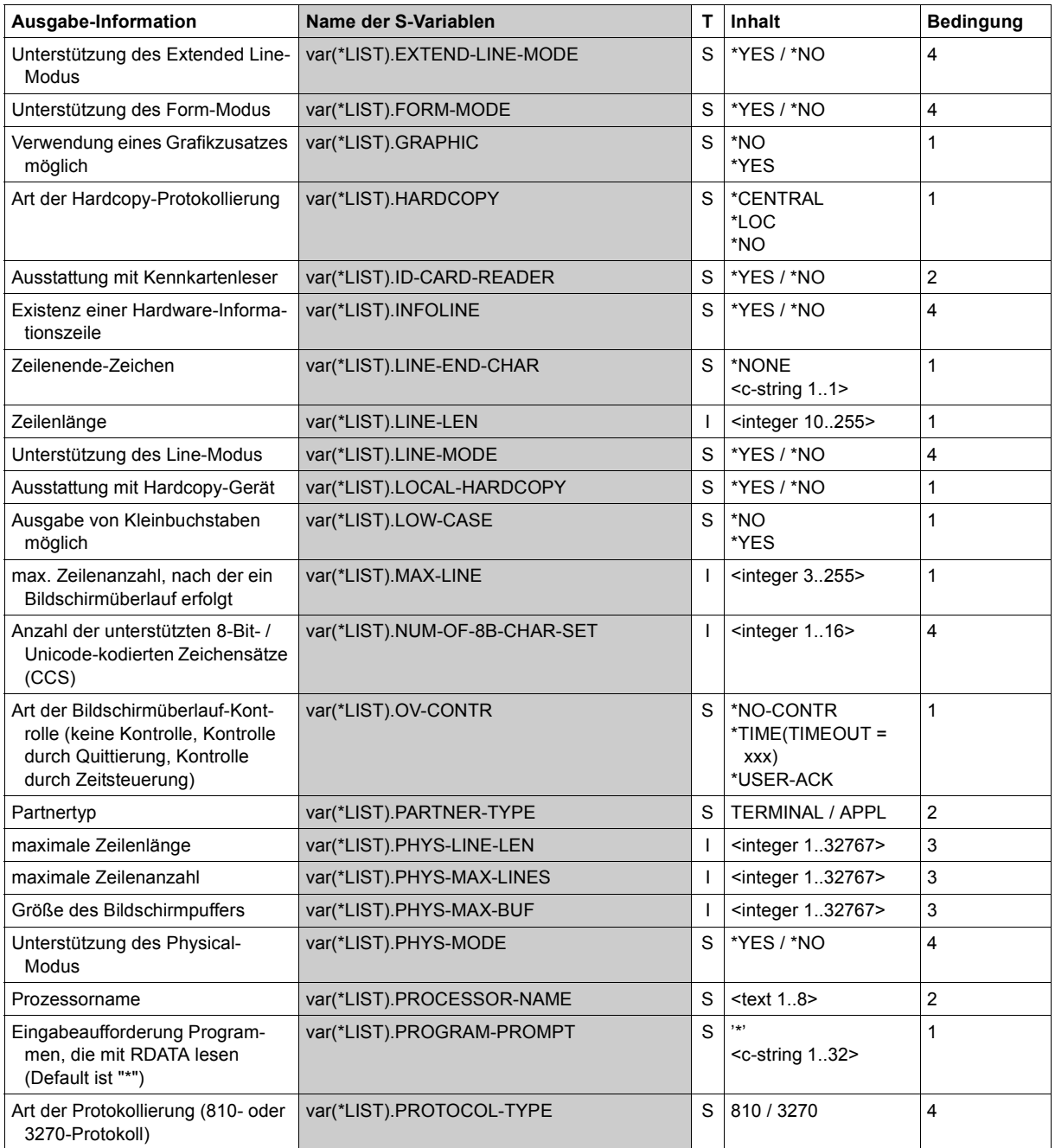

(Abschnitt 2 von 3)

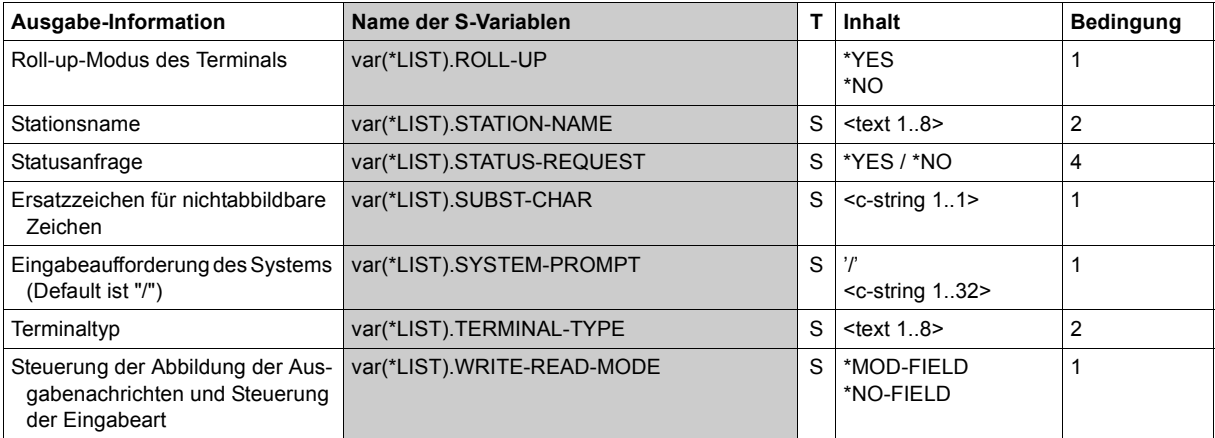

(Abschnitt 3 von 3)

# **SHOW-TERMINAL-OPTIONS**

Logische Eigenschaften der Datenstation ausgeben

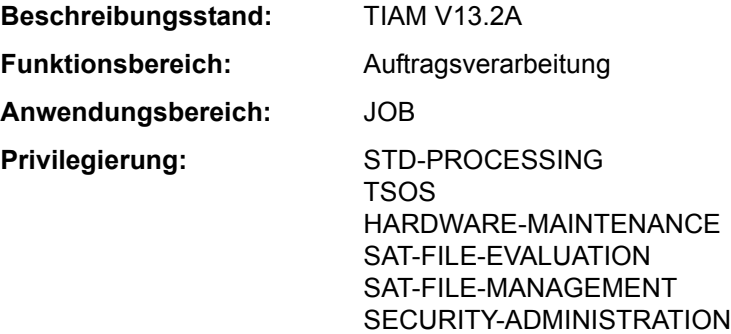

#### **Funktionsbeschreibung**

Mit dem Kommando SHOW-TERMINAL-OPTIONS kann sich der Benutzer die logischen Eigenschaften seiner Datenstation nach SYSOUT ausgeben lassen.

Die logischen Eigenschaften der Datensichtstation sind im System festgelegt durch Systemparameter, durch Generierung der Datensichtstation, durch die Datensichtstation selbst und durch VTSU-Betriebsparameter. Zu Beginn der Dialogtask gelten diese festgelegten Werte, die der Benutzer innerhalb seiner Task mit dem Kommando MODIFY-TERMINAL-OPTIONS ändern kann.

Informationen über alle Eigenschaften der Datenstation können mit dem Kommando SHOW-TERMINAL-ATTRIBUTES angefordert werden.

Das Kommando unterstützt die strukturierte Ausgabe in S-Variable (siehe "Ausgabe in [S-Variable" auf Seite 7-286](#page-285-0)).

#### **Format**

**SHOW-TERM**INAL**-OPT**IONS

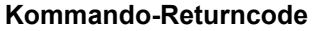

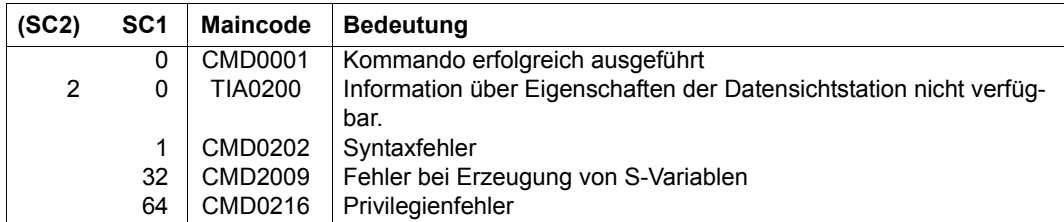

## **Ausgabeformat**

Die Ausgabefelder und die angezeigten Werte entsprechen den Operanden und Operandenwerten des Kommandos MODIFY-TERMIMAL-OPTIONS.

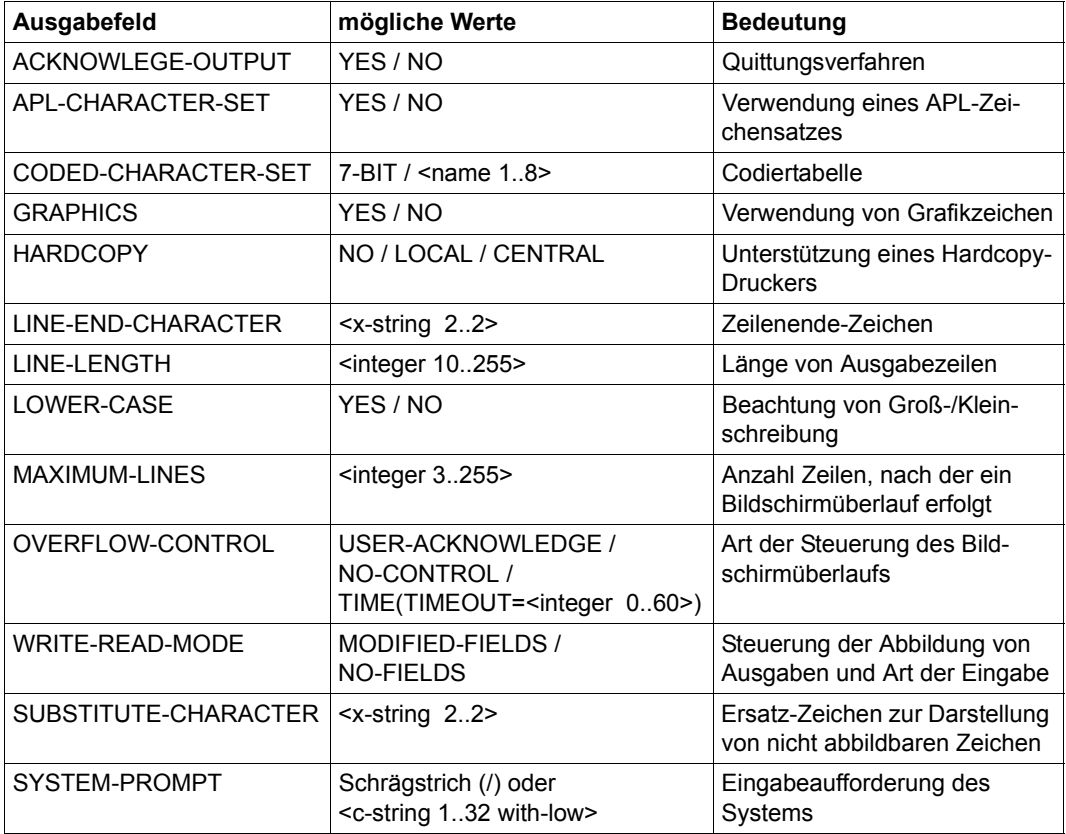

Tabelle 176: Ausgabefelder des Kommandos SHOW-TERMINAL-OPTIONS (Abschnitt 1 von 2)

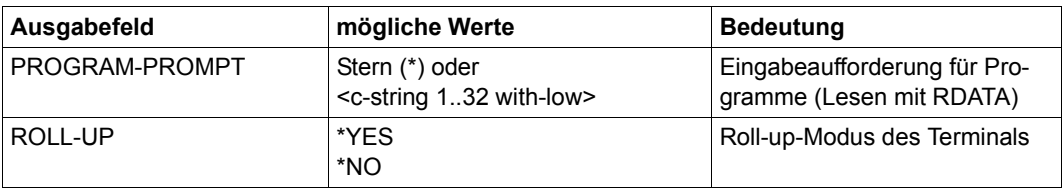

Tabelle 176: Ausgabefelder des Kommandos SHOW-TERMINAL-OPTIONS (Abschnitt 2 von 2)

## **Ausgabe in S-Variable**

<span id="page-285-0"></span>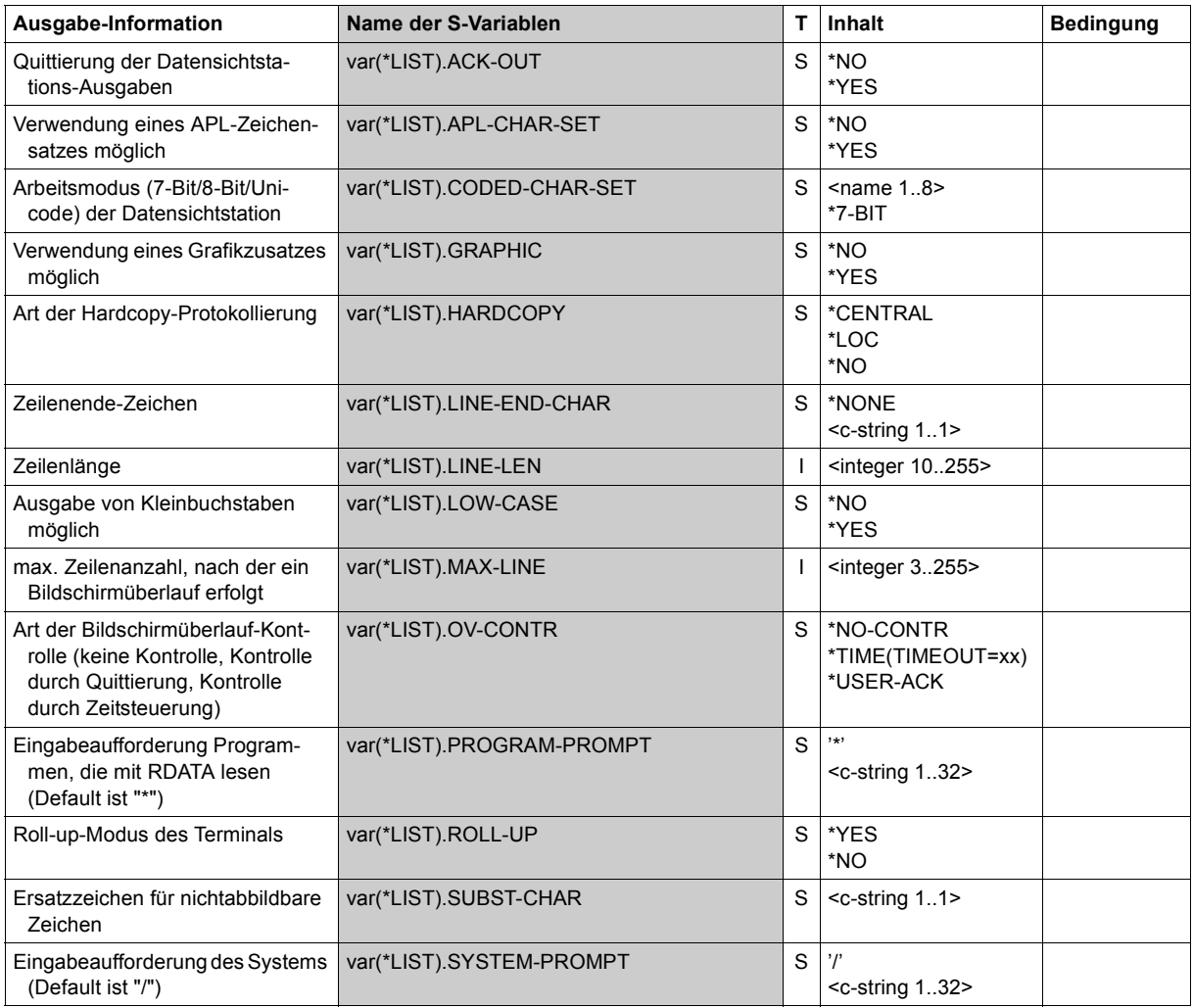

(Abschnitt 1 von 2)

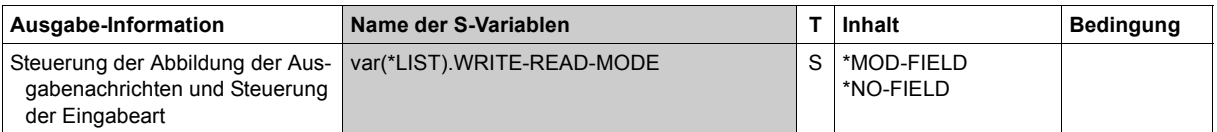

(Abschnitt 2 von 2)

# **Beispiel**

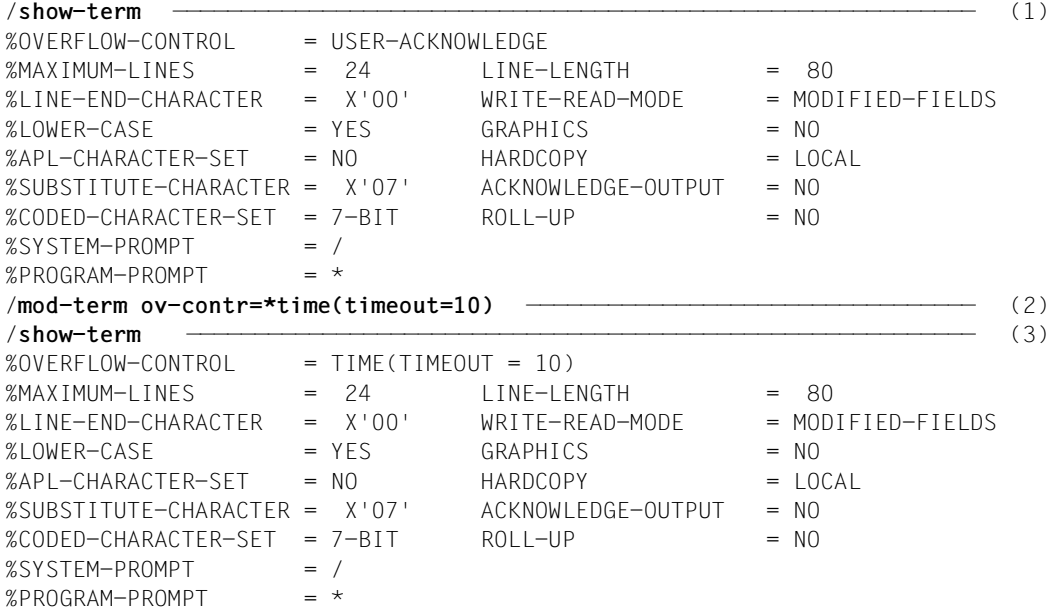

- (1) Ausgabe der logischen Eigenschaften der Datensichtstation.
- (2) Die Überlaufkontrolle soll zeitgesteuert nach jeweils 10 Sekunden erfolgen.
- (3) Erneute Ausgabe der logischen Eigenschaften der Datensichtstation.

# **SHOW-TEST-OPTIONS**

Taskspezifische Einstellungen für Test und Diagnose ausgeben

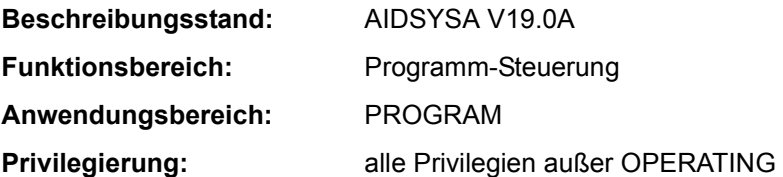

### **Funktionsbeschreibung**

Das Kommando SHOW-TEST-OPTIONS gibt die mit dem Kommando MODIFY-TEST-OPTIONS eingestellten Testoptionen aus. Optional werden darüber hinaus auch Kontextinformationen über testrelevante Einstellungen im Benutzereintrag und in Systemparametern sowie die Anzahl der für die Task erstellten User-/Areadumps ausgegeben (siehe Operand CONTEXT-INFORMATION).

#### *Privilegierte Funktionen*

Der privilegierte Benutzer (Privileg TSOS) kann auf Tasks fremder Benutzerkennungen sowie auf Kennwortinformationen fremder Tasks zugreifen. Die optionalen Kontextinformationen enthalten auch privilegierte Systemparameter sowie systemglobale Informationen über die erzeugten Systemdumps.

### **Format**

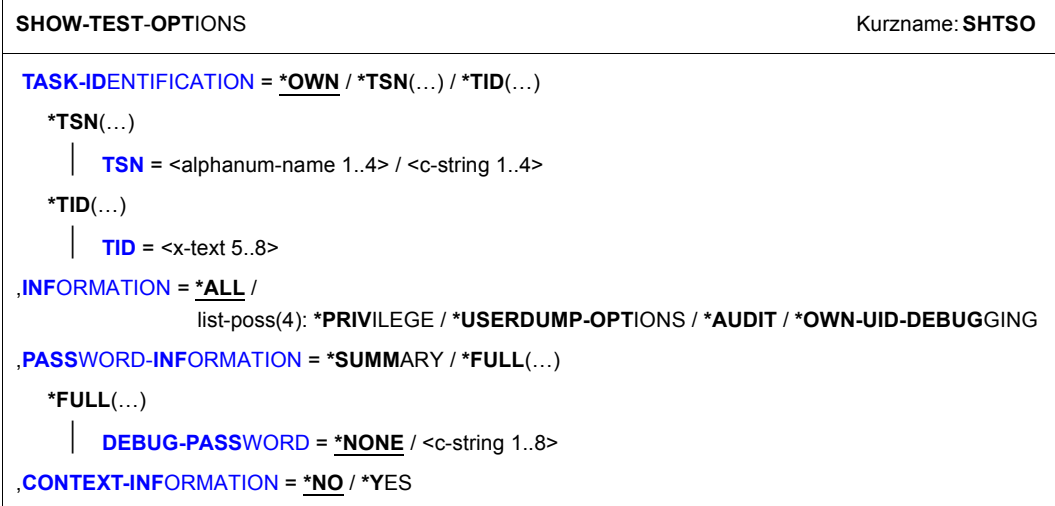
# **Operandenbeschreibung**

# **TASK-IDENTIFICATION = \*OWN / \*TSN(…) / \*TID(…)**

Bestimmt die Task, deren Testoptionen ausgegeben werden sollen. Nur der privilegierte Benutzer (Privileg TSOS) kann auch Tasks fremder Benutzerkennungen angeben.

# **TASK-IDENTIFICATION = \*OWN**

Die Testoptionen der eigenen Task sollen ausgegeben werden.

# **TASK-IDENTIFICATION = \*TSN(…)**

Die Task wird durch Angabe ihrer Task Sequence Number (TSN) bestimmt.

## **TSN = <alphanum-name 1..4> / <c-string 1..4>**

TSN der ausgewählten Task. Bei Angabe von <alphanum-name 1..4> wird der angegebene Wert nötigenfalls links mit Nullen aufgefüllt. Bei Angabe von <c-string 1..4> wird der angegebene Wert nötigenfalls links mit Leerzeichen aufgefüllt.

# **TASK-IDENTIFICATION = \*TID(…)**

Die Task wird durch Angabe ihrer Task-ID (TID) bestimmt.

# **TID = <x-text 5..8>**

TID der ausgewählten Task. Der angegebene Wert wird nötigenfalls links mit Nullen aufgefüllt.

# **INFORMATION = \*ALL / list-poss(4): \*PRIVILEGE / \*USERDUMP-OPTIONS / \*AUDIT / \*OWN-UID-DEBUGGING**

Bestimmt die Ausgabeblöcke der Grundinformation. Bei Angabe einer Liste erfolgt die Ausgabe in der angegebenen Reihenfolge. Wiederholte Angaben werden ignoriert.

# **INFORMATION = \*ALL**

Alle Einstellungen, die mit dem Kommando MODIFY-TEST-OPTIONS getroffen werden können, werden ausgegeben.

# **INFORMATION = \*PRIVILEGE**

Alle Einstellungen, die im Operanden PRIVILEGE des Kommandos MODIFY-TEST-OPTIONS getroffen werden können, werden ausgegeben.

# **INFORMATION = \*USERDUMP-OPTIONS**

Alle Einstellungen, die im Operanden USERDUMP-OPTIONS des Kommando MODIFY-TEST-OPTIONS getroffen werden können, werden ausgegeben.

# **INFORMATION = \*AUDIT**

Alle Einstellungen, die im Operanden AUDIT des Kommandos MODIFY-TEST-OPTIONS getroffen werden können, werden ausgegeben.

# **INFORMATION = \*OWN-UID-DEBUGGING**

Alle Einstellungen, die im Operanden OWN-UID-DEBUGGING des Kommandos MODIFY-TEST-OPTIONS getroffen werden können, werden ausgegeben.

## **PASSWORD-INFORMATION = \*SUMMARY / \*FULL(…)**

Bestimmt die Ausgabe von Kennwörtern bei INFORMATION=\*OWN-UID-DEBUGGING.

## **PASSWORD-INFORMATION = \*SUMMARY**

Es wird eine Übersicht ausgegeben. Einzelne Kennwörter zum OWN-UID-DEBUGGING werden nicht ausgegeben.

## **PASSWORD-INFORMATION=\*FULL(…)**

Alle Kennwörter zum OWN-UID-DEBUGGING sollen ausgegeben werden.

Dem nicht privilegierten Benutzer werden die Kennwörter nur angezeigt, wenn die eigene Task ausgewählt ist und im Operanden DEBUG-PASSWORD ein Kennwort angegeben ist, das mit einem der im Kommando MODIFY-TEST-OPTIONS vereinbarten Kennwörter (Operand ACCEPT- bzw. ENABLE-ACCESS) übereinstimmt.

#### **DEBUG-PASSWORD = \*NONE / <c-string 1..8>**

Gibt ein DEBUG-Kennwort der Task an.

Die Voreinstellung \*NONE bedeutet, dass kein Kennwort angegeben wird: Nur der privilegierte Benutzer (Privileg TSOS) benötigt kein Kennwort bzw. wird in diesem Fall ein angegebenes Kennwort ignoriert.

#### **CONTEXT-INFORMATION = \*NO / \*YES**

Bestimmt, ob zusätzliche Informationen, die über die Informationen des Kommandos MODIFY-TEST-OPTIONS hinaus gehen, ausgegeben werden sollen.

#### **CONTEXT-INFORMATION = \*NO**

Es sollen keine zusätzlichen Informationen ausgegeben werden.

#### **CONTEXT-INFORMATION=\*YES**

Es sollen zusätzliche Informationen, die teilweise vom Kommandoprivileg TSOS abhängen, ausgegeben werden (siehe Ausgabeformat auf [Seite 7-292](#page-291-0)).

## **Kommando-Returncode**

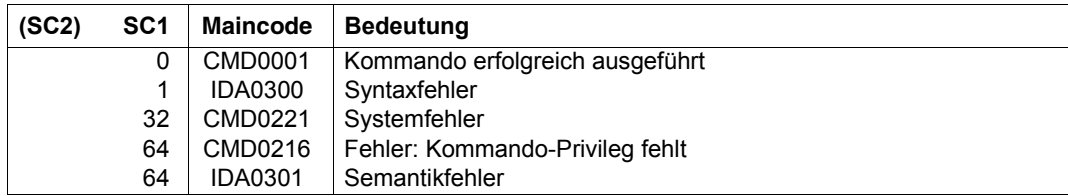

## **Ausgabeformate**

Alle Zahlenangaben in der Ausgabe sind hexadezimal.

#### *Grundinformationen*

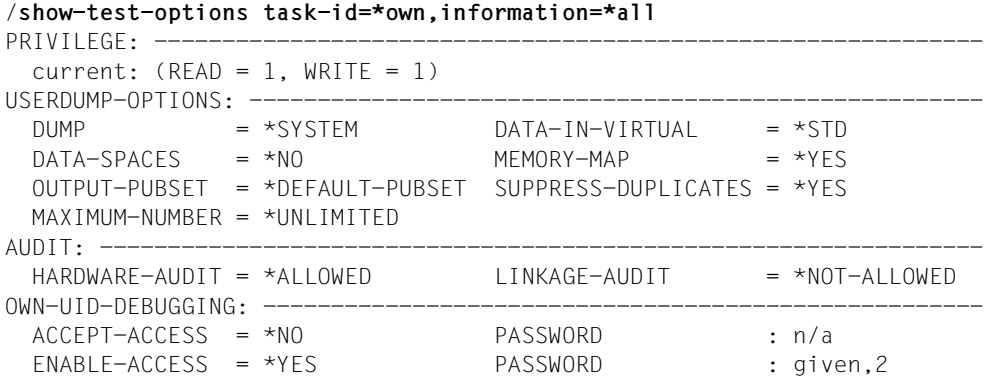

Die Bezeichnungen entsprechen den Operandennamen und -werten des Kommandos MODIFY-TEST-OPTIONS. Die Ausgabe der einzelnen Informationsblöcke ist abhängig von den Festlegungen im Operanden INFORMATION.

Zusätzlich bedeutet bei der Kennwortausgabe:

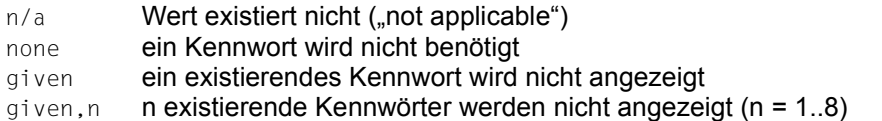

#### *Taskinformation*

```
/show-test-opt task-id=*tsn(tsn=snap),information=*privilege
TSN = |SNAP| TID = 00010019 (1)PRIVILEGE: ------------------
 current: (READ = 0, WRITE = 0)
```
(1) Ausgaben für eine Task ungleich der eigenen Task werden mit der TSN und TID der ausgewählten Task eingeleitet.

*Informationen über Kennwörter* 

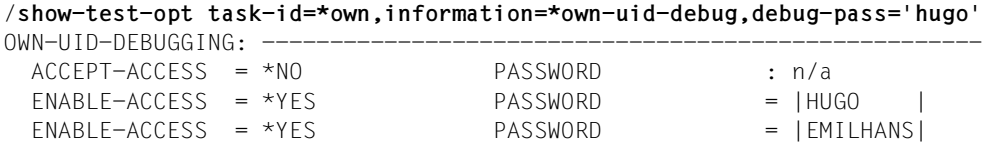

Wenn die erforderliche Berechtigung vorliegt, dann werden existierende ACCEPT- und ENABLE-Kennwörter ausgegeben. Die Reihenfolge der ENABLE-Kennwörter entspricht der umgekehrten zeitlichen Reihenfolge ihrer Eingabe über das Kommando MODIFY-TEST-OPTIONS. D.h. das jüngste Kennwort wird zuerst ausgegeben.

<span id="page-291-0"></span>*Kontextinformationen für nicht privilegierte Benutzer* 

```
/show-test-opt task-id=*own,information=*all,context-info=*yes
PRIVILEGE: -------------------------------------------------------------
 current: (READ = 1, WRITE = 1) MODIFICATION = *UNCONTROLLED (1)
 maximal: (READ = 8, WRITE = 2)Cl2-opt: (READ = 9, WRITE = 9)
USERDUMP-OPTIONS: ------------------------------------------------------
 DUMP = *SYSTEM DATA-IN-VIRTUAL = *STD 
DATA-SPACES = *NO MEMORY-MAP = *YES
  OUTPUT-PUBSET = *DEFAULT-PUBSET SUPPRESS-DUPLICATES = *YES 
 MAXIMUM-NUMBFR = *IINI IMITFD # user dumps = 007E ——————————————————————————————————————————————— (2) 
 Cl2-options: 
 DUMPCL5P = 01 DUMPSEPA = 04
AUDIT: -----------------------------------------------------------------
HARDWARE-AUDIT = *NOT-ALLOWED LINKAGE-AUDIT = *NOT-ALLOWED
 USER-ATTR : *ALLOWED USER-ATTR : *NOT-ALLOWED (3) 
 CL2-option : not allowed CL2-option : not allowed 
   HSI-CFCS : not availabe  HSI-CFCS : available
OWN-UID-DEBUGGING: ----------------------------
  ACCEPT-ACCESS = *NO PASSWORD : n/a 
  ENABLE-ACCESS = *YES PASSWORD : given,2
```
Der nicht privilegierte Benutzer erhält mit CONTEXT-INFO=\*YES folgende zusätzliche Informationen:

- (1) im Ausgabeblock PRIVILEGE:
	- Modifizierungsmodus und Maximalwerte der Testprivilegierung gemäß dem Benutzereintrag. Siehe Kommando SHOW-USER-ATTRIBUTES, Ausgabefelder *READ-PRIVILEGE*, *WRITE-PRIVILEGE* und *MODIFICATION*, zusammengefasst unter der Überschrift *TEST-OPTIONS*.
	- Maximalwerte der Testprivilegierung gemäß Systemparameter (Cl2-opt) RDTESTPR und WRTESTPR
- (2) im Ausgabeblock USERDUMP-OPTIONS:
	- Anzahl der in der Task erzeugten User-/Area-Dumps
	- Unter Cl2-options werden die Werte der nicht-privilegierten Systemparameter für CDUMP angezeigt.
- (3) im Ausgabeblock AUDIT:
	- USER-ATTR zeigt die Erlaubnis von Linkage- bzw. Hardware-Audit gemäß dem Benutzereintrag. Siehe Kommando SHOW-USER-ATTRIBUTES, Ausgabefelder *LINKAGE-AUDIT* und *HARDWARE-AUDIT*, zusammengefasst unter der Überschrift *AUDIT*.
	- CL2-option zeigt die Erlaubnis von Linkage- und Hardware-AUDIT gemäß Systemparameter (Cl2-option) AUDALLOW
	- HSI-CFCS zeigt die Verfügbarkeit von Linkage- bzw. Hardware-Audit gemäß der Hardware-Software-Schnittstelle (HSI)

#### *Kontextinformationen für Benutzer mit dem Privileg TSOS*

```
/show-test-opt task-id=*own,information=*all,context-info=*yes
PRIVILEGE: -------
  current: (READ = 1, WRITE = 1) MODIFICATION = *UNCONTROLLED (1)
```
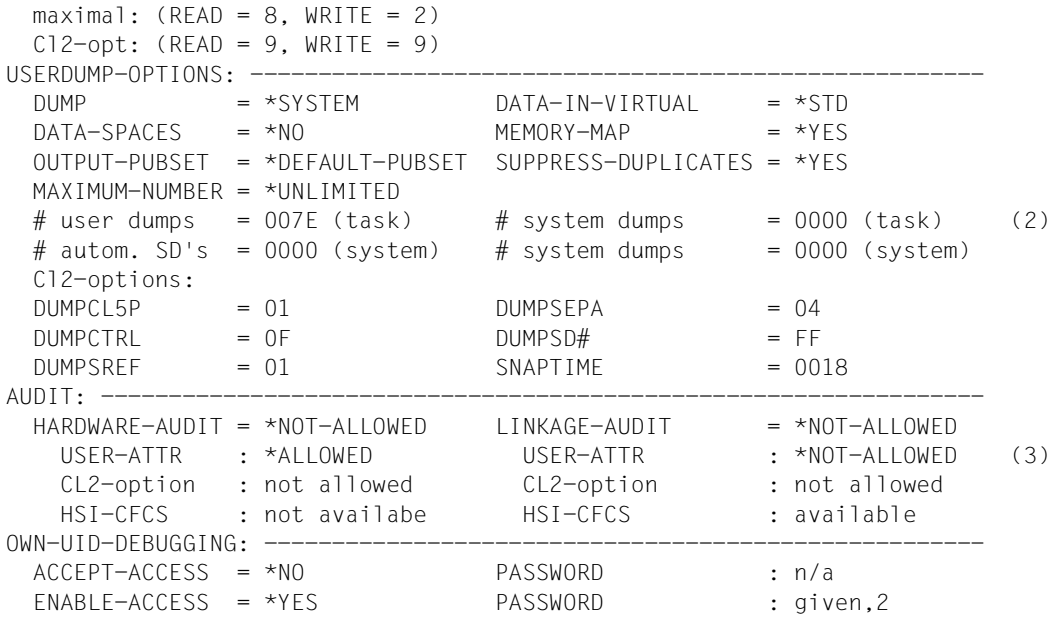

Der privilegierte Benutzer (Privileg TSOS) erhält mit CONTEXT-INFO=\*YES folgende zusätzliche Informationen:

- (1) im Ausgabeblock PRIVILEGE:
	- Modifizierungsmodus und Maximalwerte der Testprivilegierung gemäß dem Benutzereintrag. Siehe Kommando SHOW-USER-ATTRIBUTES, Ausgabefelder *READ-PRIVILEGE*, *WRITE-PRIVILEGE* und *MODIFICATION*, zusammengefasst unter der Überschrift *TEST-OPTIONS*.
	- Maximalwerte der Testprivilegierung gemäß Systemparameter (Cl2-opt) RDTESTPR und WRTESTPR
- (2) im Ausgabeblock USERDUMP-OPTIONS:
	- Anzahl der in der Task erzeugten User-/Area-Dumps und Systemdumps
	- Anzahl der automatisch bzw. der systemweit erzeugten Systemdumps
	- Unter Cl2-options werden die Werte der Systemparameter für CDUMP und SNAP angezeigt.
- (3) im Ausgabeblock AUDIT:
	- USER-ATTR zeigt die Erlaubnis von Linkage- bzw. Hardware-Audit gemäß dem Benutzereintrag. Siehe Kommando SHOW-USER-ATTRIBUTES, Ausgabefelder *LINKAGE-AUDIT* und *HARDWARE-AUDIT*, zusammengefasst unter der Überschrift *AUDIT*.
	- CL2-option zeigt die Erlaubnis von Linkage- und Hardware-AUDIT gemäß Systemparameter (Cl2-option) AUDALLOW
	- HSI-CFCS zeigt die Verfügbarkeit von Linkage- bzw. Hardware-Audit gemäß der Hardware-Software-Schnittstelle (HSI)

Gegenüber dem nicht privilegierten Benutzer zeigen die Kontextinformationen im Ausgabeblock USERDUMP-OPTIONS zusätzlich Informationen über die automatisch und systemweit erzeugten Systemdumps sowie über privilegierte Systemparameter.

# **SHOW-TRACE-STATUS**

Eigenschaften und Zustand von System-Traces ausgeben

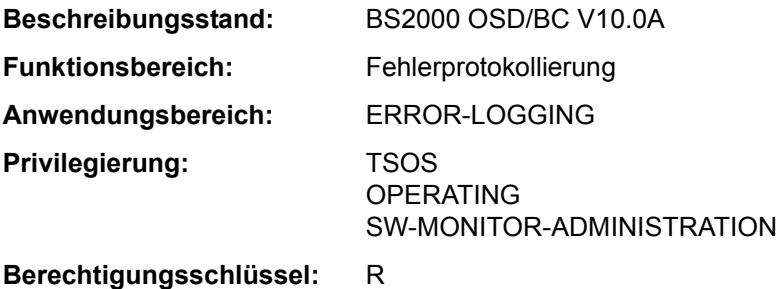

# **Funktionsbeschreibung**

Das Kommando verschafft einen Überblick über alle Ablaufverfolger (Traces) des Systems. Die Standardausgabe umfasst die Liste der permanenten, nicht schaltbaren Ablaufverfolger sowie diejenigen temporären Traces, die die Systembetreuung mit den Kommandos START-TRACE und STOP-TRACE explizit zu- und wegschalten kann.

Das Kommando unterstützt die strukturierte Ausgabe in S-Variable (siehe "Ausgabe in [S-Variable" auf Seite 7-303](#page-302-0)).

## **Format**

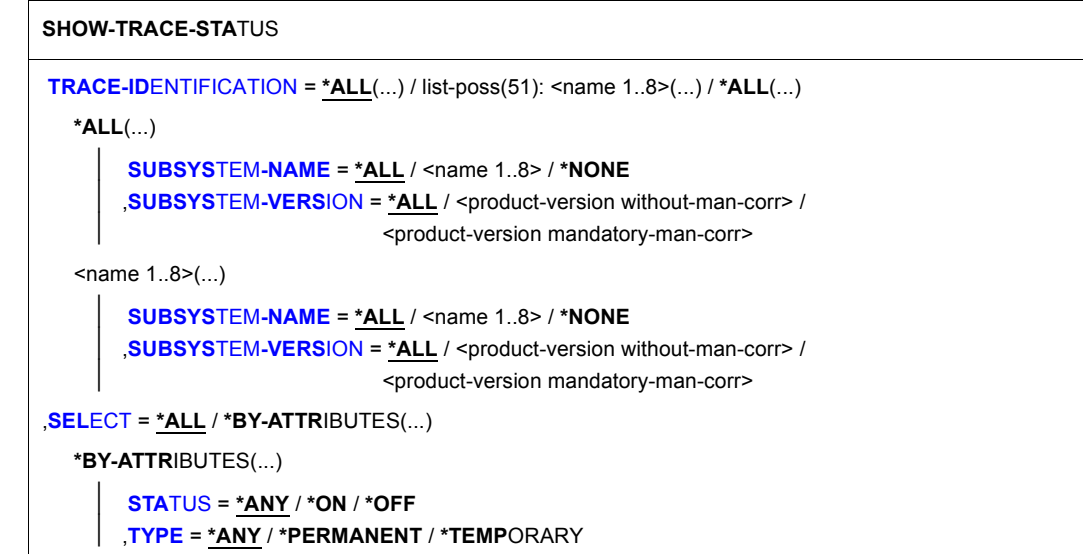

(Abschnitt 1 von 2)

,**[INF](#page-299-3)**[ORMATION =](#page-299-3) **\*NONE** / **\*PAR**AMETERS(...) **\*PAR**AMETERS(...) ⏐ **[TRACE-INF](#page-300-0)**[ORMATION =](#page-300-0) **\*NO** / **\*Y**ES ⏐ ,**[BUF](#page-300-1)**[FER](#page-300-1)**[-INF](#page-300-1)**[ORMATION =](#page-300-1) **\*NO** / **\*Y**ES ,**[OUTPUT](#page-300-2)** = **\*SYSOUT** / **\*SYSLST**(...) **\*SYSLST**(...) ⏐ **[SYSLST-NUM](#page-300-3)**[BER =](#page-300-3) **0** / <integer 0..99>

(Abschnitt 2 von 2)

#### **Operandenbeschreibung**

#### <span id="page-295-0"></span>**TRACE-IDENTIFICATION =**

Gibt an, über welche Traces Informationen ausgegeben werden sollen.

## **TRACE-IDENTIFICATION = \*ALL(...)**

Über alle definierten Traces sollen Informationen bereitgestellt werden.

<span id="page-295-1"></span>Handelt es sich um Traces, die nicht statisch definiert sind, sind diese einem bestimmten Subsystem zugeordnet, das im Folgenden näher bezeichnet werden kann.

#### **SUBSYSTEM-NAME =**

Bezeichnet das Subsystem, dem der Trace zugeordnet ist.

## **SUBSYSTEM-NAME = \*ALL**

Die Informationen sollen in jedem Fall - unabhängig davon, welchem Subsystem sie zugeordet sind - angezeigt werden.

#### **SUBSYSTEM-NAME = <name 1..8>**

Genaue Bezeichnung des Subsystems, dem der Trace zugeordnet ist und über den Informationen ausgegeben werden sollen.

#### **SUBSYSTEM-NAME = \*NONE**

Es sollen nur Informationen über statisch definierte Traces angezeigt werden, die generell keinem Subsystem zugeordnet sind.

## <span id="page-295-2"></span>**SUBSYSTEM-VERSION =**

Vereinbart die Version des bezeichneten Subsystems, dem der Trace zugeordnet ist.

#### **SUBSYSTEM-VERSION = \*ALL**

Die Informationen über die bezeichneten Traces sollen für alle Versionen des ausgewählten Subsystems geliefert werden.

# **SUBSYSTEM-VERSION = <product-version without-man-corr> / <product-version mandatory-man-corr>**

Vereinbart die Version.

Bei Angabe einer Version muss das hier angegebene Format mit dem bei der Definition des Subsystems benutzten Format übereinstimmen (Freigabe- und Korrekturstand dürfen nicht oder müssen angegeben werden; siehe auch "SDF-Syntaxdarstellung" auf Seite 1-37).

Mögliche Werte (für TRACE-ID=\*ALL) siehe folgende Tabelle:

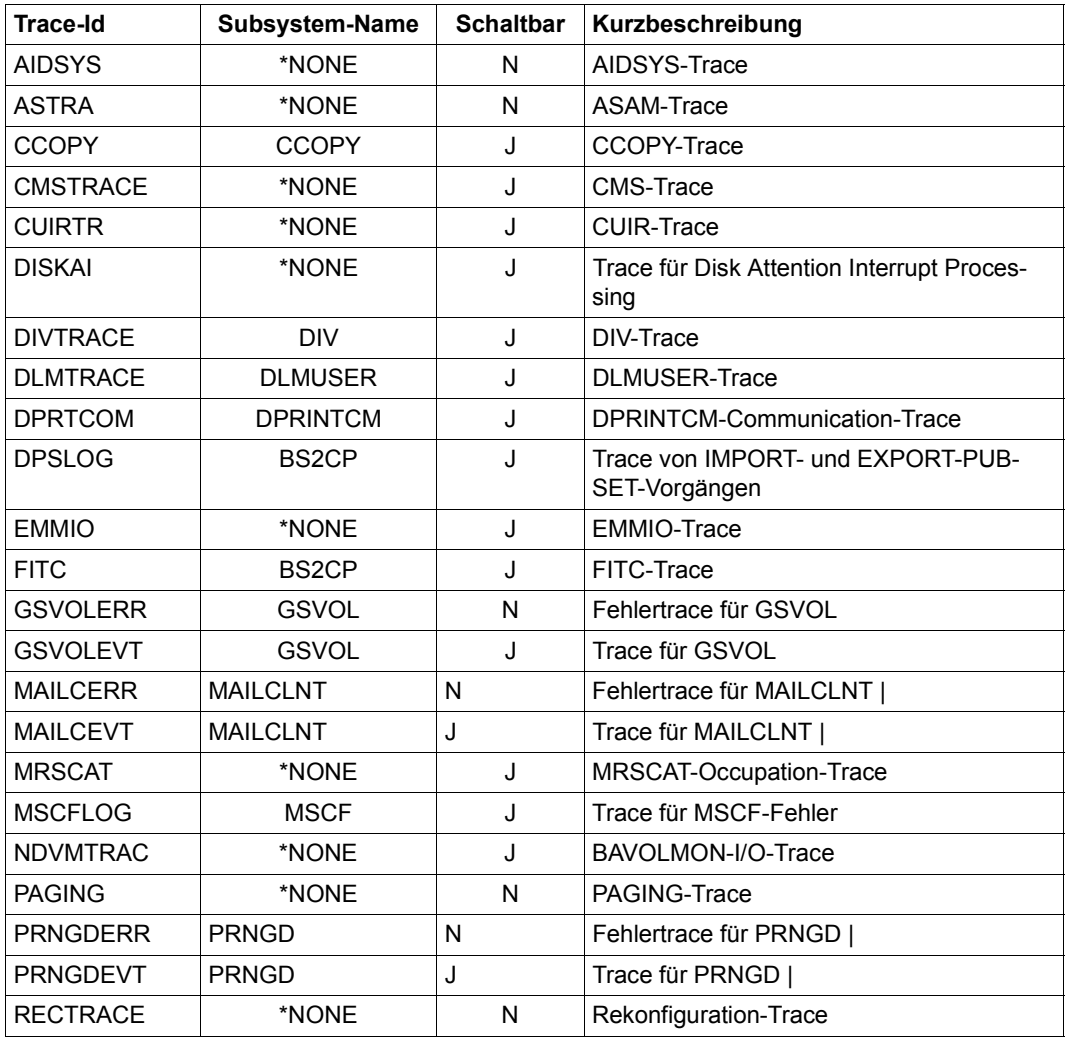

Tabelle 177: Mögliche Werte für SHOW-TRACE-STATUS TRACE-ID=\*ALL (Abschnitt 1 von 3)

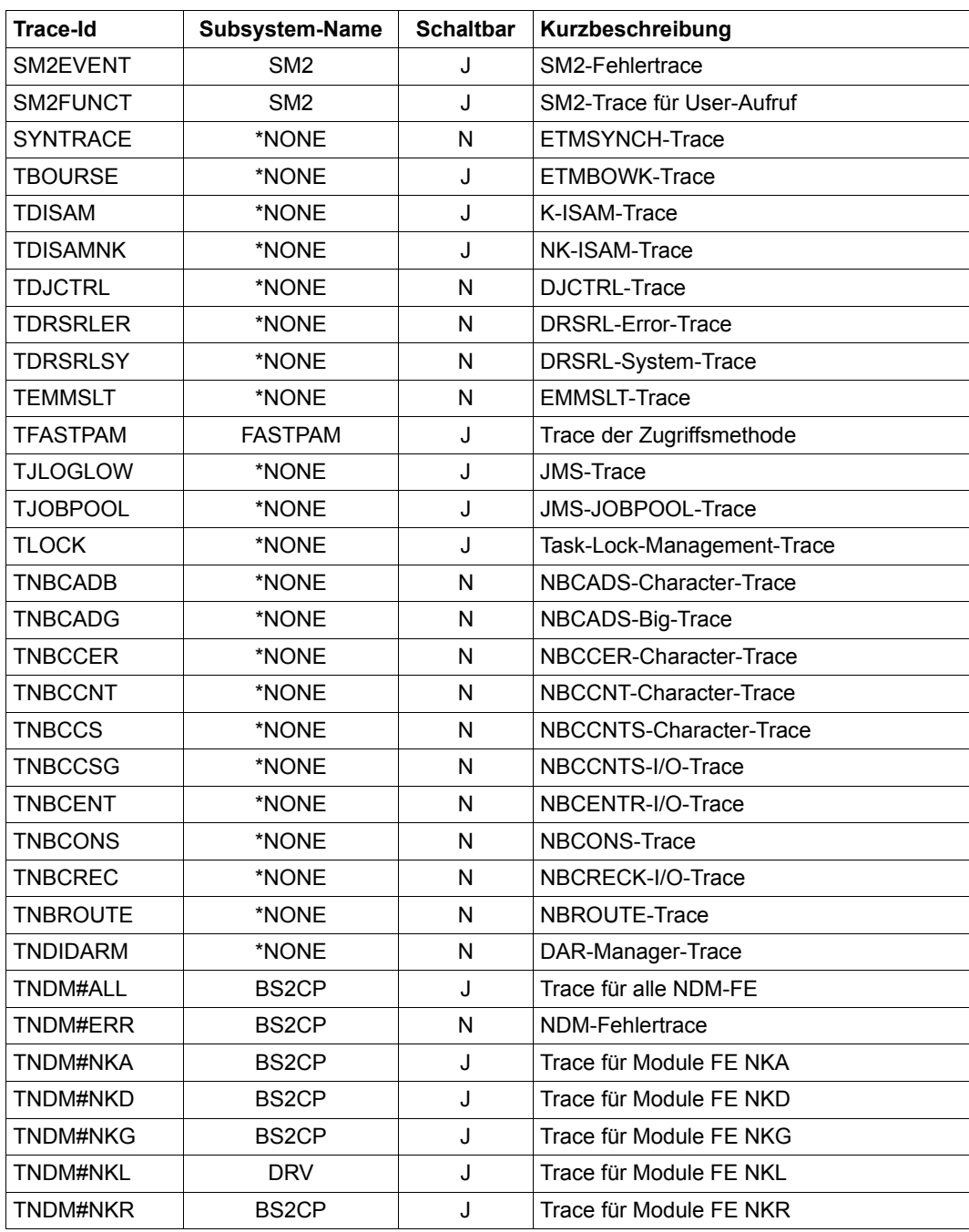

Tabelle 177: Mögliche Werte für SHOW-TRACE-STATUS TRACE-ID=\*ALL (Abschnitt 2 von 3)

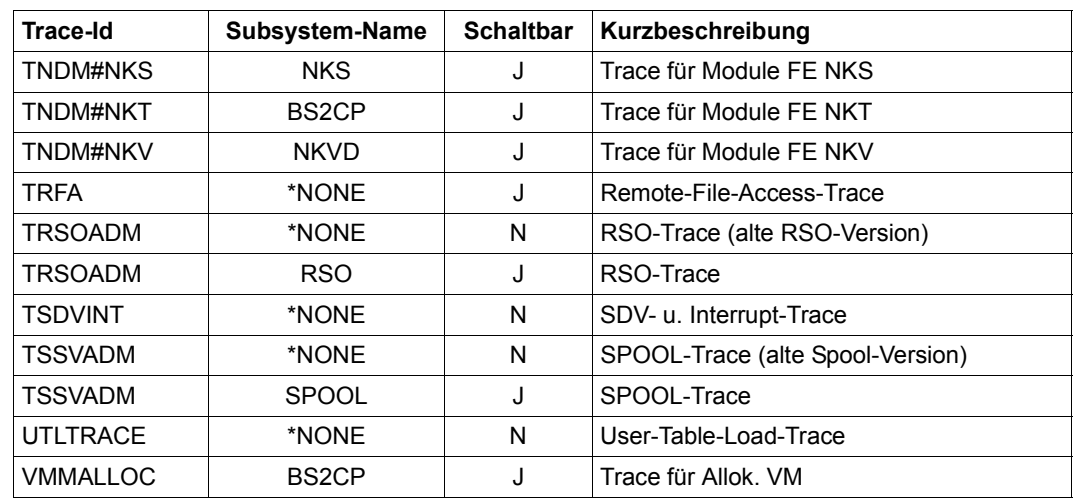

Tabelle 177: Mögliche Werte für SHOW-TRACE-STATUS TRACE-ID=\*ALL (Abschnitt 3 von 3)

#### **TRACE-IDENTIFICATION = list-poss(51): <name 1..8>(...)**

<span id="page-298-0"></span>Vereinbart bis zu 51 Namen von Traces, über die Informationen angefordert werden sollen. Handelt es sich um Traces, die nicht statisch definiert sind, sind diese einem bestimmten Subsystem zugeordnet, das im Folgenden näher bezeichnet werden kann.

## **SUBSYSTEM-NAME =**

Bezeichnet das Subsystem, dem der Trace zugeordnet ist.

## **SUBSYSTEM-NAME = \*ALL**

Die Informationen sollen in jedem Fall - unabhängig davon, welchem Subsystem sie zugeordet sind - angezeigt werden.

## **SUBSYSTEM-NAME = <name 1..8>**

Genaue Bezeichnung des Subsystems, dem der Trace zugeordnet ist und über den Informationen ausgegeben werden sollen.

#### **SUBSYSTEM-NAME = \*NONE**

Es sollen nur Informationen über statisch definierte Traces angezeigt werden, die generell keinem Subsystem zugeordnet sind.

## <span id="page-298-1"></span>**SUBSYSTEM-VERSION =**

Vereinbart die Version des bezeichneten Subsystems, dem der Trace zugeordnet ist.

## **SUBSYSTEM-VERSION = \*ALL**

Die Informationen über die bezeichneten Traces sollen für alle Versionen des ausgewählten Subsystems geliefert werden.

## **SUBSYSTEM-VERSION = <product-version without-man-corr> / <product-version mandatory-man-corr>**

Vereinbart die Version.

Bei Angabe einer Version muss das hier angegebene Format mit dem bei der Definition des Subsystems benutzten Format übereinstimmen (Freigabe- und Korrekturstand dürfen nicht oder müssen angegeben werden; siehe auch SDF-Metasyntax).

## <span id="page-299-0"></span>**SELECT =**

Wählt die Traces anhand ihrer Eigenschaften aus.

## **SELECT = \*ALL**

Die Eigenschaften werden nicht spezifiziert.

## **SELECT = \*BY-ATTRIBUTES(...)**

<span id="page-299-1"></span>Gibt die Eigenschaften an, anhand derer die Traces ausgewählt werden.

## **STATUS =**

Selektionsparameter Status der Traces.

## **STATUS = \*ANY**

Alle Traces sollen unabhängig von ihrem Status ausgegeben werden.

# **STATUS = \*ON**

Nur Traces, die aktiviert sind (ON) bzw. sich in einem Zwischenzustand befinden (ON/OFF), sollen ausgegeben werden.

## **STATUS = \*OFF**

Nur Traces, die deaktiviert sind (OFF) bzw. sich in einem Zwischenzustand befinden (ON/OFF), sollen ausgegeben werden.

## <span id="page-299-2"></span>**TYPE =**

Selektionsparameter Schaltbarkeit der Traces.

#### **TYPE = \*ANY**

Das Kriterium Schaltbarkeit soll bei der Auswahl der Ablaufverfolger nicht berücksichtigt werden.

#### **TYPE = \*PERMANENT**

Nur Traces, die permanent eingeschaltet sind, sollen ausgegeben werden.

## **TYPE = \*TEMPORARY**

Nur Traces, die über Kommando schaltbar sind, sollen ausgegeben werden.

## <span id="page-299-3"></span>**INFORMATION =**

Art der Ausgabe.

## **INFORMATION = \*NONE**

Es sollen lediglich die Trace-Id und deren aktueller Zustand bei der Ausgabe angezeigt werden.

## **INFORMATION = \*PARAMETERS(...)**

<span id="page-300-0"></span>Vereinbart weitere Attribute der Traces, die zusätzlich zur Trace-Id und zum aktuellen Zustand angezeigt werden sollen.

## **TRACE-INFORMATION =**

Vereinbart, ob die Attribute Geltungsbereich und Schaltbarkeit der Traces zusätzlich ausgegeben werden.

## **TRACE-INFORMATION = \*NO**

Die Attribute Geltungsbereich und Schaltbarkeit sollen standardmäßig nicht zusätzlich ausgegeben werden.

## **TRACE-INFORMATION = \*YES**

Die Attribute Geltungsbereich und Schaltbarkeit der Traces sollen zusätzlich ausgegeben werden.

## <span id="page-300-1"></span>**BUFFER-INFORMATION =**

Vereinbart, ob die Attribute Größe und Speicherklasse der Trace-Puffer zusätzlich ausgegeben werden.

## **BUFFER-INFORMATION = \*NO**

Die Attribute Größe und Speicherklasse der Trace-Puffer sollen standardmäßig nicht zusätzlich ausgegeben werden.

## **BUFFER-INFORMATION = \*YES**

Die Attribute Größe und Speicherklasse der Trace-Puffer sollen zusätzlich ausgegeben werden.

## <span id="page-300-2"></span>**OUTPUT =**

Legt fest, wohin die Ausgabe erfolgen soll.

## **OUTPUT = \*SYSOUT**

Die tabellarisch aufbereitete Liste soll nach SYSOUT ausgegeben werden.

Für den Operator an der Konsole ist dies der einzig zulässige Operandenwert. Die Angabe OUTPUT=\*SYSLST wird mit einer Fehlermeldung zurückgewiesen.

## **OUTPUT = \*SYSLST(...)**

<span id="page-300-3"></span>Die tabellarisch aufbereitete Liste soll sowohl im Dialog- als auch im Batchbetrieb nach SYSLST ausgegeben werden.

## **SYSLST-NUMBER = 0 / <integer 0..99>**

Nummer der SYSLST-Datei, die die Ausgabe aufnehmen soll.

# **Beschreibung der Ausgabefelder**

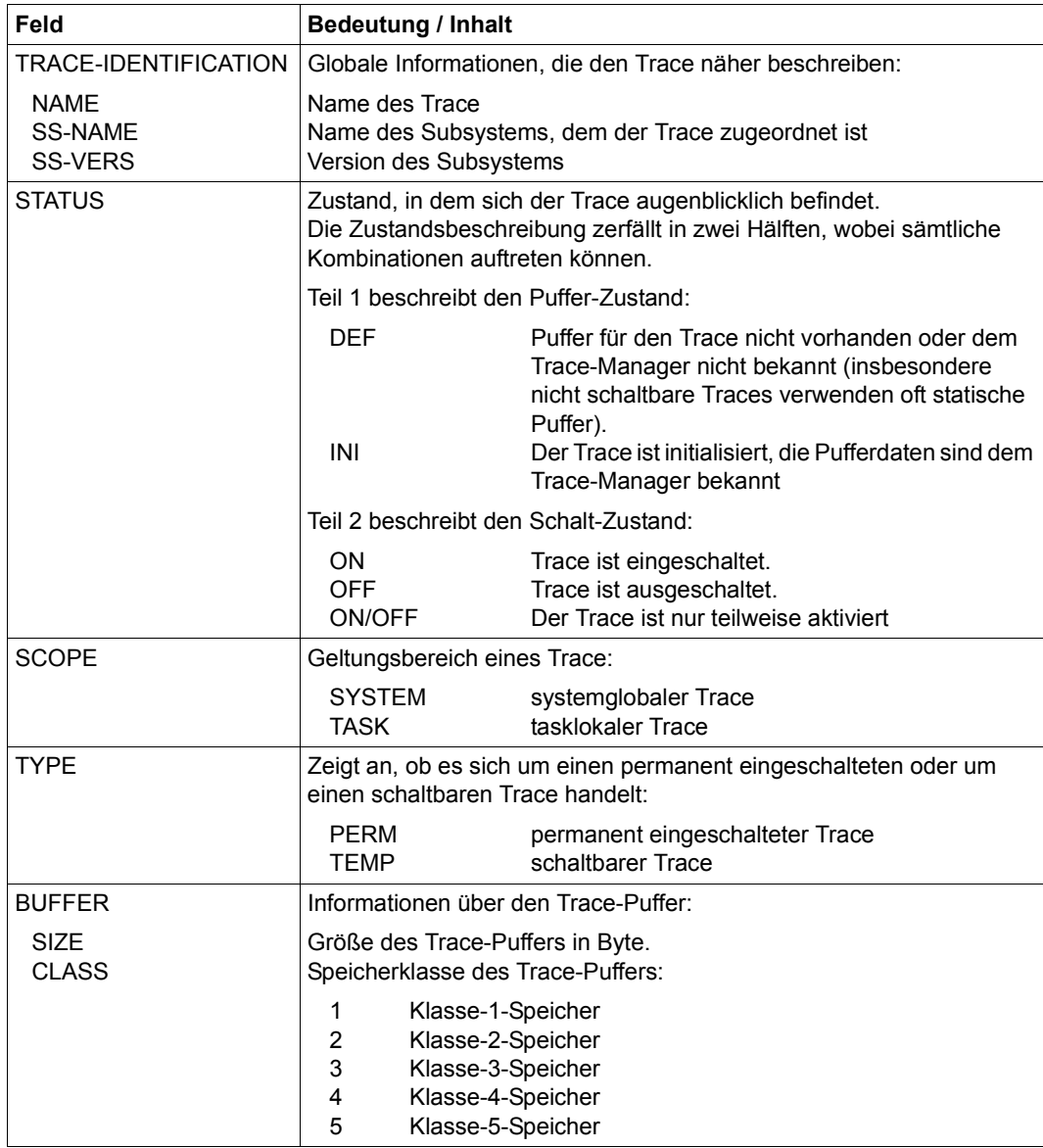

Tabelle 178: Ausgabefelder des Kommandos SHOW-TRACE-STATUS

# **Kommando-Returncode**

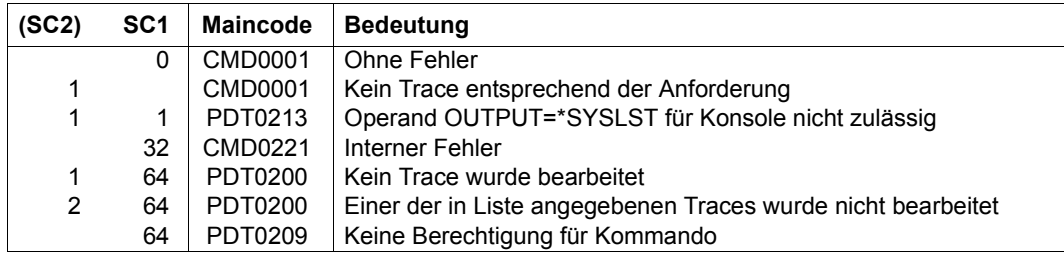

# <span id="page-302-0"></span>**Ausgabe in S-Variable**

Der Operand INFORMATION des Kommandos legt fest, welche S-Variablen erzeugt werden. Folgende Angaben sind für INFORMATION möglich:

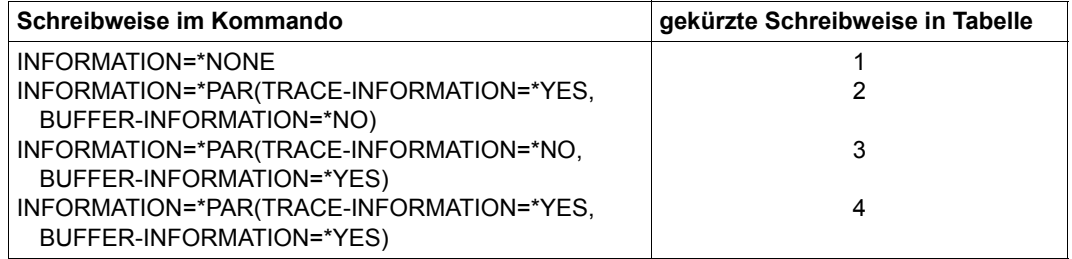

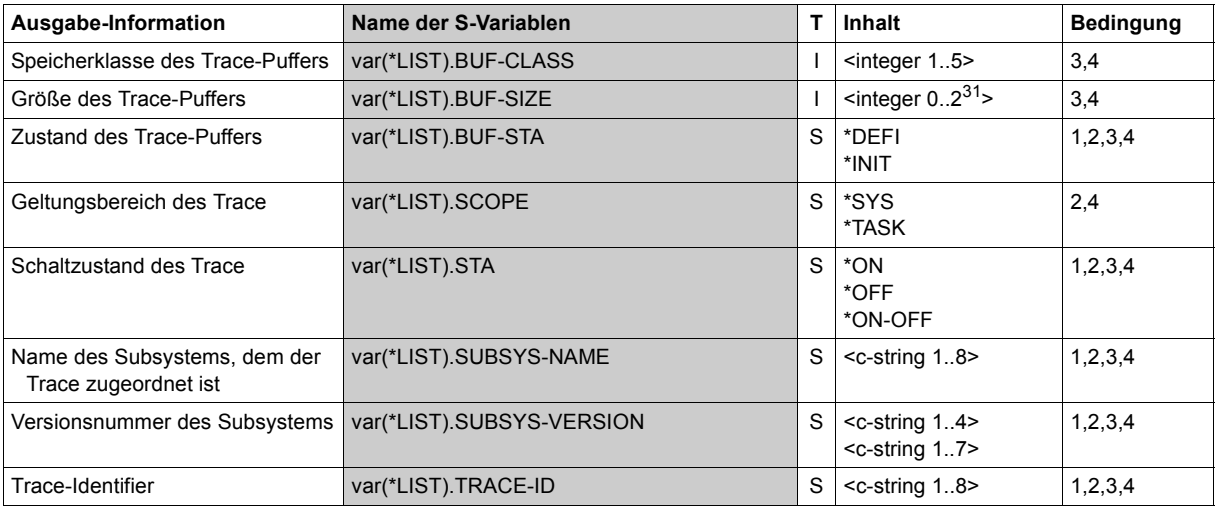

(Abschnitt 1 von 2)

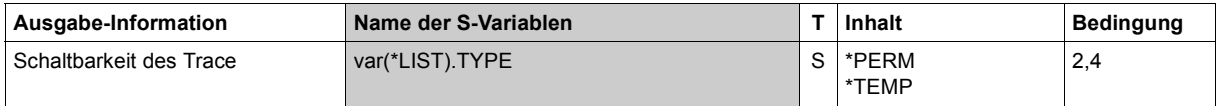

(Abschnitt 2 von 2)

## **Beispiel**

```
/declare-var var-name=var(type=*structure),multiple-elem=*list
/exec-cmd cmd=(show-trace-status inf=*par(trace-inf=*yes,buffer-inf=*no)),
text-output=*none,structure-output=var
/show-var var,inf=*par(val=*c-literal,list-index=*yes)
VAR#1.TRACE-ID = 'AIDSYS' 
VAR#1.SUBSYS-NAME = '*NONE' 
VAR#1.SUBSYS-VERSION = '00.0' 
VAR#1.BUF-STA = '*DFFI'
VAR#1.STA = '*ON'VAR#1.SCOPE = '*TASK' 
VAR#1. TYPF = '*PFRM'
*END-OF-VAR 
VAR#2.TRACE-ID = 'ASTRA' 
VAR#2.SUBSYS-NAME = '*NONE' 
VAR#2.SUBSYS-VERSION = '00.0' 
VAR#2.BUF-STA = '*INIT' 
VAR#2. STA = *\on 0N'VAR#2.SCOPE = '*SYS ' 
VAR#2.TYPE = '*PERM' 
*END-OF-VAR 
VAR#3.TRACE-ID = 'CMSTRACE' 
VAR#3.SUBSYS-NAME = '*NONE' 
VAR#3.SUBSYS-VERSION = '00.0' 
VAR#3.BUF-STA = '*DEFI' 
VAR#3.STA = '*OFF'VAR#3.SCOPE = '*SYS'VAR#3.TYPE = '*TEMP' 
*END-OF-VAR 
.......
.......
.......
VAR#58.TRACE-ID = 'TSSVADM' 
VAR#58.SUBSYS-NAME = 'SPOOL' 
VAR#58.SUBSYS-VERSION = '04.9' 
VAR#58.BUF-STA = '*INIT' 
VAR#58.STA = <math>\sqrt{\wedge}ON</math>VAR#58.SCOPE = '*SYS'VAR#58.TYPE = '*TEMP'
*END-OF-VAR
```
VAR#59.TRACE-ID = 'UTLTRACE' VAR#59.SUBSYS-NAME = '\*NONE' VAR#59.SUBSYS-VERSION = '00.0'  $VAR#59.BUF-STA = '*DFFI'$ VAR#59.STA =  $\cdot$ \*ON $\cdot$  $VAR#59.SCOPE = '*SYS'$  $VAR#59.$ TYPE = '\*PERM' \*END-OF-VAR VAR#60.TRACE-ID = 'VMMALLOC' VAR#60.SUBSYS-NAME = 'BS2CP' VAR#60.SUBSYS-VERSION = '19.0' VAR#60.BUF-STA = '\*INIT'  $VAR#60.STA = '*OFF'$  $VAR#60.SCOPE = '*SYS'$  $VAR#60.TYPE = '*TEMP'$ \*END-OF-VAR

# **SHOW-USER-ATTRIBUTES**

Informationen über Einträge im Benutzerkatalog ausgeben

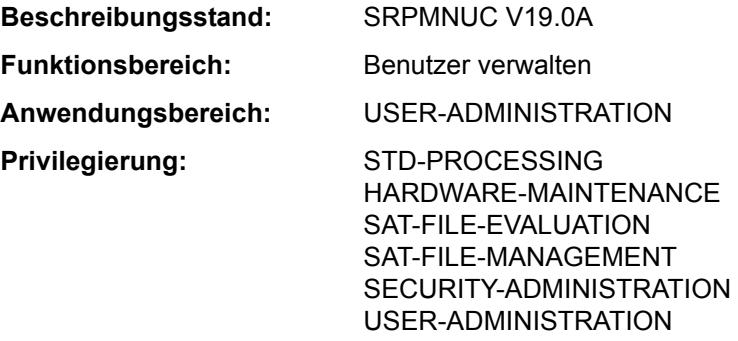

**Berechtigungsschlüssel:** \$

## **Funktionsbeschreibung**

Das Kommando SHOW-USER-ATTRIBUTES gibt mit Ausnahme des LOGON-Kennworts und der Benutzerschalter sämtliche Daten des Benutzereintrags aus. Den Eintrag für eine Benutzerkennung legt die Systembetreuung bzw. der berechtigte Gruppenverwalter im Benutzerkatalog des jeweiligen Pubsets an. Die Ausgabe erfolgt wahlweise auf SYSLST oder **SYSOUT.** 

Der Benutzer kann auf Dateien und Jobvariablen eines Pubsets nur zugreifen, wenn auch ein Benutzereintrag für dieses Pubset besteht und die Schutzmerkmale dies zulassen. Dem Benutzereintrag kann der Benutzer z.B. auch entnehmen, ob er gemeinschaftlichen Speicherplatz auf dem entsprechenden Pubset belegen darf.

Das Kommando unterstützt die strukturierte Ausgabe in S-Variable (siehe "Ausgabe in [S-Variable" auf Seite 7-357](#page-356-0)).

#### *Privilegierte Funktionen*

Die Systembetreuung (Privileg USER-ADMINISTRATION) kann Informationen über alle Benutzerkennungen anfordern (Angabe von \*ALL bzw. mehrerer Benutzerkennungen im Operanden USER-IDENTIFICATION). Über Auswahlkriterien im Operanden SELECT kann Informationsausgabe auf Benutzerkennungen mit bestimmten Eigenschaften beschränkt werden.

Im Dialog kann sich die Systembetreuung mit PASSWORD-INFORMATION=\*FULL Benutzerkennwörter explizit ausgeben lassen.

Im Operanden INFORMATION können statistische Informationen (für SF-Pubset Operandenwert \*SUMMARY und für SM-Pubset Operandenwert \*PUBSET-SUMMARY) und Benutzerlisten (Operandenwert \*USER-LIST) getrennt nach Pubsets angefordert werden.

Ein berechtigter Gruppenverwalter kann dieselben Informationen für alle Benutzerkennungen, die er verwaltet, anfordern.

# **Format**

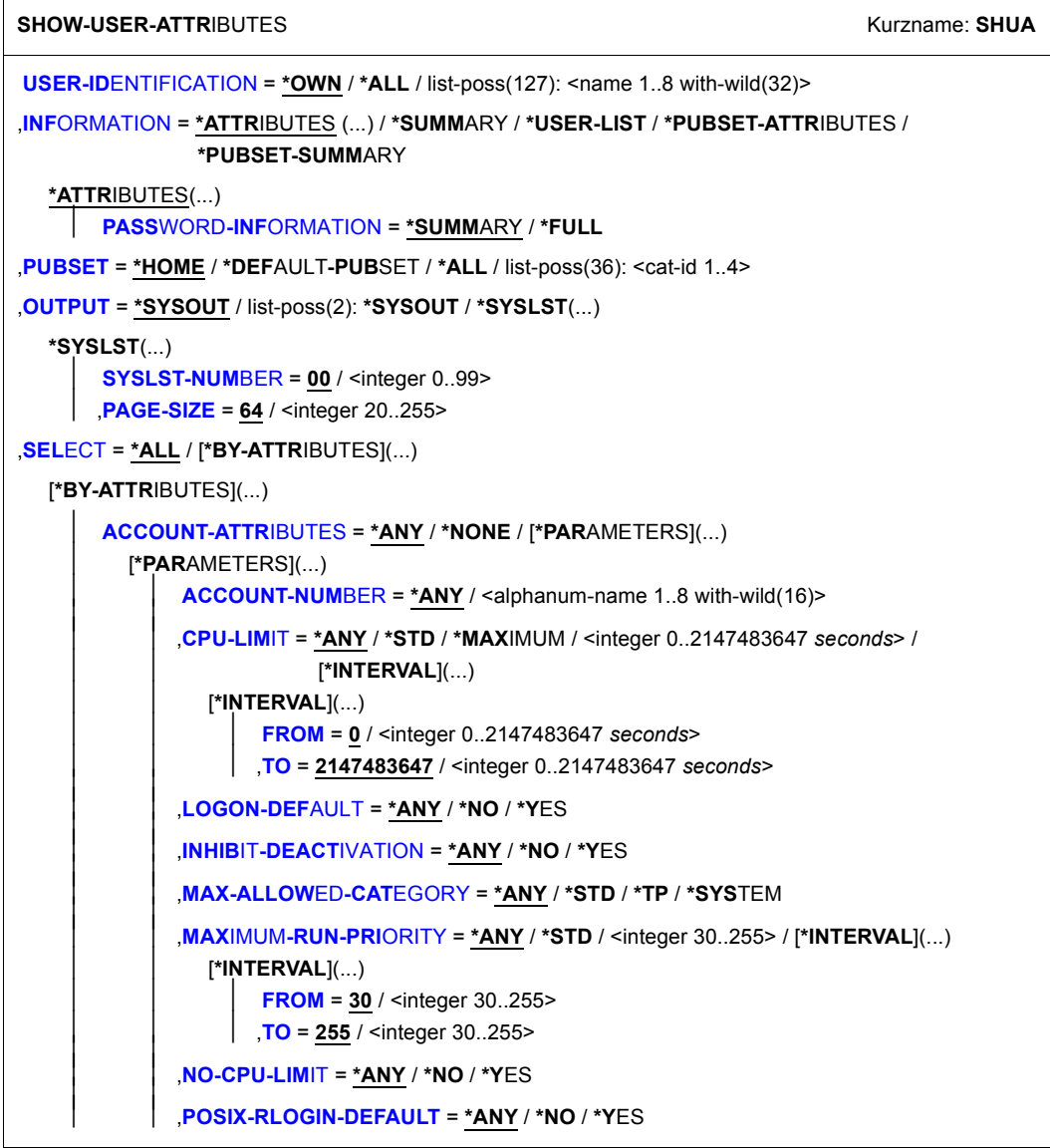

(Abschnitt 1 von 7)

```
⏐ ⏐ ,SPOOLOUT-CLASS = *ANY / *STD / <integer 0..255> / [*INTERVAL](...) 
             ⏐ ⏐ [*INTERVAL](...) 
                   FROM = 0 / <integer 0..255>
                   TO = 255 / <integer 0..255>
         ⏐ ⏐ ,START-IMMEDIATE = *ANY / *NO / *YES ⏐
⏐ ,PUBSET-ATTRIBUTES = *ANY / [*PARAMETERS](...) 
   ⏐ [*PARAMETERS](...) 
          ⏐ ⏐ FILE-NUMBER-LIMIT = *ANY / *MAXIMUM / <integer 0..16777215> / [*INTERVAL](...) 
             ⏐ ⏐ [*INTERVAL](...) 
                   FROM = 0 / <integer 0..16777215>
         ⏐⏐⏐ ,TO = 16777215 / <integer 0..16777215> ⏐ ⏐ ⏐ ⏐ ,FILE-NUMBER-USED = *ANY / <integer 0..16777215> / [*INTERVAL](...) 
             ⏐ ⏐ [*INTERVAL](...) 
                   FROM = 0 / <integer 0..16777215>
         ⏐⏐⏐ ,TO = 16777215 / <integer 0..16777215> ⏐ ⏐ ⏐ ⏐ ,JV-NUMBER-LIMIT = *ANY / *MAXIMUM / <integer 0..16777215> / [*INTERVAL](...) 
             ⏐ ⏐ [*INTERVAL](...) 
                   FROM = 0 / <integer 0..16777215>
         ⏐⏐⏐ ,TO = 16777215 / <integer 0..16777215> ⏐ ⏐ ⏐ ⏐ ,JV-NUMBER-USED = *ANY / <integer 0..16777215> / [*INTERVAL](...) 
             ⏐ ⏐ [*INTERVAL](...) 
                   FROM = 0 / <integer 0..16777215>
         ⏐⏐⏐ ,TO = 16777215 / <integer 0..16777215> ⏐ ⏐ ⏐ ⏐ ,PERM-SPACE-LIMITS = *ANY / <integer 0..2147483647 2Kbyte> / *INTERVAL(...) / 
                                     ⏐ ⏐ [*PARAMETERS](...) 
             ⏐ ⏐ *INTERVAL(...) 
                   ⏐⏐⏐ FROM = 0 / <integer 0..2147483647 2Kbyte> 
                  ⏐⏐⏐ ,TO = 2147483647 / <integer 0..2147483647 2Kbyte> 
             ⏐ ⏐ [*PARAMETERS](...) 
                   ⏐⏐⏐ TOTAL-SPACE = *ANY / *MAXIMUM / <integer 0..2147483647 2Kbyte> / 
                                        ⏐⏐⏐ [*INTERVAL](...) 
                       ⏐⏐⏐ [*INTERVAL](...) 
                             ⏐⏐⏐⏐ FROM = 0 / <integer 0..2147483647 2Kbyte> 
                            ⏐⏐⏐⏐ ,TO = 2147483647 / <integer 0..2147483647 2Kbyte> 
                   ⏐⏐⏐ ,S0-LEVEL-SPACE = *ANY / *MAXIMUM / <integer 0..2147483647 2Kbyte> / 
                                            ⏐⏐⏐ [*INTERVAL](...) 
                       ⏐⏐⏐ [*INTERVAL](...) 
                             ⏐⏐⏐⏐ FROM = 0 / <integer 0..2147483647 2Kbyte> 
                            ⏐⏐⏐⏐ ,TO = 2147483647 / <integer 0..2147483647 2Kbyte>
```
(Abschnitt 2 von 7)

```
⏐⏐⏐ ,HIGH-PERF-SPACE = *ANY / *MAXIMUM / <integer 0..2147483647 2Kbyte> / 
                                   ⏐⏐⏐ [*INTERVAL](...) 
            ⏐⏐⏐ [*INTERVAL](...) 
                  ⏐⏐⏐⏐ FROM = 0 / <integer 0..2147483647 2Kbyte> 
                 ⏐⏐⏐⏐ ,TO = 2147483647 / <integer 0..2147483647 2Kbyte> 
        ⏐⏐⏐ ,VERY-HIGH-PERF-SPACE = *ANY / *MAXIMUM / 
                                         ⏐⏐⏐ <integer 0..2147483647 2Kbyte> / [*INTERVAL](...) 
            ⏐⏐⏐ [*INTERVAL](...) 
                  ⏐⏐⏐⏐ FROM = 0 / <integer 0..2147483647 2Kbyte> 
                 ⏐⏐⏐⏐ ,TO = 2147483647 / <integer 0..2147483647 2Kbyte> 
        ⏐⏐⏐ ,HIGH-AVAILABLE-SPACE = *ANY / *MAXIMUM / 
                                       ⏐⏐⏐ <integer 0..2147483647 2Kbyte> / [*INTERVAL](...) 
            ⏐⏐⏐ [*INTERVAL](...) 
                  ⏐⏐⏐⏐ FROM = 0 / <integer 0..2147483647 2Kbyte> 
⏐⏐⏐⏐ ,TO = 2147483647 / <integer 0..2147483647 2Kbyte> ⏐ ⏐ ⏐ ⏐ ,PERM-SPACE-USED = *ANY / <integer 0..2147483647 2Kbyte> / *INTERVAL(...) / 
                          ⏐ ⏐ [*PARAMETERS](...) 
   ⏐ ⏐ *INTERVAL(...) 
         ⏐⏐⏐ FROM = 0 / <integer 0..2147483647 2Kbyte> 
       ⏐⏐⏐ ,TO = 2147483647 / <integer 0..2147483647 2Kbyte> 
   ⏐ ⏐ [*PARAMETERS](...) 
         ⏐⏐⏐ TOTAL-SPACE = *ANY / *MAXIMUM / *UNLIMITED / 
                            ⏐⏐⏐ <integer 0..2147483647 2Kbyte> / [*INTERVAL](...) 
            ⏐⏐⏐ [*INTERVAL](...) 
                  ⏐⏐⏐⏐ FROM = 0 / <integer 0..2147483647 2Kbyte> 
                 ⏐⏐⏐⏐ ,TO = 2147483647 / <integer 0..2147483647 2Kbyte> 
        ⏐⏐⏐ ,S0-LEVEL-SPACE = *ANY / *MAXIMUM / <integer 0..2147483647 2Kbyte> / 
                                ⏐⏐⏐ [*INTERVAL](...) 
            ⏐⏐⏐ [*INTERVAL](...) 
                  ⏐⏐⏐⏐ FROM = 0 / <integer 0..2147483647 2Kbyte> 
                 ⏐⏐⏐⏐ ,TO = 2147483647 / <integer 0..2147483647 2Kbyte> 
        ⏐⏐⏐ ,HIGH-PERF-SPACE = *ANY / *MAXIMUM / <integer 0..2147483647 2Kbyte> / 
                                   ⏐⏐⏐ [*INTERVAL](...) 
            ⏐⏐⏐ [*INTERVAL](...) 
                  ⏐⏐⏐⏐ FROM = 0 / <integer 0..2147483647 2Kbyte> 
                 ⏐⏐⏐⏐ ,TO = 2147483647 / <integer 0..2147483647 2Kbyte>
```
(Abschnitt 3 von 7)

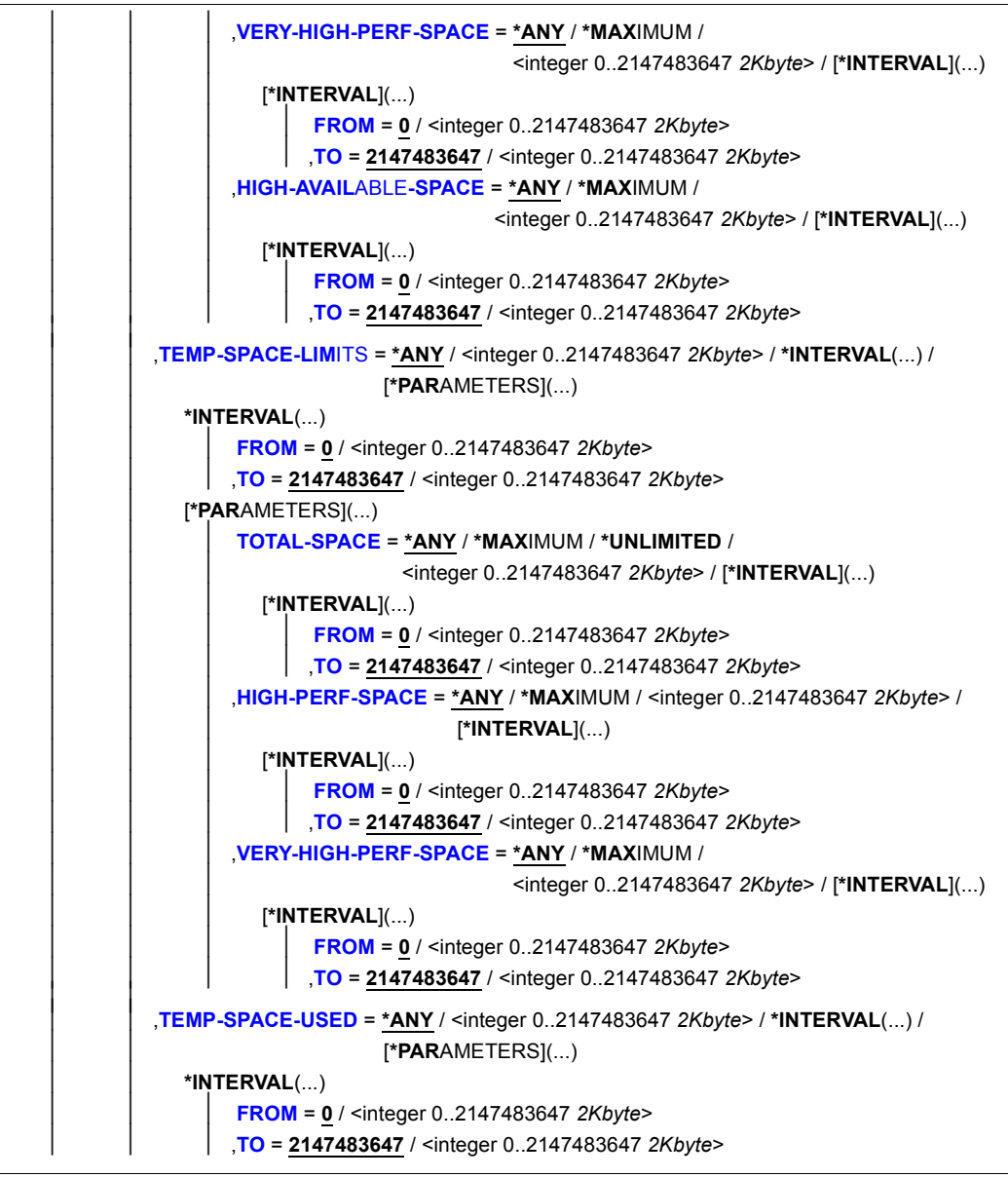

(Abschnitt 4 von 7)

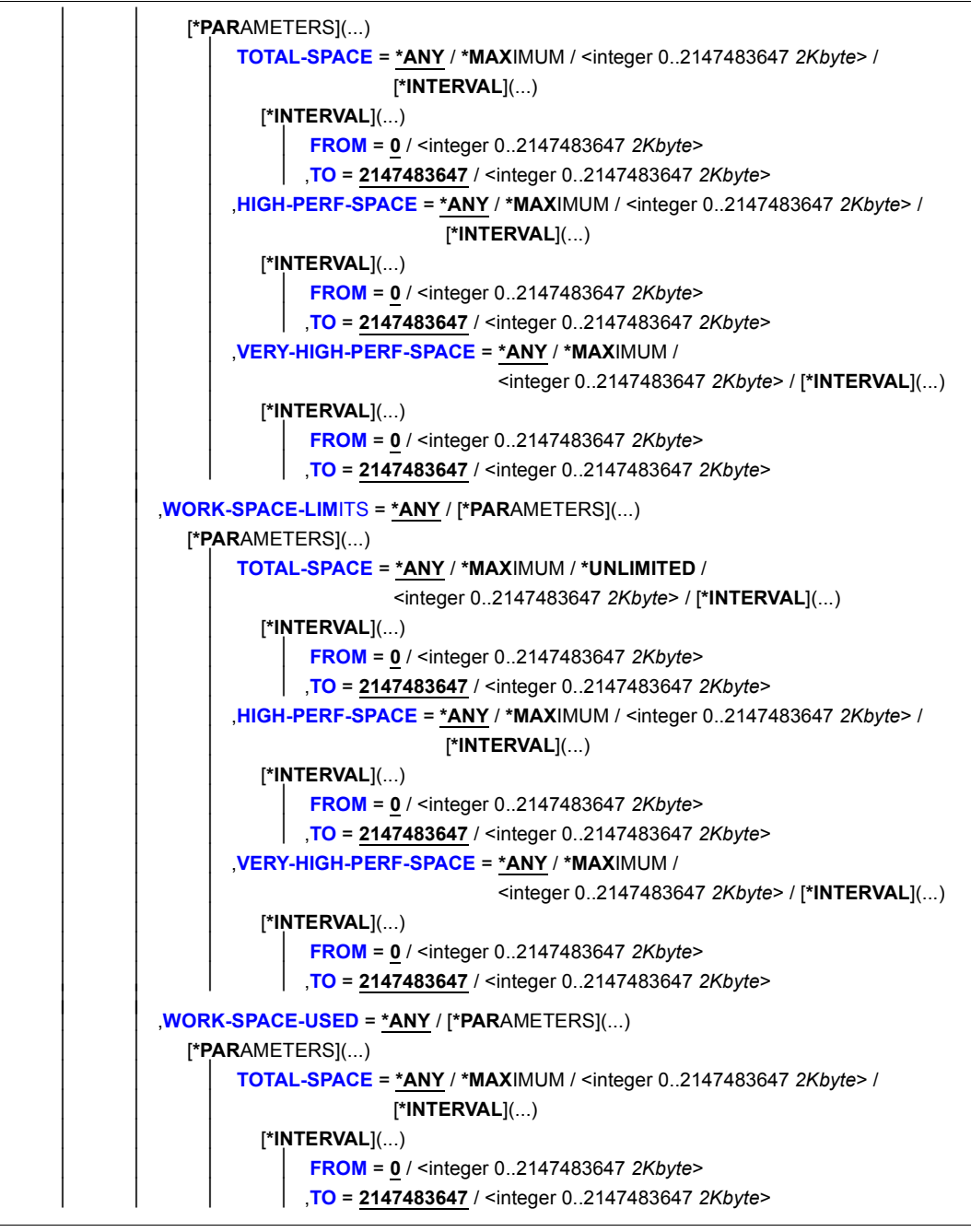

(Abschnitt 5 von 7)

```
⏐⏐⏐ ,HIGH-PERF-SPACE = *ANY / *MAXIMUM / <integer 0..2147483647 2Kbyte> / 
                                         ⏐⏐⏐ [*INTERVAL](...) 
                      ⏐⏐⏐ [*INTERVAL](...) 
                           ⏐⏐⏐⏐ FROM = 0 / <integer 0..2147483647 2Kbyte> 
                          ⏐⏐⏐⏐ ,TO = 2147483647 / <integer 0..2147483647 2Kbyte> 
                  ⏐⏐⏐ ,VERY-HIGH-PERF-SPACE = *ANY / *MAXIMUM / 
                                               ⏐⏐⏐ <integer 0..2147483647 2Kbyte> / [*INTERVAL](...) 
                      ⏐⏐⏐ [*INTERVAL](...) 
                           ⏐⏐⏐⏐ FROM = 0 / <integer 0..2147483647 2Kbyte> 
TODEF-STORAGE-CLASSDMS-TUNING-RESOURCES =NET-STOR-USAGE
  ⏐ ,ADDRESS-SPACE-LIMIT = *ANY / *STD / *MAXIMUM / <integer 1..2147483647 Mbyte> / 
                            ⏐ [*INTERVAL](...) 
     ⏐ [*INTERVAL](...) 
           ⏐ ⏐ FROM = 1 / <integer 1..2147483647 Mbyte> 
          ⏐ ⏐ ,TO = 2147483647 / <integer 1..2147483647 Mbyte> ⏐
   CODED-CHARACTER-SET = *ANY / *STD / <name 1..8 with-wild(16)>
  ⏐ ,CRYPTO-SESSION-LIMIT = *ANY / *STD / *MAXIMUM / <integer 0..32767> / [*INTERVAL](...) 
     ⏐ [*INTERVAL](...) 
           FROM = 0 / <integer 0..32767>
          TO} = 32767 / <integer 0..32767>
  ⏐ ,CRYPTO-SESSION-USED = *ANY / <integer 0..32767> / [*INTERVAL](...) 
     ⏐ [*INTERVAL](...) 
           FROM = 0 / <integer 0..32767>
          TO} = 32767 / <integer 0..32767>
  ⏐ ,CSTMP-MACRO-ALLOWED = *ANY / *NO / *YES ⏐
  DEFAULT-MSG-LANGUAGE = *ANY / *STD / <name 1..1 with-wild(16)>
  DEFAULT-PUBSET = *ANY / *HOME / <alphanum-name 1.4 with-wild(16)>
   ⏐ ,EMAIL-ADDRESS = *ANY / *NONE / *YES / <c-string 1..1800 with-low with-wild>(...) / 
                         ⏐ <x-string 1..3600> 
      \leq-string 1..1800 with-low with-wild\leq...)
         ⏐ ⏐ CASE-SENSITIVE = *YES / *NO ⏐
  ⏐ ,FILE-AUDIT = *ANY / *NO / *ALLOWED
```
(Abschnitt 6 von 7)

```
⏐ ,HARDWARE-AUDIT = *ANY / *ALLOWED / *NOT-ALLOWED ⏐
   ⏐ ,LINKAGE-AUDIT = *ANY / *ALLOWED / *NOT-ALLOWED ⏐
  LOCK-USER = *ANY / *NO / *YES
  ⏐ ,LOGON-PASSWORD = *ANY / *NONE / *YES ⏐
   ⏐ ,MAILING-ADDRESS = *ANY / *NONE / *YES / <c-string 1..64 with-low>(...) / <x-string 1..128> 
      \leqc-string 1..64 with-low\leq ...)
           ⏐ ⏐ CASE-SENSITIVE = *YES / *NO ⏐
   ⏐ ,MAX-ACCOUNT-RECORDS = *ANY / *NO-LIMIT / <integer 0..32767> / [*INTERVAL](...) 
      ⏐ [*INTERVAL](...) 
           FROM = 0 / <integer 0. 32767>
          TO = 32767 / <i>inter</i> (inter) 0.32767⏐ ,PASSWORD-MANAGEMENT = *ANY / *BY-USER / *BY-ADMINISTRATOR / 
⏐ *USER-CHANGE-ONLY ⏐
PROFILE-ID = *ANY / *NONE / *YES / <structured-name 1..30 with-wild(48)>
  ⏐ ,RESIDENT-PAGES = *ANY / *STD / *MAXIMUM / <integer 0..2147483647 4Kbyte> / 
                         ⏐ [*INTERVAL](...)
      ⏐ [*INTERVAL](...) 
           ⏐ ⏐ FROM = 0 / <integer 0..2147483647 4Kbyte> 
          ⏐ ⏐ ,TO = 2147483647 / <integer 0..2147483647 4Kbyte> ⏐
   ⏐ ,TAPE-ACCESS = *ANY / *STD / *PRIVILEGED / *READ / *BYPASS-LABEL / *ALL ⏐
   ⏐ ,TEST-OPTIONS = *ANY / [*PARAMETERS](...) 
      ⏐ [*PARAMETERS](...) ⏐
           ⏐ ⏐ ,MODIFICATION =*ANY / *CONTROLLED / *UNCONTROLLED ⏐ ⏐ ⏐ ⏐ ,READ-PRIVILEGE = *ANY / <integer 1..9> / [*INTERVAL](...) 
              ⏐ ⏐ [*INTERVAL](...) 
                   FROM = 1 / <integer 1..9>
           ITE-PRIVILEGE = *ANY / <integer 1..9> / [*INTERVAL](...)
              ⏐ ⏐ [*INTERVAL](...) 
                   FROM = 1 / <integer 1..9>
                   TO} = 9 / <integer 1..9>
```
(Abschnitt 7 von 7)

# **Operandenbeschreibung**

## <span id="page-313-0"></span>**USER-IDENTIFICATION = \*OWN / \*ALL / list-poss(127): <name 1..8 with-wild(32)>**

Gibt Informationen über Einträge im Benutzerkatalog für die angegebene Benutzerkennung aus.

Mit \*OWN ist die eigene Benutzerkennung voreingestellt. Der nicht-privilegierte Benutzer kann sich nur über Benutzereinträge der eigenen Benutzerkennung informieren.

## <span id="page-313-1"></span>**INFORMATION = \*ATTRIBUTES(...) / \*SUMMARY / \*USER-LIST**

Steuert Art und Umfang der auszugebenden Informationen.

## **INFORMATION = \*ATTRIBUTES(...)**

<span id="page-313-2"></span>Gibt sämtliche Informationen über die ausgewählten Benutzerkennungen aus.

## **PASSWORD-INFORMATION = \*SUMMARY**

Voreingestellt ist \*SUMMARY, d.h. es wird nur angezeigt, ob ein LOGON-Kennwort eingetragen ist (Ausgabe YES oder NO).

## **PASSWORD-INFORMATION = \*FULL**

*Nur Systembetreuung bzw. Gruppenverwalter der angegebenen Benutzerkennung.* Ein eingetragenes LOGON-Kennwort wird im Dialogbetrieb explizit ausgegeben. Im Batchbetrieb erfolgt die Ausgabe wie bei \*SUMMARY.

## **INFORMATION = \*SUMMARY**

*Nur Systembetreuung bzw. Gruppenverwalter der angegebenen Benutzerkennung.* Gibt folgende Informationen, nach Pubsets getrennt, aus. Alle Informationen beziehen sich dabei immer nur auf die Menge der mit den Operanden USER-IDENTIFICATION und SELECT ausgewählten Benutzerkennungen:

– USER(S)

Anzahl der im Benutzerkatalog eingetragenen Benutzerkennungen.

- USER(S) LOCKED Anzahl der gesperrten Benutzerkennungen
- USER(S) WITH PASSWORD Anzahl der Benutzerkennungen, die mit einem Kennwort geschützt sind.
- ACCOUNT-NUMBER(S) Anzahl aller explizit vergebenen Abrechnungsnummern.
- (K-)PAM-PAGES OF SPACE AVAILABLE Summe der für die Benutzer maximal zulässigen Speicherblöcke auf gemeinschaftlichen Datenträgern. Die Ausgabe erfolgt in Einheiten zu 2KByte ("PAM-PAGES") bzw. in Einheiten zu 2 MByte ("K-PAM-PAGES"). Überschreitet die Summe der zulässigen Speicherblöcke den Wert von 2147483647 "K-PAM-PAGES", wird "\*\*\*\*\*\*\*\*\*\*" ausgegeben.

## – (K-)PAM-PAGES OF SPACE USED

Speicherplatz auf gemeinschaftlichen Datenträgern, der von den Benutzern bereits verbraucht ist. Die Ausgabe erfolgt in Einheiten zu 2KByte ("PAM-PAGES") bzw. in Einheiten zu 2 MByte ("K-PAM-PAGES"). Überschreitet die Summe der belegten Speicherblöcke den Wert von 2147483647 "K-PAM-PAGES", wird "\*\*\*\*\*\*\*\*\*\*" ausgegeben. Zusätzlich wird das Verhältnis von SPACE USED zu SPACE AVAILABLE in Prozent ausgegeben. Dabei wird ein Wert > 999 als "\*\*\*" dargestellt.

## **INFORMATION = \*USER-LIST**

*Nur Systembetreuung bzw. Gruppenverwalter der angegebenen Benutzerkennung.* Gibt nur die Namen der ausgewählten Benutzerkennungen aus. Die Ausgabe erfolgt für jeden angegebenen Pubset getrennt.

# **INFORMATION = \*PUBSET-ATTRIBUTES**

Gibt die Pubset-spezifischen Benutzerattribute der ausgewählten Benutzerkennungen aus.

*Hinweis*

Der Operand ist in erster Linie für SM-Pubsets vorgesehen. Für SF-Pubsets wird ein vereinfachtes Layout ausgegeben (siehe Beispiel).

# **INFORMATION = \*PUBSET-SUMMARY**

*Nur Systembetreuung bzw. Gruppenverwalter der angegebenen Benutzerkennung.* Die Summe der mengenmäßigen Attribute, insbesondere der Limits und Zähler, soll gebildet und ausgegeben werden. Alle Informationen beziehen sich dabei immer nur auf die Menge der mit den Operanden USER-IDENTIFICATION und SELECT ausgewählten Benutzerkennungen.

*Hinweis*

Der Operand ist in erster Linie für SM-Pubsets vorgesehen. Für SF-Pubsets wird ein vereinfachtes Layout ausgegeben (siehe Beispiel).

# <span id="page-314-0"></span>**PUBSET = \*HOME / \*DEFAULT-PUBSET / \*ALL / list-poss(36): <cat-id 1..4>**

Bestimmt den Pubset, aus dessen Benutzerkatalog Informationen auszugeben sind. Informationen werden nur für lokal importierte Pubsets ausgegeben.

# **PUBSET = \*HOME**

Gibt Informationen über Einträge im Benutzerkatalog des Home-Pubsets aus.

# **PUBSET = \*DEFAULT-PUBSET**

Gibt Informationen über Einträge im Benutzerkatalog des Default-Pubsets aus (entspricht der Angabe der Standard-Katalogkennung des Benutzers).

# **PUBSET = \*ALL**

Gibt Informationen über Einträge in den Benutzerkatalogen aller Pubsets aus.

## **PUBSET = list-poss(36): <cat-id 1..4>**

Gibt Informationen über Einträge in den Benutzerkatalogen der angegeben Pubsets aus. Es dürfen maximal 36 Katalogkennungen angegeben werden.

# <span id="page-315-0"></span>**OUTPUT =**

Gibt an, wohin die Information auszugeben ist.

# **OUTPUT = \*SYSOUT**

Die Ausgabe erfolgt nach SYSOUT.

## **OUTPUT = \*SYSLST(...)**

<span id="page-315-1"></span>Die Ausgabe erfolgt nach SYSLST.

# **SYSLST-NUMBER = 00 / <integer 0..99>**

Ausgabe nach SYSLST (Angabe 00) oder in eine SYSLST-Datei aus der Menge SYSLST01 bis SYSLST99.

## **PAGE-SIZE = 64 / <integer 20..255>**

Anzahl Zeilen pro Druckseite.

# <span id="page-315-3"></span><span id="page-315-2"></span>**SELECT = \*ALL / \*BY-ATTRIBUTES(...)**

Kriterien für die Auswahl von Benutzereinträgen.

# **SELECT = \*ALL**

Informiert über alle Benutzereinträge, zu denen der Anwender zugriffsberechtigt ist.

## **SELECT = \*BY-ATTRIBUTES(...)**

Schränkt die in USER-IDENTIFICATION definierte Benutzereinträge ein auf Benutzereinträge, die den nachfolgenden Angaben genügen.

<span id="page-315-4"></span>Der Standardwert \*ANY bzw. ANY bedeutet jeweils, dass keine Einschränkungen der Benutzereinträge bezüglich des entsprechenden Merkmals gewünscht ist.

# **ACCOUNT-ATTRIBUTES = \*ANY / \*NONE / \*PARAMETERS(...)**

Informiert über Benutzereinträge in Abhängigkeit ihrer abrechnungsspezifischen Kennungsattribute.

# **ACCOUNT-ATTRIBUTES = \*ANY**

Die abrechnungsspezifischen Kennungsattribute sind kein Auswahlkriterium.

## **ACCOUNT-ATTRIBUTES = \*NONE**

Informiert über Benutzereinträge ohne Abrechnungsnummer. Solche Benutzerkennungen können bei der Generierung eines SM-Pubsets oder bei der Rekonstruktion eines Benutzerkatalogs entstehen.

# **ACCOUNT-ATTRIBUTES = \*PARAMETERS(...)**

<span id="page-315-5"></span>Informiert über Benutzereinträge, die die nachfolgenden abrechnungsspezifischen Kennungsattribute besitzen.

# **ACCOUNT-NUMBER = \*ANY / <alphanum-name 1..8 with-wild(16)>**

Informiert über Benutzereinträge in Abhängigkeit einer Abrechnungsnummer.

# **ACCOUNT-NUMBER = \*ANY**

Eine Abrechnungsnummer ist kein Auswahlkriterium.

# **ACCOUNT-NUMBER = <alphanum-name 1..8 with-wild(16)>**

Informiert über Benutzereinträge, für die die angegebene Abrechnungsnummer definiert ist.

## <span id="page-316-0"></span>**CPU-LIMIT = \*ANY / \*STD / \*MAXIMUM / <integer 0..2147483647** *seconds***> / \*INTERVAL(...)**

Informiert über Benutzereinträge in Abhängigkeit von der CPU-Zeit, die unter einer bestehenden Abrechnungsnummer zur Verfügung steht.

## **CPU-LIMIT = \*ANY**

Die CPU-Zeit ist kein Auswahlkriterium.

## **CPU-LIMIT = \*STD**

Informiert über Benutzereinträge, denen der im Systemparameter SYSGJCPU eingestellte Standardwert zur Verfügung steht.

## **CPU-LIMIT = \*MAXIMUM**

Informiert über Benutzereinträge, denen die maximale CPU-Zeit von 2147483647 Sekunden zur Verfügung steht.

#### **CPU-LIMIT = <integer 0..2147483647** *seconds***>**

Informiert über Benutzereinträge, denen die angegebene CPU-Zeit zur Verfügung steht.

## **CPU-LIMIT = \*INTERVAL(...)**

<span id="page-316-1"></span>Informiert über Benutzereinträge, denen eine CPU-Zeit im angegebenen Intervall zur Verfügung steht.

## **FROM = 0 / <integer 0..2147483647** *seconds***>**

Benutzereinträge mit einer CPU-Zeit  $\ge$  dem angegebenen Wert.

## **TO = 2147483647 / <integer 0..2147483647** *seconds***>**

Benutzereinträge mit einer CPU-Zeit  $\leq$  dem angegebenen Wert.

## <span id="page-316-3"></span><span id="page-316-2"></span>**LOGON-DEFAULT = \*ANY / \*NO / \*YES**

Informiert über Benutzereinträge in Abhängigkeit von der Definition einer Standardabrechnungsnummer für Dialog- und Batch-Aufträge.

## **LOGON-DEFAULT = \*ANY**

Die Definition einer Standardabrechnungsnummer ist kein Auswahlkriterium.

## **LOGON-DEFAULT = \*NO**

Informiert über Benutzereinträge ohne Standardabrechnungsnummer.

## **LOGON-DEFAULT = \*YES**

<span id="page-316-4"></span>Informiert über Benutzereinträge mit Standardabrechnungsnummer.

## **INHIBIT-DEACTIVATION = \*ANY / \*NO / \*YES**

Informiert über Benutzereinträge in Abhängigkeit von der Nutzungsmöglichkeit eines Deaktivierungsverbots für einzelne Abrechnungsnummern.

## **INHIBIT-DEACTIVATION = \*ANY**

Die Nutzungsmöglichkeit eines Deaktivierungsverbots ist kein Auswahlkriterium.

#### **INHIBIT-DEACTIVATION = \*NO**

Informiert über Benutzereinträge, bei denen einzelne Abrechnungsnummern das Deaktivierungsverbot nicht nutzen dürfen.

## **INHIBIT-DEACTIVATION = \*YES**

Informiert über Benutzereinträge, bei denen einzelne Abrechnungsnummern das Deaktivierungsverbot nutzen dürfen.

## <span id="page-317-0"></span>**MAX-ALLOWED-CATEGORY = \*ANY / \*STD / \*TP / \*SYSTEM**

Informiert über Benutzereinträge in Abhängigkeit von möglichen Task-Attributen für einzelne Abrechnungsnummern.

## **MAX-ALLOWED-CATEGORY = \*ANY**

Das Task-Attribut ist kein Auswahlkriterium.

#### **MAX-ALLOWED-CATEGORY = \*STD**

Informiert über Benutzereinträge, bei denen einzelne Abrechnungsnummern die Task-Attribute BATCH und DIALOG in Anspruch nehmen dürfen.

## **MAX-ALLOWED-CATEGORY = \*TP**

Informiert über Benutzereinträge, bei denen einzelne Abrechnungsnummern die Task-Attribute BATCH, DIALOG und TP in Anspruch nehmen dürfen.

## **MAX-ALLOWED-CATEGORY = \*SYSTEM**

Informiert über Benutzereinträge, bei denen einzelne Abrechnungsnummern jedes Task-Attribut in Anspruch nehmen dürfen.

## <span id="page-317-1"></span>**MAXIMUM-RUN-PRIORITY = \*ANY / \*STD / <integer 30..255> / \*INTERVAL(...)**

Informiert über Benutzereinträge in Abhängigkeit von der maximal möglichen Priorität für einzelne Abrechnungsnummern.

## **MAXIMUM-RUN-PRIORITY = \*ANY**

Die Priorität ist kein Auswahlkriterium.

## **MAXIMUM-RUN-PRIORITY = \*STD**

Informiert über Benutzereinträge mit einer maximal möglichen Priorität für einzelne Abrechnungsnummern, deren Wert dem Systemparameter SYSGJPRI entspricht.

#### **MAXIMUM-RUN-PRIORITY = <integer 30..255>**

Informiert über Benutzereinträge mit der angegebenen Priorität für einzelne Abrechnungsnummern.

## **MAXIMUM-RUN-PRIORITY = \*INTERVAL(...)**

<span id="page-318-0"></span>Informiert über Benutzereinträge, bei denen die maximal mögliche Priorität in dem angegebenen Wertebereich liegt.

## **FROM = 30 / <integer 30..255>**

Benutzereinträge mit einer Priorität ≥ dem angegebenen Wert.

## **TO = 255 / <integer 30..255>**

Benutzereinträge mit einer Priorität  $\leq$  dem angegebenen Wert.

## <span id="page-318-2"></span><span id="page-318-1"></span>**NO-CPU-LIMIT = \*ANY / \*NO / \*YES**

Informiert über Benutzereinträge in Abhängigkeit von der Erlaubnis zum Überschreiten des CPU-Limits für einzelne Abrechnungsnummern.

# **NO-CPU-LIMIT = \*ANY**

Die Erlaubnis zum Überschreiten des CPU-Limits für einzelne Abrechnungsnummern ist kein Auswahlkriterium.

## **NO-CPU-LIMIT = \*NO**

Informiert über Benutzereinträge, bei denen einzelne Abrechnungsnummern das CPU-Limit nicht überschreiten dürfen.

# **NO-CPU-LIMIT = \*YES**

Informiert über Benutzereinträge, bei denen einzelne Abrechnungsnummern das CPU-Limit überschreiten dürfen.

## <span id="page-318-3"></span>**POSIX-RLOGIN-DEFAULT = \*ANY / \*NO / \*YES**

Informiert über Benutzereinträge in Abhängigkeit von der Nutzungsmöglichkeit einer einzelnen Abrechnungsnummer für eine POSIX-Remote-Login Session.

# **POSIX-RLOGIN-DEFAULT = \*ANY**

Eine Abrechnungsnummer für eine POSIX-Remote-Login Session ist kein Auswahlkriterium.

## **POSIX-RLOGIN-DEFAULT = \*NO**

Informiert über Benutzereinträge, bei denen einzelne Abrechnungsnummern nicht für eine POSIX-Remote-Login Session genutzt werden können.

## **POSIX-RLOGIN-DEFAULT = \*YES**

Informiert über Benutzereinträge, bei denen einzelne Abrechnungsnummern für eine POSIX-Remote-Login Session genutzt werden können.

# <span id="page-318-4"></span>**SPOOLOUT-CLASS = \*ANY / \*STD / <integer 0..255> / \*INTERVAL(...)**

Informiert über Benutzereinträge in Abhängigkeit von der Spoolout-Klasse für einzelne Abrechnungsnummern.

## **SPOOLOUT-CLASS = \*ANY**

Die Spoolout-Klasse ist kein Auswahlkriterium.

## **SPOOLOUT-CLASS = \*STD**

Informiert über Benutzereinträge, deren Spoolout-Klasse für einzelne Abrechnungsnummern den Wert des Systemparameters SYSGJCLA besitzt.

## **SPOOLOUT-CLASS = <integer 0..255>**

Informiert über Benutzereinträge, deren Spoolout-Klasse für einzelne Abrechnungsnummern den angegebenen Wert besitzt.

## **SPOOLOUT-CLASS = \*INTERVAL(...)**

<span id="page-319-0"></span>Informiert über Benutzereinträge, deren Spoolout-Klasse in dem angegebenen Wertebereich liegt.

#### **FROM = 0 / <integer 30..255>**

Benutzereinträge mit einer Spoolout-Klasse  $\geq$  dem angegebenen Wert.

#### **TO = 255 / <integer 30..255>**

Benutzereinträge mit einer Spoolout-Klasse  $\leq$  dem angegebenen Wert.

## <span id="page-319-2"></span><span id="page-319-1"></span>**START-IMMEDIATE = \*ANY / \*NO / \*YES**

Informiert über Benutzereinträge in Abhängigkeit von der Nutzungsmöglichkeit der Job-Express-Funktion für einzelne Abrechnungsnummern.

## **START-IMMEDIATE = \*ANY**

Die Nutzungsmöglichkeit der Job-Express-Funktion ist kein Auswahlkriterium.

## **START-IMMEDIATE = \*NO**

Informiert über Benutzereinträge, bei denen einzelne Abrechnungsnummern die Job-Express-Funktion nicht nutzen dürfen.

## **START-IMMEDIATE = \*YES**

Informiert über Benutzereinträge, bei denen einzelne Abrechnungsnummern die Job-Express-Funktion nutzen dürfen.

#### <span id="page-319-3"></span>**PUBSET-ATTRIBUTES = \*ANY / \*PARAMETERS(...)**

Informiert über Benutzereinträge in Abhängigkeit ihrer Pubset-Attribute.

## **PUBSET-ATTRIBUTES = \*ANY**

Die Pubset-Attribute sind kein Auswahlkriterium.

## **PUBSET-ATTRIBUTES = \*PARAMETERS(...)**

<span id="page-319-4"></span>Informiert über Benutzereinträge, die die nachfolgenden Pubset-Attribute besitzen.

# **FILE-NUMBER-LIMIT = \*ANY / \*MAXIMUM / <integer 0..16777215> /**

# **\*INTERVAL(...)**

Informiert über Benutzereinträge in Abhängigkeit von der maximal zulässigen Anzahl von Dateien.

## **FILE-NUMBER-LIMIT = \*ANY**

Die maximal zulässige Anzahl von Dateien ist kein Auswahlkriterium.

# **FILE-NUMBER-LIMIT = \*MAXIMUM**

Informiert über Benutzereinträge, bei denen die maximal mögliche Anzahl von Dateien (16.777.215) zulässig ist.

## **FILE-NUMBER-LIMIT = <integer 0..16777215>**

Informiert über Benutzereinträge, bei denen die angegebene Anzahl von Dateien zulässig ist.

## **FILE-NUMBER-LIMIT = \*INTERVAL(...)**

<span id="page-320-0"></span>Informiert über Benutzereinträge, bei denen die zulässige Anzahl von Dateien innerhalb des angegebenen Wertebereichs liegt.

# **FROM = 0 / <integer 0..16777215>**

Benutzereinträge mit der zulässigen Anzahl von Dateien  $\geq$  angegebener Wert.

## **TO = 16777215 / <integer 0..16777215>**

Benutzereinträge mit der zulässigen Anzahl von Dateien  $\leq$  angegebener Wert.

#### <span id="page-320-1"></span>**FILE-NUMBER-USED = \*ANY / \*MAXIMUM / <integer 0..16777215> / \*INTERVAL(...)**

<span id="page-320-2"></span>Informiert über Benutzereinträge in Abhängigkeit von der aktuellen Anzahl von Dateien.

## **FILE-NUMBER-USED = \*ANY**

Die aktuelle Anzahl von Dateien ist kein Auswahlkriterium.

# **FILE-NUMBER-USED = \*MAXIMUM**

Informiert über Benutzereinträge, bei denen die aktuelle Anzahl der maximal möglichen Anzahl von Dateien (16.777.215) entspricht.

## **FILE-NUMBER-USED = <integer 0..16777215>**

Informiert über Benutzereinträge, bei denen aktuell die angegebene Anzahl von Dateien existiert.

## **FILE-NUMBER-USED = \*INTERVAL(...)**

<span id="page-320-3"></span>Informiert über Benutzereinträge, bei denen die Anzahl der aktuell existierenden Dateien innerhalb des angegebenen Wertebereichs liegt.

# **FROM = 0 / <integer 0..16777215>**

Benutzereinträge, deren aktuelle Anzahl von Dateien  $\geq$  angegebener Wert ist.

# <span id="page-320-4"></span>**TO = 16777215 / <integer 0..16777215>**

Benutzereinträge, deren aktuelle Anzahl von Dateien  $\leq$  angegebener Wert ist.

#### <span id="page-321-0"></span>**JV-NUMBER-LIMIT = \*ANY / \*MAXIMUM / <integer 0..16777215> / \*INTERVAL(...)**

Informiert über Benutzereinträge in Abhängigkeit von der maximal zulässigen Anzahl von Jobvariablen.

#### **JV-NUMBER-LIMIT = \*ANY**

Die maximal zulässige Anzahl von Jobvariablen ist kein Auswahlkriterium.

#### **JV-NUMBER-LIMIT = \*MAXIMUM**

Informiert über Benutzereinträge, bei denen die maximal mögliche Anzahl von Jobvariablen (16.777.215) zulässig ist.

#### **JV-NUMBER-LIMIT = <integer 0..16777215>**

Informiert über Benutzereinträge, bei denen die angegebene Anzahl von Jobvariablen zulässig ist.

#### **JV-NUMBER-LIMIT = \*INTERVAL(...)**

<span id="page-321-1"></span>Informiert über Benutzereinträge, bei denen die zulässige Anzahl von Jobvariablen innerhalb des angegebenen Wertebereichs liegt.

#### **FROM = 0 / <integer 0..16777215>**

Benutzereinträge mit der zulässigen Anzahl von Jobvariablen  $\geq$  angegebener **Wert** 

## **TO = 16777215 / <integer 0..16777215>**

Benutzereinträge mit der zulässigen Anzahl von Jobvariablen  $\leq$  angegebener Wert.

#### <span id="page-321-3"></span><span id="page-321-2"></span>**JV-NUMBER-USED = \*ANY / \*MAXIMUM / <integer 0..16777215> / \*INTERVAL(...)**

Informiert über Benutzereinträge in Abhängigkeit von der aktuellen Anzahl von Jobvariablen.

#### **JV-NUMBER-USED = \*ANY**

Die aktuelle Anzahl von Jobvariablen ist kein Auswahlkriterium.

#### **JV-NUMBER-USED = \*MAXIMUM**

Informiert über Benutzereinträge, bei denen die aktuelle Anzahl der maximal möglichen Anzahl von Jobvariablen (16.777.215) entspricht.

## **JV-NUMBER-USED = <integer 0..16777215>**

Informiert über Benutzereinträge, bei denen aktuell die angegebene Anzahl von Jobvariablen existiert.

## **JV-NUMBER-USED = \*INTERVAL(...)**

<span id="page-322-0"></span>Informiert über Benutzereinträge, bei denen die Anzahl der aktuell existierenden Jobvariablen innerhalb des angegebenen Wertebereichs liegt.

## **FROM = 0 / <integer 0..16777215>**

Benutzereinträge, deren aktuelle Anzahl von Jobvariablen ≥ angegebener Wert ist.

## **TO = 16777215 / <integer 0..16777215>**

Benutzereinträge, deren aktuelle Anzahl von Jobvariablen  $\leq$  angegebener Wert ist.

## <span id="page-322-2"></span><span id="page-322-1"></span>**PERM-SPACE-LIMITS = \*ANY / <integer 0..2147483647** *2Kbyte***> / \*INTERVAL(...) / \*PARAMETERS(...)**

Informiert über Benutzereinträge in Abhängigkeit von dem maximal zur Verfügung stehenden permanenten Speicherplatz.

Zur Auswahl nach permanenten Speicherplatz auf SF-Pubsets sind nur die Operandenwerte PERM-SPACE-LIMITS=<integer> bzw. \*INTERVAL(...) sinnvoll. Alternativ ist die Auswahl über \*PARAMETERS(...,S0-LEVEL-SPACE= möglich.

## **PERM-SPACE-LIMITS = \*ANY**

Der maximal zur Verfügung stehende permanente Speicherplatz ist kein Auswahlkriterium.

## **PERM-SPACE-LIMITS = <integer 0..2147483647** *2Kbyte***>**

Informiert über Benutzereinträge, denen die angegebene Anzahl PAM-Seiten als permanenter Speicherplatz zur Verfügung steht.

# **PERM-SPACE-LIMITS = \*INTERVAL(...)**

<span id="page-322-3"></span>Informiert über Benutzereinträge, bei denen der maximale permanente Speicherplatz in dem angegebenen Wertebereich liegt.

## **FROM = 0 / <integer 0..2147483647** *2Kbyte***>**

Benutzereinträge, deren maximaler permanenter Speicherplatz ≥ angegebener Wert ist.

## **TO = 2147483647 / <integer 0..2147483647** *2Kbyte***>**

<span id="page-322-4"></span>Benutzereinträge, deren maximaler permanenter Speicherplatz  $\leq$  angegebener Wert ist.

#### **PERM-SPACE-LIMITS = \*PARAMETERS(...)**

<span id="page-323-0"></span>Informiert über Benutzereinträge, bei denen der maximale permanente Speicherplatz auf SM-Pubsets folgende Eigenschaften erfüllt:

#### **TOTAL-SPACE = \*ANY / \*MAXIMUM / \*UNLIMITED / <integer 0..2147483647** *2Kbyte***> / \*INTERVAL(...)**

Informiert über Benutzereinträge in Abhängigkeit von dem maximal zur Verfügung stehenden permanenten Speicherplatz.

#### **TOTAL-SPACE = \*ANY**

Der maximal zur Verfügung stehende permanente Speicherplatz ist kein Auswahlkriterium.

## **TOTAL-SPACE = \*MAXIMUM**

Informiert über Benutzereinträge, denen das Maximum (2.147.483.647 PAM-Seiten) als maximaler permanenter Speicherplatz zur Verfügung steht.

#### **TOTAL-SPACE = \*UNLIMITED**

Informiert über Benutzereinträge, denen unbegrenzter permanenter Speicherplatz zur Verfügung steht.

#### **TOTAL-SPACE = <integer 0..2147483647** *2Kbyte***>**

Informiert über Benutzereinträge, denen die angegebene Anzahl PAM-Seiten als maximaler permanenter Speicherplatz zur Verfügung steht.

## **TOTAL-SPACE = \*INTERVAL(...)**

<span id="page-323-1"></span>Informiert über Benutzereinträge, bei denen der maximale permanente Speicherplatz in dem angegebenen Wertebereich liegt.

#### **FROM = 0 / <integer 0..2147483647** *2Kbyte***>**

Benutzereinträge, deren maximaler permanenter Speicherplatz  $\ge$  dem angegebenen Wert ist.

#### **TO = 2147483647 / <integer 0..2147483647** *2Kbyte***>**

Benutzereinträge, deren maximaler permanenter Speicherplatz  $\leq$  dem angegebenen Wert ist.

## <span id="page-323-3"></span><span id="page-323-2"></span>**S0-LEVEL-SPACE = \*ANY / \*MAXIMUM / <integer 0..2147483647** *2Kbyte***> / \*INTERVAL(...)**

Informiert über Benutzereinträge in Abhängigkeit von dem maximal zur Verfügung stehenden permanenten Speicherplatz auf der Speicherebene S0.

#### **S0-LEVEL-SPACE = \*ANY**

Der maximal zur Verfügung stehende permanente Speicherplatz auf der Speicherebene S0 ist kein Auswahlkriterium.

#### **S0-LEVEL-SPACE = \*MAXIMUM**

Informiert über Benutzereinträge, denen das Maximum (2.147.483.647 PAM-Seiten) als maximaler permanenter Speicherplatz auf S0 zur Verfügung steht.
# **S0-LEVEL-SPACE = <integer 0..2147483647** *2Kbyte***>**

Informiert über Benutzereinträge, denen die angegebene Anzahl PAM-Seiten als maximaler permanenter Speicherplatz auf S0 zur Verfügung steht.

# **S0-LEVEL-SPACE = \*INTERVAL(...)**

Informiert über Benutzereinträge, bei denen der maximale permanente Speicherplatz auf S0 in dem angegebenen Wertebereich liegt.

## **FROM = 0 / <integer 0..2147483647** *2Kbyte***>**

Benutzereinträge, deren maximaler permanenter Speicherplatz auf  $S0 \ge$  dem angegebenen Wert ist.

## **TO = 2147483647 / <integer 0..2147483647** *2Kbyte***>**

Benutzereinträge, deren maximaler permanenter Speicherplatz auf  $S0 \le$  dem angegebenen Wert ist.

# **HIGH-PERF-SPACE = \*ANY / \*MAXIMUM /**

## **<integer 0..2147483647** *2Kbyte***> / \*INTERVAL(...)**

Informiert über Benutzereinträge in Abhängigkeit von dem maximal zur Verfügung stehenden hochperformanten permanenten Speicherplatz.

## **HIGH-PERF-SPACE = \*ANY**

Der maximal zur Verfügung stehende hochperformante permanente Speicherplatz ist kein Auswahlkriterium.

## **HIGH-PERF-SPACE = \*MAXIMUM**

Informiert über Benutzereinträge, denen das Maximum (2.147.483.647 PAM-Seiten) als maximaler hochperformanter permanenter Speicherplatz zur Verfügung steht.

# **HIGH-PERF-SPACE = <integer 0..2147483647** *2Kbyte***>**

Informiert über Benutzereinträge, denen die angegebene Anzahl PAM-Seiten als maximaler hochperformanter permanenter Speicherplatz zur Verfügung steht.

# **HIGH-PERF-SPACE = \*INTERVAL(...)**

Informiert über Benutzereinträge, bei denen der maximale hochperformante permanente Speicherplatz in dem angegebenen Wertebereich liegt.

# **FROM = 0 / <integer 0..2147483647** *2Kbyte***>**

Benutzereinträge, deren maximaler hochperformanter permanenter Speicherplatz  $\ge$  dem angegebenen Wert ist.

## **TO = 2147483647 / <integer 0..2147483647** *2Kbyte***>**

Benutzereinträge, deren maximaler hochperformanter permanenter Speicherplatz  $\leq$  dem angegebenen Wert ist.

# **VERY-HIGH-PERF-SPACE = \*ANY / \*MAXIMUM /**

## **<integer 0..2147483647** *2Kbyte***> / \*INTERVAL(...)**

Informiert über Benutzereinträge in Abhängigkeit von dem maximal zur Verfügung stehenden sehr hochperformanten permanenten Speicherplatz.

## **VERY-HIGH-PERF-SPACE = \*ANY**

Der maximal zur Verfügung stehende sehr hochperformante permanente Speicherplatz ist kein Auswahlkriterium.

## **VERY-HIGH-PERF-SPACE = \*MAXIMUM**

Informiert über Benutzereinträge, denen das Maximum (2.147.483.647 PAM-Seiten) als maximaler sehr hochperformanter permanenter Speicherplatz zur Verfügung steht.

## **VERY-HIGH-PERF-SPACE = <integer 0..2147483647** *2Kbyte***>**

Informiert über Benutzereinträge, denen die angegebene Anzahl PAM-Seiten als maximaler sehr hochperformanter permanenter Speicherplatz zur Verfügung steht.

## **VERY-HIGH-PERF-SPACE = \*INTERVAL(...)**

Informiert über Benutzereinträge, bei denen der maximale sehr hochperformante permanente Speicherplatz in dem angegebenen Wertebereich liegt.

# **FROM = 0 / <integer 0..2147483647** *2Kbyte***>**

Benutzereinträge, deren maximaler sehr hochperformanter permanenter Speicherplatz  $\ge$  dem angegebenen Wert ist.

## **TO = 2147483647 / <integer 0..2147483647** *2Kbyte***>**

Benutzereinträge, deren maximaler sehr hochperformanter permanenter Speicherplatz  $\leq$  dem angegebenen Wert ist.

## **HIGH-AVAILABLE-SPACE = \*ANY / \*MAXIMUM /**

# **<integer 0..2147483647** *2Kbyte***> / \*INTERVAL(...)**

Informiert über Benutzereinträge in Abhängigkeit von dem maximal zur Verfügung stehenden hochverfügbaren permanenten Speicherplatz.

## **HIGH-AVAILABLE-SPACE = \*ANY**

Der maximal zur Verfügung stehende hochverfügbare permanente Speicherplatz ist kein Auswahlkriterium.

## **HIGH-AVAILABLE-SPACE = \*MAXIMUM**

Informiert über Benutzereinträge, denen das Maximum (2.147.483.647 PAM-Seiten) als maximaler hochverfügbarer permanenter Speicherplatz zur Verfügung steht.

## **HIGH-AVAILABLE-SPACE = <integer 0..2147483647** *2Kbyte***>**

Informiert über Benutzereinträge, denen die angegebene Anzahl PAM-Seiten als maximaler hochverfügbarer permanenter Speicherplatz zur Verfügung steht.

# **HIGH-AVAILABLE-SPACE = \*INTERVAL(...)**

Informiert über Benutzereinträge, bei denen der maximale hochverfügbare permanente Speicherplatz in dem angegebenen Wertebereich liegt.

# **FROM = 0 / <integer 0..2147483647** *2Kbyte***>**

Benutzereinträge, deren maximaler hochverfügbarer permanenter Speicherplatz  $\ge$  dem angegebenen Wert ist.

# **TO = 2147483647 / <integer 0..2147483647** *2Kbyte***>**

Benutzereinträge, deren maximaler hochverfügbarer permanenter Speicherplatz  $\leq$  dem angegebenen Wert ist.

## **PERM-SPACE-USED = \*ANY / <integer 0..2147483647** *2Kbyte***> / \*INTERVAL(...) / \*PARAMETERS(...)**

Informiert über Benutzereinträge in Abhängigkeit von der Belegung des permanenten Speicherplatzes.

Zur Auswahl nach belegten permanenten Speicherplatz auf SF-Pubsets sind nur die Operandenwerte PERM-SPACE-USED=<integer> bzw. \*INTERVAL(...) sinnvoll. Alternativ ist die Auswahl über \*PARAMETERS(...,S0-LEVEL-SPACE= möglich.

# **PERM-SPACE-USED = \*ANY**

Der belegte permanente Speicherplatz ist kein Auswahlkriterium.

# **PERM-SPACE-USED = <integer 0..2147483647** *2Kbyte***>**

Informiert über Benutzereinträge, bei denen die angegebene Anzahl PAM-Seiten des permanenten Speicherplatzes belegt ist.

# **PERM-SPACE-USED = \*INTERVAL(...)**

Informiert über Benutzereinträge, bei denen die Belegung des permanenten Speicherplatzes in dem angegebenen Wertebereich liegt.

## **FROM = 0 / <integer 0..2147483647** *2Kbyte***>**

Benutzereinträge, deren belegter permanenter Speicherplatz ≥ angegebener Wert ist.

## **TO = 2147483647 / <integer 0..2147483647** *2Kbyte***>**

Benutzereinträge, deren belegter permanenter Speicherplatz  $\leq$  angegebener Wert ist.

#### **PERM-SPACE-USED = \*PARAMETERS(...)**

Informiert über Benutzereinträge, bei denen der belegte permanente Speicherplatz auf SM-Pubsets folgende Eigenschaften erfüllt:

## **TOTAL-SPACE = \*ANY / \*MAXIMUM / <integer 0..2147483647** *2Kbyte***> / \*INTERVAL(...)**

Informiert über Benutzereinträge in Abhängigkeit von dem maximal belegten permanenten Speicherplatz.

## **TOTAL-SPACE = \*ANY**

Der belegte permanente Speicherplatz ist kein Auswahlkriterium.

## **TOTAL-SPACE = \*MAXIMUM**

Informiert über Benutzereinträge, bei denen das Maximum (2.147.483.647 PAM-Seiten) des permanenten Speicherplatzes belegt ist.

## **TOTAL-SPACE = <integer 0..2147483647** *2Kbyte***>**

Informiert über Benutzereinträge, bei denen die angegebene Anzahl PAM-Seiten des permanenten Speicherplatzes belegt ist.

## **TOTAL-SPACE = \*INTERVAL(...)**

Informiert über Benutzereinträge, bei denen die Belegung des permanenten Speicherplatzes in dem angegebenen Wertebereich liegt.

#### **FROM = 0 / <integer 0..2147483647** *2Kbyte***>**

Benutzereinträge, deren belegter permanenter Speicherplatz  $\geq$  dem angegebenen Wert ist.

#### **TO = 2147483647 / <integer 0..2147483647** *2Kbyte***>**

Benutzereinträge, deren belegter permanenter Speicherplatz  $\leq$  dem angegebenen Wert ist.

## **S0-LEVEL-SPACE = \*ANY / \*MAXIMUM / <integer 0..2147483647** *2Kbyte***> / \*INTERVAL(...)**

Informiert über Benutzereinträge in Abhängigkeit von der Belegung des permanenten Speicherplatzes auf der Speicherebene S0.

#### **S0-LEVEL-SPACE = \*ANY**

Der belegte permanente Speicherplatz auf der Speicherebene S0 ist kein Auswahlkriterium.

#### **S0-LEVEL-SPACE = \*MAXIMUM**

Informiert über Benutzereinträge, bei denen das Maximum (2.147.483.647 PAM-Seiten) des permanenten Speicherplatzes auf S0 belegt ist.

### **S0-LEVEL-SPACE = <integer 0..2147483647** *2Kbyte***>**

Informiert über Benutzereinträge, bei denen die angegebene Anzahl PAM-Seiten des permanenten Speicherplatzes auf S0 belegt ist.

# **S0-LEVEL-SPACE = \*INTERVAL(...)**

Informiert über Benutzereinträge, bei denen die Belegung des permanenten Speicherplatzes auf S0 in dem angegebenen Wertebereich liegt.

## **FROM = 0 / <integer 0..2147483647** *2Kbyte***>**

Benutzereinträge, deren belegter permanenter Speicherplatz auf S0 ≥ dem angegebenen Wert ist.

# **TO = 2147483647 / <integer 0..2147483647** *2Kbyte***>**

Benutzereinträge, deren belegter permanenter Speicherplatz auf S0  $\leq$  dem angegebenen Wert ist.

# **HIGH-PERF-SPACE = \*ANY / \*MAXIMUM /**

# **<integer 0..2147483647** *2Kbyte***> / \*INTERVAL(...)**

Informiert über Benutzereinträge in Abhängigkeit von der Belegung des hochperformanten permanenten Speicherplatzes.

# **HIGH-PERF-SPACE = \*ANY**

Der belegte hochperformante permanente Speicherplatz ist kein Auswahlkriterium.

# **HIGH-PERF-SPACE = \*MAXIMUM**

Informiert über Benutzereinträge, bei denen das Maximum (2.147.483.647 PAM-Seiten) des hochperformanten permanenten Speicherplatzes belegt ist.

## **HIGH-PERF-SPACE = <integer 0..2147483647** *2Kbyte***>**

Informiert über Benutzereinträge, bei denen die angegebene Anzahl PAM-Seiten des hochperformanten permanenten Speicherplatzes belegt ist.

# **HIGH-PERF-SPACE = \*INTERVAL(...)**

Informiert über Benutzereinträge, bei denen die Belegung des hochperformanten permanenten Speicherplatzes in dem angegebenen Wertebereich liegt.

# **FROM = 0 / <integer 0..2147483647** *2Kbyte***>**

Benutzereinträge, deren belegter hochperformanter permanenter Speicherplatz  $\ge$  dem angegebenen Wert ist.

## **TO = 2147483647 / <integer 0..2147483647** *2Kbyte***>**

Benutzereinträge, deren belegter hochperformanter permanenter Spei $cherplatz \leq dem angegebenen Wert ist.$ 

# **VERY-HIGH-PERF-SPACE = \*ANY / \*MAXIMUM /**

**<integer 0..2147483647** *2Kbyte***> / \*INTERVAL(...)** 

Informiert über Benutzereinträge in Abhängigkeit von der Belegung des sehr hochperformanten permanenten Speicherplatzes.

## **VERY-HIGH-PERF-SPACE = \*ANY**

Der belegte sehr hochperformante permanente Speicherplatz ist kein Auswahlkriterium.

## **VERY-HIGH-PERF-SPACE = \*MAXIMUM**

Informiert über Benutzereinträge, bei denen das Maximum (2.147.483.647 PAM-Seiten) des sehr hochperformanter permanenter Speicherplatzes belegt ist.

# **VERY-HIGH-PERF-SPACE = <integer 0..2147483647** *2Kbyte***>**

Informiert über Benutzereinträge, bei denen die angegebene Anzahl PAM-Seiten des sehr hochperformanten permanenten Speicherplatzes belegt ist.

## **VERY-HIGH-PERF-SPACE = \*INTERVAL(...)**

Informiert über Benutzereinträge, bei denen die Belegung des sehr hochperformanten permanenten Speicherplatzes in dem angegebenen Wertebereich liegt.

## **FROM = 0 / <integer 0..2147483647** *2Kbyte***>**

Benutzereinträge, deren belegter sehr hochperformanter permanenter Speicherplatz  $\ge$  dem angegebenen Wert ist.

# **TO = 2147483647 / <integer 0..2147483647** *2Kbyte***>**

Benutzereinträge, deren belegter sehr hochperformanter permanenter Speicherplatz  $\leq$  dem angegebenen Wert ist.

## **HIGH-AVAILABLE-SPACE = \*ANY / \*MAXIMUM /**

#### **<integer 0..2147483647** *2Kbyte***> / \*INTERVAL(...)**

Informiert über Benutzereinträge in Abhängigkeit von der Belegung des hochverfügbaren permanenten Speicherplatzes.

## **HIGH-AVAILABLE-SPACE = \*ANY**

Der belegte hochverfügbare permanente Speicherplatz ist kein Auswahlkriterium.

## **HIGH-AVAILABLE-SPACE = \*MAXIMUM**

Informiert über Benutzereinträge, bei denen das Maximum (2.147.483.647 PAM-Seiten) des hochverfügbaren permanenten Speicherplatzes belegt ist.

## **HIGH-AVAILABLE-SPACE = <integer 0..2147483647** *2Kbyte***>**

Informiert über Benutzereinträge, bei denen die angegebene Anzahl PAM-Seiten des hochverfügbaren permanenten Speicherplatzes belegt ist.

# **HIGH-AVAILABLE-SPACE = \*INTERVAL(...)**

Informiert über Benutzereinträge, bei denen die Belegung des hochverfügbaren permanenten Speicherplatzes in dem angegebenen Wertebereich liegt.

## **FROM = 0 / <integer 0..2147483647** *2Kbyte***>**

Benutzereinträge, deren belegter hochverfügbarer permanenter Speicher $plate \geq$  dem angegebenen Wert ist.

# **TO = 2147483647 / <integer 0..2147483647** *2Kbyte***>**

Benutzereinträge, deren belegter hochverfügbarer permanenter Speicher $plate \leq$  dem angegebenen Wert ist.

# **TEMP-SPACE-LIMITS = \*ANY / <integer 0..2147483647** *2Kbyte***> / \*INTERVAL(...) / \*PARAMETERS(...)**

Informiert über Benutzereinträge in Abhängigkeit von dem maximal zur Verfügung stehenden temporären Speicherplatz.

Zur Auswahl nach temporären Speicherplatz auf SF-Pubsets sind nur die Operandenwerte TEMP-SPACE-LIMITS=<integer> bzw. \*INTERVAL(...) sinnvoll. Alternativ ist die Auswahl über \*PARAMETERS(...,TOTAL-SPACE= möglich.

# **TEMP-SPACE-LIMITS = \*ANY**

Der maximal zur Verfügung stehende temporäre Speicherplatz ist kein Auswahlkriterium.

## **TEMP-SPACE-LIMITS = <integer 0..2147483647** *2Kbyte***>**

Informiert über Benutzereinträge, denen die angegebene Anzahl PAM-Seiten als temporärer Speicherplatz zur Verfügung steht.

# **TEMP-SPACE-LIMITS = \*INTERVAL(...)**

Informiert über Benutzereinträge, bei denen der maximale temporäre Speicherplatz in dem angegebenen Wertebereich liegt.

## **FROM = 0 / <integer 0..2147483647** *2Kbyte***>**

Benutzereinträge, deren maximaler temporärer Speicherplatz ≥ angegebener Wert ist.

## **TO = 2147483647 / <integer 0..2147483647** *2Kbyte***>**

Benutzereinträge, deren maximaler temporärer Speicherplatz  $\leq$  angegebener Wert ist.

#### **TEMP-SPACE-LIMITS = \*PARAMETERS(...)**

Informiert über Benutzereinträge, bei denen der maximale temporäre Speicherplatz auf SM-Pubsets folgende Eigenschaften erfüllt:

#### **TOTAL-SPACE = \*ANY / \*MAXIMUM / \*UNLIMITED / <integer 0..2147483647** *2Kbyte***> / \*INTERVAL(...)**

Informiert über Benutzereinträge in Abhängigkeit von dem maximal zur Verfügung stehenden temporären Speicherplatz.

## **TOTAL-SPACE = \*ANY**

Der maximal zur Verfügung stehende temporäre Speicherplatz ist kein Auswahlkriterium.

# **TOTAL-SPACE = \*MAXIMUM**

Informiert über Benutzereinträge, denen das Maximum (2.147.483.647 PAM-Seiten) als maximaler temporärer Speicherplatz zur Verfügung steht.

## **TOTAL-SPACE = \*UNLIMITED**

Informiert über Benutzereinträge, denen unbegrenzter temporärer Speicherplatz zur Verfügung steht.

#### **TOTAL-SPACE = <integer 0..2147483647** *2Kbyte***>**

Informiert über Benutzereinträge, denen die angegebene Anzahl PAM-Seiten als maximaler temporärer Speicherplatz zur Verfügung steht.

#### **TOTAL-SPACE = \*INTERVAL(...)**

Informiert über Benutzereinträge, bei denen der maximale temporäre Speicherplatz in dem angegebenen Wertebereich liegt.

#### **FROM = 0 / <integer 0..2147483647** *2Kbyte***>**

Benutzereinträge, deren maximaler temporärer Speicherplatz  $\geq$  dem angegebenen Wert ist.

#### **TO = 2147483647 / <integer 0..2147483647** *2Kbyte***>**

Benutzereinträge, deren maximaler temporärer Speicherplatz  $\leq$  dem angegebenen Wert ist.

## **HIGH-PERF-SPACE = \*ANY / \*MAXIMUM /**

## **<integer 0..2147483647** *2Kbyte***> / \*INTERVAL(...)**

Informiert über Benutzereinträge in Abhängigkeit von dem maximal zur Verfügung stehenden hochperformanten temporären Speicherplatz.

#### **HIGH-PERF-SPACE = \*ANY**

Der maximal zur Verfügung stehende hochperformante temporäre Speicherplatz ist kein Auswahlkriterium.

# **HIGH-PERF-SPACE = \*MAXIMUM**

Informiert über Benutzereinträge, denen das Maximum (2.147.483.647 PAM-Seiten) als maximaler hochperformanter temporärer Speicherplatz zur Verfügung steht.

## **HIGH-PERF-SPACE = <integer 0..2147483647** *2Kbyte***>**

Informiert über Benutzereinträge, denen die angegebene Anzahl PAM-Seiten als maximaler hochperformanter temporärer Speicherplatz zur Verfügung steht.

# **HIGH-PERF-SPACE = \*INTERVAL(...)**

Informiert über Benutzereinträge, bei denen der maximale hochperformante temporäre Speicherplatz in dem angegebenen Wertebereich liegt.

# **FROM = 0 / <integer 0..2147483647** *2Kbyte***>**

Benutzereinträge, deren maximaler hochperformanter temporärer Speicherplatz  $\ge$  dem angegebenen Wert ist.

# **TO = 2147483647 / <integer 0..2147483647** *2Kbyte***>**

Benutzereinträge, deren maximaler hochperformanter temporärer Speicherplatz  $\leq$  dem angegebenen Wert ist.

# **VERY-HIGH-PERF-SPACE = \*ANY / \*MAXIMUM /**

# **<integer 0..2147483647** *2Kbyte***> / \*INTERVAL(...)**

Informiert über Benutzereinträge in Abhängigkeit von dem maximal zur Verfügung stehenden sehr hochperformanten temporären Speicherplatz.

# **VERY-HIGH-PERF-SPACE = \*ANY**

Der maximal zur Verfügung stehende sehr hochperformante temporäre Speicherplatz ist kein Auswahlkriterium.

## **VERY-HIGH-PERF-SPACE = \*MAXIMUM**

Informiert über Benutzereinträge, denen das Maximum (2.147.483.647 PAM-Seiten) als maximaler sehr hochperformanter temporärer Speicherplatz zur Verfügung steht.

## **VERY-HIGH-PERF-SPACE = <integer 0..2147483647** *2Kbyte***>**

Informiert über Benutzereinträge, denen die angegebene Anzahl PAM-Seiten als maximaler sehr hochperformanter temporärer Speicherplatz zur Verfügung steht.

## **VERY-HIGH-PERF-SPACE = \*INTERVAL(...)**

Informiert über Benutzereinträge, bei denen der maximale sehr hochperformante temporäre Speicherplatz in dem angegebenen Wertebereich liegt.

## **FROM = 0 / <integer 0..2147483647** *2Kbyte***>**

Benutzereinträge, deren maximaler sehr hochperformanter temporärer Speicherplatz ≥ dem angegebenen Wert ist.

## **TO = 2147483647 / <integer 0..2147483647** *2Kbyte***>**

Benutzereinträge, deren maximaler sehr hochperformanter temporärer Speicherplatz  $\leq$  dem angegebenen Wert ist.

## **TEMP-SPACE-USED = \*ANY / <integer 0..2147483647** *2Kbyte***> / \*INTERVAL(...) / \*PARAMETERS(...)**

Informiert über Benutzereinträge in Abhängigkeit von der Belegung des temporären Speicherplatzes.

Zur Auswahl nach belegten temporären Speicherplatz auf SF-Pubsets sind nur die Operandenwerte TEMP-SPACE-USED=<integer> bzw. \*INTERVAL(...) sinnvoll. Alternativ ist die Auswahl über \*PARAMETERS(...,TOTAL-SPACE= möglich.

#### **TEMP-SPACE-USED = \*ANY**

Der belegte temporäre Speicherplatz ist kein Auswahlkriterium.

#### **TEMP-SPACE-USED = <integer 0..2147483647** *2Kbyte***>**

Informiert über Benutzereinträge, bei denen die angegebene Anzahl PAM-Seiten des temporären Speicherplatzes belegt ist.

## **TEMP-SPACE-USED = \*INTERVAL(...)**

Informiert über Benutzereinträge, bei denen die Belegung des temporären Speicherplatzes in dem angegebenen Wertebereich liegt.

#### **FROM = 0 / <integer 0..2147483647** *2Kbyte***>**

Benutzereinträge, deren belegter temporärer Speicherplatz ≥ angegebener Wert ist.

#### **TO = 2147483647 / <integer 0..2147483647** *2Kbyte***>**

Benutzereinträge, deren belegter temporärer Speicherplatz  $\leq$  angegebener Wert ist.

## **TEMP-SPACE-USED = \*PARAMETERS(...)**

Informiert über Benutzereinträge, bei denen der belegte temporäre Speicherplatz auf SM-Pubsets folgende Eigenschaften erfüllt:

## **TOTAL-SPACE = \*ANY / \*MAXIMUM / <integer 0..2147483647** *2Kbyte***> / \*INTERVAL(...)**

Informiert über Benutzereinträge in Abhängigkeit von dem maximal belegten temporären Speicherplatz.

## **TOTAL-SPACE = \*ANY**

Der belegte temporäre Speicherplatz ist kein Auswahlkriterium.

## **TOTAL-SPACE = \*MAXIMUM**

Informiert über Benutzereinträge, bei denen das Maximum (2.147.483.647 PAM-Seiten) des temporären Speicherplatzes belegt ist.

# **TOTAL-SPACE = <integer 0..2147483647** *2Kbyte***>**

Informiert über Benutzereinträge, bei denen die angegebene Anzahl PAM-Seiten des temporären Speicherplatzes belegt ist.

# **TOTAL-SPACE = \*INTERVAL(...)**

Informiert über Benutzereinträge, bei denen die Belegung des temporären Speicherplatzes in dem angegebenen Wertebereich liegt.

# **FROM = 0 / <integer 0..2147483647** *2Kbyte***>**

Benutzereinträge, deren belegter temporärer Speicherplatz ≥ dem angegebenen Wert ist.

## **TO = 2147483647 / <integer 0..2147483647** *2Kbyte***>**

Benutzereinträge, deren belegter temporärer Speicherplatz < dem angegebenen Wert ist.

## **HIGH-PERF-SPACE = \*ANY / \*MAXIMUM /**

# **<integer 0..2147483647** *2Kbyte***> / \*INTERVAL(...)**

Informiert über Benutzereinträge in Abhängigkeit von der Belegung des hochperformanten temporären Speicherplatzes.

## **HIGH-PERF-SPACE = \*ANY**

Der belegte hochperformante temporäre Speicherplatz ist kein Auswahlkriterium.

## **HIGH-PERF-SPACE = \*MAXIMUM**

Informiert über Benutzereinträge, bei denen das Maximum (2.147.483.647 PAM-Seiten) des hochperformanten temporären Speicherplatzes belegt ist.

## **HIGH-PERF-SPACE = <integer 0..2147483647** *2Kbyte***>**

Informiert über Benutzereinträge, bei denen die angegebene Anzahl PAM-Seiten des hochperformanten temporären Speicherplatzes belegt ist.

## **HIGH-PERF-SPACE = \*INTERVAL(...)**

Informiert über Benutzereinträge, bei denen die Belegung des hochperformanten temporären Speicherplatzes in dem angegebenen Wertebereich liegt.

## **FROM = 0 / <integer 0..2147483647** *2Kbyte***>**

Benutzereinträge, deren belegter hochperformanter temporärer Speicher $plate \geq$  dem angegebenen Wert ist.

## **TO = 2147483647 / <integer 0..2147483647** *2Kbyte***>**

Benutzereinträge, deren belegter hochperformanter temporärer Speicher $plate \leq$  dem angegebenen Wert ist.

# **VERY-HIGH-PERF-SPACE = \*ANY / \*MAXIMUM /**

## **<integer 0..2147483647** *2Kbyte***> / \*INTERVAL(...)**

Informiert über Benutzereinträge in Abhängigkeit von der Belegung des sehr hochperformanten temporären Speicherplatzes.

## **VERY-HIGH-PERF-SPACE = \*ANY**

Der belegte sehr hochperformante temporäre Speicherplatz ist kein Auswahlkriterium.

## **VERY-HIGH-PERF-SPACE = \*MAXIMUM**

Informiert über Benutzereinträge, bei denen das Maximum (2.147.483.647 PAM-Seiten) des sehr hochperformanten temporären Speicherplatzes belegt ist.

## **VERY-HIGH-PERF-SPACE = <integer 0..2147483647** *2Kbyte***>**

Informiert über Benutzereinträge, bei denen die angegebene Anzahl PAM-Seiten des sehr hochperformanten temporären Speicherplatzes belegt ist.

## **VERY-HIGH-PERF-SPACE = \*INTERVAL(...)**

Informiert über Benutzereinträge, bei denen die Belegung des sehr hochperformanten temporären Speicherplatzes in dem angegebenen Wertebereich liegt.

## **FROM = 0 / <integer 0..2147483647** *2Kbyte***>**

Benutzereinträge, deren belegter sehr hochperformanter temporärer Spei $cherplatz \geq dem angegebenen Wert ist.$ 

## **TO = 2147483647 / <integer 0..2147483647** *2Kbyte***>**

Benutzereinträge, deren belegter sehr hochperformanter temporärer Speicherplatz  $\leq$  dem angegebenen Wert ist.

# **WORK-SPACE-LIMITS = \*ANY / \*PARAMETERS(...)**

Informiert über Benutzereinträge in Abhängigkeit von dem maximal zur Verfügung stehenden Arbeitsdatei-Speicherplatz. Dieser Speicherplatz steht ausschließlich auf SM-Pubset zur Verfügung.

#### **WORK-SPACE-LIMITS = \*ANY**

Der maximal zur Verfügung stehende Arbeitsdatei-Speicherplatz ist kein Auswahlkriterium.

# **WORK-SPACE-LIMITS = \*PARAMETERS(...)**

Informiert über Benutzereinträge, denen auf SM-Pubsets Arbeitsdatei-Speicherplatz mit folgenden Eigenschaften zur Verfügung steht:

#### **TOTAL-SPACE = \*ANY / \*MAXIMUM / \*UNLIMITED / <integer 0..2147483647** *2Kbyte***> / \*INTERVAL(...)**

Informiert über Benutzereinträge in Abhängigkeit von dem maximal zur Verfügung stehenden Arbeitsdatei-Speicherplatz.

# **TOTAL-SPACE = \*ANY**

Der maximal zur Verfügung stehende Arbeitsdatei-Speicherplatz ist kein Auswahlkriterium.

# **TOTAL-SPACE = \*MAXIMUM**

Informiert über Benutzereinträge, denen das Maximum (2.147.483.647 PAM-Seiten) als maximaler Arbeitsdatei-Speicherplatz zur Verfügung steht.

# **TOTAL-SPACE = \*UNLIMITED**

Informiert über Benutzereinträge, denen unbegrenzter Arbeitsdatei-Speicherplatz zur Verfügung steht.

# **TOTAL-SPACE = <integer 0..2147483647** *2Kbyte***>**

Informiert über Benutzereinträge, bei denen die angegebene Anzahl PAM-Seiten als maximaler Arbeitsdatei-Speicherplatz zur Verfügung steht.

# **TOTAL-SPACE = \*INTERVAL(...)**

Informiert über Benutzereinträge, bei denen der maximale Arbeitsdatei-Speicherplatz in dem angegebenen Wertebereich liegt.

# **FROM = 0 / <integer 0..2147483647** *2Kbyte***>**

Benutzereinträge, deren maximaler Arbeitsdatei-Speicherplatz ≥ dem angegebenen Wert ist.

## **TO = 2147483647 / <integer 0..2147483647** *2Kbyte***>**

Benutzereinträge, deren maximaler Arbeitsdatei-Speicherplatz ≤ dem angegebenen Wert ist.

## **HIGH-PERF-SPACE = \*ANY / \*MAXIMUM /**

# **<integer 0..2147483647** *2Kbyte***> / \*INTERVAL(...)**

Informiert über Benutzereinträge in Abhängigkeit von dem maximal zur Verfügung stehenden hochperformanten Arbeitsdatei-Speicherplatz.

## **HIGH-PERF-SPACE = \*ANY**

Der maximal zur Verfügung stehende hochperformante Arbeitsdatei-Speicherplatz ist kein Auswahlkriterium.

#### **HIGH-PERF-SPACE = \*MAXIMUM**

Informiert über Benutzereinträge, denen das Maximum (2.147.483.647 PAM-Seiten) als maximaler hochperformanter Arbeitsdatei-Speicherplatz zur Verfügung steht.

## **HIGH-PERF-SPACE = <integer 0..2147483647** *2Kbyte***>**

Informiert über Benutzereinträge, denen die angegebene Anzahl PAM-Seiten als maximaler hochperformanter Arbeitsdatei-Speicherplatz zur Verfügung steht.

## **HIGH-PERF-SPACE = \*INTERVAL(...)**

Informiert über Benutzereinträge, bei denen der maximale hochperformante Arbeitsdatei-Speicherplatz in dem angegebenen Wertebereich liegt.

## **FROM = 0 / <integer 0..2147483647** *2Kbyte***>**

Benutzereinträge, deren maximaler hochperformanter Arbeitsdatei-Speicherplatz  $\ge$  dem angegebenen Wert ist.

## **TO = 2147483647 / <integer 0..2147483647** *2Kbyte***>**

Benutzereinträge, deren maximaler hochperformanter Arbeitsdatei-Speicherplatz  $\leq$  dem angegebenen Wert ist.

## **VERY-HIGH-PERF-SPACE = \*ANY / \*MAXIMUM /**

## **<integer 0..2147483647** *2Kbyte***> / \*INTERVAL(...)**

Informiert über Benutzereinträge in Abhängigkeit von dem maximal zur Verfügung stehenden sehr hochperformanten Arbeitsdatei-Speicherplatz.

# **VERY-HIGH-PERF-SPACE = \*ANY**

Der maximal zur Verfügung stehende sehr hochperformante Arbeitsdatei-Speicherplatz ist kein Auswahlkriterium.

## **VERY-HIGH-PERF-SPACE = \*MAXIMUM**

Informiert über Benutzereinträge, denen das Maximum (2.147.483.647 PAM-Seiten) als maximaler sehr hochperformanter Arbeitsdatei-Speicherplatz zur Verfügung steht.

#### **VERY-HIGH-PERF-SPACE = <integer 0..2147483647** *2Kbyte***>**

Informiert über Benutzereinträge, denen die angegebene Anzahl PAM-Seiten als maximaler sehr hochperformanter Arbeitsdatei-Speicherplatz zur Verfügung steht.

#### **VERY-HIGH-PERF-SPACE = \*INTERVAL(...)**

Informiert über Benutzereinträge, bei denen der maximale sehr hochperformante Arbeitsdatei-Speicherplatz in dem angegebenen Wertebereich liegt.

#### **FROM = 0 / <integer 0..2147483647** *2Kbyte***>**

Benutzereinträge, deren maximaler sehr hochperformanter Arbeitsdatei-Speicherplatz  $\ge$  dem angegebenen Wert ist.

# **TO = 2147483647 / <integer 0..2147483647** *2Kbyte***>**

Benutzereinträge, deren maximaler sehr hochperformanter Arbeitsdatei-Speicherplatz  $\leq$  dem angegebenen Wert ist.

## **WORK-SPACE-USED = \*ANY / \*PARAMETERS(...)**

Informiert über Benutzereinträge in Abhängigkeit von der Belegung des Arbeitsdatei-Speicherplatzes.

## **WORK-SPACE-USED = \*ANY**

Der belegte Arbeitsdatei-Speicherplatz ist kein Auswahlkriterium.

## **WORK-SPACE-USED = \*PARAMETERS(...)**

Informiert über Benutzereinträge, bei denen der belegte Arbeitsdatei-Speicherplatz folgende Eigenschaften erfüllt:

# **TOTAL-SPACE = \*ANY / \*MAXIMUM / <integer 0..2147483647** *2Kbyte***> / \*INTERVAL(...)**

Informiert über Benutzereinträge in Abhängigkeit von dem maximal belegten Arbeitsdatei-Speicherplatz.

# **TOTAL-SPACE = \*ANY**

Der belegte Arbeitsdatei-Speicherplatz ist kein Auswahlkriterium.

# **TOTAL-SPACE = \*MAXIMUM**

Informiert über Benutzereinträge, bei denen das Maximum (2.147.483.647 PAM-Seiten) des Arbeitsdatei-Speicherplatzes belegt ist.

# **TOTAL-SPACE = <integer 0..2147483647** *2Kbyte***>**

Informiert über Benutzereinträge, bei denen die angegebene Anzahl PAM-Seiten des Arbeitsdatei-Speicherplatzes belegt ist.

# **TOTAL-SPACE = \*INTERVAL(...)**

Informiert über Benutzereinträge, bei denen die Belegung des Arbeitsdatei-Speicherplatz in dem angegebenen Wertebereich liegt.

## **FROM = 0 / <integer 0..2147483647** *2Kbyte***>**

Benutzereinträge, deren belegter Arbeitsdatei-Speicherplatz  $\geq$  dem angegebenen Wert ist.

## **TO = 2147483647 / <integer 0..2147483647** *2Kbyte***>**

Benutzereinträge, deren belegter Arbeitsdatei-Speicherplatz  $\leq$  dem angegebenen Wert ist.

## **HIGH-PERF-SPACE = \*ANY / \*MAXIMUM /**

#### **<integer 0..2147483647** *2Kbyte***> / \*INTERVAL(...)**

Informiert über Benutzereinträge in Abhängigkeit von der Belegung des hochperformanten Arbeitsdatei-Speicherplatzes.

## **HIGH-PERF-SPACE = \*ANY**

Der belegte hochperformante Arbeitsdatei-Speicherplatz ist kein Auswahlkriterium.

## **HIGH-PERF-SPACE = \*MAXIMUM**

Informiert über Benutzereinträge, bei denen das Maximum (2.147.483.647 PAM-Seiten) des hochperformanten Arbeitsdatei-Speicherplatzes belegt ist.

## **HIGH-PERF-SPACE = <integer 0..2147483647** *2Kbyte***>**

Informiert über Benutzereinträge, bei denen die angegebene Anzahl PAM-Seiten des hochperformanten Arbeitsdatei-Speicherplatzes belegt ist.

## **HIGH-PERF-SPACE = \*INTERVAL(...)**

Informiert über Benutzereinträge, bei denen die Belegung des hochperformanten Arbeitsdatei-Speicherplatzes in dem angegebenen Wertebereich liegt.

## **FROM = 0 / <integer 0..2147483647** *2Kbyte***>**

Benutzereinträge, deren belegter hochperformanter Arbeitsdatei-Speicher $plate \geq$  dem angegebenen Wert ist.

#### **TO = 2147483647 / <integer 0..2147483647** *2Kbyte***>**

Benutzereinträge, deren belegter hochperformanter Arbeitsdatei-Speicher $plate \leq$  dem angegebenen Wert ist.

#### **VERY-HIGH-PERF-SPACE = \*ANY / \*MAXIMUM / <integer 0..2147483647** *2Kbyte***> / \*INTERVAL(...)**

Informiert über Benutzereinträge in Abhängigkeit von der Belegung des sehr hochperformanten Arbeitsdatei-Speicherplatzes.

## **VERY-HIGH-PERF-SPACE = \*ANY**

Der belegte sehr hochperformante Arbeitsdatei-Speicherplatz ist kein Auswahlkriterium.

#### **VERY-HIGH-PERF-SPACE = \*MAXIMUM**

Informiert über Benutzereinträge, bei denen das Maximum (2.147.483.647 PAM-Seiten) des sehr hochperformanten Arbeitsdatei-Speicherplatzes belegt ist.

#### **VERY-HIGH-PERF-SPACE = <integer 0..2147483647** *2Kbyte***>**

Informiert über Benutzereinträge, bei denen die angegebene Anzahl PAM-Seiten des sehr hochperformanten Arbeitsdatei-Speicherplatzes belegt ist.

# **VERY-HIGH-PERF-SPACE = \*INTERVAL(...)**

Informiert über Benutzereinträge, bei denen die Belegung des sehr hochperformanten Arbeitsdatei-Speicherplatzes in dem angegebenen Wertebereich liegt.

## **FROM = 0 / <integer 0..2147483647** *2Kbyte***>**

Benutzereinträge, deren belegter sehr hochperformanter Arbeitsdatei-Speicherplatz  $\ge$  dem angegebenen Wert ist.

# **TO = 2147483647 / <integer 0..2147483647** *2Kbyte***>**

Benutzereinträge, deren belegter sehr hochperformanter Arbeitsdatei-Speicherplatz  $\leq$  dem angegebenen Wert ist.

# **DEF-STORAGE-CLASS = \*ANY / \*NONE / \*YES /**

**<structured-name 1..8 with-wild(16)>** 

Informiert über Benutzereinträge in Abhängigkeit von der Default-Storage-Klasse für Dateien auf SM-Pubsets.

# **DEF-STORAGE-CLASS = \*ANY**

Die Vereinbarung einer Default-Storage-Klasse ist kein Auswahlkriterium.

# **DEF-STORAGE-CLASS = \*NONE**

Informiert über Benutzereinträge, für die keine Default-Storage-Klasse festgelegt ist.

## **DEF-STORAGE-CLASS = \*YES**

Informiert über Benutzereinträge, für die eine Default-Storage-Klasse festgelegt ist.

## **DEF-STORAGE-CLASS = <structured-name 1..8 with-wild(16)>**

Informiert über Benutzereinträge mit der angegebenen Default-Storage-Klasse.

# **DMS-TUNING-RESOURCES = \*ANY / \*NONE / \*CONCURRENT-USE / \*EXCLUSIVE-USE**

Informiert über Benutzereinträge in Abhängigkeit von zulässigen Performance-Maßnahmen.

# **DMS-TUNING-RESOURCES = \*ANY**

Zulässige Performance-Maßnahmen sind kein Auswahlkriterium.

## **DMS-TUNING-RESOURCES = \*NONE**

Informiert über Benutzereinträge, die keine Performance-Maßnahmen anwenden dürfen.

# **DMS-TUNING-RESOURCES = \*CONCURRENT-USE**

Informiert über Benutzereinträge, die bevorzugte Ressourcen reservieren dürfen, dabei aber in Konkurrenz zu Benutzern mit der gleichen Berechtigung stehen.

## **DMS-TUNING-RESOURCES = \*EXCLUSIVE-USE**

Informiert über Benutzereinträge, die bevorzugte Ressourcen exklusiv reservieren dürfen.

## **NET-STORAGE-USAGE = \*ANY / \*NOT-ALLOWED / \*ALLOWED**

Informiert über Benutzereinträge in Abhängigkeit von der Berechtigung zur Nutzung von Net-Storage-Volumes.

## **PHYSICAL-ALLOCATION = \*ANY / \*NOT-ALLOWED / \*ALLOWED**

Informiert über Benutzereinträge in Abhängigkeit von der Berechtigung zur physikalischen Speicherplatzallokierung.

## **PUBLIC-SPACE-EXCESS = \*ANY / \*NO / \*ALLOWED / \*TEMPORARILY-ALLOWED**

Informiert über Benutzereinträge in Abhängigkeit von der Berechtigung zur Überschreitung der festgelegten Speicherplatzgrenze.

# **PUBLIC-SPACE-EXCESS = \*ANY**

Die Berechtigung zur Überschreitung der festgelegten Speicherplatzgrenze ist kein Auswahlkriterium.

## **PUBLIC-SPACE-EXCESS = \*NO**

Informiert über Benutzereinträge, die keine Berechtigung zur Überschreitung der festgelegten Speicherplatzgrenze besitzen.

# **PUBLIC-SPACE-EXCESS = \*ALLOWED**

Informiert über Benutzereinträge, die die festgelegte Speicherplatzgrenze überschreiten dürfen.

## **PUBLIC-SPACE-EXCESS = \*TEMPORARILY-ALLOWED**

Informiert über Benutzereinträge, die die festgelegte Speicherplatzgrenze überschreiten dürfen, wenn bei Task-Beginn die Grenze noch nicht erreicht war.

# **ADDRESS-SPACE-LIMIT = \*ANY / \*STD / \*MAXIMUM/**

# **<integer 1..2147483647** *Mbyte***> / \*INTERVAL(...)**

Informiert über Benutzereinträge in Abhängigkeit des maximalen Benutzeradressraums.

## **ADDRESS-SPACE-LIMIT = \*ANY**

Der maximale Benutzeradressraum ist kein Auswahlkriterium.

## **ADDRESS-SPACE-LIMIT = \*STD**

Informiert über Benutzereinträge deren Benutzeradressraum dem Wert des Systemparameters SYSGJASL entspricht (der Systemparameter SYSGJASL hat den Standardwert 16 MByte, siehe Handbuch "Systembetreuung" [14]).

## **ADDRESS-SPACE-LIMIT = \*MAXIMUM**

Informiert über Benutzereinträge mit dem Maximum an Benutzeradressraum (2147483647 MByte).

## **ADDRESS-SPACE-LIMIT = <integer 1..2147483647** *Mbyte***>**

Informiert über Benutzereinträge mit einem Benutzeradressraum in der angegebenen Größe.

# **ADDRESS-SPACE-LIMIT = \*INTERVAL(...)**

Informiert über Benutzereinträge, deren maximaler Benutzeradressraum in dem angegebenen Wertebereich liegt.

## **FROM = 1 / <integer 1..2147483647** *Mbyte***>**

Benutzereinträge mit einem Benutzeradressraum  $\geq$  dem angegebenen Wert.

# **TO = 32767 / <integer 1..2147483647** *Mbyte***>**

Benutzereinträge mit einem Benutzeradressraum  $\leq$  dem angegebenen Wert.

# **CODED-CHARACTER-SET = \*ANY / \*STD / <name 1..8>**

Informiert über Benutzereinträge in Abhängigkeit von der eingetragenen Codiertabelle.

## **CODED-CHARACTER-SET = \*ANY**

Die eingetragene Codiertabelle ist kein Auswahlkriterium.

# **CODED-CHARACTER-SET = \*STD**

Informiert über Benutzereinträge mit der Standard-Codiertabelle des Systems (Systemparameter HOSTCODE).

# **CODED-CHARACTER-SET = <name 1..8 with-wild(16)>**

Informiert über Benutzereinträge mit der angegebenen Codiertabelle.

## **CRYPTO-SESSION-LIMIT = \*ANY / \*STD / \*MAXIMUM / <integer 0..32767> / \*INTERVAL(...)**

Informiert über Benutzereinträge in Abhängigkeit von der maximalen Anzahl openCRYPT-Sessions.

## **CRYPTO-SESSION-LIMIT = \*ANY**

Die maximale Anzahl openCRYPT-Sessions ist kein Auswahlkriterium.

## **CRYPTO-SESSION-LIMIT = \*STD**

Informiert über Benutzereinträge mit der maximalen Anzahl von 128 openCRYPT-**Sessions** 

## **CRYPTO-SESSION-LIMIT = \*MAXIMUM**

Informiert über Benutzereinträge mit der maximalen Anzahl von 32767 openCRYPT-**Sessions** 

## **CRYPTO-SESSION-LIMIT = <integer 0..32767>**

Informiert über Benutzereinträge mit der angegebenen maximalen Anzahl openC-RYPT-Sessions.

# **CRYPTO-SESSION-LIMIT = \*INTERVAL(...)**

Informiert über Benutzereinträge, deren maximale Anzahl openCRYPT-Sessions in dem angegebenen Wertebereich liegt.

## **FROM = 0 / <integer 1..32767>**

Benutzereinträge mit einer maximalen Anzahl openCRYPT-Sessions ≥ dem angegebenen Wert.

## **TO = 32767 / <integer 0..32767>**

Benutzereinträge mit einer maximalen Anzahl openCRYPT-Sessions  $\leq$  dem angegebenen Wert.

## **CRYPTO-SESSION-USED = \*ANY / \*STD / <integer 0..32767> / \*INTERVAL(...)**

Informiert über Benutzereinträge in Abhängigkeit von der aktuellen Anzahl openCRYPT-Sessions.

#### **CRYPTO-SESSION-USED = \*ANY**

Die aktuelle Anzahl openCRYPT-Sessions ist kein Auswahlkriterium.

#### **CRYPTO-SESSION-USED = <integer 0..32767>**

Informiert über Benutzereinträge mit der angegebenen aktuellen Anzahl openCRYPT-Sessions.

#### **CRYPTO-SESSION-USED = \*INTERVAL(...)**

Informiert über Benutzereinträge, deren aktuelle Anzahl openCRYPT-Sessions in dem angegebenen Wertebereich liegt.

#### **FROM = 0 / <integer 0..32767>**

Benutzereinträge mit einer aktuellen Anzahl openCRYPT-Sessions  $\geq$  dem angegebenen Wert.

#### **TO = 32767 / <integer 0..32767>**

Benutzereinträge mit einer aktuellen Anzahl openCRYPT-Sessions  $\leq$  dem angegebenen Wert.

#### **CSTMP-MACRO-ALLOWED = \*ANY / \*NO / \*YES**

Informiert über Benutzereinträge in Abhängigkeit von der Berechtigung zur Nutzung des CSTMP-Makros.

#### **CSTMP-MACRO-ALLOWED = \*ANY**

Die Berechtigung zur Nutzung des CSTMP-Makros ist kein Auswahlkriterium.

#### **CSTMP-MACRO-ALLOWED = \*NO**

Informiert über Benutzereinträge, die den CSTMP-Makro nicht benutzen dürfen.

#### **CSTMP-MACRO-ALLOWED = \*YES**

Informiert über Benutzereinträge, die den CSTMP-Makro benutzen dürfen.

## **DEFAULT-MSG-LANGUAGE = \*ANY / <name 1..1 with-wild(16)> / \*STD**

Informiert über Benutzereinträge in Abhängigkeit von der eingetragenen Meldungssprache.

#### **DEFAULT-MSG-LANGUAGE = \*ANY**

Die eingetragene Meldungssprache ist kein Auswahlkriterium.

### **DEFAULT-MSG-LANGUAGE = \*STD**

Informiert über Benutzereinträge, die standardmäßig die mit dem Systemparameter MSGLPRI festgelegte Meldungssprache nutzen.

# **DEFAULT-MSG-LANGUAGE = <name 1..1 with-wild(16)>**

Informiert über Benutzereinträge, die standardmäßig die angegebene Meldungssprache nutzen.

## **DEFAULT-PUBSET = \*ANY / \*HOME / <alphanum-name 1..4 with-wild(16)>**

Informiert über Benutzereinträge in Abhängigkeit von dem Standard-Pubset.

## **DEFAULT-PUBSET = \*ANY**

Der Standard-Pubset ist kein Auswahlkriterium.

## **DEFAULT-PUBSET = \*HOME**

Informiert über Benutzereinträge, die den Home-Pubset als Standard-Pubset benutzen.

## **DEFAULT-PUBSET = <alphanum-name 1..4 with-wild(16)>**

Informiert über Benutzereinträge, die den angegebenen Pubset als Standard-Pubset benutzen.

## **EMAIL-ADDRESS = \*ANY / \*NONE / \*YES /**

## **<c-string 1800 with-low with-wild>(...) / <x-string 1..3600>**

Informiert über Benutzereinträge in Abhängigkeit von der eingetragenen E-Mail-Adresse.

## **EMAIL-ADDRESS = \*ANY**

Die eingetragene E-Mail-Adresse ist kein Auswahlkriterium.

## **EMAIL-ADDRESS = \*NONE**

Informiert über Benutzereinträge ohne E-Mail-Adresse.

## **EMAIL-ADDRESS = \*YES**

Informiert über Benutzereinträge mit einer oder mehreren E-Mail-Adressen.

## **EMAIL-ADDRESS = <c-string 1800 with-low with-wild>(...)**

Informiert über Benutzereinträge mit dem angegebenen Adresseintrag. Bei der Suche nach einer bestimmten E-Mail-Adresse können durch Verwendung von Musterzeichen auch Adresseinträge gefunden werden, die diese Adresse in einer Liste von E-Mail-Adressen enthalten.

Standardmäßig wird Groß-/Kleinschreibung bei der Suche berücksichtigt (entspricht CASE-SENSITIVE=\*YES).

# **CASE-SENSITIVE = \*YES / \*NO**

Gibt an, ob bei der Prüfung der E-Mail-Adresse Groß-/Kleinschreibung berücksichtigt werden soll.

## **EMAIL-ADDRESS = <x-string 1..3600>**

Informiert über Benutzereinträge mit dem sedezimal angegebenen Adresseintrag.

## **FILE-AUDIT = \*ANY / \*NO / \*ALLOWED**

Informiert über Benutzereinträge in Abhängigkeit von der Berechtigung zur Aktivierung des AUDIT-Modus.

## **FILE-AUDIT = \*ANY**

Die Berechtigung zur Aktivierung des AUDIT-Modus ist kein Auswahlkriterium.

# **FILE-AUDIT = \*NO**

Informiert über Benutzereinträge, die den AUDIT-Modus nicht aktivieren dürfen.

# **FILE-AUDIT = \*ALLOWED**

Informiert über Benutzereinträge, die den AUDIT-Modus aktivieren dürfen.

## **HARDWARE-AUDIT = \*ANY / \*ALLOWED / \*NOT-ALLOWED**

Informiert über Benutzereinträge in Abhängigkeit von der Berechtigung zur Steuerung des Hardware-Audit-Modus.

# **HARDWARE-AUDIT = \*ANY**

Die Berechtigung zur Steuerung des Hardware-Audit-Modus ist kein Auswahlkriterium.

## **HARDWARE-AUDIT = \*ALLOWED**

Informiert über Benutzereinträge, die den Hardware-Audit-Modus steuern dürfen.

## **HARDWARE-AUDIT = \*NOT-ALLOWED**

Informiert über Benutzereinträge, die den Hardware-Audit-Modus nicht steuern dürfen.

## **LINKAGE-AUDIT = \*ANY / \*ALLOWED / \*NOT-ALLOWED**

Informiert über Benutzereinträge in Abhängigkeit von der Berechtigung zur Steuerung des Linkage-Audit-Modus.

# **LINKAGE-AUDIT = \*ANY**

Die Berechtigung zur Steuerung des Linkage-Audit-Modus ist kein Auswahlkriterium.

## **LINKAGE-AUDIT = \*ALLOWED**

Informiert über Benutzereinträge, die den Linkage-Audit-Modus steuern dürfen.

## **LINKAGE-AUDIT = \*NOT-ALLOWED**

Informiert über Benutzereinträge, die den Linkage-Audit-Modus nicht steuern dürfen.

## **LOCK-USER = \*ANY / \*NO / \*YES**

Informiert über Benutzereinträge in Abhängigkeit von einer Sperre der Benutzerkennung.

## **LOCK-USER = \*ANY**

Die Sperre der Benutzerkennung ist kein Auswahlkriterium.

## **LOCK-USER = \*NO**

Informiert nur über die nicht gesperrten Benutzereinträge.

## **LOCK-USER = \*YES**

Informiert nur über die gesperrten Benutzereinträge.

# **LOGON-PASSWORD = \*ANY / \*NONE / \*YES**

Informiert über Benutzereinträge in Abhängigkeit von der Vergabe eines Benutzerkennwortes.

# **LOGON-PASSWORD = \*ANY**

Die Vergabe eines Benutzerkennwortes ist kein Auswahlkriterium.

## **LOGON-PASSWORD = \*NONE**

Informiert über Benutzereinträge, für die kein Benutzerkennwort vergeben ist.

## **LOGON-PASSWORD = \*YES**

Informiert über Benutzereinträge, für die ein Benutzerkennwort vergeben ist.

## **MAILING-ADDRESS = \*ANY / \*NONE / \*YES / <c-string 1..64 with-low>(...) / <x-string 1..128>**

Informiert über Benutzereinträge in Abhängigkeit von der Versandanschrift für SPOOLOUT-Listen.

## **MAILING-ADDRESS = \*ANY**

Die Versandanschrift für SPOOLOUT-Listen ist kein Auswahlkriterium.

# **MAILING-ADDRESS = \*NONE**

Informiert über Benutzereinträge ohne Versandanschrift für SPOOLOUT-Listen.

# **MAILING-ADDRESS = \*YES**

Informiert über Benutzereinträge mit einer Versandanschrift für SPOOLOUT-Listen.

## **MAILING-ADDRESS = <c-string 1..64 with-low>(...)**

Informiert über Benutzereinträge mit der angegebenen Versandanschrift für SPOOLOUT-Listen. Standardmäßig wird Groß-/Kleinschreibung bei der Suche berücksichtigt (entspricht CASE-SENSITIVE=\*YES).

## **CASE-SENSITIVE = \*YES / \*NO**

Gibt an, ob bei der Prüfung der Versandanschrift Groß-/Kleinschreibung berücksichtigt werden soll.

## **MAILING-ADDRESS = <x-string 1..128>**

Informiert über Benutzereinträge mit der sedezimal angegebenen Versandanschrift für SPOOLOUT-Listen.

# **MAX-ACCOUNT-RECORDS = \*ANY / \*NO-LIMIT / <integer 0..32767> / \*INTERVAL(...)**

Informiert über Benutzereinträge in Abhängigkeit von den maximal erlaubten benutzerspezifischen Abrechnungssätzen.

## **MAX-ACCOUNT-RECORDS = \*ANY**

Die Anzahl der maximal erlaubten benutzerspezifischen Abrechnungssätze ist kein Auswahlkriterium.

## **MAX-ACCOUNT-RECORDS = \*NO-LIMIT**

Informiert über Benutzereinträge, bei denen die Anzahl der erlaubten benutzerspezifischen Abrechnungssätzen nicht begrenzt ist.

## **MAX-ACCOUNT-RECORDS = <integer 0..32767>**

Informiert über Benutzereinträge mit der angegebenen maximalen Anzahl erlaubter benutzerspezifischer Abrechnungssätze.

## **MAX-ACCOUNT-RECORDS = \*INTERVAL(...)**

Informiert über Benutzereinträge, bei denen die Anzahl der erlaubten benutzerspezifischen Abrechnungssätzen in dem angegebenen Wertebereich liegt.

#### **FROM = 0 / <integer 0..32767>**

Benutzereinträge, deren maximal erlaubte benutzerspezifische Abrechnungssätze  $\ge$  dem angegebenen Wert sind.

## **TO = 32767 / <integer 0..32767>**

Benutzereinträge, deren maximal erlaubte benutzerspezifische Abrechnungssätze  $\leq$  dem angegebenen Wert sind.

## **PASSWORD-MANAGEMENT = \*ANY / \*BY-USER / \*BY-ADMINISTRATOR / \*USER-CHANGE-ONLY**

Informiert über Benutzereinträge in Abhängigkeit von den Rechten zur Verwaltung des Benutzerkennwortes.

# **PASSWORD-MANAGEMENT = \*ANY**

Die Rechte zur Verwaltung des Benutzerkennwortes sind kein Auswahlkriterium.

#### **PASSWORD-MANAGEMENT = \*BY-USER**

Informiert über Benutzereinträge, bei denen der Benutzer das Kennwort festlegen, ändern und löschen darf.

#### **PASSWORD-MANAGEMENT = \*BY-ADMINISTRATOR**

Informiert über Benutzereinträge, bei denen nur die Systembetreuung das Kennwort festlegen, ändern und löschen darf.

#### **PASSWORD-MANAGEMENT = \*USER-CHANGE-ONLY**

Informiert über Benutzereinträge, bei denen der Benutzer das Kennwort zwar nicht festlegen, aber ändern darf.

## **PROFILE-ID = \*ANY / \*NONE / \*YES / <structured-name 1..30 with-wild(48)>**

Informiert über Benutzereinträge in Abhängigkeit von einer Profile-Id zur Zuordnung von Gruppensyntaxdateien.

# **PROFILE-ID = \*ANY**

Die Profile-Id ist kein Auswahlkriterium.

## **PROFILE-ID = \*NONE**

Informiert über Benutzereinträge ohne Profile-Id.

# **PROFILE-ID = \*YES**

Informiert über Benutzereinträge mit einer Profile-Id.

## **PROFILE-ID = <structured-name 1..30 with-wild(48)>**

Informiert über Benutzereinträge mit der angegebenen Profile-Id.

## **RESIDENT-PAGES = \*ANY / \*STD / \*MAXIMUM / <integer 0..2147483647** *4Kbyte***> / \*INTERVAL(...)**

Informiert über Benutzereinträge in Abhängigkeit von dem maximalen residenten Arbeitsspeicher.

# **RESIDENT-PAGES = \*ANY**

Der maximale residente Arbeitsspeicher ist kein Auswahlkriterium.

## **RESIDENT-PAGES = \*STD**

Informiert über Benutzereinträge, die maximal 32767 residente Hauptspeicherseiten beanspruchen dürfen.

## **RESIDENT-PAGES = \*MAXIMUM**

Informiert über Benutzereinträge, die maximal 2147483647 residente Hauptspeicherseiten beanspruchen dürfen.

## **RESIDENT-PAGES = <integer 0..2147483647** *4Kbyte***>**

Informiert über Benutzereinträge, die maximal die angegebene Anzahl residenter Hauptspeicherseiten beanspruchen dürfen.

# **RESIDENT-PAGES = \*INTERVAL(...)**

Informiert über Benutzereinträge, bei denen der maximale residente Arbeitsspeicher in dem angegebenen Wertebereich liegt.

## **FROM = 0 / <integer 0..2147483647** *4Kbyte***>**

Benutzereinträge mit einem maximalen residenten Arbeitsspeicher ≥ dem angegebenen Wert.

## **TO = 2147483647 / <integer 0..2147483647** *4Kbyte***>**

Benutzereinträge mit einem maximalen residenten Arbeitsspeicher  $\leq$  dem angegebenen Wert.

# **TAPE-ACCESS = \*ANY / \*STD / \*PRIVILEGED / \*READ / \*BYPASS-LABEL / \*ALL**

Informiert über Benutzereinträge in Abhängigkeit von den Zugriffsrechten auf Magnetbänder.

## **TAPE-ACCESS = \*ANY**

Die Zugriffsrechte auf Magnetbänder sind kein Auswahlkriterium.

## **TAPE-ACCESS = \*STD**

Informiert über Benutzereinträge mit eingeschränkten Zugriffsrechten auf Magnetbänder.

## **TAPE-ACCESS = \*PRIVILEGED**

Informiert über Benutzereinträge mit erweiterten Zugriffsrechten auf Magnetbänder.

#### **TAPE-ACCESS = \*READ**

Informiert über Benutzereinträge mit erweitertem Lesezugriff auf Magnetbänder.

#### **TAPE-ACCESS = \*BYPASS-LABEL**

Informiert über Benutzereinträge mit uneingeschränktem Lesezugriff auf Magnetbänder.

#### **TAPE-ACCESS = \*ALL**

Informiert über Benutzereinträge mit uneingeschränktem Zugriff auf Magnetbänder.

## **TEST-OPTIONS = \*ANY / \*PARAMETERS(...)**

Informiert über Benutzereinträge in Abhängigkeit ihrer maximal möglichen Testprivilegierung.

## **TEST-OPTIONS = \*ANY**

Die maximal mögliche Testprivilegierung ist kein Auswahlkriterium.

## **TEST-OPTIONS = \*PARAMETERS(...)**

Informiert über Benutzereinträge mit der angegebenen maximalen Testprivilegierung.

## **MODIFICATION = \*ANY / \*CONTROLLED / \*UNCONTROLLED**

Informiert über Benutzereinträge in Abhängigkeit von der Berechtigung zur Änderung der Testprivilegierung.

## **MODIFICATION = \*ANY**

Die Berechtigung zur Änderung der Testprivilegierung ist kein Auswahlkriterium.

## **MODIFICATION = \*CONTROLLED**

Informiert über Benutzereinträge, die ihre Testprivilegierung nur mit Zustimmung des Operators ändern dürfen.

#### **MODIFICATION = \*UNCONTROLLED**

Informiert über Benutzereinträge, die ihre Testprivilegierung uneingeschränkt ändern dürfen.

## **READ-PRIVILEGE = \*ANY / <integer 1..9> / \*INTERVAL(...)**

Informiert über Benutzereinträge in Abhängigkeit von der maximalen Leseprivilegierung.

## **READ-PRIVILEGE = \*ANY**

Die maximale Leseprivilegierung ist kein Auswahlkriterium.

## **READ-PRIVILEGE = <integer 1..9>**

Informiert über Benutzereinträge mit der angegebenen maximalen Leseprivilegierung.

# **READ-PRIVILEGE = \*INTERVAL(...)**

Informiert über Benutzereinträge, deren Leseprivilegierung in dem angegebenen Wertebereich liegt.

## **FROM = 1 / <integer 1..9>**

Benutzereinträge mit einer Leseprivilegierung  $\ge$  dem angegebenen Wert.

# **TO = 9 / <integer 1..9 >**

Benutzereinträge mit einer Leseprivilegierung  $\leq$  dem angegebenen Wert.

## **WRITE-PRIVILEGE = \*ANY / <integer 1..9> / \*INTERVAL(...)**

Informiert über Benutzereinträge in Abhängigkeit von der maximalen Schreibprivilegierung.

## **WRITE-PRIVILEGE = \*ANY**

Die maximale Schreibprivilegierung ist kein Auswahlkriterium.

## **WRITE-PRIVILEGE = <integer 1..9>**

Informiert über Benutzereinträge mit der angegebenen maximalen Schreibprivilegierung.

## **WRITE-PRIVILEGE = \*INTERVAL(...)**

Informiert über Benutzereinträge, deren Schreibprivilegierung in dem angegebenen Wertebereich liegt.

## **FROM = 1 / <integer 1..9>**

Benutzereinträge mit einer Schreibprivilegierung  $\ge$  dem angegebenen Wert.

#### **TO = 9 / <integer 1..9 >**

Benutzereinträge mit einer Schreibprivilegierung  $\leq$  dem angegebenen Wert.

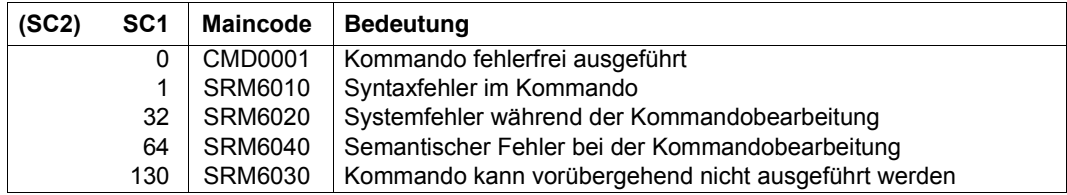

## **Kommando-Returncode**

## **Ausgabefelder und Bedeutung**

Die Ausgabe des Kommandos SHOW-USER-ATTRIBUTES kann nach SYSOUT oder nach SYSLST erfolgen (siehe Operand OUTPUT). Jeder Benutzereintrag, der ausgegeben wird, beginnt mit einer Überschriftszeile, die die Katalog- und Benutzerkennung des betrachteten Eintrags, sowie Datum und Uhrzeit der Ausgabe enthält. Jeder ausgegebene Benutzereintrag endet mit einer Abschlusszeile, die nochmals die Katalog- und Benutzerkennung des betrachteten Eintrags enthält (siehe Beispiel). Die nachfolgende Tabelle enthält alphabetisch sortiert alle Ausgabefelder mit Bedeutung und möglichen Werten.

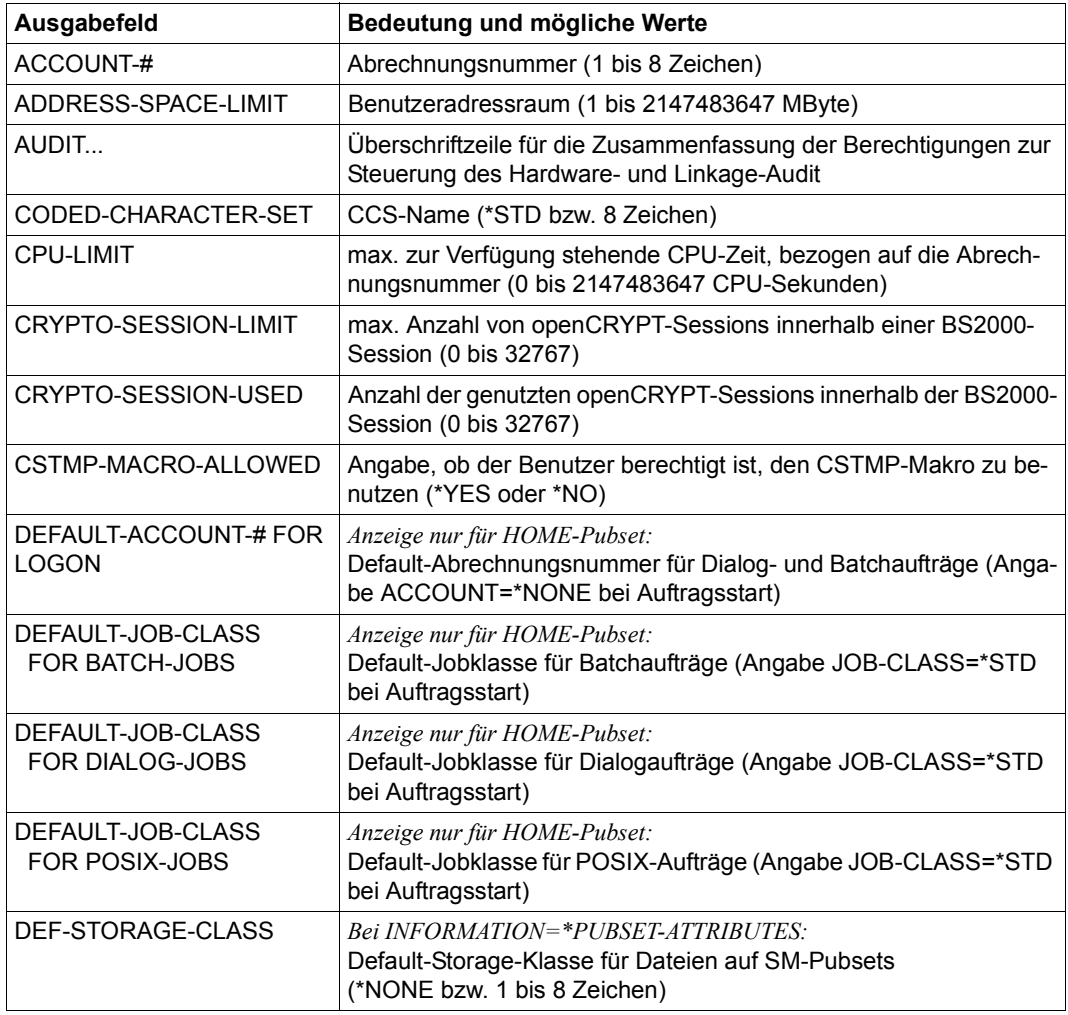

Tabelle 179: Ausgabefelder des Kommandos SHOW-USER-ATTRIBUTES (Abschnitt 1 von 5)

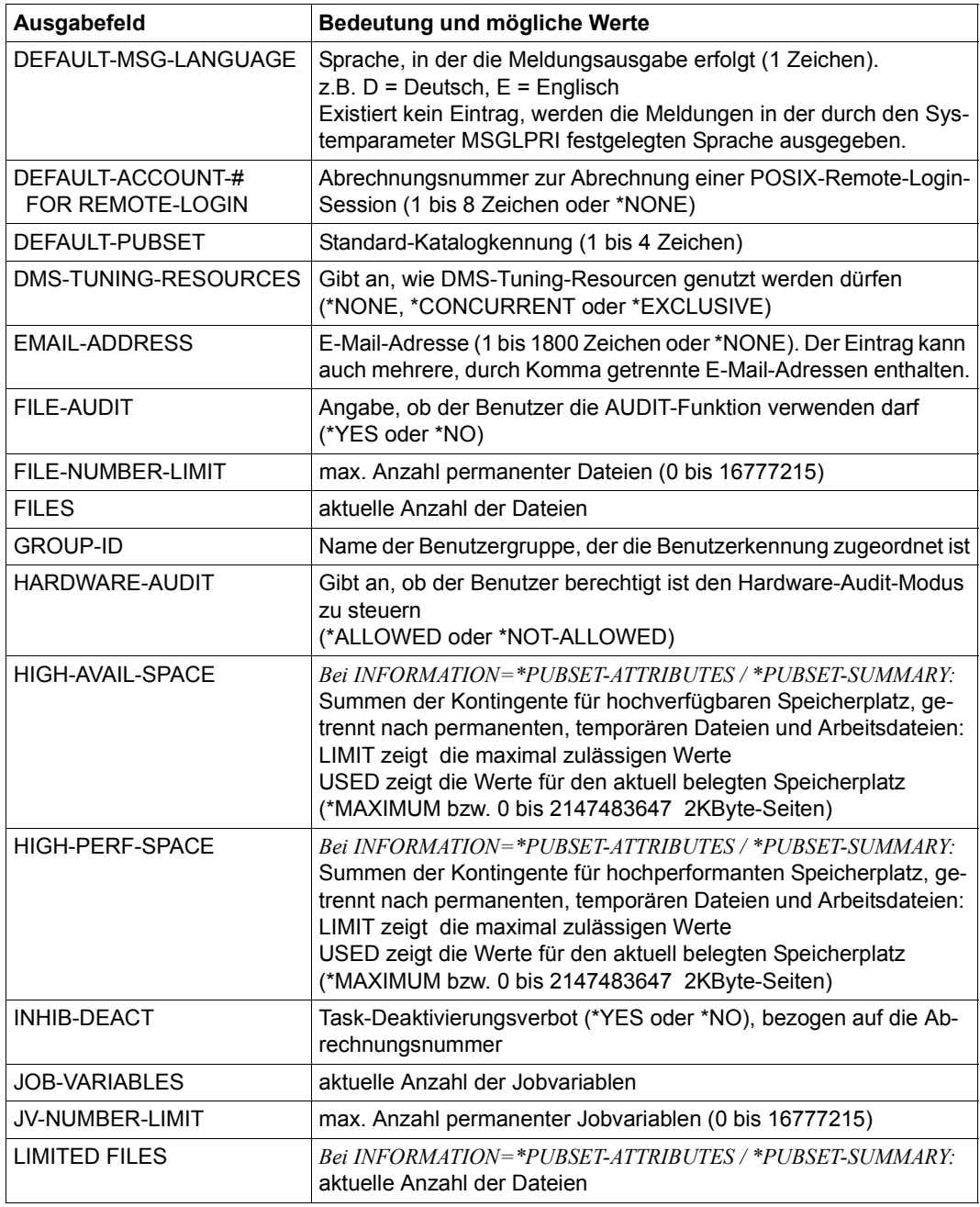

Tabelle 179: Ausgabefelder des Kommandos SHOW-USER-ATTRIBUTES (Abschnitt 2 von 5)

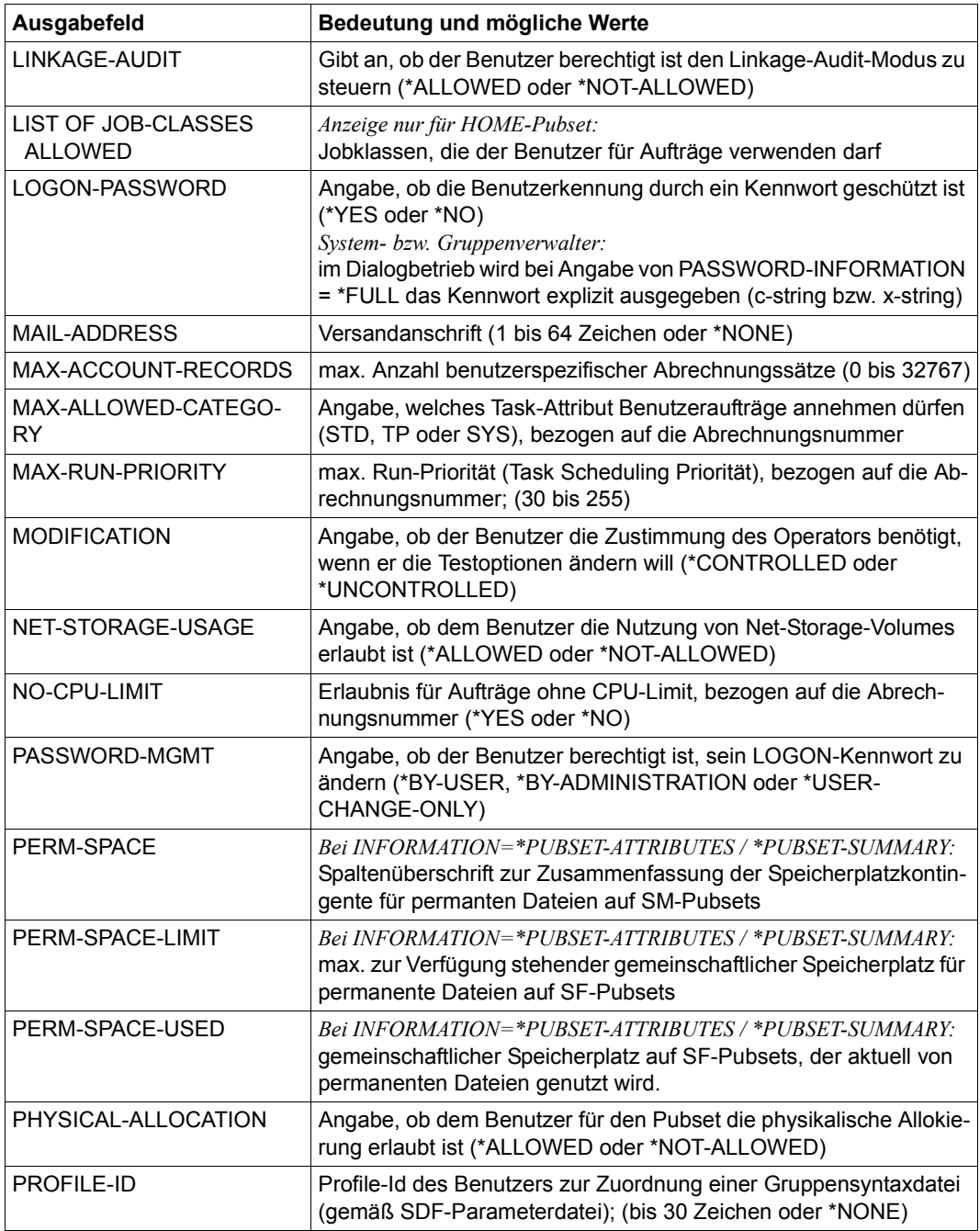

Tabelle 179: Ausgabefelder des Kommandos SHOW-USER-ATTRIBUTES (Abschnitt 3 von 5)

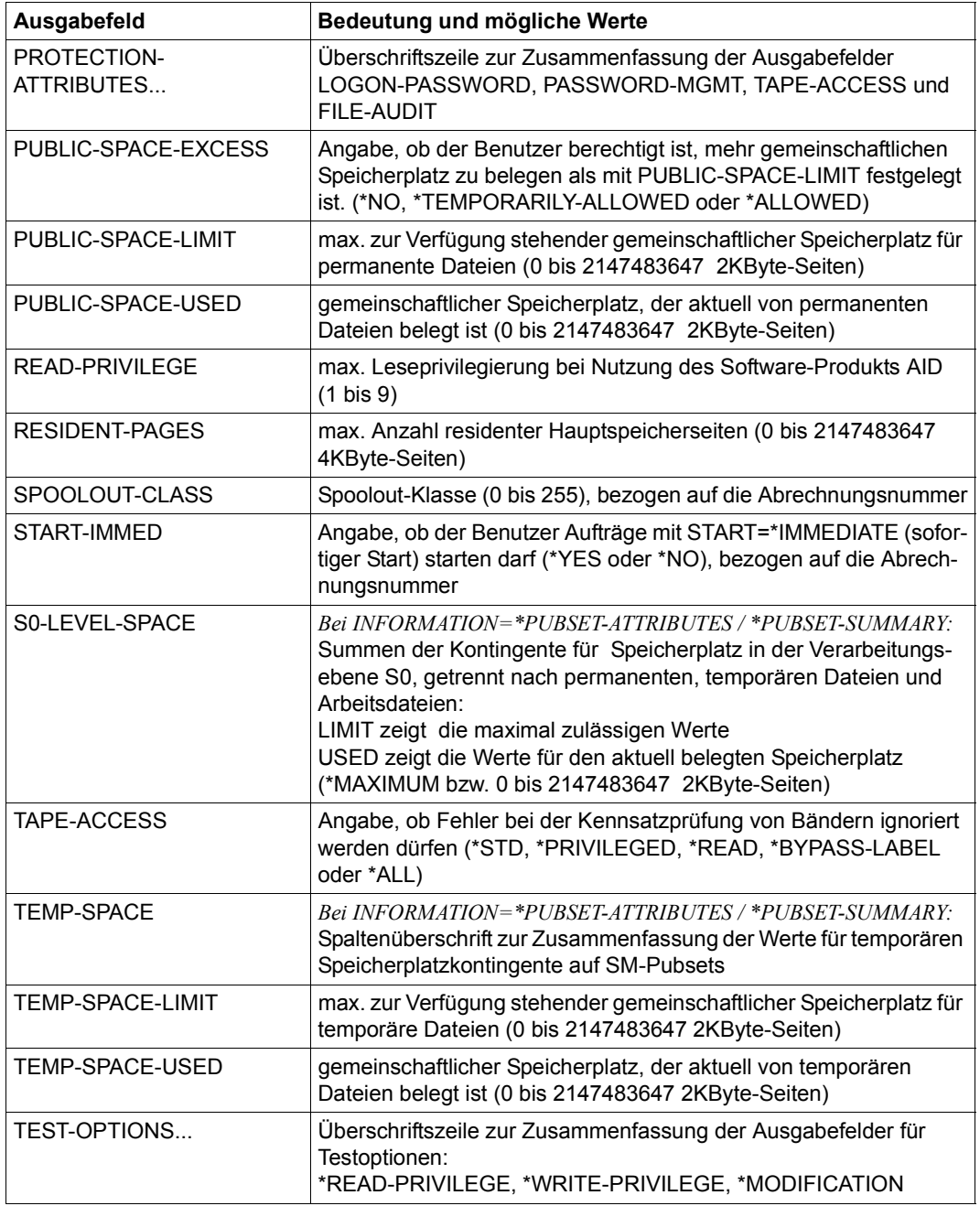

Tabelle 179: Ausgabefelder des Kommandos SHOW-USER-ATTRIBUTES (Abschnitt 4 von 5)

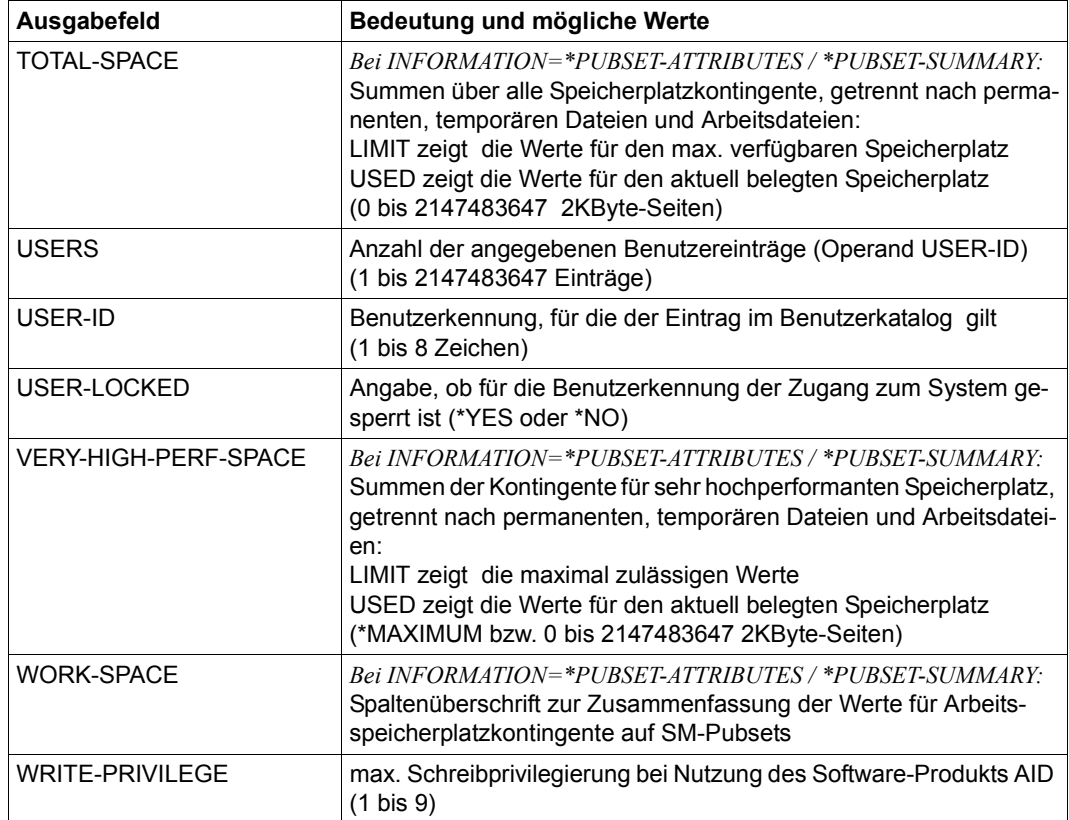

Tabelle 179: Ausgabefelder des Kommandos SHOW-USER-ATTRIBUTES (Abschnitt 5 von 5)

# **Ausgabe in S-Variable**

Der Operand INFORMATION des Kommandos legt fest, welche S-Variablen erzeugt werden (siehe auch Spalte "Bedingung"). Folgende Angaben sind für INFORMATION möglich:

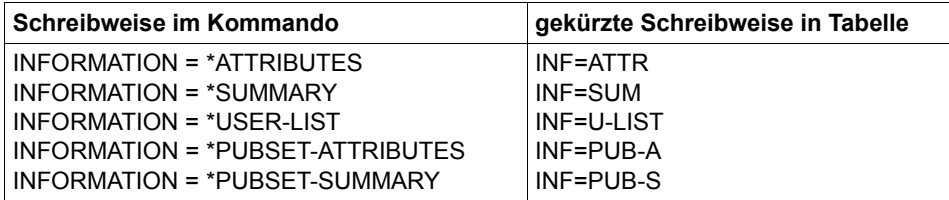

*Hinweise*

- Die Angaben INFORMATION=\*SUMMARY, =\*USER-LIST und =\*PUBSET-SUMMA-RY können nur durch die Systembetreuung bzw. den Gruppenverwalter der angegebenen Benutzerkennung erfolgen.
- Die Operanden INFORMATION=\*PUBSET-ATTRIBUTES und =\*PUBSET-SUMMARY sind in erster Linie für SM-Pubsets vorgesehen. Werden sie für SF-Pubsets verwendet, so werden die S-Variablen für nicht-definierte Werte zwar ausgegeben, aber nicht mit Werten versorgt.

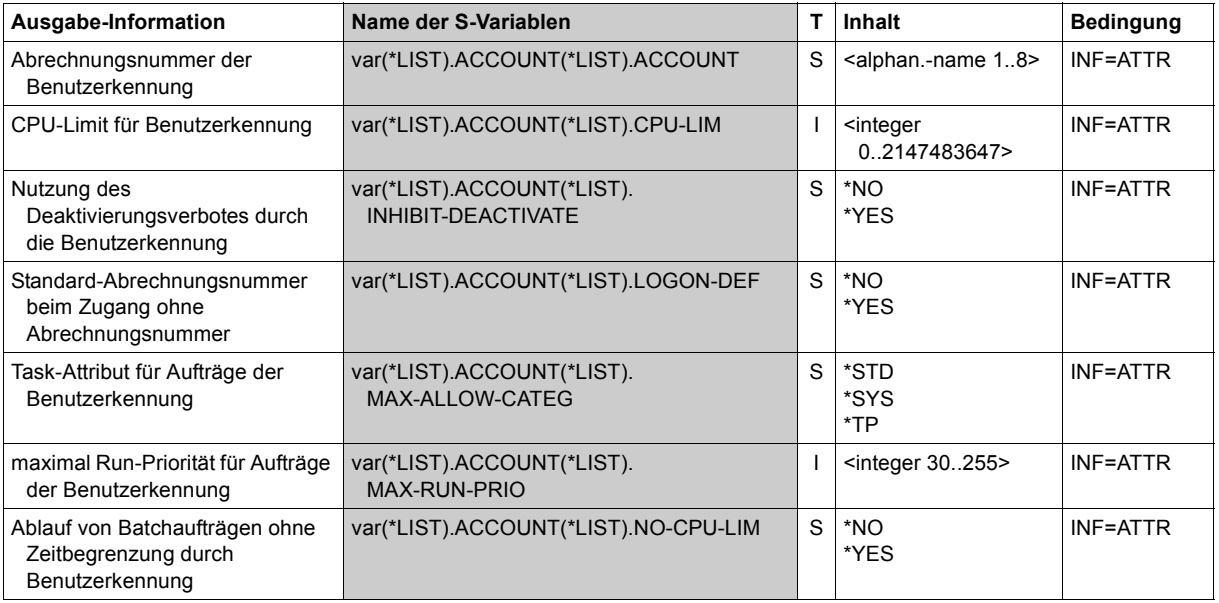

(Abschnitt 1 von 6)

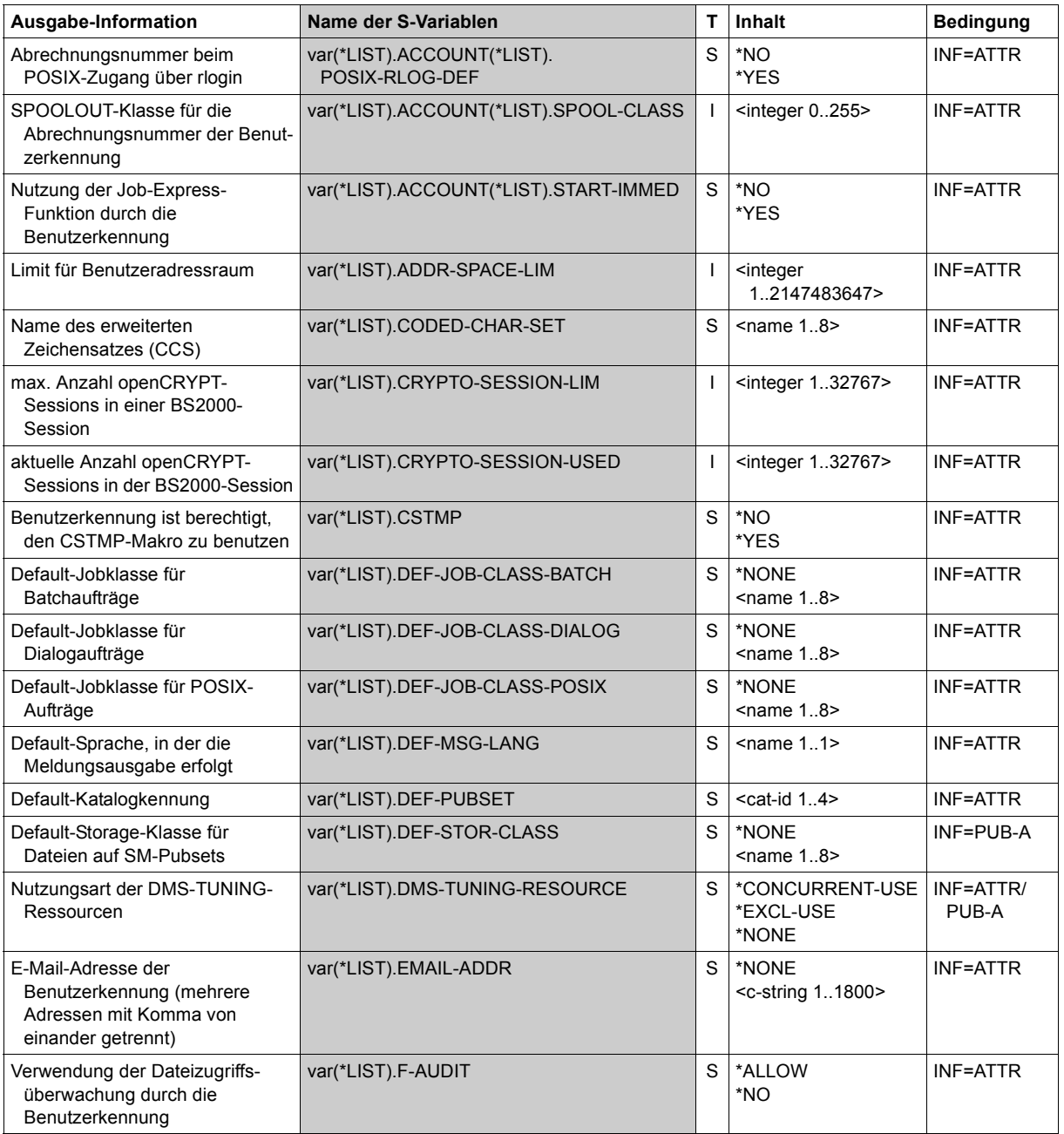

(Abschnitt 2 von 6)

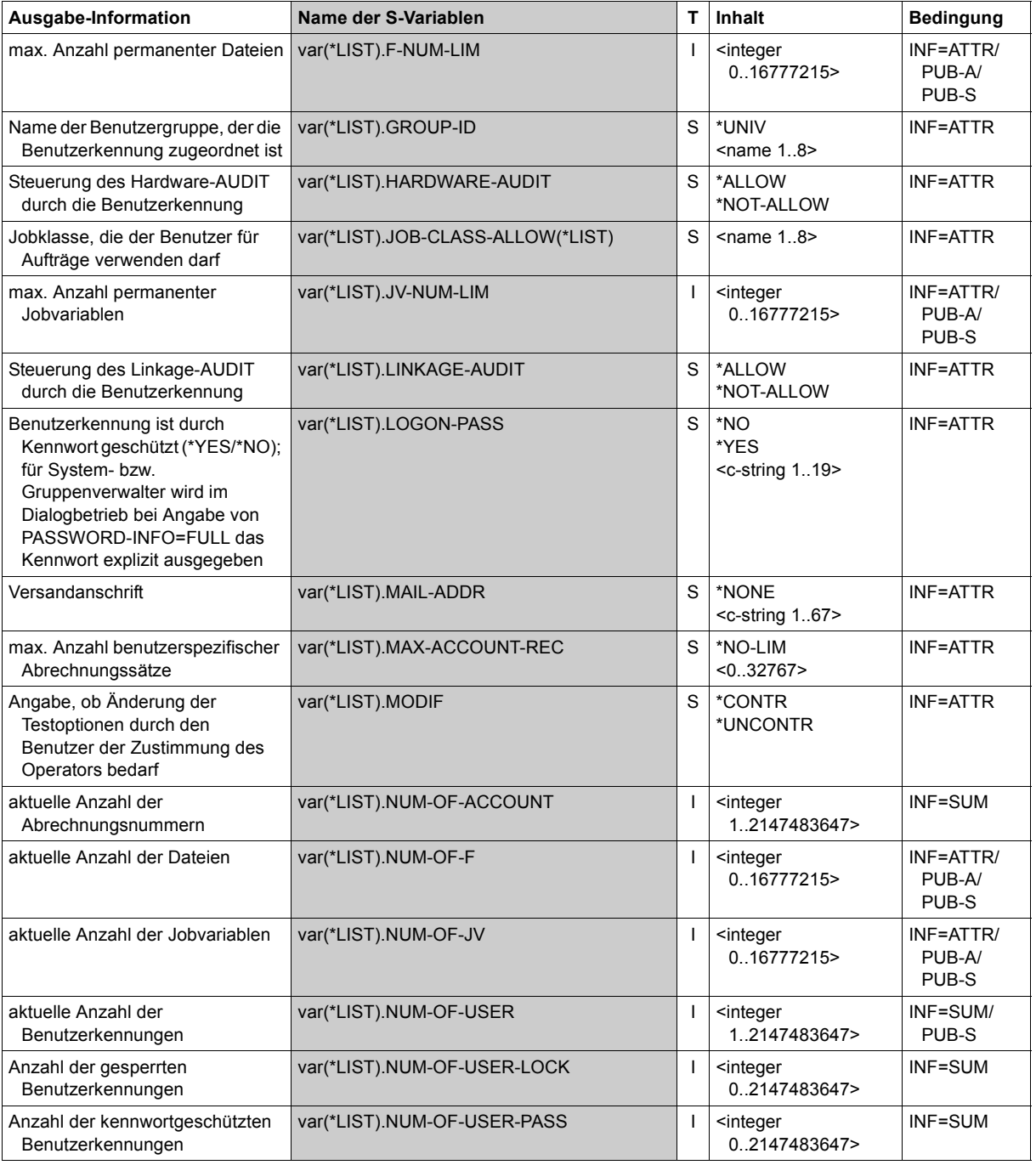

(Abschnitt 3 von 6)

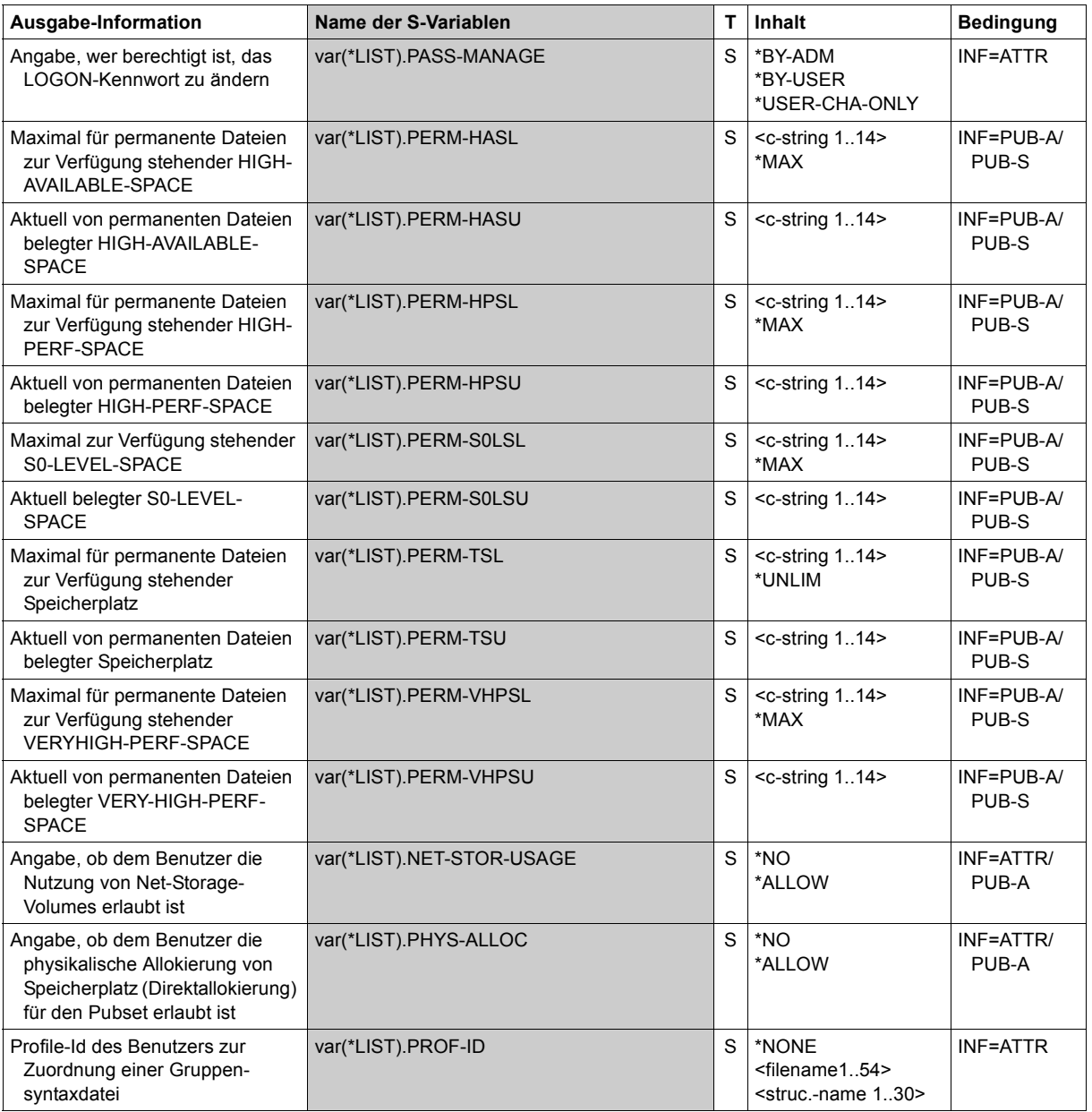

(Abschnitt 4 von 6)
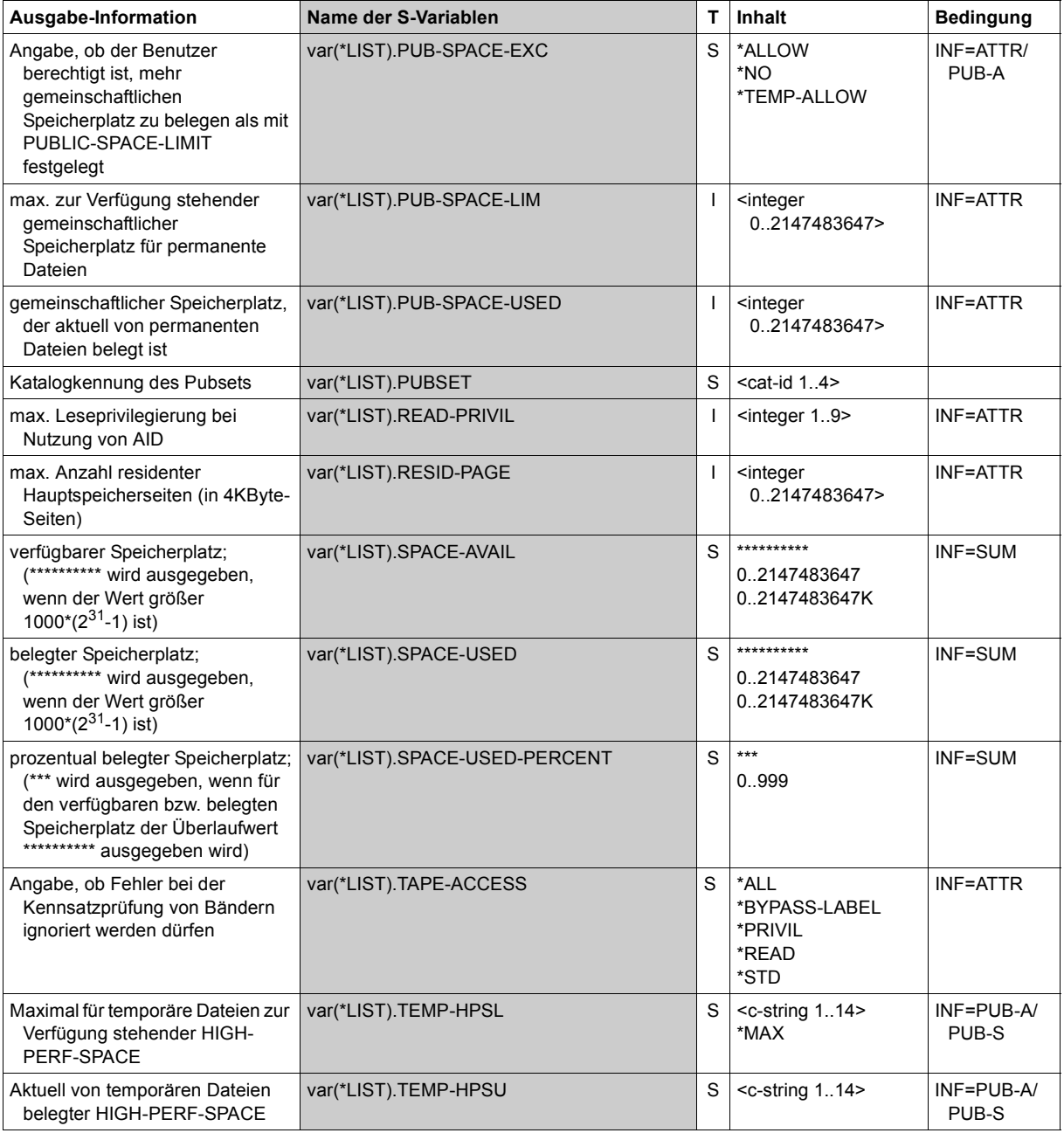

(Abschnitt 5 von 6)

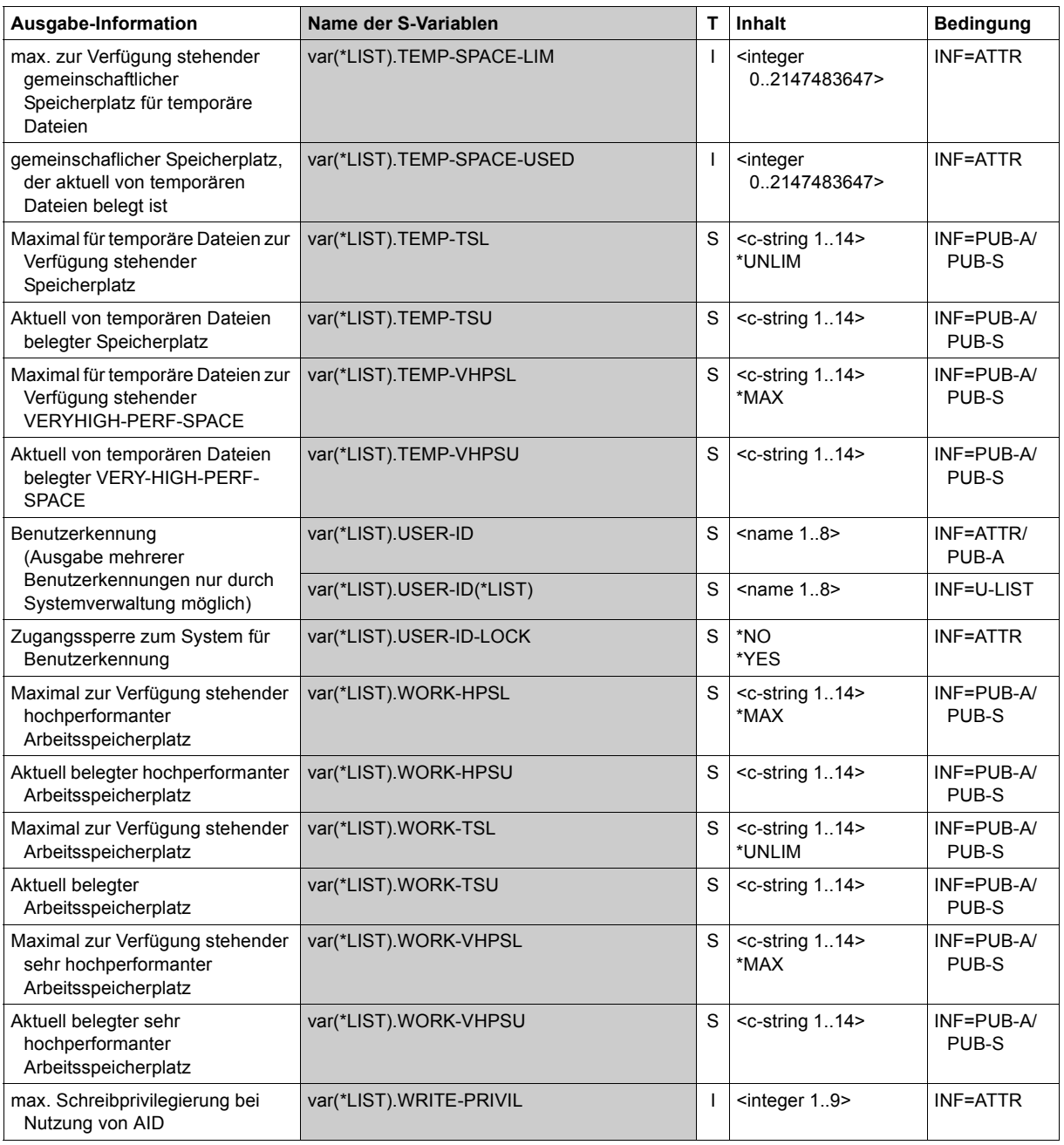

(Abschnitt 6 von 6)

# **Beispiele**

#### *Ausgabe des Benutzereintrags aus dem Benutzerkatalog des Default-Pubsets*

/**show-user-attr pubset=\*default** %SHOW-USER-ATTRIBUTES --- PUBSET TK82 - USER COGNIBS3 2014-01-29 15:09:50 %------------------------------------------------------------------------------ %USER-ID COGNIBS3 PUBLIC-SPACE-USED 0 %GROUP-ID \*UNIVERSAL PUBLIC-SPACE-LIMIT 20000 %DEFAULT-PUBSET TK82 PUBLIC-SPACE-EXCESS \*NO %MAX-ACCOUNT-RECORDS 100 TEMP-SPACE-USED 0 %DEFAULT-MSG-LANGUAGE  $%$   $%$   $=$   $0$ %PROTECTION-ATTRIBUTES... FILE-NUMBER-LIMIT 16777215<br>% 10GON-PASSWORD \*\*YES dog-Variables o %LOGON-PASSWORD \*YES JOB-VARIABLES 0 %PASSWORD-MGMT \*USER-CHANGE-ONLY JV-NUMBER-LIMIT 16777215 %TAPE-ACCESS \*READ RESIDENT-PAGES 32767 %ADDRESS-SPACE-LIMIT 16<br>DMS-TUNING-RESOURCES \*NONE % DMS-TUNING-RESOURCES \*NONE %TEST-OPTIONS... CSTMP-MACRO-ALLOWED \*NO %READ-PRIVILEGE 1 CODED-CHARACTER-SET EDF03IRV <sup>\*</sup>CONTROLLED 1 PHYSICAL-ALLOCATION \*NO<br>\*CONTROLLED USER-LOCKED \*NO %MODIFICATION \*CONTROLLED USER-LOCKED \*NO % CRYPTO-SESSION-USED 0 %AUDIT... CRYPTO-SESSION-LIMIT 128 \*ALLOWED NET-STORAGE-USAGE<br>\*ALLOWED %LINKAGE-AUDIT % %PROFILE-ID \*NONE %MAIL-ADDRESS Abteilung Z8 Raum 55.105 %EMAIL-ADDRESS alfred.holli@incognito.de, % joachim.vogi@incognito.de, % johannes.kuli@incognito.de, mathias.reh@incognito.de %<br>%+-%+---------+-----------+---------+--------+------------+-------+------+------+ %!ACCOUNT-#! CPU-LIMIT !SPOOLOUT-!MAX-RUN-!MAX-ALLOWED-!NO-CPU-!START-!INHIB-! %! ! ! CLASS !PRIORITY! CATEGORY ! LIMIT ! IMMED! DEACT! %+---------+-----------+---------+--------+------------+-------+------+------+ %! ACC00015! 10000! 0 ! 255 ! STD ! NO ! YES ! NO ! %+---------+-----------+---------+--------+------------+-------+------+------+ %DEFAULT-ACCOUNT-# FOR LOGON: \*NONE %DEFAULT-ACCOUNT-# FOR REMOTE-LOGIN: \*NONE % %DEFAULT-JOB-CLASS FOR BATCH-JOBS: JCBSTD %DEFAULT-JOB-CLASS FOR DIALOG-JOBS: JCDSTD %DEFAULT-JOB-CLASS FOR POSIX-JOBS: JCDSTD %LIST OF JOB-CLASSES ALLOWED: %JCBATCHF JCBSTD JCB00050 JCB00200 JCB02000 JCB05000 JCB32000 JCDSTD %------------------------------------------------------------------------------ %SHOW-USER-ATTRIBUTES END OF DISPLAY FOR USER COGNIBS3 ON PUBSET TK82

Es werden alle Informationen über die Benutzerkennung *COGNIBS3* aus dem Benutzerkatalog des Default-Pubsets TK82 ausgegeben.

# *Ausgaben mit INFORMATION=\*PUBSET-ATTRIBUTES bzw. \*PUBSET-SUMMARY*

Das Beispiel zeigt die unterschiedlichen Ausgaben für SM- und SF-Pubsets.

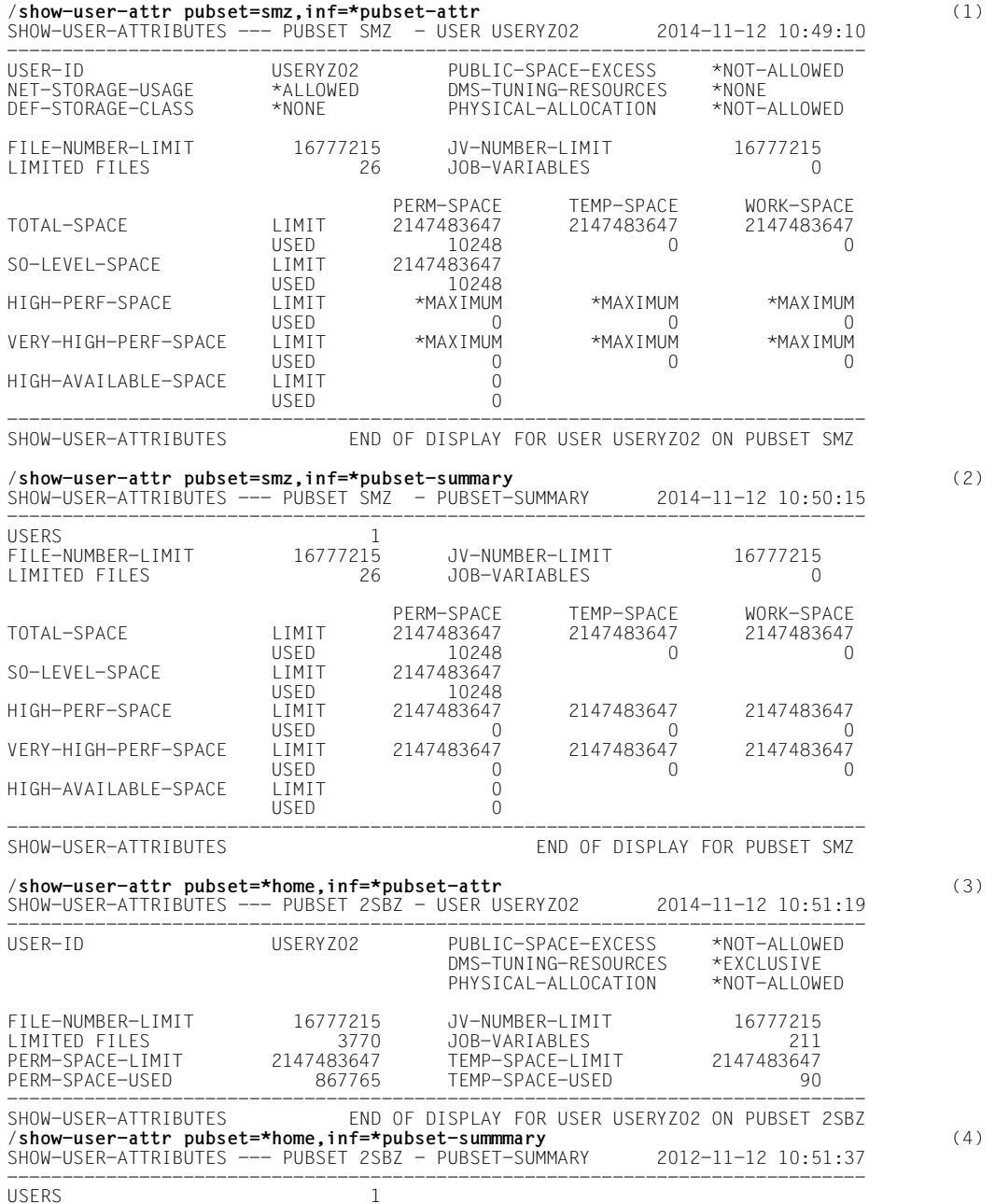

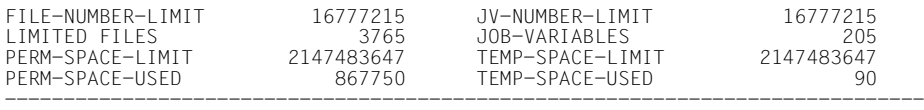

SHOW-USER-ATTRIBUTES END OF DISPLAY FOR PUBSET 2SBZ

- (1) Die Informationen über die Benutzerkennung USERYZ02 werden aus dem Benutzerkatalog des SM-Pubsets SMZ mit INFORMATION=\*PUBSET-ATTRIBUTES ausgegeben.
- (2) Mit INFORMATION=\*PUBSET-SUMMARY werden die Informationen über alle angegebenen Benutzerkennungen des SM-Pubsets SMZ aufsummiert. In diesem Fall wurde nur die Benutzerkennung USERYZ02 angegeben (siehe Ausgabefeld USERS=1).
- (3) Die Informationen über die Benutzerkennung USERYZ02 werden aus dem Benutzerkatalog des Home-Pubset, dem SF-Pubset 2SBZ mit INFORMATION= \*PUBSET-ATTRIBUTES ausgegeben. Die Ausgabe ist jetzt gekürzt, da alle SM-Pubset-spezifischen Attribute entfallen.
- (4) Mit INFORMATION=\*PUBSET-SUMMARY werden die Informationen über alle angegebenen Benutzerkennungen des SF-Pubsets 2SBZ aufsummiert. In diesem Fall wurde nur die Benutzerkennung USERYZ02 angegeben (siehe Ausgabefeld USERS=1). Die Ausgabe ist jetzt gekürzt, da alle SM-Pubset-spezifischen Attribute entfallen.

# **SHOW-USER-STATUS**

Informationen über eine Gruppe von Aufträgen ausgeben

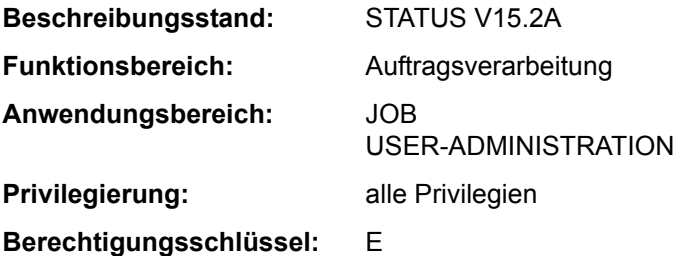

# **Funktionsbeschreibung**

Das Kommando SHOW-USER-STATUS informiert über Aufträge, die der eigenen Benutzerkennung zugeordnet sind. Darüber hinaus kann über das Kommando auch Information über Aufträge eingeholt werden, die von der eigenen Benutzerkennung erzeugt wurden und unter einer fremden Benutzerkennung ablaufen (erweiterter Zugriff; gilt jedoch nicht für SPOOL-Aufträge).

Der RSO-Geräteverwalter bekommt auch Informationen über Spoolout-Aufträge fremder Benutzerkennungen, wenn die Ausgabe auf einem vom ihm verwalteten Gerät erfolgen soll.

Folgende Informationen können abgefragt werden (Operand INFORMATION):

- Wert \*STD: Merkmale des einzelnen Auftrags, wie Auftragsname, Abrechnungsnummer, TSN, Typ (Verarbeitungszustand), Priorität, Zeitverbrauch, Zeitgrenze usw. Diese Information wird für alle Aufträge ausgegeben, wenn das Kommando ohne Operanden abgesetzt wird.
- Wert \*ENVIRONMENT: Auftragsname, TSN, Namen der vom Auftrag benutzten Hardware (Datenstation, Rechner, SPOOL-Geräte, Formulare, Dias), Wartezeit im Zustand HOLD, Katalogkennung, SPOOLOUT-Klasse.
- Wert \*PROGRAM (Ausgabe nur für Aufträge des Typs T2 oder T3): Auftragsname, TSN, Typ, Kategorie, Name und Größe des geladenen Programms (falls vorhanden), aktuelles Kommando.
- Wert \*JOB (Ausgabe nur für Aufträge der Typen T1 bis T3): Auftragsnamen, TSN, Typ, Kategorie, Jobklasse, Verweilzeit im aktuellen Verarbeitungszustand; zusätzlich für Batchaufträge: Job-Scheduling-Priorität, Startzeit, Wiederholungsintervall, Werte für RERUN-AFTER-CRASH und FLUSH-AFTER-SHUTDOWN.
- Wert \*REPEAT-JOB (Ausgabe nur für Repeatjobs): Informationen zur Job-Wiederholung, wie Auftragsname, TSN, Typ, Kategorie, Intervall, Anzahl Wiederholungen, NTSN, nächste Startzeit.
- Wert \*BY-CALENDAR (Ausgabe nur für Kalenderjobs): Informationen zu Auftragsnamen, TSN, Typ, symbolischem Startdatum, Auftragszähler und nächstem errechneten Startzeitpunkt.

Als zusätzliches Ausgabekriterium steht die Angabe einer Job-Klasse für die Auswahl der auszugebenden Aufträge zur Verfügung (Operand JOB-CLASS-NAME).

Das Kommando unterstützt die strukturierte Ausgabe in S-Variable (siehe "Ausgabe in [S-Variable" auf Seite 7-378](#page-377-0)).

## *Privilegierte Funktionen*

Die Systembetreuung (Privilegien TSOS und OPERATING) kann über das Kommando umfassende und detaillierte Informationen sowohl über die Aufträge aller Teilnehmer als auch über eine bestimmte Benutzerkennung einholen. Über den Operanden INFORMATION lässt sich die auszugebende Übersicht im Hinblick auf Auftragstyp sowie der diesen auszeichnenden Eigenschaften weiter konkretisieren.

Als zusätzliches Ausgabekriterium steht die Angabe einer Kategorie für die Auswahl der auszugebenden Aufträge zur Verfügung (Operand CATEGORY-NAME).

## **Format**

```
SHOW-USER-STATUS Kurzname: SHUS
USER-IDENTIFICATION = *ALL / <name 1..8> 
,JOB-TYPE = *ANY / *JOBS / *SPOOLOUT / *WAITING-JOBS / *BATCH-JOBS / *DIALOG-JOBS / 
            *WAITING-SPOOLOUT / *RUNNING-SPOOLOUT / *RSO-SPOOLOUT(...) 
  *RSO-SPOOLOUT(...) 
       ⏐ DESTINATION = *ALL / <alphanum-name 1..8> 
      ⏐ ,DEVICE = *ALL / <alphanum-name 1..8 with-wild> 
,INFORMATION = *STD / *ENVIRONMENT(...) / *PROGRAM / *JOB / *REPEAT-JOB / *BY-CALENDAR
  *ENVIRONMENT(...) 
      ⏐ TERMINAL = *NONE / APPLICATION / *ORIGINAL 
,OUTPUT-JOB-ID = *STD / *NAME / *USER-IDENTIFICATION / *NONE
,CPU-LIMIT = *ANY / *PARAMETERS(...) 
  *PARAMETERS(...) 
       ⏐ MINIMUM = 0 / <integer 0..2147483647 seconds> 
      ⏐ ,MAXIMUM = 2147483647 / <integer 0..2147483647 seconds> 
,JOB-TYPE-TIME = *ANY / *PARAMETERS(...) 
  *PARAMETERS(...) 
       ⏐ MINIMUM = 0 / <integer 0..2147483647 minutes> 
       ⏐ ,MAXIMUM = 2147483647 / <integer 0..2147483647 minutes> 
,CATEGORY-NAME = *ALL / <name 1..8> 
,JOB-CLASS-NAME = *ALL / <name 1..8>
```
# **Operandenbeschreibung**

# <span id="page-367-0"></span>**USER-IDENTIFICATION =**

Vereinbart die Benutzerkennung, auf die sich die Informationsausgabe beziehen soll.

# **USER-IDENTIFICATION = \*ALL**

Die Aufträge von allen zurzeit im System befindlichen Benutzern sollen angezeigt werden. Der nicht-privilegierte Benutzer erhält Informationen über alle Aufträge, die unter seiner Benutzerkennung gestartet wurden. Darüber hinaus erhält er auch Information über Aufträge, die von der eigenen Benutzerkennung erzeugt wurden und unter einer fremden Benutzerkennung ablaufen (erweiterter Zugriff; gilt jedoch nicht für SPOOL-Aufträge). Ein RSO-Geräteverwalter erhält Informationen über alle Druckaufträge, die auf einem von ihm verwalteten Drucker auszugeben sind.

# **USER-IDENTIFICATION = <name 1..8>**

Nur die Aufträge dieser Benutzerkennung sollen bei der Informationsausgabe berücksichtigt werden.

Der nicht-privilegierte Benutzer darf explizit nur die eigene Benutzerkennung angeben. Es werden dieselben Informationen wie bei USER-IDENTIFICATION=\*ALL ausgegeben.

## <span id="page-367-1"></span>**JOB-TYPE = \*ANY / \*JOBS / \*SPOOLOUT / \*WAITING-JOBS / \*BATCH-JOBS / \*DIALOG-JOBS / \*WAITING-SPOOLOUT / \*RUNNING-SPOOLOUT / \*RSO-SPOOLOUT(...)**

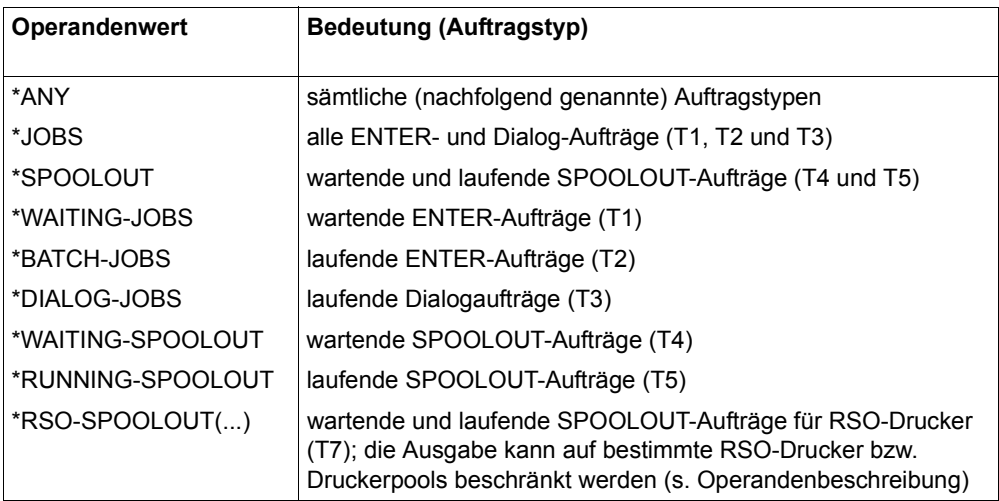

Auftragstypen, über die Informationen gewünscht sind.

# **JOB-TYPE = \*RSO-SPOOLOUT(...)**

<span id="page-368-0"></span>Es werden Informationen über SPOOLOUT-Aufträge für die angegebenen RSO-Drucker angefordert.

# **DESTINATION = \*ALL / <name 1..8 with-wild>**

Informiert über alle SPOOLOUT-Aufträge, die auf die bezeichneten RSO-Drucker ausgegeben werden. Angegeben werden kann:

- Name des RSO-Druckers; die Angabe als Musterzeichenfolge ist möglich.
- Name eines RSO-Gerätepools. Alle Drucker dieses Pools werden angesprochen.

## **DEVICE = \*ALL / <alphanum-name 1..8 with-wild>**

Namen der RSO-Drucker (Angabe auch als Musterzeichenfolge möglich). Voreingestellt ist \*ALL, d.h. es werden alle RSO-Drucker ausgewählt.

# <span id="page-368-2"></span><span id="page-368-1"></span>**INFORMATION = \*STD / \*ENVIRONMENT(...) / \*PROGRAM / \*JOB / \*REPEAT-JOB / \*BY-CALENDAR**

Art der auszugebenden Information. Die Operandenwerte \*PROGRAM, \*JOB, \*REPEAT-JOB und \*BY-CALENDAR liefern Informationen, die nur für einige Auftragstypen verfügbar sind. In diesem Fall werden nur Informationen über solche Aufträge ausgegeben.

# **INFORMATION = \*STD**

Gibt für den angegebenen Auftragstyp folgende Informationen aus:

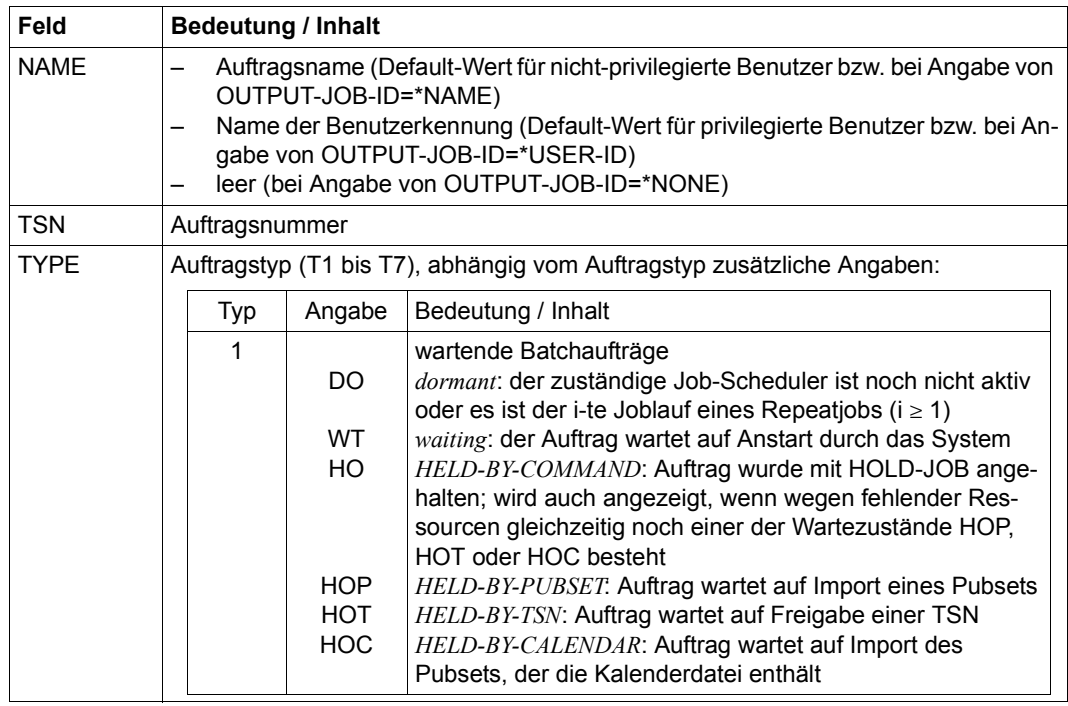

(Abschnitt 1 von 3)

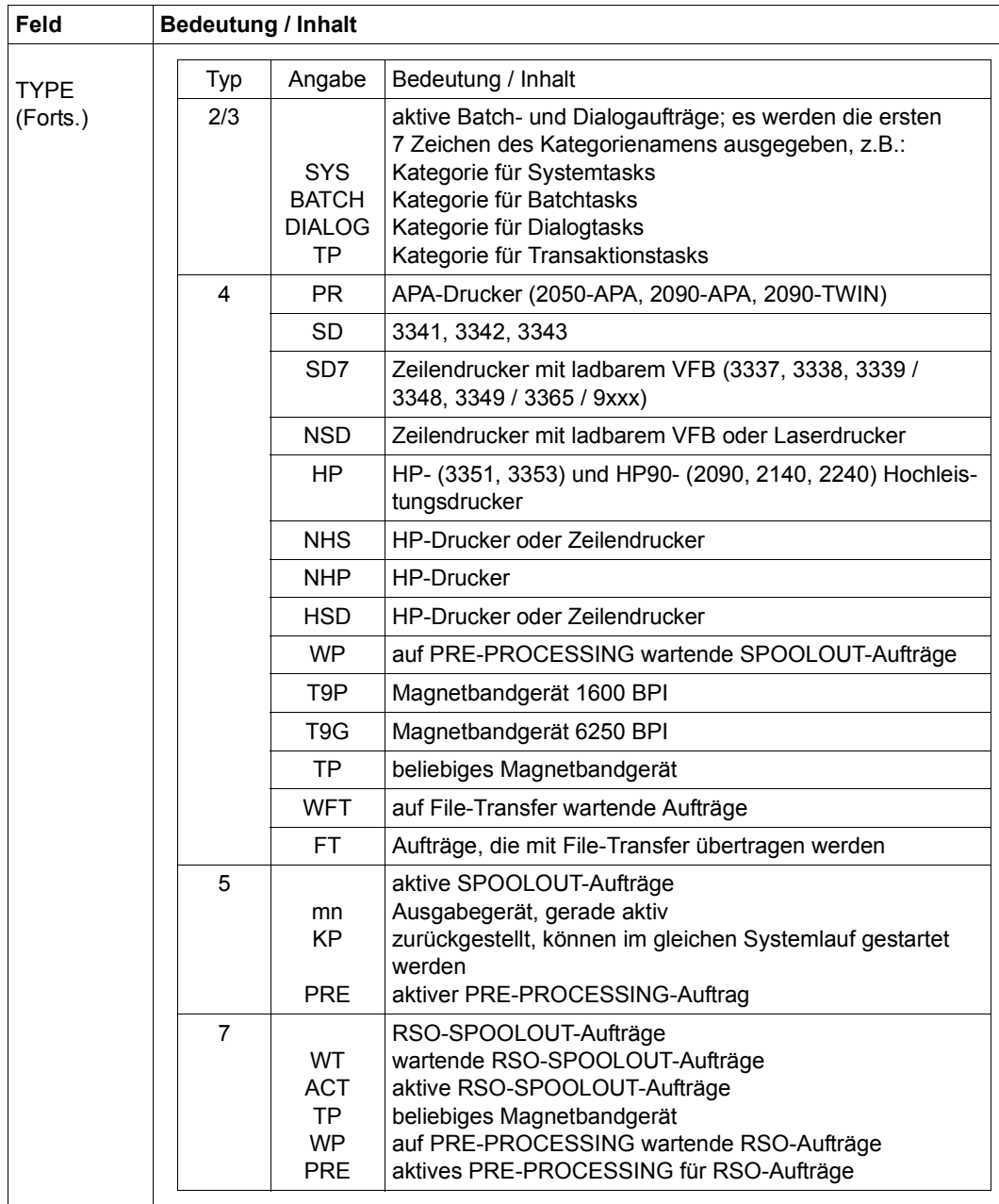

(Abschnitt 2 von 3)

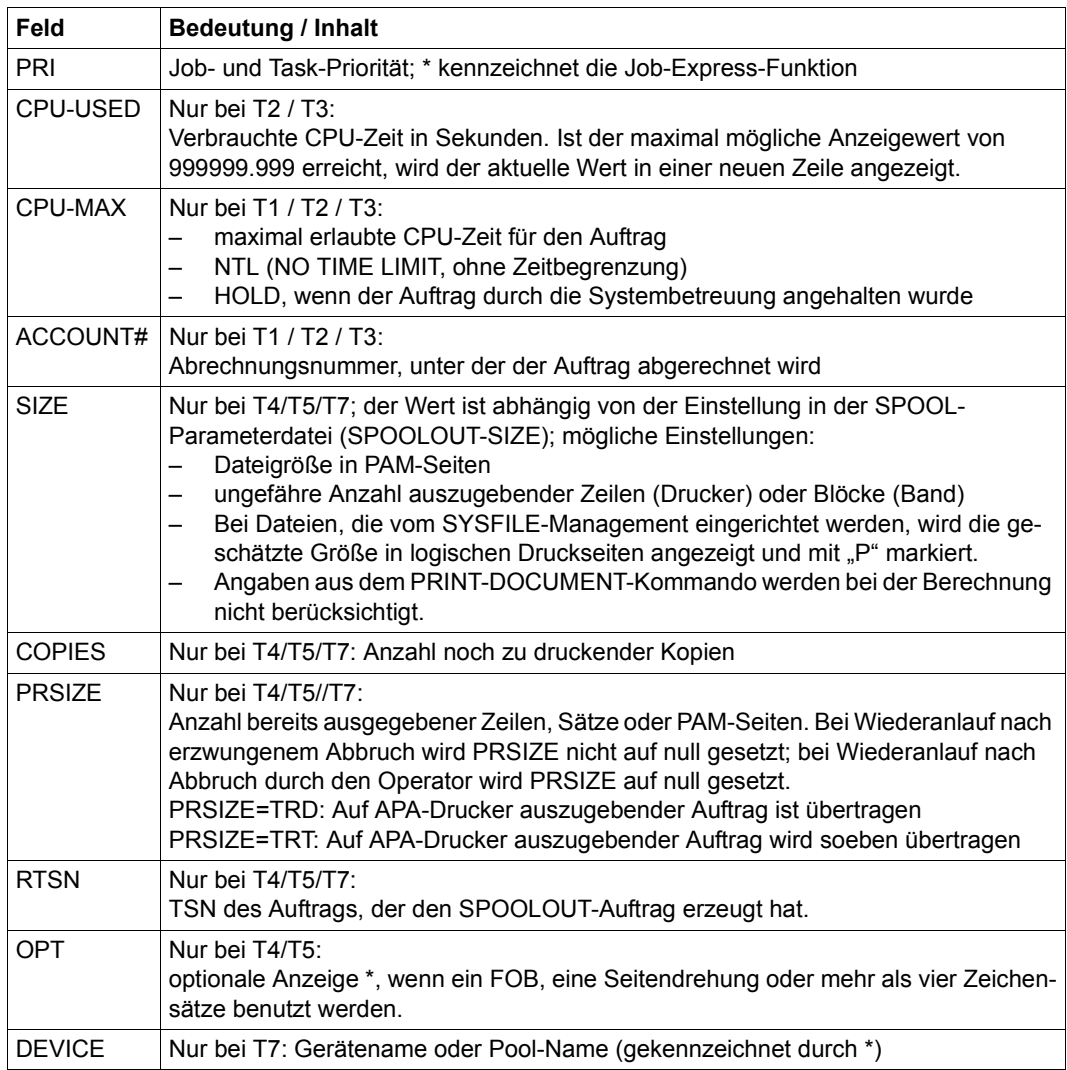

(Abschnitt 3 von 3)

## **INFORMATION = \*ENVIRONMENT(...)**

<span id="page-371-0"></span>Für AFR-Partnertasks wird der RFA-Applikationsname R<tsn><sysid> ausgegeben.

## **TERMINAL = \*NONE / \*APPLICATION / \*ORIGINAL**

Gibt an, welche Werte in den Feldern STATION und PROCESSOR ausgegeben werden sollen.

Mit \*APPLICATION werden für den Stations- und den Rechnernamen die Namen ausgegeben, die in der Anwendung (z.B. OMNIS) verwendet werden. Mit \*ORIGINAL werden die Namen ausgegeben, die BCAM verwendet.

Die Angabe \*NONE ist gleichbedeutend mit der Angabe \*APPLICATION.

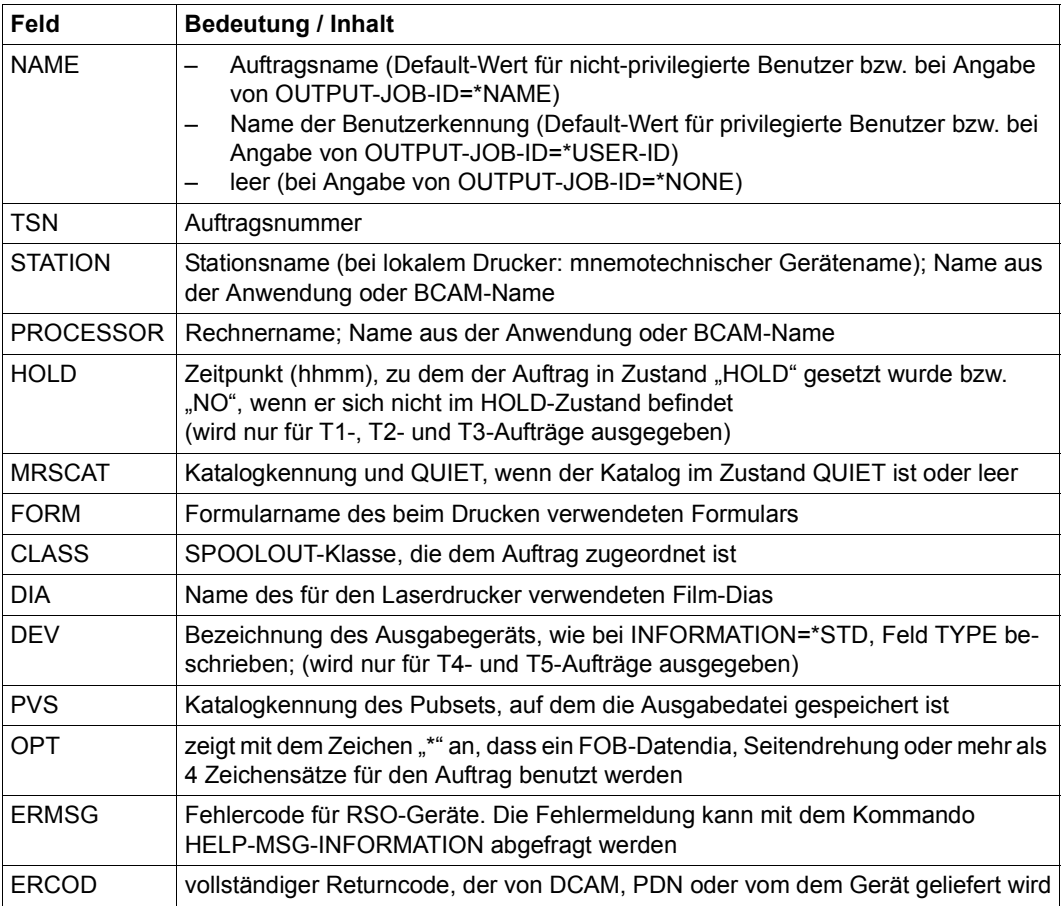

Gibt für den angegebenen Auftrag folgende Informationen aus:

## **INFORMATION = \*PROGRAM**

*Ausgabe nur für Aufträge des Typs T2 und T3* Gibt für den angegebenen Auftrag folgende Informationen aus:

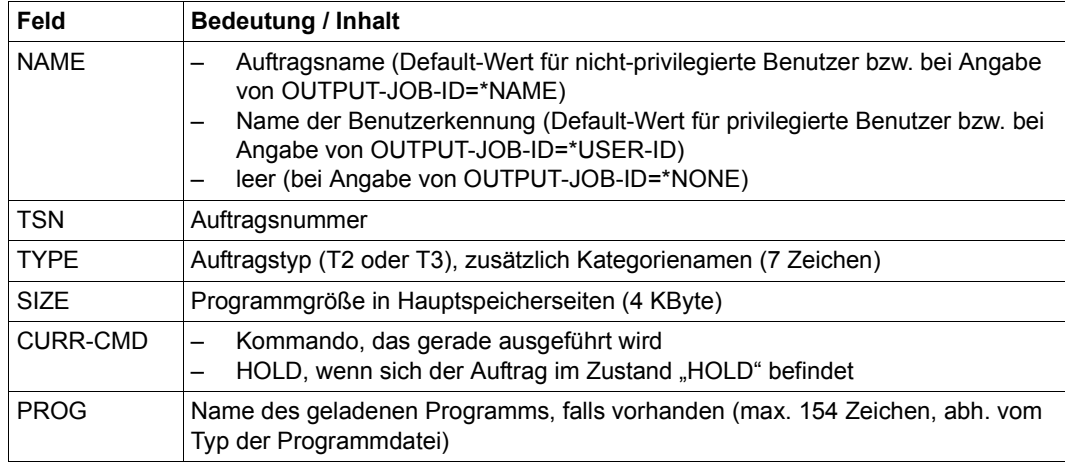

# **INFORMATION = \*JOB**

*Ausgabe nur für Aufträge des Typs T1, T2 und T3* Gibt für den angegebenen Auftrag folgende Informationen aus:

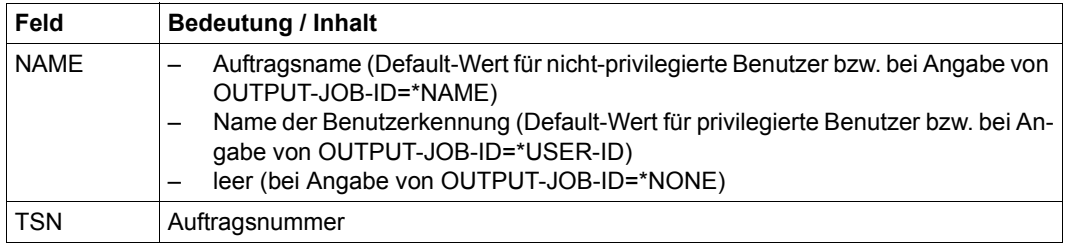

(Abschnitt 1 von 3)

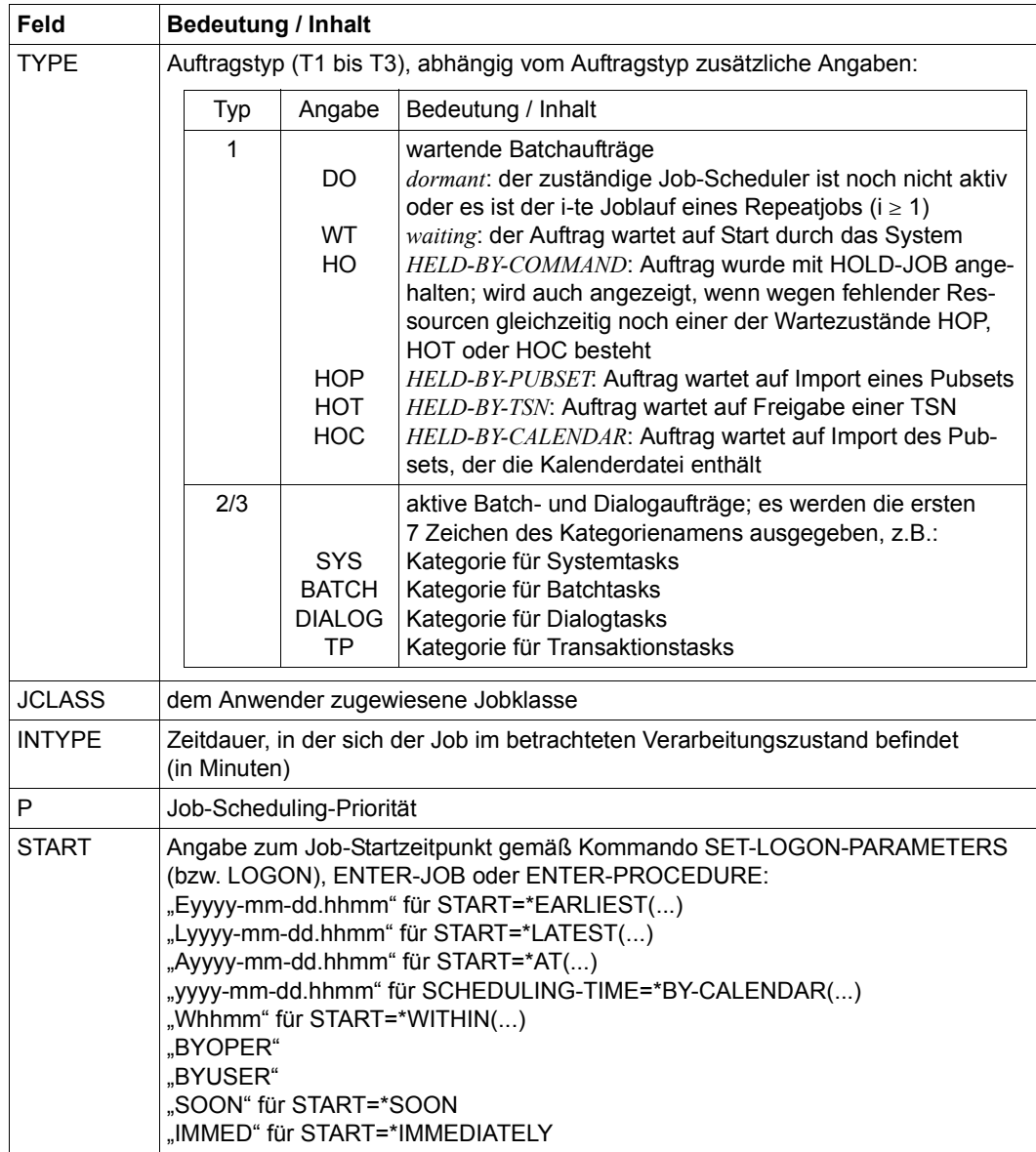

(Abschnitt 2 von 3)

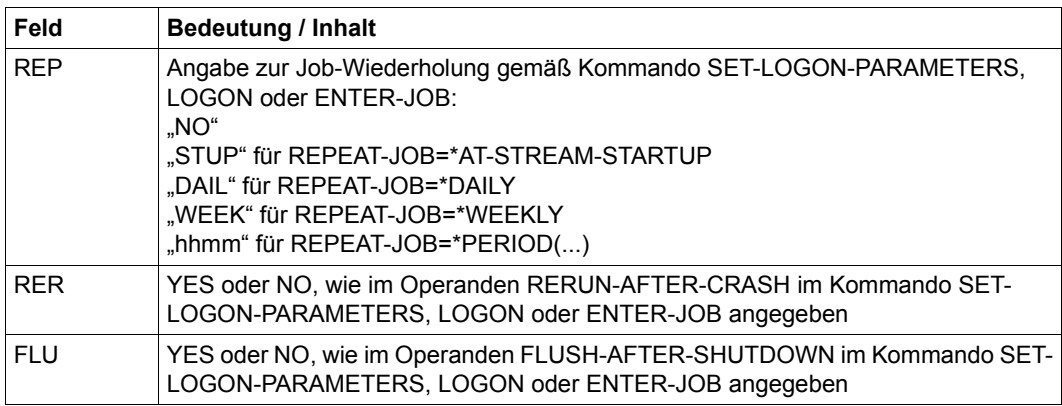

(Abschnitt 3 von 3)

# **INFORMATION = \*REPEAT-JOB**

*Ausgabe nur für Repeatjobs (Typ T1 und T2)* Gibt für den angegebenen Auftrag folgende Informationen aus:

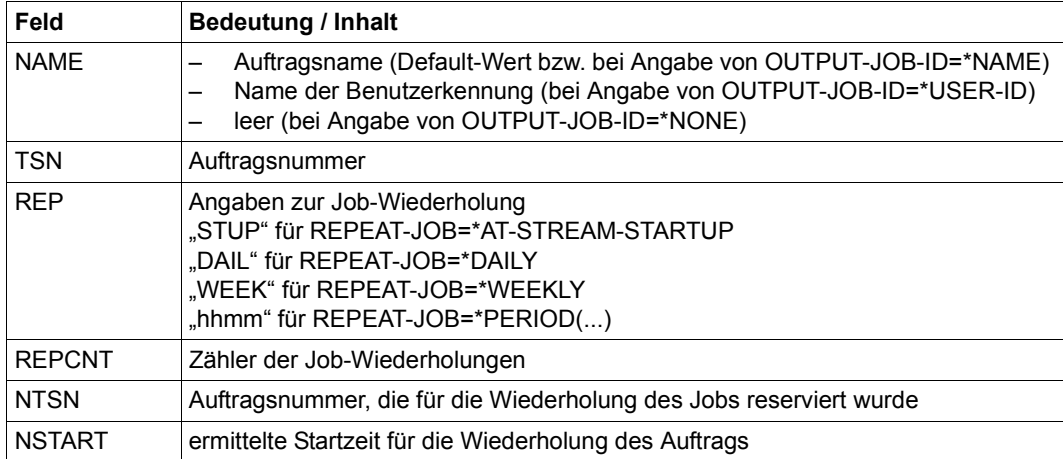

# **INFORMATION = \*BY-CALENDAR**

*Ausgabe nur für Kalenderjobs (Typ T1 und T2)* Gibt für den angegebenen Auftrag (nur bei Typen T1 bis T2) folgende Informationen aus:

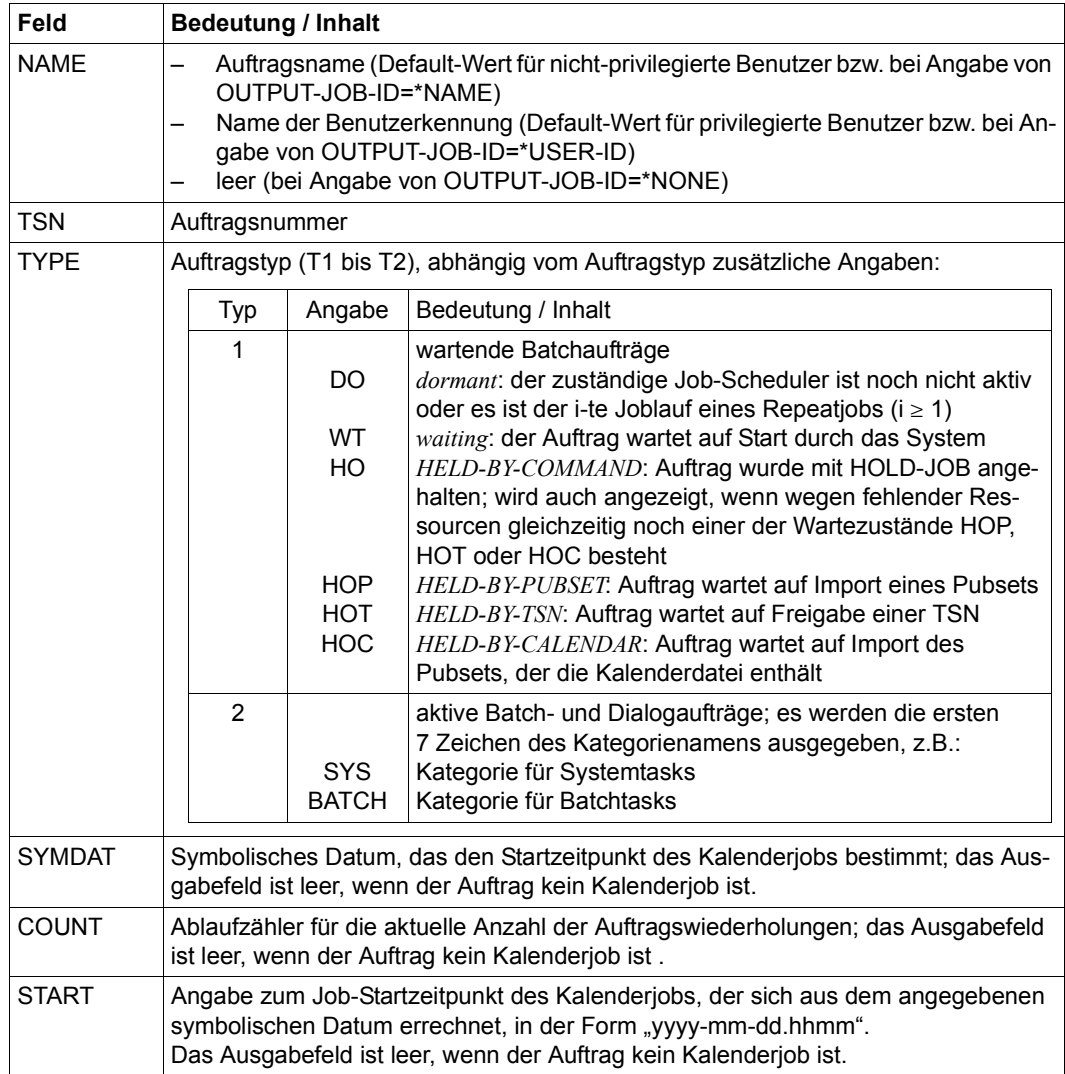

# <span id="page-376-0"></span>**OUTPUT-JOB-ID = \*STD / \*NAME / \*USER-IDENTIFICATION / \*NONE**

Gibt an, ob zusätzlich zur TSN auch Name oder Benutzerkennung des Auftrags auszugeben sind.

Voreingestellt ist \*STD, d.h. der nicht-privilegierte Benutzer erhält den Auftragsnamen im Ausgabefeld NAME (entspricht OUTPUT-JOB-ID=\*NAME), der privilegierte Benutzer erhält die Benutzerkennung (entspricht OUTPUT-JOB-ID=\*USER-ID).

# <span id="page-376-1"></span>**CPU-LIMIT = \*ANY / \*PARAMETERS(...)**

Wählt Aufträge nach ihrem CPU-Zeitverbrauch aus. Der Operand hat keine Bedeutung für SPOOL-Tasks.

# <span id="page-376-2"></span>**CPU-LIMIT = \*PARAMETERS(...)**

# **MINIMUM = 0 / <integer 0..2147483647** *seconds***>**

CPU-Zeit in Sekunden. Ausgewählt werden Aufträge, die mindestens die angegebene Anzahl CPU-Sekunden angefordert haben.

# **MAXIMUM = 2147483647 / <integer 0..2147483647** *seconds***>**

CPU-Zeit in Sekunden. Ausgewählt werden Aufträge, die maximal die angegebene Anzahl CPU-Sekunden angefordert haben.

# <span id="page-376-4"></span><span id="page-376-3"></span>**JOB-TYPE-TIME = \*ANY / \*PARAMETERS(...)**

Wählt Aufträge der Typen 1 bis 3 nach ihrer Zugehörigkeitsdauer zum angegebenen Auftragstyp aus. SPOOL-Aufträge werden nicht angezeigt.

# <span id="page-376-5"></span>**JOB-TYPE-TIME = \*PARAMETERS(...)**

# **MINIMUM = 0 / <integer 0..2147483647** *minutes***>**

Zeit in Minuten. Ausgewählt werden Aufträge, die mindestens die vereinbarte Zeit dem angegeben Auftragstyp zugeordnet sind.

# **MAXIMUM = 2147483647 / <integer 0..2147483647** *minutes***>**

Zeit in Minuten. Ausgewählt werden Aufträge, die maximal die vereinbarte Zeit dem angegeben Auftragstyp zugeordnet sind.

## <span id="page-376-7"></span><span id="page-376-6"></span>**CATEGORY-NAME =**

Wählt die Aufträge nach der Kategorie aus, in der die Aufträge (Tasks) geführt werden.

# **CATEGORY-NAME = \*ALL**

Es werden die Aufträge sämtlicher Kategorien betrachtet.

## **CATEGORY-NAME = <name 1..8>**

Bestimmt die Kategorie, anhand derer die Aufträge ausgewählt werden.

# <span id="page-376-8"></span>**JOB-CLASS-NAME =**

Wählt die Aufträge nach ihrer Job-Klasse aus.

# **JOB-CLASS-NAME = \*ALL**

Es werden die Aufträge aus sämtlichen Job-Klassen betrachtet.

## **JOB-CLASS-NAME = <name 1..8>**

Bestimmt die Job-Klasse, anhand derer die Aufträge ausgewählt werden.

# **Kommando-Returncode**

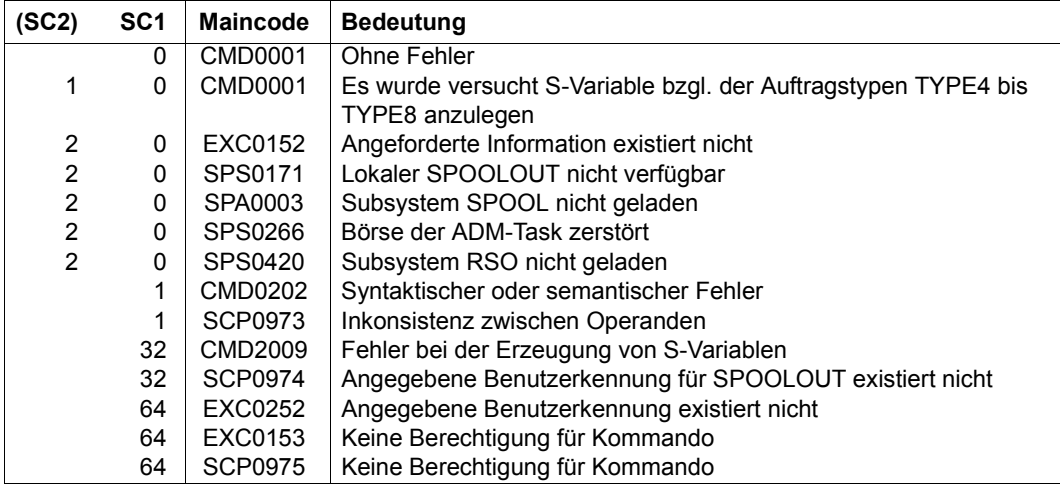

## <span id="page-377-0"></span>**Ausgabe in S-Variable**

Der Operand INFORMATION des Kommandos legt fest, welche S-Variablen erzeugt werden. Erhält eine S-Variable keinen aktuellen Wert, wird ihr ein Leerstring (Typ S) bzw. die Zahl 0 (Typ I) zugewiesen. Folgende Angaben sind für INFORMATION möglich:

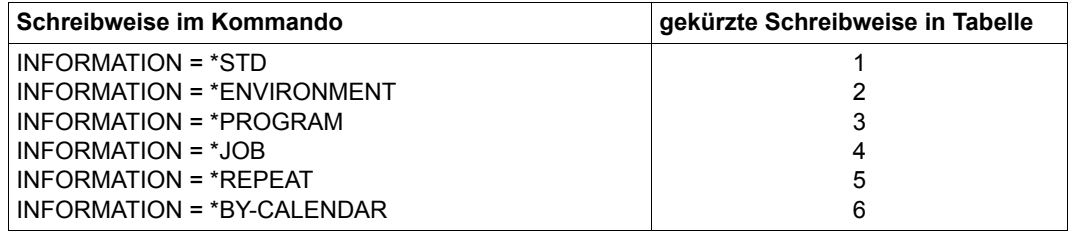

Bei der Informationsausgabe nach SYSOUT werden aus Kompatibilitätsgründen auch Druckaufträge angezeigt. Die Variablenausgabe enthält dagegen nur Aufträge der Typen 1 bis 3. Für Druckaufträge sind die entsprechenden SPOOL-Kommandos zu verwenden.

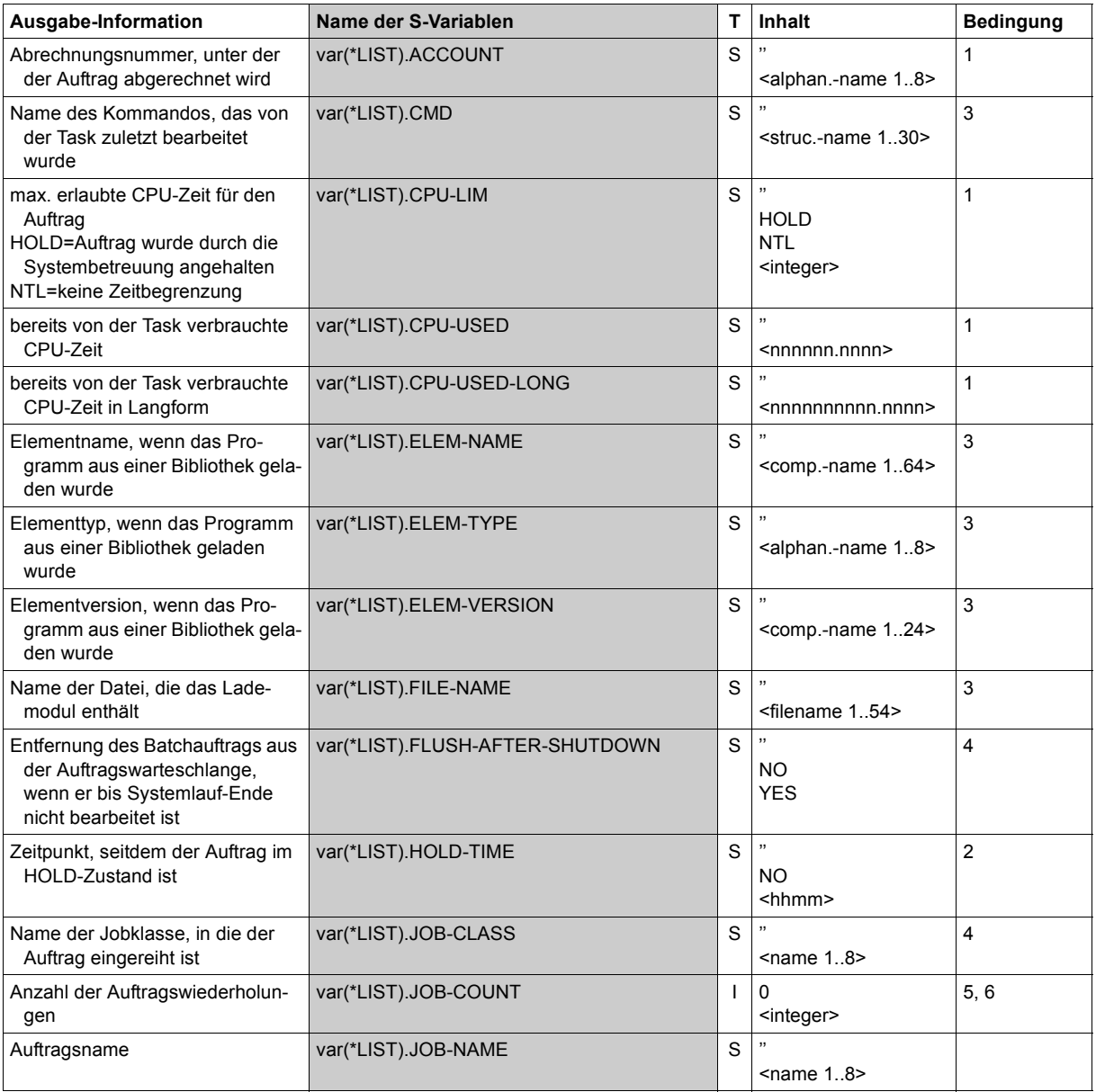

(Abschnitt 1 von 3)

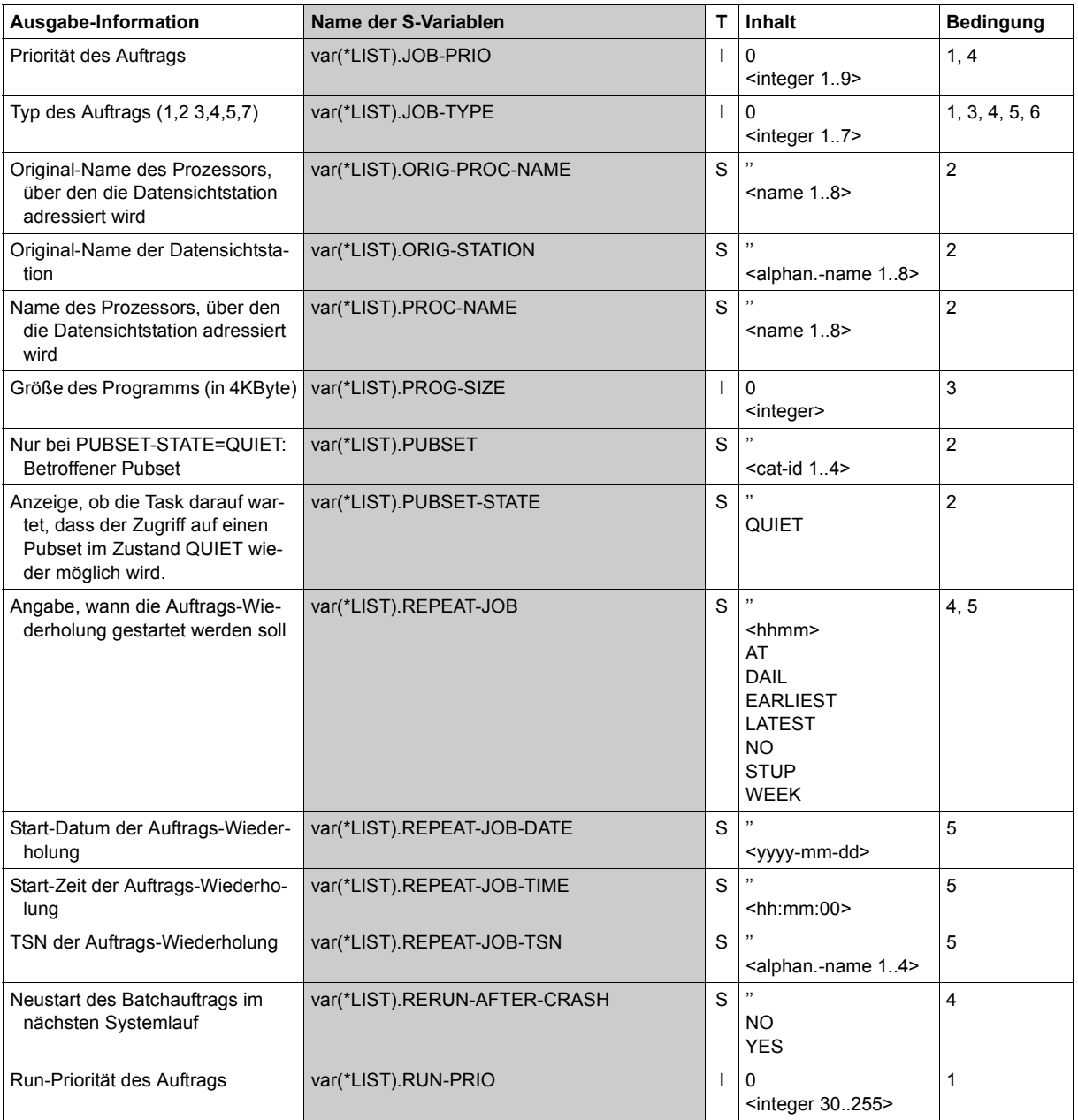

(Abschnitt 2 von 3)

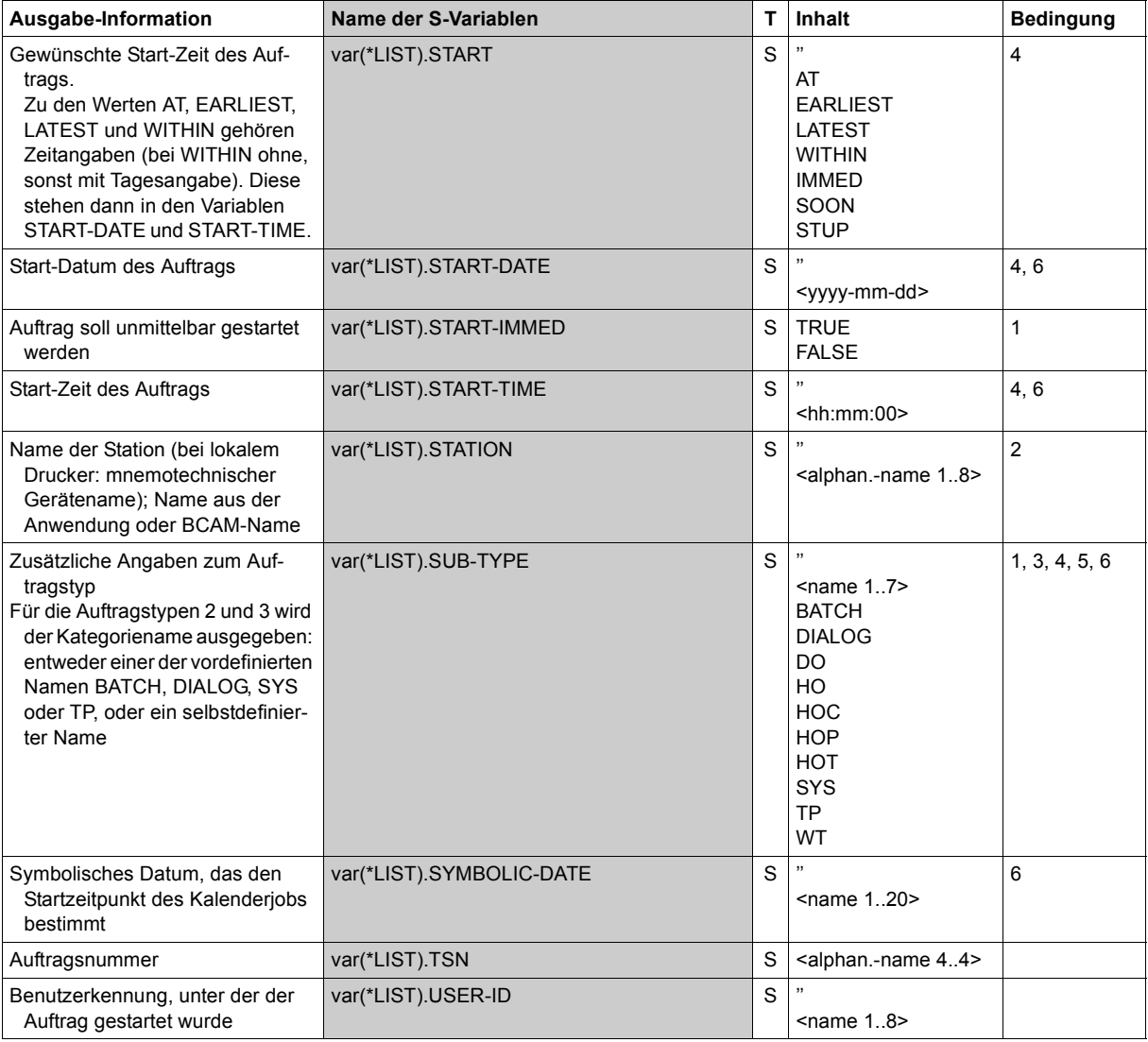

(Abschnitt 3 von 3)

# **SHOW-USER-SWITCHES**

Auf ON gesetzte Benutzerschalter anzeigen

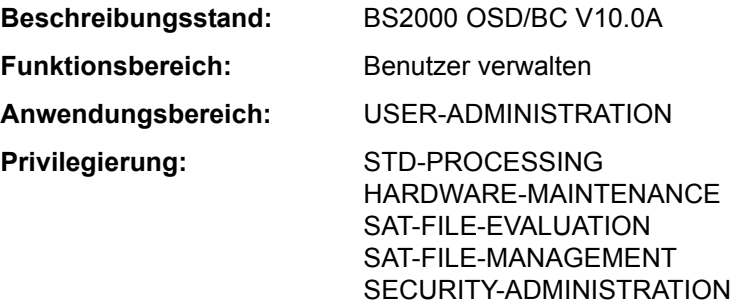

# **Funktionsbeschreibung**

Das Kommando SHOW-USER-SWITCHES gibt die Nummern der Benutzerschalter aus, die auf ON gesetzt sind.

Je Benutzerkennung stehen 32 Benutzerschalter zur Verfügung (Nummer 0 bis 31), auf die jeder Auftrag, der unter der Benutzerkennung läuft, Zugriff hat. Wird eine neue Benutzerkennung durch die Systembetreuung eingerichtet oder wird das System neu generiert, so sind alle Benutzerschalter zurückgesetzt (Wert OFF).

Benutzerschalter werden bei Auftragsende nicht zurückgesetzt (im Gegensatz zu Auftragsschaltern, siehe Kommando SHOW-JOB-SWITCHES).

Mit SHOW-USER-SWITCHES können auch die Benutzerschalter einer fremden Benutzerkennung abgefragt werden. Es können jedoch nur die Stellungen der eigenen Benutzerschalter (MODIFY-USER-SWITCHES-Kommando) geändert werden.

# **Format**

**SHOW-USER-SWITCHES Kurzname: SHUSW** 

**[USER-ID](#page-381-0)[ENTIFICATION](#page-381-0) = \*OWN / <name 1..8>** 

# **Operandenbeschreibung**

## <span id="page-381-0"></span>**USER-IDENTIFICATION = \*OWN / <name 1..8>**

Benutzerkennung, deren Benutzerschalter abzufragen sind.

# **USER-IDENTIFICATION = \*OWN**

Die Benutzerschalter der eigenen Benutzerkennung werden abgefragt.

# **Kommando-Returncode**

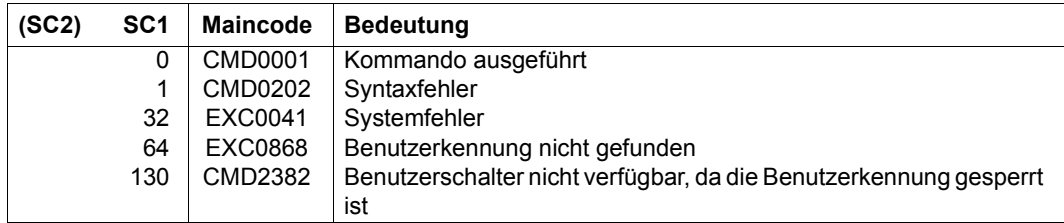

# **Beispiel**

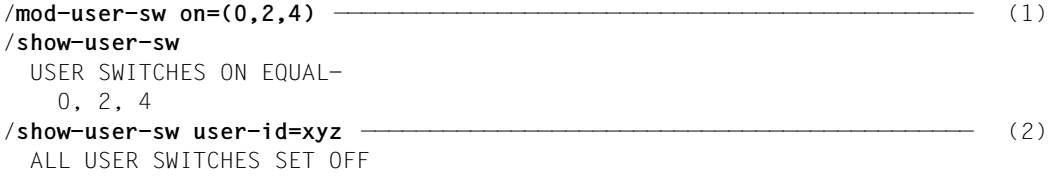

- (1) Die Schalter 0, 2 und 4 der eigenen Benutzerkennung werden auf ON gesetzt.
- (2) Alle Schalter der Benutzerkennung *XYZ* sind ausgeschaltet.

# **SHOW-VARIABLE**

Inhalte von Variablen ausgeben

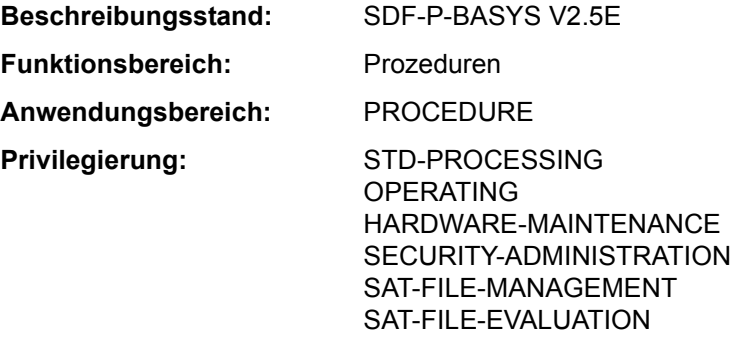

## **Funktionsbeschreibung**

Das Kommando SHOW-VARIABLE gibt den Inhalt von Variablen aus. Mögliche Ausgabemedien sind SYSOUT, SYSLST, Datei, Listenvariable oder Bibliothekselement.

#### *Ausgabeform*

- Der Inhalt von Variablen mit dem Datentyp INTEGER werden als Zeichenfolgen der Zeichen 0-9 ausgegeben, ggf. mit vorangestelltem Minuszeichen.
- Der Inhalt von Variablen mit dem Datentyp BOOLEAN wird als Zeichenkette FALSE oder TRUE ausgegeben.

Die Reihenfolge, in der die Inhalte von Variablenelementen ausgegeben werden, entspricht bei zusammengesetzten Variablen vom Typ Struktur der Reihenfolge der Elementdeklarationen, bei zusammengesetzten Variablen vom Typ Array der numerischen Folge der Arrayindizes.

Die Ausgabe beginnt für jede Variable jeweils in einer neuen Zeile.

## *Einschränkungen*

Ist das kostenpflichtige Subsystem SDF-P nicht verfügbar, bestehen die folgenden Einschränkungen:

- Es werden nur die Inhalte einfacher S-Variablen ausgegeben. Bei expliziter Angabe von Variablennamen können nur einfache S-Variablen angegeben werden.
- Die Ausgabe in eine Listenvariable (OUTPUT=\*VARIABLE) ist nicht möglich.
- Bei den Operanden SELECT und INFORMATION können innerhalb der Strukturen \*BY-ATTRIBUTES(...) bzw. \*PARAMETERS(...) für die Operanden SCOPE und INITIALIZATION bzw. VALUE und NAME nur die jeweiligen Default-Werte angegeben werden.

# **Format**

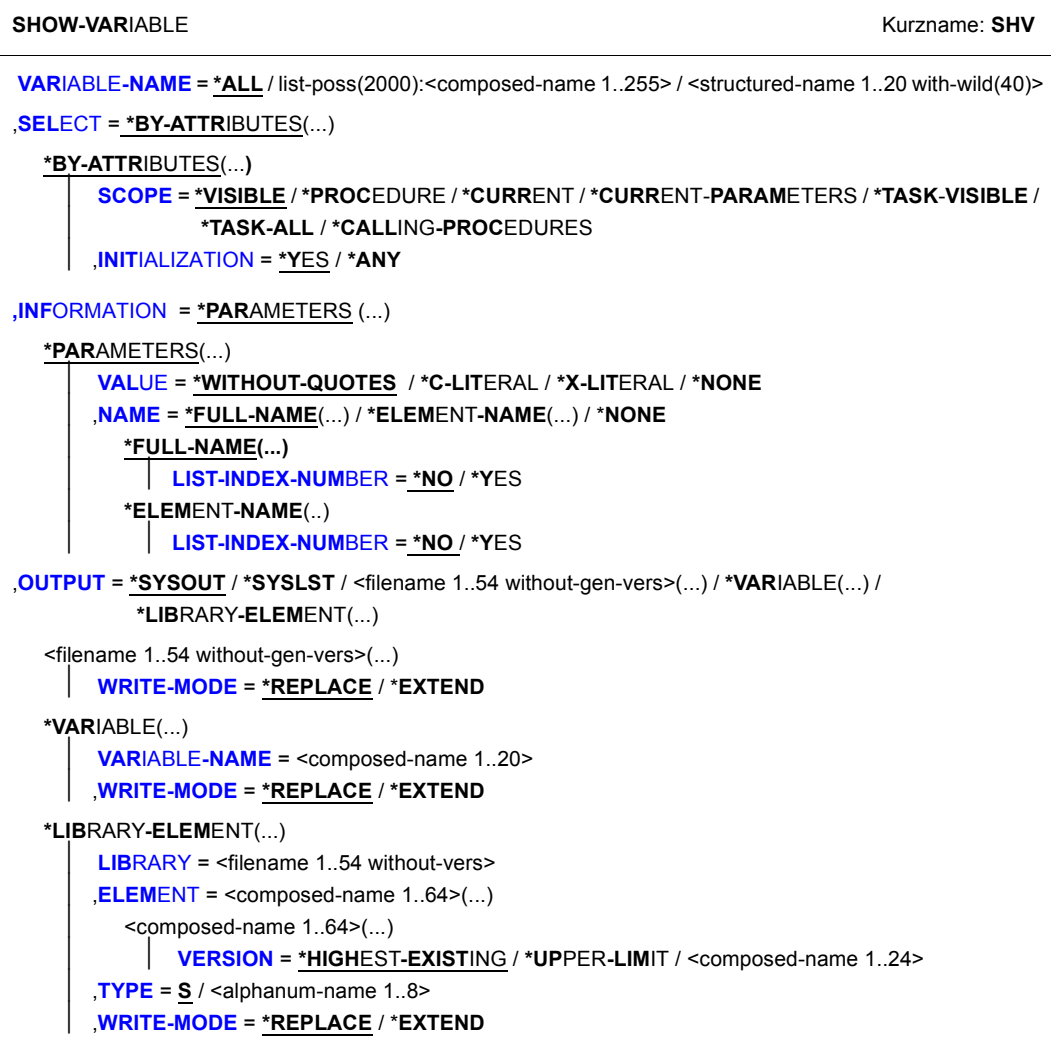

# **Operandenbeschreibung**

## <span id="page-385-0"></span>**VARIABLE-NAME =**

Bezeichnet die auszugebenden Variablen.

## **VARIABLE-NAME = \*ALL**

Alle Variablen mit dem unter SCOPE angegebenen Geltungsbereich werden in lexikalischer Reihenfolge ihrer Variablennamen ausgegeben. Elemente von Strukturen werden in der Reihenfolge ihrer Deklaration, Arrayelemente in numerischer Reihenfolge ihrer Array-Indizes ausgegeben.

#### **VARIABLE-NAME = list-poss(2000): <composed-name 1..255>**

Namen der auszugebenden Variablen. Diese werden in der angegebenen Reihenfolge ausgegeben.

# **VARIABLE-NAME = <structured-name 1..20 with-wild(40)>**

Die Variablen, deren Namen das Suchmuster erfüllen, werden in lexikalischer Reihenfolge ihrer Namen ausgegeben.

## <span id="page-385-1"></span>**SELECT = \*BY-ATTRIBUTES(...)**

<span id="page-385-2"></span>Bestimmt die auszugebenden Variablen näher.

# **SCOPE = \*VISIBLE / \*PROCEDURE / \*CURRENT / \*CURRENT-PARAMETERS / \*TASK-ALL / \*TASK-VISIBLE / \*CALLING-PROCEDURES**

Bezeichnet den Geltungsbereich der auszugebenden Variablen.

# **SCOPE = \*VISIBLE**

Gibt alle sichtbaren Variablen aus.

Eine Variable ist sichtbar, wenn sie nicht von einer Deklaration in einer Include-Prozedur überdeckt ist.

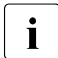

**i** Die Operandenwerte \*PROCEDURE, \*CURRENT, \*CURRENT-<br>I DARAMETERS \*TASK ALL \*TASK VISIBLE und \*CALLING PE

PARAMETERS, \*TASK-ALL, \*TASK-VISIBLE und \*CALLING-PROCEDURES können nur angegeben werden, wenn das kostenpflichtige Subsystem SDF-P geladen ist. Die Operandenwerte sind im Handbuch "SDF-P" [34] beschrieben.

# <span id="page-385-3"></span>**INITIALIZATION = \*YES / \*ANY**

Bezeichnet, ob nicht-initialisierte Variablen ausgegeben werden sollen oder nicht.

## **INITIALIZATION = \*YES**

Es werden nur initialisierte Variablen ausgegeben.

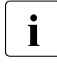

**i** Der Operandenwert \*ANY kann nur angegeben werden, wenn das kosten-<br>In Inflictities Subsystem SDE P geladen ist. Der Operandenwert \*ANY ist im Ha pflichtige Subsystem SDF-P geladen ist. Der Operandenwert \*ANY ist im Handbuch "SDF-P" [34] beschrieben.

# <span id="page-386-0"></span>**INFORMATION = \*PARAMETERS(...)**

<span id="page-386-1"></span>Bezeichnet die Informationen, die ausgegeben werden.

# **VALUE = \*WITHOUT-QUOTES / \*C-LITERAL / \*X-LITERAL / \*NONE**

Gibt an, ob der Wert der Variablen ausgegeben werden soll und in welcher Form.

# **VALUE = \*WITHOUT-QUOTES**

Gibt Variablen mit dem Datantyp STRING ohne Hochkomma aus.

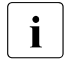

i Die Operandenwerte \*C-LITERAL, \*X-LITERAL und \*NONE können nur ange-<br>Die Rephan werden wenn das kestennflichtige Subsystem SDE B geladen ist. Die geben werden, wenn das kostenpflichtige Subsystem SDF-P geladen ist. Die Operandenwerte sind im Handbuch "SDF-P" [34] beschrieben.

## <span id="page-386-2"></span>**NAME = \*FULL-NAME(...) / \*ELEMENT-NAME(...) / \*NONE**

Bezeichnet in welcher Form der Name der Variablen ausgegeben wird.

## **NAME = \*FULL-NAME(...)**

<span id="page-386-3"></span>Gibt den vollen Variablennamen aus.

## **LIST-INDEX-NUMBER = \*NO / \*YES**

Gibt an, ob bei Listenelementen statt des Suffix (\*LIST) die Elementnummer an den Namen angehängt wird.

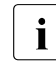

i Die Operandenwerte \*ELEMENT-NAME und \*NONE können nur angegeben<br>I Werden wenn das kestennflichtige Subsystem SDE B geladen ist. Die Operan werden, wenn das kostenpflichtige Subsystem SDF-P geladen ist. Die Operandenwerte sind im Handbuch "SDF-P" [34] beschrieben.

# <span id="page-386-4"></span>**OUTPUT =**

Bezeichnet das Ausgabemedium.

# **OUTPUT = \*SYSOUT**

Ausgabe nach SYSOUT.

**OUTPUT = \*SYSLST**

Ausgabe nach SYSLST.

# **OUTPUT = <filename 1..54 without-gen-vers>(...)**

<span id="page-386-5"></span>Ausgabe in die angegebene Datei, die eine SAM-Datei sein muss.

# **WRITE-MODE = \*REPLACE**

Der bisherige Inhalt der Datei soll überschrieben werden.

# **WRITE-MODE = \*EXTEND**

Die Ausgabe soll an den bisherigen Inhalt angehängt werden.

## **OUTPUT = \*VARIABLE(...)**

<span id="page-387-0"></span>*Nur möglich, wenn das kostenpflichtige Subsystem SDF-P verfügbar ist.*  Ausgabe in eine Listenvariable.

#### **VARIABLE-NAME = <structured-name 1..20>**

Name der Listenvariablen.

# <span id="page-387-1"></span>**WRITE-MODE = \*REPLACE**

Der bisherige Inhalt der Listenvariablen soll überschrieben werden.

## **WRITE-MODE = \*EXTEND**

Die Listenvariable soll erweitert werden, das heißt, die Ausgabe soll an den bisherigen Inhalt angehängt werden.

#### **OUTPUT = \*LIBRARY-ELEMENT(...)**

<span id="page-387-3"></span><span id="page-387-2"></span>Ausgabe in das Element einer PLAM-Bibliothek.

**LIBRARY = <filename 1..54 without-vers>** Name der PLAM-Bibliothek.

## **ELEMENT = <composed-name 1..64>(...)**

<span id="page-387-4"></span>Name des Elements.

# **VERSION =**

Bezeichnet die Version des Elements.

# **VERSION = \*HIGHEST-EXISTING**

Wählt die höchste existierende Version.

## **VERSION = \*UPPER-LIMIT**

Wählt die höchste mögliche Version.

## **VERSION = <composed-name 1..24>**

Wählt die angegebene Version.

## <span id="page-387-5"></span>**TYPE = S / alphanum-name 1..8**

Bezeichnet den Elementtyp.

## <span id="page-387-6"></span>**WRITE-MODE = \*REPLACE**

Der bisherige Inhalt des Elements soll überschrieben werden.

## **WRITE-MODE = \*EXTEND**

Das Element soll erweitert werden, d.h. die Ausgabe soll an den bisherigen Inhalt angehängt werden.

# **Kommando-Returncode**

Es ist möglich, dass ein Teil des Kommandos schon abgearbeitet und ausgeführt wurde, bevor der Fehler auftrat. In diesem Fall ist das Ergebnis des Kommandos nicht garantiert.

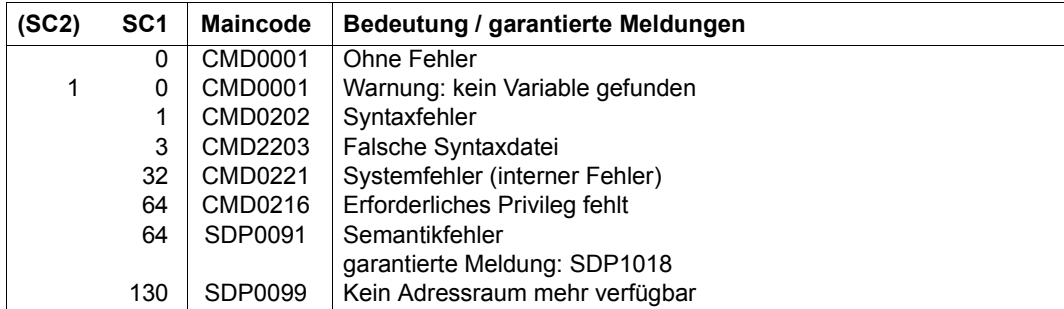

# **SHOW-VOLUME-SET-LIST**

Definitionen von Volume-Set-Listen ausgeben

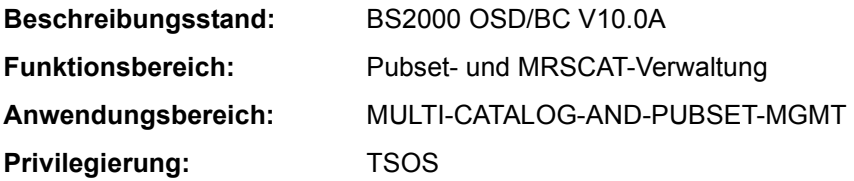

## **Funktionsbeschreibung**

Das Kommando SHOW-VOLUME-SET-LIST informiert die Systembetreuung über die Zusammensetzung von Volume-Set-Listen, die für ein System-Managed-Pubset (SM-Pubset) definiert sind. Werden die Definitionen mehrerer oder aller Volume-Set-Listen angefordert, kann die Menge der auszugebenden Storage-Klassen über den Operanden SELECT auf bestimmte Volume-Sets beschränkt werden.

Die Ausgabe erfolgt wahlweise auf SYSOUT oder SYSLST.

Der SM-Pubset muss lokal importiert sein (exklusiv oder shared).

Das Kommando unterstützt die strukturierte Ausgabe in S-Variable (siehe "Ausgabe in [S-Variable" auf Seite 7-394](#page-393-0)).

# **Format**

#### **SHOW-VOL**UME**-SET-LIST**

```
VOLUME-SET-LIST-NAME = *ALL / <composed-name 1..8 with-wild> 
,PUBSET = <cat-id 1..4> 
,INFORMATION = *SUMMARY / *ALL
,SELECT = *ALL / *BY-VOLUME-SET(...) 
  *BY-VOLUME-SET(...) 
       ENTRY = list-poss(255): <cat-id 1..4>
,OUTPUT = *SYSOUT / *SYSLST(...) 
   *SYSLST(...) 
        ⏐ SYSLST-NUMBER = *STD / <integer 1..99>
```
# **Operandenbeschreibung**

# <span id="page-390-0"></span>**VOLUME-SET-LIST-NAME = \*ALL / <composed-name 1..8 with-wild>**

Gibt an, welche Volume-Set-Listen ausgegeben werden sollen.

# **VOLUME-SET-LIST-NAME = \*ALL**

Es sollen alle angegebenen Volume-Set-Listen ausgegeben werden, die dem in dem Operanden PUBSET angegebenen Pubset zugeordnet sind und gleichzeitig die Auswahlkriterien des Operanden SELECT erfüllen.

# **VOLUME-SET-LIST-NAME = <composed-name 1..8 with-wild>**

Name der auszugebenden Volume-Set-Liste. Die Angabe von Musterzeichen zur Bezeichnung mehrerer Volume-Set-Listen ist möglich.

Es sollen alle angegebenen Volume-Set-Listen ausgegeben werden, die dem in dem Operanden PUBSET angegebenen Pubset zugeordnet sind und gleichzeitig die Auswahlkriterien des Operanden SELECT erfüllen.

# <span id="page-390-1"></span>**PUBSET = <cat-id 1..4>**

Kennung des betroffenen SM-Pubsets. Der Pubset muss lokal importiert sein (exklusiv oder shared).

# <span id="page-390-2"></span>**INFORMATION = \*SUMMARY / \*ALL**

Bestimmt den Umfang der auszugebenden Informationen. Siehe auch Abschnitt "Ausgabeformat" ab [Seite 7-392f](#page-391-2)f.

# **INFORMATION = \*SUMMARY**

Für jede angegebenen Volume-Set-Liste wird der Namen der Volume-Set-Liste, die Katalogkennung des SM-Pubsets und die Anzahl der zugehörigen Volume-Sets angezeigt.

# **INFORMATION = \*ALL**

Die Ausgabe erfolgt wie bei INFORMATION = \*SUMMARY. Zusätzlich werden für jede angegebene Volume-Set-Liste die zugehörigen Volume-Sets aufgelistet und der Kurzbeschreibungstext ausgeben.

# <span id="page-390-3"></span>**SELECT = \*ALL / \*BY-VOLUME-SET(...)**

Gibt an, ob die im Operanden VOLUME-SET-LIST-NAME angegebene Menge eingeschränkt werden soll.

# **SELECT = \*BY-VOLUME-SET(...)**

<span id="page-390-4"></span>Es sollen nur Volume-Set-Listen ausgegeben werden, die eines der nachfolgend angegebenen Volume-Sets enthalten.

# **ENTRY = list-poss(255): <cat-id 1..4>**

Kennung des Volume-Sets.

In einer Liste können bis zu 255 Volume-Sets angegeben werden.

# <span id="page-391-0"></span>**OUTPUT = \*SYSOUT / \*SYSLST(...)**

Gibt an, wohin die Information auszugeben ist.

# **OUTPUT = \*SYSOUT**

Die Ausgabe erfolgt in die Systemdatei SYSOUT.

# **OUTPUT = \*SYSLST(...)**

<span id="page-391-1"></span>Die Ausgabe erfolgt in die Systemdatei SYSLST.

## **SYSLST-NUMBER = \*STD / <integer 1..99>**

Bestimmt, ob die Ausgabe in die Systemdatei SYSLST oder in eine SYSLST-Datei aus der Menge SYSLST01 bis SYSLST99 erfolgen soll.

Default-Wert ist \*STD, d.h. die Ausgabe erfolgt in die Systemdatei SYSLST.

## **Kommando-Returncode**

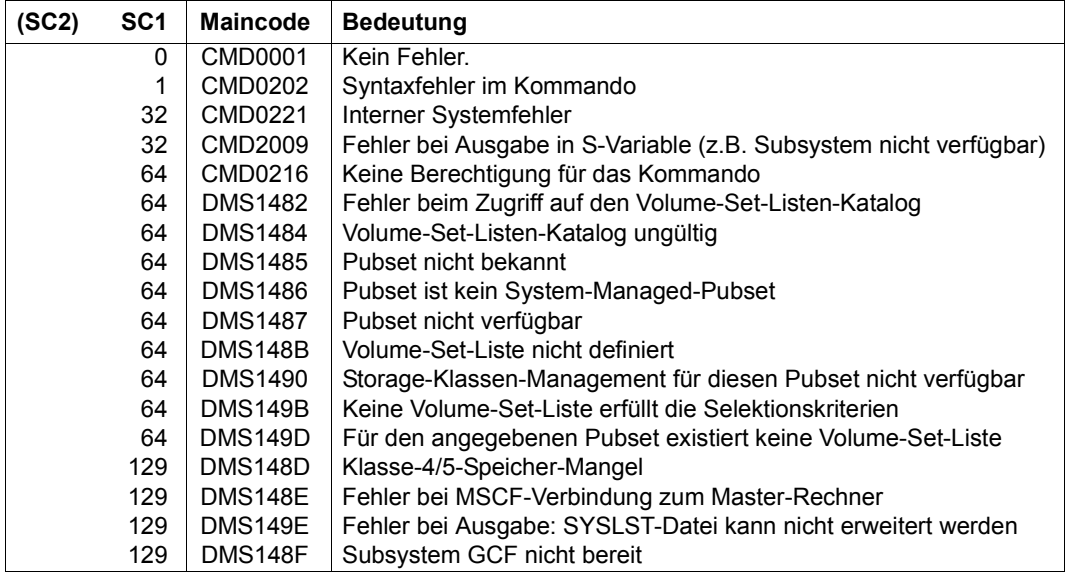

## <span id="page-391-2"></span>**Ausgabeformat**

Die Ausgabeinformation für jede ausgewählte Volume-Set-Liste gliedert sich in folgende drei Informationsblöcke:

- 1. Informationskopf
- 2. Auflistung der Volume-Sets, die der Volume-Set-Liste angehören
- 3. Kurzbeschreibung der Volume-Set-Liste

Die Ausgabe der Informationsblöcke ist abhängig von der Angabe im Operanden INFORMATION. Mit INFORMATION=\*SUMMARY (Default-Wert) wird nur der erste Informationsblock d.h. der Informationskopf ausgegeben. Mit INFORMATION=\*ALL werden die drei Informationsblöcke nacheinander ausgegeben.

#### *Informationskopf*

Im Informationskopf wird die nachfolgende Wertezeile ausgegeben.

NAME: <vslname> PUBSET: <catid> NUMBER-OF-VOLUME-SETS: <count>

Dabei bedeuten:

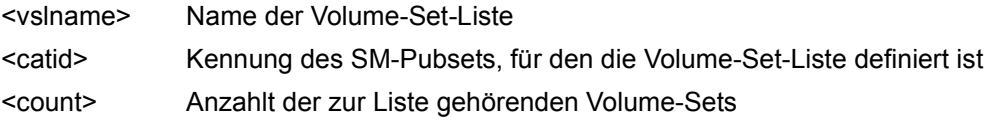

#### *Auflistung der Volume-Sets*

Der Informationsblock wird nur mit INFORMATION=\*ALL ausgegeben. Die Auflistung wird von der folgenden Kopfzeile eingeleitet:

------------------------ VOLUME-SETS ---------------------------

Anschließend werden maximal 17 Wertezeilen mit den Kennungen der Volume-Sets ausgegeben.

Die Anzahl der Wertzeilen ist abhängig von der Anzahl der Volume-Sets, die in der Volume-Set-Liste definiert sind. In einer Wertezeile können maximal 15 Volume-Sets ausgegeben werden.

Sind in der Volume-Set-Liste keine Volume-Sets definiert, wird nur eine Wertezeile mit dem Wert \*NONE ausgegeben.

*Kurzbeschreibung der Volume-Set-Liste* 

Der Informationsblock wird nur mit INFORMATION=\*ALL ausgegeben. Die Kurzbeschreibung wird von der folgenden Kopfzeile eingeleitet:

-------------------- VOLUME-SET-LIST-INFO ----------------------

Anschließend werden maximal 10 Zeilen mit dem Kurzbeschreibungstext für die Volume-Set-Liste ausgegeben.

Die Anzahl der Zeilen ist abhängig von Länge der auszugebenden Kurzbeschreibung. In einer Zeile können maximal 74 Zeichen ausgegeben werden.

Existiert für die Volume-Set-Liste keine Kurzbeschreibung, wird nur eine Zeile mit dem Wert \*NONE ausgegeben.

## <span id="page-393-0"></span>**Ausgabe in S-Variable**

Der Operand INFORMATION des Kommandos legt fest, welche S-Variablen erzeugt werden. Folgende Angaben sind für INFORMATION möglich:

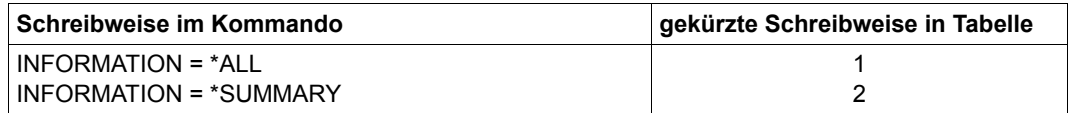

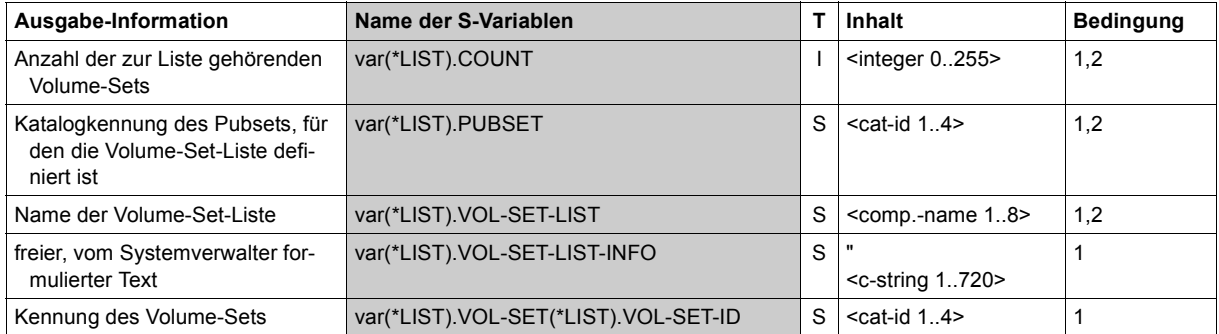

# **Beispiel**

/**show-volume-set-list volume-set-list-name = vsl1, pubset = abcd, Iinformation = \*all**

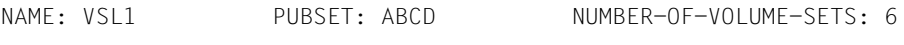

------------------------- VOLUME-SETS ----------------------------

VST1 VST2 VST3 VST4 VST5 VST6

--------------------- VOLUME-SET-LIST-INFO -----------------------

Liste fuer high available Volume-Sets

# **SHUTDOWN**

Beendigung des Systemlaufs einleiten

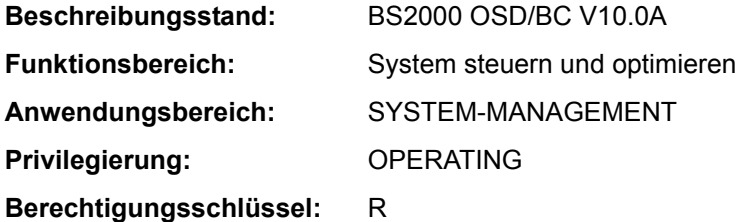

## **Funktionsbeschreibung**

Das SHUTDOWN-Kommando lässt keine neuen Aufträge mehr zu oder beendet alle zurzeit arbeitenden Aufträge. Der Operator gibt dieses Kommando vor der Abschaltung der Anlage bzw. zum Zwecke der Einleitung eines automatischen Restarts, sodass alle Funktionen des Systems ordnungsgemäß zu Ende geführt werden können. Es gibt zwei Phasen bei der Systembeendigung:

- 1. Beendigung der Auftragsannahme im System mit Benachrichtigung der Dialogteilnehmer
- 2. Sofortiges Einleiten der Beendigung des Systemlaufs (Beendigung aller laufenden Aufträge)

Der Abschluss der Systembeendigung wird mit der Meldung EXC0557 angezeigt.

Bei einem Shutdown mit automatischem Restart (RESTART=\*YES) kann der Restart über den untergeordneten Operanden DELAY zeitgesteuert erfolgen.

Gastsysteme können ab VM2000 V9.0 auch mit dem Kommando SHUTDOWN-VM beendet werden (siehe Handbuch "VM2000" [50]).

Am SQ-Server kann die Anforderung zur Beendigung des Systemlaufs auch im Trägersystem erfolgen. Für eine solche Anforderung ist im Systemparameter SHUTPROC eingestellt, ob ein SHUTDOWN-Kommando abgesetzt oder ob ein Enter-Job gestartet wird.

# **Format**

#### **SHUTDOWN**

```
MODE = *NO / *END(...) / *QUIET
   *END(...)
        ⏐ RESTART = *NO / *YES(...) 
           ⏐ *YES(...)
                 ⏐ ⏐ DELAY = *STD / <integer 0..32767 seconds> 
                ⏐ ⏐ ,IPL-DEVICE = *NO / <alphanum-name 2..4> 
,MESSAGE = *NO / <c-string 1..40>
```
# **Operandenbeschreibung**

# <span id="page-395-0"></span>**MODE =**

Legt fest, wie die Systembeendigung ablaufen soll.

# **MODE = \*NO**

Der Default-Wert \*NO entspricht der Angabe MODE=\*END(RESTART=\*NO), d.h. sofortige Beendigung aller Aufträge und kein automatischer Restart.

# **MODE = \*END(...)**

<span id="page-395-1"></span>Das System beendet sofort alle laufenden Dialog- und Nichtdialogaufträge.

# **RESTART = \*NO / \*YES(...)**

Bestimmt, ob nach Abschluss der Systembeendigung ein automatischer Restart eingeleitet werden soll. Voreingestellt ist \*NO, d.h. kein automatischer Restart.

# **RESTART = \*YES(...)**

<span id="page-395-2"></span>Nach Abschluss der Systembeendigung wird ein automatischer Restart eingeleitet werden.

# **DELAY = \*STD / <integer 0..32767** *seconds***>**

Bestimmt die Wartezeit in Sekunden, die nach Abschluss der Systembeendigung (Ausgabe der Meldung EXC0557) bis zur Einleitung des automatischen Restarts gewartet werden soll.

Voreingestellt ist \*STD, d.h. der automatische Restart soll sofort wieder eingeleitet werden (entspricht der Angabe von 0 Sekunden).

## **IPL-DEVICE = \*NO / <alphanum-name 2..4>**

<span id="page-395-3"></span>Gibt an, welches IPL-Gerät beim automatischen Restart verwendet werden soll.

# **IPL-DEVICE = \*NO**

Der Restart erfolgt mit dem bisherigen IPL-Gerät.
## **IPL-DEVICE = <alphanum-name 2..4>**

Mnemotechnischer Name eines neuen IPL-Geräts (nur Plattengeräte sind zulässig), das zum Restart verwendet werden soll.

## **MODE = \*QUIET**

Das Organisationsprogramm soll keine neuen Aufträge zulassen. Das BCAM-Kommando /BCEND W=Y,TERM=N wird simuliert (siehe Handbuch "BCAM" [2]). Außerdem wird eine Nachricht (Meldung NRTK201) an alle Dialogtasks gesendet.

### **MESSAGE =**

Vereinbart, ob zusätzlich zur Meldung NRTK201 ein beliebiger Text an alle Dialogtasks gesendet (bei MODE = \*QUIET) oder ein bestimmter Text systemintern verarbeitet werden soll (bei MODE = \*END).

#### **MESSAGE = \*NO**

Es soll keine Meldung gesendet werden.

### **MESSAGE = <c-string 1..40>**

Meldung (max. 40 Zeichen), die gesendet werden soll.

In Verbindung mit MODE = \*END kann der Text '\*RESTART' verarbeitet werden. Das System wird in diesem Fall bei vorheriger Betriebmittelfreigabe beendet.

In Verbindung mit MODE = \*QUIET wird der vereinbarte Text an die Meldung NRTK201 als Insert angefügt und an alle Dialogtasks gesendet.

#### **Kommando-Returncode**

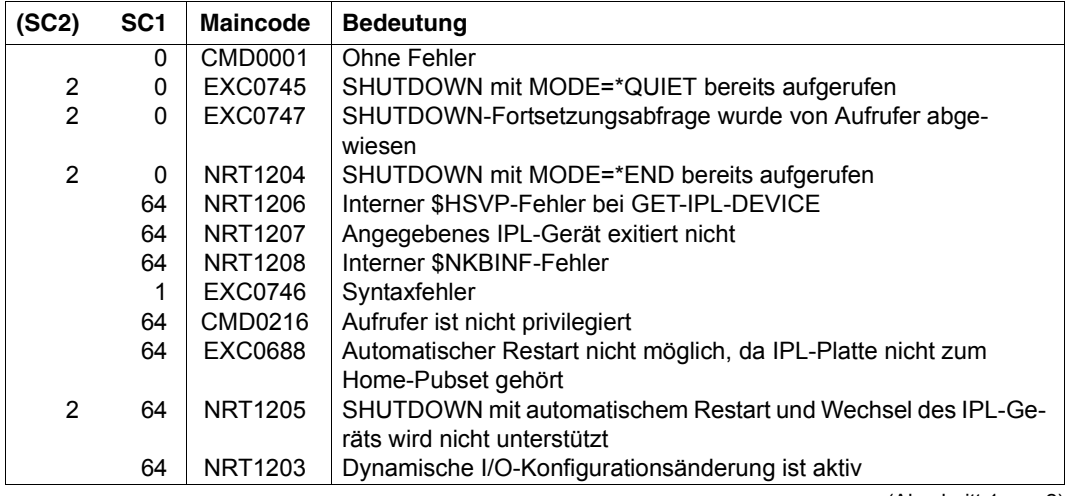

(Abschnitt 1 von 2)

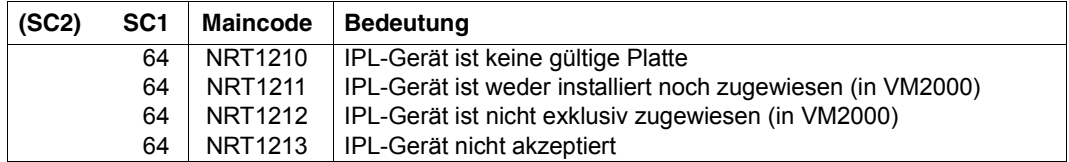

(Abschnitt 2 von 2)

#### **Hinweise**

- Der Operator sollte immer eine ordnungsgemäße Beendigung des Systems durchführen, sodass zwischen SHUTDOWN MODE=\*QUIET und SHUTDOWN MODE=\*END genügend Zeit zur Beendigung der Tasks bleibt.
- Zu Beginn der SHUTDOWN-END-Verarbeitung wird ermittelt, ob ein ARCHIVE-Sicherungslauf aktiv ist. Falls ja, wird der Systemparameter SHUTARCH abgeprüft, ob dem Operator die Frage nach Fortsetzung der SHUTDOWN-END-Bearbeitung gestellt werden soll. Falls SHUTARCH auf "N" (Standard) gesetzt ist, wird der Operator nicht gefragt; falls "Y" vorliegt, erhält der Operator folgende Meldung:

```
EXC074F ARCHIVE SAVE RUN ACTIVE. CONTINUE SHUTDOWN PROCESSING? 
REPLY (Y=YES; N=NO)
```
Der Operator kann durch Verneinung der Frage nach der Fortsetzung des SHUTDOWN-END den Auftrag zur Systembeendigung abbrechen. In diesem Fall wird mit folgender Meldung quittiert:

EXC0747 SHUTDOWN FUNCTION WITHDRAWN BY CALLER

- Bei SHUTDOWN MODE=\*END wird das BCAM-Kommando BCEND simuliert. Trotzdem sollte das BCEND-Kommando bereits vor dem SHUTDOWN-END-Auftrag aufgerufen werden, um die an BCAM angeschlossenen Benutzerprogramme ordentlich beenden zu können.
- Wenn die Beendigung des Systemlaufs nicht ordnungsgemäß durchgeführt wurde, muss bei der nächsten Systemeinleitung mit der gleichen Abrechnungsdatei geladen werden, um eine Rekonstruktion zu gewährleisten.
- Alle Tasks, für die ein HOLD-TASK-Kommando gegeben wurde, sollten vor der Eingabe des Kommandos SHUTDOWN MODE=\*END mit dem RESUME-TASK-Kommando freigegeben worden sein, da sie sonst nicht ordnungsgemäß beendet werden.
- Alle anstehenden Systemspeicherabzüge sollten vor Eingabe des Kommandos SHUTDOWN MODE=\*END abgeschlossen sein. Systemspeicherabzüge, die während der SHUTDOWN-Bearbeitung auftreten, werden abgewiesen.

– Es wird versucht, alle noch vorhandenen Benutzeraufträge über CANCEL-JOB-Aufrufe zu beenden. Auf alle Benutzeraufträge, die nicht über ein einfaches CANCEL-JOB beendet werden können, wird jeweils ein FORCE-JOB-CANCEL-Aufruf abgesetzt. Gibt es mindestens eine Task, die weder mit CANCEL-JOB, noch mit FORCE-JOB-CANCEL beendet werden kann, wird nach dem (FORCE-)CANCEL-Zyklus eine Meldung ausgegeben:

EXC0716 ONE OR MORE TASKS PERMANENTLY PENDED. TAKE DUMP AFTER COMPLETION OF SHUTDOWN

Die maximale Wartezeit im (FORCE-)CANCEL-Zyklus kann über den Systemparameter SHUTCTL auf einen Wert zwischen 30 Sekunden (SHUTCTL=0) und 60 Minuten (SHUTCTL=60) eingestellt werden.

– Der SHUTDOWN-END-Auftrag wird im Normalfall mit folgender Meldung quittiert:

EXC0557 SHUTDOWN PROCESSING COMPLETED

Werden bei der SHUTDOWN-END-Bearbeitung Probleme aufgedeckt, so wird eine entsprechende Warnung, wie etwa die obige Meldung EXC0716, mit dem Hinweis, einen Dump anzustarten, ausgegeben.

Am Ende der SHUTDOWN-END-Bearbeitung erhält man als Quittung die Meldung

EXC0557 SHUTDOWN PROCESSING COMPLETED WITH PROBLEMS

In diesem Fall sollte anschließend ein Speicherabzug mit SLED erstellt werden.

– Ist der automatische Restart eingeschaltet, wird der SHUTDOWN-Auftrag wird mit folgender Meldung positiv quittiert:

SHUTDOWN WITH AUTOMATIC RESTART INITIATED

Abhängigkeiten zum SET-RESTART-OPTIONS-Kommando ergeben sich nur im Crashfall (bei einem Shutdown):

- Bei SHUTDOWN ohne RESTART wird nur bei der Restart-Option DUMP=\*SLED (siehe Kommando SET-RESTART-OPTIONS) ein Speicherabzug mit SLED erstellt.
- Bei SHUTDOWN mit RESTART wird bei der Restart-Option DUMP=\*SLED und bei expliziter Anforderung eines Sleds durch den Crash-Aufrufer ein SLED erstellt.

# **SIMULATE-SPACEPRO-EVENT**

SPACEPRO-Konfiguration testen

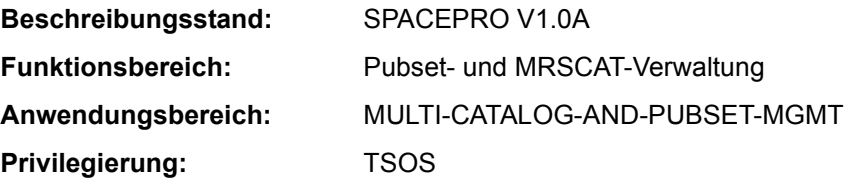

### **Funktionsbeschreibung**

Mit dem Kommando SIMULATE-SPACEPRO-EVENT lässt sich die SPACEPRO-Konfiguration für einen SF-Pubset bzw. Volume-Set eines SM-Pubsets testen. Das Kommando simuliert das vom SPACEPRO-Monitor überwachte Ereignis "Erreichen der angegebenen Sättigungsstufe". Wenn die SPACEPRO-Optionen und -Historie es erlauben, löst dieses simulierte Ereignis die reale Erweiterung des Pubsets bzw. Volume-Sets aus. Diese Erweiterung wird implizit mit dem Operanden ALLOCATION-ON-VOLUME=\*NOT-ALLOWED durchgeführt. Sie lässt sich deshalb mit dem Kommando MOVE-SPACEPRO-DISK wieder rückgängig machen.

Für die Überwachung mit INSPECTOR von openSM2 gibt es analoge Testfunktionen (siehe Handbuch "Einführung in die Systembetreuung" [14]).

#### *Hinweis zur Kommandoverarbeitung*

Die interne Verarbeitung nutzt Kommandos, die das Privileg PROP-ADMINISTRATION voraussetzen.

# **Format**

#### **SIM**ULATE**-SPACEPRO-EVENT**

```
PUBSET = \lecat-id 1..4>(...)
```

```
<cat-id 1..4>(...)
```

```
⏐ VOLUME-SET = *NONE / <cat-id 1..4>
```

```
,SATURATION-LEVEL = *BY-PARAMETER / <integer 1..5>
```
# **Operandenbeschreibung**

# <span id="page-400-0"></span>**PUBSET = <cat-id 1..4>(...)**

<span id="page-400-1"></span>Pubset, für den die SPACEPRO-Konfiguration getestet werden soll. Der Pubset muss importiert sein.

# **VOLUME-SET = \*NONE / <cat-id 1..4>**

Volume-Set, für den die SPACEPRO-Konfiguration getestet werden soll. Im Falle eines SF-Pubsets darf nur \*NONE angegeben werden.

# <span id="page-400-2"></span>SATURATION-LEVEL = \*BY-PARAMETER / <integer 1..5>

Bestimmt, welche Sättigungsstufe simuliert werden soll. Für den angegebenen SF-Pubset bzw. Volume-Set des SM-Pubset soll entsprechende Konsol-Meldung simuliert werden. Bei einem SM-Pubset wird die Sättigungsstufe mit der Meldung DMS1400 ausgegeben. Bei einem SF-Pubset wird je nach Sättigungsstufe die Meldung EXC044n mit n=0..5 ausgegeben.

Voreingestellt ist \*BY-PARAMETER, d.h. die zu simulierende Sättigungsstufe wird den SPACEPRO-Parametern entnommen.

# **Kommando-Returncode**

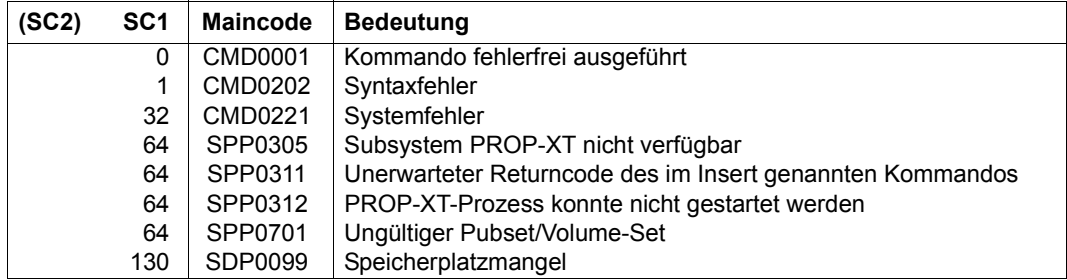

# **SKIP-COMMANDS**

Zu Sprungziel verzweigen (abhängig von Schaltern oder JV)

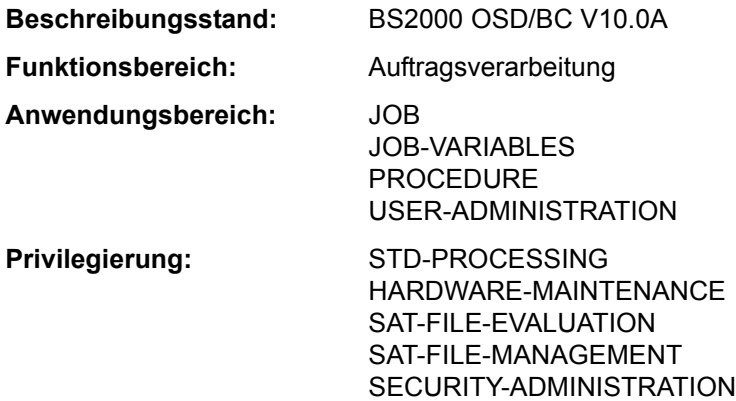

# **Funktionsbeschreibung**

Mit dem Kommando SKIP-COMMANDS können in einer Prozedur bedingte oder unbedingte Sprünge ausgeführt werden. Folgende Bedingungen sind möglich:

- Sprung abhängig von der Einstellung eines Auftragsschalters (Operand IF=\*JOB-SWITCHES): Auftragsschalter können mit dem Kommando MODIFY-JOB-SWITCHES gesetzt werden (siehe "Auftragsschalter" auf Seite 1-78).
- Sprung abhängig von der Einstellung eines Benutzerschalters (Operand IF=\*USER-SWITCHES): Benutzerschalter können mit dem Kommando MODIFY-USER-SWITCHES gesetzt werden.
- Sprung abhängig vom Inhalt einer JV (Operand IF = \*JV): Diese Funktion steht dem Anwender nur bei Einsatz des Subsystems JV zur Verfügung.

Beim unbedingten Sprung wird zum angegebenen Sprungziel verzweigt.

Beim bedingten Sprung wird zum angegebenen Sprungziel verzweigt, wenn die Bedingung erfüllt ist. Ist die Bedingung nicht erfüllt, wird die Verarbeitung bei dem nachfolgenden Kommando fortgesetzt.

Das Kommando darf nur in katalogisierten Kommandofolgen (Prozeduren und Enter-Dateien) verwendet werden. Es wird im Dialog abgewiesen und daher auch nicht im Menü angeboten.

In S-Prozeduren kann SKIP-COMMANDS nur eingeschränkt verwendet werden, da Nicht-S-Marken nur auf oberster Blockebene unterstützt werden. Für unbedingte Sprünge sollte das Kommando GOTO, für bedingte Sprünge ein entsprechender IF-Kommandoblock verwendet werden. Damit sind dann auch Sprünge innerhalb von Kommandoblöcken oder in einen übergeordneten Kommandoblock möglich.

### **Format**

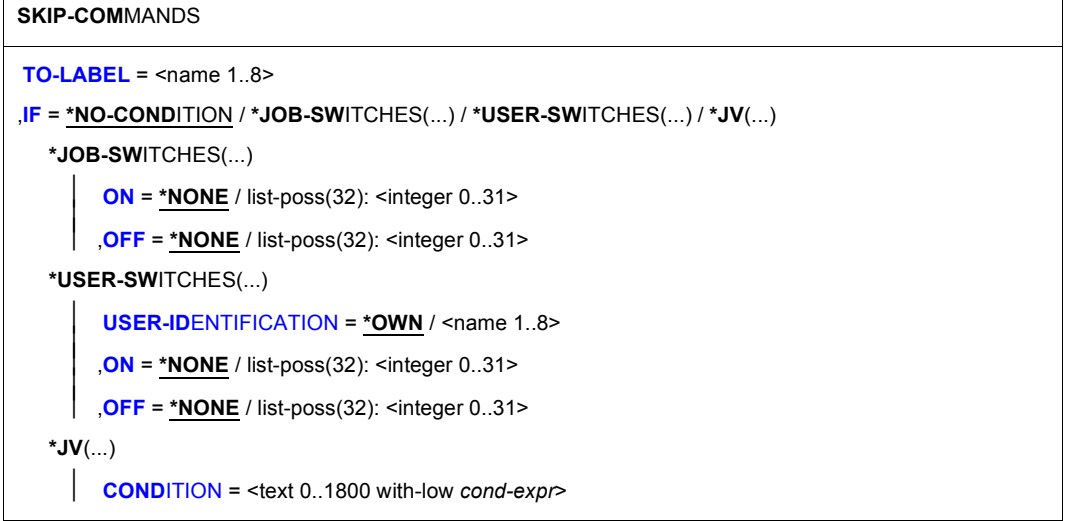

# **Operandenbeschreibung**

#### <span id="page-402-0"></span>**TO-LABEL = <name 1..8>**

Sprungziel. Name der Nicht-S-Marke, die das Kommandos kennzeichnet, mit dem die Verarbeitung fortzusetzen ist, wenn die angegebene Bedingung erfüllt ist.

Ist keine Bedingung vereinbart, so erfolgt ein unbedingter Sprung. Ist das angegebene Sprungziel nicht vorhanden, so kann der unbedingte Sprung oder der bedingte Sprung bei "Bedingung erfüllt" nicht ausgeführt werden, und die Prozedur wird abnormal beendet.

# <span id="page-402-1"></span>**IF =**

Art der Bedingung.

# **IF = \*NO-CONDITION**

Es erfolgt ein unbedingter Sprung zum angegebenen Sprungziel (TO-LABEL).

# **IF = \*JOB-SWITCHES(...)**

Sprung abhängig von der Stellung der angegebenen Auftragschalter.

# <span id="page-403-0"></span>**ON = \*NONE / list-poss(32): <integer 0..31>**

Auftragsschalter. Die Bedingung ist erfüllt, wenn die angegebenen Schalter auf ON gesetzt sind und die im Operanden OFF angegebenen Schalter auf OFF stehen. Voreingestellt ist \*NONE, d.h. die Auftragsschalter werden nicht auf die Stellung ON geprüft.

# <span id="page-403-1"></span>**OFF = \*NONE / list-poss(32): <integer 0..31>**

Auftragsschalter. Die Bedingung ist erfüllt, wenn die angegebenen Schalter auf OFF gesetzt sind und die im Operanden ON angegebenen Schalter auf ON stehen. Voreingestellt ist \*NONE, d.h. die Auftragsschalter werden nicht auf die Stellung OFF geprüft.

#### **IF = \*USER-SWITCHES(...)**

<span id="page-403-2"></span>Sprung abhängig von der Stellung der angegebenen Benutzerschalter.

### **USER-IDENTIFICATION = \*OWN / <name 1..8>**

Benutzerkennung, deren Benutzerschalter abzufragen sind. Voreingestellt ist \*OWN, d.h. es werden die Benutzerschalter der Benutzerkennung des laufenden Auftrags abgefragt.

### <span id="page-403-3"></span>**ON = \*NONE / list-poss(32): <integer 0..31>**

Benutzerschalter. Die Bedingung ist erfüllt, wenn die angegebenen Schalter auf ON gesetzt sind und die im Operanden OFF angegebenen Schalter auf OFF stehen. Voreingestellt ist \*NONE, d.h. die Benutzerschalter werden nicht auf die Stellung ON geprüft.

#### **OFF = \*NONE / list-poss(32): <integer 0..31>**

<span id="page-403-4"></span>Benutzerschalter. Die Bedingung ist erfüllt, wenn die angegebenen Schalter auf OFF gesetzt sind und die im Operanden ON angegebenen Schalter auf ON stehen. Voreingestellt ist \*NONE, d.h. die Benutzerschalter werden nicht auf die Stellung OFF geprüft.

# **IF = \*JV(...)**

<span id="page-403-5"></span>Sprung abhängig vom Inhalt einer JV.

# **CONDITION = <text 0..1800 with-low** *cond-expr***>**

Bedingter Ausdruck (in Klammern eingeschlossen).

Die zulässigen Angaben sind im Abschnitt "Bedingte Ausdrücke (Jobvariablen)" auf Seite 1-70 beschrieben. Sonder-Jobvariablen sind zulässig.

# **Kommando-Returncode**

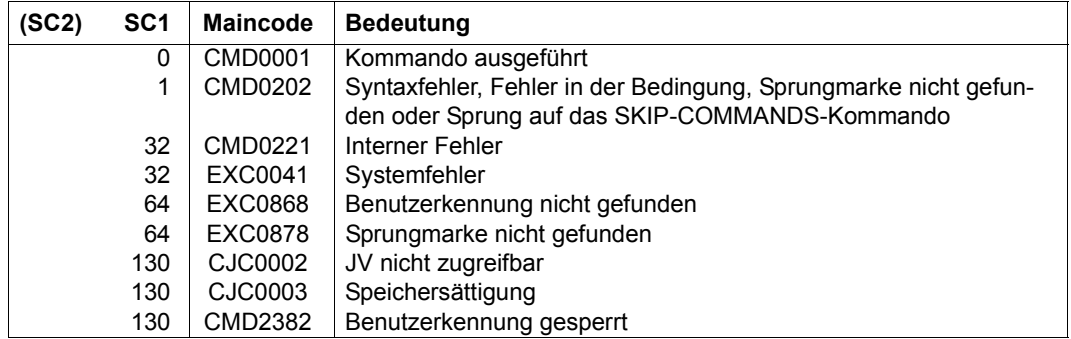

# **Hinweise**

- In einer Prozedurdatei kann sowohl vorwärts wie auch rückwärts gesprungen, d.h. ein vorangegangener Kommandosatz bearbeitet werden. Das System durchsucht die Datei nach dem Sprungziel zuerst ab SKIP-COMMANDS bis zum Ende und setzt dann die Suche am Dateianfang fort.
- Der führende Punkt vor dem Sprungzielnamen darf nicht durch eine Ausdrucksersetzung entstehen, da sonst das Sprungziel als solches nicht mehr gefunden wird.

# **START-ACCOUNTING**

Abrechnungssystem einschalten und Abrechnungsdatei eröffnen

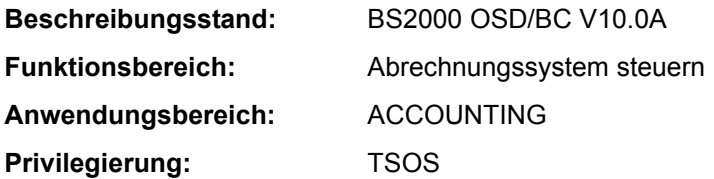

# **Funktionsbeschreibung**

Mit diesem Kommando kann die Systembetreuung das Abrechnungssystem einschalten. Vereinbart werden der Namen der Abrechnungsdatei, die Abrechnungssätze und Satzerweiterungen, die protokolliert werden sollen, sowie die zyklisch zu überwachenden Jobklassen.

Zu beachten gilt, dass das Abrechnungssystem die Angaben über Abrechnungssätze oder Jobklassen nicht überprüft. Die Angabe undefinierter Abrechnungssätze oder Jobklassen bleibt unbeanstandet und wird **nicht** mit einer Fehlermeldung quittiert.

## **Format**

#### **START-ACC**OUNTING

```
NAME = *STD / <filename 1..54> / <partial-filename 2..53>
,SPACE = *STD / *RELATIVE(...) 
   *RELATIVE(...) 
         PRIMARY-ALLOCATION = <integer 1..65535>
        SECONDARY-ALLOCATION = <integer 0..32767>
,BUFFER-LENGTH = *BY-PROGRAM / *STD(...) 
   *STD(...) 
     SIZE = 1 / <integer 1..16>
,VOLUME = *STD / <vsn 1..6> 
ALTERNATE - FILES = *NONE / list-poss(5); \leq filename 1..54 > / \leq \leq \leq \leq \leq \leq \leq \leq \leq \leq \leq \leq \leq \leq \leq \leq \leq \leq \leq \leq \leq \leq \leq \leq \leq \leq \leq \leq \leq 
,SET-RECORD-TYPE = *STD / *ALL / list-poss(64): <name 1..6> 
,ADD-RECORD-TYPE = *NONE / list-poss(64): <name 1..6> 
,REMOVE-RECORD-TYPE = *NONE / list-poss(64): <name 1..6> 
,ACCOUNTING-PERIOD = *STD / <integer 10..1440> 
,JOB-CLASS = *NONE / *ALL / list-poss(16): <name 1..8>
```
# **Operandenbeschreibung**

## <span id="page-406-0"></span>**NAME =**

Vereinbart den Namen der Abrechnungsdatei.

# **NAME = \*STD**

Die Abrechnungsdatei erhält den Namen \$TSOS.SYS.ACCOUNT.<date>.xxx.nn, der sich sich aus dem fest vorgegebenen Präfix \$TSOS.SYS.ACCOUNT und einem variablen Teil zusammensetzt.

Dabei bedeutet:

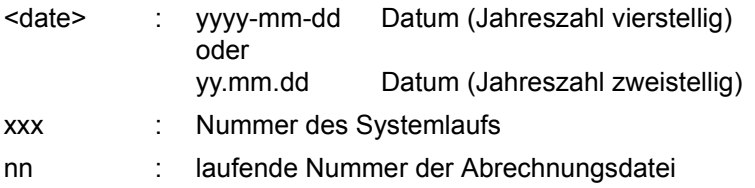

# **NAME = <filename 1..54>**

Vereinbart einen vollqualifizierten Dateinamen.

# **NAME = <partial-filename 2..53>**

Vereinbart einen teilqualifizierten Dateinamen. Diese Angabe bewirkt die automatische Generierung des Dateinamens. Beachtet werden muss, dass

- nicht mehr als 26 Zeichen (ohne Benutzerkennung) für die Teilqualifizierung verwendet werden dürfen, da das Suffix <date>.xxx.nn automatisch ergänzt wird; bei einer Katalogkennung mit mehr als einem Zeichen reduziert sich dieser Wert um die Anzahl der Mehrstellen; bei Nutzung vierstelliger Jahreszahlen dürfen nur 24 Zeichen verwendet werden
- die Teilqualifizierung bereits mit der Benutzerkennung abgeschlossen werden kann, der Dateiname erhält dann automatisch den Suffix SYS.ACCOUNT.<date>.xxx.nn;
- wenn die Benutzerkennung nicht angegeben wurde, die Datei unter TSOS katalogisiert wird.

# <span id="page-407-0"></span>**SPACE =**

Bestimmt die Speicherplatzzuweisung für die zu eröffnende Datei.

# **SPACE = \*STD**

Weist der Datei 48 PAM-Blöcke primär und 48 PAM-Blöcke sekundär zu.

# **SPACE = \*RELATIVE(...)**

<span id="page-407-1"></span>Spezifiziert die relative Speicherplatzzuweisung.

# **PRIMARY-ALLOCATION = <integer 1..65535>**

Anzahl PAM-Blöcke für die Anfangszuweisung.

# **SECONDARY-ALLOCATION = <integer 0..32767>**

Anzahl PAM-Blöcke für weitere Speicherplatzanforderungen.

# <span id="page-407-3"></span><span id="page-407-2"></span>**BUFFER-LENGTH =**

Bestimmt die Blockgröße für den Ein-/Ausgabepuffer der Abrechnungsdatei.

Die Angabe dieses Operanden ist nur sinnvoll, wenn es sich bei der Abrechnungsdatei um eine neue Datei handelt. War die angegebene Datei bereits katalogisiert, wird der Operand ignoriert.

# **BUFFER-LENGTH = \*BY-PROGRAM**

Vereinbart einen Puffer von 2048 Byte für die Ein-/Ausgabe der Datei.

# <span id="page-407-4"></span>**BUFFER-LENGTH = \*STD(...)**

# **SIZE = 1 / <integer 1..16>**

Die angegebene Anzahl von PAM-Blöcken soll als Pufferlänge verwendet werden. Soll die Abrechnungsdatei auf einem NK4-Pubset angelegt werden, sollte ein geradzahliger Wert gewählt werden. Bei der Kommandoverarbeitung wird allerdings ein ungeradzahliger Wert automatisch auf ein nächst größeres Vielfaches von 2 aufgerundet. Der Anwender wird in diesem Fall über eine Meldung auf diesen Schritt aufmerksam gemacht.

# <span id="page-408-0"></span>**VOLUME =**

Legt fest, dass die neue Abrechnungsdatei auf einem bestimmten Datenträger angelegt wird.

# **VOLUME = \*STD**

Das Datenverwaltungssystem des BS2000 entscheidet, auf welchem Datenträger die Abrechnungsdatei angelegt wird.

# **VOLUME = <vsn 1..6>**

Die Abrechnungsdatei soll auf dem Datenträger mit dem angegebenen Datenträgerkennzeichen angelegt werden.

Mit dem Operanden VOLUME werden nur Datenträger unterstützt, die keine gerätespezifischen Angaben benötigen.

Soll die Abrechnungsdatei auf einem **Band** oder einer **privaten Platte** eingerichtet werden, muss dies dem System mit einem CREATE-FILE-Kommando vor dem Wechsel der Abrechnungsdatei mitgeteilt werden.

Gehört im Falle einer **gemeinschaftlichen Platte** diese nicht dem Default-Pubset der vorgesehenenen Benutzerkennung an, muss die Katalogkennung des Datenträgers im Dateinamen mit angegeben werden. Soll die automatische Generierung des Dateinamens genutzt werden, ist :catid:\$TSOS. anzugeben.

# <span id="page-408-1"></span>**ALTERNATE-FILES =**

Definiert Namen von Folgedateien, die im Falle eines Wechsels der Abrechnungsdatei oder im DVS-Fehlerfall eröffnet werden sollen.

Die Angabe einer Liste von Folgedateien ist nur dann sinnvoll, wenn der Name der aktuellen Abrechnungsdatei nicht automatisch generiert wurde.

# **ALTERNATE-FILES = \*NONE**

Es werden keine Folgedateien vereinbart.

# **ALTERNATE-FILES = list-poss(5): <filename 1..54> / <partial-filename 2..53>**

Voll- oder teilqualifizierte Namen der Folgedateien.

Wird ein teilqualifizierter Name in die Liste aufgenommen, muss dieser zuletzt genannt werden. Nachfolgende Dateinamen (teil- oder vollqualifiziert) werden ignoriert.

Die Angabe eines teilqualifizierten Dateinamens bewirkt die automatische Generierung des Dateinamens nach einem Wechsel der Abrechnungsdatei (siehe dazu Kommando CHANGE-ACCOUNTING-FILE).

# <span id="page-408-2"></span>**SET-RECORD-TYPE =**

Vereinbart, welche Abrechnungssätze und Satzerweiterungen in die Abrechnungsdatei geschrieben werden.

# **SET-RECORD-TYPE = \*STD**

Das System entscheidet, welche Abrechnungssätze und Satzerweiterungen geschrieben werden. Die vom System definierte Standardeinstellung bei der Satzauswahl lautet:

- ausgeschaltete Sätze: DALC, DRFA, PACC, RCPU, RSRV, SPLI und TATR
- ausgeschaltete Erweiterungen:

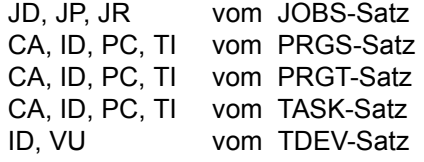

– eingeschaltete Erweiterungen: ID vom UACC-Satz

# **SET-RECORD-TYPE = \*ALL**

Es werden alle Abrechnungssätze und implizit eingeschalteten Satzerweiterungen in die Abrechnungsdatei geschrieben.

#### **SET-RECORD-TYPE = list-poss(64): <name 1..6>**

Kennungen der Abrechnungssätze bzw. der Satzerweiterungen, die geschrieben werden. Es können maximal 64 Abrechnungssätze/Satzerweiterungen angegeben werden (siehe Hinweis).

#### <span id="page-409-0"></span>**ADD-RECORD-TYPE =**

Vereinbart die zusätzlich zur Standardeinstellung zu schreibenden Abrechnungssätze und Satzerweiterungen.

Der Operand ist nur in Verbindung mit der Angabe SET-RECORD-TYPE=\*STD zulässig.

#### **ADD-RECORD-TYPE = \*NONE**

Es werden keine zusätzlichen Abrechnungssätze und Satzerweiterungen geschrieben.

#### **ADD-RECORD-TYPE = list-poss(64): <name 1..6>**

Kennungen der Abrechnungssätze bzw. Satzerweiterungen, die zusätzlich geschrieben werden.

Es können maximal 64 Abrechnungssätze/Satzerweiterungen angegeben werden (siehe Hinweis).

# <span id="page-409-1"></span>**REMOVE-RECORD-TYPE =**

Vereinbart, dass die angegebenen Abrechnungssätze bzw. Satzerweiterungen nicht mehr in die Abrechnungsdatei geschrieben werden.

Die Angabe ist nur zulässig, wenn im Operanden SET-RECORD-TYPE der Wert \*STD oder \*ALL vereinbart wurde.

# **REMOVE-RECORD-TYPE = \*NONE**

Es werden keine Abrechnungssätze und Satzerweiterungen aus der Liste der zu schreibenden Abrechnungssätze gestrichen.

# **REMOVE-RECORD-TYPE = list-poss(64): <name 1..6>**

Kennungen der Abrechnungssätze bzw. Satzerweiterungen, die nicht mehr geschrieben werden sollen.

Es können maximal 64 Abrechnungssätze/Satzerweiterungen angegeben werden (siehe Hinweis auf [Seite 7-412\)](#page-411-0).

# <span id="page-410-0"></span>**ACCOUNTING-PERIOD =**

Legt den Zyklus des periodischen Abrechnungsintervalls in Minuten fest.

Bestimmte Sätze des Abrechnungssystems und Jobklassen werden zur Ermittlung von Durschnittswerten periodisch erfasst.

Die Häufigkeit dieser periodischen Überwachung sollte sich zur Vermeidung einer Überlastung nur in Ausnahmefällen an der unteren Grenze des Wertebereichs orientieren. Der Maximalwert entspricht einem Tag.

# **ACCOUNTING-PERIOD = \*STD**

Es gilt der Standardwert von 20 Minuten.

### **ACCOUNTING-PERIOD = <integer 10..1440>**

Wert in Minuten, der die Häufigkeit der periodischen Erfassung von Abrechnungssätzen und Jobklassen festlegt.

## <span id="page-410-1"></span>**JOB-CLASS =**

Liste von Jobklassen, die einer periodischen Überwachung des Abrechnungssystems unterliegen sollen.

### **JOB-CLASS = \*NONE**

Es werden keine Jobklassen überwacht.

#### **JOB-CLASS = \*ALL**

Alle Jobklassen sollen der Überwachung unterliegen.

#### **JOB-CLASS = list-poss(16): <name 1..8>**

Angabe von bis zu 16 Jobklassen, die innerhalb des festgelegten Zeitraumes überwacht werden

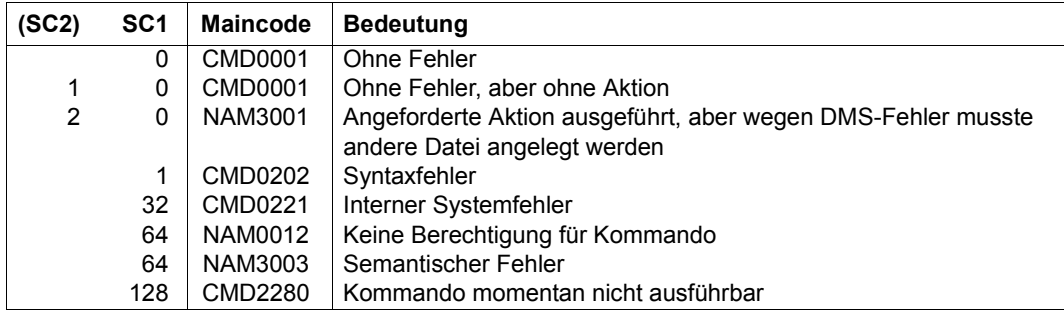

# **Kommando-Returncode**

# <span id="page-411-0"></span>**Hinweis**

Die Abrechnungssätze werden über die Satzkennung (Feld 1 der Satzbeschreibung), die Satzerweiterungen über die Satzkennung und die Kennung der Erweiterung angesprochen.

Ist der Abrechnungssatz eingeschaltet, sind implizit auch alle Satzerweiterungen dieses Satzes aktiviert. Sollen nur bestimmte Erweiterungen ein- oder ausgeschaltet werden, müssen sie explizit angegeben werden. Der Abrechnungssatz wird dann jeweils mit den verbleibenden Erweiterungen erfasst.

Bestimmte Sätze und Satzerweiterungen dürfen nicht ausgeschaltet werden. In den betroffenen Kommandos wird die Einhaltung dieser Regel überwacht und der Anwender erhält vom Abrechnungssystem eine entsprechende Meldung.

Bei den Operanden SET/ADD/REMOVE-RECORD-TYPE können maximal 64 Sätze bzw. Satzerweiterungen angegeben werden. Zu beachten gilt hierbei, dass das Abrechnungssystem intern maximal 30 Sätze mit je 10 Erweiterungen verwalten kann.

# **START-ACS**

ACS für laufende BS2000-Sitzung aktivieren

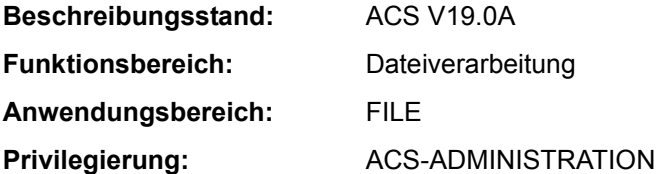

# **Funktionsbeschreibung**

Mit dem Kommando START-ACS macht die Systembetreuung die ACS-Funktion für alle Benutzer verfügbar. Nach dem Laden des Subsystems ACS mit START-SUBSYSTEM können zunächst mit den Kommandos ADD-ACS-SYSTEM-FILE und MODIFY-ACS-OPTIONS die gewünschten Voreinstellungen für den Systemlauf vorgenommen werden, bevor der nicht-privilegierte Anwender Zugriff auf ACS erhält.

# **Format**

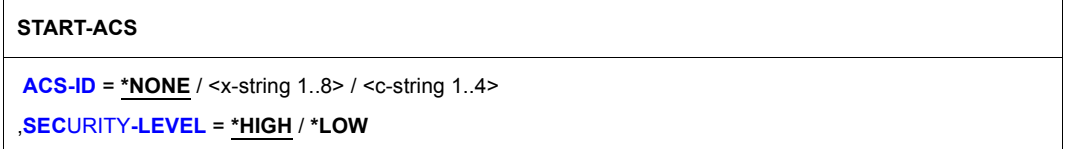

# **Operandenbeschreibung**

# <span id="page-412-0"></span>**ACS-ID =**

Vereinbart eine Zeichenfolge, die bei jeder Speicherung eines virtuellen Aliaskatalogs (STORE-ALIAS-CATALOG) in codierter Form in die Datei übertragen und beim Laden des Katalogs (LOAD-ALIAS-CATALOG) geprüft wird; bei Nichtübereinstimmung der Zeichenfolgen wird das Kommando LOAD-ALIAS-CATALOG abgewiesen.

# **ACS-ID = \*NONE**

Voreinstellung: Es wird keine Zeichenfolge vereinbart.

# **ACS-ID = <x-string 1..8> / <c-string 1..4>**

Zeichenfolge (als EBCDIC-Zeichen oder in sedezimaler Form), die bei jeder Speicherung eines Aliaskatalogs in codierter Form in die Datei übertragen werden soll.

# <span id="page-412-1"></span>**SECURITY-LEVEL =**

Wählt aus, ob das Subsystem in einem System mit erhöhten Sicherheitsanforderungen (im Sinne von ACS) betrieben werden soll. Die erhöhten Sicherheitsanforderungen haben im wesentlichen Auswirkungen auf die Verfügbarkeit einzelner Benutzerkommandos für ACS.

# **SECURITY-LEVEL = \*HIGH**

Wegen erhöhter Sicherheitsanforderungen sind für den nicht-privilegierten Anwender die Kommandos ADD-ALIAS-CATALOG-ENTRY, MODIFY-ALIAS-CATALOG-ENTRY und LOAD-ALIAS-CATALOG ALIAS-CAT-ID=\*OWN gesperrt.

#### **SECURITY-LEVEL = \*LOW**

Die Sicherheitsanforderungen sind nicht hoch gesteckt; die o.g. Kommandos (sofern sie nicht über Syntaxdateien gesperrt sind) sind für den Anwender verfügbar.

#### **Kommando-Returncode**

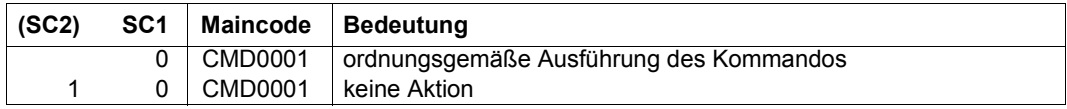

#### **Hinweise**

- Wenn das Subsystem ACS mit STOP-SUBSYSTEM ACS beendet wird und später, d.h. innerhalb des gleichen Systemlaufs wieder mit START-SUBSYSTEM gestartet wird, ist auf Folgendes zu achten:
	- es gelten die Optionen, die vor STOP-SUBSYSTEM vom ACS-Administrator eingestellt wurden
	- alle Vereinbarungen zu ACS-Systemdateien, die vor dem Entladen des Subsystems gültig waren, gelten immer noch
	- der Parameter SECURITY-LEVEL muss bei START-ACS neu festgelegt werden
- Wird das Subsystem ACS mit STOP-SUBSYSTEM ACS, STRING ='RESET' beendet und innerhalb des gleichen Systemlaufs wieder mit START-SUBSYSTEM gestartet, ist auf Folgendes zu achten:
	- es gelten die Default-Vereinbarungen für die ACS-Optionen
	- es gibt keine gültigen Vereinbarungen bezüglich der ACS-Systemdateien
	- der Parameter SECURITY-LEVEL muss bei START-ACS neu festgelegt werden
- Für das Anhalten bzw. Entladen des Subsystems ACS mit HOLD-SUBSYSTEM bzw. STOP-SUBSYSTEM gilt grundsätzlich:
	- Tasks, die bereits ein ACS-Kommando aufgerufen haben, können weiterhin mit ACS arbeiten
	- Tasks, die noch nicht an das Subsystem ACS angeschlossen waren, können auch nicht mehr angeschlossen werden
	- Tasks, die nur auf Grund der Vereinbarung eines Spool-Pubsets an ACS angeschlossen waren, aber selbst noch kein ACS-Kommando aufgerufen haben, werden beim nächsten Aufruf der Funktion "Complete-Filename" vom Subsystem ACS diskonnektiert

# **START-CONFIGURATION-UPDATE**

Dynamische I/O-Konfigurationsänderung einleiten

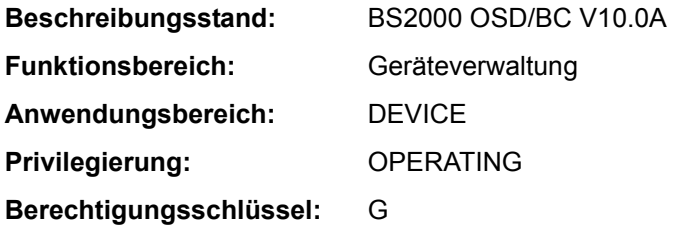

# **Funktionsbeschreibung**

Mit dem Kommando START-CONFIGURATION-UPDATE leitet die Systembetreuung an SU /390 und S-Server die dynamische I/O-Konfigurationsänderung ein. Wenn die Einleitung erfolgreich abgeschlossen ist, kann die Systembetreuung im laufenden System mit den Kommandos ADD-IO-UNIT, REMOVE-IO-UNIT und MODIFY-IO-UNIT die Ein-/Ausgabekonfiguration dynamisch ändern. Die Änderungen werden im aktiven IORSF (Input/Output Resource File) vorgenommen, d.h. sie werden sofort wirksam.

Die dynamische I/O-Konfigurationsänderung wird mit dem Kommando STOP-CONFIGURATION-UPDATE abgeschlossen.

#### *Ausnahme*

Sollen nur die Timeout-Einstellungen von Geräten oder die PAV-Einstellungen verändert werden, kann das Kommando MODIFY-IO-UNIT (Operand TIMEOUT bzw. PAV-PREFERRED-DEVICE) auch außerhalb einer dynamischen I/O-Konfigurationsänderung (d.h. unabhängig vom Anlagentyp) eingegeben werden.

# *Dynamische I/O-Konfigurationsänderung VM2000*

Unter VM2000 können die Kommandos zur dynamischen I/O-Konfigurationsänderung nur im Monitor-System eingegeben werden. Die erforderlichen Änderungen der Ein-/Ausgabe-Tabellen werden automatisch in den aktiven Gastsystemen durchgeführt, die die dynamische I/O-Konfigurationsänderung unterstützen (ab BS2000/OSD-BC V4.0). Bei Eingabe des START-CONFIGURATION-UPDATE-Kommandos wird in der Meldung NKR0178 angezeigt, wie viele Gastsysteme aktiv sind und wie viele davon die dynamische I/O-Konfigurationsänderung unterstützen. Sind Gastsysteme aktiv, die die dynamische I/O-Konfigurationsänderung nicht unterstützen, muss der VM-Administrator darauf achten, nur solche Konfigurationsänderungen vorzunehmen, die für diese Systeme "unschädlich" sind.

# **Format**

**START-CONFIGURATION-UPDATE**

# **Kommando-Returncode**

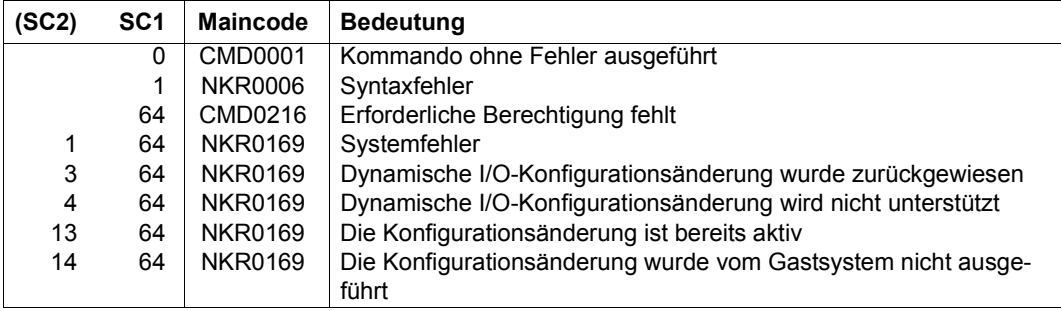

# **START-EXECUTABLE-PROGRAM**

Ausführbares Programm (LLM, Lade-, Bindemodul) laden und starten

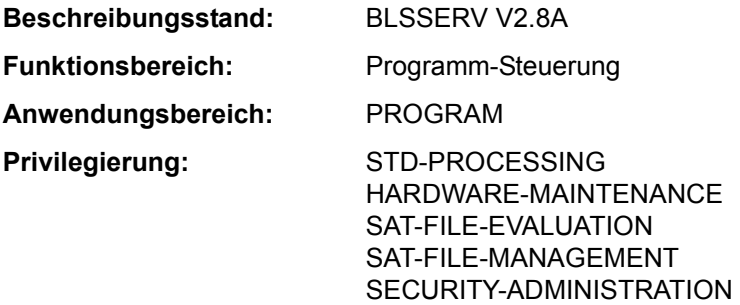

# **Funktionsbeschreibung**

Das Kommando START-EXECUTABLE-PROGRAM hat zwei Funktionen:

- Es ruft den dynamischen Bindelader DBL auf und definiert die Primäreingabe. Der DBL bindet dann LLMs (link and load modules) oder OMs (object modules) zu einer Ladeeinheit, lädt diese in den Hauptspeicher und startet sie. Ein LLM, das mit dem BINDER bereits zu einer Ladeeinheit gebunden und in einer PAM-Datei abgespeichert wurde (PAM-LLM), lädt der DBL nur in den Hauptspeicher und startet es.
- Es ruft den statischen Lader ELDE auf. Der ELDE lädt dann ein Programm (Lademodul) in den Hauptspeicher, das Binder TSOSLNK gebunden wurde, und startet es.

Wenn der Benutzer das Programm laden, aber noch nicht starten möchte, steht ihm das Kommando LOAD-EXECUTABLE-PROGRAM zur Verfügung.

Bei Operanden, die den Default-Wert \*DBL-DEFAULT besitzen, kann der Benutzer die DBL-Voreinstellungen, die zu Beginn der Task gelten, mit dem Kommando MODIFY-DBL-DEFAULTS verändern. Die Einstellung kann dabei für den Aufruf mit den Kommandos LOAD- bzw. START-EXECUTABLE-PROGRAM sowie für den Makroaufruf BIND getrennt erfolgen. Mit dem Kommando SHOW-DBL-DEFAULTS kann sich der Benutzer über die aktuell eingestellten Werte informieren. Mit dem Kommando RESET-DBL-DEFAULTS können die geänderten Einstellungen auf die DBL-Voreinstellungen zurückgesetzt werden.

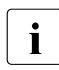

Für die Operanden PROGRAM-MODE, REP-FILE und ALTERNATE-LIBRARIES wird die STRUCTURE-IMPLICIT-Schreibweise garantiert (siehe Abschnitt "Verkürzte Eingabe" auf Seite 1-54).

# *Einschränkungen*

Benutzer mit den Privilegien SECURITY-ADMINISTRATION, SAT-FILE-EVALUATION und SAT-FILE-MANAGEMENT können das Kommando nur in Prozeduren nutzen.

## **Format**

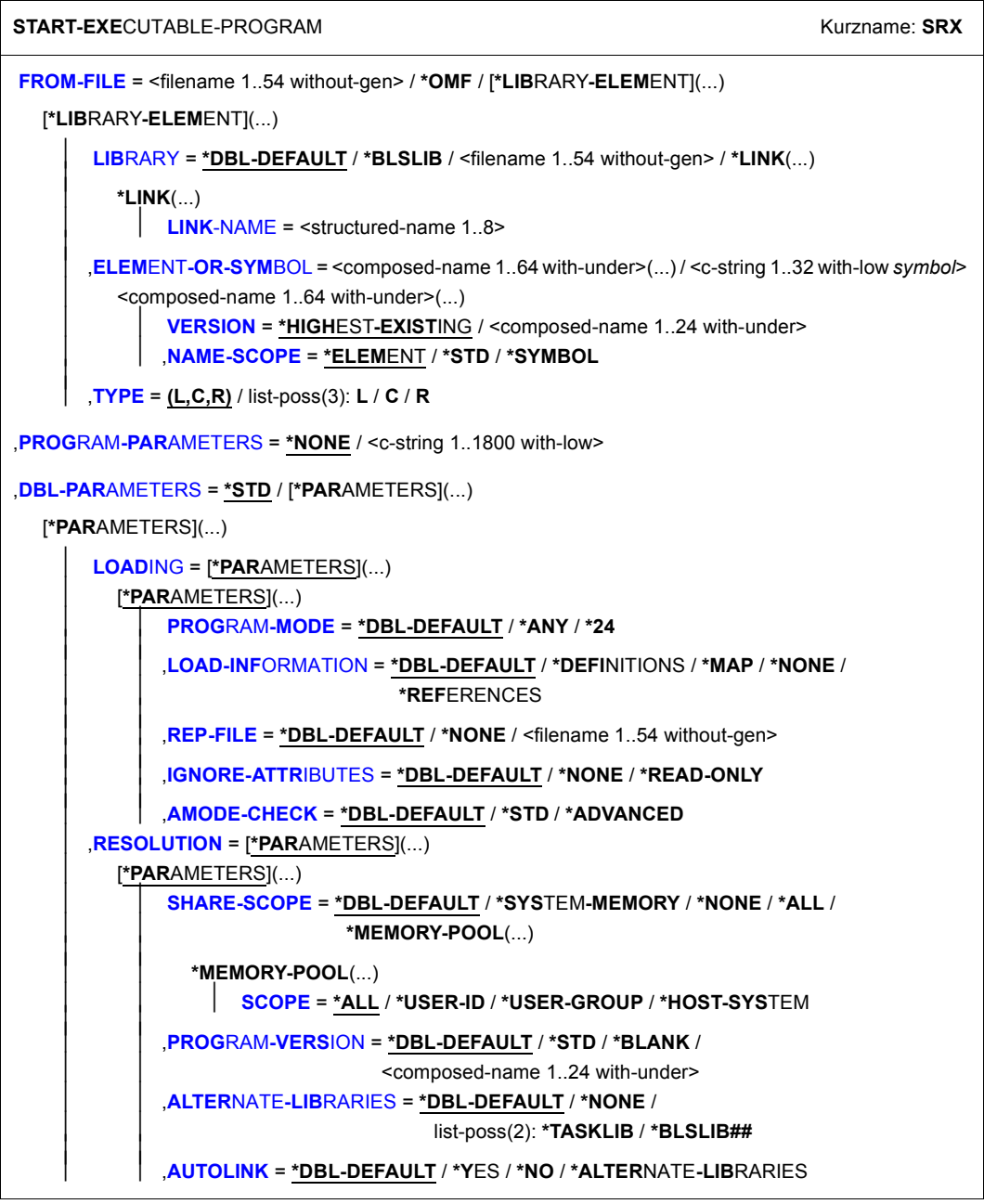

(Abschnitt 1 von 2)

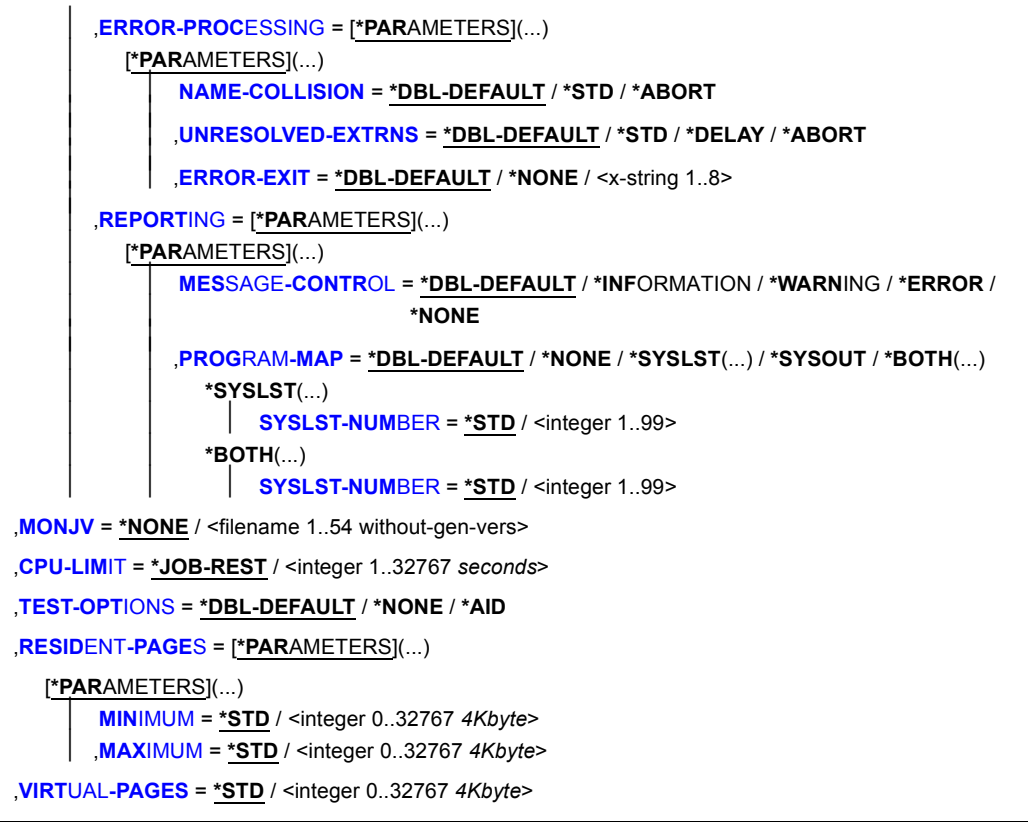

(Abschnitt 2 von 2)

#### **Operandenbeschreibung**

#### <span id="page-418-0"></span>**FROM-FILE =**

Bestimmt die Eingabequelle, aus der das Programm geladen werden soll.

#### **FROM-FILE = <filename 1..54 without-gen>**

Name der PAM-Datei, die ein Lademodul oder LLM (auch PAM-LLM genannt) enthält.

i Wird der Datei- bzw. Bibliotheksname ohne Katalog- und Benutzerkennung ange-<br>Landen und ist er nieht in der Benutzerkennung ketalogisiert, versucht des System geben und ist er nicht in der Benutzerkennung katalogisiert, versucht das System auf eine gleichnamige Datei bzw. Bibliothek in der System-Standardkennung zuzugreifen (zur "Secondary-Read"-Funktion siehe Handbuch "Einführung in das DVS" [13]).

# **FROM-FILE = \*OMF**

Die Eingabequelle ist die EAM-Bindemoduldatei. Sie enthält nur Bindemodule.

## **FROM-FILE = \*LIBRARY-ELEMENT(...)**

<span id="page-419-0"></span>Die Eingabequelle ist eine Programmbibliothek, aus der Module geholt werden. Abhängig vom Elementtyp wird der dynamische Bindelader DBL oder der statische Lader ELDE aufgerufen.

# **LIBRARY =**

Gibt die Eingabequelle an, aus der Module (LLMs, Lade- oder Bindemodule) geholt werden.

Die Eingabequelle muss in der Regel eine Programmbibliothek sein. Soll die Eingabequelle eine Objektmodulbibliothek (OML) sein, müssen folgende Bedingungen erfüllt sein:

- Es sollen auschließlich Bindemodule (OM, TYPE=R) geladen werden.
- Für den Operanden NAME-SCOPE ist ein anderer Wert als der Default-Wert \*ELEMENT angegeben.

Ob weitere Bibliotheken durchsucht werden, ist auch abhängig von der Angabe im Operanden ALTERNATE-LIBRARIES (siehe [Seite 7-427\)](#page-426-0).

# **LIBRARY = \*DBL-DEFAULT**

Es gilt die Einstellung des letzten MODIFY-DBL-DEFAULTS-Kommandos. Bei Task-Beginn ist \*BLSLIB voreingestellt.

# **LIBRARY = \*BLSLIB**

Die Eingabequelle ist die **Standardbibliothek** mit dem Dateikettungsnamen BLSLIB.

#### **LIBRARY = <filename 1..54 without-gen>**

Dateiname der Bibliothek, die als Eingabequelle verwendet wird.

#### **LIBRARY = \*LINK(...)**

<span id="page-419-1"></span>Dateikettungsname der Bibliothek, die als Eingabequelle verwendet wird.

#### **LINK-NAME = <structured-name 1..8>**

Dateikettungsname der Bibliothek.

# <span id="page-420-0"></span>**ELEMENT-OR-SYMBOL =**

Legt die Module fest, die aus der angegebenen Eingabequelle geholt werden.

Für ein Bindemodul hängt die Startadresse folgendermaßen von den Angaben im END-Satz des Bindemoduls ab:

- Ist im END-Satz eine Startadresse angegeben, wird diese Adresse genommen.
- Ist im END-Satz keine Startadresse angegeben, wird als Startadresse die Adresse der ersten CSECT des Moduls genommen.
- Ist im END-Satz ein Externverweis (EXTRN oder WXTRN) angegeben, wird das Modul an der Adresse des Symbols gestartet, das diesen Externverweis befriedigt. Wurde kein Symbol gefunden, das den Externverweis befriedigt, wird
	- bei einem unbefriedigten EXTRN das Laden abgebrochen,
	- bei einem unbefriedigten WXTRN das Modul an der Adresse der ersten CSECT gestartet.

Ein LLM wird an der Adresse gestartet, die vom BINDER beim Speichern des LLM übernommen wurde.

# **ELEMENT-OR-SYMBOL = <composed-name 1..64 with-under>(...)**

Name des Bindemoduls (Elementtyp R), Lademoduls (Elementtyp C) oder LLM (Elementtyp L). Der bzw. die möglichen Elementtypen werden im Operanden TYPE angegeben.

<span id="page-420-1"></span>Abhängig von der Angabe im Operanden NAME-SCOPE darf ein CSECT- oder ENTRY-Name oder der Elementname eines Moduls angegeben werden.

#### **VERSION =**

Gibt die Elementversion an.

# **VERSION = \*HIGHEST-EXISTING**

Der Standardwert für die höchste Elementversion bei Programmbibliotheken wird übernommen (siehe Handbuch "LMS" [21]).

#### **VERSION = <composed-name 1..24 with-under>**

Explizite Angabe der Elementversion.

#### <span id="page-420-2"></span>**NAME-SCOPE =**

Gibt an, ob der bei ELEMENT-OR-SYMBOL angegebene Name ein Elementname oder auch ein CSECT- oder ENTRY-Name sein kann.

#### **NAME-SCOPE = \*ELEMENT**

Es werden nur Elemente in PLAM-Bibliotheken gesucht.

### **NAME-SCOPE = \*SYMBOL**

Es werden nur CSECT- oder ENTRY-Namen gesucht. Ist der angegebene Name länger als 32 Zeichen, wird das Kommando abgewiesen.

Zur Suchreihenfolge siehe "Bindevorgang" im Handbuch "BLSSERV" [3].

# **NAME-SCOPE = \*STD**

Es werden sowohl Elementnamen (mit Ausnahme des Typs C) als auch CSECT/ENTRY-Namen gesucht. Ist der angegebene Name länger als 32 Zeichen, werden nur Elementnamen gesucht.

Zur Suchreihenfolge siehe "Bindevorgang" im Handbuch "BLSSERV" [3].

# **ELEMENT-OR-SYMBOL = <c-string 1..32 with-low** *symbol***>**

Angabe eines Symbols als C-String (Groß-/Kleinschreibung beachten). Zur Suchreihenfolge siehe "Bindevorgang" im Handbuch "BLSSERV" [3].

# <span id="page-421-0"></span>**TYPE = (L,C,R) / list-poss(3): L / C / R**

Angabe des Elementtyps. Bei Angabe einer Liste bestimmt die Reihenfolge der angegebenen Elementtypen auch die Suchreihenfolge. Die Voreinstellung (L,C,R) legt fest, dass das Element zuerst unter den LLMs, dann unter den Lademodulen und zuletzt unter den OMs gesucht wird. Bei NAME-SCOPE=\*SYMBOL/\*STD wird die Angabe des Elementtyps C ignoriert.

Für Elementnamen > 41 Zeichen gilt:

- Die Angabe des Elementtyps C als Einzelwert wird das Kommando abgewiesen.
- Bei Angabe mehrerer Elementtypen wird der Elementtyp C ignoriert.

Der Operand wird nur für die Eingabequelle (LIBRARY), nicht jedoch für alternative Bibliotheken berücksichtigt. Bei diesen gilt die feste Reihenfolge L,R.

# <span id="page-421-1"></span>**PROGRAM-PARAMETERS = \*NONE / <c-string 1..1800 with-low>**

Programmparameter, die das aufgerufene Programm aus der S-Variablen SYSPARAM oder über die C-Funktion *getopt* einliest.

Voreingestellt ist \*NONE, d.h. es werden keine Parameter an das Programm übergeben. Eine bereits existierende S-Variable SYSPARAM wird in diesem Fall gelöscht.

# <span id="page-421-2"></span>**DBL-PARAMETERS = \*STD / \*PARAMETERS(...)**

*Der Operand wird für Lademodule (Elementtyp C) nicht ausgewertet.* 

Bezeichnet alle Parameter, die im DBL voreingestellt sind bzw. deren Voreinstellung mit dem Kommando MODIFY-DBL-DEFAULTS geändert werden kann. \*STD ist voreingestellt, d.h. der Kommandoaufruf erfolgt mit den aktuellen DBL-Parametern. Mit der Angabe von \*PARAMETER(...) können explizite Werte für den Kommandoaufruf vereinbart werden.

# **DBL-PARAMETERS = \*PARAMETERS(...)**

<span id="page-421-4"></span><span id="page-421-3"></span>Explizite Angabe der DBL-Parameter für diesen Kommandoaufruf.

# **LOADING = \*PARAMETERS(...)**

Gibt die Parameter für den Ladevorgang an.

# **PROGRAM-MODE =**

Bestimmt, in welchen Teil des Adressraums (oberhalb oder unterhalb 16 MByte) die Module der Ladeeinheit geladen werden. Zum Adressierungsmodus siehe Handbuch "BLSSERV" [3].

# **PROGRAM-MODE = \*DBL-DEFAULT**

Es gilt die Einstellung des letzten MODIFY-DBL-DEFAULTS-Kommandos. Bei Task-Beginn ist \*ANY voreingestellt.

### **PROGRAM-MODE = \*ANY**

Die Module der Ladeeinheit können oberhalb oder unterhalb 16 MByte geladen werden.

## **PROGRAM-MODE = \*24**

Die gesamte Ladeeinheit wird unterhalb 16 MByte geladen.

### <span id="page-422-0"></span>**LOAD-INFORMATION =**

Legt die Ladeinformationen der Ladeeinheit fest.

# **LOAD-INFORMATION = \*DBL-DEFAULT**

Es gilt die Einstellung des letzten MODIFY-DBL-DEFAULTS-Kommandos. Bei Task-Beginn ist \*DEFINITIONS voreingestellt.

### **LOAD-INFORMATION = \*DEFINITIONS**

Ein ESD, das die Programmdefinitionen aller Module der Ladeeinheit enthält, wird geladen.

Programmdefinitionen sind Programmabschnitte (CSECTs), Einsprungstellen (ENTRYs), COMMON-Bereiche und externe Pseudoabschnitte (XDSECs-D).

# **LOAD-INFORMATION = \*REFERENCES**

Ein ESD, das zusätzlich zu den Programmdefinitionen die befriedigten Referenzen aller Module der Ladeeinheit enthält, wird geladen.

Referenzen sind Externverweise (EXTRNs), V-Konstanten, bedingte Externverweise (WXTRNs) und externe Pseudoabschnitte (XDSECs-R).

# **LOAD-INFORMATION = \*MAP**

Nur ein ESD, das für den Aufbau der DBL-Liste notwendig ist, wird *temporär* geladen. Das ESD wird entladen, sobald die DBL-Liste aufgebaut ist.

# **LOAD-INFORMATION = \*NONE**

Das Externadressbuch wird bei LLMs nicht und bei OMs nur temporär geladen:

- Bei LLMs wird das Externadressbuch überhaupt nicht gelesen und deshalb auch nicht für die Befriedigung innerhalb der erzeugten Ladeeinheit verwendet.
- Bei OMs wird das Externadressbuch gelesen und es ist temporär während des Ladevorganges verfügbar.

Wenn zwischen LLMs und OMs der erzeugten Ladeeinheit Externverweise befriedigt werden sollen, muss mindestens \*DEFINITIONS oder \*MAP angegeben werden.

### <span id="page-423-0"></span>**REP-FILE = \*DBL-DEFAULT / \*NONE / <filename 1..54 without-gen>**

Gibt an, ob auf die Module einer Ladeeinheit REP-Sätze anzuwenden sind. Default-Wert: Es gilt die Einstellung des letzten MODIFY-DBL-DEFAULTS-Kommandos. Bei Task-Beginn ist \*NONE voreingestellt, d.h., es werden keine REP-Sätze verwendet.

Gibt der Benutzer einen Dateinamen an, versucht der DBL REP-Sätze aus dieser Datei zu verarbeiten. Die REP-Sätze müssen das Standardformat haben, das vom Dienstprogramm RMS verarbeitet wird (siehe Handbuch "Dienstprogramme" [9]). Tritt ein Fehler bei der Verarbeitung von REP-Sätzen auf, wird eine Meldung (Warnung) ausgegeben, der fehlerhafte REP-Satz übergangen und anschließend die REP-Verarbeitung fortgesetzt.

### <span id="page-423-1"></span>**IGNORE-ATTRIBUTES =**

Gibt an, welche CSECT-Attribute beim Laden ignoriert werden.

#### **IGNORE-ATTRIBUTES = \*DBL-DEFAULT**

Es gilt die Einstellung des letzten MODIFY-DBL-DEFAULTS-Kommandos. Bei Task-Beginn ist \*NONE voreingestellt.

#### **IGNORE-ATTRIBUTES = \*NONE**

Alle CSECT-Attribute werden beim Laden beachtet.

#### **IGNORE-ATTRIBUTES = \*READ-ONLY**

Das CSECT-Attribut READ-ONLY wird beim Laden ignoriert. Die CSECT wird in eine lese-/schreibbare Hauptspeicherseite geladen. Dadurch wird z.B. das Setzen von Haltepunkten beim Testen mit AID ermöglicht.

#### <span id="page-423-2"></span>**AMODE-CHECK = \*DBL-DEFAULT / \*STD / \*ADVANCED**

Bestimmt, ob während des Ladens zusätzliche Prüfungen des Adressierungsmodus stattfinden.

#### **AMODE-CHECK = \*DBL-DEFAULT**

Es gilt die Einstellung des letzten MODIFY-DBL-DEFAULTS-Kommandos. Bei Task-Beginn ist \*STD voreingestellt.

#### **AMODE-CHECK = \*STD**

Es werden nur die zu BLSSERV < V2.5 kompatiblen Prüfungen durchgeführt.

#### **AMODE-CHECK = \*ADVANCED**

Es werden die Prüfungen wie bei AMODE-CHECK=\*STD durchgeführt. Zusätzlich wird während des Ladens geprüft, ob sich durch den Adressierungsmodus der Ladeeinheit Inkonsistenzen beim Auflösen der Externverweise ergeben können.

# <span id="page-424-0"></span>**RESOLUTION = \*PARAMETERS(...)**

<span id="page-424-1"></span>Legt fest, wie Externverweise behandelt werden sollen.

## **SHARE-SCOPE =**

*Die Angabe wird für PAM-LLMs ignoriert (implizit gilt SHARE-SCOPE=\*NONE).*  Legt fest, ob bzw. welcher Teil des Shared Code (siehe "Gemeinsam benutzbare Programme" im Handbuch "BLSSERV" [3].) in die Suche nach Modulen der Ladeeinheit und nach unbefriedigten Externverweisen einbezogen wird.

Auf Systemebene kann die Systembetreuung oft benutzte Programme oder Module den Anwendern im Klasse-4/5-Speicher zur Verfügung stellen (als nicht privilegierte Subsysteme). Der nicht privilegierte Benutzer kann ebenfalls Programme oder Module mehreren Benutzern im Klasse-6-Speicher zur Verfügung stellen (in einem Memory Pool).

Verwendet ein Benutzer Module aus dem zur Verfügung stehenden Shared Code, müssen diese Module nicht im Klasse-6-Speicher der Task angelegt werden. Es genügen die Verweise auf bereits als Shared Code geladene Module.

In folgender Reihenfolge wird der Shared Code durchsucht:

- 1. Suchen im Shared Code im Klasse-6-Speicher (Common Memory Pools). Findet DBL das gesuchte Symbol, übergibt er die Ladeadresse, verbindet die Task mit dem Memory Pool und beendet den Ladevorgang.
- 2. Suchen im Shared Code des Systems, d.h. Durchsuchen aller unprivilegierten Subsysteme, die in den Klasse-3/4- und Klasse-5-Speicher geladen wurden. Findet DBL das gesuchte Symbol, übergibt er die Ladeadresse, verbindet die Task mit dem Subsystem und beendet den Ladevorgang.

# **SHARE-SCOPE = \*DBL-DEFAULT**

Es gilt die Einstellung des letzten MODIFY-DBL-DEFAULTS-Kommandos. Bei Task-Beginn ist \*SYSTEM-MEMORY voreingestellt.

# **SHARE-SCOPE = \*SYSTEM-MEMORY**

Nur der im Klasse-3/4- und Klasse-5-Speicher zur Verfügung gestellte Shared Code wird bei der Suche berücksichtigt.

# **SHARE-SCOPE = \*NONE**

Shared Code wird bei der Suche nicht berücksichtigt.

# **SHARE-SCOPE = \*ALL**

Bei der Suche wird sowohl der im Klasse-3/4- und Klasse-5-Speicher (System Memory) als auch der im Klasse-6-Speicher zur Verfügung stehende Shared Code (Memory-Pools) berücksichtigt.

#### **SHARE-SCOPE = \*MEMORY-POOL(...)**

<span id="page-425-0"></span>Bei der Suche wird der im Klasse-6-Speicher zur Verfügung stehende Shared Code des Benutzers berücksichtigt, d.h., Memory-Pools mit dem angegebenen Geltungsbereich.

#### **SCOPE =**

Geltungsbereich der zu berücksichtigenden Memory Pools.

#### **SCOPE = \*ALL**

Es werden alle Memory Pools berücksichtigt, auf die die Task zugreifen kann.

#### **SCOPE = \*USER-ID**

Es werden nur Memory Pools berücksichtigt, die für die Benutzerkennung der aufrufenden Task eingerichtet wurden, d.h., die mehrbenutzbar für alle Tasks dieser Benutzerkennung sind.

#### **SCOPE = \*USER-GROUP**

Es werden nur Memory Pools berücksichtigt, die für die Benutzergruppe, der die aufrufende Task angehört, eingerichtet wurden, d.h., die mehrbenutzbar für alle Tasks dieser Benutzergruppe sind.

#### **SCOPE = \*HOST-SYSTEM**

Es werden nur Memory Pools berücksichtigt, die systemweit eingerichtet wurden, d.h., die von allen Tasks benutzt werden können.

#### <span id="page-425-1"></span>**PROGRAM-VERSION =**

Legt die Programmversion fest, die DBL verwenden soll. Aus der Sicht von DBL ist eine Programmversion die Version einer zu ladenden oder bereits geladenen Ladeeinheit.

#### **PROGRAM-VERSION = \*DBL-DEFAULT**

Es gilt die Einstellung des letzten MODIFY-DBL-DEFAULTS-Kommandos. Bei Task-Beginn ist \*STD voreingestellt.

#### **PROGRAM-VERSION = \*STD**

Die aus dem Ladeaufruf resultierende Ladeeinheit erhält als Programmversion die Version des geladenen Bibliothekselements.

Wenn das im Ladeaufruf angegebene Symbol bereits geladen ist, wird die Programmversion gesucht, die mit dem Kommando SELECT-PROGRAM-VERSION festgelegt wurde. Falls noch keine Programmversion festgelegt ist, verwendet DBL das zuerst gefundene Symbol.

# **PROGRAM-VERSION = \*BLANK**

Die Programmversion wird nicht berücksichtigt. Wenn die im Aufruf angegebene Ladeeinheit noch nicht geladen ist, erhält die zu ladende Ladeeinheit keine Version.

### **PROGRAM-VERSION = <composed-name 1..24 with-under>**

Version des Programmes, das unter den bereits geladenen Programmen gesucht wird. Ist diese Programmversion noch nicht geladen, so erhält die zu ladende Ladeeinheit diese Version.

# <span id="page-426-0"></span>**ALTERNATE-LIBRARIES = \*DBL-DEFAULT / \*NONE / list-poss(2): \*TASKLIB / \*BLSLIB##**

*Die Angabe wird für PAM-LLMs ignoriert (implizit gilt ALTERNATE-LIBRARIES= \*NONE).* 

Legt fest, ob alternative Bibliotheken nach Symbolen durchsucht werden. Sie werden auch für die Autolink-Funktion des DBL benutzt (siehe auch Operand AUTOLINK).

Bei Angabe einer Liste werden die Bibliotheken in der eingegebenen Reihenfolge durchsucht.

Für die Suche in den alternativen Bibliotheken gilt unabhängig vom Operanden TYPE die feste Typreihenfolge L,R. Dabei wird nur nach Symbolen gesucht, nicht nach Elementnamen.

# **ALTERNATE-LIBRARIES = \*DBL-DEFAULT**

Es gilt die Einstellung des letzten MODIFY-DBL-DEFAULTS-Kommandos. Bei Task-Beginn ist \*NONE voreingestellt.

# **ALTERNATE-LIBRARIES = \*NONE**

Es werden keine alternativen Bibliotheken durchsucht.

#### **ALTERNATE-LIBRARIES = \*TASKLIB**

Die System- und /oder die Benutzer-Tasklib werden in folgender Reihenfolge durchsucht:

- 1. Die Bibliothek, die mit dem Kommando SET-TASKLIB zugewiesen wurde
- 2. Die Bibliothek \$userid.TASKLIB

oder, falls diese nicht existiert: Die Bibliothek TASKLIB unter der System-Standardkennung (DEFLUID-Kennung)

# **ALTERNATE-LIBRARIES = \*BLSLIB##**

Es werden die mit dem Dateikettungsnamen BLSLIBnn bzw. \$BLSLBnn (00≤nn≤99) zugewiesenen Bibliotheken durchsucht.

Dateien mit Dateikettungsnamen \$BLSLBnn sind alternative Systembibliotheken, die abhängig von den benötigten Komponenten des Laufzeitsystems systemintern zugewiesen werden.

## <span id="page-427-0"></span>**AUTOLINK =**

*Die Angabe wird für PAM-LLMs ignoriert (implizit gilt AUTOLINK=\*NO).*  Gibt an, ob die Autolink-Funktion des DBL genutzt werden soll.

### **AUTOLINK = \*DBL-DEFAULT**

Es gilt die Einstellung des letzten MODIFY-DBL-DEFAULTS-Kommandos. Bei Task-Beginn ist \*YES voreingestellt.

### **AUTOLINK = \*YES**

Die Autolink-Funktion des DBL wird genutzt, wobei sowohl die Eingabequelle als auch eventuelle Alternativbibliotheken durchsucht werden.

### **AUTOLINK = \*NO**

Die Autolink-Funktion des DBL wird nicht genutzt.

### **AUTOLINK = \*ALTERNATE-LIBRARIES**

Die Autolink-Funktion des DBL wird nur für alternative Bibliotheken genutzt, wenn vereinbart wurde, dass alternative Bibliotheken durchsucht werden sollen (ALTERNATE-LIBRARIES=\*TASKLIB/\*BLSLIB##).

### <span id="page-427-1"></span>**ERROR-PROCESSING = \*PARAMETERS(...)**

<span id="page-427-2"></span>Legt fest, wie auftretende Fehler behandelt werden sollen.

#### **NAME-COLLISION =**

Legt fest, wie Namenskonflikte bei Symbolen mit gleichen Namen behandelt werden. Namenskonflikte werden nur entdeckt, wenn die Symbole *nicht* maskiert sind.

# **NAME-COLLISION = \*DBL-DEFAULT**

Es gilt die Einstellung des letzten MODIFY-DBL-DEFAULTS-Kommandos. Bei Task-Beginn ist \*STD voreingestellt.

#### **NAME-COLLISION = \*STD**

Namenskonflikte zwischen nicht maskierten Symbolen werden durch Warnungsmeldungen angezeigt. Das Modul, das das Symbol mit dem gleichen Namen enthält, wird geladen. Die neue Ausprägung des Symbols wird maskiert, d.h. es wird nicht mehr benutzt, um Externverweise zu befriedigen.

#### **NAME-COLLISION = \*ABORT**

Das Laden der aktuellen Ladeeinheit wird abgebrochen, wenn eine Namenskollision zwischen nicht maskierten Symbolen entdeckt wird.

# <span id="page-428-0"></span>**UNRESOLVED-EXTRNS =**

*Die Angabe wird für PAM-LLMs ignoriert (implizit gilt UNRESOLVED-EXTRNS= \*STD).*  Legt fest, wie nicht befriedigte Externverweise behandelt werden. Alle nicht befriedigten Externverweise werden in die Symboldatei SYSOUT ausgegeben. Dabei werden unbefriedigte externe Pseudoabschnitte (XDSECs-R) getrennt aufgelistet.

# **UNRESOLVED-EXTRNS = \*DBL-DEFAULT**

Es gilt die Einstellung des letzten MODIFY-DBL-DEFAULTS-Kommandos. Bei Task-Beginn ist \*STD voreingestellt.

#### **UNRESOLVED-EXTRNS = \*STD**

Nicht befriedigte Externverweise erhalten eine Adresse, die im Operanden ERROR-EXIT angegeben ist.

### **UNRESOLVED-EXTRNS = \*DELAY**

Nicht befriedigte Externverweise werden zu einem späteren Zeitpunkt befriedigt. Der Operand ist nur zulässig bei LOAD-INFORMATION=\*REFERENCES. Der DBL speichert die nicht befriedigten Externverweise im Link-Kontext. Wird die nächste Ladeeinheit im Kontext geladen, versucht der DBL am Ende des Ladens, die gespeicherten Externverweise mit CSECTs und ENTRYs dieser Ladeeinheit zu befriedigen. Dieser Vorgang wiederholt sich beim Laden weiterer Ladeeinheiten so lange der Kontext besteht. Externe Pseudoabschnitte (XDSECs-R) können nicht gespeichert werden.

Beim Speichern im Kontext erhalten die unbefriedigten Externverweise eine (vorläufige) Adresse, die im Operanden ERROR-EXIT angegeben ist.

# **UNRESOLVED-EXTRNS = \*ABORT**

Nicht befriedigte Externverweise sind unzulässig. Das Laden der aktuellen Ladeeinheit wird abgebrochen.

# <span id="page-428-1"></span>**ERROR-EXIT = \*DBL-DEFAULT / \*NONE / <x-string 1..8>**

Legt die Adresse fest, die unbefriedigte Externverweise erhalten, falls die Operanden UNRESOLVED-EXTRNS=\*STD/\*DELAY angegeben sind.

Default-Wert: Es gilt die Einstellung des letzten MODIFY-DBL-DEFAULTS-Kommandos. Bei Task-Beginn ist \*NONE voreingestellt.

Bei Angabe von \*NONE bleiben die Externverweise unbefriedigt (entspricht der Angabe X'FFFFFFFF').

# <span id="page-429-0"></span>**REPORTING = \*PARAMETERS(...)**

<span id="page-429-1"></span>Legt fest, wie der Ladevorgang protokolliert werden soll.

#### **MESSAGE-CONTROL =**

Legt die niedrigste Meldungsklasse fest, ab der Meldungen ausgegeben werden.

# **MESSAGE-CONTROL = \*DBL-DEFAULT**

Es gilt die Einstellung des letzten MODIFY-DBL-DEFAULTS-Kommandos. Bei Task-Beginn ist \*INFORMATION voreingestellt.

# **MESSAGE-CONTROL = \*INFORMATION**

Die Meldungen aller Meldungsklassen werden ausgegeben.

#### **MESSAGE-CONTROL = \*WARNING**

Nur Meldungen der Meldungsklasse WARNING und ERROR werden ausgegeben. Nicht ausgegeben werden Meldungen der Meldungsklasse INFORMATION.

### **MESSAGE-CONTROL = \*ERROR**

Nur Meldungen der Meldungsklasse ERROR werden ausgegeben.

## **MESSAGE-CONTROL = \*NONE**

Es werden keine Meldungen ausgegeben.

# <span id="page-429-2"></span>**PROGRAM-MAP =**

Legt fest, ob eine DBL-Liste ausgegeben wird oder nicht und gibt das Ausgabeziel für die DBL-Liste an.

# **PROGRAM-MAP = \*DBL-DEFAULT**

Es gilt die Einstellung des letzten MODIFY-DBL-DEFAULTS-Kommandos. Bei Task-Beginn ist \*NONE voreingestellt.

# **PROGRAM-MAP = \*NONE**

Es wird keine DBL-Liste ausgegeben.

#### **PROGRAM-MAP = \*SYSLST(...)**

<span id="page-429-3"></span>Das Ausgabeziel ist die Systemdatei SYSLST.

# **SYSLST-NUMBER =**

Legt die Nummer der Systemdatei SYSLST aus der Menge SYSLST00 bis SYSLST99 fest.

# **SYSLST-NUMBER = \*STD**

Das Ausgabeziel ist die Systemdatei SYSLST[00].

# **SYSLST-NUMBER = <integer 1..99>**

Das Ausgabeziel ist eine Systemdatei SYSLST aus der Menge SYSLST01 bis SYSLST99

# **PROGRAM-MAP = \*SYSOUT**

Das Ausgabeziel ist die Systemdatei SYSOUT.

# **PROGRAM-MAP = \*BOTH(...)**

<span id="page-430-0"></span>Das Ausgabeziel sind die Systemdateien SYSOUT und SYSLST.

### **SYSLST-NUMBER =**

Legt die Nummer der Systemdatei SYSLST aus der Menge SYSLST00 bis SYSLST99 fest.

## **SYSLST-NUMBER = \*STD**

Das Ausgabeziel ist die Systemdatei SYSLST[00]

#### **SYSLST-NUMBER = <integer 1..99>**

Das Ausgabeziel ist eine Systemdatei SYSLST aus der Menge SYSLST01 bis SYSLST99.

### <span id="page-430-1"></span>**MONJV = \*NONE / <filename 1..54 without-gen-vers>**

Name der JV, die das Programm überwachen soll. Während des Programmablaufs setzt dann das System die JV auf entsprechende Werte:

- \$R Programm läuft
- \$T Programm normal beendet
- \$A Programm abnormal beendet

Dieser Operand steht nur dem Anwender mit dem Software-Produkt JV zur Verfügung (siehe auch Handbuch "Jobvariablen" [20]).

# <span id="page-430-2"></span>**CPU-LIMIT = \*JOB-REST / <integer 1..32767** *seconds***>**

Maximale CPU-Zeit in Sekunden, die das Programm beim Ablauf verbrauchen darf. Überschreitet das Programm beim Ablauf die angegebene Zeit, wird im Dialog das Programm unterbrochen und die Meldung EXC0075 ausgegeben. Der Benutzer kann einen Dump anfordern, das Programm abbrechen oder fortsetzen. Wenn im Programm eine STXIT-Routine für das Erreichen des CPU-Limits definiert ist, wird diese durchlaufen und das Programm beendet.

Im Batchbetrieb wird das Programm beendet. Siehe auch Abschnitt "Zeitlimitierungen im BS2000" auf Seite 1-104.

# **CPU-LIMIT = \*JOB-REST**

Wurde der Auftrag mit Zeitbeschränkung gestartet, so wird für das Programm die verbleibende CPU-Zeit als Zeitbeschränkung verwendet. Wurde der Auftrag ohne Zeitbeschränkung gestartet, läuft auch das Programm ohne Zeitbeschränkung.

# <span id="page-431-0"></span>**TEST-OPTIONS =**

Gibt an, ob symbolische Adressen im Programm beim Testen (mit AID) verwendet werden dürfen.

Mit symbolischen Adressen können nur Programme getestet werden, für die beim Übersetzen Test-und Diagnoseinformation (LSD) erzeugt wurde. Dazu müssen beim Übersetzen des Quellprogramms bestimmte Compiler-Optionen gesetzt werden (siehe Benutzerhandbücher der Compiler).

# **TEST-OPTIONS = \*DBL-DEFAULT**

Es gilt die Einstellung des letzten MODIFY-DBL-DEFAULTS-Kommandos. Bei Task-Beginn ist \*NONE voreingestellt.

# **TEST-OPTIONS = \*NONE**

Das lokale symbolische Adressbuch bzw. das Internadressbuch wird nicht berücksichtigt.

# **TEST-OPTIONS = \*AID**

Dieser Operand wird zum Testen mit AID benötigt.

Die Angabe erlaubt die Verwendung von symbolischen Adressen beim Testen des Programmes mit AID-Kommandos. Dazu muss ein lokales symbolisches Adressbuch oder ein Internadressbuch beim Übersetzen des Programms erzeugt worden sein.

Für OMs (Elementtyp R) und LLMs (Elementtyp L) ist die Angabe nur möglich, wenn gleichzeitig LOAD-INFORMATION=\*DEFINITIONS/\*REFERENCES angegeben wird.

# <span id="page-431-1"></span>**RESIDENT-PAGES = \*PARAMETERS(...)**

Anzahl residente Speicherseiten, die für den Programmablauf benötigt werden. Der Operand muss angegeben werden, wenn im Programm mit einem CSTAT-Makro (siehe Handbuch "Makroaufrufe an den Ablaufteil" [22]) Seiten resident gemacht werden sollen. Die zulässige Anzahl an residenten Speicherseiten kann vom Operator beeinflusst werden.

<span id="page-431-2"></span>Fehlt der Operand (entspricht MIN=\*STD,MAX=\*STD), so werden die Speicheranforderungen dem Anfangssatz des Programms entnommen, wozu die Datei eröffnet werden muss.

# **MINIMUM = \*STD / <integer 0..32767** *4Kbyte***>**

Minimal benötigte Anzahl an residenten Speicherseiten.

# **MAXIMUM = \*STD / <integer 0..32767** *4Kbyte***>**

Maximal benötigte Anzahl an residenten Speicherseiten.

# <span id="page-431-4"></span><span id="page-431-3"></span>**VIRTUAL-PAGES = \*STD / <integer 0..32767** *4Kbyte***>**

*Der Operand wird nur für Lademodule (Elementtyp C) ausgewertet.* 

Anzahl der seitenwechselbaren Speicherseiten, die für den Programmablauf zur Verfügung stehen müssen. Übersteigt die angegebene Anzahl die am Rechner zur Verfügung stehende Seitenzahl, wird das Kommando abgewiesen.

# **VIRTUAL-PAGES = \*STD**

Die Speicheranforderungen werden dem Anfangssatz des Programms entnommen, wozu die Datei eröffnet werden muss.
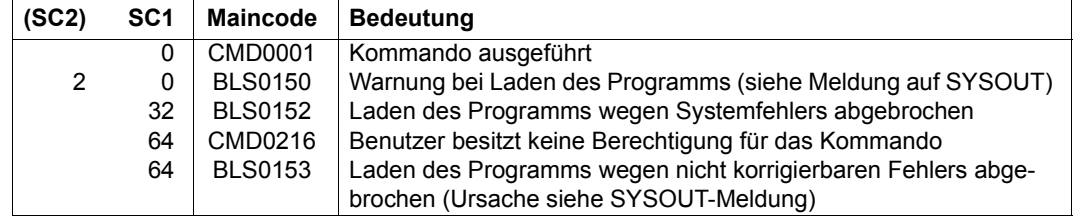

### **Kommando-Returncode**

### **Hinweise**

- Zusätzliche Informationen über das Laden von Programmen enthält die Beschreibung der Lader im Handbuch "BLSSERV" [3].
- Der DBL sperrt während des gesamten Ablaufs keine Bibliotheken und Bibliothekselemente.
- Der Aufruf des DBL mit START-/LOAD-EXECUTABLE-PROGRAM entspricht immer einem Aufruf mit START-/LOAD-PROGRAM und RUN-MODE=\*ADVANCED. Die Funktionalität von RUN-MODE=\*STD ist nur mit den bisherigen Kommandos START- /LOAD-PROGRAM verfügbar.
- Für ein PAM-LLM (d.h. ein LLM, das mit dem BINDER bereits zu einer Ladeeinheit gebunden und in einer PAM-Datei abgespeichert wurde), sind einige DBL-Funktionen nicht verfügbar. Explizite Angaben zu den entsprechenden Operanden werden ignoriert und das Kommando wird implizit mit folgenden Werten ausgeführt:
	- SHARE-SCOPE=\*NONE
	- ALTERNATE-LIBRARIES-=\*NONE
	- AUTOLINK=\*NO
	- UNRESOLVED-EXTRNS=\*STD
- Bei Angabe mehrerer gleicher Element-Typen (Operand TYPE) bzw. alternativer Bibliotheken (Operand ALTERNATE-LIBRARIES) wird die Kommandoausführung mit einer Warnung abgebrochen.
- Bei Angabe von NAME-SCOPE=\*SYMBOL/\*STD bzw. ELEMENT-OR-SYMBOL= <c-string> gilt:
	- Ist nur der Elementtyp C (Operand TYPE) vereinbart, wird die Kommandoausführung mit einer Fehlermeldung abgebrochen.
	- Sind der Elementtyp C und mindestens ein anderer Elementtyp (Operand TYPE) vereinbart, wird der Elementtyp C ignoriert und das Kommando ausgeführt. Bei NAME-SCOPE=\*STD wird zusätzlich eine Warnung ausgegeben, sofern ein existierendes C-Element übergangen wurde.
- Da die Angabe eines Elementnamens > 32 Zeichen im Operanden ELEMENT-OR-SYMBOL keinen CSECT- bzw. ENTRY-Namen (max. 32 Zeichen) betreffen kann, gilt:
	- Bei Angabe von NAME-SCOPE=\*SYMBOL wird das Kommando abgewiesen.
	- Bei Angabe von NAME-SCOPE=\*STD wird die Suche ohne Warnung nur auf Elementnamen beschränkt.
- Da die Angabe eines Elementnamens > 41 Zeichen im Operanden ELEMENT-OR-SYMBOL kein Lademodul (Elementtyp C mit max. 41 Zeichen) betreffen kann, gilt:
	- Bei Angabe von TYPE=C wird das Kommando abgewiesen.
	- Ist im Operanden TYPE neben C mindestens ein anderer Elementtyp angegeben, wird der Elementtyp C ohne Warnung ignoriert.
- Die Namen des Kontextes und der Ladeeinheit bestimmt der DBL wie folgt:
	- für den Kontext den Standardnamen "LOCAL#DEFAULT"
	- für die Ladeeinheit den Standardnamen "%UNIT"
- Das Ausführen von Programmen kann nicht geschachtelt werden. Erfolgt die Angabe eines START-EXECUTABLE-PROGRAM- bzw. START-PROGRAM-Kommandos, wenn schon ein Programm geladen ist, dann wird dieses Programm entladen und das neue Kommando ausgeführt. Eine Fehleranzeige erscheint nicht; aber es wird zuvor eine im entladenen Programm definierte ABEND-STXIT-Routine aktiviert - außer, das Kommando wird über den CMD-Makro aufgerufen (siehe Handbuch "Makroaufrufe an den Ablaufteil" [22]).
- Programmüberwachung siehe auch Handbuch "Jobvariablen" [20].
	- Die Zustandsanzeige in der programmüberwachenden Jobvariablen wird zum Startzeitpunkt auf "\$R" gesetzt.
	- Falls schon ein Programm geladen oder ein gestartetes Programm durch ein HOLD-PROGRAM-Kommando bzw. Drücken der [K2]-Taste unterbrochen ist, wird die Zustandsanzeige der programmüberwachenden Jobvariablen auf "\$A" gesetzt.
	- Falls die Jobvariable zum Zeitpunkt der Kommandoverarbeitung nicht zugreifbar ist, wird eine Fehlermeldung nach SYSOUT ausgegeben und die Kommandoverarbeitung fortgesetzt.

## **Beispiele**

/SRX (MY-LIB,MITZI)

Das Element MITZI aus der Bibliothek MY-LIB wird geladen und gestartet. Die Suche erfolgt in der Reihenfolge LLM, Lademodul, Bindemodul.

Diese stark abgekürzte Form sollte nur im Dialog verwendet werden.

/START-EXE (LIB=SYSLNK.GTI,ELEM-OR-SYM='TONI'),REP-FILE=SYSREP.GTI

Starten des Moduls, das das Symbol TONI enthält. Die Suche erfolgt zuerst im Shared Code, danach in der Bibliothek SYSLNK.GTI in der Typreihenfolge L,R. Bei Laden des Moduls aus der Bibliothek wird die Repfile SYSREP.GTI verarbeitet.

*Anmerkung*

Da der Name bei ELEM-OR-SYM als C-String angegeben ist, wird in der Bibliothek nur nach Symbolnamen und nicht nach Elementnamen gesucht.

/START-EXE FROM-FILE=(LIB=MY-LIB,ELEM=SONJA),- / DBL-PAR=(RESOLUTION=(AUTOLINK=\*NO))

Das Element SONJA aus der Bibliothek MY-LIB wird geladen und gestartet. Die Suche erfolgt in der Reihenfolge LLM, Lademodul, Bindemodul. Die Autolink-Funktion wird dabei nicht benutzt.

/START-EXE FROM-FILE=(ELEM=CAESAR),PROG-PAR='Monday Winter'

Aufruf eines in der Standardbibliothek unter dem Elementnamen CAESAR gespeicherten C-Programms mit Übergabe von Programm-Parametern, auf die das Programm über die Funktion *getopt* zugreift (ein Assembler-Programm würde die Parameter aus der S-Variablen SYSPARAM lesen).

# **START-FILE-CACHING**

PFA-Caching für eine bereits geöffnete Datei starten

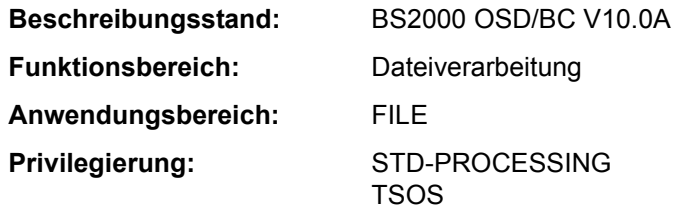

### **Funktionsbeschreibung**

Das Kommando START-FILE-CACHING startet das Caching für eine Datei, die bereits zur Dateibearbeitung geöffnet ist. Voraussetzung ist, dass die Datei auf einem Pubset liegt, für den im MRSCAT eine Cache-Konfiguration definiert ist, und dass dieser Cache aktiv ist, d.h. dass PFA-Caching für den Pubset aktiviert ist.

Somit kann für Dateien, bei denen zum OPEN-Zeitpunkt (bei Shared-Update-Verarbeitung der erste OPEN) kein geeignetes Cache-Medium verfügbar war bzw. angefordert wurde, das Caching "nachträglich" gestartet werden. Die Performance-Anforderungen für Ein-/Ausgabe-Operationen erfolgen über den Operanden IO-ATTRIBUTES, der genauso validiert und ausgewertet wird wie eine Anforderung zum OPEN-Zeitpunkt (siehe Kommando ADD-FILE-LINK).

Das Kommando wird in folgenden Fällen abgewiesen:

- Der Aufrufer besitzt keine Dateizugriffsrechte.
- Die Datei ist am lokalen Rechner nicht geöffnet.
- Es ist kein PFA-Cache-Bereich eingerichtet.
- Die Datei wird bereits gecached.
- Die Datei befindet sich auf Privatplatte oder Band.
- Für die Datei existiert ein XCS-Lock.
- Die angegebenen Cache-Einstellungen sind nicht möglich oder nicht erlaubt.

### **Format**

### **START-FILE-CACHING**

```
FILE-NAME = <filename 1..54>
```
,**[IO-ATTRIBUTES](#page-436-1)** = [**\*PAR**AMETERS](...)

[**\*PAR**AMETERS](...) ⏐

⏐ **[PERFORMANCE](#page-436-2)** = **\*HIGH** / **\*VERY-HIGH** / **\*USER-MAX**IMUM ⏐

⏐ ,**[USAGE](#page-437-0)** = **\*READ-WRITE** / **\*WR**ITE / **\*READ**

## **Operandenbeschreibung**

### <span id="page-436-0"></span> $FII$  F-NAMF =  $\langle$ filename 1.54>

Name der Datei, die gecached werden soll. Die Datei muss bereits geöffnet sein und auf einem lokal zugreifbaren Pubset liegen.

## <span id="page-436-1"></span>**IO-ATTRIBUTES = \*PARAMETERS(...)**

Gibt an, welche Performance-Anforderungen der Benutzer für Ein-/Ausgabe-Operationen an das System stellt. Ob und in welchem Maße diese Anforderungen erfüllt werden, ist abhängig von dem Cache-Medium, das für den Pubset aktiv ist (siehe Ausgabe des Kommandos SHOW-PUBSET-CACHE-ATTRIBUTES bzw. SHOW-PUBSET-PARAMETERS). Schreib- und Lesezugriffe erfolgen über schnelle Zwischenspeicher. Die Anzahl der Plattenzugriffe und die Zugriffszeiten verringern sich.

### **IO-ATTRIBUTES = \*PARAMETERS(...)**

<span id="page-436-2"></span>Die Performance-Eigenschaften ergeben sich aus den Angaben zu den Operanden PERFORMANCE und USAGE.

### **PERFORMANCE = \*HIGH / \*VERY-HIGH / \*USER-MAXIMUM**

Gibt das Performance-Attribut der Datei an. Es bestimmt welche Priorität für die im Operanden USAGE bezeichneten Ein-/Ausgabe-Operationen gewünscht wird. Das höchste zulässige Performance-Attribut für Dateien, die auf einem PFA-Pubset mit der Einstellung CACHED-FILES=\*BY-USER liegen (siehe Kommando MODIFY-PUBSET-CACHE-ATTRIBUTES), ist im Benutzereintrag festgelegt (siehe Ausgabe des Kommandos SHOW-USER-ATTRIBUTES, Ausgabefeld *DMS-TUNING-RESOURCES*).

### **PERFORMANCE = \*HIGH**

Die Datei soll über einen Cache bearbeitet werden (hohe Performance-Priorität). Für eine Datei, die auf einem PFA-Pubset mit der Einstellung CACHED-FILES=\*BY-USER liegt, ist die Angabe nur möglich, wenn der Benutzer das DMS-Tuning-Privileg CONCURRENT-USE bzw. EXCLUSIVE-USE für den Pubset besitzt (siehe Ausgabe des Kommandos SHOW-USER-ATTRIBUTES, Ausgabefeld *DMS-TUNING-RESOURCES*).

### **PERFORMANCE = \*VERY-HIGH**

Die Datei soll über einen Cache bearbeitet werden. Die referenzierten Daten der Datei sollen dabei permanent im Cache gehalten werden (höchste Performance-Priorität; nur im Cache-Medium GS verfügbar). Die Cache-Daten werden erst beim Schließen der Datei aus dem Cache verdrängt.

Die Angabe ist nur möglich für Benutzer, die das DMS-Tuning-Privileg EXCLUSIVE-USE für den Pubset besitzen (siehe Ausgabe des Kommandos SHOW-USER-ATTRIBUTES, Ausgabefeld *DMS-TUNING-RESOURCES*).

### *Hinweis*

Alle für diese Datei belegten Cache-Segmente werden bis zum Schließen der Datei gesperrt. Sind viele Dateien gleichzeitig mit diesem Attribut geöffnet, kann dadurch der für normal gepufferte Dateien verfügbare Cache-Speicher so erheblich eingeschränkt werden, dass Datenzugriffe auf diese Dateien nicht mehr performant ausgeführt werden können.

## **PERFORMANCE = \*USER-MAXIMUM**

Die Datei erhält das Performance-Attribut, das für den Benutzer als höchstes zulässiges im Benutzerkatalog eingetragen ist. Besitzt der Benutzer kein DMS-Tuning-Privileg, wird das Kommando abgewiesen.

### <span id="page-437-0"></span>**USAGE = \*READ-WRITE / \*WRITE / \*READ**

Gibt an, für welche Ein-/Ausgabe-Operationen die erhöhte Performance-Anforderung (Bearbeitung über einen Cache) gewünscht wird. Voreinstellung ist \*READ-WRITE, d.h. die Anforderungen gelten für Lese- und Schreiboperationen.

Besitzt die Datei kein besonderes Performance-Attribut (PERFORMANCE= \*STD) und ist der Cache-Bereich für den Pubset nicht so definiert, dass alle vorhandenen Dateien bedient werden (siehe Operand CACHED-FILES=\*ALL im Kommando MODIFY-PUBSET-CACHING-ATTRIBUTES), hat der Operand USAGE keine Auswirkung auf die Bearbeitung.

### **USAGE = \*READ-WRITE**

Die erhöhte Performance-Anforderung gilt sowohl für Lese- als auch Schreiboperationen.

### **USAGE = \*WRITE**

Die erhöhte Performance-Anforderung gilt nur für Schreiboperationen.

### **USAGE = \*READ**

Die erhöhte Performance-Anforderung gilt nur für Leseoperationen.

### *Hinweis*

Bei USAGE=\*READ-WRITE bzw. \*WRITE erfolgt nur dann ein Schreib-Caching, wenn die Bedingungen für das Datei-Attribut DISK-WRITE erfüllt sind (siehe CREATE-FILE bzw. MODIFY-FILE-ATTRIBUTES). Bei DISK-WRITE=

\*IMMEDIATE muss für Schreib-Caching das genutzte Cache-Medium ausfallsicher sein (siehe Ausgabe des Kommandos SHOW-MASTER-CATALOG-ENTRY INFORMATION=\*USER, Ausgabefeld *CACHE-MEDIUM*).

### **Kommando-Returncode**

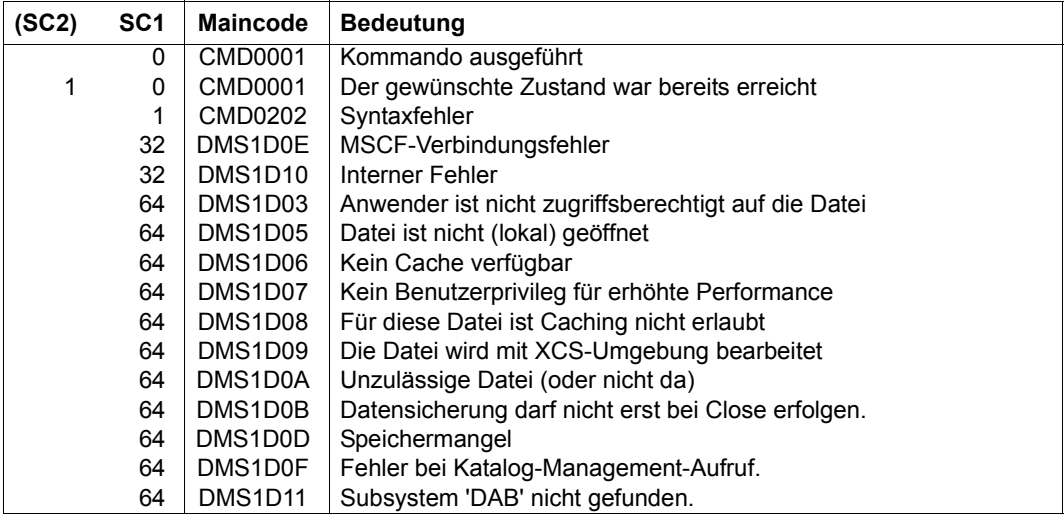

# **START-GS-TRACE**

Diagnose-Trace auf dem GS starten

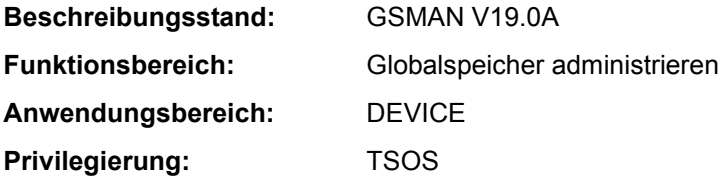

### **Funktionsbeschreibung**

Mit dem Kommando START-GS-TRACE kann die Systembetreuung einen Diagnose-Trace auf dem GS starten. Voraussetzung ist, dass eine Partition mit dem Namen GSTRACE existiert. Der Diagnose-Trace wird mit dem Kommando STOP-GS-TRACE beendet.

Nähere Einzelheiten zur Verwaltung des Globalspeichers sind im Handbuch "Einführung in die Systembetreuung" [14] beschrieben.

Bei globalem GS-Betrieb im XCS-Verbund wirkt das Kommando für alle Knoten des Verbunds. Das Subsystem GSMAN ist erst nach dem XCS-Start verfügbar.

### **Format**

**START-GS-TRACE**

### **Kommando-Returncode**

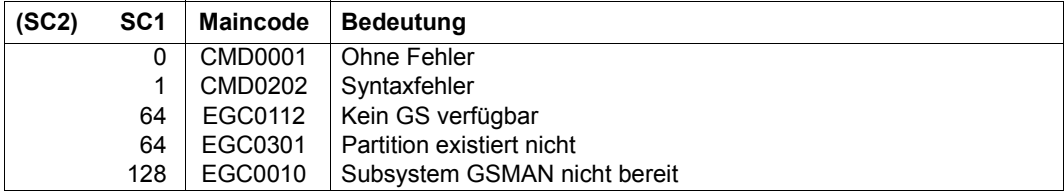

# **START-HARDWARE-AUDIT**

Hardware-AUDIT-Modus starten

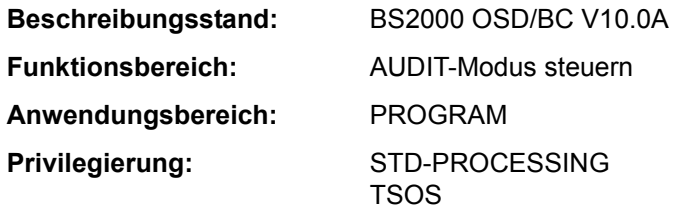

## **Funktionsbeschreibung**

Das Kommando START-HARDWARE-AUDIT steuert den Sprungfolgemodus (AUDIT-Modus) für den Funktionszustand TU (task unprivileged) oder TPR (task privileged; siehe "Privilegierte Funktion"). Die Sprungbefehlsadressen werden in der Sprungfolge-Tabelle (AUDIT-Tabelle) hinterlegt.

Mit dem Kommando STOP-HARDWARE-AUDIT wird der Hardware-AUDIT-Modus beendet. Die Hardware-AUDIT-Tabelle steht danach nicht mehr zur Verfügung. Mit dem Kommando HOLD-HARDWARE-AUDIT kann der Hardware-AUDIT-Modus unterbrochen werden. Bei Fortsetzung des Hardware-AUDIT-Modus mit RESUME-HARD-WARE-AUDIT wird die bisherige Hardware-AUDIT-Tabelle fortgeschrieben. Der Inhalt der Hardware-AUDIT-Tabelle kann mit dem Kommando SHOW-HARDWARE-AUDIT ausgegeben werden, falls der Hardware-AUDIT-Modus noch nicht beendet wurde.

### *Verfügbarkeit der AUDIT-Funktion*

Der Hardware-AUDIT ist nur auf Systemen mit /390-Architektur (SU /390 und S-Server) verfügbar.

Systemweit kann die Systembetreuung die AUDIT-Funktion über den Parameter-Service (AUDALLOW=YES) zur Verfügung stellen. Über den Benutzereintrag steuert die Systembetreuung, ob ein Benutzer berechtigt ist den Hardware-AUDIT-Modus zu starten.

Jeder Benutzer kann mit dem Kommando MODIFY-TEST-OPTIONS den Hardware-AU-DIT-Modus innerhalb seiner Task verbieten bzw. wieder zulassen (wirkt nur bei entsprechender Berechtigung im Benutzereintrag).

## *Privilegierte Funktion*

Die Systembetreuung (Privileg TSOS) kann den Sprungfolgemodus für jede Task starten. Zusätzlich kann sie den Sprungfolgemodus für den Funktionszustand TPR steuern. Ist die AUDIT-Funktion zur Aufzeichnung aller Sprungbefehle auf Auftragsebene eingeschaltet (SCOPE=\*OWN-JOB/\*ALL-JOBS/\*TID/\*TSN), so wird SCOPE=\*PROGRAM-LEVEL abgelehnt. Ist ein PCB-spezifischer AUDIT auf einem niedrigeren PCB eingeschaltet, so wird die neue Anforderung additiv angenommen.

Das Einschalten des ALL-JOBS-AUDIT bewirkt in jedem Auftrag das Ausschalten der AUDIT-Funktion auf Auftragsebene und ein anschließendes Einschalten des ALL-JOBS-AUDIT ohne Übernahme der früheren AUDIT-Tabelle.

Siehe auch "Diagnose-Handbuch" [8].

### **Format**

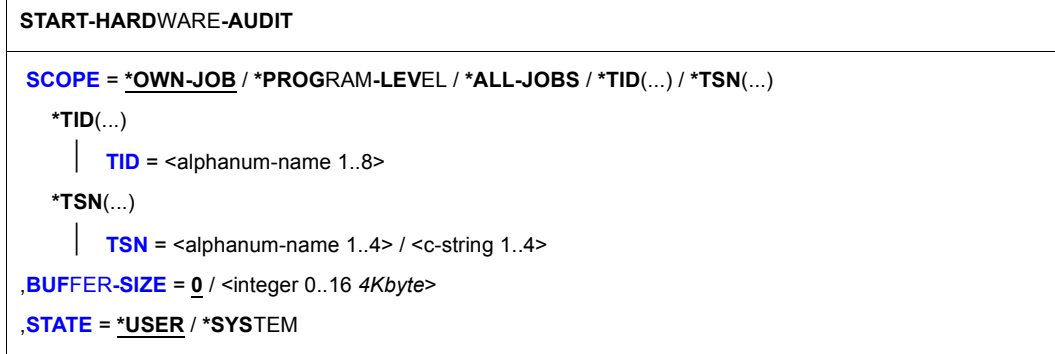

### **Operandenbeschreibung**

### <span id="page-441-0"></span>**SCOPE =**

Geltungsbereich für die Hardware-AUDIT-Funktion.

### **SCOPE = \*OWN-JOB**

Die Anforderung gilt für Aktionen (Funktionszustand TU) der eigenen Task (unter der das Kommando gegeben wird).

### **SCOPE = \*PROGRAM-LEVEL**

Die Anforderung gilt für diejenige PCB-spezifische Funktion, die sich auf den höchsten unterbrochenen PCB des Funktionszustandes TU bezieht. Sie ist nur für die eigene Task erlaubt (siehe TID-, TSN-Operanden).

Ist ein taskweiter Hardware-AUDIT eingeschaltet (SCOPE=\*OWN-JOB), so wird eine PCBspezifische Hardware-AUDIT-Anforderung abgelehnt. Ist ein PCB-spezifischer Hardware-AUDIT auf einem niedrigen PCB eingeschaltet, so wird die neue Anforderung additiv angenommen.

### **SCOPE = \*ALL-JOBS**

Sämtliche sich jeweils im System befindende Aufträge sollen mit AUDIT überwacht werden. Die Angabe dieses Operandenwertes ist nur zusammen mit dem Operanden STATE= \*SYSTEM zulässig.

## **SCOPE = \*TID(...)**

Es soll nur eine Task, die mit einer internen Task-Nummer (TID) identifiziert wird, von AUDIT überwacht werden. Der nicht-privilegierte Anwender kann nur Tasks angeben, die unter seiner Benutzerkennung laufen.

**TID = <alphanum-name 1..8>** TID der Task.

## <span id="page-442-0"></span>**SCOPE = \*TSN(...)**

Es soll nur eine Task, die mit ihrer Task Sequence Number (TSN) identifiziert wird, von AUDIT überwacht werden. Der nicht-privilegierte Anwender kann nur Tasks angeben, die unter seiner Benutzerkennung laufen.

## **TSN = <alphanum-name 1..4> / <c-string 1..4>**

TSN der Task.

## <span id="page-442-2"></span><span id="page-442-1"></span>**BUFFER-SIZE = 0 / <integer 0..16** *4Kbyte***>**

Anzahl Seiten in Einheiten zu 4KByte, die in TU für die Hardware-AUDIT-Tabelle zusätzlich angefordert werden, um die Hardware-AUDIT-Tabellen vor dem zyklischen Überschreiben in diesen Bereich sichern zu können. In TPR kann die Sicherungstabelle maximal 4 KByte groß sein. Sie ersetzt die 256 Byte große Hardware-AUDIT-Tabelle. In TPR kann für BUFFER-SIZE nur der Wert 0 (keine Sicherungstabelle) oder der Wert 1 (Sicherungstabelle 4 KB) angegeben werden. Jeder angegebene Wert > 1 wird durch 1 ersetzt.

## <span id="page-442-3"></span>**STATE =**

Funktionszustand, für den AUDIT wirksam werden soll.

## **STATE = \*USER**

Der Hardware-Audit soll für den nicht-privilegierten Funktionszustand TU eingeschaltet werden.

## **STATE = \*SYSTEM**

*Die Angabe ist nur für den privilegierten Anwender möglich.* Der Hardware-Audit soll für den privilegierten Funktionszustand TPR eingeschaltet werden.

## **Kommando-Returncode**

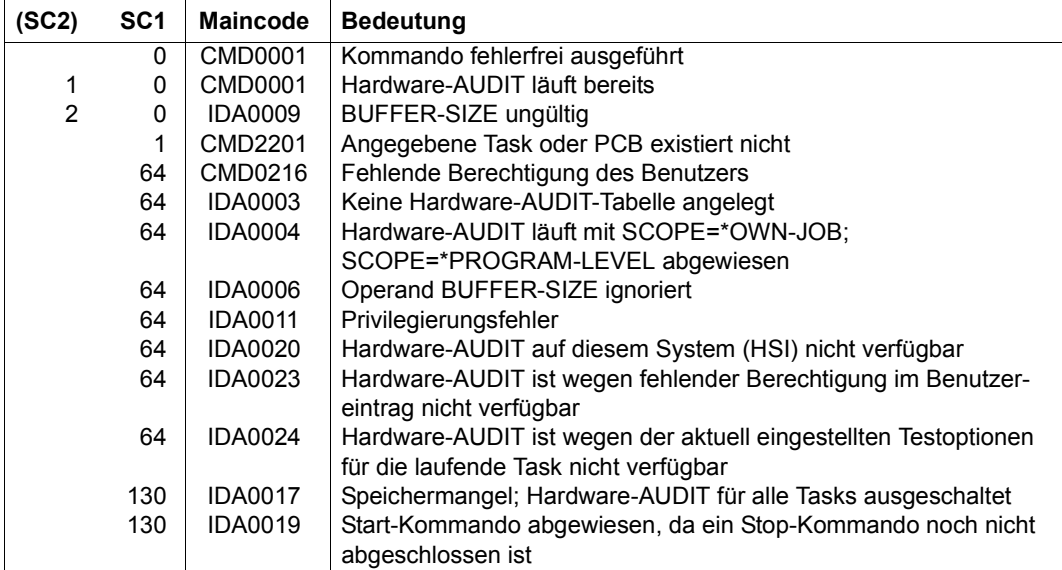

# **START-HEL-LOGGING**

Hardware-Error-Logging einschalten

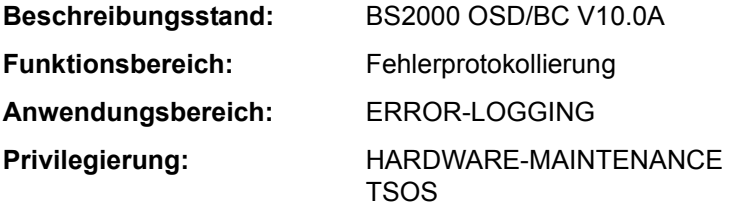

### **Funktionsbeschreibung**

Das Kommando START-HEL-LOGGING schaltet die Protokollierung von Hardwarefehlern (**H**ardware-**E**rror-**L**ogging) ein und eröffnet eine Protokoll-Datei.

Da HEL automatisch während des Startup gestartet wird, ist das Kommando nur in folgenden Fällen notwendig:

- HEL wurde wegen eines Startup-Fehlers nicht gestartet
- HEL wurde durch einen Systemfehler abgebrochen
- HEL wurde mit dem Kommando STOP-HEL-LOGGING ausgeschaltet

Hardwarefehler werden in der eröffneten Protokoll-Datei protokolliert, wobei die Art der aufzunehmenden Fehler mit dem Kommando MODIFY-HEL-LOGGING festgelegt werden kann. Mit dem Kommando CHANGE-HEL-FILE kann die aktuelle Protokoll-Datei geschlossen und eine neue Protokoll-Datei eröffnet werden.

HEL-Protolkoll-Dateien werden in der Benutzerkennung TSOS mit dem Standardnamen \$TSOS.SYS.HEL.yyyy-mm-dd.hhmmss angelegt. Die Namensteile *yyyy-mm-dd* und *hhmmss* bezeichnen den Zeitpunkt (Datum und Uhrzeit), an dem die Protokoll-Datei erstmalig eröffnet wurde. Die Zugriffsrechte werden standardmäßig mit USER-ACCESS= \*SPECIAL und ACCESS=\*READ vereinbart, d.h. es können alle Benutzerkennungen, einschließlich der mit dem Privileg HARDWARE-MAINTENANCE, lesend auf HEL-Protokoll-Dateien zugreifen.

Eine HEL-Protokoll-Datei wird mit der im Operanden SPACE angegebene Größe angelegt. Eine dynamische Erweiterung ist nicht vorgesehen (SECONDARY-ALLOCATION=0). Erreicht die Dateigröße die Anfangszuweisung, wird die Datei automatisch geschlossen und eine neue Protokoll-Datei angelegt und geöffnet.

HEL-Protolkoll-Dateien werden mit dem Dienstprogramm ELSA (**E**rror **L**ogging **S**ystem Analysis) ausgewertet (siehe Handbuch "ELSA" [16]).

### **Format**

**START-HEL-LOG**GING

### **[FILE](#page-445-0)** = **\*SAME** / **\*NEXT**

,**[SPACE](#page-445-1)** = **\*UNCHA**NGED / **\*STD** / <integer 24..65536 *2Kbyte*>

### **Operandenbeschreibung**

## <span id="page-445-0"></span>**FILE = \*SAME / \*NEXT**

Gibt an, welche Protokoll-Datei geöffnet werden soll.

## **FILE = \*SAME**

Die aktuellste Protokoll-Datei wird geöffnet und fortgeschrieben. Existiert keine Protokoll-Datei, wird eine neue mit dem Standardnamen angelegt.

## **FILE = \*NEXT**

Es wird eine neue Protokoll-Datei mit dem Standardnamen angelegt und geöffnet.

## <span id="page-445-1"></span>**SPACE = \*UNCHANGED / \*STD / <integer 24..65536** *2Kbyte***>**

Bestimmt die Größe (Anfangszuweisung und ggf. Aufrundung des angegebenen Wertes; siehe Operand PRIMARY-ALLOCATION des Kommandos CREATE-FILE) einer neu anzulegenden Protokoll-Datei.

Soll eine bereits existierende Protokoll-Datei geöffnet werden, ist Angabe im Operanden SPACE ohne Bedeutung.

### **SPACE = \*UNCHANGED**

Die Protokoll-Datei wird in der Größe angelegt, mit der die letzte Datei angelegt wurde.

### **SPACE = \*STD**

Die Protokoll-Datei wird in der Standardgröße von 400 PAM-Seiten angelegt.

### **SPACE = <integer 24..65536** *2Kbyte***>**

Die Protokoll-Datei wird mit der angegeben Anzahl PAM-Seiten angelegt.

## **Kommando-Returncode**

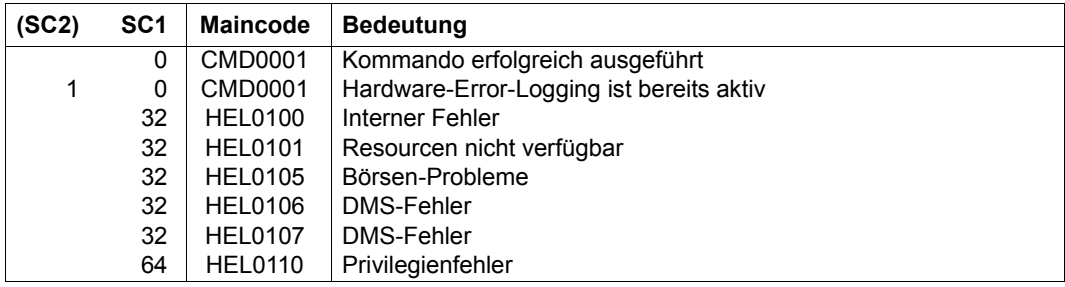

## **Beispiel**

Siehe Kommando SHOW-HEL-LOGGING.

## **START-JOB-STREAM**

Job-Stream und damit zugehörigen Jovb-Scheduler starten

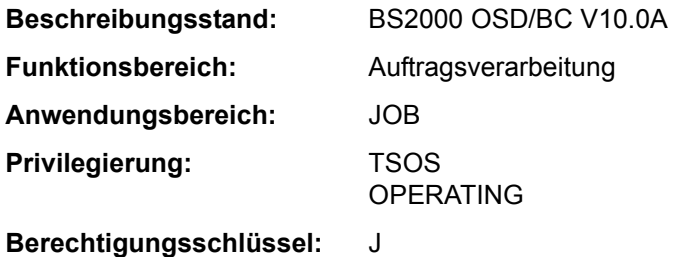

### **Funktionsbeschreibung**

Über das Kommando START-JOB-STREAM wird ein Job-Stream und damit implizit der zugehörige Job-Scheduler gestartet. Der evtl. in der Job-Stream-Definition hinterlegte Start-Zeitpunkt wird ignoriert.

Durch das Kommando START-JOB-STREAM wird mit privilegiertem Enter der Träger-Batchjob des Job-Schedulers gestartet. Der Name des Job-Schedulers wird in der zugehörigen Enter-Datei festgelegt; der Name der Enter-Datei ist Bestandteil der Streambeschreibung im SJMSFILE. Die Namen der Dateien sind grundsätzlich frei wählbar; für eine konsistente Namensvergabe ist die Systembetreuung verantwortlich (siehe Handbuch "Einführung in die Systembetreuung" [14]).

Das Kommando kommt zum Einsatz, wenn

- der Job-Stream zu einem früheren Zeitpunkt mit dem Kommando STOP-JOB-STREAM deaktiviert wurde
- der Job-Stream bei seiner Definition mit dem Dienstprogramm JMU das Start-Attribut "\*BY-OPERATOR" erhalten hat
- der Job-Stream zu einem früheren Zeitpunkt gestartet werden soll, als per Definition festgelegt wurde.

Über die erfolgreiche Ausführung des Kommandos wird zusätzlich auch an der Konsole eine Meldung ausgegeben.

### **Format**

**START-JOB-STR**EAM

 $STREAM-NAME =  $2.8$$  $STREAM-NAME =  $2.8$$  $STREAM-NAME =  $2.8$$ 

## **Operandenbeschreibung**

## <span id="page-448-0"></span>**STREAM-NAME = <name 1..8>**

Name des Job-Streams, der gestartet wird.

## **Kommando-Returncode**

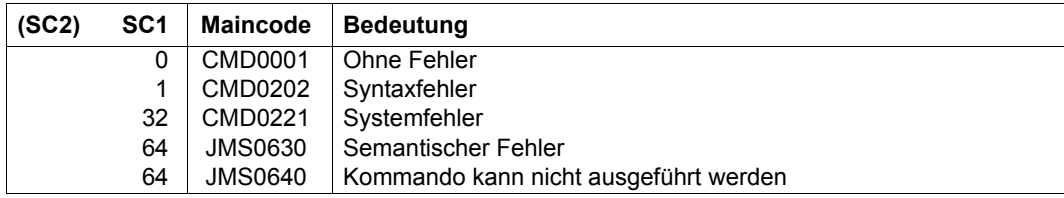

# **START-LINKAGE-AUDIT**

Linkage-AUDIT-Modus starten

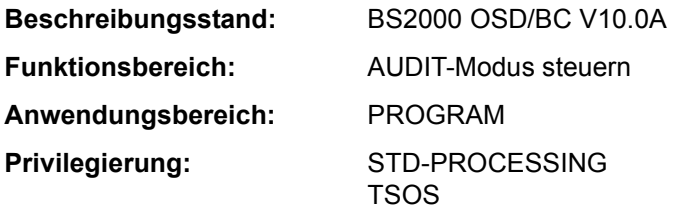

## **Funktionsbeschreibung**

Das Kommando steuert die Unterprogrammverfolgung (Linkage-AUDIT-Modus) für den Funktionszustand TU (task unprivileged), TPR (task privileged; siehe "Privilegierte Funktion") oder TPR und SIH. Die Sprungzieladressen werden nach Ausführung der Befehle BASR, BALR, BASSM und BAKR in der Linkage-AUDIT-Tabelle aufgezeichnet. Befindet sich der Linkage-AUDIT-Modus im Zustand "HOLD" (nach dem entsprechenden Kommando), wird er mit START-LINKAGE-AUDIT wieder aktiviert. Eine evtl. vorhandene Sicherungstabelle wird weiter benutzt.

### *Verfügbarkeit der AUDIT-Funktion*

Systemweit kann die Systembetreuung die AUDIT-Funktion über den Parameter-Service (AUDALLOW=YES) zur Verfügung stellen. Über den Benutzereintrag steuert die Systembetreuung, ob ein Benutzer berechtigt ist den Linkage-AUDIT-Modus zu starten.

Jeder Benutzer kann mit dem Kommando MODIFY-TEST-OPTIONS den Linkage-AUDIT-Modus innerhalb seiner Task verbieten bzw. wieder zulassen (wirkt nur bei entsprechender Berechtigung im Benutzereintrag).

### *Privilegierte Funktion*

Die Systembetreuung (Privileg TSOS) kann zusätzlich die Unterprogrammverfolgung für den Funktionszustand TPR bzw. TPR und SIH steuern.

Soll der prozessor-lokale Linkage-AUDIT auch während der Startup-Phase genutzt werden, muss er über den Parameterservice eingeschaltet werden (siehe Handbuch "Einführung in die Systembetreuung" [14]). Ab BS2000/OSD-BC V3.0 steht diese Funktion auch für Multiprozessoren uneingeschränkt zur Verfügung, d.h. für alle CPUs.

Die prozessor-lokale Linkage-AUDIT-Tabelle kann nur über einen Dump mit dem Auswerter DAMP betrachtet werden. Die Ausgabe im Dialog mit SHOW-LINKAGE-AUDIT ist nicht möglich.

### **Format**

### **START-LINKAGE-AUDIT**

```
STATE = *USER(...) / *SYSTEM(...) / *PROCESSOR(...) 
  *USER(...) 
        ⏐ SCOPE = *OWN-JOB / *PROGRAM-LEVEL / *TID(...) / *TSN(...) ⏐
           ⏐ *TID(...) 
             \overline{I} TID = <alphanum-name 1.8>
           ⏐ *TSN(...) 
             \overline{\phantom{a}} TSN = <alphanum-name 1.4> / <c-string 1.4>
        ⏐ ,BUFFER-SIZE = 0 / <integer 0..16 4Kbyte> 
  *SYSTEM(...) 
        ⏐ SCOPE = *OWN-JOB / *PROGRAM-LEVEL / *ALL-JOBS / *TID(...) / *TSN(...) ⏐
           ⏐ *TID(...) 
             \overline{I} TID = <alphanum-name 1..8>
           ⏐ *TSN(...) 
             \overline{\phantom{a}} TSN = <alphanum-name 1.4> / <c-string 1.4>
  *PROCESSOR(...) 
        ⏐ SCOPE = *INTERRUPT-HANDLING / *SYSTEM-LEVEL
```
## **Operandenbeschreibung**

### <span id="page-450-0"></span>**STATE =**

Funktionszustand, für den der Linkage-AUDIT eingeschaltet werden soll.

### **STATE = \*USER(...)**

<span id="page-450-1"></span>Der Linkage-AUDIT wird für den nicht-privilegierten Funktionszustand TU eingeschaltet.

## **SCOPE = \*OWN-JOB / \*PROGRAM-LEVEL / \*TID(...) / \*TSN(...)** Geltungsbereiche für die Linkage-AUDIT-Funktion.

### **SCOPE = \*OWN-JOB**

Die Anforderung gilt für die eigene Task.

## **SCOPE = \*PROGRAM-LEVEL**

Die Anforderung gilt für diejenige PCB-spezifische Funktion, die sich auf den höchsten unterbrochenen PCB bezieht. Ist ein taskweiter Linkage-AUDIT eingeschaltet (SCOPE=OWN-JOB), so wird eine PCB-spezifische Anforderung abgelehnt. Ist ein PCB-spezifischer Linkage-AUDIT auf einem niedrigeren PCB eingeschaltet, so wird die neue Anforderung zusätzlich angenommen.

### **SCOPE = \*TID(...)**

Es soll nur eine Task, die mit einer internen Task-Nummer (TID) identifiziert wird, von Linkage-AUDIT überwacht werden. Der nicht-privilegierte Anwender kann nur Tasks angeben, die unter seiner Benutzerkennung laufen.

### **TID = <alphanum-name 1..8>**

Task-Identifier der Task, die überwacht werden soll.

### <span id="page-451-0"></span>**SCOPE = \*TSN(...)**

Es soll nur eine Task, die mit ihrer Task Sequence Number (TSN) identifiziert wird, von Linkage-AUDIT überwacht werden. Der nicht-privilegierte Anwender kann nur Tasks angeben, die unter seiner Benutzerkennung laufen.

### **TSN = <alphanum-name 1..4> / <c-string 1..4>**

TSN der Task, die überwacht werden soll.

### <span id="page-451-1"></span>**BUFFER-SIZE = 0 / <integer 0..16** *4Kbyte***>**

Anzahl Seiten in Einheiten zu 4KByte, die in TU für die Linkage-AUDIT zusätzlich benötigt werden, um sie vor dem zyklischem Überschreiben zu sichern.

### <span id="page-451-2"></span>**STATE = \*SYSTEM(...)**

<span id="page-451-3"></span>*Die Angabe ist nur für den privilegierten Anwender möglich.* Der Linkage-AUDIT wird für den privilegierten Funktionszustand TPR eingeschaltet.

# **SCOPE = \*OWN-JOB / \*PROGRAM-LEVEL / \*ALL-JOBS / \*TID(...) / \*TSN(...)**

Geltungsbereiche für die Linkage-AUDIT-Funktion.

## **SCOPE = \*OWN-JOB**

Die Anforderung gilt für die eigene (TSOS-)Task.

### **SCOPE = \*PROGRAM-LEVEL**

Die Anforderung gilt für diejenige PCB-spezifische Funktion, die sich auf den höchsten unterbrochenen PCB bezieht. Ist ein taskweiter Linkage-AUDIT eingeschaltet (SCOPE=OWN-JOB), so wird eine PCB-spezifische Anforderung abgelehnt. Ist ein PCB-spezifischer Linkage-AUDIT auf einem niedrigeren PCB eingeschaltet, so wird die neue Anforderung zusätzlich angenommen.

### **SCOPE = \*ALL-JOBS**

Sämtliche sich jeweils im System befindende Aufträge sollen mit Linkage-AUDIT überwacht werden.

## **SCOPE = \*TID(...)**

<span id="page-451-4"></span>Es soll nur eine Task, die mit einer internen Task-Nummer (TID) identifiziert wird, von Linkage-AUDIT überwacht werden.

### **TID = <alphanum-name 1..8>**

Task-Identifier der Task, die überwacht werden soll.

### **SCOPE = \*TSN(...)**

Es soll nur eine Task, die mit ihrer Task Sequence Number (TSN) identifiziert wird, von Linkage-AUDIT überwacht werden.

### **TSN = <alphanum-name 1..4> / <c-string 1..4>**

TSN der Task, die überwacht werden soll.

## <span id="page-452-0"></span>**STATE = \*PROCESSOR(...)**

<span id="page-452-1"></span>*Die Angabe ist nur für den privilegierten Anwender möglich.* Der Linkage-AUDIT soll prozessorlokal für die privilegierten Funktionszustände SIH und TPR eingeschaltet werden.

### **SCOPE = \*INTERRUPT-HANDLING / \*SYSTEM-LEVEL**

Geltungsbereiche für die Linkage-AUDIT-Funktion.

### **SCOPE = \*INTERRUPT-HANDLING**

Die Anforderung gilt nur für den Funktionszustand SIH.

### **SCOPE = \*SYSTEM-LEVEL**

Die Anforderung gilt für beide privilegierte Funktionszustände SIH und TPR.

## **Kommando-Returncode**

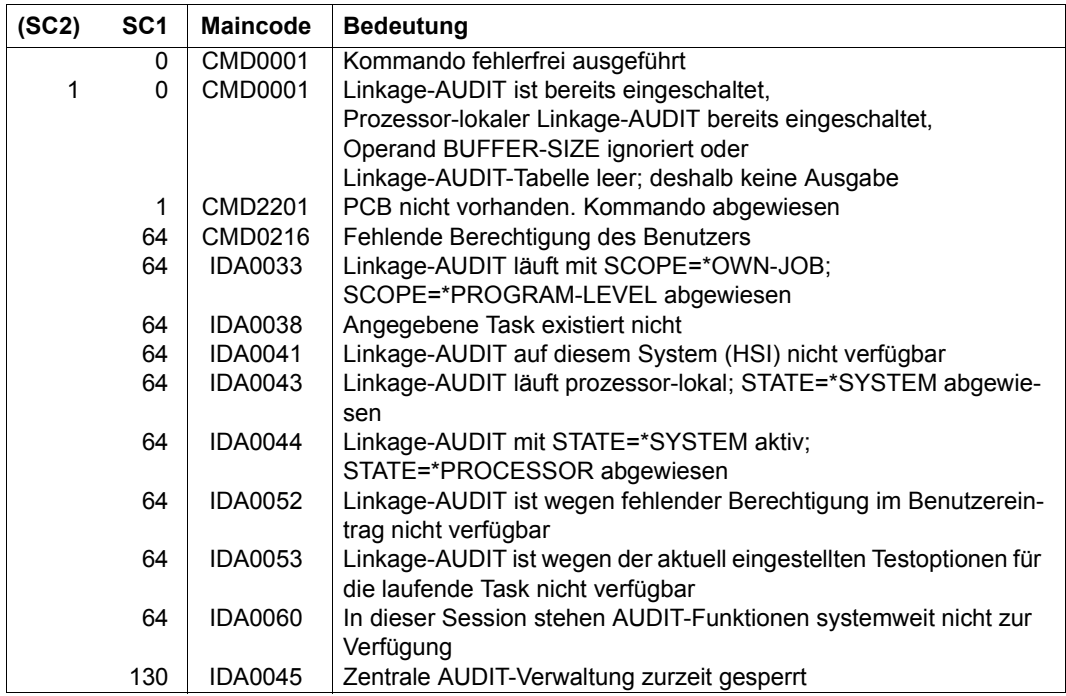

# **START-POSIX-INSTALLATION**

POSIX-Installationsprogramm starten

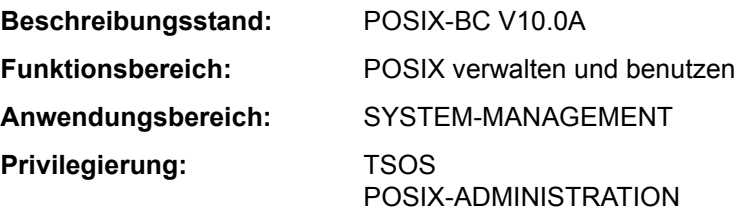

## **Funktionsbeschreibung**

Das Kommando START-POSIX-INSTALLATION startet das POSIX-Installationsprogramm. Das Installationprogramm kann im Dialog ablaufen, wobei die Installationsanweisungen über FHS-Masken abgefragt werden. Mit Angabe einer Parameterdatei, die alle Installationsanweisungen enthält, kann das Installationsprogramm auch automatisiert ablaufen.

Der Ablauf des POSIX-Installationsprogramm ist detailliert im Handbuch "POSIX Grundlagen" [28] beschrieben.

### **Format**

```
START-POSIX-INSTALLATION
INPUT-INTERFACE = *STD / *FHS / *FILE(...)
  *FILE(...)
       FILE-NAME = <filename 1..54>
       ⏐ ,ERROR-HANDLING = *PARAMETERS(...)
          ⏐ *PARAMETERS(...)
               ⏐ ⏐ RETURNCODE = *NO / *YES 
               ⏐ ⏐ ,ABORT-ON-WARNING = *NO / *YES
```
## **Operandenbeschreibung**

### <span id="page-453-0"></span>**INPUT-INTERFACE = \*STD / \*FHS / \*FILE(...)**

Gibt an, ob die Installation im Dialog oder automatisiert ablaufen soll.

## **INPUT-INTERFACE = \*STD / \*FHS**

Die Installation soll im Dialog (über FHS-Masken) ablaufen. Der Ablauf der Installation im Dialog ist im Handbuch "POSIX Grundlagen" [28] beschrieben.

## **INPUT-INTERFACE = \*FILE(...)**

<span id="page-454-0"></span>Die Installation soll automatisiert ablaufen unter Verwendung der angegebenen Parameterdatei. Der automatisierte Ablauf der Installation sowie der Aufbau der Parameterdatei ist im Handbuch "POSIX Grundlagen" [28] beschrieben.

### **FILE-NAME = <filename 1..54>**

Name der Parameterdatei.

## <span id="page-454-1"></span>**ERROR-HANDLING = \*PARAMETERS(...)**

<span id="page-454-2"></span>Legt die Reaktion in Fehlerfällen fest .

### **RETURNCODE = \*NO / \*YES**

Legt fest, ob das Kommando in Fehlerfällen einen POSIX-spezifischen Kommando-Returncode (mit dem Maincode POS295x) liefern und den Spin-Off-Mechanismus auslösen soll.

### **RETURNCODE = \*NO**

In Fehlerfällen wird der Spin-Off-Mechanismus nicht ausgelöst und Kommando-Returncodes werden nicht geliefert.

## **RETURNCODE = \*YES**

In Fehlerfällen wird innerhalb von Prozeduren der Spin-Off-Mechanismus ausgelöst und das Kommando liefert Returncodes (mit dem Maincode POS295x).

### <span id="page-454-3"></span>**ABORT-ON-WARNING = \*NO / \*YES**

Steuert das Verhalten, wenn in der Parameterdatei Fehler der Klasse 'warning' auftreten (bei Maincode POS2956).

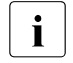

i Bei Fehlern der Klasse 'error' wird die Verarbeitung der Parameterdatei im-<br>Internationale Fehlern der Klasse 'note' wird die Verarbeitung immer abgebrochen, bei Fehlern der Klasse 'note' wird die Verarbeitung immer mit der nächsten Zeile fortgesetzt.

### **ABORT-ON-WARNING = \*NO**

Die Verarbeitung der Parameterdatei wird bei Fehlern der Klasse 'warning' mit der nächsten Zeile fortgesetzt.

### **ABORT-ON-WARNING = \*YES**

Die Verarbeitung der Parameterdatei wird bei Fehlern der Klasse 'warning' abgebrochen.

### **Kommando-Returncode**

POSIX-spezifische Kommando-Returncodes (d.h. mit Maincode POS295x) werden nur zurückgeliefert, wenn RETURNCODE=\*YES angegeben wurde. Bei RETURNCODE=\*NO können Kommando-Returncodes, die im Fehlerfall zurückgeliefert werden (Subcode 1 ungleich 0), nicht garantiert werden.

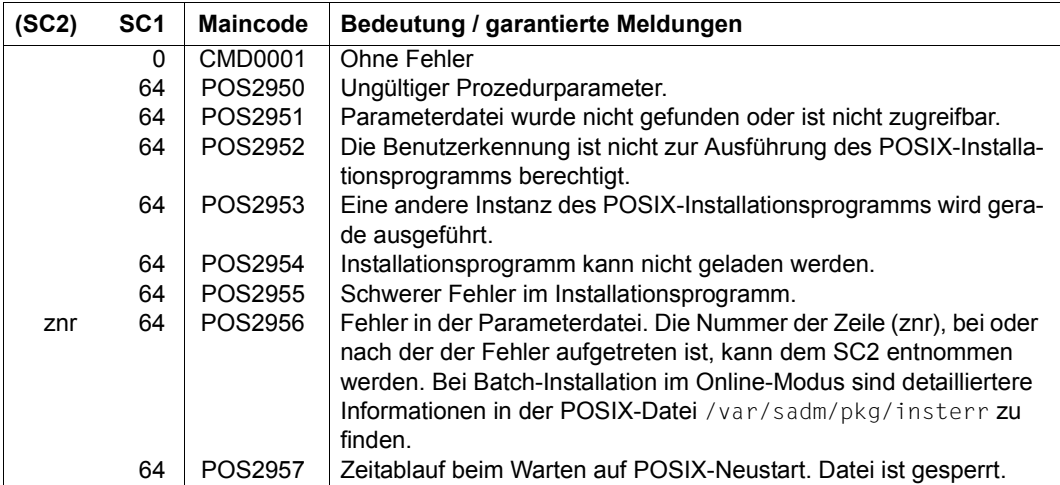

### *Protokollierung von Fehlern in der Parameterdatei (Maincode POS2956)*

Bei Batch-Installation im Online-Modus, d.h. nicht bei einer Erstinstallation oder bei einer Dateisystemerweiterung im Offline-Modus, werden folgende Informationen in die POSIX-Datei /var/sadm/pkg/insterr geschrieben:

- Name der Parameterdatei
- Datum und Uhrzeit der Installation

Bei Hinweisen / Warnungen / Fehlern zusätzlich:

- fehlerhafte Zeile in der Parameterdatei
- Fehlerklasse (note, warning, error) und Fehlertext

### *Beispiel einer Protokolldatei*

```
input file : :FR01:$TSOS.POSIX-INSTALL.FS.TMP.TEST
time : Wed Jan 28 13:17:40 2014
- line 3 : a; $SYSROOT.FS.TMP.TEST; 8192; Y; Y; /tmp/test; N;; y; N
  note : Line 3: BS2000 file already existing, file size may not be
                    changed
  note : Line 3: file system size of existing filesystem will be used
input file : :V70A:$TSOS.INSTALL.POSIX-SOCKENS
time : Wed Jan 28 13:27:25 2014
- line 4 : POSIX-SOCKENS:Y
  warning : IMON-GPN: installation unit not found in SCI
input file : :FR01:$TSOS.POSIX-INSTALL.FIRST
time : Wed Jan 28 13:38:51 2014
- line 1 : [FirstInstallation]
 error : POSIX subsystem is available
```
# **START-POSIX-SHELL**

In eine POSIX-Shell wechseln

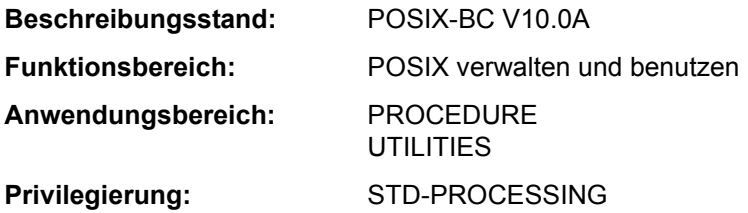

### **Funktionsbeschreibung**

Das Kommando START-POSIX-SHELL startet eine POSIX-Shell, die es dem Anwender ermöglicht, innerhalb des BS2000 in einer UNIX-Umgebung zu arbeiten.

Die POSIX-Shell ist die Kommandoschnittstelle zu einem in BS2000 portierten UNIX-Kernel (UNIX System V).

Der Anwender kann somit innerhalb der POSIX-Shell die umfangreiche UNIX-Kommandosprache nutzen (entsprechend dem POSIX-Standard). Innerhalb der Shell hat der Anwender Zugriff auf das im BS2000 realisierte POSIX-Dateisystem, das wie ein UNIX-Dateisystem aufgebaut ist.

Die POSIX-Shell wird nur gestartet, wenn das POSIX-Subsystem geladen ist und sich im Zustand \*AVAILABLE befindet (siehe Kommando SHOW-POSIX-STATUS). Nach erfolgreichem Zugang zur POSIX-Shell erhält der Anwender das Bereitzeichen der Shell. Für den nicht-privilegierten POSIX-Anwender ist dies standardmäßig das Zeichen **\$** (Belegung der Shell-Umgebungvariablen PS1). Die Shell erwartet jetzt die Eingabe von der Dialogstation. Die zulässigen Eingaben (der Umfang der unterstützten POSIX-Kommandos) und allgemeine Hinweise zur Arbeit mit der POSIX-Shell enthält das Handbuch "POSIX (Kommandos)" [29].

Beendet wird die POSIX-Shell mit dem POSIX-Kommando **exit**. Danach arbeitet der Anwender wie gewohnt im BS2000 weiter.

### *Voraussetzungen für den Zugang zur POSIX-Shell*

Der Zugang zur POSIX-Shell ist nur möglich, wenn ein entsprechender Benutzereintrag zur POSIX-Benutzung berechtigt. Der Eintrag enthält die folgenden POSIX-spezifischen Benutzerattribute:

- Benutzerkennung
- Benutzernummer
- Gruppennummer
- Kommentar zum Benutzereintrag
- Name des POSIX-Dateiverzeichnisses, in dem die POSIX-Dateien des Benutzers angelegt werden (HOME-Directory)
- Name des zu startenden POSIX-Programms (Standard ist die interaktive POSIX-Shell)

Der privilegierte Benutzer (Privileg POSIX-ADMINISTRATION) vergibt diese Benutzerattribute mit dem Kommando MODIFY-POSIX-USER-ATTRIBUTES. Er kann auch mit dem Kommando MODIFY-POSIX-USER-DEFAULTS Default-Werte festlegen, die bei Erstellung eines neuen BS2000-Benutzereintrags (siehe Kommando ADD-USER) automatisch als POSIX-Benutzereintrag übernommen werden.

Das Kommando SHOW-POSIX-USER-ATTRIBUTES informiert über einen POSIX-Benutzereintrag. Das Kommando SHOW-POSIX-USER-DEFAULTS gibt die festgelegten Default-Werte aus.

### **Format**

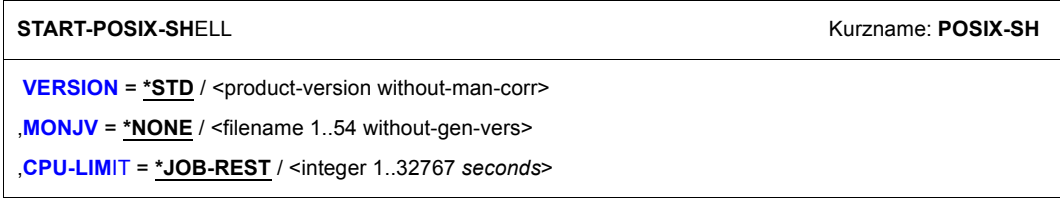

## **Operandenbeschreibung**

### <span id="page-458-0"></span>**VERSION = \*STD / <product-version without-man-corr>**

Vereinbart die Versionsnummer der aufzurufenden Programms (hier der POSIX-Shell). Voreingestellt ist \*STD, d.h. es wird die aktuell verfügbare Version aufgerufen. Als explizite Versionsangabe wird derzeit nur V01.0 akzeptiert.

### <span id="page-458-1"></span>**MONJV = \*NONE / <filename 1..54 without-gen-vers>**

Gibt den Namen der Jobvariablen (JV) an, die das Programm überwachen soll. Ist die JV noch nicht vorhanden, wird sie neu angelegt. Während des Programmablaufs setzt dann das System die JV auf die entsprechenden Werte:

- \$R Programm läuft
- \$T Programm beendet
- \$A Programm abnormal beendet.

Dieser Operand steht nur dem Anwender mit dem Software-Produkt "Jobvariablen" zur Verfügung (siehe auch Handbuch "Jobvariablen" [20]).

### <span id="page-459-0"></span>**CPU-LIMIT = \*JOB-REST / <integer 1..32767** *seconds***>**

Maximale CPU-Zeit in Sekunden, die das Programm beim Ablauf verbrauchen darf. Überschreitet das Programm beim Ablauf die angegebene Zeit, wird im Dialog das Programm unterbrochen und die Meldung EXC0075 ausgegeben. Der Benutzer kann einen Dump anfordern, das Programm abbrechen oder fortsetzen. Wenn im Programm eine STXIT-Routine für das Erreichen des CPU-Limits definiert ist, wird diese durchlaufen und das Programm beendet.

Im Batchbetrieb wird das Programm beendet. Siehe auch Abschnitt "Zeitlimitierungen im BS2000" auf Seite 1-104.

### **CPU-LIMIT = \*JOB-REST**

Wurde der Auftrag mit Zeitbeschränkung gestartet, so wird für das Programm die verbleibende CPU-Zeit als Zeitbeschränkung verwendet. Wurde der Auftrag ohne Zeitbeschränkung gestartet, läuft auch das Programm ohne Zeitbeschränkung.

### **Kommando-Returncode**

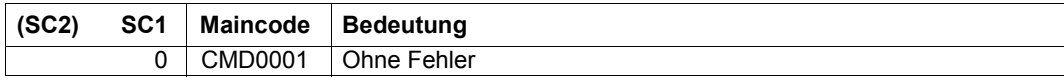

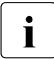

**i** Kommando-Returncodes, die im Fehlerfall zurückgeliefert werden (Subcode 1 un-<br>1 december 2016 bei nach der anantiert werden. Eine automatische Fehlerhehandlung ist gleich 0), können nicht garantiert werden. Eine automatische Fehlerbehandlung ist jedoch auf Basis des Spin-Off-Verhaltens möglich (entspricht der Voreinstellung des Kommandos SET-PROCEDURE-OPTIONS mit ERROR-MECHANISM= \*SPIN-OFF-COMPATIBLE).

### **Hinweise**

Eingaben an die POSIX-Shell werden blockweise übergeben. Die Eingabe wird deshalb erst nach Drücken der Tasten [EM] [DUE] oder nur [DUE] an die POSIX-Shell übergeben.

Die Eingabe der Zeichenfolge @@d wirkt wie die Taste [END].

Die Eingabe der Zeichenfolge @@c wirkt wie die Taste [DEL].

## **Beispiel**

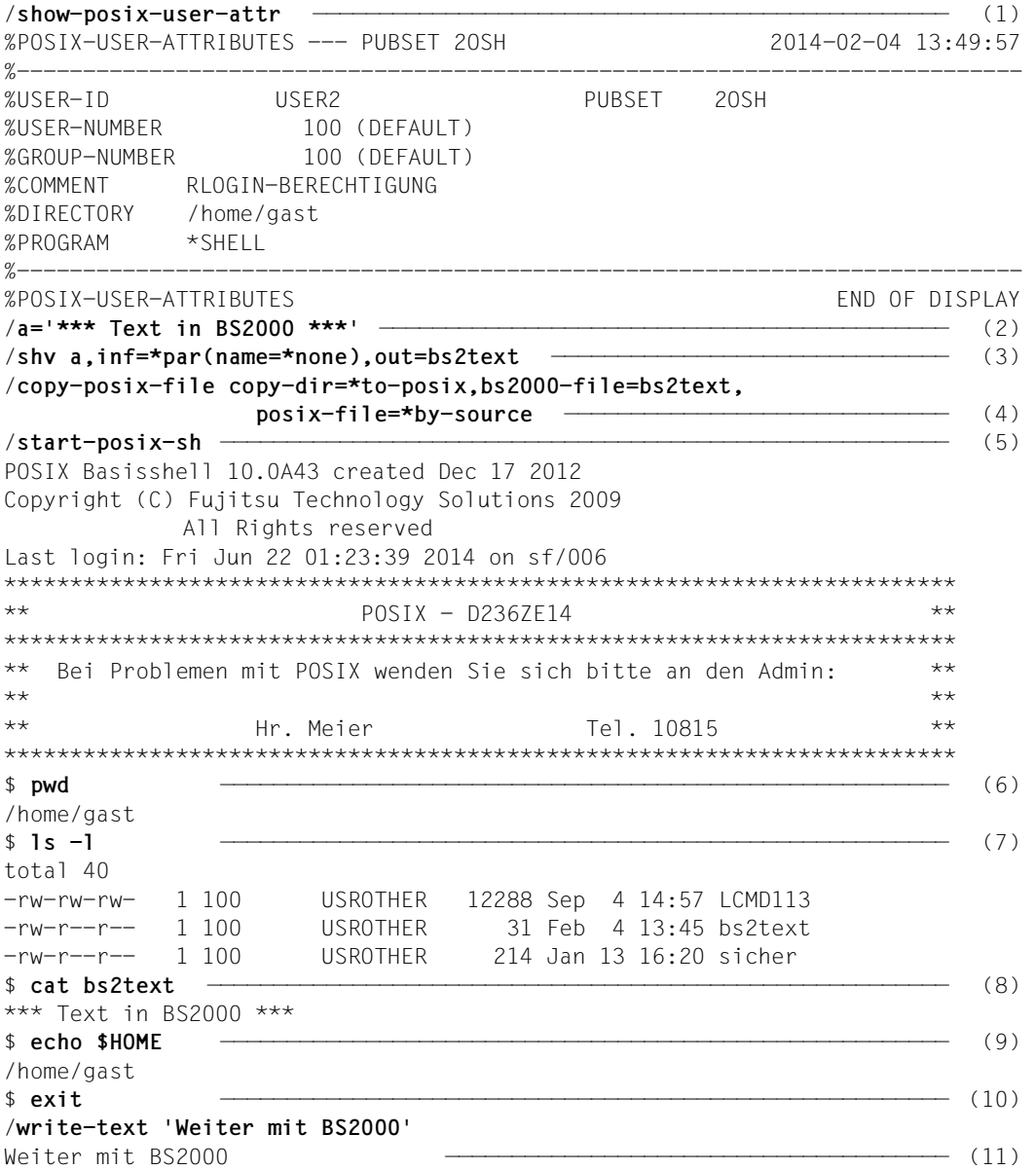

- <span id="page-461-1"></span>(1) Das Kommando SHOW-POSIX-USER-ATTRIBUTES informiert über die POSIX-Benutzerattribute des Benutzers *USER2*.
- (2) Der S-Variablen *A* wird ein Textstring zugewiesen.
- (3) Das Kommando SHV (SHOW-VARIABLE) gibt den Inhalt der S-Variablen *A* in die Datei *BS2TEXT* aus.
- <span id="page-461-0"></span>(4) Das Kommando COPY-POSIX-FILE kopiert die BS2000-Datei *BS2TEXT* in das POSIX-Dateisystem.
- (5) Das Kommando START-POSIX-SHELL ruft die POSIX-SHELL auf.
- (6) Das POSIX-Kommando pwd gibt den aktuellen Pfad im POSIX-Dateiverzeichnis aus.
- (7) Das POSIX-Kommando ls zeigt die Dateien im aktuellen Verzeichnis.
- (8) Das POSIX-Kommando cat zeigt den Inhalt der Datei *BS2TEXT*, die zuvor (siehe Punkt [4](#page-461-0)) aus dem BS2000 kopiert wurde.
- (9) Mit dem POSIX-Kommando echo wird der Inhalt der Shell-Variable HOME ausgegeben (siehe unter Punkt [1](#page-461-1) das POSIX-Benutzerattribut DIRECTORY).
- (10) Mit dem Kommando exit wird die POSIX-SHELL beendet.
- (11) Danach können wieder BS2000-Kommandos eingegeben werden. In diesem Fall wird das Kommando WRITE-TEXT eingegeben.

# **START-PRINTER-OUTPUT**

Drucker für SPOOLOUT-Aufträge zuweisen

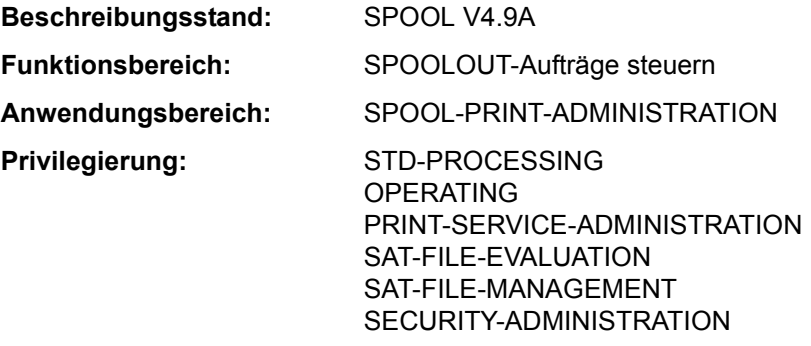

**Berechtigungsschlüssel:** S

### **Funktionsbeschreibung**

Das Kommando START-PRINTER-OUTPUT weist Drucker für SPOOLOUT-Aufträge zu. Der nicht-privilegierte Anwender (STD-PROCESSING) kann das Kommando nur als RSO-Geräteverwalter geben.

Die im Kommando angegebenen Verwaltungsparameter bestimmen, welche SPOOLOUT-Aufträge auf dem angegebenen Gerät ausgedruckt werden sollen.

Die Verwaltungsparameter eines bereits zugewiesenen Geräts können mit dem Kommando MODIFY-PRINTER-OUTPUT-STATUS geändert werden. Die Zuweisung eines Gerätes wird mit dem Kommando STOP-PRINTER-OUTPUT beendet.

### *Privilegierte Funktion*

RSO-Geräteverwalter, Spool- und Cluster-Verwalter können jeweils die von ihnen verwalteten Geräte zuweisen.

Näheres zu diesen Anwendergruppen ist den Handbüchern "RSO" [32], "SPOOL" [43] bzw. "Distributed Print Services" [10] zu finden.

### *Hinweise*

- Für den Probedruck werden die Daten wie folgt modifiziert: Alle Buchstaben werden durch "X", alle Ziffern durch "0" ersetzt.
- Um eine SPOOLOUT-Anforderung für einen Drucker auszuführen, müssen alle Scheduling-Operanden für das Gerät zutreffen. Ist dies nicht der Fall, bleibt die SPOOLOUT-Anforderung in der Warteschlange.
- Um eine RSO-Anforderung für einen Drucker auszuführen, muss mindestens je eine der Angaben für Klasse, Formularname und Benutzerkennung für das Gerät zutreffen. Ist dies nicht der Fall, bleibt die RSO-Anforderung in der Warteschlange.
- Fehlen Angaben für Formularname, Klasse oder Benutzerkennung, so kann jede Ausgabe für ein gegebenes Gerät ausgeführt werden. Ist jedoch für Formularname, Klasse und Benutzerkennung eine Angabe gemacht worden, so können nur RSO-Anforderungen ausgeführt werden, für die alle Angaben übereinstimmen.
- Die Hierarchie der Operanden zur Steuerung des SPOOLOUTs ist beschrieben im Handbuch "SPOOL" [43].
- Wenn ein Probedruck ausgeführt wurde und das Ausdrucken verzögert worden ist, bleibt der Probedruck beim Wiederstart derselbe.
- Für APA-Drucker dürfen die folgenden Operanden nicht spezifiziert werden: FORMS-OVERLAY PAGE-PRINTER-OUTPUT PRINT-SAMPLE ROTATION TWO-UP-PROCESSING FORMS-OVERLAY-BUFFER CHARACTER-SET-NUMBER
- Folgende Operanden können nur mit dem Privileg TSOS oder OPERATING benutzt werden: DEVICE-NAME=\*ANY-LOCAL-PRINTER(...) ROTATION TWO-UP-PROCESSING FORMS-OVERLAY-BUFFER CHARACTER-SET-NUMBER
- Bei Druckern, die mit ACCESS-TYPE=TACLAN definiert sind, wird das Kommando START-PRINTER-OUTPUT-Kommando mit der Meldung SRO0369 zurückgewiesen, wenn das Subsystem SOCKETS nicht geladen oder nicht im Subsystemkatalog definiert ist.

Bei den anderen Druckern (nicht mit ACCESS-TYPE=TACLAN definiert) wird das Kommando mit der Meldung SRO0369 zurückgewiesen, wenn das Subsystem DCAM nicht geladen ist.

### **Format**

```
START-PRINTER-OUTPUT KURZON CONSULTABLE TO A START-PRINTER-OUTPUT
DEVICE-NAME = *ANY-LOCAL-PRINTER(...) / *RSO-PRINTER(...) 
   *ANY-LOCAL-PRINTER(...) 
        NAME = list-poss(8): <alphanum-name 1.8>
       DESTINATION = *NONE / *STD / list-poss(16): *CENTRAL / <alphanum-name 1..8>
       ⏐ ,FORM-NAME = *ALL / *STD / *EQUIVALENT(...) / *EXCEPT(...) / *EQUIVALENT-EXCEPT(...) / 
                       list-poss(16): <alphanum-name 1.6>
          ⏐ *EQUIVALENT(...) ⏐
               EQUIVALENT-FORMS = *ALL / list-poss(16): <alphanum-name 1..6>
          ⏐ *EXCEPT(...) ⏐
             \overline{AB} FORMS-LIST = list-poss(16): <alphanum-name 1.6>
          ⏐ *EQUIVALENT-EXCEPT(...) ⏐
             \sqrt{P} FORMS-LIST = list-poss(16): <alphanum-name 1..6>
       ⏐ ,FORMS-OVERLAY = *ALL / *NONE / *ONLY / *EXCEPT(...) / list-poss(16): <alphanum-name 2..2> ⏐
          ⏐ *EXCEPT(...) ⏐
            FORMS-OVERLAY-LIST = list-poss(16): <alphanum-name 2..2>
       ⏐ ,HOST-NAME = *ALL-CLUSTERS / *HOME / *LOCAL-CLUSTER / *EXCEPT(...) / 
                       list-poss(16): \leqalphanum-name 1..8> / \leq-string 1..8 with-low>
          ⏐ *EXCEPT(...) ⏐
               HOST-LIST = list-poss(16): <alphanum-name 1.8 > / <c-string 1.8 with-low>
       ⏐ ,PAGE-PRINTER-OUTPUT = *NO / *ALLOWED ⏐
       ⏐ ,PRINT-SAMPLE = *NO / *YES ⏐
       ⏐ ,TRACE = *NO / *YES(...) ⏐
          ⏐ *YES(...) ⏐
               ⏐ ⏐ LEVEL = *COMPLETE / *STATUS / *BLOCK-CONTROL
```
(Abschnitt 1 von 3)

```
*RSO-PRINTER(...) 
       NAME = list-poss(8): <alphanum-name 1..8>

       ⏐ ,FORM-NAME = *STD / *EQUIVALENT(...) / *EQUIVALENT-EXCEPT(...) / <alphanum-name 1..6> ⏐
          ⏐ *EQUIVALENT(...) 
            EQUIVALENT-FORMS = *ALL / list-poss(16): <alphanum-name 1..6>
          ⏐ *EQUIVALENT-EXCEPT(...) 

       ⏐ ,PRINT-SAMPLE = *NO / *YES ⏐
       ⏐ ,TRACE = *NO / *YES ⏐
       ALLOWED-ACCESSES = *STD / list-poss(4): <-c-string 1..4>
,USER-IDENTIFICATION = *ALL / *EXCEPT(...) / list-poss(16): <name 1..8> / <c-string 1..8 with-low>
  *EXCEPT(...) 
       USER-IDENT-LIST = list-poss(16): <name 1..8> / <c-string 1..8 with-low>
,SPOOLOUT-CLASS = *ALL / *EXCEPT(...) / list-poss(16): <integer 1..255> 
  *EXCEPT(...) 
       ⏐ SPOOLOUT-CLASS-LIST = list-poss(16): <integer 1..255> 
,SPOOLOUT-NAME = *ALL / *EXCEPT(...) / list-poss(16): <alphanum-name 1..8> / <c-string 1..8 with-low> 
  *EXCEPT(...) 
       ⏐ SPOOLOUT-NAME-LIST = list-poss(16): <alphanum-name 1..8> / <c-string 1..8 with-low> 
,ACCOUNT = *ALL / *EXCEPT(...) / list-poss(16): <alphanum-name 1..8> 
  *EXCEPT(...) 
     ACCOUNT-LIST = list-poss(16): <alphanum-name 1..8>
,ROTATION = *ANY / *YES / *NO / *MANUAL
,TWO-UP-PROCESSING = *ANY / *YES / *NO / *MODE-1 / *MODE-2
,FORMS-OVERLAY-BUFFER = *ANY / *ONLY / *NO / *RANGE(...) 
  *RANGE(...) 
       ⏐ LOW = 0 / <integer 0..32767> 
      HIGH = 4032 / <integer 0..32767>
,PRIORITY = *ALL / *RANGE(...) 
  *RANGE(...) 
       ⏐ FROM = 30 / <integer 30..255> 
      TO} = 255 / <integer 30..255>
```
(Abschnitt 2 von 3)

```
,CHARACTER-SET-NUMBER = *ALL / *ONE / *RANGE(...) 
  *RANGE(...) 
       LOW = 1 / <integer 1..32767HIGH = 64 / <integer 1..32767>
,EXIT-ROUTINES = *ACTIVE / *NOT-ACTIVE
```
(Abschnitt 3 von 3)

### **Operandenbeschreibung**

### <span id="page-466-0"></span>**DEVICE-NAME =**

Art der Drucker, die zugewiesen werden.

## **DEVICE-NAME = \*ANY-LOCAL-PRINTER(...)**

<span id="page-466-1"></span>*Nur privilegierte Anwender (siehe "Privilegierung").* Es werden lokale Drucker zugewiesen.

### **NAME = list-poss(8): <alphanum-name 1..8>**

Logische Namen von Geräten, definiert in der SPOOL-Parameterdatei (max. 8 alphanumerische Zeichen), bzw. mnemotechnische Namen von Geräten (2 alphanumerische Zeichen), die wartenden SPOOLOUT-Aufträgen zugewiesen werden. Wurde ein Gerät mit einem bestimmten Namen aktiviert (START- oder MODIFY-PRINTER-OUTPUT), kann es bis zur Deaktivierung (STOP-PRINTER-OUTPUT) nur unter diesem Namen angesprochen werden.

### <span id="page-466-2"></span>**DESTINATION =**

Bestimmt, ob und wie die Zuordnung der angegebenen lokalen Drucker zu einem Pool geändert wird.

Bei der PRINT-Validierung wird geprüft, ob ein angegebener Pool in der SPOOL-Parameterdatei definiert ist und der angegebene Gerätename im Pool vorhanden ist.

## **DESTINATION = \*NONE**

Die Liste der lokalen Pools für die angegebenen Drucker wird gelöscht, d.h. SPOOLOUT-Aufträge für diese Pools werden nicht mehr bearbeitet.

### **DESTINATION = \*STD**

Standard-Pools für lokale Drucker.

Die Liste der zugeordneten Pools für lokale Drucker wird durch eine Liste von Standard-Pools, die die angegebenen lokalen Drucker enthalten, ersetzt (SPOOL-Parameterdatei).

### **DESTINATION = list-poss(16): \*CENTRAL / <name 1..8>**

Liste der lokalen Pools, auf die SPOOLOUT-Aufträge für die angegebenen Drucker gelenkt werden können.

### <span id="page-467-0"></span>**FORM-NAME =**

Formulare, mit denen SPOOLOUT-Aufträge auf den angegebenen Druckern verarbeitet werden können.

## **FORM-NAME = \*ALL**

Mit allen Formularen können SPOOLOUT-Aufträge auf den angegebenen Druckern verarbeitet werden.

## **FORM-NAME = \*STD**

Mit allen Formularen, die in der SPOOL-Parameterdatei für den jeweiligen Drucker zugelassen sind, können SPOOLOUT-Aufträge auf den angegebenen Druckern verarbeitet werden.

Ist der Drucker nicht in der SPOOL-Parameterdatei eingetragen, wird FORM-NAME= \*STD automatisch eingesetzt.

### **FORM-NAME = \*EQUIVALENT(...)**

Äquivalente Formulare, mit denen SPOOLOUT-Aufträge auf den angegebenen Druckern verarbeitet werden können. Die Druckausgabe wird bei Formularwechsel nicht unterbrochen.

## **EQUIVALENT-FORMS = \*ALL / list-poss(16): <alphanum-name 1..6>**

Alle bzw. die angegebene Liste äquivalenter Formulare sind zugelassen.

## <span id="page-467-5"></span><span id="page-467-1"></span>**FORM-NAME = \*EXCEPT(...)**

<span id="page-467-2"></span>Formulare, mit denen SPOOLOUT-Aufträge auf den angegebenen Druckern nicht verarbeitet werden können.

### **FORMS-LIST = list-poss(16): <alphanum-name 2..2>**

Liste der ausgeschlossenen Formulare.

## **FORM-NAME = \*EQUIVALENT-EXCEPT(...)**

<span id="page-467-3"></span>Liste der äquivalenten Formulare, mit denen SPOOLOUT-Aufträge auf den angegebenen Druckern nicht verarbeitet werden können.

### **FORMS-LIST = list-poss(16): <alphanum-name 1..6>**

Liste der ausgeschlossenen äquivalenten Formulare.

### **FORM-NAME = list-poss(16): <alphanum-name 1..6>**

Liste der Formulare, mit denen SPOOLOUT-Aufträge auf den angegebenen Druckern verarbeitet werden können. Die Druckausgabe wird bei jedem Formularwechsel mit einer Meldung an der Konsole unterbrochen.

### <span id="page-467-4"></span>**FORMS-OVERLAY =**

Namen der Filmdias, mit denen SPOOLOUT-Aufträge auf den angegebenen Laserdruckern verarbeitet werden können.

### **FORMS-OVERLAY = \*ALL**

Mit beliebigen Filmdias können SPOOLOUT-Aufträge auf den angegebenen Druckern verarbeitet werden.
#### **FORMS-OVERLAY = \*NONE**

Nur SPOOLOUT-Aufträge, die keine Filmdias verwenden, können auf den angegebenen Druckern verarbeitet werden.

#### **FORMS-OVERLAY = \*ONLY**

Nur SPOOLOUT-Aufträge, die ein (beliebiges) Filmdia verwenden, können auf den angegebenen Druckern verarbeitet werden.

#### **FORMS-OVERLAY = \*EXCEPT(...)**

Namen der Filmdias, mit denen SPOOLOUT-Aufträge auf den angegebenen Druckern nicht verarbeitet werden können.

#### **FORMS-OVERLAY-LIST = list-poss(16): <alphanum-name 2..2>**

Liste der ausgeschlossenen Filmdias.

#### **FORMS-OVERLAY = list-poss(16): <alphanum-name 2..2>**

Liste der Filmdias, mit denen SPOOLOUT-Aufträge auf den angegebenen Druckern verarbeitet werden können.

#### **HOST-NAME = \*ALL-CLUSTERS / \*LOCAL-CLUSTER / \*HOME / \*EXCEPT(...) / list-poss(16): <name 1..8> / <c-string 1..8 with-low>**

Gibt für den Drucker an, von welchen Hosts Druckaufträge bearbeitet werden.

#### **HOST-NAME = \*ALL-CLUSTERS**

An dem angegebenen Drucker werden Druckaufträge von allen Hosts in allen Clustern bearbeitet.

#### **HOST-NAME = \*LOCAL-CLUSTER**

An dem angegebenen Drucker werden Druckaufträge von allen Hosts im lokalen Cluster bearbeitet.

#### **HOST-NAME = \*HOME**

An dem angegebenen Drucker werden nur Druckaufträge vom lokalen Host bearbeitet.

#### **HOST-NAME = \*EXCEPT(...)**

An dem angegebenen Drucker werden Druckaufträge von allen Hosts außer von den in der EXCEPT-Liste angegebenen bearbeitet.

#### **HOST-LIST = list-poss(16): <name 1..8> / <c-string 1..8 with-low>**

BCAM-Namen der auszuschließenden Hosts.

#### **HOST-NAME = list-poss(16): <name 1..8>**

An dem angegebenen Drucker werden nur Druckaufträge von Hosts dieser ACCEPT-Liste bearbeitet.

#### **PAGE-PRINTER-OUTPUT = \*NO / \*ALLOWED**

Gibt an, ob SPOOLOUT-Aufträge für Laserdrucker auch auf Zeilendrucker ausgegeben werden dürfen.

#### **PRINT-SAMPLE = \*NO / \*YES**

Bestimmt, ob für die SPOOLOUT-Aufträge, die unter Berücksichtigung der Zuweisungs-Operanden zur Druckausgabe gelangen, ein Probedruck durchgeführt werden soll. Für Drucker des Typs LP65 und für APA-Drucker wird PRINT-SAMPLE=\*YES abgewiesen.

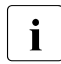

Für einen Probedruck auf HP- oder HP90-Drucker darf kein Zeichensatz mit Proportionalschrift verwendet werden. Die Zeichen der auszugebenden Datei werden durch '\*' und '0' ersetzt und sind in Proportionalschrift unterschiedlich breit.

### **TRACE = \*NO / \*YES (...)**

Nur für APA-Drucker zulässig. Schaltet die Ablaufverfolgung ein oder aus. Name der Trace-Datei: \$SYSSPOOL.TF.<mn>.<dvcname>.<yyyy-mm-dd>.<hhmmss>

#### **LEVEL = \*COMPLETE / \*STATUS / \*BLOCK-CONTROL**

Legt fest, welche Daten ins Ablaufprotokoll geschrieben werden. Zur Beschreibung der Daten siehe auch Handbuch "SPOOL" [43].

#### **LEVEL = \*COMPLETE**

Der Ablauf soll vollständig protokolliert werden.

#### **LEVEL = \*STATUS**

Nur für APA-Jobs: Ablauf- und Statusdaten sollen protokolliert werden.

#### **LEVEL = \*BLOCK-CONTROL**

Nur für APA-Jobs: Ablauf-, Status- und Block-Kontrolldaten sollen protokolliert werden.

#### **DEVICE-NAME = \*RSO-PRINTER(...)**

*Für nicht-privilegierte Anwender nur als RSO-Geräteverwalter.* Es sollen RSO-Drucker zugewiesen werden.

#### **NAME = list-poss(8): <alphanum-name 1..8>**

Namen von RSO-Druckern, die wartenden SPOOLOUT-Aufträgen zugewiesen werden sollen.

### **DESTINATION = \*NONE / \*STD / list-poss(16): <name 1..8>**

Bestimmt, ob die angegebenen RSO-Drucker einem oder mehreren Pools zugeordnet werden sollen und wenn ja, welchen.

#### **DESTINATION = \*NONE**

Auf den angegebenen RSO-Druckern können SPOOLOUT-Aufträge, die auf RSO-Pools ausgegeben werden sollen, nicht verarbeitet werden.

#### **DESTINATION = \*STD**

Die Liste der zugeordneten Pools besteht aus allen Standard-Pools, die die angegebenen RSO-Drucker enthalten.

### **FORM-NAME =**

Formulare, mit denen SPOOLOUT-Aufträge auf den angegebenen RSO-Druckern verarbeitet werden können.

### **FORM-NAME = \*STD**

Mit allen äquivalenten Formularen, die in der SPOOL-Parameterdatei für den jeweiligen RSO-Drucker definiert sind, können SPOOLOUT-Aufträge auf den angegebenen Druckern verarbeitet werden.

#### **FORM-NAME = \*EQUIVALENT(...)**

Mit äquivalenten Formularen können SPOOLOUT-Aufträge auf den angegebenen RSO-Druckern verarbeitet werden.

#### **EQUIVALENT-FORMS = \*ALL / list-poss(16): <alphanum-name 1..6>**

Alle bzw. die angegebene Liste äquivalenter Formulare sind zugelassen.

#### **FORM-NAME = \*EQUIVALENT-EXCEPT(...)**

Mit bestimmten äquivalenten Formularen können SPOOLOUT-Aufträge auf den angegebenen RSO-Druckern nicht verarbeitet werden.

#### **FORMS-LIST = list-poss(16): <alphanum-name 1..6>**

Liste der ausgeschlossenen äquivalenten Formulare.

#### **FORM-NAME = <alphanum-name 1..6>**

Formular, mit dem SPOOLOUT-Aufträge auf den angegebenen RSO-Druckern verarbeitet werden können.

#### **PRINT-SAMPLE = \*NO / \*YES**

Legt fest, ob ein Probedruck angefertigt werden soll. Im RSO-Betrieb kann ein Probedruck angefordert werden für Public Devices, die auf Endlospapier drucken (keine Einzelblattdrucker).

#### **TRACE = \*NO / \*YES**

Gibt an, ob bei der Ausgabe auf die angegebenen RSO-Drucker eine TRACE-Datei angelegt wird. Die TRACE-Datei wird katalogisiert unter dem Namen \$SYSSPOOL.SYSTRC.RSO.gerät.jj-mm-tt.ss.mm (...Jahr-Monat-Tag.Stunde.Minute).

#### **ALLOWED-ACCESSES = \*STD / list-poss(4): <c-string 1..4>**

Dieser Operand legt fest, welche Zugriffe erlaubt sind. Er ist für jeden RSO-Drucker zulässig.

## **ALLOWED-ACCESSES = \*STD**

Der Wert (C'RSO', C'UTM') wird eingestellt.

#### **ALLOWED-ACCESSES = list-poss(4): <c-string 1..4>**

Liste der erlaubten Zugriffe. Es sind folgende Angaben möglich:

C'RSO' RSO-Druckaufträge können dem gestarteten Drucker zugewiesen werden.

C'UTM' UTM-Druckaufträge können dem gestarteten Drucker zugewiesen werden.

## **USER-IDENTIFICATION =**

Benutzerkennungen, unter denen SPOOLOUT-Aufträge auf den angegebenen Druckern verarbeitet werden können.

## **USER-IDENTIFICATION = \*ALL**

Unabhängig von der Benutzerkennung können SPOOLOUT-Aufträge auf den angegebenen Druckern verarbeitet werden.

### **USER-IDENTIFICATION = \*EXCEPT(...)**

Unter den angegebenen Benutzerkennungen können SPOOLOUT-Aufträge auf den angegebenen Druckern nicht verarbeitet werden.

**USER-IDENT-LIST = list-poss(16): <name 1..8> / <c-string 1..8 with-low>**  Liste der ausgeschlossenen Benutzerkennungen.

## USER-IDENTIFICATION = list-poss(16): <name 1..8> / <c-string 1..8 with-low>

Liste der Benutzerkennungen, unter denen SPOOLOUT-Aufträge auf den angegebenen Druckern verarbeitet werden können.

## **SPOOLOUT-CLASS =**

SPOOLOUT-Klassen, aus denen SPOOLOUT-Aufträge auf den angegebenen Druckern verarbeitet werden können.

#### **SPOOLOUT-CLASS = \*ALL**

Unabhängig von der SPOOLOUT-Klasse können SPOOLOUT-Aufträge auf den angegebenen Druckern verarbeitet werden.

#### **SPOOLOUT-CLASS = \*EXCEPT(...)**

SPOOLOUT-Klassen, aus denen SPOOLOUT-Aufträge auf den angegebenen Druckern nicht verarbeitet werden können.

#### **SPOOLOUT-CLASS-LIST = list-poss(16): <integer 1..255>**

Liste der ausgeschlossenen SPOOLOUT-Klassen.

#### **SPOOLOUT-CLASS = list-poss(16): <integer 1..255>**

Liste der SPOOLOUT-Klassen, aus denen SPOOLOUT-Aufträge auf den angegebenen Druckern verarbeitet werden können.

#### **SPOOLOUT-NAME =**

Auftragsnamen, unter denen SPOOLOUT-Aufträge auf den angegebenen Druckern verarbeitet werden können.

## **SPOOLOUT-NAME = \*ALL**

Unabhängig vom Auftragsnamen können SPOOLOUT-Aufträge auf den angegebenen Druckern verarbeitet werden.

## **SPOOLOUT-NAME = \*EXCEPT(...)**

Unter den angegebenen Auftragsnamen können SPOOLOUT-Aufträge auf den angegebenen Druckern nicht verarbeitet werden.

#### **SPOOLOUT-NAME-LIST = list-poss(16): <alphanum-name 1..8> / <c-string 1..8 with-low>**

Liste der ausgeschlossenen Auftragsnamen.

#### **SPOOLOUT-NAME = list-poss(16): <alphanum-name 1..8> / <c-string 1..8 with-low>**

Liste der Auftragsnamen, unter denen SPOOLOUT-Aufträge auf den angegebenen Druckern verarbeitet werden können.

## **ACCOUNT =**

Abrechnungsnummern der SPOOLOUT-Aufträge, die auf den angegebenen Druckern verarbeitet werden können.

## **ACCOUNT = \*ALL**

SPOOLOUT-Aufträge mit beliebiger Abrechnungsnummer können auf den angegebenen Druckern verarbeitet werden.

## **ACCOUNT = \*EXCEPT(...)**

Mit den angegebenen Abrechnungsnummern können SPOOLOUT-Aufträge auf den angegebenen Druckern nicht verarbeitet werden.

#### **ACCOUNT-LIST = list-poss(16): <alphanum-name 1..8>**

Liste der ausgeschlossenen Abrechnungsnummern.

#### **ACCOUNT = list-poss(16): <alphanum-name 1..8>**

Liste der Abrechnungsnummern, mit denen SPOOLOUT-Aufträge auf den angegebenen Druckern verarbeitet werden können.

#### **ROTATION =**

Bestimmt, ob auf den angegebenen Druckern SPOOLOUT-Aufträge, die das Seitendrehmodul benötigen, verarbeitet werden können.

### **ROTATION = \*ANY**

Unabhängig davon, ob sie das Seitendrehmodul benötigen, können auf den angegebenen Druckern SPOOLOUT-Aufträge verarbeitet werden.

#### **ROTATION = \*NO**

Auf den angegebenen Druckern können nur SPOOLOUT-Aufträge verarbeitet werden, die das Seitendrehmodul nicht benötigen.

#### **ROTATION = \*YES**

Auf den angegebenen Druckern können nur SPOOLOUT-Aufträge verarbeitet werden, die das Seitendrehmodul benötigen.

#### **ROTATION = MANUAL**

Der Operator kann hier, im Unterschied zum Wert NO, manuell über Hardware-Schalter das Seitendrehmodul ansprechen. In diesem Fall werden alle Seiten gedreht ausgedruckt.

## **TWO-UP-PROCESSING = \*ANY / \*YES / \*NO / \*MODE-1 / \*MODE-2**

Legt für SPOOLOUT-Aufträge auf HP90-PRINTER die druckerspezifische Eigenschaft TWO-UP-PROCESSING fest:

Es wird festgelegt, ob und in welcher Abfolge zwei nebeneinander liegende Seiten ausgegeben werden sollen. Eine ausführliche Beschreibung der unterschiedlichen TWO-UP-Modi findet sich im Handbuch "SPOOL" [43].

#### **FORMS-OVERLAY-BUFFER =**

Bestimmt, ob auf den angegebenen Druckern SPOOLOUT-Aufträge, die ein FOB-Datendia verwenden, verarbeitet werden können.

#### **FORMS-OVERLAY-BUFFER = \*ANY**

SPOOLOUT-Aufträge mit und ohne FOB-Datendia können auf den angegebenen Druckern verarbeitet werden. Der maximal mögliche FORMS-OVERLAY-BUFFER wird vom korrespondierenden Standard-Geräte-Eintrag entnommen.

#### **FORMS-OVERLAY-BUFFER = \*ONLY**

Nur SPOOLOUT-Aufträge, die ein FOB-Datendia verwenden, können auf den angegebenen Druckern verarbeitet werden. Der maximal mögliche FORMS-OVERLAY-BUFFER wird vom korrespondierenden Standard-Geräte-Eintrag entnommen.

#### **FORMS-OVERLAY-BUFFER = \*NO**

SPOOLOUT-Aufträge, die ein FOB-Datendia verwenden, können auf den angegebenen Druckern nicht verarbeitet werden.

#### **FORMS-OVERLAY-BUFFER = \*RANGE(...)**

Nur SPOOLOUT-Aufträge, die ein FOB-Datendia verwenden, dessen Größe innerhalb des angegebenen Intervalls liegt, können auf den angegebenen Druckern verarbeitet werden.

#### **LOW = 0 / <integer 0..32767>**

Untergrenze des Intervalls (Angabe in Unterzeilen).

#### **HIGH = 4032 / <integer 0..32767>**

Obergrenze des Intervalles für HP90-Drucker: 4032 Unterzeilen. Obergrenze des Intervalles für HP-PRINTER: 672 Unterzeilen.

#### **PRIORITY =**

Prioritäten der SPOOLOUT-Aufträge, die auf den angegebenen Druckern verarbeitet werden können.

#### **PRIORITY = \*ALL**

SPOOLOUT-Aufträge können unabhängig von ihrer Priorität auf den angegebenen Druckern verarbeitet werden.

## **PRIORITY = \*RANGE(...)**

SPOOLOUT-Aufträge, deren Priorität innerhalb des angegebenen Intervalls liegt, können auf den angegebenen Druckern verarbeitet werden.

## **FROM = 30 / <integer 30..255>**

Untergrenze des Intervalls.

## **TO = 255 / <integer 30..255>**

Obergrenze des Intervalls.

## **CHARACTER-SET-NUMBER =**

Anzahl der benötigten Zeichensätze, mit denen SPOOLOUT-Aufträge auf den angegebenen Druckern verarbeitet werden können.

## **CHARACTER-SET-NUMBER = \*ALL**

Unabhängig von der Anzahl der Zeichensätze können SPOOLOUT-Aufträge auf den angegebenen Druckern verarbeitet werden. Die maximal mögliche Anzahl der benötigten Zeichensätze wird vom korrespondierenden Standard-Geräte-Eintrag entnommen.

## **CHARACTER-SET-NUMBER = \*ONE**

Nur SPOOLOUT-Aufträge, die nicht mehr als einen Zeichensatz benötigen, können auf den angegebenen Druckern verarbeitet werden.

## **CHARACTER-SET-NUMBER = \*RANGE(...)**

SPOOLOUT-Aufträge, deren Anzahl benötigter Zeichensätze innerhalb des angegebenen Intervalls liegt, können auf den angegebenen Druckern verarbeitet werden. Während der Initialisierung eines Geräts wird geprüft, wie viele Zeichensätze auf dem Gerät geladen werden können. Ist dieser Wert kleiner als einer der beiden angegebenen Werte, wird entweder eine Meldung an die Konsole geschickt und der Wert für HIGH angepasst (wenn LOW  $\leq$  Anzahl der Zeichensätze, die auf dem Gerät geladen werden können), oder das Kommando wird abgewiesen (wenn LOW > Anzahl der Zeichensätze, die auf dem Gerät geladen werden können).

#### **LOW = 1 / <integer 1..32767>**

Untergrenze des Intervalls.

## **HIGH = 64 / <integer 1..32767>**

Obergrenze des Intervalls.

## **EXIT-ROUTINES = \*ACTIVE / \*NOT-ACTIVE**

Gibt an, ob EXIT-Routinen beim SPOOLOUT aufgerufen werden sollen.

### **Kommando-Returncode**

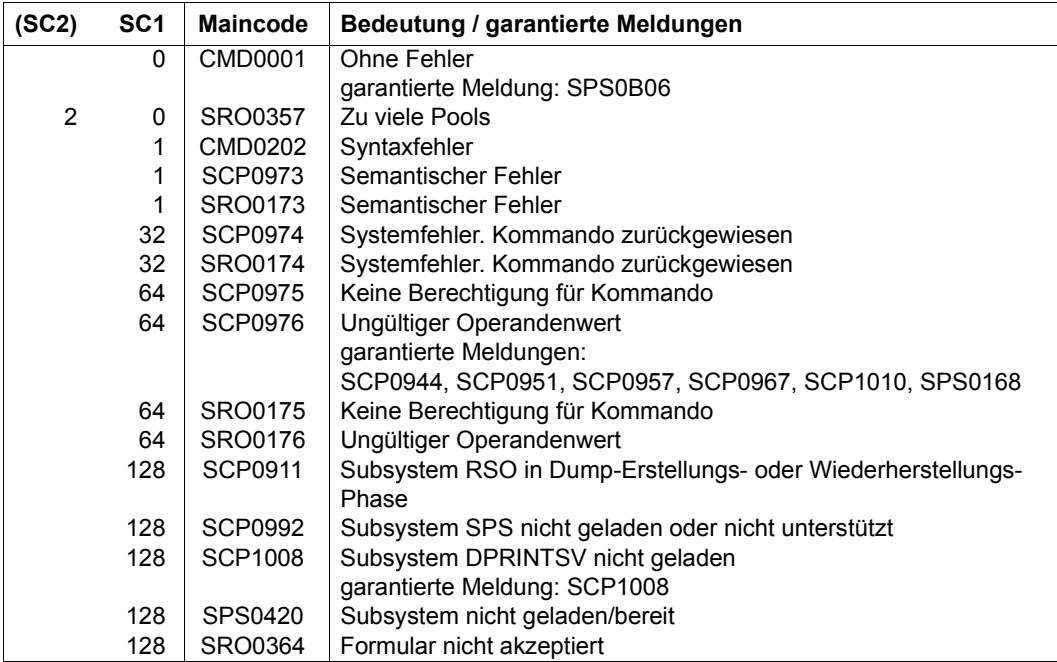

#### **Hinweise**

1. Benutzer-Verantwortlichkeiten:

Der SPOOL-Verwalter kann jeden Drucker der Konfiguration starten, wenn dieser mit seinem Host verbunden ist. Obwohl der Cluster-Verwalter jeden Drucker in der Konfiguration starten, anhalten oder verändern kann, ist es ratsam, die Verantwortung für die Geräteverwaltung bei allen SPOOL-Verwaltern im Cluster zu lassen.

- 2. Überprüfung der Benutzerkennung: Eine Änderung der Benutzerkennung im Benutzerkennungskatalog hat keine Auswirkungen mehr, wenn der gestartete Drucker in der Konfigurationsdatei definiert ist. Ist der Drucker jedoch in der lokalen SPOOL-Parameterdatei definiert, hat so eine Änderung weiterhin Auswirkungen.
- 3. Druckernamen-Konventionen: Beim Start eines Druckers kann im Kommando ein Druckername aus der lokalen SPOOL-Parameterdatei sein oder ein Druckername aus der Konfigurationsdatei.

Existiert ein passender Name in der Konfigurationsdatei, wird der Drucker gestartet und für jeden Host verfügbar, der zu dem Cluster gehört. Der Kommandogeber muss ein Cluster-Verwalter sein, oder ein SPOOL-Verwalter, wobei der SPOOL-Verwalter das Kommando an dem Host eingeben muss, an den der Drucker angeschlossen ist.

Existiert kein passender Name in der Konfigurationsdatei, wird die lokale SPOOL-Parameterdatei durchsucht. Gibt es einen passenden Drucker, wird dieser gestartet, ist jedoch dann nur für den lokalen Host verfügbar.

- 4. Verteilte und nicht-verteilte Druckerpools: Ein Drucker kann nicht gleichzeitig mit verteilten und nicht-verteilten Druckerpools verbunden werden. Wenn der Drucker verteilt ist, kann er nur mit verteilten Druckerpools verbunden werden. Ist der Drucker nicht verteilt, kann er nur mit nicht-verteilten Druckerpools verbunden werden.
- 5. Verwendung von logischen Namen: Wird ein Drucker mit seinem logischen Namen aus der SPOOL-Parameterdatei gestartet, muss er erst angehalten werden, bevor er neu mit seinem logischen Namen aus der Konfigurationsdatei gestartet werden kann. Gleiches gilt im umgekehrten Fall.
- 6. In der statischen Definition eines Druckers in der SPOOL-Parameter-Datei muss der Administrator eine Liste unterstützter Formatnamen angeben. Diese Formatnamen gehören danach zu dem gestarteten Drucker. Der Print-Job-Scheduler nutzt diese Information, um Druckaufträge an diesen Drucker zu vergeben.
- 7. Einsatz von virtuellen Druckern: Die Kommandoverarbeitung unterstützt virtuelle Drucker. Formatnamen werden nicht auf Gültigkeit geprüft, wenn sie im Kommando angegeben wurden und sich das Kommando auf einen virtuellen Drucker bezieht. Die Formatnamen erlauben es, eine Gruppe von Druckaufträgen zur Verarbeitung durch die Supervisor-Task auszuwählen.

## **Überwachung von RSO-Druckern mit Jobvariablen**

Bei RSO-Druckern, die in der SPOOL-Parameterdatei mit MONJV=\*YES definiert wurden, wird eine Monitor-Jobvariable erzeugt, um den asynchronen Teil des START-PRINTER-OUTPUT-Kommandos zu überwachen. Die Jobvariable wird während der asynchronen Verarbeitung des START-PRINTER-OUTPUT-Kommandos von der RSO-Systemtask erzeugt. Bei laufendem Gerät enthält diese Jobvariable den aktuellen Druckerstatus (so wie ihn SHOW-SYSTEM-STATUS anzeigt).

Die Monitor-Jobvariable wird - laut Konvention - unter der Benutzerkennung SYSSPOOL mit dem vordefinierten Namen PRT.RSO.<device-name> erzeugt. Diese Jobvariable ist mehrbenutzbar und kann nicht mit einem Kennwort versehen werden. Der Einsatz dieser Funktion erfordert das Subsystem JV.

Die Jobvariable ist folgendermaßen aufgebaut:

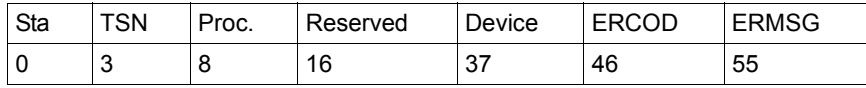

Die ersten drei Felder der Jobvariablen sind für ENTER-Jobs reserviert, die nachfolgenden Felder sind SPOOL zugeordnet und geben die verschiedenen Zustände an, die in einer Druckersitzung auftreten können.

Die Felder "Status" und "Processor" sind linksbündig, die anderen Felder sind rechtsbündig.

Der Inhalt der Jobvariablen kann mit dem Kommando SHOW-JV angezeigt werden.

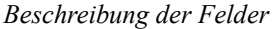

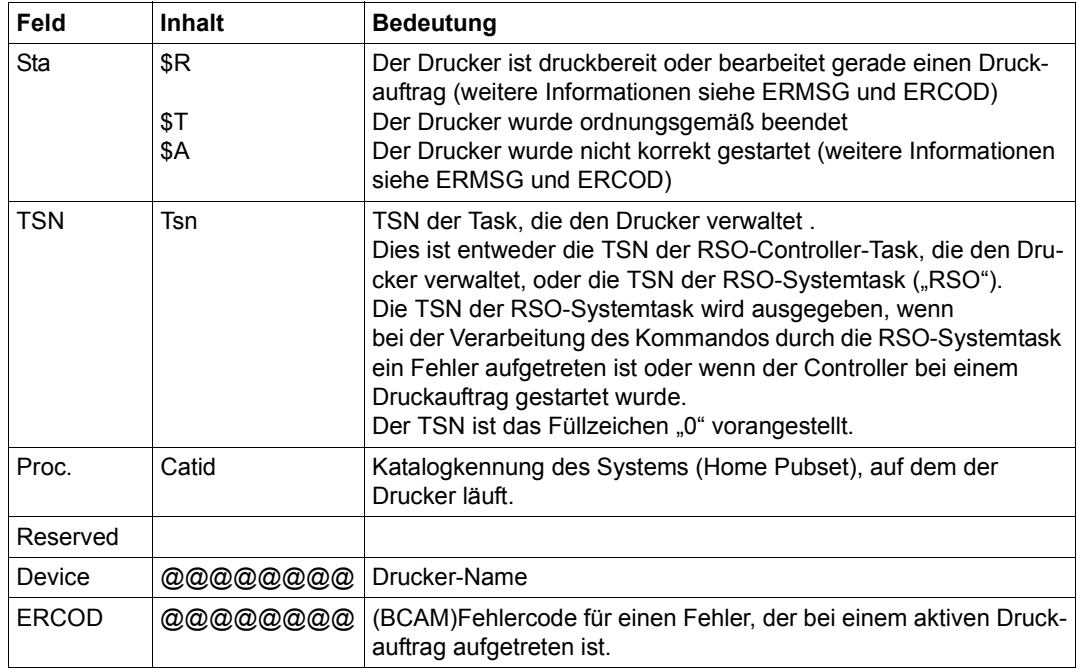

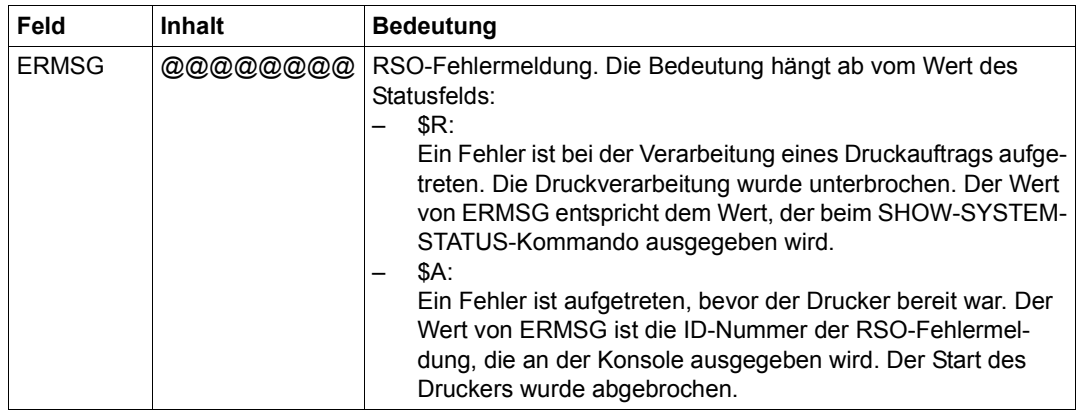

#### *Anwendungshinweise*

- Die Jobvariable kann nicht durch ein Passwort geschützt werden.
- Die Jobvariable wird nicht während des synchronen Teils des START-PRINTER-OUTPUT-Kommandos erzeugt, sondern während des asynchronen Teils, der von der RSO-Systemtask und von der Controller-Task ausgeführt wird.
	- Die RSO-Systemtask erzeugt oder aktualisiert eine Jobvariable, wenn während der Verarbeitung ein Fehler aufgetreten ist. Die Jobvariable wird dann auf \$SA gesetzt und enthält einen Fehlercode und/oder eine Fehlermeldung, die den Fehler beschreibt. Bei Druckern, die bei einem Druckauftrag gestartet werden, wird die Jobvariable in den Status \$R gesetzt. In diesem Fall wird die Controller-Task nicht wirklich erzeugt. Dies wird dadurch angezeigt, dass in der Jobvariablen als TSN "RSO" ausgegeben wird.
	- Die Controller-Task erzeugt oder aktualisiert eine Jobvariable, um Fehler aufzudekken, die auf Grund einer fehlerhaften Initialisierung des Controllers entstehen. Die Jobvariable wird dann auf \$A gesetzt und enthält einen Fehlercode und/oder eine Fehlermeldung, die den Fehler beschreibt. Wird der Drucker korrekt initialisiert und ist druckbereit, wird die Jobvariable auf Status \$R gesetzt. Tritt bei der Verarbeitung eines Druckauftrags ein Fehler auf, durch den der Drucker für einige Zeit ausfällt, so bleibt die Jobvariable im Status \$R, es wird jedoch ein Fehlercode und/oder eine Fehlermeldung hinzugefügt, um den Fehler zu beschreiben. Diese Informationen können auch mit dem Kommando SHOW-SYSTEM-STATUS ausgegeben werden. Wird der Drucker mit einem STOP-PRINTER-OUTPUT-Kommando freigegeben, wird die Jobvariable in den Status \$T gesetzt.
- Alle erzeugten Jobvariablen bleiben bis zum nächsten Laden von RSO sichtbar. Zu diesem Zeitpunkt werden alle Drucker-Jobvariablen zurückgesetzt.

## **Beispiel**

```
/start-printer-output device-name=*any-local-printer(name=l1,
                     host-name=*all),user-id=hello ——————————————————— (1) 
/start-printer-output device-name=*any-local-printer(name=l1,
                     host-name=*home),user-id=hello —————————————————— (2)
```
- (1) Am Drucker L1 werden Druckaufträge von allen Hosts bearbeitet, die an den lokalen Server gehen und die von Benutzerkennungen HELLO (an allen Hosts) abgegeben wurden.
- (2) Am Drucker L1 werden Druckaufträge vom lokalen Host bearbeitet, die an den lokalen Server gehen und die von der Benutzerkennung HELLO (am lokalen Host) abgegeben wurden.

# **START-PROGRAM**

Programm (Lade- oder Bindemodul) laden und starten

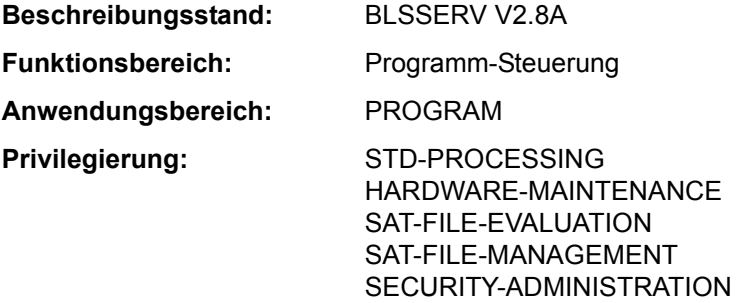

SECURITY-ADMINISTRATION<br>
Das Kommando START-PROGRAM wurde ab BLSSERV V2.3 durch das Kom-<br>
mando START-EXECUTABLE-PROGRAM ersetzt mando START-EXECUTABLE-PROGRAM ersetzt. START-PROGRAM wird weiterhin noch kompatibel unterstützt. Für Neuanwendungen sollte jedoch das Kommando START-EXECUTABLE-PROGRAM verwendet werden. Nachfolgend sind nur noch eine kurze Funktionsbeschreibung, das Syntaxformat und die Kommando-Returncodes enthalten.

## **Funktionsbeschreibung**

Mit dem Kommando START-PROGRAM werden

- Bindemodule gebunden, in den Speicher geladen und gestartet (Aufruf des dynamischen Bindeladers DBL),
- Lademodule in den Speicher geladen und gestartet (Aufruf des statischen Laders ELDE).

Beim Laden werden die zu BLSSERV < V2.5 kompatiblen Prüfungen des Adressierungsmodus durchgeführt (entspricht AMODE-CHECK=\*STD im Kommando START-EXECUTABLE-PROGRAM).

Wenn der Benutzer das Programm laden, aber noch nicht starten möchte, steht ihm das Kommando LOAD-EXECUTABLE-PROGRAM (bzw. LOAD-PROGRAM) zur Verfügung. Bei Operanden, die den Default-Wert \*DBL-PARAMETERS besitzen, kann der Benutzer die DBL-Voreinstellungen, die zu Beginn der Task gelten, mit dem Kommando MODIFY-DBL-DEFAULTS verändern. Die Einstellung kann dabei für den Aufruf mit den LOAD- bzw. START-Kommandos sowie für den Makroaufruf BIND getrennt erfolgen. Mit dem Kommando SHOW-DBL-DEFAULTS kann sich der Benutzer über die aktuell eingestellten Werte informieren. Mit dem Kommando RESET-DBL-DEFAULTS können die geänderten Einstellungen auf die DBL-Voreinstellungen zurückgesetzt werden.

## *Einschränkungen*

Benutzer mit den Privilegien SECURITY-ADMINISTRATION, SAT-FILE-EVALUATION und SAT-FILE-MANAGEMENT können das Kommando nur in Prozeduren nutzen.

#### **Format**

```
START-PROGRAM Kurzname: SR / SRPG
FROM-FILE = <filename 1..54 without-gen> / *MODULE(...) / *PHASE(...) 
   *MODULE(...) 
         ⏐ LIBRARY = *DBL-PARAMETERS / *STD / *OMF / <filename 1..54 without-gen> / *LINK(...) ⏐
            ⏐ *LINK(...) ⏐
                  LINK = \lestructured-name 1..8> / \le filename 1..8 without-gen-vers>
         ELEMENT-OR-SYMBOL = *ALL / <composed-name 1..64 with-under>(...) /
                                       \leqc-string 1..32 with-low\leq ...)
            ⏐ <composed-name 1..64 with-under>(...) 
                 VERSION = *STD / <text 1..24>
            \leqc-string 1..32 with-low\leq ...)
                  VERSION = *STD / <composed-name 1..24 with-under> / <c-string 1..24>
         ⏐ ,PROGRAM-MODE = *DBL-PARAMETERS / *24 / *ANY ⏐
         ⏐ ,RUN-MODE = *DBL-PARAMETERS / *STD / *ADVANCED(...) ⏐
            *ADVANCED(...)<br>|<br>| ALTERNATE-LIBRARIES = *DBL-PARAMETERS / *NO / *YES
     ALTERNATE-LIBRARIES = <u>*DBL-PARAMETERS</u> / *NO / *YES<br>
NAME-COLLISION = <u>*DBL-PARAMETERS</u> / <u>*STD</u> / *ABORT<br>
UNRESOLVED-EXTRNS = <u>*DBL-PARAMETERS</u> / <u>*STD</u> / *DELAY / *ABORT<br>
ERROR-EXIT = <u>*DBL-PARAMETERS</u> / *NONE / <x-stri
                  ⏐ ⏐ *REFERENCES ⏐ ⏐ ⏐ ⏐ ,PROGRAM-MAP = *DBL-PARAMETERS / *NO / *SYSLST(...) / *SYSOUT / *BOTH(...) ⏐ ⏐ ⏐ ⏐ *SYSLST(...) 
                      SYSLST-NUMBER = <u>*STD</u> / <integer 0..99><br>*BOTH(...)
                            SYSLST-NUMBER = *STD / <integer 0..99>
```
(Abschnitt 1 von 2)

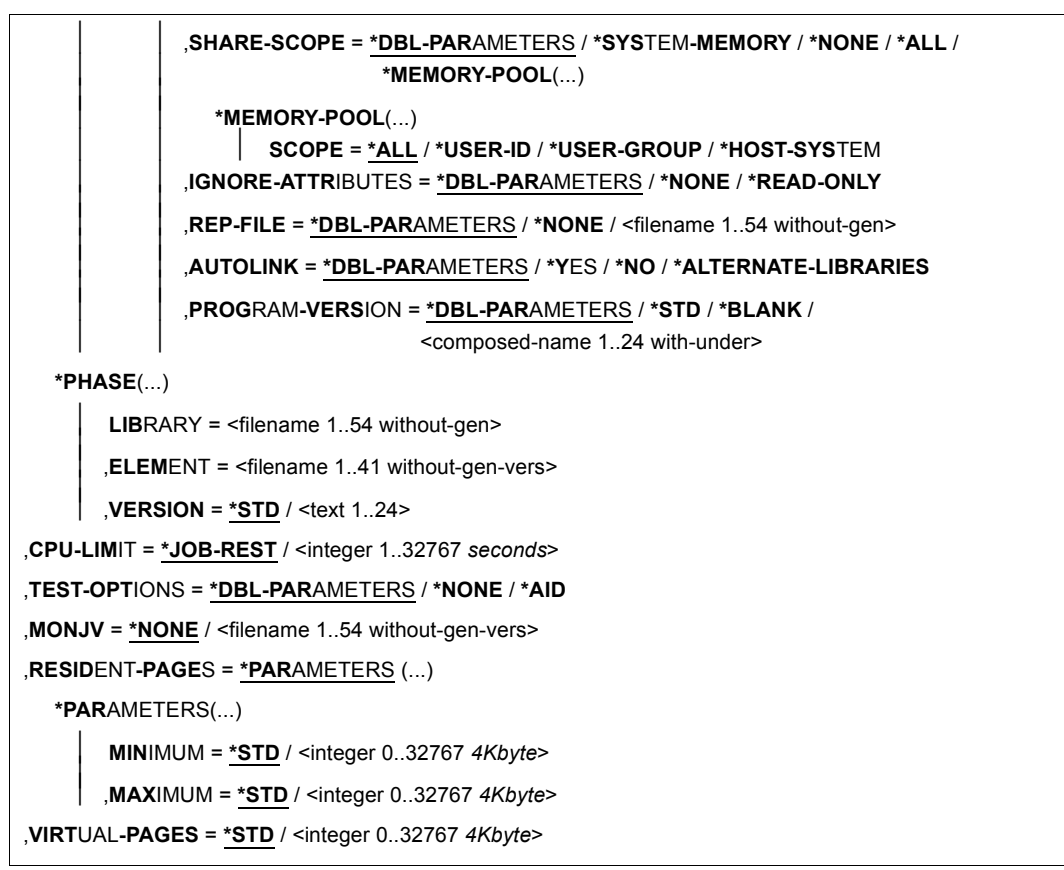

(Abschnitt 2 von 2)

#### **Kommando-Returncode**

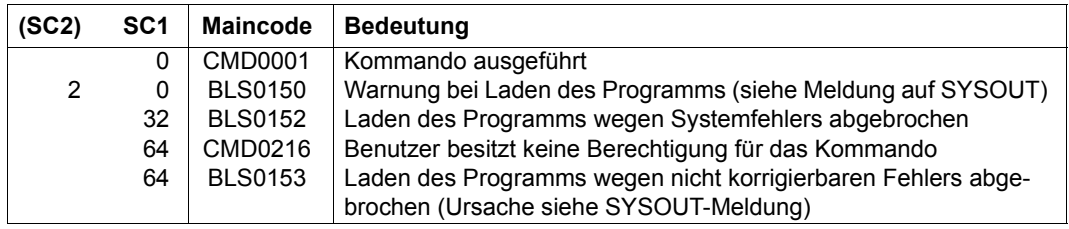

# **START-PUBSET-CACHING**

PFA-Cache-Bereich für einen Pubset aktivieren

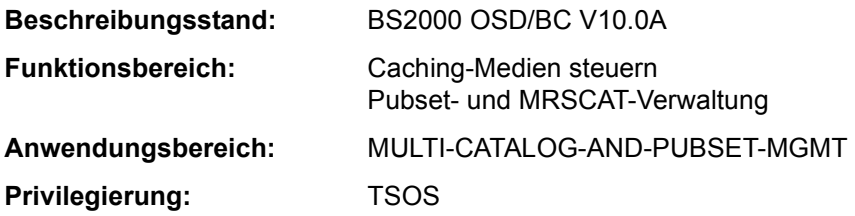

## **Funktionsbeschreibung**

Die Systembetreuung kann mit diesem Kommando im laufenden System einen Cache-Bereich zur schnellen Zwischenspeicherung von Daten in einem Cache-Medium (Hauptspeicher oder Globalspeicher) für einen importierten SF-Pubset oder für einen Volume-Set eines importierten SM-Pubsets einrichten. Damit wird das PFA-Caching für den Pubset bzw. den Volume-Set aktiviert.

Für die Einrichtung des Cache-Bereichs müssen folgende Voraussetzungen erfüllt sein:

- Es ist noch kein Cache zugeschaltet.
- Mit dem Kommando MODIFY-PUBSET-CACHE-ATTRIBUTES wurde zuvor eine Cache-Konfiguration im MRSCAT-Eintrag des betroffenen Pubsets bzw. des Volume-Sets definiert.

Das Kommando START-PUBSET-CACHING bewirkt, dass alle Hiperfile-Dateien des Pubsets bzw. Volume-Sets (Dateien mit dem Performance-Attribut HIGH bzw. VERY-HIGH), die nach diesem Zeitpunkt eröffnet werden, vom Caching profitieren. Bereits eröffnete Dateien können erst nach einem Kommando START-FILE-CACHING oder dem Schließen und Wiedereröffnen vom Caching profitieren.

Nach dem Abbau eines Cache-Bereichs mit dem Kommando STOP-PUBSET-CACHING muss bei erneutem Einrichten das Cache-Medium beibehalten werden. Dies gilt auch für die bei dem Cache-Medium Globalspeicher (GS) mit dem Kommando MODIFY-PUBSET-CACHE-ATTRIBUTES festgelegte VOLATILITY-Angabe. Änderungen werden erst akzeptiert, nachdem der Pubset neu importiert wurde.

Das Kommando SHOW-PUBSET-CACHE-ATTRIBUTES (und auch SHOW-PUBSET-PARAMETERS) gibt Auskünfte über die aktuell gültige Cache-Konfiguration.

Das Kommando wird nicht für den Home-Pubset unterstützt.

Das Kommando wird auch für Shared-Pubset unterstützt.

In einem Shared-Pubset-Verbund kann das Kommando am Master-Rechner oder am Slave-Rechner eingegeben werden. Eine Systemmeldung bezieht sich auf den kommandogebenden Rechner, wenn nicht die Meldung DMS136D vorangeht. Diese Meldung enthält den Namen des Rechners (Master oder Slave), in dem der Fehler aufgetreten ist. Bei der Eingabe an einem Slave-Rechner kann der Rechnername auch der eigene Name sein.

#### **Format**

# **START-PUBSET-CACHING [PUBSET](#page-484-0)** =  $\text{ccat-id}$  1..4> ,**[PUB](#page-484-1)**[SET](#page-484-1)**[-TYPE](#page-484-1)** = **\*SINGLE-FEATURE** / **\*SYS**TEM**-MANAG**ED(...) **\*SYS**TEM**-MANAG**ED(...) ⏐ **[VOL](#page-484-2)**[UME](#page-484-2)**[-SET](#page-484-2)** = <cat-id 1..4>

#### **Operandenbeschreibung**

#### <span id="page-484-0"></span>**PUBSET = <cat-id 1..4>**

Kennung des Pubsets, für den der Cache-Bereich aktiviert werden soll.

#### <span id="page-484-1"></span>**PUBSET-TYPE = \*SINGLE-FEATURE / \*SYSTEM-MANAGED(...)**

Legt fest, ob es sich bei dem Pubset um einen SF-Pubset (Cache dem Pubset direkt zugeordnet) oder einen SM-Pubset (Cache einem der Volume-Sets des Pubsets zugeordnet) handelt.

#### **PUBSET-TYPE = \*SINGLE-FEATURE**

Voreinstellung. Bei dem Pubset handelt es sich um einen SF-Pubset. Der Cache ist dem SF-Pubset direkt zugeordnet.

#### **PUBSET-TYPE = \*SYSTEM-MANAGED(...)**

<span id="page-484-2"></span>Bei dem Pubset handelt es sich um einen SM-Pubset. Der Cache ist einem einzelnen Volume-Set zugeordnet.

#### **VOLUME-SET = <cat-id 1..4>**

Legt die Kennung des Volume-Sets fest, dem der Cache zugeordnet ist.

## **Kommando-Returncode**

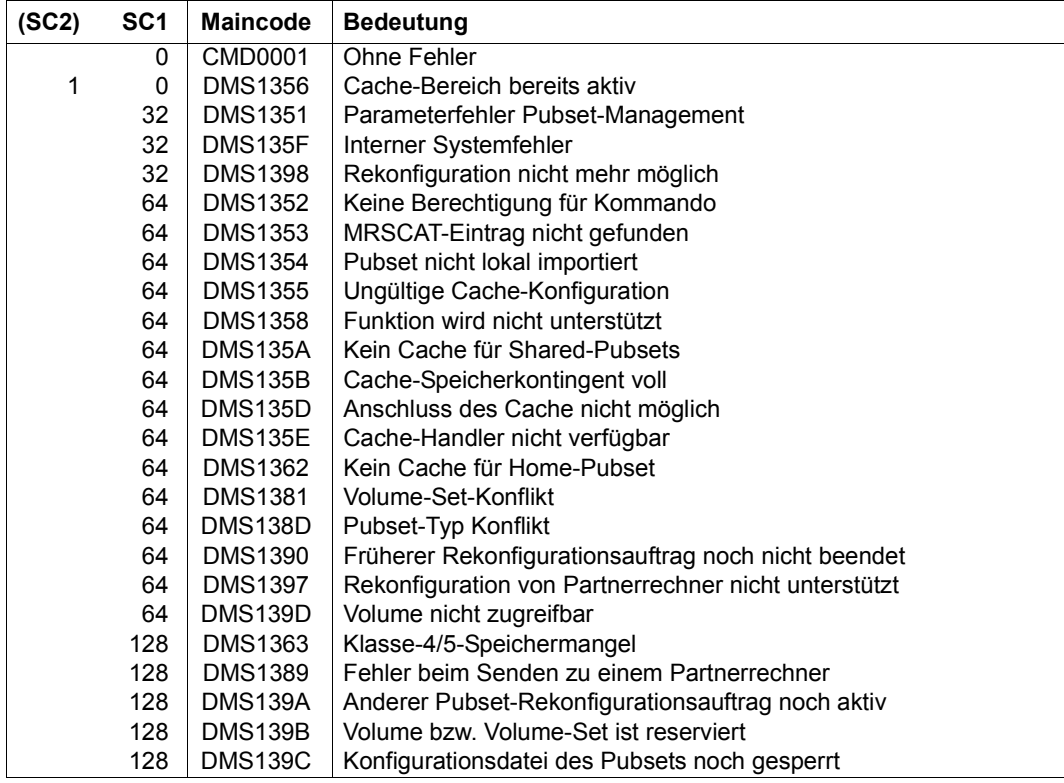

# **START-RESLOG-EVALUATION**

RESLOG-Protokolldatei auswerten

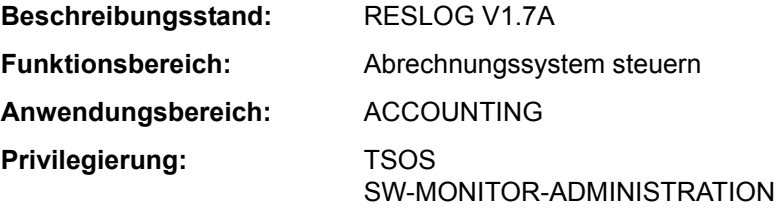

## **Funktionsbeschreibung**

Das Kommando START-RESLOG-EVALUATION startet die Auswertung von RESLOG-Protokolldateien. Der Aufrufer kann festlegen, ob alle Datensätze oder nur ein bestimmter Zeitraum ausgewertet werden sollen. Das Ergebnis der Auswertung kann als Zusammenfassung der wichtigsten Informationen oder auch detailliert mit jedem ATTACH- bzw. DETACH-Vorgang angefordert werden. Die Ausgabe erfolgt nach SYSOUT, kann aber wahlweise auch in eine Datei gelenkt werden.

Die RESLOG-Auswertung läuft als ein eigenes Programm ab, das intern geladen, gestartet und beendet wird. Ein ggf. zuvor geladenes Programm wird entladen.

#### **Format**

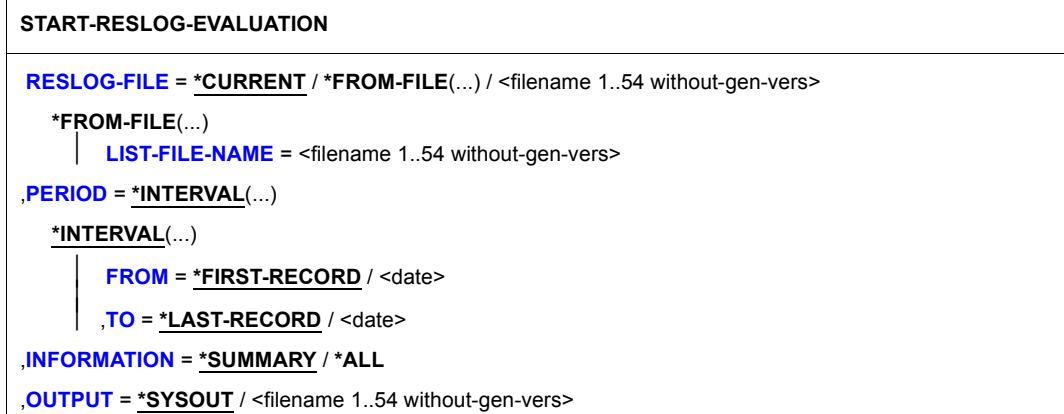

## **Operandenbeschreibung**

<span id="page-487-0"></span>**RESLOG-FILE = \*CURRENT / \*FROM-FILE(...) / <filename 1..54 without-gen-vers>** 

Bestimmt eine oder mehrere RESLOG-Protokolldateien, die ausgewertet werden sollen.

## **RESLOG-FILE = \*CURRENT**

Es wird die aktuelle RESLOG-Protokolldatei ausgewertet.

#### **RESLOG-FILE = <filename 1..54 without-gen-vers>**

Pfadname der RESLOG-Protokolldatei, die ausgewertet werden soll.

#### **RESLOG-FILE = \*FROM-FILE(...)**

Die Pfadnamen der RESLOG-Protokolldateien, die ausgewertet werden sollen, werden einer Dateinamensliste entnommen. Die Dateinamensliste muss eine SAM-Datei mit variabler Satzlänge sein, die pro Satz einen vollqualifizierten Pfadnamen (maximal 54 Zeichen) in Großbuchstaben enthält. Teilqualifizierte Angaben oder Angaben mit Wildcards sind nicht zugelassen. Für die angegebenen RESLOG-Protokolldateien müssen folgende Bedingungen erfüllt sein:

- Sie müssen alle von einer Anlage stammen (dieselbe Server-Id im Pfadnamen).
- Sie müssen in zeitlich aufsteigender Reihenfolgen angegeben sein.

Besonders einfach und schnell kann eine Dateinamensliste mit dem Kommando SHOW-FILE-ATTRIBUTES erzeugt werden. Dabei stehen alle Möglichkeiten der Dateiauswahl (Teilqualifikation, Wildcards und Selektionskriterien) zur Verfügung.

#### *Beispiel für die Erstellung einer Dateinamensliste*

/SHOW-FILE-ATTRIBUTES FILE-NAME=:PVSX:\$TSOS.SYS.RESLOG.<server-id>., OUTPUT=<filelist>(FORM-NAME=FILE-NAME)

In der im Operanden OUTPUT angegebenen Datei <filelist> werden die vollqualifizierten Pfadnamen aller bereits geschlossenen RESLOG-Protokolldateien der Anlage <server-id> abgelegt. Die Datei <filelist> kann dann im Operanden LIST-FILE-NAME angegeben werden.

#### **LIST-FILE-NAME = <filename 1..54 without-gen-vers>**

Pfadname der Dateinamensliste.

#### <span id="page-487-2"></span><span id="page-487-1"></span>**PERIOD = \*INTERVAL(...)**

<span id="page-487-3"></span>Bestimmt den Auswertezeitraum.

#### **FROM =**

Bestimmt den Beginn des Auswertezeitraums.

#### **FROM = \*FIRST-RECORD**

Der Auswertezeitraum beginnt mit dem Dateianfang der angegebenen RESLOG-Protokolldatei bzw. bei Angabe einer Dateinamensliste mit dem Dateianfang der ersten Protokolldatei.

#### **FROM = <date>**

Der Auswertezeitraum beginnt mit dem angegebenen Tag.

## <span id="page-488-0"></span> $TO =$

Bestimmt das Ende des Auswertezeitraums.

## **TO = \*LAST-RECORD**

Der Auswertezeitraum endet mit dem Dateiende der angegebenen RESLOG-Protokolldatei bzw. bei Angabe einer Dateinamensliste mit dem Dateiende der letzten Protokolldatei.

### **TO = <date>**

Der Auswertezeitraum endet mit dem angegebenen Tag.

## <span id="page-488-1"></span>**INFORMATION = \*SUMMARY / \*ALL**

Legt den Detaillierungsgrad der Auswertung fest.

## **INFORMATION = \*SUMMARY**

Es wird eine Zusammenfassung der wichtigsten Informationen ausgegeben.

## **INFORMATION = \*ALL**

Zusätzlich zur Zusammenfassung wird eine Übersicht ausgegeben, die jeden einzelnen ATTACH- bzw. DETACH-Vorgang von Extra-CPUs enthält. Außerdem werden die Zeiträume aufgelistet, in denen das Subsystem RESLOG nicht aktiv war.

## <span id="page-488-2"></span>**OUTPUT = \*SYSOUT / <filename 1..54 without-gen-vers>**

Legt fest, wohin die Information auszugeben ist. Die Ausgabe erfolgt wahlweise nach SYSOUT (Voreinstellung) oder in die angegebene Datei.

## **Kommando-Returncode**

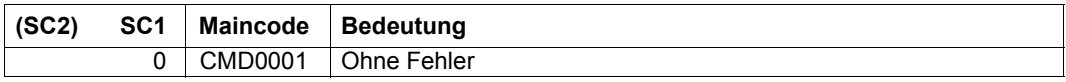

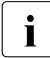

**i** Kommando-Returncodes, die im Fehlerfall zurückgeliefert werden (Subcode 1 un-<br>1 deich 0) können nicht gerantiert werden. Eine automatische Fehlerhehandlung ist gleich 0), können nicht garantiert werden. Eine automatische Fehlerbehandlung ist jedoch auf Basis des Spin-Off-Verhaltens möglich (entspricht der Voreinstellung des Kommandos SET-PROCEDURE-OPTIONS mit ERROR-MECHANISM= \*SPIN-OFF-COMPATIBLE).

## **Ausgabeinformation**

## *Summary-Ausgabe der aktuellen RESLOG-Protokolldatei nach SYSOUT*

#### **/START-RESLOG-EVALUATION** [RESLOG-FILE=\*CURRENT,INF=\*SUMMARY,OUTPUT=\*SYSOUT]

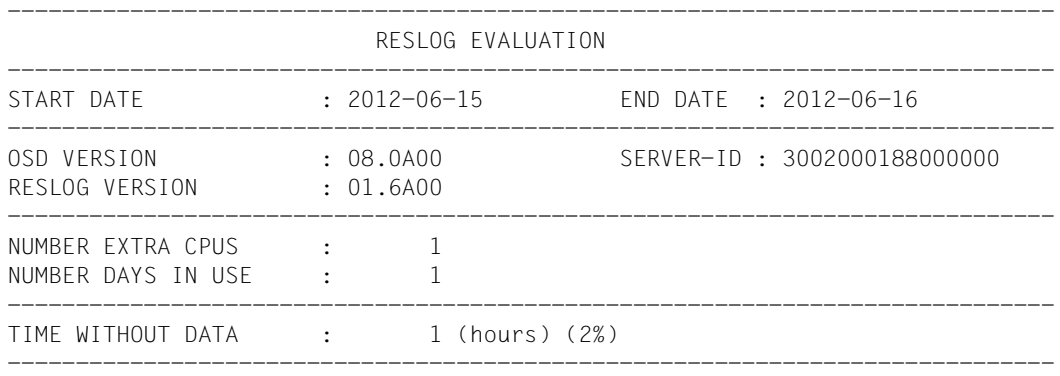

## *Bedeutung der Ausgaben*

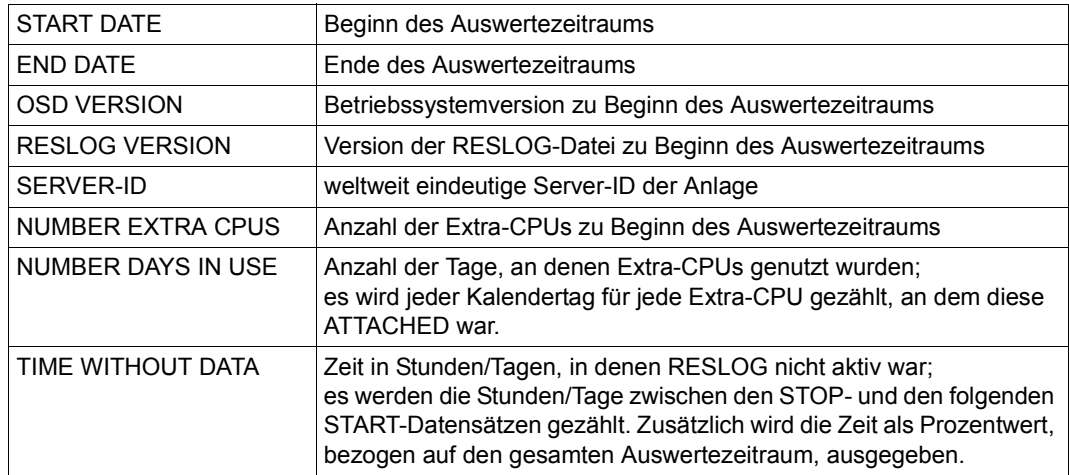

## *Detaillierte-Ausgabe der aktuellen RESLOG-Protokolldatei in die Datei PROT.EXTRA-CPU.002* **/START-RESLOG-EVALUATION INFORMATION=\*ALL, OUTPUT=PROT.EXTRA-CPU.002**

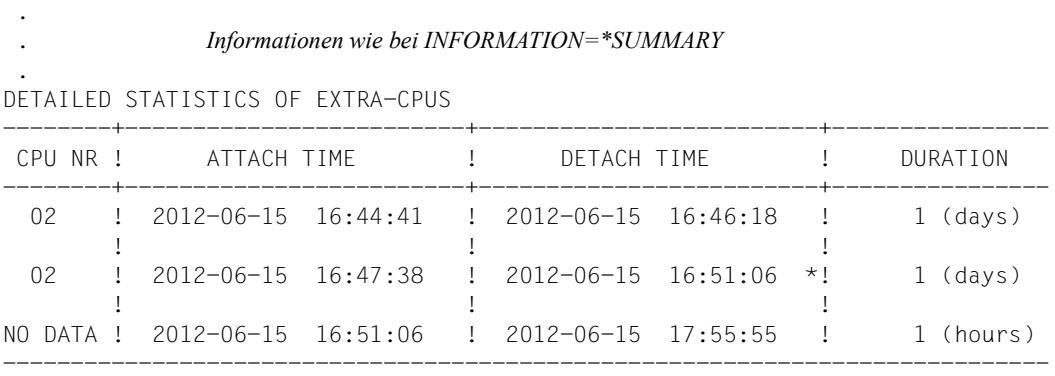

#### *Bedeutung der Ausgaben*

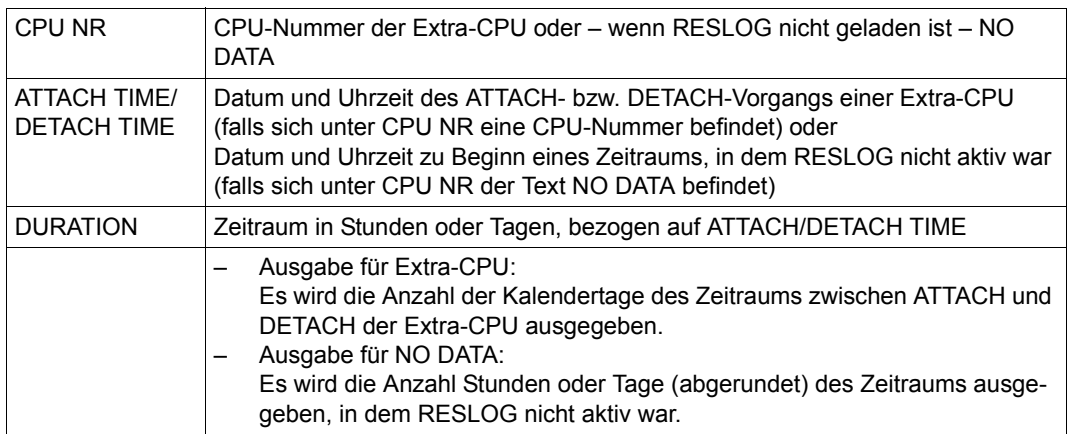

Hinter den Zeiten bei ATTACH und DETACH TIME kann ein \* (Stern) ausgegeben werden mit folgenden Bedeutungen:

- Der genaue Zeitpunkt des ATTACH ist nicht bekannt, weil beim Starten von RESLOG die Extra-CPU bereits ATTACHED war.
- Der genaue Zeitpunkt des DETACH ist nicht bekannt, weil die Datei geschlossen oder gewechselt oder das Subsystem abnormal beendet wurde, während eine Extra-CPU ATTACHED war.
- Der tatsächliche Zeitpunkt des ATTACH/DETACH wird nicht ausgegeben, weil der Auswertezeitraum nach einem ATTACH beginnt und/oder vor einem DETACH endet.
- Es wird die aktuelle Datei ausgewertet und eine Extra-CPU ist ATTACHED. Bei DETACH-TIME wird das Datum das letzten Alive- oder CPU-Datensatzes geschrieben.

# **START-RESOURCE-COLLECTION**

Collector-Auswahl starten

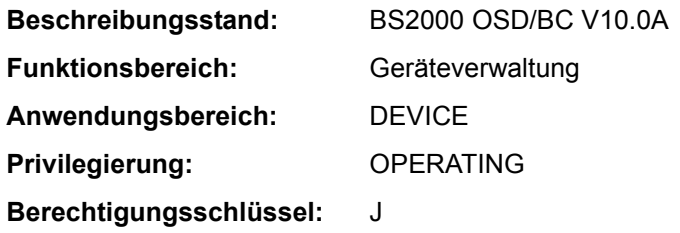

## **Funktionsbeschreibung**

Mit dem Kommando START-RESOURCE-COLLECTION startet die Systembetreuung (Aufgabengebiet Operating) die Auswahl einer Collector-Task durch das System.

## **Format**

**START-RES**OURCE**-COLL**ECTION

```
TIME-WEIGHT = *STD / <integer 0..600>
```
## **Operandenbeschreibung**

#### <span id="page-491-0"></span>**TIME-WEIGHT =**

Das System berechnet für jede Task in der Secure-Queue ein Gewicht, abhängig von Priorität und Verweilzeit in der Secure-Queue. Die Task mit dem höchsten Gewicht wird Collector.

Mit dem TIME-WEIGHT kann man die Berechnung des Gewichts beeinflussen:

- je höher der Wert für TIME-WEIGHT gewählt wird, umso größer ist der Einfluss der Priorität bei der Gewichtsberechnung.
- je niedriger der Wert für TIME-WEIGHT gewählt wird, umso größer ist der Einfluss der Wartezeit bei der Gewichtsberechnung.

## **TIME-WEIGHT = \*STD**

Standardwert ist 10.

## **TIME-WEIGHT = <integer 0..600>**

Wert:  $0 \leq int \leq 600$ .

## **Kommando-Returncode**

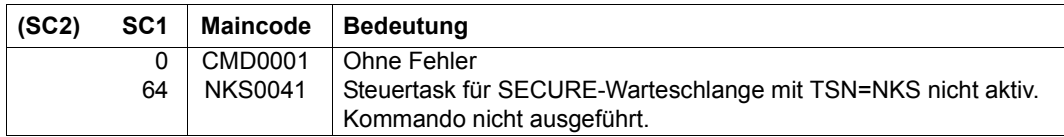

# **START-SERSLOG**

Software-Error-Logging aktivieren

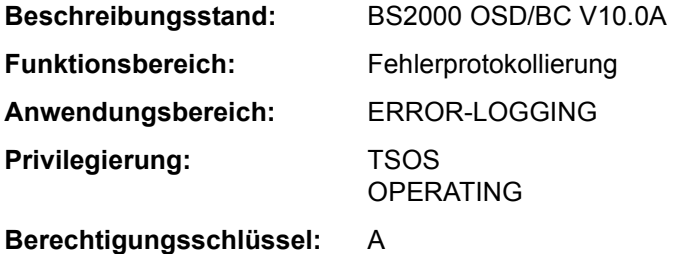

#### **Funktionsbeschreibung**

Das Kommando START-SERSLOG aktiviert das Software-Error-Logging (SERSLOG) und eröffnet eine neue SERSLOG-Datei.

SERSLOG dient der Protokollierung von Software-Fehlern und wird während des STARTUP automatisch gestartet. Das Kommando START-SERSLOG ist deshalb nur dann notwendig, wenn infolge eines STARTUP-Fehlers SERSLOG nicht gestartet, durch einen Systemfehler abgebrochen oder mit Kommando STOP-SERSLOG deaktiviert worden ist. Wird trotz aktivem Software-Error-Logging das Kommando START-SERSLOG abgesetzt, so wird das Kommando zurückgewiesen.

#### **Format**

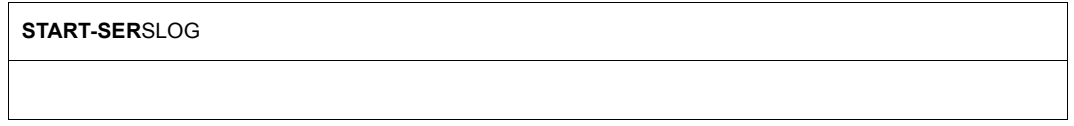

#### **Kommando-Returncode**

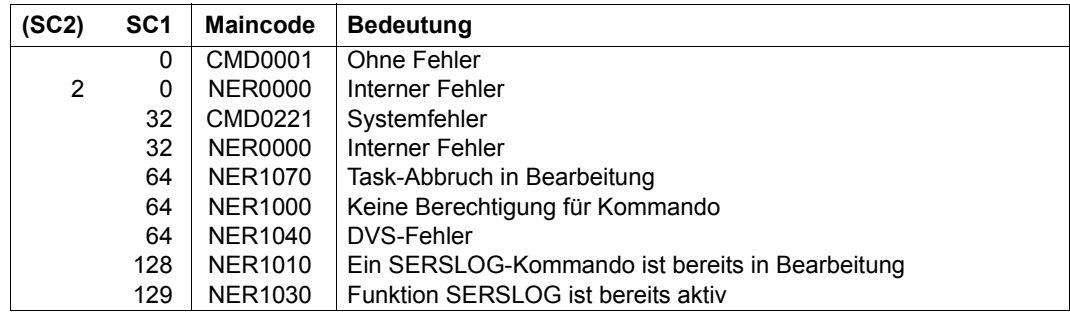

# **START-SPACEPRO-MONITORING**

Pubset-Überwachung starten

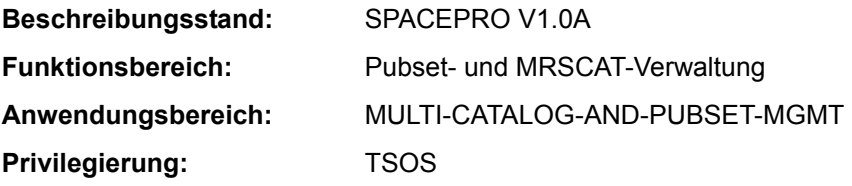

#### **Funktionsbeschreibung**

Das Kommando START-SPACEPRO-MONITORING aktiviert die aktuell gültigen SPACEPRO-Einstellungen der importierten Pubsets (Parameter, Optionen und Histories) und schaltet die Pubset-Überwachung ein. Hierfür wird der SPACEPRO-Monitor in einer Batchtask mit dem Auftragsnamen SPPMON und der überwachenden Jobvariablen \$TSOS.MONJV.SPACEPRO.MONITOR gestartet. Der Status des SPACEPRO-Monitors kann mit dem Kommando SHOW-SPACEPRO-STATUS abgefragt werden. Beendet wird die Pubset-Überwachung mit dem Kommando STOP-SPACEPRO-MONITORING bzw. bei Systembeendigung.

SPACEPRO ist nur ablauffähig, wenn die Subsysteme PROP-XT und JV verfügbar sind. Beide Subsysteme werden ggf. mit dem Kommando START-SPACEPRO-MONITORING implizit gestartet.

Das Kommando wird abgewiesen, wenn der SPACEPRO-Monitor bereits aktiv ist.

Unabhängig vom SPACEPRO-Monitor kann die Pubset-Überwachung auch mit der Komponente INSPECTOR des openSM2 eingestellt werden. Dabei werden die SPACEPRO-Optionen mit Ausnahme der Sättigungsstufen berücksichtigt. Die Sättigungstufen bzw. Füllungsgrenzen lassen sich über openSM2 pro SPACEPRO-Pubset einstellen. Nähere Einzelheiten siehe Handbuch "openSM2" [39] bzw. "Systembetreuung" [14].

#### *Hinweise zur Kommandoverarbeitung*

Die interne Verarbeitung nutzt Kommandos, die das Privileg PROP-ADMINISTRATION voraussetzen.

Optional ist das Privileg SUBSYSTEM-MANAGEMENT erforderlich, wenn eines der beiden Subsysteme PROP-XT oder JV noch nicht gestartet ist.

Bei Angabe von CHECK-PUBSET-MIRROR=\*YES gilt dies auch für die Subsysteme POSIX und SHC-OSD.

## **Format**

**START-SPACEPRO-MON**ITORING

## **Kommando-Returncode**

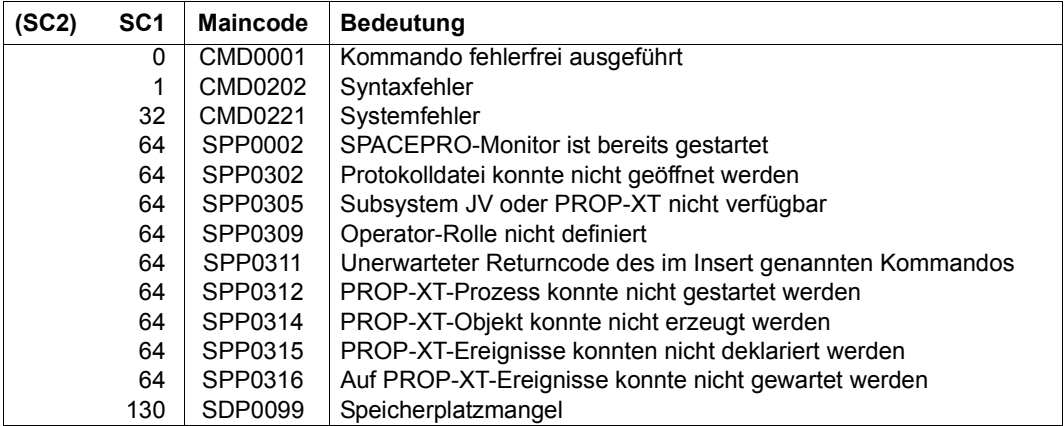

# **START-SUBSYSTEM**

Subsystem aktivieren

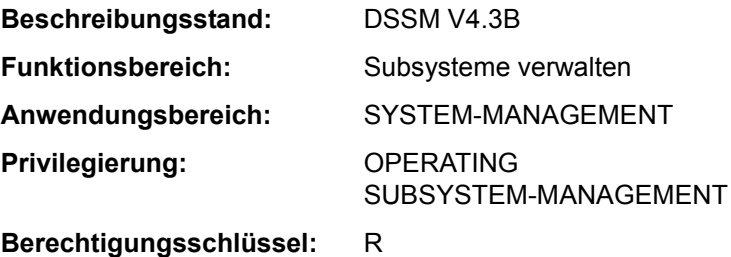

#### **Funktionsbeschreibung**

Mit diesem Kommando kann die Systembetreuung ein beliebiges Subsystem aktivieren. Für die Aktivierung des Subsystems werden folgende Informationen aus dem dynamischen Subsystemkatalog benutzt:

- Angaben zum Laden und Binden des Subsystems
- Angaben zur Initialisierung/Deinitialisierung und zum Beenden der Auftragsbeziehungen
- Angaben zu Aufrufstellungen, Nebenkomponenten und betrieblichen Abhängigkeiten (siehe die entsprechenden SSCM-Anweisungen im Handbuch "Verwaltung von Subsystemen" [49]).

Das Kommando wird abgewiesen, wenn

- das Subsystem im dynamischen Subsystemkatalog nicht gefunden wird
- eine andere Version des Subsystems bereits existiert und die Koexistenz nicht zugelassen ist (siehe Operand VERSION-PARALLELISM)
- Subsysteme, von denen das zu aktivierende Subsystem abhängt, nicht geladen sind
- eine benötigte Datei (z.B. Meldungsdatei, Bibliothek) fehlt.

Eine entsprechende Meldung informiert die Systembetreuung über die Annahme/Zurückweisung des Kommandos. Über den Operanden RESET=\*YES kann auch für solche Subsysteme, die sich im Abbau befinden, die erneute Initialisierung des Subsystems erzwungen werden. Es können beliebig viele START-SUBSYSTEM-Kommandos in verschiedenen Tasks unter einer privilegierten Benutzerkennung der Systembetreuung abgesetzt werden, es sei denn, die vereinbarten Parameter bei der Subsystem-Definition lassen dies nicht zu.

Abhängig von der Subsystemdefinition (SSCM-Anweisung SET-/MODIFY-SUBSYSTEM-ATTRIBUTES, Operand SUBSYSTEM-LOAD-MODE) kann es auf verschiedenen Arten aktiviert werden:

– SUBSYSTEM-LOAD-MODE = \*STD Das BLS wird im STD-Run-Mode aufgerufen und lädt das Subsystem als Objektmodul.

- SUBSYSTEM-LOAD-MODE = \*ADVANCED Das BLS wird im ADVANCED-Run-Mode aufgerufen und lädt das Subsystem als Bindelademodul (LLM).
- SUBSYSTEM-LOAD-MODE = \*ANY Das BLS wird im STD-Run-Mode aufgerufen und lädt das Subsystem als Objektmodul. Tritt während des Ladens ein Fehler ein, wird BLS ein zweites Mal aufgerufen. Der Aufruf erfolgt im ADVANCED-Run-Mode und das Subsystem wird als Bindelademodul (LLM) geladen.

Ist der erste Aufruf des BLS nicht erfolgreich, wird an der Konsole eine Fehlermeldung des BLS ausgegeben.

#### **Format**

```
START-SUBSYSTEM 
SUBSYSTEM-NAME = <structured-name 1..8>
,VERSION = *STD / <product-version mandatory-man-corr> / <product-version without-man-corr> / *HIGHEST
,SUBSYSTEM-PARAMETER = *NONE / <c-string 1..254> 
,RESET = *NO / *YES 
,SYNCHRONOUS = *NO / *YES 
,VERSION-PARALLELISM = *NONE / *EXCHANGE-MODE(...) / *COEXISTENCE-MODE
  *EXCHANGE-MODE(...) 
       ⏐ SUBSYSTEM-PARAMETER = *NONE / <c-string 1..254> 
,MONJV = *NONE / <filename 1..54 without-gen-vers>
```
#### **Operandenbeschreibung**

## <span id="page-497-0"></span>SUBSYSTEM-NAME = <structured-name 1..8>

Name des Subsystems, das aktiviert wird.

## <span id="page-497-1"></span>**VERSION = \*STD / <product-version mandatory-man-corr> / <product-version without-man-corr> / \*HIGHEST**

Vereinbart die Versionsnummer.

Bei Angabe einer Versionsnummer muss das hier angegebene Format mit dem bei der Definition des Subsystems benutzten Format übereinstimmen (Freigabe- und Korrekturstand müssen angegeben werden oder dürfen nicht angegeben werden; siehe auch "SDF-Syntaxdarstellung" auf Seite 1-37).

## **VERSION = \*STD**

Existieren für das angegebene Subsystem mehrere Versionen und wird keine Version oder explizit STD angegeben, wird das Subsystem, das mit dem Startattribut CREATION-TIME=\*AT-SUBSYSTEM-CALL (siehe SSCM-Anweisung SET-SUBSYSTEM-ATTRIBUTES im Handbuch "Verwaltung von Subsystemen" [49]) deklariert wurde, geladen. Trifft diese Bedingung nicht zu, wird die niedrigste im statischen Subsystemkatalog für dieses Subsystem angelegte Versionsnummer ausgewählt.

#### *Ausnahme*

Soll eine Version eines Subsystems automatisch beim ersten SVC-Aufruf aktiviert werden, so gilt diese Version als Standardversion.

## **VERSION = \*HIGHEST**

Es wird die höchste Version des Subsystems, die im statischen Subsystemkatalog eingetragen ist, ausgewählt.

#### <span id="page-498-0"></span>**SUBSYSTEM-PARAMETER = \*NONE / <c-string 1..254>**

Vereinbart, ob spezielle Parameter, die nur das angegebene Subsystem auswerten kann, verarbeitet werden.

## <span id="page-498-1"></span>**RESET =**

Beeinflusst Verhalten und Dringlichkeit der Kommandobearbeitung.

## **RESET = \*NO**

Befindet sich das betreffende Subsystem im Abbau, wird das Kommando solange abgewiesen, bis dieser blockierende Prozess beendet ist.

## **RESET = \*YES**

Das Kommando wird ohne Rücksicht auf einen evtl. noch ausstehenden Abbau-Prozess akzeptiert und das Subsystem oder einige Komponenten initialisiert (siehe auch Hinweise auf [Seite 7-502](#page-501-0)).

Der Versionsparameter ist für diesen Operanden verpflichtend.

#### <span id="page-498-2"></span>**SYNCHRONOUS =**

Erlaubt die Wahl zwischen synchroner und asynchroner Verarbeitung.

## **SYNCHRONOUS = \*NO**

Das Kommando soll asynchron, d.h ohne auf die Ausführung des Kommandos warten zu müssen, verarbeitet werden. Nach der Syntaxprüfung des Kommandos erhält die aufrufende Task die Meldung ESM0216. Fehlermeldungen über den Ablauf des Kommandos werden nicht ausgegeben.

## **SYNCHRONOUS = \*YES**

Die Ausführung des Kommandos muss abgewartet werden.

Entsprechende Fehlermeldungen über den Ablauf werden ausgegeben.

Im Fall eines Versionsaustauschs ist diese Angabe nur für die neu zu aktivierende Version relevant. Die Deaktivierung der anderen, "alten" Version geschieht immer asynchron.

#### <span id="page-499-0"></span>**VERSION-PARALLELISM =**

Vereinbart, ob verschiedene Versionen des gleichen Subsystems gleichzeitig aktiv sein dürfen.

### **VERSION-PARALLELISM = \*NONE**

Eine Koexistenz verschiedener Versionen eines Subsystems - unabhängig von den Vorgaben bei der Definition - soll nicht zulässig sein. Ist der Status einer Version ungleich NOT-CREATED, wird die Aktivierung zurückgewiesen.

#### **VERSION-PARALLELISM = \*EXCHANGE-MODE(...)**

Eine temporäre Koexistenz zweier Versionen eines Subsystems soll zulässig sein. Die Aktivierung ist nur erlaubt, wenn sich keine oder nur eine Version des Subsystems im Zustand "CREATED" befindet. Haben bereits zwei Versionen diesen Zustand eingenommen, wird für die zuletzt gestartete Version eine implizite Deaktivierung eingeleitet.

Ist eine Version eines Subsystems gesperrt (Zustand LOCKED), wird diese von DSSM als NOT-CREATED behandelt.

In folgenden Fällen wird das Kommando mit diesem Operanden zurückgewiesen:

- die zu ersetzende Version ist mit HOLD=\*NO, aber ohne CLOSE-CTRL-Routine definiert
- das Kommando MODIFY-SUBSYSTEM-PARAMETER CHANGE-STATE=\*NO wurde für die zu ersetzende Version verwendet
- es wurde gleichzeitig RESET=\*NO angegeben
- <span id="page-499-1"></span>– der Status der Version ist ungleich CREATED, NOT-CREATED oder LOCKED

#### **SUBSYSTEM-PARAMETER = \*NONE / <c-string 1..254>**

Vereinbart, ob spezielle Parameter, die nur die angegebene Version des Subsystems auswerten kann, verarbeitet werden.

## **VERSION-PARALLELISM = \*COEXISTENCE-MODE**

Eine uneingeschränkte Koexistenz zweier oder mehrerer Versionen des gleichen Subsystems soll zulässig sein. Voraussetzung ist hierbei, dass dies für alle beteiligten Versionen in der SSCM-Anweisung SET-SUBSYSTEM-ATTRIBUTES zugelassen wurde.

## <span id="page-500-0"></span>**MONJV = \*NONE / <filename 1..54 without-gen-vers>**

Vereinbart den Namen einer Monitor-Jobvariable. Die Monitor-Jobvariable zeigt an, ob das Subsystem aktiv, angehalten, unterbrochen oder gesperrt ist. Die angegebene Jobvariable wird nur zur überwachenden Jobvariable, wenn das Subsystem noch nicht gestartet war. Die Monitor-Jobvariable kann folgende Inhalte haben:

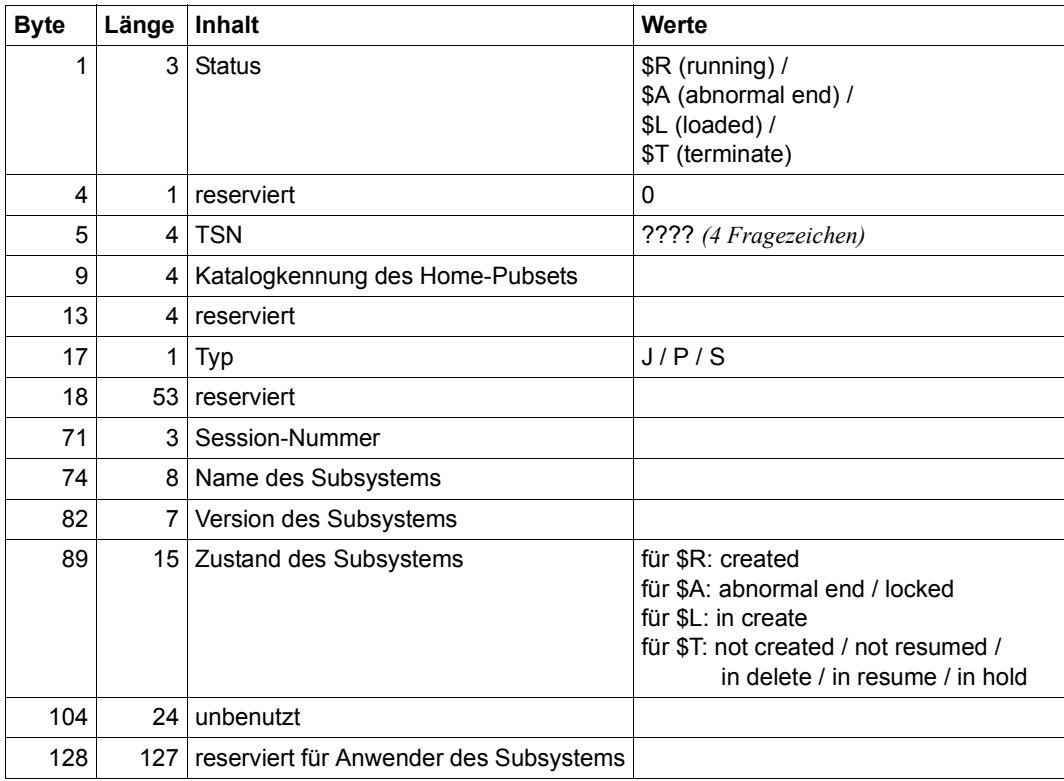

Tabelle 180:

### **Kommando-Returncode**

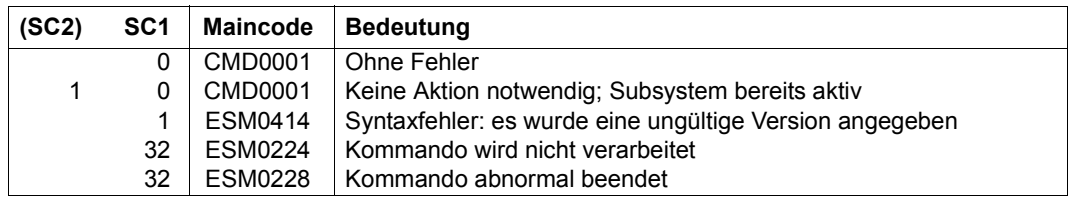

#### <span id="page-501-0"></span>**Hinweise**

- Subsysteme weisen in der Regel vielfältige Beziehungen (Abhängigkeitsbeziehungen, Ladebeziehungen) zu anderen Subsystemen auf. Um die Leistungen des einzelnen Subsystems zu gewährleisten, müssen diese Beziehungen berücksichtigt werden. DSSM versucht, mögliche Konflikte, die sich aus Anforderungen des Anwenders ergeben könnten, zu vermeiden und weist daher entsprechende Kommandos zurück. Aktionen, wie die Installation fehlender Subsysteme oder das Entladen abhängiger Subsysteme, werden nicht durchgeführt. Generiert der Anwender allerdings mit Anweisung CHECK-REFERENCE=\*NO auch komplexe Subsysteme (siehe SSCM-Anweisung SET-SUBSYSTEM-ATTRIBUTES), führt DSSM die geforderten Funktionen **trotz** möglicher Konflikte durch: Das Kommando START-SUBSYSTEM lädt das angegebene Subsystem, auch wenn ein Subsystem, zu dem definierte Beziehungen bestehen, noch nicht vollständig geladen ist.
- Um ein hohes Maß an Parallelität und Datenintegrität zu gewährleisten, werden zeitaufwändige Verwaltungsaufgaben nicht unter der Kontrolle der aufrufenden Task ausgeübt, sondern einer DSSM-Task übertragen. In der Regel wird nur die Prüfung der geforderten Funktion **synchron** (d.h. verbunden mit einem Wartezustand für die aufrufende Task) realisiert. Die eigentliche Verarbeitung jedoch führt DSSM **asynchron** und unabhängig von der aufrufenden Task durch.
- Nach dem Kommando STOP-SUBSYSTEM wird START-SUBSYSTEM abgewiesen, wenn DSSM die Aktion "Subsystem entladen" noch nicht vollständig durchführen konnte. Mit dem Operanden RESET=\*YES kann die Systembetreuung jedoch das unbedingte Laden des Subsystems erreichen; die vollständige Abarbeitung eines STOP-SUBSYSTEM-Kommandos muss nicht abgewartet werden.

In diesem Fall wird die Initialisierungsroutine angestoßen, das betreffende Subsystem, das über den RESET informiert wird, kann den Umfang der Init-Routine (vollständige Initialisierung, Teil-Initialisierung, keine Initialisierung) selbst festlegen.

#### *Ausnahme*

Befindet sich das betreffende Subsystem noch im Zustand IN-DELETE, wurde aber bereits deinitialisiert, wird die Verarbeitung "Subsystem entladen" trotz RESET= \*YES nicht unterbrochen. Das Kommando START-SUBSYSTEM wird zurückgewiesen, bis das Subsystem den Zustand NOT-CREATED erreicht und alle Betriebsmittel freigegeben hat.

- Sollen zwei Versionen eines Subsystems ausgetauscht werden, ist bei Verwendung des Parameters RESET=\*YES auf Folgendes zu achten:
	- befindet sich Version A im Zustand IN-DELETE und Version B im Zustand CREATED, ist RESET=\*YES für A nur zulässig, wenn für beide Versionen bei der Definition (SSCM) Koexistenz zugelassen wurde.
	- befinden sich beide Versionen im Zustand IN-DELETE, ist RESET=\*YES für eine dieser Versionen zulässig, wenn diese mit RESET=\*ALLOWED, VERSION-EXCHANGE=\*ALLOWED definiert wurde.
- Ein Wiederanlauf (d.h. Aufruf der INIT-Routine für mit RESTART-REQUIRED=\*YES definierte Subsysteme) wird unterbunden, da dies ansonsten zu unerlaubten Koexistenzen führen kann.

# **START-TAPE-OUTPUT**

Bandgeräte für SPOOLOUT-Aufträge zuweisen

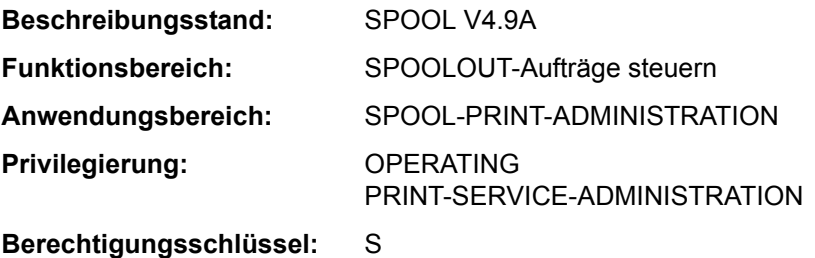

### **Funktionsbeschreibung**

Das Kommando START-TAPE-OUTPUT weist Bandgeräte für SPOOLOUT-Aufträge zu.

#### *Hinweise*

- Das erste Datenträgerkennzeichen verwendet SPOOL zur Namensbildung einer "Directory"-Datei (SR.vsn). Diese Datei enthält alle Aufträge, die für die Wiederverarbeitung des Replay-Bandes erforderlich sind. Nach dem Erzeugen des Replay-Bandes wird die "Directory"-Datei auf das Band kopiert, um einen Export des Bandes in ein anderes Rechenzentrum zu ermöglichen. Wird das Replay-Band exportiert, so kann die "Directory"-Datei auf der Platte gelöscht werden.
- Während der Erstellung eines Replay-Bandes kann die Systembetreuung mit dem Kommando MODIFY-TAPE-OUTPUT-STATUS die Auswahlkriterien für die auszugebenden SPOOLOUT-Aufträge ändern. Die Datenträgerkennzeichen dürfen nicht geändert werden.
- Bei der Erzeugung eines Replay-Bandes wird ein Katalogeintrag für die Datei TP.tsn (tsn = Auftragsnummer des SPOOLOUT-Auftrages) erstellt. Dieser Eintrag ist temporär und wird nach Ausführung des Kommandos STOP-TAPE-OUTPUT gelöscht. Die Systembetreuung sollte darauf achten, dass zu Beginn der Verarbeitung keine Datei unter diesem Namen existiert.
- Replaybänder können in anderen Rechenzentren nur verarbeitet werden, wenn diese Rechenzentren die gleiche SPOOL-Version implementiert haben.
- Um eine SPOOLOUT-Anforderung für ein Band auszuführen, müssen alle Scheduling-Operanden für das Gerät zutreffen. Ist dies nicht der Fall, bleibt die SPOOLOUT-Anforderung in der Warteschlange.
- Fehlen Angaben für Scheduling-Operanden gänzlich, kann jede Ausgabe für ein gegebenes Gerät ausgeführt werden. Ist jedoch für Scheduling-Operanden eine Angabe gemacht worden, können nur SPOOLOUT-Anforderungen ausgeführt werden, die für alle Angaben übereinstimmen.
Die Hierarchie der Operanden zur Steuerung des SPOOLOUTs ist beschrieben im Abschnitt über Scheduling (siehe Handbuch "Spool & Print - Kommandos" [42]).

#### **Format**

```
START-TAPE-OUTPUT
UNIT = list-poss(8): <alphanum-name 2.2> / <alphanum-name 4.4>
,DEVICE-TYPE = *TAPE / <structured-name 1..8> 
,DESTINATION = *NONE / list-poss(16): *CENTRAL / <alphanum-name 1..8> 
,FORM-NAME = *ALL / *STD / *EXCEPT(...) / list-poss(16): <alphanum-name 1..6> 
  *EXCEPT(...) 
     \overline{P} FORMS-LIST = list-poss(16): <alphanum-name 1..6>
,USER-IDENTIFICATION = *ALL / *EXCEPT(...) / list-poss(16): <name 1..8> 
  *EXCEPT(...) 
        ⏐ USER-IDENT-LIST = list-poss(16): <name 1..8> 
,SPOOLOUT-CLASS = *ALL / *EXCEPT(...) / list-poss(16): <integer 1..255> 
  *EXCEPT(...) 
        ⏐ SPOOLOUT-CLASS-LIST = list-poss(16): <integer 1..255> 
,SPOOLOUT-NAME = *ALL / *EXCEPT(...) / list-poss(16): <alphanum-name 1..8> / <c-string 1..8 with-low> 
  *EXCEPT(...) 
        SPOOLOUT-NAME-LIST = list-poss(16): <alphanum-name 1..8> / <c-string 1..8 with-low>
,ACCOUNT = *ALL / *EXCEPT(...) / list-poss(16): <alphanum-name 1..8> 
  *EXCEPT(...) 
     ACCOUNT-LIST} = list-poss(16): <alphanum-name 1..8>
,FORMS-OVERLAY = *ALL / *NONE / *ONLY / *EXCEPT(...) / list-poss(16): <alphanum-name 2..2> 
  *EXCEPT(...) 
        ⏐ FORMS-OVERLAY-LIST = list-poss(16): <alphanum-name 2..2> 
,FORMS-OVERLAY-BUFFER = *ANY / *ONLY / *NO / *RANGE(...) 
   *RANGE(...) 
        LOW = 0 / \leq integer 0..32767>
       HIGH = 4032 / <integer 0..32767>
```
(Abschnitt 1 von 2)

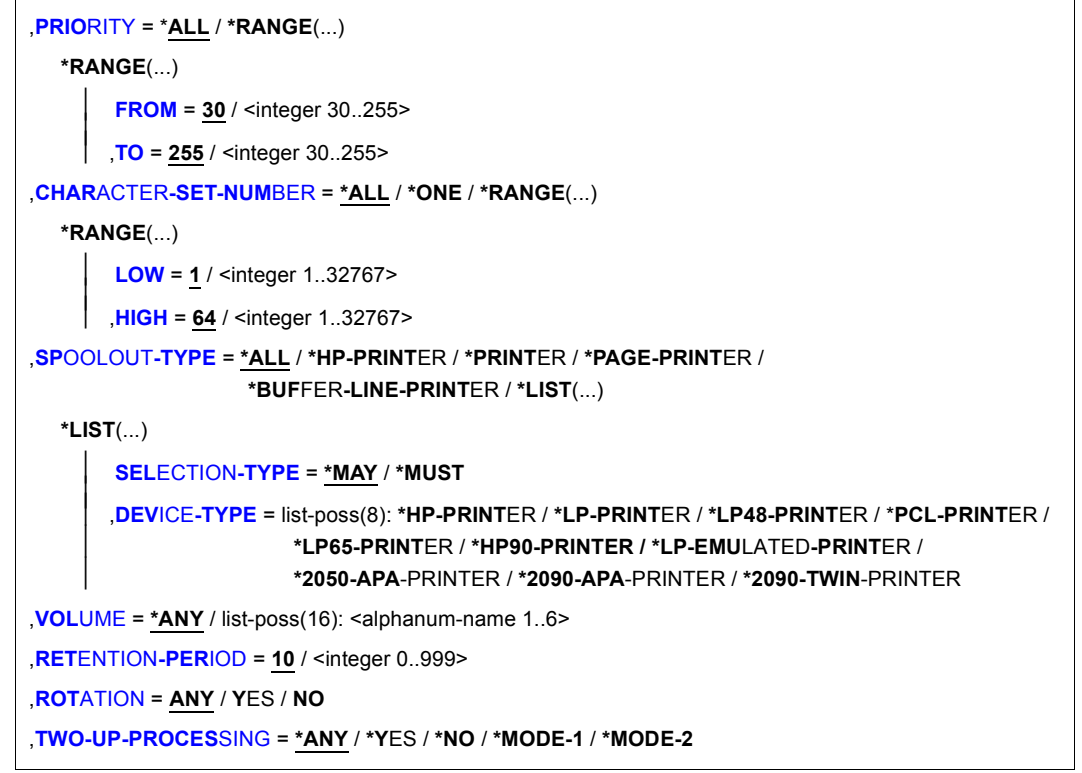

```
 (Abschnitt 2 von 2)
```
#### **Operandenbeschreibung**

#### <span id="page-505-0"></span>**UNIT = list-poss(8): <alphanum-name 2..2> / <alphanum-name 4..4>**

Mnemotechnische Gerätenamen der Bandgeräte, die für die Ausgabe von SPOOLOUT-Aufträgen zugewiesen werden sollen.

# <span id="page-505-1"></span>**DEVICE-TYPE = \*TAPE / <structured-name 1..8>**

Gerätetyp des Bandes.

#### <span id="page-505-2"></span>**DESTINATION = \*NONE / list-poss(16): \*CENTRAL / <alphanum-name 1..8>**

Jobs für die angegebenen lokalen Geräte-Pools können auf den angegebenen Bandgeräten verarbeitet werden.

## <span id="page-506-0"></span>**FORM-NAME =**

Formulare, mit denen SPOOLOUT-Aufträge auf den angegebenen Bandgeräten verarbeitet werden können.

# **FORM-NAME = \*ALL**

Unabhängig vom benötigten Formular können SPOOLOUT-Aufträge auf den angegebenen Bandgeräten verarbeitet werden.

## **FORM-NAME = \*STD**

Nur Aufträge, für die FORM=STD angegeben wurde, können auf den angegebenen Bandgeräten verarbeitet werden.

## **FORM-NAME = \*EXCEPT(...)**

<span id="page-506-1"></span>Formulare, mit denen SPOOLOUT-Aufträge auf den angegebenen Bandgeräten nicht verarbeitet werden können.

#### **FORMS-LIST = list-poss(16): <alphanum-name 1..6>**

Liste der ausgeschlossenen Formulare.

#### **FORM-NAME = list-poss(16): <alphanum-name 1..6>**

Liste der Formulare, mit denen SPOOLOUT-Aufträge auf den angegebenen Bandgeräten verarbeitet werden können.

#### <span id="page-506-2"></span>**USER-IDENTIFICATION =**

Benutzerkennungen, unter denen SPOOLOUT-Aufträge auf den angegebenen Bandgeräten verarbeitet werden können.

# **USER-IDENTIFICATION = \*ALL**

Unabhängig von der Benutzerkennung können SPOOLOUT-Aufträge auf den angegebenen Bandgeräten verarbeitet werden.

# **USER-IDENTIFICATION = \*EXCEPT(...)**

<span id="page-506-3"></span>Benutzerkennungen, unter denen SPOOLOUT-Aufträge auf den angegebenen Bandgeräten nicht verarbeitet werden können.

#### **USER-IDENT-LIST = list-poss(16): <name 1..8>**

Liste der ausgeschlossenen Benutzerkennungen.

#### USER-IDENTIFICATION = list-poss(16): <name 1..8>

Liste der Benutzerkennungen, unter denen SPOOLOUT-Aufträge auf den angegebenen Bandgeräten verarbeitet werden können.

# <span id="page-506-4"></span>**SPOOLOUT-CLASS =**

SPOOLOUT-Klassen, aus denen SPOOLOUT-Aufträge auf den angegebenen Bandgeräten verarbeitet werden können.

# **SPOOLOUT-CLASS = \*ALL**

Unabhängig von der SPOOLOUT-Klasse können SPOOLOUT-Aufträge auf den angegebenen Bandgeräten verarbeitet werden.

#### **SPOOLOUT-CLASS = \*EXCEPT(...)**

<span id="page-507-0"></span>SPOOLOUT-Klassen, aus denen SPOOLOUT-Aufträge auf den angegebenen Bandgeräten nicht verarbeitet werden können.

#### **SPOOLOUT-CLASS-LIST = list-poss(16): <integer 1..255>**

Liste der ausgeschlossenen SPOOLOUT-Klassen.

# **SPOOLOUT-CLASS = list-poss(16): <integer 1..255>**

Liste der SPOOLOUT-Klassen, aus denen SPOOLOUT-Aufträge auf den angegebenen Bandgeräten verarbeitet werden können.

#### <span id="page-507-1"></span>**SPOOLOUT-NAME =**

Auftragsnamen, unter denen SPOOLOUT-Aufträge auf den angegebenen Bandgeräten verarbeitet werden können.

#### **SPOOLOUT-NAME = \*ALL**

Unabhängig vom Auftragsnamen können SPOOLOUT-Aufträge auf den angegebenen Bandgeräten verarbeitet werden.

#### **SPOOLOUT-NAME = \*EXCEPT(...)**

<span id="page-507-2"></span>Auftragsnamen, unter denen SPOOLOUT-Aufträge auf den angegebenen Bandgeräten nicht verarbeitet werden können.

#### **SPOOLOUT-NAME-LIST = list-poss(16): <alphanum-name 1..8> / <c-string 1..8 with-low>**

Liste der ausgeschlossenen Auftragsnamen.

#### **SPOOLOUT-NAME = list-poss(16): <alphanum-name 1..8> / <c-string 1..8 with-low>** Liste der Auftragsnamen, unter denen SPOOLOUT-Aufträge auf den angegebenen Band-

geräten verarbeitet werden können.

#### <span id="page-507-3"></span>**ACCOUNT =**

Abrechnungsnummern, mit denen SPOOLOUT-Aufträge auf den angegebenen Bandgeräten verarbeitet werden können.

### **ACCOUNT = \*ALL**

Mit allen Abrechnungsnummern können SPOOLOUT-Aufträge auf den angegebenen Bandgeräten verarbeitet werden.

#### **ACCOUNT = \*EXCEPT(...)**

<span id="page-507-4"></span>Abrechnungsnummern, mit denen SPOOLOUT-Aufträge auf den angegebenen Bandgeräten nicht verarbeitet werden können.

# **ACCOUNT-LIST = list-poss(16): <alphanum-name 1..8>**

Liste der ausgeschlossenen Abrechnungsnummern.

#### **ACCOUNT = list-poss(16): <alphanum-name 1..8>**

Liste der Abrechnungsnummern, mit denen SPOOLOUT-Aufträge auf den angegebenen Bandgeräten verarbeitet werden können.

## <span id="page-508-0"></span>**FORMS-OVERLAY =**

Namen der Filmdias, mit denen SPOOLOUT-Aufträge auf den angegebenen Bandgeräten verarbeitet werden können.

# **FORMS-OVERLAY = \*ALL**

Mit beliebigen Filmdias können SPOOLOUT-Aufträge auf den angegebenen Bandgeräten verarbeitet werden.

# **FORMS-OVERLAY = \*NONE**

Nur SPOOLOUT-Aufträge, die keine Filmdias verwenden, können auf den angegebenen Bandgeräten verarbeitet werden.

## **FORMS-OVERLAY = \*ONLY**

Nur SPOOLOUT-Aufträge, die ein (beliebiges) Filmdia verwenden, können auf den angegebenen Bandgeräten verarbeitet werden.

## **FORMS-OVERLAY = \*EXCEPT(...)**

<span id="page-508-1"></span>SPOOLOUT-Aufträge, die eines der angegebenen Filmdias verwenden, können auf den angegebenen Bandgeräten nicht verarbeitet werden.

## **FORMS-OVERLAY-LIST = list-poss(16): <alphanum-name 2..2>**

Liste der ausgeschlossenen Filmdias.

## **FORMS-OVERLAY = list-poss(16): <alphanum-name 2..2>**

Liste der Filmdias, mit denen SPOOLOUT-Aufträge auf den angegebenen Bandgeräten verarbeitet werden können.

# <span id="page-508-2"></span>**FORMS-OVERLAY-BUFFER =**

Bestimmt, ob SPOOLOUT-Aufträge, die ein FOB-Datendia verwenden, auf den angegebenen Bandgeräten verarbeitet werden können.

# **FORMS-OVERLAY-BUFFER = \*ANY**

SPOOLOUT-Aufträge können unabhängig davon, ob sie ein FOB-Datendia verwenden oder nicht, auf den angegebenen Bandgeräten verarbeitet werden

#### **FORMS-OVERLAY-BUFFER = \*ONLY**

Nur SPOOLOUT-Aufträge, die ein FOB-Datendia verwenden, können auf den angegebenen Bandgeräten verarbeitet werden.

# **FORMS-OVERLAY-BUFFER = \*NO**

SPOOLOUT-Aufträge, die ein FOB-Datendia verwenden, können auf den angegebenen Bandgeräten nicht verarbeitet werden.

# **FORMS-OVERLAY-BUFFER = \*RANGE(...)**

<span id="page-509-0"></span>Nur SPOOLOUT-Aufträge, die ein FOB-Datendia verwenden, dessen Größe innerhalb des angegebenen Intervalls liegt, können auf den angegebenen Bandgeräten verarbeitet werden.

### **LOW = 0 / <integer 0..32767>**

Untergrenze des Intervalls.

## **HIGH = 4032 / <integer 0..32767>**

Obergrenze des Intervalles für HP90-Drucker: 4032 Unterzeilen. Obergrenze des Intervalles für HP-PRINTER: 672 Unterzeilen.

## <span id="page-509-2"></span><span id="page-509-1"></span>**PRIORITY =**

Prioritäten der SPOOLOUT-Aufträge, die auf den angegebenen Bandgeräten verarbeitet werden können.

## **PRIORITY = \*ALL**

SPOOLOUT-Aufträge mit beliebiger Priorität können auf den angegebenen Bandgeräten verarbeitet werden.

## **PRIORITY = \*RANGE(...)**

<span id="page-509-3"></span>SPOOLOUT-Aufträge mit einer Priorität innerhalb des angegebenen Intervalls können auf den angegebenen Bandgeräten verarbeitet werden.

#### **FROM = 30 / <integer 30..255>**

Untergrenze des Intervalls.

#### **TO = 255 / <integer 30..255>**

Obergrenze des Intervalls.

#### <span id="page-509-5"></span><span id="page-509-4"></span>**CHARACTER-SET-NUMBER =**

Anzahl der Zeichensätze, mit denen SPOOLOUT-Aufträge auf den angegebenen Bandgeräten verarbeitet werden können.

#### **CHARACTER-SET-NUMBER = \*ALL**

Unabhängig von der Anzahl der benötigten Zeichensätze können SPOOLOUT-Aufträge auf den angegebenen Bandgeräten verarbeitet werden.

# **CHARACTER-SET-NUMBER = \*ONE**

SPOOLOUT-Aufträge, die nicht mehr als einen Zeichensatz benötigen, können auf den angegebenen Bandgeräten verarbeitet werden.

# **CHARACTER-SET-NUMBER = \*RANGE(...)**

<span id="page-509-6"></span>SPOOLOUT-Aufträge, deren Anzahl benötigter Zeichensätze innerhalb des angegebenen Intervalls liegt, können auf den angegebenen Bandgeräten verarbeitet werden.

# **LOW = 1 / <integer 1..32767>**

Untergrenze des Intervalls.

#### **HIGH = 64 / <integer 1..32767>**

Obergrenze des Intervalls.

#### <span id="page-510-1"></span><span id="page-510-0"></span>**SPOOLOUT-TYPE =**

SPOOLOUT-Aufträge für bestimmte Typen von Ausgabegeräten können auf den angegebenen Bandgeräten verarbeitet werden.

### **SPOOLOUT-TYPE = \*ALL**

SPOOLOUT-Aufträge für alle Gerätetypen können auf den angegebenen Bandgeräten verarbeitet werden.

#### **SPOOLOUT-TYPE = \*HP-PRINTER**

Nur SPOOLOUT-Aufträge für HP-Drucker (3351, 3353) können auf den angegebenen Bandgeräten verarbeitet werden.

#### **SPOOLOUT-TYPE = \*PRINTER**

Nur SPOOLOUT-Aufträge für Drucker können auf den angegebenen Bandgeräten verarbeitet werden.

#### **SPOOLOUT-TYPE = \*PAGE-PRINTER**

Nur SPOOLOUT-Aufträge für Laserdrucker können auf den angegebenen Bandgeräten verarbeitet werden.

#### **SPOOLOUT-TYPE = \*BUFFER-LINE-PRINTER**

SPOOLOUT-Aufträge für Zeilendrucker mit ladbarem VFB (3337, 3338, 3339, 3348, 3349) können auf den angegebenen Bandgeräten verarbeitet werden.

#### **SPOOLOUT-TYPE = \*LIST(...)**

<span id="page-510-2"></span>SPOOLOUT-Aufträge für die angegebene Liste von Gerätetypen können auf den angegebenen Bandgeräten verarbeitet werden.

#### **SELECTION-TYPE = \*MAY / \*MUST**

Die Auswahl der SPOOLOUT-Aufträge wird eingegrenzt auf diejenigen, die zumindest auch auf einem der angegebenen Gerätetypen ausgegeben werden dürfen (\*MAY) bzw. auf diejenigen, die auf einem der angegebenen Gerätetypen ausgegeben werden müssen, auf keinem anderen als den angegebenen ausgegeben werden dürfen (\*MUST).

## <span id="page-510-3"></span>**DEVICE-TYPE = list-poss(8): \*HP-PRINTER / \*LP-PRINTER / \*LP48-PRINTER / \*LP65-PRINTER / \*PCL-PRINTER / \*HP90-PRINTER / \*LP-EMULATED-PRINTER / \*2050-APA-PRINTER / \*2090-APA-PRINTER / \*2090-TWIN-PRINTER**

Liste der Gerätetypen. Zu den symbolischen Angaben siehe auch Handbuch "Spool & Print - Kommandos" [42].

## <span id="page-511-0"></span>**VOLUME =**

Datenträgerkennzeichen der Bänder, die für SPOOLOUT-Aufträge zur Ausgabe auf Band (WRITE-SPOOL-TAPE) zugewiesen werden sollen (siehe Hinweise [Seite 7-504\)](#page-503-0).

## **VOLUME = \*ANY**

Akzeptiert das Datenträgerkennzeichen des montierten Bandes.

#### **VOLUME = list-poss(16): <alphanum-name 1..6>**

Datenträgerkennzeichen der zu verwendenden Bänder.

#### <span id="page-511-1"></span>**RETENTION-PERIOD = 10 / <integer 0..999>**

Sperrfrist in Tagen für die Dateien, die auf Band gespeichert bleiben.

# <span id="page-511-2"></span>**ROTATION =**

Bestimmt, ob SPOOLOUT-Aufträge, die das Seitendrehmodul benötigen, auf den angegebenen Bandgeräten verarbeitet werden können.

# **ROTATION = \*ANY**

SPOOLOUT-Aufträge können unabhängig davon, ob sie das Seitendrehmodul benötigen oder nicht, auf den angegebenen Bandgeräten verarbeitet werden.

## **ROTATION = \*NO**

Nur SPOOLOUT-Aufträge, die das Seitendrehmodul nicht benötigen, können auf den angegebenen Bandgeräten verarbeitet werden.

#### **ROTATION = \*YES**

Nur SPOOLOUT-Aufträge, die das Seitendrehmodul benötigen, können auf den angegebenen Bandgeräten verarbeitet werden.

#### <span id="page-511-3"></span>**TWO-UP-PROCESSING = \*ANY / \*YES / \*NO / \*MODE-1 / \*MODE-2**

Legt für SPOOLOUT-Aufträge auf HP90-PRINTER die TWO-UP-Verarbeitung fest, d.h. ob und in welcher Abfolge zwei nebeneinander liegende Seiten ausgegeben werden sollen. Eine ausführliche Beschreibung der unterschiedlichen TWO-UP-Modi finden sich im Handbuch "SPOOL" [43].

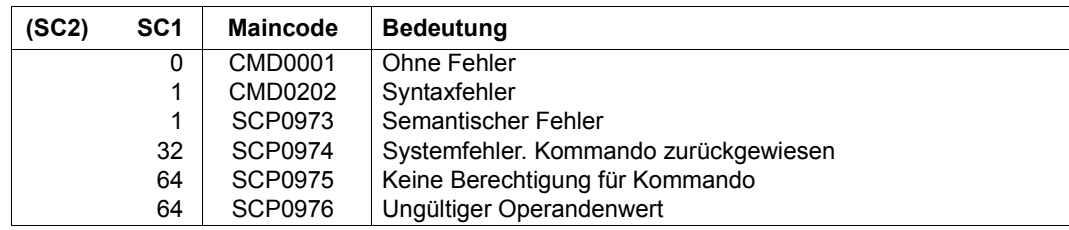

# **START-TAPE-REPLAY**

Bandgeräte für Replay-Aufträge zuweisen

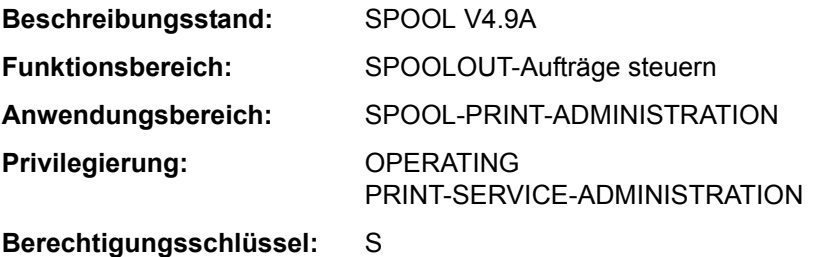

#### **Funktionsbeschreibung**

Weist Bandgeräte für Replay-Aufträge zu. Dabei werden die eingelesenen Dateien entweder in die Warteschlange eingereiht oder direkt ausgegeben (Operand OUTPUT-MODE).

#### *Hinweise*

- In folgenden Fällen wird OUTPUT-MODE=\*FROM-DISK-COPY eingesetzt, auch wenn OUTPUT MODE=\*DIRECT angegeben wurde:
	- wenn im Kommando PRINT-DOCUMENT einer der folgenden Operanden angegeben wurde:
		- $-$  RFPFAT =
		- $-$  FILE-PART =  $*$ LAST $(...)$
		- CONTROL-CHARACTERS = \*APA
	- die Datei kann nur auf einen APA-Drucker ausgedruckt werden
	- die Datei erstreckt sich über mehrere Bänder
- Während der Ausgabe eines Replay-Bandes darf die Auswahl von Aufträgen nicht geändert werden, indem das Kommando START-TAPE-REPLAY noch weitere Male eingegeben wird. Einzige Möglichkeit ist, das Bandgerät mit dem Kommando STOP-TAPE-REPLAY vom SPOOL zu trennen und danach die Station mit einem neuen START-TAPE-REPLAY-Kommando und anderen Auswahloperanden wieder für SPOOLOUT zuzuweisen.
- Um eine SPOOLOUT-Anforderung für ein Bandgerät auszuführen, müssen alle Scheduling-Operanden für das Gerät zutreffen. Ist dies nicht der Fall, bleibt die SPOOLOUT-Anforderung in der Warteschlange.
- Fehlen Angaben für Scheduling-Operanden gänzlich, kann jede Ausgabe für ein gegebenes Gerät ausgeführt werden. Ist jedoch für Scheduling-Operanden eine Angabe gemacht worden, können nur SPOOLOUT-Anforderungen ausgeführt werden, die für alle Angaben übereinstimmen.

– Die Hierarchie der Operanden zur Steuerung des SPOOLOUTs ist beschrieben im Abschnitt über Scheduling (siehe Handbuch "Spool & Print - Kommandos" [42]).

## **Format**

```
START-TAPE-REPLAY
UNIT = list-poss(8): \leqalphanum-name 2..2> / \leqalphanum-name 4..4>,DESTINATION = *NONE / list-poss(16): *CENTRAL / <alphanum-name 1..8> 
,FORM-NAME = *ALL / *STD / *EXCEPT(...) / list-poss(16): <alphanum-name 1..6> 
   *EXCEPT(...) 
     \overline{P} FORMS-LIST = list-poss(16): <alphanum-name 1..6>
,USER-IDENTIFICATION = *ALL / *EXCEPT(...) / list-poss(16): <name 1..8> 
  *EXCEPT(...) 
        ⏐ USER-IDENT-LIST = list-poss(16): <name 1..8> 
,SPOOLOUT-CLASS = *ALL / *EXCEPT(...) / list-poss(16): <integer 1..255> 
  *EXCEPT(...) 
        ⏐ SPOOLOUT-CLASS-LIST = list-poss(16): <integer 1..255> 
,SPOOLOUT-NAME = *ALL / *EXCEPT(...) / list-poss(16): <alphanum-name 1..8> / <c-string 1..8 with-low> 
  *EXCEPT(...) 
        SPOOLOUT-NAME-LIST = list-poss(16): <alphanum-name 1..8> / <c-string 1..8 with-low>
,ACCOUNT = *ALL / *EXCEPT(...) / list-poss(16): <alphanum-name 1..8> 
   *EXCEPT(...) 
     ACCOUNT-LIST} = list-poss(16): <alphanum-name 1..8>
,FORMS-OVERLAY = *ALL / *NONE / *ONLY / *EXCEPT(...) / list-poss(16): <alphanum-name 2..2> 
  *EXCEPT(...) 
        ⏐ FORMS-OVERLAY-LIST = list-poss(16): <alphanum-name 2..2> 
,FORMS-OVERLAY-BUFFER = *ANY / *ONLY / *NO / *RANGE(...) 
   *RANGE(...) 
        LOW = 0 / \leq integer 0..32767>
       HIGH = 4032 / <integer 0..32767>
```
(Abschnitt 1 von 2)

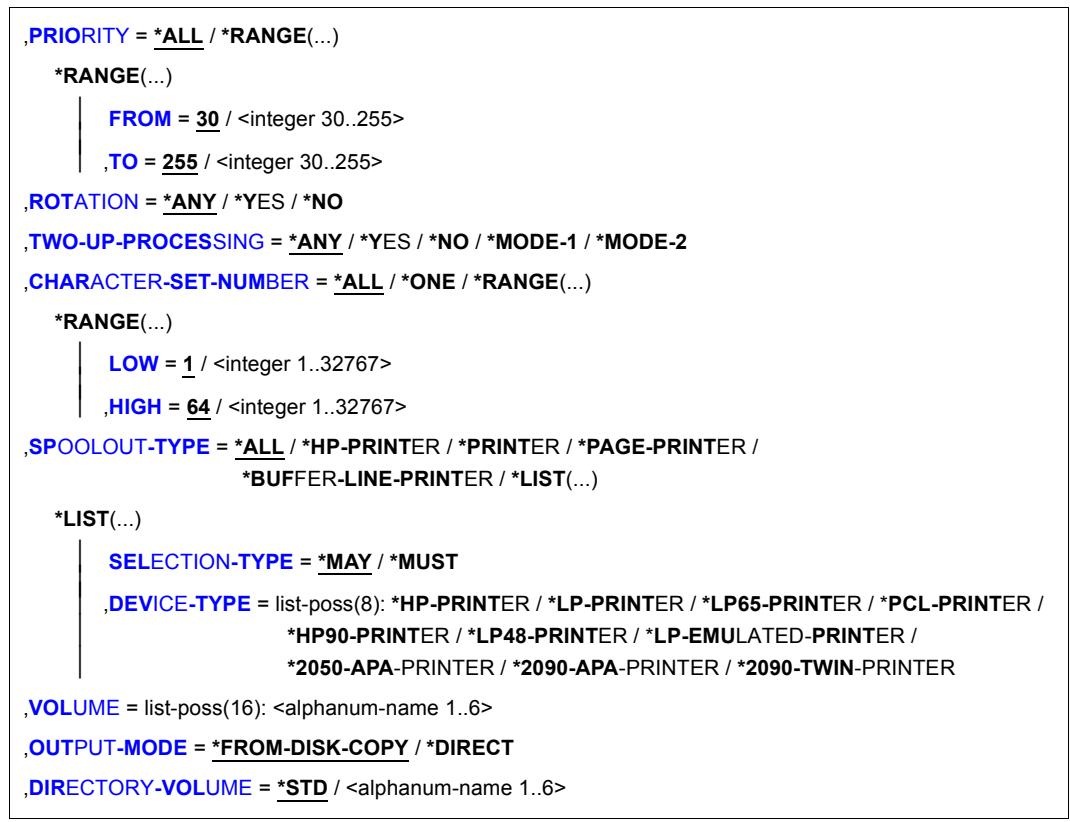

(Abschnitt 2 von 2)

# **Operandenbeschreibung**

#### <span id="page-514-0"></span>**UNIT = <alphanum-name 2..2> / <alphanum-name 4..4>**

Mnemotechnischer Gerätename des Bandgerätes, von dem SPOOLOUT-Aufträge verarbeitet werden sollen.

# <span id="page-514-1"></span>**DESTINATION = \*NONE / list-poss(16): \*CENTRAL / <alphanum-name 1..8>**

Aufträge für die angegebenen lokalen Geräte-Pools können von dem angegebenen Replay-Band verarbeitet werden.

# <span id="page-514-2"></span>**FORM-NAME =**

Nur die SPOOLOUT-Aufträge auf dem angegebenen Bandgerät, für die diese Formulare angegeben wurden, können verarbeitet werden.

# **FORM-NAME = \*ALL**

Alle SPOOLOUT-Aufträge auf dem Replay-Band können verarbeitet werden.

# **FORM-NAME = \*STD**

Nur SPOOLOUT-Aufträge auf dem angegebenen Band mit FORM=\*STD können verarbeitet werden.

## **FORM-NAME = \*EXCEPT(...)**

<span id="page-515-0"></span>Formulare, mit denen SPOOLOUT-Aufträge des angegebenen Bandgerätes nicht verarbeitet werden können.

#### **FORMS-LIST = list-poss(16): <alphanum-name 1..6>**

Liste der ausgeschlossenen Formulare.

#### **FORM-NAME = list-poss(16): <alphanum-name 1..6>**

Liste der Formulare, mit denen SPOOLOUT-Aufträge des angegebenen Bandgerätes verarbeitet werden können.

#### <span id="page-515-1"></span>**USER-IDENTIFICATION =**

Benutzerkennungen von SPOOLOUT-Aufträgen des angegebenen Bandgerätes, die verarbeitet werden können.

# **USER-IDENTIFICATION = \*ALL**

Unabhängig von der Benutzerkennung können SPOOLOUT-Aufträge des angegebenen Bandgerätes verarbeitet werden.

#### **USER-IDENTIFICATION = \*EXCEPT(...)**

<span id="page-515-2"></span>Benutzerkennungen von SPOOLOUT-Aufträgen des angegebenen Bandgerätes, die nicht verarbeitet werden können.

#### **USER-IDENT-LIST = list-poss(16): <name 1..8>**

Liste der ausgeschlossenen Benutzerkennungen.

#### **USER-IDENTIFICATION = list-poss(16): <name 1..8>**

SPOOLOUT-Aufträge des angegebenen Bandgerätes mit den angegebenen Benutzerkennungen können nicht verarbeitet werden.

#### <span id="page-515-3"></span>**SPOOLOUT-CLASS =**

SPOOLOUT-Aufträge des angegebenen Bandgerätes können, abhängig von den hier angegebenen SPOOLOUT-Klassen, verarbeitet werden.

#### **SPOOLOUT-CLASS = \*ALL**

Unabhängig von der SPOOLOUT-Klasse können SPOOLOUT-Aufträge des angegebenen Bandgerätes verarbeitet werden.

#### **SPOOLOUT-CLASS = \*EXCEPT(...)**

<span id="page-515-4"></span>SPOOLOUT-Klassen, mit denen SPOOLOUT-Aufträge des angegebenen Bandgerätes nicht verarbeitet werden können.

# **SPOOLOUT-CLASS-LIST = list-poss(16): <integer 1..255>**

Liste der ausgeschlossenen SPOOLOUT-Klassen.

## **SPOOLOUT-CLASS = list-poss(16): <integer 1..255>**

Liste der SPOOLOUT-Klassen, mit denen SPOOLOUT-Aufträge des angegebenen Bandgerätes verarbeitet werden können.

## <span id="page-516-0"></span>**SPOOLOUT-NAME =**

Auftragsnamen, mit denen SPOOLOUT-Aufträge des angegebenen Bandgerätes verarbeitet werden können.

# **SPOOLOUT-NAME = \*ALL**

Unabhängig vom Auftragsnamen können SPOOLOUT-Aufträge des angegebenen Bandgerätes verarbeitet werden.

# **SPOOLOUT-NAME = \*EXCEPT(...)**

<span id="page-516-1"></span>Auftragsnamen, mit denen SPOOLOUT-Aufträge des angegebenen Bandgerätes nicht verarbeitet werden können.

# **SPOOLOUT-NAME-LIST = list-poss(16): <alphanum-name 1..8> / <c-string 1..8 with-low>**

Liste der ausgeschlossenen Auftragsnamen.

## **SPOOLOUT-NAME = list-poss(16): <alphanum-name 1..8> / <c-string 1..8 with-low>**

Liste der Auftragsnamen, mit denen SPOOLOUT-Aufträge des angegebenen Bandgerätes verarbeitet werden können.

# <span id="page-516-2"></span>**ACCOUNT =**

Abrechnungsnummern, mit denen SPOOLOUT-Aufträge des angegebenen Bandgerätes verarbeitet werden können.

# **ACCOUNT = \*ALL**

Mit allen Abrechnungsnummern können die SPOOLOUT-Aufträge des angegebenen Bandgerätes verarbeitet werden.

# **ACCOUNT = \*EXCEPT(...)**

<span id="page-516-3"></span>Abrechnungsnummern, mit denen SPOOLOUT-Aufträge des angegebenen Bandgerätes nicht verarbeitet werden können.

#### **ACCOUNT-LIST = list-poss(16): <alphanum-name 1..8>**

Liste der ausgeschlossenen Abrechnungsnummern.

#### **ACCOUNT = list-poss(16): <alphanum-name 1..8>**

Liste der Abrechnungsnummern, mit denen SPOOLOUT-Aufträge des angegebenen Bandgerätes verarbeitet werden können.

## <span id="page-516-4"></span>**FORMS-OVERLAY =**

SPOOLOUT-Aufträge des angegebenen Band-Gerätes können, abhängig von den Filmdias, die sie benötigen, verarbeitet werden.

# **FORMS-OVERLAY = \*ALL**

Unabhängig von Filmdias, die sie zur Ausgabe benötigen, können die SPOOLOUT-Aufträge des angegebenen Bandgerätes verarbeitet werden.

#### **FORMS-OVERLAY = \*NONE**

Nur SPOOLOUT-Aufträge des Bandgerätes, die keine Filmdias verwenden, können auf dem angegebenen Band verarbeitet werden.

## **FORMS-OVERLAY = \*ONLY**

Nur SPOOLOUT-Aufträge des Bandgerätes, die ein (beliebiges) Filmdia verwenden, können auf dem angegebenen Band verarbeitet werden.

### **FORMS-OVERLAY = \*EXCEPT(...)**

<span id="page-517-0"></span>SPOOLOUT-Aufträge des angegebenen Bandgerätes, die die angegebenen Filmdias benötigen, können nicht verarbeitet werden.

#### **FORMS-OVERLAY-LIST = list-poss(16): <alphanum-name 2..2>**

Liste der ausgeschlossenen Filmdias.

#### **FORMS-OVERLAY = list-poss(16): <alphanum-name 2..2>**

Liste der Filmdias, mit denen SPOOLOUT-Aufträge des angegebenen Bandgerätes verarbeitet werden können.

## <span id="page-517-1"></span>**FORMS-OVERLAY-BUFFER =**

Die SPOOLOUT-Aufträge des angegebenen Bandgerätes können, abhängig von FOB-Datendias, die sie zur Ausgabe verwenden, verarbeitet werden.

#### **FORMS-OVERLAY-BUFFER = \*ANY**

Unabhängig von FOB-Datendias, die sie verwenden, können die SPOOLOUT-Aufträge des angegebenen Bandgerätes verarbeitet werden.

#### **FORMS-OVERLAY-BUFFER = \*ONLY**

Nur die SPOOLOUT-Aufträge des angegebenen Bandes, die ein FOB-Datendia verwenden, können verarbeitet werden.

#### **FORMS-OVERLAY-BUFFER = \*NO**

Die SPOOLOUT-Aufträge des angegebenen Bandgerätes, die ein FOB-Datendia verwenden, können nicht verarbeitet werden.

### **FORMS-OVERLAY-BUFFER = \*RANGE(...)**

<span id="page-517-2"></span>Nur die SPOOLOUT-Aufträge des angegebenen Bandgerätes, die ein FOB-Datendia innerhalb des angegebenen Größenintervalls verwenden, können verarbeitet werden.

#### **LOW = 0 / <integer 0..32767>**

Untergrenze des Intervalls.

#### **HIGH = 4032 / <integer 0..32767>**

Obergrenze des Intervalls für HP90-Drucker: 4032 Unterzeilen. Obergrenze des Intervalls für HP-PRINTER: 672 Unterzeilen

# <span id="page-517-4"></span><span id="page-517-3"></span>**PRIORITY =**

Prioritäten der SPOOLOUT-Aufträge, die auf dem angegebenen Bandgerät verarbeitet werden können.

## **PRIORITY = \*ALL**

Unabhängig von ihrer Priorität können die SPOOLOUT-Aufträge des Bandgerätes verarbeitet werden.

#### **PRIORITY = \*RANGE(...)**

<span id="page-518-0"></span>Nur die SPOOLOUT-Aufträge des Bandgerätes, deren Priorität innerhalb des angegebenen Intervalls liegt, können verarbeitet werden.

#### **FROM = 30 / <integer 30..255>**

Untergrenze des Intervalls.

#### **TO = 255 / <integer 30..255>**

Obergrenze des Intervalls.

#### <span id="page-518-2"></span><span id="page-518-1"></span>**ROTATION =**

Bestimmt, ob SPOOLOUT-Aufträge des Bandgerätes verarbeitet werden können, wenn sie die Funktion Seitendrehmodul benötigen.

#### **ROTATION = \*ANY**

SPOOLOUT-Aufträge des Bandgerätes können, unabhängig davon, ob sie das Seitendrehmodul benötigen oder nicht, verarbeitet werden.

#### **ROTATION = \*NO**

Nur SPOOLOUT-Aufträge des Bandgerätes, die das Seitendrehmodul nicht benötigen, können verarbeitet werden.

#### **ROTATION = \*YES**

Nur SPOOLOUT-Aufträge des Bandgerätes, die das Seitendrehmodul benötigen, können verarbeitet werden.

#### <span id="page-518-3"></span>**TWO-UP-PROCESSING = \*ANY / \*YES / \*NO / \*MODE-1 / \*MODE-2**

Legt für SPOOLOUT-Aufträge auf HP90-PRINTER die TWO-UP-Verarbeitung fest, d.h. ob und in welcher Abfolge zwei nebeneinander liegende Seiten auf 17 Zoll breitem Papier ausgegeben werden sollen. Eine ausführliche Beschreibung der unterschiedlichen Modi findet sich im Handbuch "SPOOL" [43].

#### <span id="page-518-4"></span>**CHARACTER-SET-NUMBER =**

Abhängig von der Anzahl der benötigten Zeichensätze können die SPOOLOUT-Aufträge des angegebenen Bandgerätes verarbeitet werden.

## **CHARACTER-SET-NUMBER = \*ALL**

Unabhängig von der Anzahl der benötigten Zeichensätze können die SPOOLOUT-Aufträge des angegebenen Bandgerätes verarbeitet werden.

## **CHARACTER-SET-NUMBER = \*ONE**

Nur die SPOOLOUT-Aufträge des angegebenen Bandgeräts, die nicht mehr als einen Zeichensatz benötigen, können verarbeitet werden.

### **CHARACTER-SET-NUMBER = \*RANGE(...)**

<span id="page-519-0"></span>Nur die SPOOLOUT-Aufträge des angegebenen Bandgeräts, deren Anzahl benötigter Zeichensätze in dem angegebenen Intervall liegt, können verarbeitet werden.

**LOW = 1 / <integer 1..32767>** Untergrenze des Intervalls.

#### **HIGH = 64 / <integer 1..32767>**

Obergrenze des Intervalls.

## <span id="page-519-2"></span><span id="page-519-1"></span>**SPOOLOUT-TYPE =**

Nur die SPOOLOUT-Aufträge des angegebenen Bandgeräts für den angegebenen Typ von Ausgabegerät können verarbeitet werden.

## **SPOOLOUT-TYPE = \*ALL**

SPOOLOUT-Aufträge des angegebenen Bandgeräts für alle Gerätetypen können verarbeitet werden.

## **SPOOLOUT-TYPE = \*HP-PRINTER**

Nur die SPOOLOUT-Aufträge des angegebenen Bandgeräts für HP-Drucker (3351, 3353) können verarbeitet werden.

## **SPOOLOUT-TYPE = \*PRINTER**

Nur die SPOOLOUT-Aufträge des angegebenen Bandgeräts für Drucker können verarbeitet werden.

#### **SPOOLOUT-TYPE = \*PAGE-PRINTER**

Nur die SPOOLOUT-Aufträge des angegebenen Bandgeräts für Laserdrucker können verarbeitet werden.

# **SPOOLOUT-TYPE = \*BUFFER-LINE-PRINTER**

Nur die SPOOLOUT-Aufträge des angegebenen Bandgeräts für Zeilendrucker mit ladbarem VFB (3337, 3338, 3339, 3348, 3349) können verarbeitet werden.

#### **SPOOLOUT-TYPE = \*LIST(...)**

<span id="page-519-3"></span>SPOOLOUT-Aufträge des Bandgerätes für die angegebene Liste von Gerätetypen können verarbeitet werden.

# **SELECTION-TYPE = \*MAY / \*MUST**

Die Auswahl der SPOOLOUT-Aufträge wird eingegrenzt auf diejenigen, die entweder wenigstens auf einem der angegebenen Gerätetypen verarbeitet werden können (MAY) oder auf diejenigen, die ausschließlich auf wenigstens einem der angegebenen Gerätetypen verarbeitet werden können (MUST).

# <span id="page-519-4"></span>**DEVICE-TYPE = list-poss(8): \*HP-PRINTER / \*LP-PRINTER / \*LP48-PRINTER / \*LP65-PRINTER / \*PCL-PRINTER / \*HP90-PRINTER / \*LP-EMULATED-PRINTER / \*2050-APA-PRINTER / \*2090-APA-PRINTER / \*2090-TWIN-PRINTER**

Liste der Gerätetypen. Zu den symbolischen Angaben siehe auch Handbuch "Spool & Print - Kommandos" [42].

#### <span id="page-520-0"></span>**VOLUME = list-poss(16): <alphanum-name 1..6>**

VSN des Replay-Bandes, das zugewiesen wird, um die auf ihm zwischengespeicherten Dateien zu verarbeiten, d.h. auszugeben.

#### <span id="page-520-1"></span>**OUTPUT-MODE =**

Legt fest, ob die eingespielten Dateien des Replay-Bandes in die Warteschlange eingereiht (\*FROM-DISK-COPY) oder direkt ausgegeben (\*DIRECT) werden sollen.

#### **OUTPUT-MODE = \*FROM-DISK-COPY**

Die Dateien werden zunächst vom Band auf Platte kopiert. Anschließend werden die Aufträge in die normale SPOOLOUT-Warteschlange (Typ 4) eingereiht.

#### **OUTPUT-MODE = \*DIRECT**

Die Aufträge werden in die "Replay-Warteschlange" eingereiht. Das heißt, die Druckertask liest die Daten direkt vom Band. Dadurch wird zwar Platten-Speicherplatz gespart, aber mehr Zeit benötigt.

#### <span id="page-520-2"></span>**DIRECTORY-VOLUME = \*STD / <alphanum-name 1..6>**

Bezeichnet den Datenträger, auf dem sich der Katalog der Replay-Aufträge befindet. Soll das angegebene Band an einem anderen Rechner verarbeitet werden, muss das Inhaltsverzeichnis des Replay-Bandes erst in den Dateikatalog des betreffenden Rechners importiert werden.

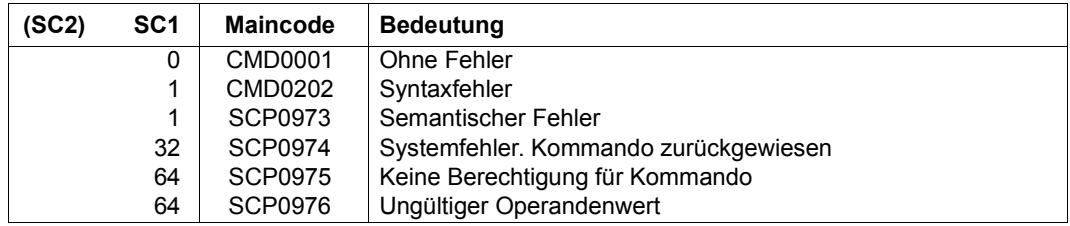

# **START-TASK-MEASUREMENT**

Task zur SM2-Task-Statistik anmelden

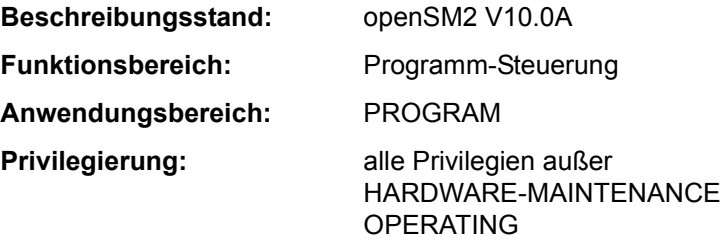

#### **Funktionsbeschreibung**

Mit dem Kommando START-TASK-MEASUREMENT meldet der Benutzer die Task zur Messung an. Der Software-Monitor SM2 erfasst dann taskspezifische Messwerte und trägt diese Daten in eine benutzerspezifische Datei ein.

Neben den taskspezifischen Messwerten kann auch eine Befehlszähler-Statistik und eine SVC-Statistik für Programmläufe angefordert werden.

Für die Befehlszähler-Statistik wird das Programm mithilfe eines Zeitgebers in bestimmten zeitlichen Abständen unterbrochen und die jeweils im Befehlszähler enthaltene Adresse des nächsten auszuführenden Befehls wird in die benutzerspezifische Messwertedatei übertragen (Aufzeichnung von Befehlszählerstichproben).

Für die SVC-Statistik werden alle SVC-Aufrufe des Programms während der Tasküberwachung aufgezeichnet; SVC-Nummern und Aufrufadressen werden ebenfalls in der Messwertedatei hinterlegt.

Mit dem Kommando STOP-TASK-MEASUREMENT oder bei Taskbeendigung wird die Benutzer-Taskmessung beendet und die benutzerspezifische Messwertedatei geschlossen. Auch der Entzug der Erlaubnis zur Tasküberwachung durch den SM2-Erst-Verwalter (MODIFY-USER-ADMISSION TASK=\*INHIBIT) sowie das Entladen des SM2 (STOP-SUBSYSTEM SUBSYSTEM-NAME=SM2) beenden gerade laufende Benutzer-Taskmessungen.

Zur Auswertung der bei der Benutzer-Taskmessung erzeugten Messwertedatei wird das eigenständige Produkt SM2-PA angeboten (siehe Handbuch "openSM2" [39]).

#### *Hinweis*

Die benutzerspezifische Messwertedatei kann das für den Benutzer im ADD-USERbzw. MODIFY-USER-ATTRIBUTES-Kommando festgelegte PUBLIC-SPACE-LIMIT überschreiten, auch wenn PUBLIC-SPACE-EXCESS=\*NO angegeben wird.

#### *Privilegierung*

Der privilegierte Anwender (Privileg SW-MONITOR-ADMINISTRATION) kann jede Task überwachen (siehe Operand TSN).

#### **Format**

**START-TASK-MEAS**UREMENT

**[TSN](#page-522-0)** =  $*$ **OWN** /  $\leq$ alphanum-name 1..4>

,**[FILE](#page-522-1)** = **\*STD** / **\*BY-LINK-NAME**

,**[PCOUNTER-INTERVAL](#page-523-0)** = **\*NONE** / <integer 1..10000>

,**[SVC-STATIS](#page-523-1)**[TICS](#page-523-1) = **\*OFF** / **\*ON**

,**[LOAD-INFO](#page-523-2)** = **\*STD** / **\*DETAILED**

# **Operandenbeschreibung**

<span id="page-522-0"></span>**TSN =**

Gibt die Task an, die überwacht wird.

#### **TSN = \*OWN**

Die Task, die das Kommando aufruft, wird überwacht.

#### **TSN = <alphanum-name 1..4>**

Die Task mit der angegebenen TSN wird überwacht. Der nicht-privilegierte Benutzer kann nur Tasks unter seiner Benutzerkennung durch SM2 überwachen lassen. Einschränkung: Die Task SM2U, die die benutzerspezifischen Messwertedateien bearbeitet, kann nicht überwacht werden.

# <span id="page-522-1"></span>**FILE =**

Vereinbart die benutzerspezifische Messwertedatei.

#### **FILE = \*STD**

Die benutzerspezifische Messwertedatei wird mit voreingestellten Dateiattributen unter dem Standardnamen \$userid.SM2.TASKSTATISTIK.nnnn angelegt (siehe [Tabelle](#page-524-0)  ["Dateiattribute der benutzerspezifischen Messwertedatei \(SM2\)" auf Seite 7-525\)](#page-524-0).

#### **FILE = \*BY-LINK-NAME**

Der Benutzer bestimmt den Dateinamen und weitere Dateieigenschaften selbst (siehe [Tabelle "Dateiattribute der benutzerspezifischen Messwertedatei \(SM2\)" auf Seite 7-525](#page-524-0)). Die Zuordnung der Datei erfolgt über den Dateikettungsnamen **PALINK**. Der Benutzer muss vor Aufruf des Kommandos START-TASK-MEASUREMENT für die zu verwendende Datei einen TFT-Eintrag mit dem Dateikettungsnamen PALINK erzeugen (siehe Kommando

ADD-FILE-LINK).

# <span id="page-523-0"></span>**PCOUNTER-INTERVAL =**

Bestimmt das Intervall der Stichproben für die Befehlszähler-Statistik in CPU-Millisekunden, der von der überwachten Task verbrauchten CPU-Zeit.

## **PCOUNTER-INTERVAL = \*NONE**

Die Befehlszähler-Statistik ist nicht eingeschaltet.

#### **PCOUNTER-INTERVAL = <integer 1..10000>**

Intervall der Stichproben in CPU-Millisekunden verbrauchte CPU-Zeit. (Es werden nur solche Stichproben erfasst, die im Zustand TU ermittelt wurden).

## <span id="page-523-1"></span>**SVC-STATISTICS =**

Die SVC-Aufrufe der zu vermessenden Task werden aufgezeichnet und in die benutzerspezifische Messwertedatei geschrieben.

# **SVC-STATISTICS = \*OFF**

Die SVC-Statistik ist nicht eingeschaltet.

## **SVC-STATISTICS = \*ON**

Die SVC-Statistik ist eingeschaltet. (Es werden nur solche SVCs erfasst, die im Zustand TU aufgerufen werden.)

# <span id="page-523-2"></span>**LOAD-INFO =**

Legt fest, zu welchem Zeitpunkt die Modullade-Information erfasst werden soll.

# **LOAD-INFO = \*STD**

Die Modullade-Information wird nur bei Programmstart und bei Programmbeendigung erfasst (bzw. bei Messbeginn und Messende).

#### **LOAD-INFO = \*DETAILED**

Die Modullade-Information wird bei Programmstart (bzw. bei Messbeginn) und bei jeder Lade- oder Entladeaktivität der Task erfasst.

Wird dieser Operand angegeben, kann SM2-PA > V1.0 exakt die erfassten Adressen in modulrelative Adressen umrechnen. Allerdings ist der Erfassungsaufwand höher, insbesondere dann, wenn innerhalb des Programms häufig Lade- oder Entladevorgänge stattfinden.

# **Kommando-Returncode**

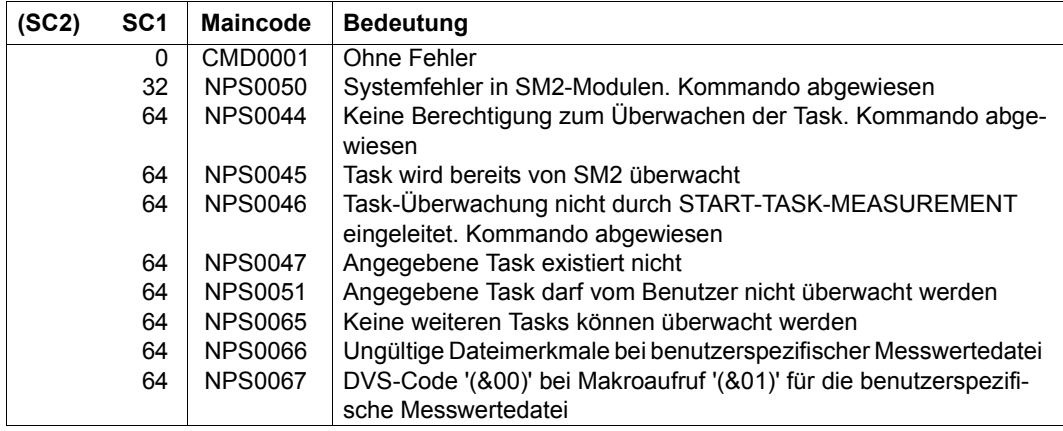

## **Dateiattribute der benutzerspezifischen Messwertedatei**

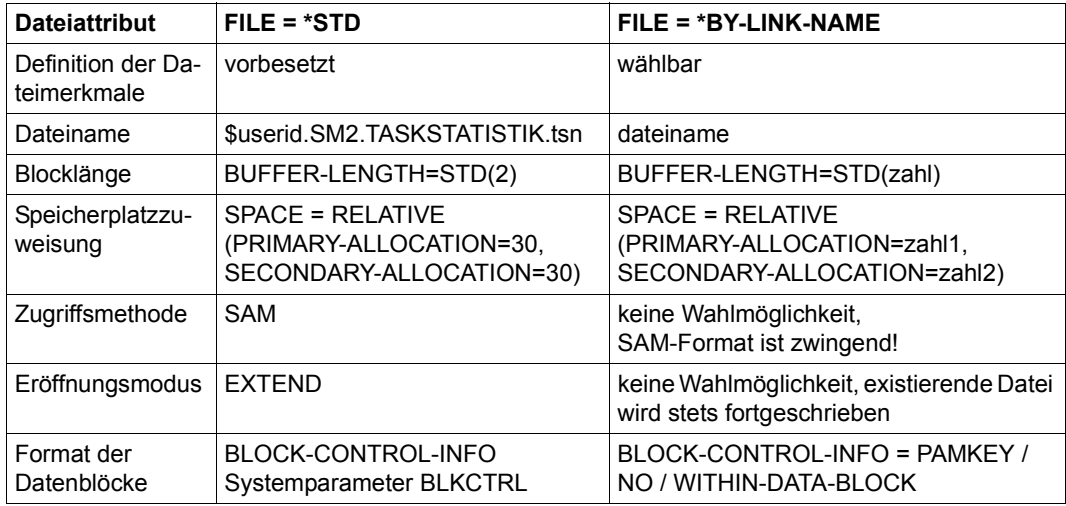

<span id="page-524-0"></span>Tabelle 181: Dateiattribute der benutzerspezifischen Messwertedatei (SM2)

Der Operand BLOCK-CONTROL-INFO=\*NO wird wie BLOCK-CONTROL-INFO= \*WITHIN-DATA-BLOCK behandelt, weil für die Datei nur das SAM-Format zugelassen ist.

#### **Hinweise**

Für die Erstellung von modulbezogenen Befehlszähler- und SVC-Statistiken wird die Ladeinformation (Ladeadresse und Länge) jedes Moduls benötigt, der in das vermessene Programm eingebunden ist oder der durch das vermessene Programm nachgeladen wird. Diese Modulinformation wird von SM2 bei Programmbeendigung oder bei Messbeendigung durch STOP-TASK-MEASUREMENT ermittelt und in die Messwertedatei geschrieben.

Unter bestimmten Umständen kann die Modulinformation von SM2 nur unvollständig oder gar nicht geliefert werden:

- Keinerlei Information wird geliefert, wenn während des zu vermessenden Programmlaufs die Benutzer-Taskmessung durch den SM2-Verwalter verboten wird (MODIFY-USER-ADMISSION TASK=\*INHIBIT).
- Keinerlei Information wird geliefert, wenn während des zu vermessenden Programmlaufs der SM2 entladen wird (STOP-SUBSYSTEM SUBSYSTEM-NAME=SM2).
- Keine Information wird für Module geliefert, die während des zu vermessenden Programmlaufs entladen wurden.
- Unvollständige Information wird geliefert, wenn das zu vermessende Programm mit Overlay-Technik arbeitet. Stichproben und SVCs, die auf überladene Module entfallen, werden dem bei Messbeendigung geladenen Modul zugeordnet.
- Keine Information wird geliefert für Module bzw. Subsysteme, die als Shared Code geladen sind.
- Keine Information wird für Programme geliefert, die ohne Option zur Testunterstützung gebunden wurden.
- Keine Information wird für Code-Teile geliefert, die nicht über Ladevorgänge erzeugt wurden (z.B. wenn das Coding per MOVE-Befehl in den dynamisch angeforderten Speicher gebracht gebracht wurde).

# **START-TRACE**

Trace aktivieren

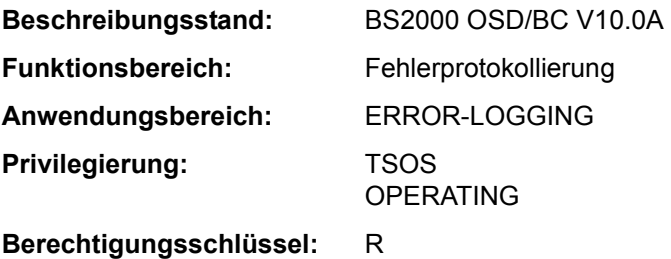

#### **Funktionsbeschreibung**

Mit dem Kommando START-TRACE lassen sich die zuschaltbaren Ablaufverfolger (Traces) aktivieren. Zweck dieser Traces ist, bestimmte Prozessentwicklungen, unabhängig von einer Problemsituation, zu dokumentieren. Die Aufzeichnungen der Traces werden im Speicher hinterlegt und mit einem Wrap-Around-Algorithmus überschrieben. Erfasst werden sowohl permanente als auch temporäre Ablaufverfolger. Die temporären, schaltbaren Traces können zur Diagnose von Problemsituationen einer Entwicklungs- oder Testphase eingeschaltet werden.

Traces werden im BS2000-Betrieb vom TRACE-MANAGER verwaltet, der den Subsystemen erlaubt, Traces über eine Programmschnittstelle anzumelden. Darüber hinaus unterstützt er für alle angeschlossenen Traces die Diagnosedaten-Bereitstellung (für CDUMP2) bzw. -Auswertung (für SODA und DAMP).

#### **Format**

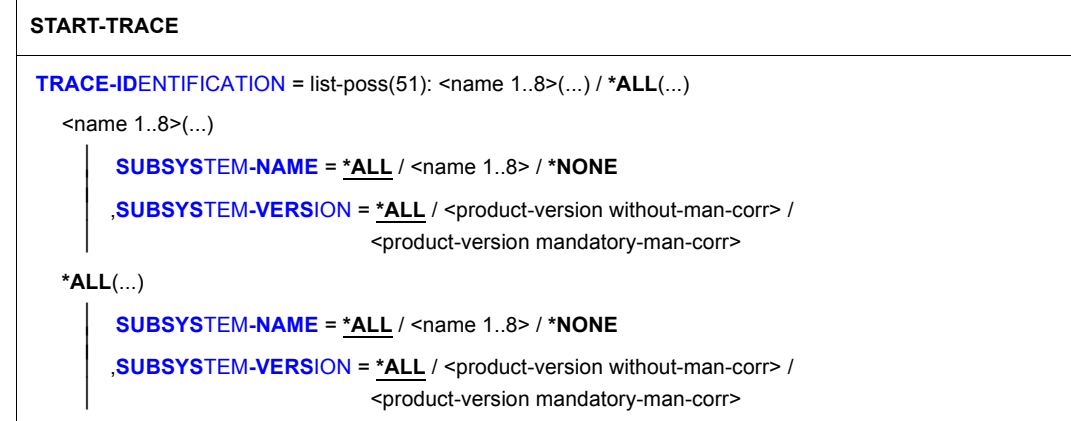

# **Operandenbeschreibung**

## <span id="page-527-0"></span>**TRACE-IDENTIFICATION =**

Legt fest, ob alle oder nur bestimmte Traces aus der Liste der schaltbaren Ablaufverfolger aktiviert werden sollen.

Mögliche Werte siehe folgende Tabelle:

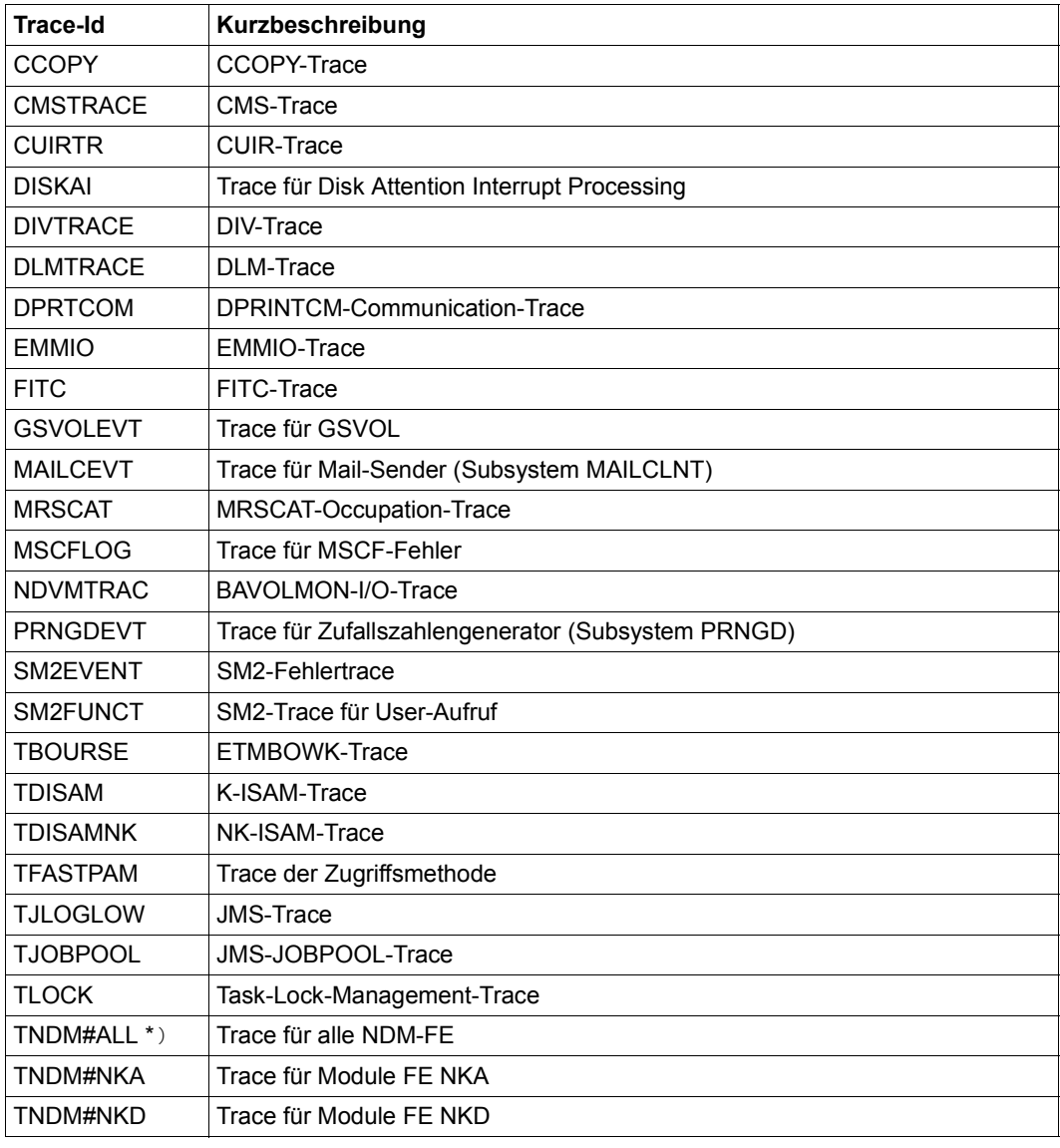

Tabelle 182: Mögliche Werte für START-TRACE TRACE-ID=\*ALL (Abschnitt 1 von 2)

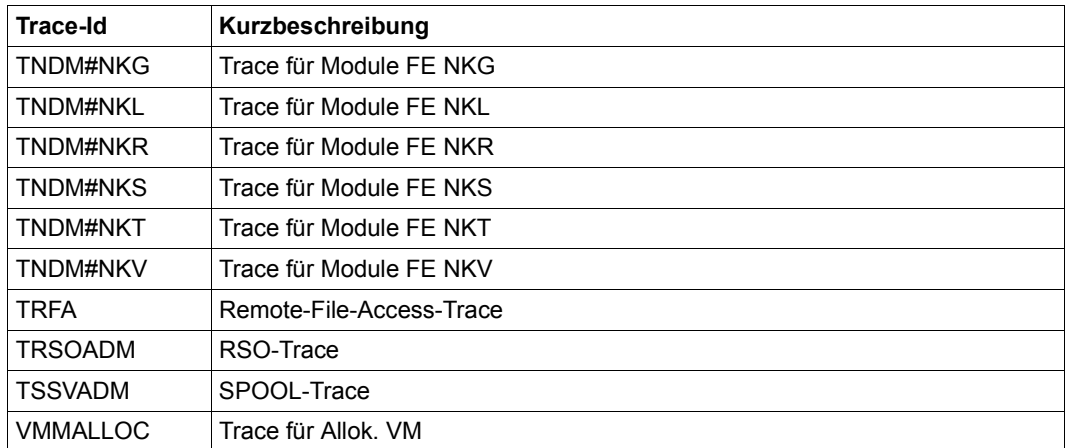

\*) Wird der Trace TNDM#ALL eingeschaltet, werden alle anderen NDM-Traces (TNDM#...) automatisch in den Zustand "ON" versetzt. Wird einer dieser Traces mit STOP-TRACE deaktiviert, geht der NDM-Sammeltrace TNDM#ALL in den Zustand "ON\_OFF" über.

Tabelle 182: Mögliche Werte für START-TRACE TRACE-ID=\*ALL (Abschnitt 2 von 2)

#### **TRACE-IDENTIFICATION = list-poss(51): <name 1..8>(...)**

Vereinbart bis zu 51 Namen von Traces, die aktiviert werden sollen. Die bezeichneten Traces müssen sich im Zustand OFF (nicht aktiviert) oder ON/OFF (Trace ist nur teilweise aktiviert; d.h. er sammelt Informationen über verschiedenartige Ereignisse) befinden. Handelt es sich um Traces, die nicht statisch definiert sind, sind diese einem bestimmten Subsystem zugeordnet, das im Folgenden näher bezeichnet werden kann.

#### <span id="page-528-0"></span>**SUBSYSTEM-NAME =**

Bezeichnet das Subsystem, dem der Trace zugeordnet ist.

#### **SUBSYSTEM-NAME = \*ALL**

Die Traces sollen in jedem Fall - unabhängig davon, welchem Subsystem sie zugeordnet sind - aktiviert werden.

#### **SUBSYSTEM-NAME = <name 1..8>**

Genaue Bezeichnung des Subsystems, dem der zu aktivierende Trace zugeordnet ist.

#### **SUBSYSTEM-NAME = \*NONE**

Es sollen nur statisch definierte Traces aktiviert werden, die generell keinem Subsystem zugeordnet sind.

#### <span id="page-528-1"></span>**SUBSYSTEM-VERSION =**

Vereinbart die Version des bezeichneten Subsystems, dem der Trace zugeordnet ist.

#### **SUBSYSTEM-VERSION = \*ALL**

Die Traces sollen für alle Versionen des ausgewählten Subsystems aktiviert werden.

#### **SUBSYSTEM-VERSION = <product-version without-man-corr> / <product-version mandatory-man-corr>**

Vereinbart die Versionsnummer.

Bei Angabe einer Versionsnummer muss das hier angegebene Format mit dem bei der Definition des Subsystems benutzten Format übereinstimmen (Freigabe- und Korrekturstand dürfen nicht oder müssen angegeben werden; siehe auch "SDF-Syntaxdarstellung" auf Seite 1-37).

#### **TRACE-IDENTIFICATION = \*ALL(...)**

Es sollen alle Traces aktiviert werden.

<span id="page-529-0"></span>Handelt es sich um Traces, die nicht statisch definiert sind, sind diese einem bestimmten Subsystem zugeordnet, das im Folgenden näher bezeichnet werden kann.

#### **SUBSYSTEM-NAME =**

Bezeichnet das Subsystem, dem der Trace zugeordnet ist.

#### **SUBSYSTEM-NAME = \*ALL**

Die Traces sollen in jedem Fall - unabhängig davon, welchem Subsystem sie zugeordnet sind - aktiviert werden.

#### **SUBSYSTEM-NAME = <structured-name 1..8>**

Genaue Bezeichnung des Subsystems, dem der zu aktivierende Trace zugeordnet ist.

#### **SUBSYSTEM-NAME = \*NONE**

Es sollen nur die Traces aktiviert werden, die generell keinem Subsystem zugeordnet sind.

#### <span id="page-529-1"></span>**SUBSYSTEM-VERSION =**

Vereinbart die Version des bezeichneten Subsystems, dem der Trace zugeordnet ist.

#### **SUBSYSTEM-VERSION = \*ALL**

Die Traces sollen für alle Versionen des ausgewählten Subsystems aktiviert werden.

#### **SUBSYSTEM-VERSION = <product-version without-man-corr> / <product-version mandatory-man-corr>**

Vereinbart die Versionsnummer.

Bei Angabe einer Versionsnummer muss das hier angegebene Format mit dem bei der Definition des Subsystems benutzten Format übereinstimmen (Freigabe- und Korrekturstand dürfen nicht oder müssen angegeben werden; siehe auch "SDF-Syntaxdarstellung" auf Seite 1-37).

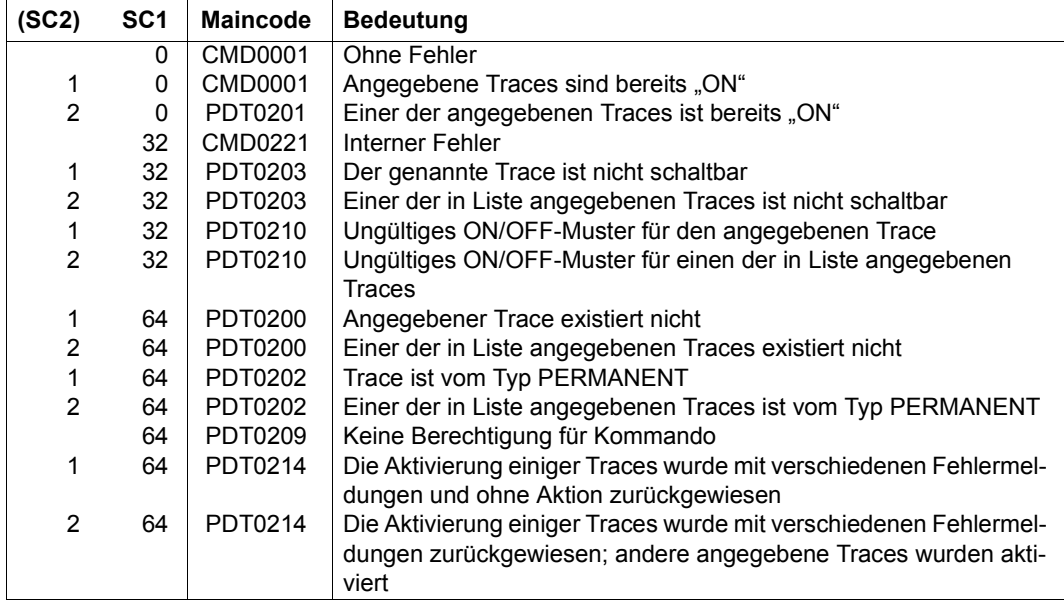

# **STOP-ACCOUNTING**

Abrechnungsdatei schließen und Abrechnungssystem beenden

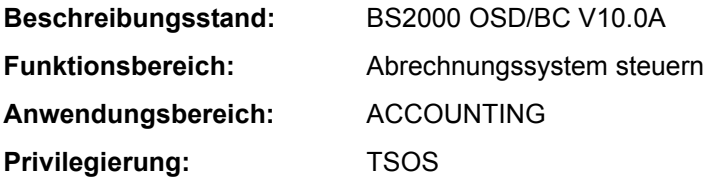

#### **Funktionsbeschreibung**

Mit dem Kommando STOP-ACCOUNTING kann die Systembetreuung das Abrechnungssystem beenden.

Das Sammeln der ausgewählten Abrechnungssätze wird beendet und die aktuelle Abrechnungsdatei geschlossen. Sämtliche beim Aktivieren des Abrechnungssystems oder beim Wechsel der Abrechnungsdatei vereinbarten Werte müssen - soweit sie vom Standard abweichen - bei einem späteren Wiedereinschalten der Abrechnungsdatei mit dem Kommando START-ACCOUNTING erneut vereinbart werden. Das gilt z.B. für folgende Werte:

- Merkmale der Abrechnungsdatei
- Auswahl der Abrechnungssätze
- Liste der Folgedateinamen
- Zyklus des periodischen Abrechnungsintervalls
- Auswahl der überwachten Jobklassen

#### **Format**

**STOP-ACC**OUNTING

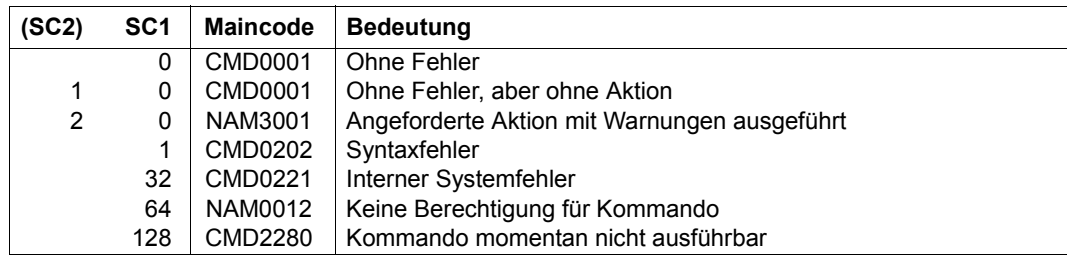

# **STOP-CONFIGURATION-UPDATE**

Dynamische I/O-Konfigurationsänderung beenden

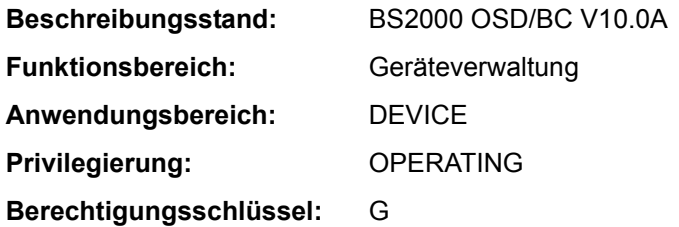

# **Funktionsbeschreibung**

Mit dem Kommando STOP-CONFIGURATION-UPDATE beendet die Systembetreuung die die an SU /390 oder S-Server mit dem Kommando START-CONFIGURATION-UPDATE eingeleitete dynamische I/O-Konfigurationsänderung.

Dynamische I/O-Konfigurationsänderungen werden zunächst im aktiven IORSF (Input/Output Resource File) durchgeführt. Damit die aktuelle Ein-/Ausgabekonfiguration auch für eine Folge-Session verfügbar ist, kann das aktuelle IORSF über den Operanden IORSF-UPDATE auf den SVP zurückgeschrieben werden. Über den Operanden DEVICE-RESERVE kann erreicht werden, dass beim Zurückschreiben ein freier Reserve-Bereich für spätere Erweiterungen angelegt wird. Standmäßig wird die Größe des aktiven IORSF beim Zurückschreiben nicht verändert (ein mit IOGEN erstelltes IORSF legt einen Reserve-Bereich für 512 Einträge an).

Kommt es vor dem Zurückschreiben des aktiven IORSF zu einem Systemabsturz, gehen die bis dahin vorgenommenen Konfigurationsänderungen beim erneuten IPL nicht verloren, da die BS2000-Ein-/Ausgabe-Tabellen bei der Systemeinleitung aus dem aktiven IORSF abgeleitet werden.

Das Kommando kann mehrfach eingegeben werden, d.h., wenn bei einer Eingabe die Sicherung des aktiven IORSF auf einen bestimmten Level vergessen wurde, kann die Sicherung mit einem weiteren STOP-CONFIGURATION-UPDATE-Kommando in korrigierter Form nachgeholt werden.

Nach erfolgreichem Abschluss der dynamischen I/O-Konfigurationsänderung werden die Rekonfigurationskommandos ADD-IO-UNIT, REMOVE-IO-UNIT und MODIFY-IO-UNIT nicht mehr angenommen.

#### **Format**

#### **STOP-CONFIGURATION-UPDATE**

**[IORSF-UPDATE](#page-533-0)** = **\*NO** / **\*Y**ES(...)

**\*Y**ES(...)

**[LEVEL](#page-533-1)** =  $\leq$  integer 0..15 $\geq$ 

**[DEVICE-RESERVE](#page-533-2)** = \*UNCHANGED / <integer 16..2048>

#### **Operandenbeschreibung**

<span id="page-533-0"></span>**IORSF-UPDATE = \*NO / \*YES(...)** 

Gibt an, ob das IORSF auf dem SVP aktualisiert werden soll.

#### **IORSF-UPDATE = \*YES(...)**

<span id="page-533-2"></span><span id="page-533-1"></span>Das aktive IORSF soll auf den SVP zurückgeschrieben werden.

#### **LEVEL = <integer 0..15>**

Bezeichnet den Level für das zurückzuschreibende IORSF.

# **DEVICE-RESERVE = \*UNCHANGED / <integer 16..2048>**

Anzahl der Geräte, für die im IORSF ein Reserve-Bereich für spätere Erweiterungen angelegt werden soll.

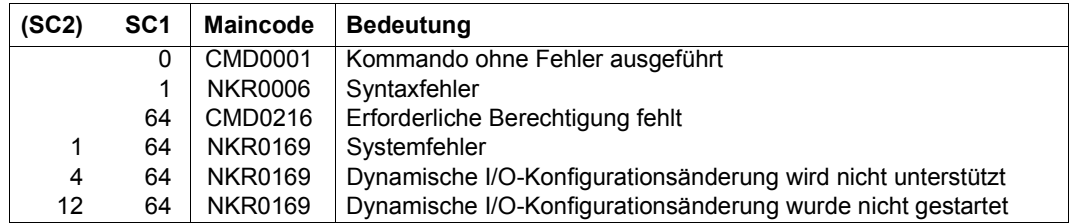

# **STOP-FILE-CACHING**

PFA-Caching für eine Datei beenden

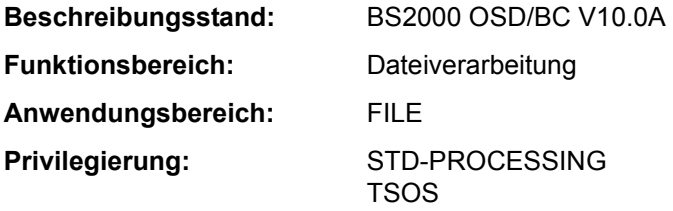

## **Funktionsbeschreibung**

Das Kommando STOP-FILE-CACHING beendet das Caching für eine geöffnete Datei oder für eine geschlossene Datei, von der noch Daten für eine Folgeverabeitung im Cache gehalten werden (siehe CLOSE-MODE=\*KEEP-DATA-IN-CACHE im Kommando ADD-FILE-LINK). Die im Cache befindlichen Daten werden, außer bei reinem Lese-Caching, zurückgeschrieben und anschließend invalidiert.

Voraussetzung ist, dass die Datei auf einem Pubset liegt, für den im MRSCAT eine Cache-Konfiguration definiert ist, und dass dieser Cache aktiv ist, d.h. dass PFA-Caching für den Pubset aktiviert ist.

Der Kommandoaufrufer muss die Zugriffsberechtigung für die Datei besitzen. Der Pubset auf dem die Datei abgelegt ist, muss lokal zugreifbar sein.

#### **Format**

#### **STOP-FILE-CACHING**

**[F](#page-534-0)**[ILE](#page-534-0)**[-NAME](#page-534-0)** = <filename 1..54>

## **Operandenbeschreibung**

#### <span id="page-534-0"></span>**FILE-NAME = <filename 1..54>**

Name der Datei, für die das Caching beendet werden soll.

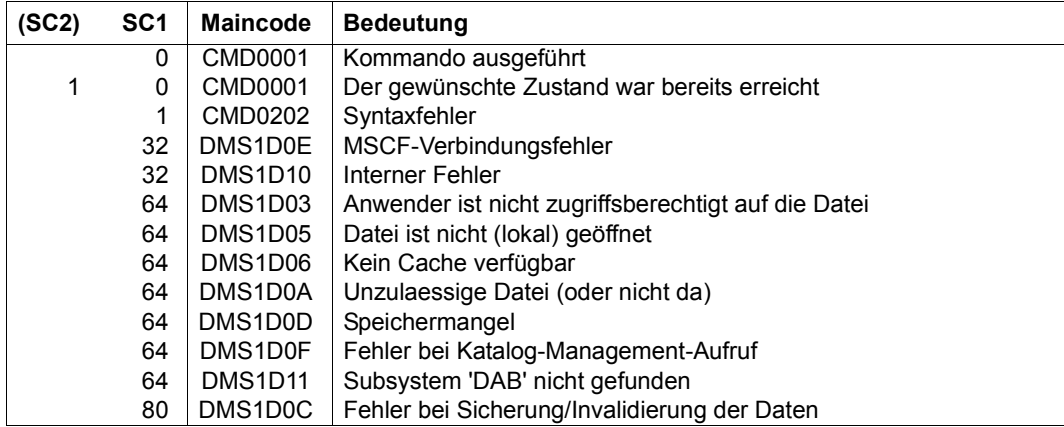

# **STOP-GS-TRACE**

Diagnose-Trace auf dem GS anhalten

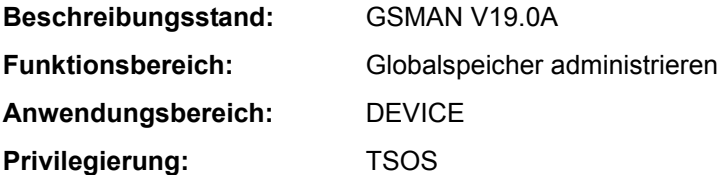

#### **Funktionsbeschreibung**

Mit dem Kommando STOP-GS-TRACE kann die Systembetreuung den Diagnose-Trace auf dem GS anhalten, der mit dem Kommando START-GS-TRACE gestartet wurde.

Nähere Einzelheiten zur Verwaltung des Globalspeichers sind im Handbuch "Einführung in die Systembetreuung" [14] beschrieben.

Bei globalem GS-Betrieb im XCS-Verbund wirkt das Kommando für alle Knoten des Verbunds. Das Subsystem GSMAN ist erst nach dem XCS-Start verfügbar.

#### **Format**

**STOP-GS-TRACE**

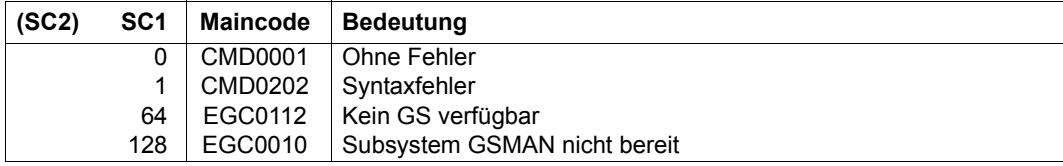

# **STOP-HARDWARE-AUDIT**

Hardware-AUDIT-Modus beenden und Hardware-AUDIT-Tabelle freigeben

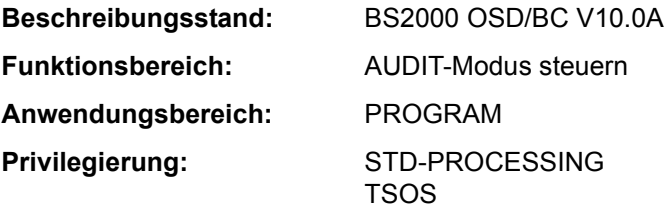

## **Funktionsbeschreibung**

Das Kommando STOP-HARDWARE-AUDIT beendet die Aufzeichnung aller ausgeführten Sprungbefehle (Hardware-AUDIT-Modus zuvor mit START-HARDWARE-AUDIT bzw. RESUME-HARDWARE-AUDIT aktiviert) und gibt die Hardware-AUDIT-Tabelle sowie eine evtl. vorhandene Sicherungstabelle frei.

#### *Privilegierte Funktion*

Die Systembetreuung (Privileg TSOS) kann sämtliche Tasks von der AUDIT-Steuerung entbinden.

#### **Format**

**STOP-HARD**WARE**-AUDIT**

**[SCOPE](#page-537-0)** = **\*OWN-JOB** / **\*ALL-JOBS** / **\*TID**(...) / **\*TSN**(...)

**\*TID**(...)

 $TID =$  $TID =$  <alphanum-name  $1.8$ > **\*TSN**(...)

**[TSN](#page-538-1)** =  $\le$ alphanum-name 1..4 $\ge$  /  $\le$ c-string 1..4 $\ge$ 

```
,STATE = *USER / *SYSTEM
```
#### **Operandenbeschreibung**

<span id="page-537-0"></span>**SCOPE = \*OWN-JOB / \*ALL-JOBS / \*TID(...) / \*TSN(...)**

Geltungsbereich der Hardware-AUDIT-Funktion.

# **SCOPE = \*OWN-JOB**

Die Anforderung gilt für TU-Aktionen der eigenen Task (unter der das Kommando gegeben wird).

## **SCOPE = \*ALL-JOBS**

*Die Angabe ist nur zusammen mit STATE=\*SYSTEM zulässig.*

Die Freigabe der AUDIT-Steuerung soll sämtliche sich im System befindlichen Aufträge umfassen. Voraussetzung ist allerdings, dass AUDIT zuvor auch mit SCOPE=\*ALL-JOBS eingeschaltet wurde.

# **SCOPE = \*TID(...)**

Die Freigabe der AUDIT-Steuerung betrifft nur die Task, die mit der angegebenen internen Task-Nummer (TID) identifiziert wird. Der nicht-privilegierte Anwender kann nur Tasks, die unter seiner Benutzerkennung laufen, angeben.

#### **TID = <alphanum-name 1..8>**

TID der Task, die von AUDIT überwacht wird.

## <span id="page-538-0"></span>**SCOPE = \*TSN(...)**

Die Freigabe der AUDIT-Steuerung betrifft nur die Task, die mit der angegebenen Task Sequence Number (TSN) identifiziert wird. Der nicht-privilegierte Anwender kann nur Tasks, die unter seiner Benutzerkennung laufen, angeben.

#### **TSN = <alphanum-name 1..4> / <c-string 1..4>**

TSN der Task, die von AUDIT überwacht wird.

## <span id="page-538-2"></span><span id="page-538-1"></span>**STATE =**

Funktionszustand, auf den sich der im Operanden SCOPE angegebene Wirkungsbereich beziehen soll.

# **STATE = \*USER**

Der Hardware-Audit soll für den nicht-privilegierten Funktionszustand TU abgeschaltet werden.

# **STATE = \*SYSTEM**

*Die Angabe ist nur für den privilegierten Anwender möglich.* Der Hardware-Audit soll für den privilegierten Funktionszustand TPR abgeschaltet werden.

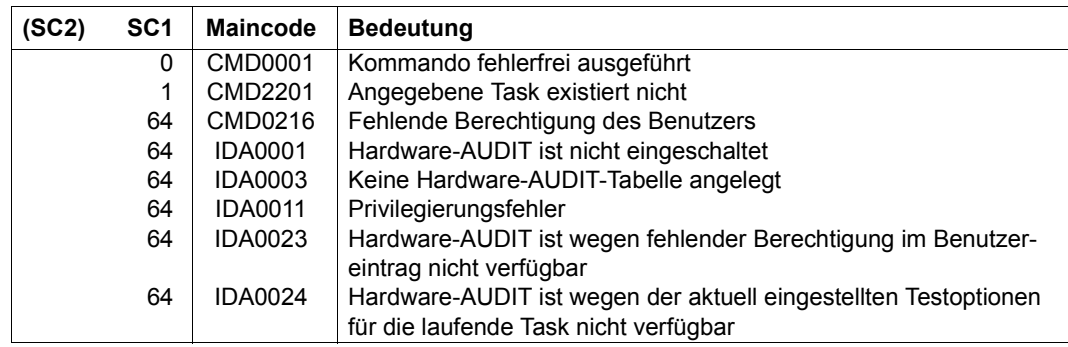

# **STOP-HEL-LOGGING**

Hardware-Error-Logging ausschalten

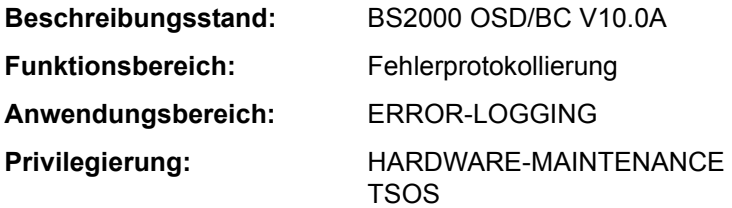

## **Funktionsbeschreibung**

Das Kommando STOP-HEL-LOGGING schaltet die Protokollierung von Hardwarefehlern aus und schließt die Protokoll-Datei.

Die Protokollierung kann mit dem Kommando START-HEL-LOGGING wieder eingeschaltet werden. Bei dem nächsten Systemstart wird die Protokollierung automatisch wieder eingeschaltet.

## **Format**

**STOP-HEL-LOG**GING

#### **Kommando-Returncode**

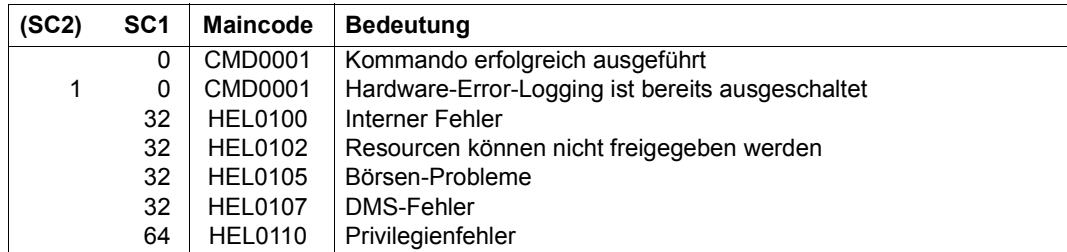

# **Beispiel**

Siehe Kommando SHOW-HEL-LOGGING.
# **STOP-JOB-STREAM**

Job-Stream und damit Job-Scheduler beenden

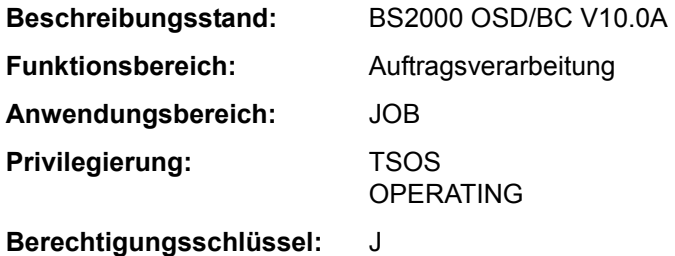

# **Funktionsbeschreibung**

Das Kommando STOP-JOB-STREAM beendet einen Job-Stream und damit implizit den Job-Scheduler. In der Regel wird das Kommando für einen Job-Stream nur dann abgesetzt, wenn bei der JMU-Anweisung DEFINE-JOB-STREAM für den Job-Stream

- der Operand STOP den Wert \*BY-OPERATOR erhalten hat
- ein Zeitpunkt für die Beendigung des Streams vereinbart wurde, von dem abgewichen werden soll.

Beim Beenden eines Job-Streams wird auch der Job-Scheduler beendet. Batchaufträge werden zwar noch akzeptiert, jedoch nicht mehr gestartet. Sie werden in eine spezielle Warteschlange, die "Dormant Queue" des Streams, eingereiht.

# **Format**

**STOP-JOB-STR**EAM

**[STREAM-NA](#page-540-0)**[ME =](#page-540-0)  $\leq$ name 1..8>

# **Operandenbeschreibung**

### <span id="page-540-0"></span>**STREAM-NAME = <name 1..8>**

Name des Job-Streams, der beendet werden soll.

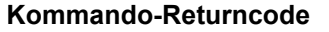

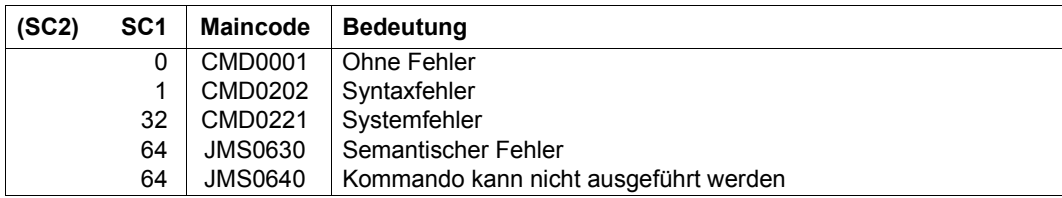

# **STOP-LINKAGE-AUDIT**

Linkage-AUDIT-Modus beenden und Linkage-AUDIT-Tabelle freigeben

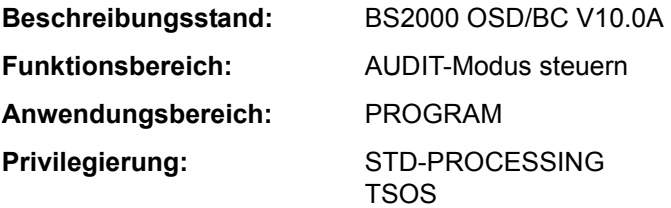

# **Funktionsbeschreibung**

Das Kommando beendet die Unterprogrammverfolgung (Linkage-AUDIT-Modus), die mit dem Kommando START-LINKAGE-AUDIT aktiviert wurde.

#### *Privilegierte Funktion*

Die Systembetreuung (Privileg TSOS) kann den Linkage-AUDIT-Modus auch für die Funktionszustände TPR und SIH abschalten.

# **Format**

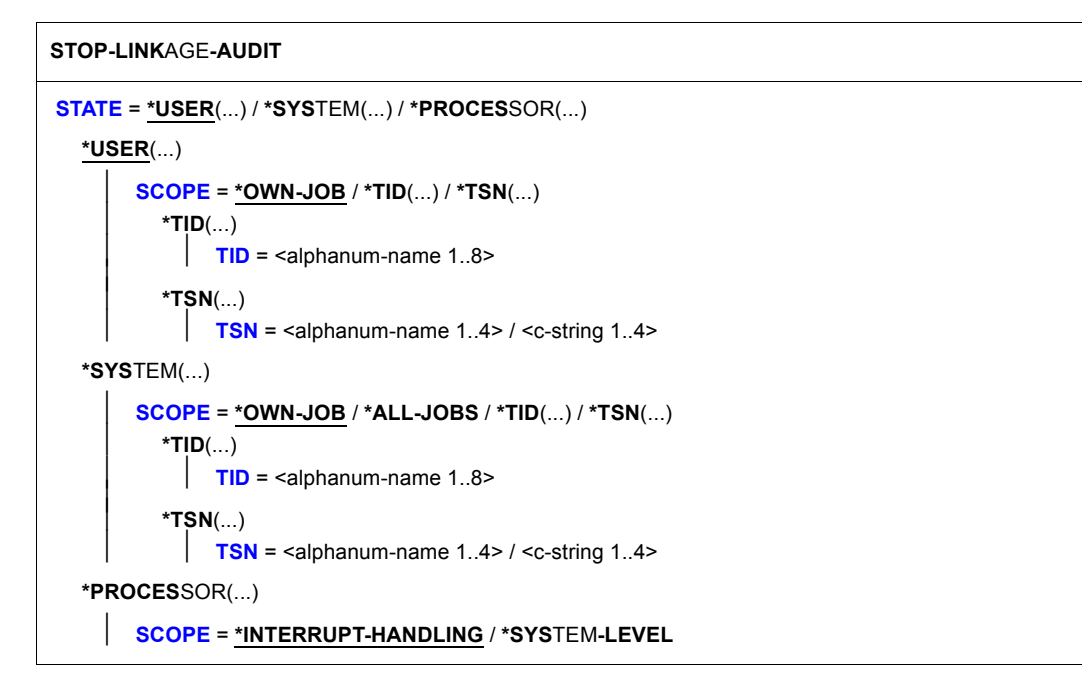

# **Operandenbeschreibung**

# <span id="page-543-0"></span>**STATE = \*USER(...) / \*SYSTEM(...) / \*PROCESSOR(...)**

Funktionszustand, für den der Linkage-AUDIT ausgeschaltet werden soll.

### **STATE = \*USER(...)**

<span id="page-543-1"></span>Der Linkage-AUDIT soll für den nicht-privilegierten Funktionszustand TU ausgeschaltet werden. Der nicht-privilegierte Anwender kann dabei nur Tasks angeben, die unter seiner Benutzerkennung laufen.

# **SCOPE = \*OWN-JOB / \*TID(...) / \*TSN(...)**

Geltungsbereiche für die Linkage-AUDIT-Funktion.

#### **SCOPE = \*OWN-JOB**

Die Anforderung gilt für die eigene Task.

# **SCOPE = \*TID(...)**

<span id="page-543-2"></span>Es soll nur eine Task, die mit der angegebenen internen Task-Nummer (TID) identifiziert wird, von der Überwachung durch Linkage-AUDIT entbunden werden.

#### **TID = <alphanum-name 1..8>**

Task-Identifier der Task, deren Überwachung beendet werden soll.

#### <span id="page-543-4"></span>**SCOPE = \*TSN(...)**

Es soll nur eine Task, die mit der angegebenen Task Sequence Number (TSN) identifiziert wird, von der Überwachung durch Linkage-AUDIT entbunden werden.

#### **TSN = <alphanum-name 1..4> / <c-string 1..4>**

TSN der Task, deren Überwachung beendet werden soll.

#### <span id="page-543-3"></span>**STATE = \*SYSTEM(...)**

<span id="page-543-5"></span>*Die Angabe ist nur für den privilegierten Anwender möglich.* Der Linkage-AUDIT soll für den privilegierten Funktionszustand TPR ausgeschaltet werden.

# **SCOPE = \*OWN-JOB / \*ALL-JOBS / \*TID(...) / \*TSN(...)**

Geltungsbereiche für die Linkage-AUDIT-Funktion.

# **SCOPE = \*OWN-JOB**

Die Anforderung gilt für die eigene (TSOS-)Task.

# **SCOPE = \*ALL-JOBS**

Sämtliche sich jeweils im System befindende Tasks sollen nicht mehr mit Linkage-AUDIT überwacht werden.

# **SCOPE = \*TID(...)**

<span id="page-544-0"></span>Es soll nur eine Task, die mit einer internen Task-Nummer (TID) identifiziert wird, von der Überwachung durch Linkage-AUDIT entbunden werden.

#### **TID = <alphanum-name 1..8>**

Task-Identifier der Task, deren Überwachung beendet werden soll.

#### **SCOPE = \*TSN(...)**

Es soll nur eine Task, die mit ihrer Task Sequence Number (TSN) identifiziert wird, von der Überwachung durch Linkage-AUDIT entbunden werden.

#### **TSN = <alphanum-name 1..4> / <c-string 1..4>**

TSN der Task, deren Überwachung beendet werden soll.

# <span id="page-544-1"></span>**STATE = \*PROCESSOR(...)**

*Die Angabe ist nur für den privilegierten Anwender möglich.* Der Linkage-AUDIT soll prozessorlokal für die privilegierten Funktionszustände SIH und TPR ausgeschaltet werden.

# **SCOPE = \*INTERRUPT-HANDLING / \*SYSTEM-LEVEL**

Geltungsbereiche für die Linkage-AUDIT-Funktion.

# **SCOPE = \*INTERRUPT-HANDLING**

Die Anforderung gilt für den Funktionszustand SIH.

# **SCOPE = \*SYSTEM-LEVEL**

Die Anforderung gilt für beide privilegierte Funktionszustände SIH und TPR.

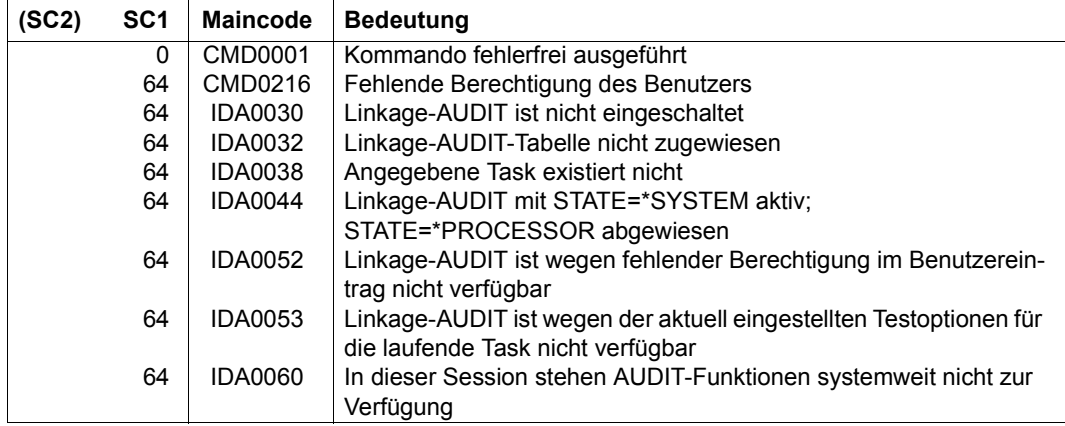

# **STOP-PRINTER-OUTPUT**

Druckerzuweisung aufheben

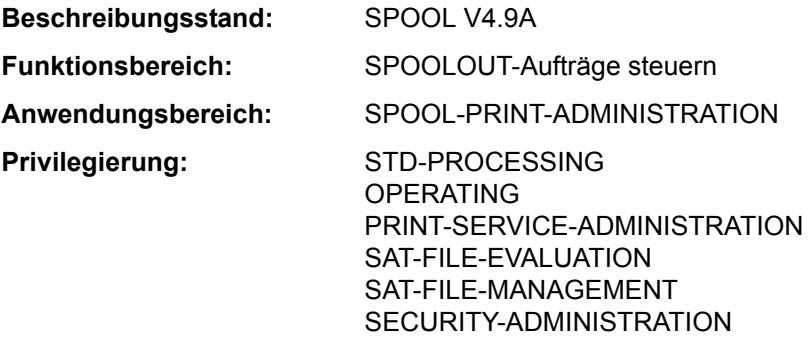

**Berechtigungsschlüssel:** S

# **Funktionsbeschreibung**

Hebt die Zuweisung von Druckern auf. Der nicht-privilegierte Anwender (STD-PROCES-SING) kann das Kommando nur als RSO-Geräteverwalter geben. Der angegebene Drucker steht nach Beendigung eines gerade laufenden SPOOLOUT-Auftrags nicht mehr zur Verfügung. Druckaufträge, die nur auf dem angegebenen Gerät ausgegeben werden sollen (z.B. durch Angabe im Kommando PRINT-DOCUMENT), werden in einer Warteschlange verwaltet. Sie werden erst ausgegeben, wenn der zuständige Geräteverwalter das Gerät für diese Druckaufträge erneut zuweist.

Die Verwaltungsparameter eines bereits zugewiesenen Geräts können mit dem Kommando MODIFY-PRINTER-OUTPUT-STATUS geändert werden.

#### *Privilegierte Funktion*

RSO-Geräteverwalter, Spool- und Cluster-Verwalter können jeweils für die von ihnen verwalteten Geräte die Zuweisung aufheben. Näheres zu diesen Anwendergruppen ist den Handbüchern "RSO" [32], "SPOOL" [43] bzw. "Distributed Print Services" [10] zu finden.

### **Format**

**STOP-PRINT**ER-OUTPUT

```
DEVICE-NAME = *ANY-LOCAL-PRINTER(...) / *RSO-PRINTER(...)
```
**\*ANY-LOC**AL**-PRINT**ER(...)  $UNIT = list-poss(8):$  $UNIT = list-poss(8):$  <alphanum-name  $1..8$ > ⏐ ,**[STOP](#page-546-2)** = **\*STD** / **\*IMMED**IATE

```
*RSO-PRINTER(...) 
     NAME = list-poss(8): <alphanum-name 1..8>
    ⏐ ,STOP = *STD / *IMMEDIATE
```
# **Operandenbeschreibung**

# <span id="page-546-0"></span>**DEVICE-NAME =**

Typ der Drucker, die weggeschaltet werden sollen.

# **DEVICE-NAME = \*ANY-LOCAL-PRINTER(...)**

<span id="page-546-1"></span>*Nur privilegierte Anwender (siehe "Privilegierung").* Es sollen lokale Drucker weggeschaltet werden.

# **UNIT = list-poss(8): <alphanum-name 1..8>**

Mnemotechnische Gerätenamen oder Gerätenamen der lokalen Drucker, die weggeschaltet werden sollen.

# **STOP = \*STD / \*IMMEDIATE**

Legt fest, ob die Druckausgabe sofort abzubrechen ist oder ein gerade aktiver Auftrag noch beendet werden soll.

# <span id="page-546-2"></span>**DEVICE-NAME = \*RSO-PRINTER(...)**

<span id="page-546-3"></span>*Für nicht-privilegierte Anwender nur als RSO-Geräteverwalter.* Es sollen RSO-Drucker weggeschaltet werden.

#### **NAME = list-poss(8): <alphanum-name 1..8>**

Namen der RSO-Drucker, die weggeschaltet werden sollen.

# <span id="page-546-4"></span>**STOP = \*STD / \*IMMEDIATE**

Legt fest, ob die Druckausgabe sofort abzubrechen ist oder ein gerade aktiver Auftrag noch beendet werden soll.

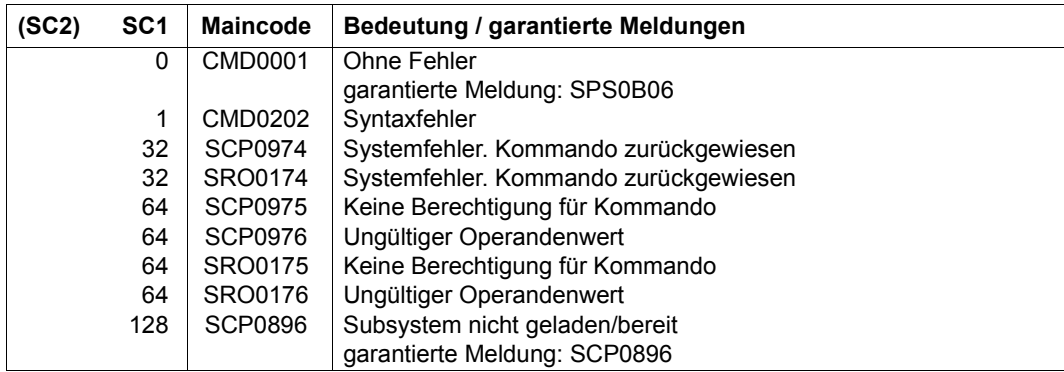

# **STOP-PUBSET-CACHING**

PFA-Cache-Bereich im laufenden System deaktivieren

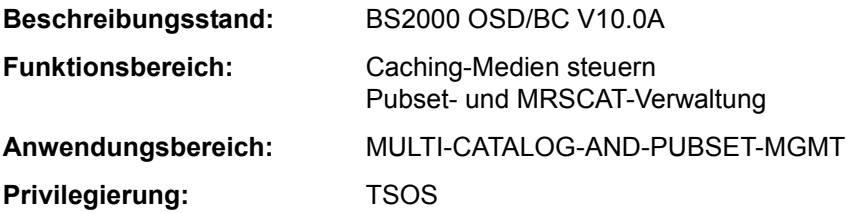

#### **Funktionsbeschreibung**

Die Systembetreuung kann mit diesem Kommando im laufenden System einem importierten SF-Pubset oder einem Volume-Set eines importierten SM-Pubsets einen Cache-Bereich entziehen (deaktivieren), der mit dem Kommando START-PUBSET-CACHING (oder implizit beim IMPORT-PUBSET) aktiviert wurde.

Die Schreibdaten des PFA-Cache-Bereichs werden auf Platte zurückgeschrieben, und das PFA-Caching für den Pubset bzw. den Volume-Set wird deaktiviert.

Mit dem Kommando SHOW-PUBSET-CACHE-ATTRIBUTES (und auch mit SHOW-PUBSET-PARAMETERS) kann die Systembetreuung Auskünfte über die aktuell gültige Cache-Konfiguration einholen.

Das Kommando wird auch für Shared-Pubset unterstützt.

In einem Shared-Pubset-Verbund kann das Kommando am Master-Rechner oder am Slave-Rechner eingegeben werden. Eine Systemmeldung bezieht sich auf den kommandogebenden Rechner, wenn nicht die Meldung DMS136D vorangeht. Diese Meldung enthält den Namen des Rechners (Master oder Slave), in dem der Fehler aufgetreten ist. Bei der Eingabe an einem Slave-Rechner kann der Rechnername auch der eigene Name sein.

#### **Format**

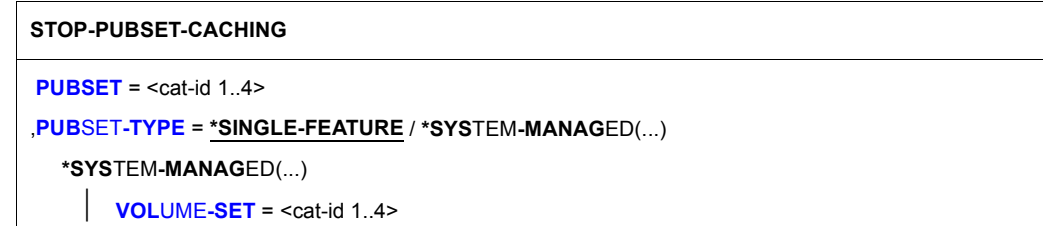

# **Operandenbeschreibung**

#### <span id="page-549-0"></span>**PUBSET = <cat-id 1..4>**

Kennung des SF-Pubsets, dem der Cache-Bereich entzogen werden soll, bzw. des SM-Pubsets.

# <span id="page-549-1"></span>**PUBSET-TYPE = \*SINGLE-FEATURE / \*SYSTEM-MANAGED(...)**

Legt fest, ob es sich bei dem Pubset um einen SF-Pubset oder einen SM-Pubset handelt.

#### **PUBSET-TYPE = \*SINGLE-FEATURE**

Bei dem Pubset handelt es sich um ein SF-Pubset. Der Cache ist dem SF-Pubset direkt zugeordnet.

#### **PUBSET-TYPE = \*SYSTEM-MANAGED(...)**

<span id="page-549-2"></span>Bei dem Pubset handelt es sich um einen SM-Pubset. Der Cache ist einem einzelnen Volume-Set zugeordnet.

### **VOLUME-SET = <cat-id 1..4>**

Legt die Kennung des Volume-Sets fest, dem der Cache zugeordnet ist.

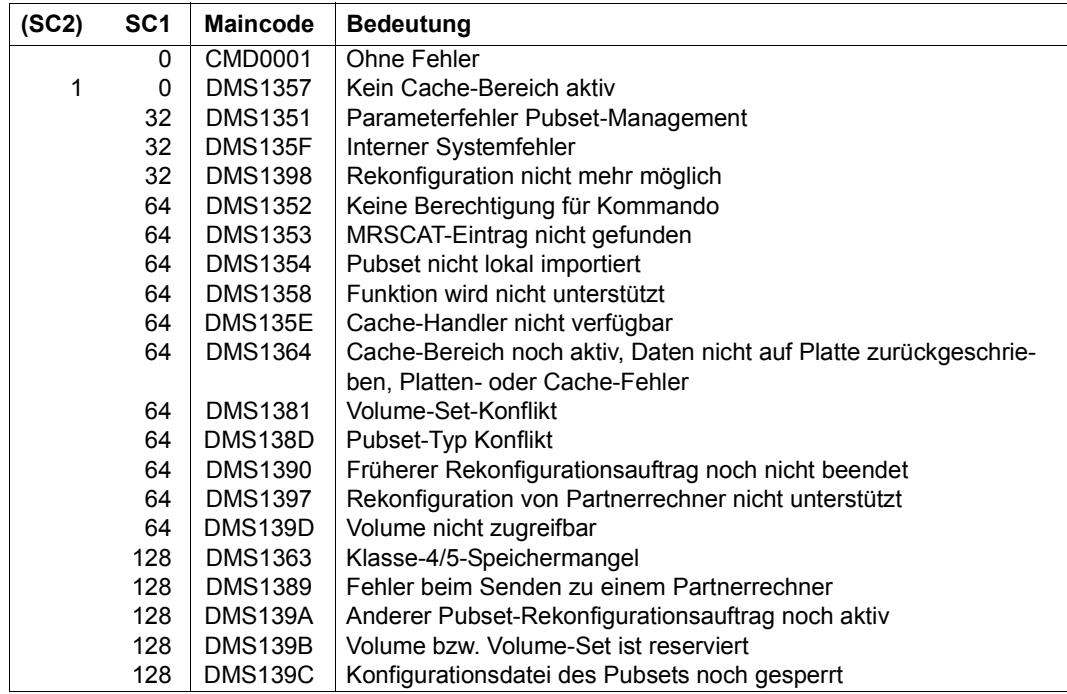

# **STOP-RESOURCE-COLLECTION**

Collector-Auswahl beenden

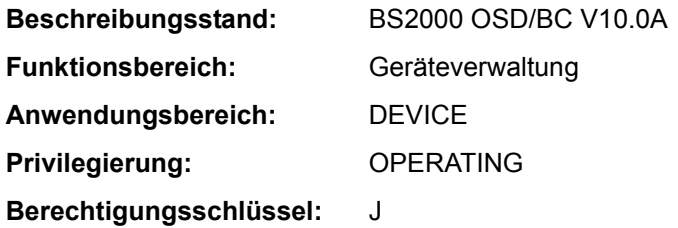

# **Funktionsbeschreibung**

Das Kommando beendet die Auswahl einer Collector-Task durch das System ab dem Zeitpunkt der Kommandoeingabe.

#### *Hinweis*

Ist eine Task zum Zeitpunkt der Kommandoeingabe Collector, verliert sie ihre Collector-Eigenschaft nicht. Wird eine Task zu diesem Zeitpunkt zum Collector gemacht, hat das Kommando darauf ebenfalls keinen Einfluss. Die Eigenschaften der Tasks in der Secure-Queue bleiben ebenfalls unberührt.

# **Format**

**STOP-RES**OURCE**-COLL**ECTION

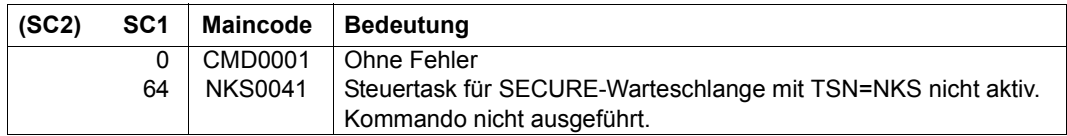

# **STOP-SERSLOG**

Software-Error-Logging deaktivieren

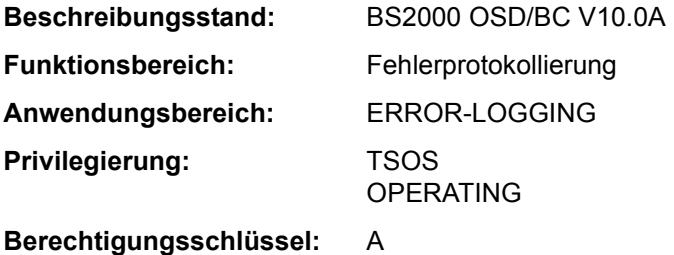

# **Funktionsbeschreibung**

Das Kommando STOP-SERSLOG beendet die Systemfunktion SERSLOG (Software-Error-Logging), die der Erfassung von Software-Fehlern dient. Falls SERSLOG nicht aktiv ist, wird das Kommando zurückgewiesen. Das Kommando beendet die SERS-Task und schließt die aktuelle SERSLOG-Datei \$TSOS.SYS.SERSLOG.yyyy-mm-dd.xxx.nn. Protokollierwürdige Fehler können bis zu einem erneuten Start der Funktion (Kommando START-SERSLOG) nicht mehr erfasst werden.

Solange die Beendigung der SERS-Task nicht abgeschlossen ist (alle schon abgegebenen Aufträge müssen abgearbeitet werden), wird das Kommando abgewiesen.

#### **Format**

**STOP-SER**SLOG

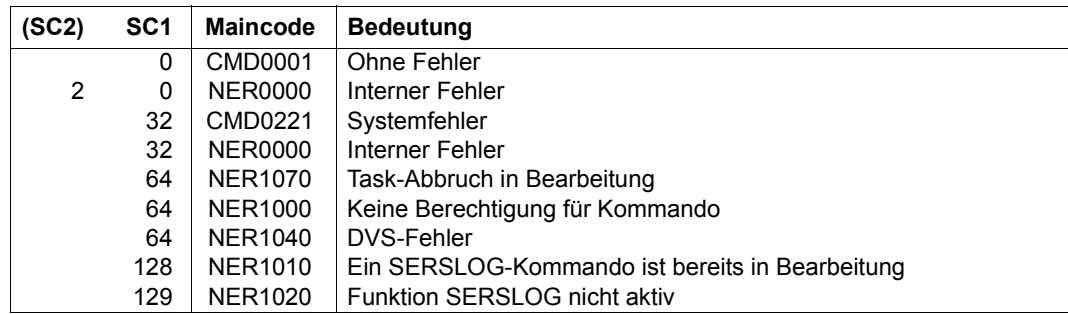

# **STOP-SPACEPRO-MONITORING**

Pubset-Überwachung beenden

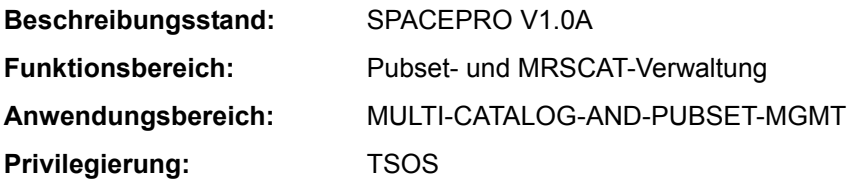

# **Funktionsbeschreibung**

Das Kommando STOP-SPACEPRO-MONITORING beendet den SPACEPRO-Monitor und schaltet damit die Pubset-Überwachung aus.

#### *Hinweis zur Kommandoverarbeitung*

Die interne Verarbeitung nutzt Kommandos, die das Privileg PROP-ADMINISTRATION voraussetzen.

# **Format**

**STOP-SPACEPRO-MON**ITORING

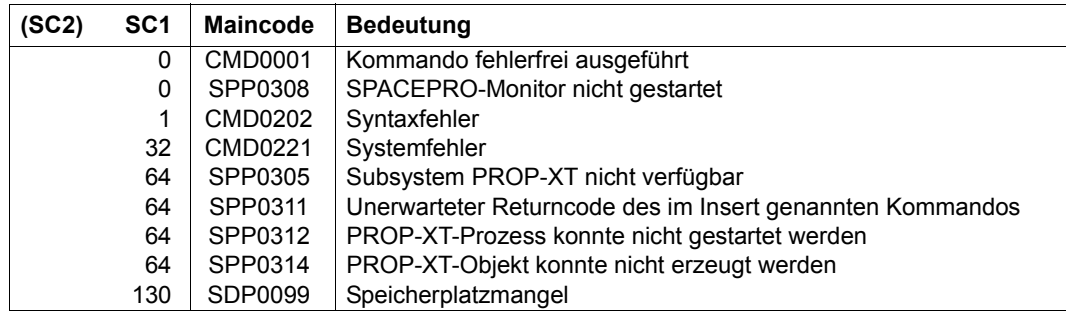

# **STOP-SUBSYSTEM**

Subsystem deaktivieren

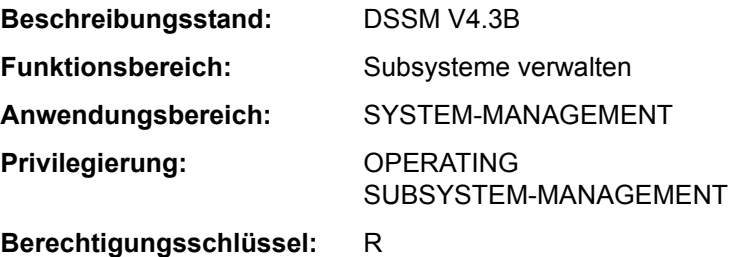

# **Funktionsbeschreibung**

Mit diesem Kommando kann die Systembetreuung ein Subsystem deaktivieren. Ablauf und Funktion des Kommandos stellen sich wie folgt dar:

- 1. Das betreffende Subsystem wird für alle neuen Aufrufer gesperrt.
- 2. Das Subsystem wird deaktiviert, sobald alle daran angeschlossenen Aufträge normal beendet sind.

Bei Angabe des Operanden FORCED=\*YES wird das Subsystem entladen, ohne weiter auf die angeschlossenen Aufträge zu warten. Falls diese danach noch versuchen zuzugreifen, kommt es zum Fehler. Bei privilegierten Subsystemen führt dies zu einem System-Dump, bei nicht-privilegierten Subsystemen entweder zu einem User-Dump oder, sofern definiert, zum Aufruf der entsprechenden STXIT-Contingency und der dort programmierten Reaktion.

Der Operand FORCED=\*YES wird allerdings nur akzeptiert, wenn vorher das Kommando STOP-SUBSYSTEM mit Operand FORCED=\*NO die Beendigung der Aufträge nicht erreichen konnte.

- 3. Das Subsystem wird entladen.
- 4. Alle belegten Betriebsmittel werden freigegeben.

Das Kommando STOP-SUBSYSTEM wird in folgenden Fällen abgewiesen:

- Das Subsystem wird nicht im dynamischen Subsystemkatalog gefunden.
- Bereits aktivierte bzw. im Aufbau befindliche Subsysteme sind abhängig vom zu deaktivierenden Subsystem.
- Bereits aktivierte bzw. im Aufbau befindliche Subsysteme haben Binderbeziehungen zu dem zu deaktivierenden Subsystem.
- Der Operand FORCED=\*YES wurde angegeben, ohne dass vorher versucht wurde, die Beendigung mit Operand FORCED=\*NO zu erreichen.

#### **Format**

#### **STOP-SUBSYS**TEM

**[SUBSYS](#page-554-0)**[TEM-NAME](#page-554-0) = <structured-name 1..8>

,**[VERSION](#page-554-1)** = **\*STD** / <product-version mandatory-man-corr> / <product-version without-man-corr> / **\*HIGHEST**

,**[SUBSYS](#page-554-2)**[TEM](#page-554-2)**[-PAR](#page-554-2)**[AMETER =](#page-554-2) **\*NONE** / <c-string 1..254>

,**[FORCED](#page-554-3)** = **\*NO** / **\*Y**ES

,**[SYNCH](#page-555-0)**[RONOUS =](#page-555-0) **\*NO** / **\*Y**ES

# **Operandenbeschreibung**

#### <span id="page-554-0"></span>**SUBSYSTEM-NAME = <structured-name 1..8>**

Name des Subsystems.

# <span id="page-554-1"></span>**VERSION = \*STD / <product-version mandatory-man-corr> / <product-version without-man-corr> / \*HIGHEST**

Vereinbart die Versionsnummer.

Bei Angabe einer Versionsnummer muss das hier angegebene Format mit dem bei der Definition des Subsystems benutzten Format übereinstimmen (Freigabe- und Korrekturstand müssen angegeben werden oder dürfen nicht angegeben werden; siehe auch Beschreibung des Datentyps "product-version" auf Seite 1-45).

# **VERSION = \*STD**

Existiert nur **eine** Version des Subsystems, die geladen ist, wird diese Version ausgewählt. Existieren **mehrere** passende Versionen, muss die Version spezifiziert werden.

# **VERSION = \*HIGHEST**

Es wird die höchste Version des Subsystems, die im statischen Subsystemkatalog eingetragen ist, ausgewählt.

#### <span id="page-554-2"></span>**SUBSYSTEM-PARAMETER = \*NONE / <c-string 1..254>**

Vereinbart, ob spezielle Parameter, die nur das angegebene Subsystem auswerten kann, verarbeitet werden.

# <span id="page-554-3"></span>**FORCED =**

Bestimmt Verhalten und Dringlichkeit der Kommandobearbeitung.

# **FORCED = \*NO**

Es wird darauf gewartet, dass alle an das Subsystem angeschlossenen Tasks den Anschluss wieder lösen. Wann eine Task den Anschluss löst, ist abhängig vom Subsystem. Der Anschluss zu einem nichtprivilegierten Subsystem (z.B. EDT) wird bereits bei Programmende gelöst.

# **FORCED = \*YES**

Das unverzügliche Entladen des Subsystems wird veranlasst.

Dies kann im Falle eines privilegierten Subsystems zu Systemdumps der noch angeschlossenen Tasks führen, im Fall eines nichtprivilegierten Subsystems zu User Dumps bzw. zum Ablauf der von DSSM angebotenen STXIT-Fehlerbehandlung.

# <span id="page-555-0"></span>**SYNCHRONOUS =**

Erlaubt die Wahl zwischen synchroner und asynchroner Verarbeitung.

# **SYNCHRONOUS = \*NO**

Das Kommando soll asynchron, d.h ohne auf dessen Ausführung warten zu müssen, verarbeitet werden. Nach der Syntaxprüfung des Kommandos erhält die aufrufende Task die Meldung ESM0216. Fehlermeldungen über den Ablauf des Kommandos werden nicht ausgegeben.

# **SYNCHRONOUS = \*YES**

Die Ausführung des Kommandos muss abgewartet werden.

Entsprechende Fehlermeldungen über den Ablauf werden ausgegeben.

Im Fall eines Versionsaustauschs ist diese Angabe nur für die neu zu aktivierende Version relevant. Die Deaktivierung der anderen, "alten" Version geschieht immer asynchron.

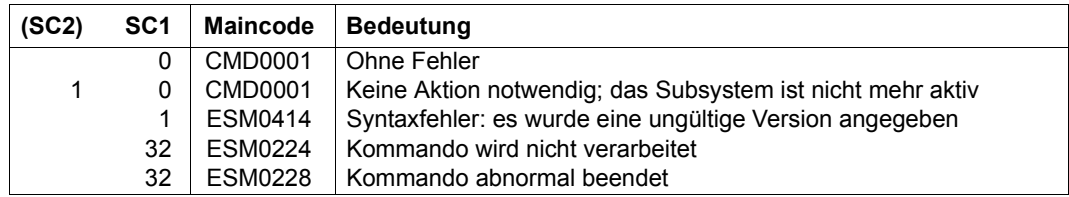

### **Hinweise**

- Um ein hohes Maß an Parallelität und Datenintegrität zu gewährleisten, werden zeitaufwändige Verwaltungsaufgaben nicht unter der Kontrolle der aufrufenden Task ausgeübt, sondern einer DSSM-Task übertragen. In der Regel wird nur die Prüfung der geforderten Funktion **synchron** (d.h. verbunden mit einem Wartezustand für die aufrufende Task) realisiert. Die eigentliche Verarbeitung jedoch führt DSSM **asynchron** und unabhängig von der aufrufenden Task durch.
- STOP-SUBSYSTEM mit dem Operanden FORCED=\*YES wird nur akzeptiert, wenn zuvor das Kommando mit FORCED=\*NO gegeben wurde und das Subsystem nur noch auf den Abbau der belegenden Task wartet. Die Funktion FORCE kann das "normale" Verhalten von Tasks, die an ein privilegiertes Subsystem angeschlossen waren, nicht garantieren.

Tasks mit Anschluss an ein nichtprivilegiertes Subsystem können eine Fehlerroutine ablaufen lassen, die ihnen die Fortsetzung des Programms ermöglicht.

Da DSSM den Ablauf dieser Routine aber nicht abwartet, können nach einem zwischenzeitlichen START-SUBSYSTEM diese Tasks als noch mit dem Subsystem verbunden registriert werden.

# **STOP-TAPE-OUTPUT**

Zuweisung von Bandgeräten aufheben

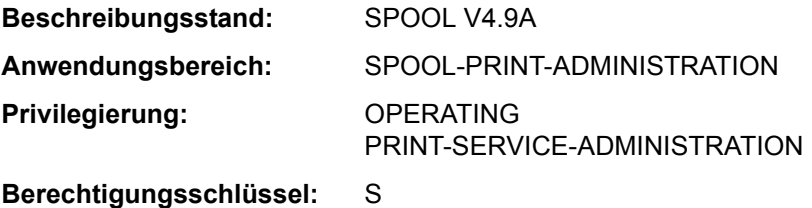

# **Funktionsbeschreibung**

Das Kommando STOP-TAPE-OUTPUT hebt die Zuweisung von Bandgeräten nach Beendigung des laufenden SPOOLOUT-Auftrags auf.

#### **Format**

**STOP-TAPE-OUTP**UT

**[UNIT](#page-557-0)** = list-poss(8):  $\leq$ alphanum-name 2..2> /  $\leq$ alphanum-name 4..4>

# **Operandenbeschreibung**

# <span id="page-557-0"></span>**UNIT = list-poss(8): <alphanum-name 2..2> / <alphanum-name 4..4>**

Mnemotechnische Namen der zu deaktivierenden Bandgeräte.

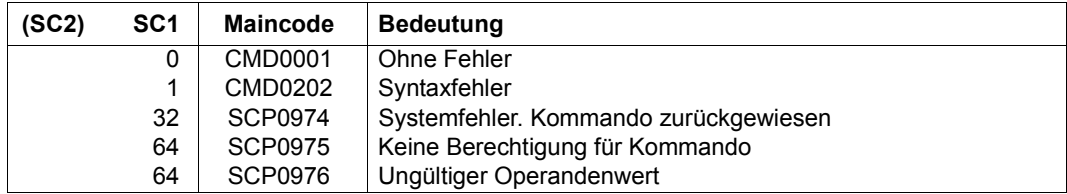

# **STOP-TAPE-REPLAY**

Zuweisung von Bandgeräten nach Replay-Bandverarbeitung aufheben

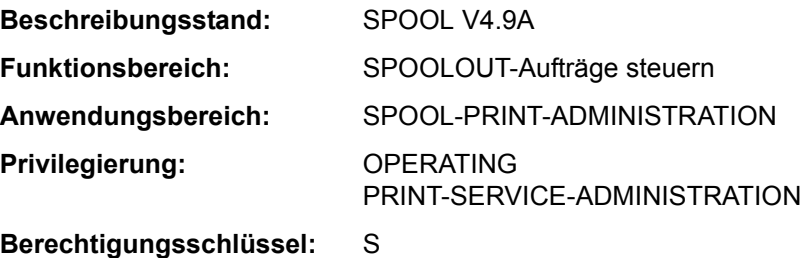

# **Funktionsbeschreibung**

Das Kommando STOP-TAPE-REPLAY hebt die Zuweisung von Bandgeräten (für Replay-Bandverarbeitung) nach Beendigung des laufenden SPOOLOUT-Auftrags auf.

# **Format**

**STOP-TAPE**-REPLAY **[UNIT](#page-558-0)** = list-poss(8): <alphanum-name 2..2> / <alphanum-name 4..4>

# **Operandenbeschreibung**

# <span id="page-558-0"></span>**UNIT = list-poss(8): <alphanum-name 2..2> / <alphanum-name 4..4>**

Mnemotechnische Namen der zu deaktivierenden Bandgeräte für Replay-Bandverarbeitung.

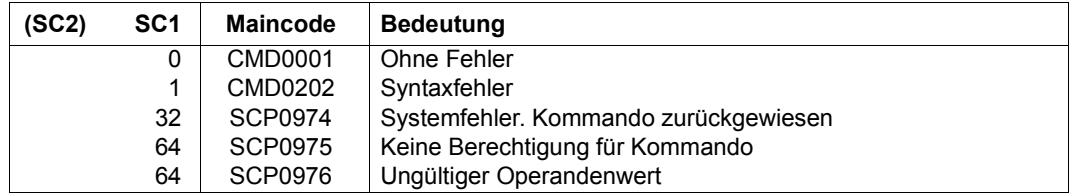

# **STOP-TASK-MEASUREMENT**

Task von SM2-Task-Statistik abmelden

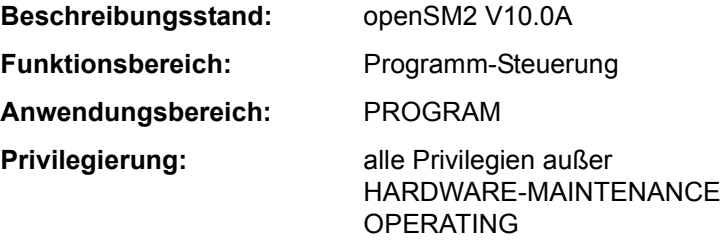

#### **Funktionsbeschreibung**

Mit dem Kommando STOP-TASK-MEASUREMENT meldet der Anwender seine Task für die SM2-Task-Statistik ab (siehe Kommando START-TASK-MEASUREMENT). Auch der Entzug der Erlaubnis zur Tasküberwachung durch den SM2-Erst-Verwalter (MODIFY-USER-ADMISSION TASK=\*INHIBIT) sowie das Entladen des SM2 (STOP-SUBSYSTEM SUBSYSTEM-NAME=SM2) beenden gerade laufende Benutzer-Taskmessungen.

#### *Privilegierung*

Der privilegierte Anwender (Privileg SW-MONITOR-ADMINISTRATION) kann für jede Task die Überwachung beenden (siehe Operand TSN).

#### **Format**

#### **STOP-TASK-MEAS**UREMENT

 $TSN = *OWN /  $TSN = *OWN / lphanum-name  $1.4$$$ 

# **Operandenbeschreibung**

#### <span id="page-559-0"></span>**TSN =**

Gibt die Task an, die nicht mehr überwacht werden soll.

# **TSN = \*OWN**

Die Überwachung der Task, die das Kommando aufruft, wird beendet.

#### **TSN = <alphanum-name 1..4>**

Die Überwachung der Task mit der angegebenen TSN wird beendet. Der nicht-privilegierte Benutzer kann nur Tasks unter seiner Benutzerkennung durch SM2 überwachen lassen.

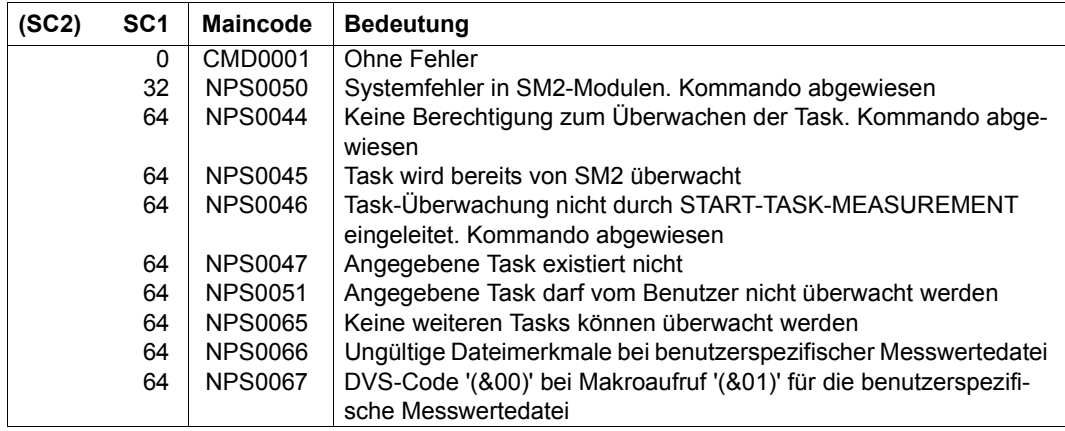

# **STOP-TRACE**

Trace deaktivieren

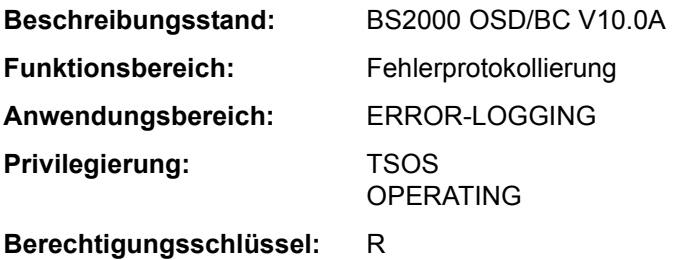

# **Funktionsbeschreibung**

Ein zuvor eingeschalteter Trace, der als "aktiv" in der Trace-Adressliste geführt wurde, wird durch das Kommando ausgeschaltet und als "initialisiert" gekennzeichnet. Die schaltbaren temporären Ablaufverfolger dienen der Ablage von Kurzinformationen über jede ausgeführte Operation einer Funktionseinheit in zeitlicher Reihenfolge.

#### **Format**

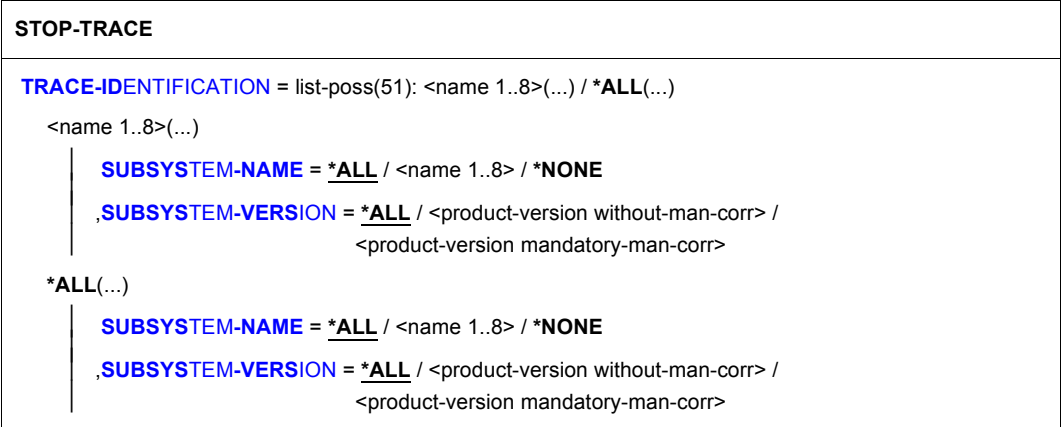

# **Operandenbeschreibung**

# <span id="page-561-0"></span>**TRACE-IDENTIFICATION =**

Legt fest, ob alle oder nur bestimmte Traces aus der Liste der schaltbaren Ablaufverfolger deaktiviert werden sollen.

# **TRACE-IDENTIFICATION = list-poss(51): <name 1..8>(...)**

Vereinbart bis zu 51 Namen von Traces, die deaktiviert werden sollen. Die bezeichneten Traces müssen sich im Zustand "ON" (aktiviert) oder "ON/OFF" (Trace ist nur teilweise aktiviert; d.h er sammelt Informationen über verschiedenartige Ereignisse) befinden. Handelt es sich um Traces, die nicht statisch definiert sind, sind diese einem bestimmten Subsystem zugeordnet, das im Folgenden näher bezeichnet werden kann. Mögliche Namen von Traces siehe Kommando START-TRACE.

### <span id="page-562-0"></span>**SUBSYSTEM-NAME =**

Bezeichnet das Subsystem, dem der Trace zugeordnet ist.

# **SUBSYSTEM-NAME = \*ALL**

Die Traces sollen in jedem Fall - unabhängig davon, welchem Subsystem sie zugeordnet sind - deaktiviert werden.

#### **SUBSYSTEM-NAME = <name 1..8>**

Genaue Bezeichnung des Subsystems, dem der zu deaktivierende Trace zugeordnet ist.

#### **SUBSYSTEM-NAME = \*NONE**

Es sollen nur statisch definierte Traces deaktiviert werden, die generell keinem Subsystem zugeordnet sind.

### <span id="page-562-1"></span>**SUBSYSTEM-VERSION =**

Vereinbart die Version des bezeichneten Subsystems, dem der Trace zugeordnet ist.

# **SUBSYSTEM-VERSION = \*ALL**

Die Traces sollen für alle Versionen des ausgewählten Subsystems deaktiviert werden.

# **SUBSYSTEM-VERSION = <product-version without-man-corr> /**

# **<product-version mandatory-man-corr>**

Vereinbart die Versionsnummer.

Bei Angabe einer Versionsnummer muss das hier angegebene Format mit dem bei der Definition des Subsystems benutzten Format übereinstimmen (Freigabe- und Korrekturstand dürfen nicht oder müssen angegeben werden; siehe auch "SDF-Syntaxdarstellung" auf Seite 1-37).

# **TRACE-IDENTIFICATION = \*ALL(...)**

Es sollen alle Traces deaktiviert werden.

<span id="page-562-2"></span>Handelt es sich um Traces, die nicht statisch definiert sind, sind diese einem bestimmten Subsystem zugeordnet, das im Folgenden näher bezeichnet werden kann.

# **SUBSYSTEM-NAME =**

Bezeichnet das Subsystem, dem der Trace zugeordnet ist.

# **SUBSYSTEM-NAME = \*ALL**

Die Traces sollen in jedem Fall deaktiviert werden, unabhängig davon, welchem Subsystem sie zugeordnet sind.

#### **SUBSYSTEM-NAME = <name 1..8>**

Genaue Bezeichnung des Subsystems, dem der zu deaktivierende Trace zugeordnet ist.

#### **SUBSYSTEM-NAME = \*NONE**

Es sollen nur die Traces deaktiviert werden, die generell keinem Subsystem zugeordnet sind.

#### <span id="page-563-0"></span>**SUBSYSTEM-VERSION =**

Vereinbart die Version des bezeichneten Subsystems, dem der Trace zugeordnet ist.

#### **SUBSYSTEM-VERSION = \*ALL**

Die Traces sollen für alle Versionen des ausgewählten Subsystems deaktiviert werden.

# **SUBSYSTEM-VERSION = <product-version without-man-corr> /**

# **<product-version mandatory-man-corr>**

Vereinbart die Versionsnummer.

Bei Angabe einer Versionsnummer muss das hier angegebene Format mit dem bei der Definition des Subsystems benutzten Format übereinstimmen (Freigabe- und Korrekturstand dürfen nicht oder müssen angegeben werden; siehe auch "SDF-Syntaxdarstellung" auf Seite 1-37).

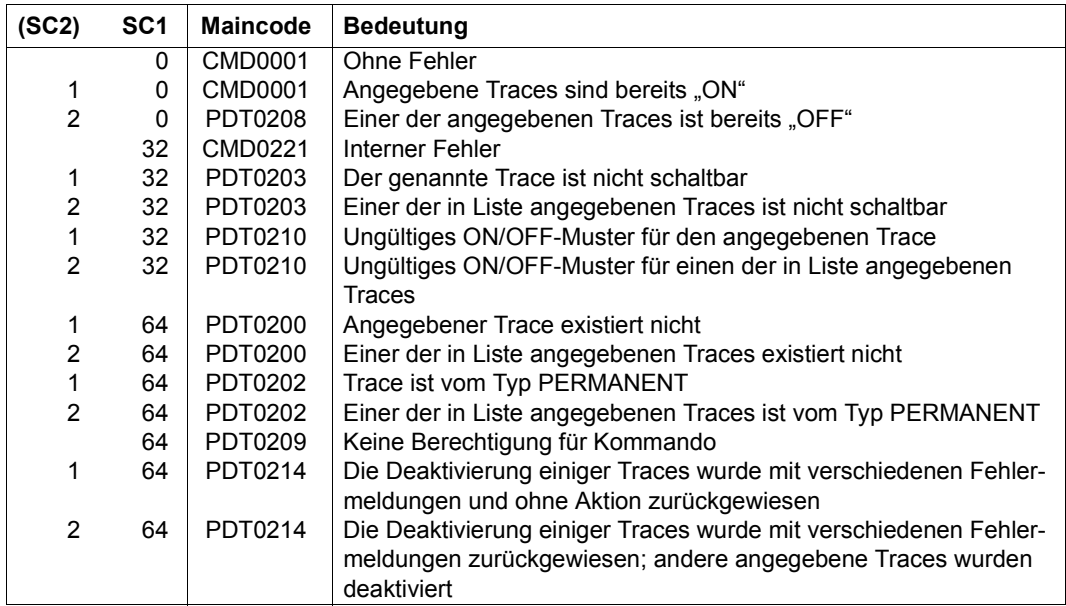

# **STORE-ALIAS-CATALOG**

Benutzereinträge des Aliaskatalogs in Datei speichern

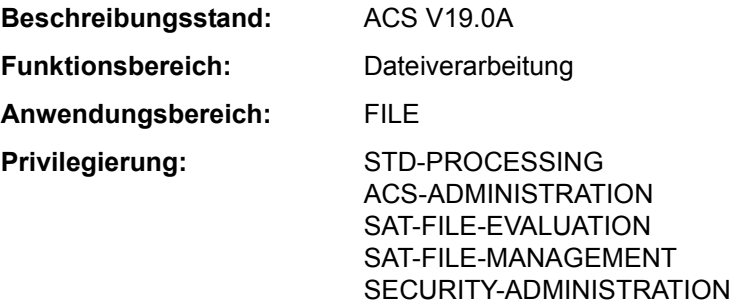

# **Funktionsbeschreibung**

Das Kommando STORE-ALIAS-CATALOG speichert die Benutzereinträge des aktuellen Aliaskatalogs in einer Aliaskatalog-Datei (AC-Datei) ab. Mit dem Kommando LOAD-ALIAS-CATALOG kann der Benutzer die abgespeicherten Benutzereinträge wieder in den Aliaskatalog laden.

Für die AC-Datei muss der Benutzer den realen Dateinamen angeben, da hier weder eine Aliasnamen-Ersetzung noch eine Präfixeinfügung durchgeführt wird.

#### *Privilegierte Funktionen*

Der privilegierte ACS-Administrator kann wählen, ob die System-, die Benutzer- oder alle Einträge seines Aliaskatalogs abgespeichert werden sollen (Operand SELECT). Beim Abspeichern wird zu jedem Eintrag der Typ (USER oder SYSTEM) mit übernommen. Lädt der ACS-Administrator die Katalogeinträge mit LOAD-ALIAS-CATALOG zurück, behalten sie ihren ursprünglichen Typ.

# **Format**

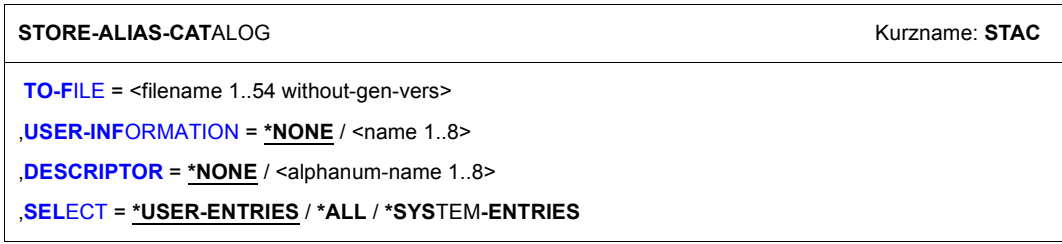

# **Operandenbeschreibung**

# <span id="page-565-0"></span>**TO-FILE = <filename 1..54 without-gen-vers>**

Realer Name der AC-Datei, in der die Benutzereinträge des aktuellen Aliaskatalogs abgelegt werden sollen. Existiert die Datei noch nicht, wird sie angelegt. Eine bereits existierende Datei wird, falls der schreibende Zugriff zugelassen ist, überschrieben. AC-Dateien werden als SAM-Dateien angelegt.

# <span id="page-565-1"></span>USER-INFORMATION = \*NONE / <name 1..8>

Trägt zu Dokumentationszwecken einen Namen in die AC-Datei ein. Der vom Benutzer angegebene Name wird nach dem Laden mit LOAD-ALIAS-CATALOG in der Lademeldung ACS0001 und in der Ausgabe des Kommandos SHOW-ACS-OPTIONS angezeigt.

# **USER-INFORMATION = \*NONE**

Es wird kein Name vereinbart.

# **USER-INFORMATION = <name 1..8>**

Name, der in die AC-Datei eingetragen werden soll.

# <span id="page-565-2"></span>**DESCRIPTOR = \*NONE / <alphanum-name 1..8>**

Trägt zu Dokumentationszwecken eine Zusatzinformation in die AC-Datei ein. Die kann z.B. eine Versionsbezeichnung zur Kennzeichnung eines Änderungsstandes sein. Die vom Benutzer angegebene Zusatzinformation wird zusammen mit dem in USER-INFORMATION vereinbarten Namen nach dem Laden mit LOAD-ALIAS-CATALOG in der Lademeldung und in der Ausgabe des Kommandos SHOW-ACS-OPTIONS angezeigt.

# **DESCRIPTOR = \*NONE**

Es wird keine Zusatzinformation vereinbart.

# **DESCRIPTOR = <alphanum-name 1..8>**

Zusatzinformation, die in die AC-Datei eingetragen werden soll.

# <span id="page-565-3"></span>**SELECT = \*USER-ENTRIES / \*SYSTEM-ENTRIES / \*ALL**

*Nur möglich für Anwender mit dem Privileg ACS-ADMINISTRATION:* Vereinbart, welche Einträge aus dem aktuellen Aliaskatalog des ACS-Administrators abgespeichert werden sollen.

# **SELECT = \*USER-ENTRIES**

Es sollen nur die Benutzereinträge (Typ USER) in der mit dem Operanden TO-FILE angegebenen Datei abgespeichert werden.

# **SELECT = \*SYSTEM-ENTRIES**

Es sollen nur die Systemeinträge (Typ SYSTEM) in der mit dem Operanden TO-FILE angegebenen Datei abgespeichert werden.

# **SELECT = \*ALL**

Es sollen alle Einträge des aktuellen Katalogs in der mit dem Operanden TO-FILE angegebenen Datei abgespeichert werden.

# **Kommando-Returncode**

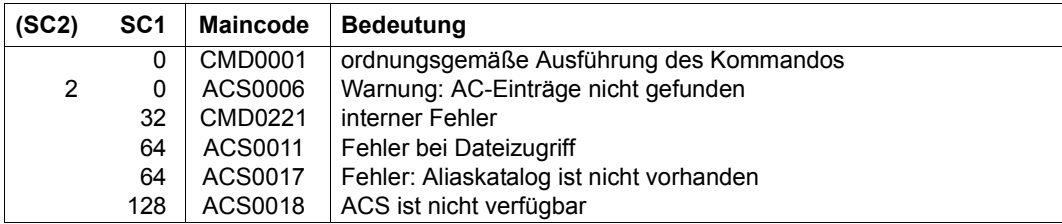

# **Beispiele**

Siehe Kommandos ADD-ALIAS-CATALOG-ENTRY und LOAD-ALIAS-CATALOG.

# **TURN**

Protokolldatei ausgeben

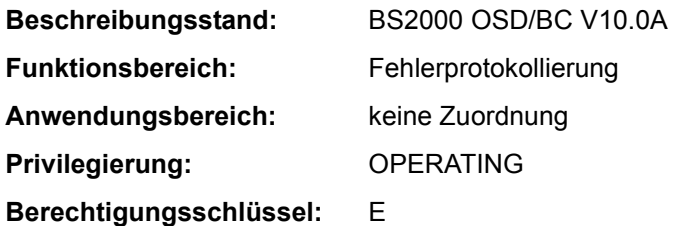

# **Funktionsbeschreibung**

Mit dem TURN-Kommando kann Operating bzw. ein berechtigtes Benutzerprogramm einen Informationsauszug aus der aktuellen Protokolldatei (SYS.CONSLOG...) anfordern.

Die Auswahlkriterien Tag, Uhrzeit, Ziel und Quelle ermöglichen dem Operating bzw. berechtigten Benutzerprogramm, die Meldungsausgabe dem Informationsbedürfnis anzupassen.

Nach Absetzen des TURN-Kommandos werden 5 Meldungen aufgelistet. Daran anschließend wird folgende Meldung ausgegeben:

&tsn-akz.hhmmss % EXC0432 PROCESSING of /TURN TO BE CONTINUED? REPLY  $(Y=YFS\cdot N=N0)$ ?

Die Antwort des Operators lautet "tsn-akz:Y" bzw. "tsn-akz:N".

- <tsn>: Auftragsnummer in der Form nnnn.
- <akz>: Bei der Kommandoeingabe vergebenes Auftragskennzeichen. Wurde bei der Kommandoeingabe kein Auftragskennzeichen vergeben, muss auch bei der Antwort keines angegeben werden. Das Default-Auftragskennzeichen "000" kann also bei der Beantwortung entfallen.

Beim Beantworten sind maximal 3 Fehler zulässig. Eine vierte fehlerhafte Antwort führt zur Beendigung des TURN-Kommandos.

#### *Hinweis*

Es können nicht mehrere TURN-Kommandos gleichzeitig bearbeitet werden. Ein zweites TURN-Kommando wird mit der folgenden Meldung abgewiesen:

EXC0431 PROCESSING OF AN EARLIER /TURN NOT YET COMPLETED. RETRY COMMAND LATER

Ausgegebene Meldungen der Datei SYS.CONSLOG... werden nicht mehr protokolliert.

# **Format**

#### **TURN**

**[DAY](#page-568-0)** = **\*TODAY** / <integer 1..31>

,**[TIME](#page-568-1)** = **\*LOG-START** / <integer 0..235959>

,**[SRC](#page-568-2)** = **\*NO** / list-poss(2000): <alphanum-name 2..4>

,**[DEST](#page-569-0)** = **\*NO** / list-poss(2000): <alphanum-name 1..4>

,**[DESTALL](#page-569-1)** = **\*NO** / list-poss(2000): <alphanum-name 2..4>

# **Operandenbeschreibung**

# <span id="page-568-0"></span>**DAY =**

Gibt Meldungen aus, die an einem bestimmten Tag in der aktuellen Protokolldatei protokolliert wurden.

# **DAY = \*TODAY**

Die Meldungen des aktuellen Tages des Systemlaufs werden ausgegeben.

# **DAY = <integer 1..31>**

Tag des Monats. Der angegebene Tag muss innerhalb der Protokolldatei erreicht worden sein.

# <span id="page-568-1"></span>**TIME =**

Gibt Meldungen aus, die ab einem bestimmten Zeitpunkt protokolliert wurden. Wird der Operand TIME zusammen mit dem Operanden DAY angegeben, so werden die Meldungen des angegebenen Tages ab der angegebenen Zeit ausgegeben.

# **TIME = \*LOG-START**

Die Meldungen werden ab Beginn der aktuellen Protokolldatei bzw. ab Beginn des angegebenen Tages ausgegeben.

# **TIME = <integer 0..235959>**

Zeitpunkt (hhmmss) innerhalb des aktuellen Systemlaufs, ab dem die protokollierten Meldungen ausgegeben werden (hh = Stunde, mm = Minute, ss = Sekunde).

# <span id="page-568-2"></span>**SRC =**

Auswahl nach dem Sender von Nachrichten (Kommandos, Meldungen und Antworten, die eingegeben wurden). Der Sender kann eine Konsole, eine DCAM-Anwendung oder eine Task sein.

# **SRC = \*NO**

Alle Meldungen sollen aufgelistet werden, die von der Konsole bzw. dem berechtigten Benutzerprogramm gesendet wurden, von dem aus das TURN-Kommando abgesetzt wurde.

# **SRC = list-poss(2000): <alphanum-name 2..4>**

Die Auswahl kann getroffen werden nach

- mnemotechnischem Gerätenamen (2 Zeichen) der Konsole. Die von dieser Konsole gesendeten Meldungen sollen ausgegeben werden.
- Berechtigungsname (4 Zeichen) einer DCAM-Anwendung
- Auftragsnummer (4 Zeichen) einer Task. Die von dieser Task gesendeten Nachrichten sollen ausgegeben werden.

# <span id="page-569-0"></span>**DEST =**

Auswahl nach dem Empfänger von Meldungen (Kommandos, Meldungen und Antworten, die eingegeben wurden). Empfänger kann eine Konsole oder ein berechtigtes Benutzerprogramm sein.

# **DEST = \*NO**

Alle Meldungen sollen aufgelistet werden, die von der Konsole bzw. berechtigten Benutzerprogramm, von dem aus das TURN-Kommando abgesetzt worden ist, empfangen wurden.

# **DEST = list-poss(2000): <alphanum-name 1..4>**

Alle Meldungen sollen aufgelistet werden, die an den angegebenen Empfänger gerichtet waren. Mögliche Angaben sind:

- der mnemotechnischen Gerätename (2 Zeichen) einer physikalischen Konsole
- ein Berechtigungsschlüssel (1 Zeichen)
- der Berechtigungsname (4 Zeichen) eines berechtigten Benutzerprogramms

# <span id="page-569-1"></span>**DESTALL =**

Auswahl nach Meldungen mit den Berechtigungsschlüsseln, die den angegebenen Konsolen zugeordnet sind. Empfänger kann eine Konsole oder ein berechtigtes Benutzerprogramm sein.

#### *Hinweis*

Wenn der Operand DESTALL einen Wert verschieden von \*NO hat, sind zwei Fälle zu unterscheiden:

- 1. DEST =  $*NO$ : Es werden nur die über DESTALL selektierten Meldungen angezeigt.
- 2. Sonst:

Es wird die Summe der über DEST und DESTALL selektierten Meldungen angezeigt.

# **DESTALL = \*NO**

Es werden alle mit dem Operanden DEST ausgewählten Meldungen angezeigt.

# **DESTALL = list-poss(2000): <alphanum-name 1..4>**

Die Auswahl wird getroffen werden nach der Summe der Berechtigungsschlüssel der angegegebenen Konsolen.

# **Kommando-Returncode**

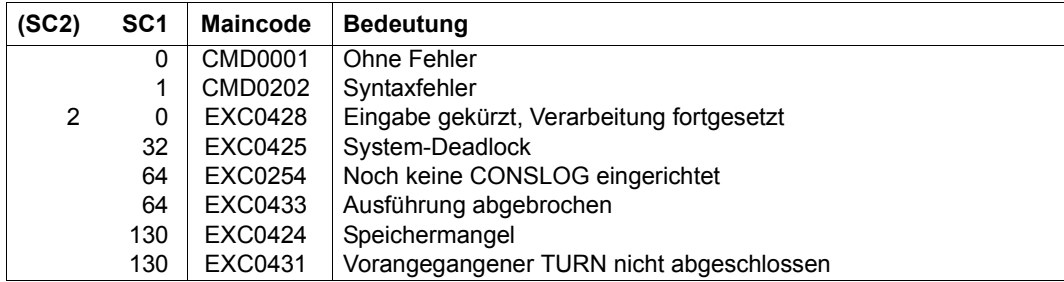

# **Beispiele**

1. Ein Systemlauf hat um 22.00 Uhr begonnen; um 6.00 Uhr wird das Kommando

turn time=030000

abgesetzt.

Es werden die Meldungen aufgelistet, die von 3.00 Uhr bis 6.00 Uhr erschienen sind.

2. Ein Systemlauf hat um 11 Uhr, 50 Minuten, 58 Sekunden begonnen, um 11 Uhr, 52 Minuten, 25 Sekunden wird folgendes Kommando gegeben:

turn time=110000

Die Zeitangabe von 11.00 Uhr (vor Beginn des Systemlaufs!) führt zu Kommandobeendigung ohne Ausgabe von anderen Meldungen.

3. Ein Systemlauf beginnt um 20 Uhr und am nächsten Tag um 23 Uhr wird das folgende Kommando gegeben:

turn time=220000

Es werden die Meldungen von 22 Uhr (des zweiten Tages) aufgelistet.

# **UMOUNT-NET-STORAGE**

Net-Storage trennen

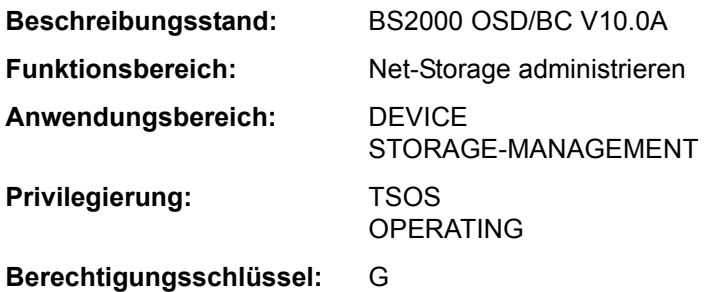

# **Funktionsbeschreibung**

Das Kommando UMOUNT-NET-STORAGE trennt den Net-Storage vom BS2000-System. Dabei wird die Verbindung zu Net-Server und Net-Client abgebaut. Auf Seite des Net-Clients wird das Dateiverzeichnis, das dem Net-Storage entspricht, ausgehängt.

Ein Net-Storage sollte erst getrennt werden, wenn alle Pubsets, die Dateien auf diesem Net-Storage enthalten, exportiert sind.

Solange solche Pubsets importiert sind, können auch noch Belegungen von BS2000-Tasks zu dem Net-Storage bestehen. Wenn eine Belegung besteht, wird das Kommando abgewiesen. Über die aktuellen Belegungen informiert das Kommando SHOW-NET-STORAGE-OCCUPATION.

Falls unbedingt erforderlich, kann die Ausführung des Kommandos mit dem Operanden FORCE=\*YES erzwungen werden. Dabei werden bestehende Belegungen ignoriert und es können Inkonsistenzen entstehen, da Dateien nicht ordnungsgemäß geschlossen werden.

Informationen über den in BS2000 verfügbaren Net-Storage können mit dem Kommando SHOW-NET-STORAGE angefordert werden.

Grundlegende Informationen zum Einsatz von Net-Storage in BS2000 finden Sie im Handbuch "Einführung in die Systembetreuung" [14]. Das Arbeiten mit Dateien auf Net-Storage ist im Handbuch "DVS Einführung" [13] beschrieben.

# **Format**

```
UMOUNT-NET-STORAGE 
DIRECTORY = *BY-MOUNT-ID(...) / <c-string 1..64 with-low>
   *BY-MOUNT-ID(...)
       MOUNT-ID = <integer 1..16777215>
,SERVER = *BY-SYSTEM / <composed-name 1..256 with-under> / <c-string 1..256 with-low> / 
           *IP-ADDRESS(...) 
  *IP-ADDRESS(...)
      IP-ADDRESS = <composed-name 7.15 / <c-string 2.39 / <x-string 7.32,CLIENT = *BY-SYSTEM / <composed-name 1..8 with-under> / <c-string 1..8> / *DNS(...) / *IP-ADDRESS(...) 
  *DNS(...)
      DNS-NAME = \leq-string 1..256 with-low>
   *IP-ADDRESS(...)
     \vert IP-ADDRESS = <composed-name 7..15> / <c-string 2..39>
,FORCE = *NO / *YES
```
# **Operandenbeschreibung**

# <span id="page-572-0"></span>**DIRECTORY = \*BY-MOUNT-ID(...) / <c-string 1..64 with-low>**

Gibt den Verzeichnisnamen des auf dem Net-Server freigegebenen Net-Storage an.

# **DIRECTORY = \*BY-MOUNT-ID(...)**

Die Mount-Id spezifiziert die aufzulösende Verbindung zum Net-Storage eindeutig. In diesem Fall müssen SERVER und CLIENT nicht explizit angegeben werden (die Voreinstellungen \*BY-SYSTEM sind ausreichend). Die Mount-Id kann mit dem Kommando SHOW-NET-STORAGE ermittelt werden.

# **MOUNT-ID = <integer 1..16777215>**

Mount-Id der Verbindung zum Net-Storage.

# <span id="page-572-1"></span>**SERVER =**

Gibt den Net-Server an, der den Net-Storage zur Verfügung stellt. Eine explizite Angabe wird auch verifiziert, wenn die Verbindung bereits eindeutig über die Mount-Id spezifiziert ist.

# <span id="page-572-2"></span>**SERVER = \*BY-SYSTEM**

Die explizite Angabe des Net-Servers ist nicht notwendig, wenn im Operanden DIRECTORY die Mount-Id angegeben ist oder wenn der Net-Server durch den Verzeichnisnamen eindeutig festgelegt ist.

**SERVER = <composed-name 1..256 with-under> / <c-string 1..256 with-low>** Hostname oder vollqualifizierter Domänenname des Net-Servers.

#### **SERVER = \*IP-ADDRESS(...)**

<span id="page-573-0"></span>IP-Adresse des Net-Servers.

# **IP-ADDRESS = <composed-name 7..15> / <c-string 2..39>)**

Gibt die IP-Adresse des Net-Servers im IPv4- oder IPv6-Format an.

#### <span id="page-573-1"></span>**CLIENT =**

Gibt den Net-Client an, auf dem der Net-Storage (genauer: das freigegebene Verzeichnis) eingehängt ist. Für SU /390 und S-Server ist dies ein HNC. Für SU x86 und SQ-Server übernimmt X2000 diese Rolle.

Eine explizite Angabe wird auch verifiziert, wenn die Verbindung bereits eindeutig über die Mount-Id spezifiziert ist.

# **CLIENT = \*BY-SYSTEM**

Die explizite Angabe des Net-Clients ist nicht notwendig, wenn im Operanden DIRECTORY die Mount-Id angegeben ist oder wenn der Net-Client durch den Verzeichnisnamen eindeutig festgelegt ist.

#### **CLIENT = <composed-name 1..8 with-under> / <c-string 1..8>**

Interner BCAM-Name des Net-Clients.

#### **CLIENT = \*DNS(...)**

<span id="page-573-2"></span>Domänenname des Net-Clients.

#### **DNS-NAME = <c-string 1..256 with-low>**

Gibt den vollqualifizierten Domänennamen des Net-Clients an.

#### **CLIENT = \*IP-ADDRESS(...)**

<span id="page-573-3"></span>IP-Adresse des Net-Clients.

#### **IP-ADDRESS = <composed-name 7..15> / <c-string 2..39>**

Gibt die IP-Adresse des Net-Clients im IPv4- oder IPv6-Format an.

# <span id="page-573-4"></span>**FORCE = \*NO / \*YES**

Gibt an, ob der Net-Storage auch dann getrennt werden soll, wenn noch Belegungen durch Tasks bestehen.

Mit der Voreinstellung \*NO wird das Kommando in diesem Fall zurückgewiesen.

#### **FORCE = \*YES**

Das Net-Storage-Verzeichnis wird in jedem Fall getrennt. Noch bestehende Belegungen werden ignoriert. Dabei können Datenverluste entstehen, da Dateien nicht ordnungsgemäß geschlossen werden können.

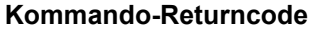

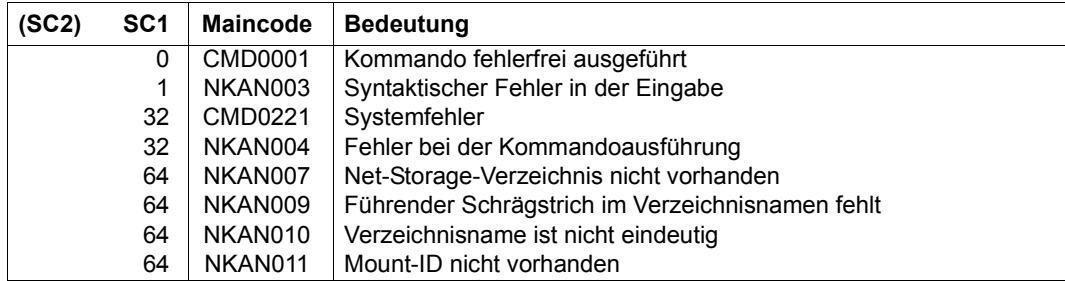

# **UNLOAD-TAPE**

Magnetband oder Magnetband-Kassette entladen

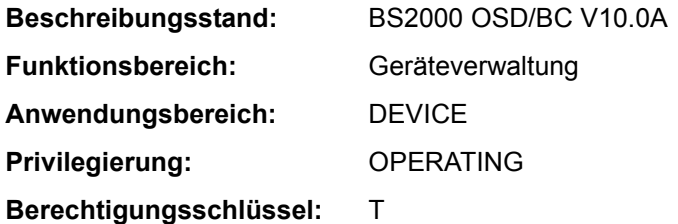

# **Funktionsbeschreibung**

Mit dem Kommando UNLOAD-TAPE kann ein Magnetband oder eine Magnetband-Kassette entladen werden.

# **Format**

#### **UNLOAD-TAPE**

**[UNIT](#page-575-0)** = \*ALL / list-poss(10): <alphanum-name 2..2> / <alphanum-name 4..4>

# **Operandenbeschreibung**

# <span id="page-575-0"></span>**UNIT =**

Legt die Geräte fest, die entladen werden sollen.

# **UNIT = \*ALL**

Die Volumes aller Bandgeräte werden entladen, die folgende Attribute besitzen:

- CONF-STATE = ATTACHED oder DETACH-PENDING
- $-$  ACTION = NO ACTION
- $-$  PHASE  $\neq$  MOUNT und PHASE  $\neq$  IN-USE.

# **UNIT = list-poss(10): <alphanum-name 2..2> / <alphanum-name 4..4>**

Legt die Geräte, die entladen werden sollen, über ihren mnemotechnischen Namen fest. Maximal 10 Geräte können angegeben werden.
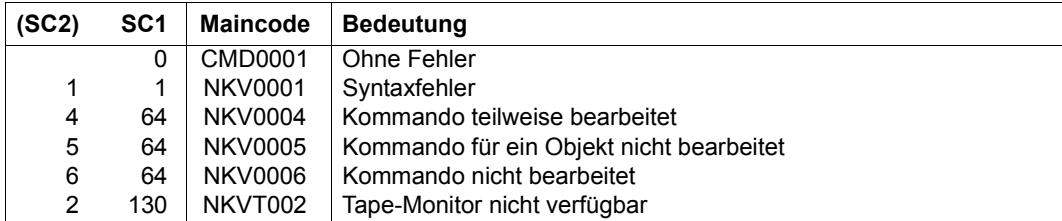

# **Hinweis**

Ein-/Ausgabefehler werden über die Meldung NKVT098 protokolliert.

# **UNLOCK-DEVICE**

Hardware-Reservierungen rücksetzen

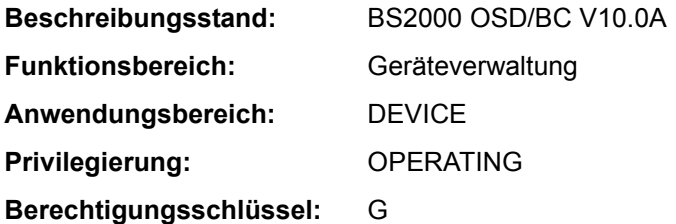

#### **Funktionsbeschreibung**

Mit dem Kommando UNLOCK-DEVICE kann der Operator eine Hardware-Reservierung für ein Gerät oder mehrere Geräte zurücksetzen.

Vor Absetzen des Kommandos UNLOCK-DEVICE sollte sichergestellt sein, dass nicht gleichzeitig von einer anderen Anlage aus ein UNLOCK-Versuch für dasselbe Gerät erfolgt. Bei unkontrollierter Eingabe des Kommandos kann sonst eine Reservierung für eine andere Anlage entzogen werden.

#### **Format**

**UNLOCK-DEV**ICE

**[UNIT](#page-577-0)** = list-poss(10): <alphanum-name 2..2> / <alphanum-name 4..4>

#### **Operandenbeschreibung**

#### <span id="page-577-0"></span>**UNIT = list-poss(10): <alphanum-name 2..2> / <alphanum-name 4..4>**

Gibt den mnemotechnischen Gerätenamen der Hardware-Einheit an, für die die Gerätereservierung zurückgesetzt werden soll. Maximal 10 Einheiten können angegeben werden.

#### **Kommando-Returncode**

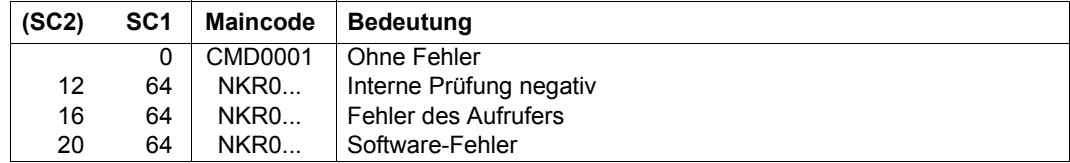

Im Falle einer fehlerhaften Kommando-Beendigung beinhaltet der Maincode den Meldungsschlüssel der letzten im Rahmen der Kommando-Bearbeitung ausgegebenen Meldung.

#### **Hinweise**

- Das UNLOCK-DEVICE-Kommando ist nur bei Magnetband-Kassetten-Geräten und bei Bandgeräten an Kanälen des Typs IE1 notwendig und sollte in folgenden Fällen gegeben werden:
	- Das MBK-Gerät ist allen anderen Anlagen DETACHED und ein ATTACH-Kommando wurde mit folgenden Meldungen abgewiesen:

NKR0111 DEVICE=mn ASSIGNED ELSEWHERE NKR0044 DEVICE=mn ATTACHMENT REJECTED

- Die Hardware-Reservierung konnte nach einem DETACH/REMOVE-Kommando nicht freigegeben werden (Meldung NKR0115).
- Das UNLOCK-DEVICE-Kommando wird für Bandgeräte abgewiesen, wenn sich das Gerät im Zustand ATTACHED, ATTACH-PENDING, DETACHED-IMPLICITLY oder DETACH-PENDING-IMPLICITLY befindet
- Bei Plattengeräten kann das Kommando notwendig sein, wenn die Meldung EXC0857 mit dem Insert ..... DEVICE BUSY/RESERVED ... " ausgegeben wird. Vor der Eingabe ist zu prüfen, ob nicht ein anderes System auf die Platte zugreift und die Reservierung berechtigt ist.
- Nach erfolgreicher Kommando-Ausführung werden folgende Meldungen ausgegeben:

NKR0114 DEVICE=mn UNASSIGNED NKR0102 DEVICE=mn UNLOCK-DEVICE PROCESSED

#### **Beispiel**

Rücksetzen der Hardware-Reservierung für das Gerät CA

```
/UNLOCK-DEVICE UNIT=CA
```
#### oder

/UNLOCK-DEVICE CA

# **UNLOCK-DISK**

Systembelegungsprotokoll bereinigen

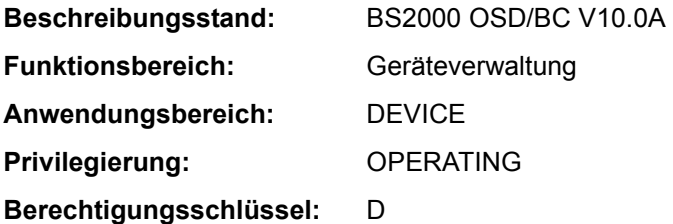

# **Funktionsbeschreibung**

Das Kommando bereinigt das Systembelegungsprotokoll (Liste der belegenden Systeme im Standard-Volume-Label) einer Platte von Katalogkennungen, die nicht mehr mit der Platte arbeiten. Sowohl bei Privatplatten als auch Pubsets werden noch existierende Dateilocks der Katalogkennung unbedingt zurückgesetzt. Das Kommando kann auch für alle Platten eines Pubsets ausgeführt werden (UNIT=\*PUBSET-DEVICES). Der Operator muss dabei selbst sicherstellen, dass kein System ausgetragen wird, das noch mit der Platte arbeitet.

# *Wichtiger Hinweis für den Shared-Pubset-Betrieb*

Das Kommando darf nur abgesetzt werden, wenn sichergestellt ist, dass der betroffene Pubset von dem/den Sharern nicht importiert ist (siehe ["Hinweise" auf Seite 7-583\)](#page-582-0).

# **Format**

#### **UNLOCK-DISK**

```
UNIT = *VOLUME(...) / *PUBSET-DEVICES(...) / 
         list-poss(10): \langlealphanum-name 2..2>(...) / \langlealphanum-name 4..4>(...)
   *VOLUME(...) 
     VOLUME}} = \text{list-poss} (10): <vsn 1..6>
   *PUBSET-DEVICES(...) 
         ⏐ PUBSET = <cat-id 1..4> / *BY-PUBRES-DEVICE(...) 
           ⏐ *BY-PUBRES-DEVICE(...)
              \vert UNIT = <alphanum-name 2..2> / <x-text 4..4>
   \leqalphanum-name 2..2>(...) / \leqalphanum-name 4..4>(...)
         ⏐ FORCE = *NO / *YES 
        CHECK-VSN = *NO / <vsn 1..6>
,SYSTEM-IDENTIFIER = *ALL / *UNKNOWN / list-poss(16): <integer 0..255> / <name 1..1>
```
# **Operandenbeschreibung**

# <span id="page-580-0"></span>**UNIT =**

Legt Platten fest, für die das Systembelegungs-Protokoll bereinigt werden soll.

# **UNIT = \*VOLUME(...)**

<span id="page-580-1"></span>Legt Platten, für die das Systembelegungs-Protokoll bereinigt werden soll, durch ihre Archivnummer fest.

# **VOLUME = list-poss(10): <vsn 1..6>**

Bezeichnet eine oder mehrere Platten, für die das Systembelegungs-Protokoll bereinigt werden soll, durch ihre Archivnummer (VSN, max. 6 Zeichen). Maximal 10 Platten dürfen angegeben werden.

# <span id="page-580-3"></span>**UNIT = \*BY-PUBSET-DEVICES(...)**

Gibt an, dass für die Platten eines Pubsets das Systembelegungs-Protokoll bereinigt werden soll. Da die mnemotechnischen Gerätecodes (MNs) der zugehörigen Platten im SVL der Systemplatte verwaltet werden, muss diese im MRS-Katalog eingetragen sein. Der Eintrag erfolgt mit dem Kommando ADD- bzw. MASTER-CATALOG-ENTRY (Operand PUBRES-UNIT=<mn>) und jeweils beim Importieren bzw. Exportieren des Pubsets sowie bei Änderungen der Pubset-Zusammensetzung (siehe MODIFY-PUBSET-PROCESSING).

# <span id="page-580-2"></span>**PUBSET =**

Bezeichnet den Pubset, für dessen Platten das Systembelegungs-Protokoll bereinigt werden soll. Der Pubset kann über die Katalogkennung oder den Gerätecode seiner Systemplatte angegeben werden.

# **PUBSET = <cat-id 1..4>**

Katalogkennung des Pubsets, für dessen Platten das Systembelegungs-Protokoll bereinigt werden soll. Es muss ein entsprechender Eintrag im MRS-Katalog existieren. Existiert kein Eintrag, kann das Kommando nur mit der Angabe der Systemplatte ausgeführt werden (siehe PUBSET=\*BY-PUBRES-DEVICE).

# **PUBSET = \*BY-PUBRES-DEVICE(...)**

Angabe der Systemplatte (Pubres) des Pubsets.

# **UNIT = <alphanum-name 2..2> / <x-text 4..4>**

Mnemotechnischer Gerätecode (MN) der Pubres.

# **UNIT = list-poss(10): <alphanum-name 2..2>(...) / <alphanum-name 4..4>(...)**

<span id="page-580-4"></span>Bezeichnet eine oder mehrere Platten, für die das Systembelegungs-Protokoll bereinigt werden soll, durch ihren mnemotechnischen Gerätenamen (2 bzw. 4 alphanumerische Zeichen; siehe Hinweise auf [Seite 7-583](#page-582-1)). Maximal 10 Platten dürfen angegeben werden.

# **FORCE =**

Legt fest, ob die Möglichkeit, die Bearbeitung abzubrechen, angeboten wird oder nicht.

# **FORCE = \*NO**

Dem Operator wird vor Ausführung des Kommandos über die Meldung NKVD072 die Möglichkeit angeboten, die Bearbeitung abzubrechen.

# **FORCE = \*YES**

Die Meldung NKVD072 wird unterdrückt, wenn im Operanden CHECK-VSN die VSN der montierten Platte angegeben ist.

# <span id="page-581-0"></span>**CHECK-VSN =**

Legt fest, ob zusätzlich zur Angabe des mnemotechnischen Gerätenamens, der im Operanden UNIT angegeben wurde, auch eine NDM-Prüfung stattfinden soll, ob eine bestimmte Platte, die mit ihrer Volume Serial Number VSN bezeichnet wird, auf dem Gerät montiert ist.

#### **CHECK-VSN = \*NO**

Die VSN der Platte soll keiner Prüfung unterzogen werden.

### **CHECK-VSN = <vsn 1..6>**

Ist die hier mit ihrer VSN bezeichnete Platte auf dem Gerät montiert, wird die Meldung NKVD072 unterdrückt. Der Operator kann in diesem Fall, da Plattengerät und VSN eindeutig bezeichnet sind, die Bearbeitung des Kommandos nicht mehr zurückziehen.

#### <span id="page-581-1"></span>**SYSTEM-IDENTIFIER =**

Bezeichnet die Systeme, für die die UNLOCK-Operation durchzuführen ist.

# **SYSTEM-IDENTIFIER = \*ALL**

Trägt alle belegenden fremden Systeme aus, die im SVL hinterlegt sind. Zusätzlich werden alle von fremden Systemen gehaltenen Dateilocks (bei Privatplatten z.B. nach SPD-Betrieb) zurückgesetzt; auch von Systemen, die nicht im SVL hinterlegt sind.

# **SYSTEM-IDENTIFIER = \*UNKNOWN**

Setzt alle Dateilocks der Systeme zurück, die nicht im SVL der Platte eingetragen sind. Diese Funktion ist notwendig, falls z.B. Tasks eines Systems wegen Abbruch mit dem Kommando FORCE-JOB-CANCEL ihre Dateilocks nicht mehr rücksetzen konnten und anschließend die Platte vom System freigegeben wurde.

# **SYSTEM-IDENTIFIER = list-poss(16): <integer 0..255> / <name 1..1>**

Setzt für das angegebene System dessen Belegung im SVL der Platte zurück und hebt alle existierenden Dateilocks auf. Maximal 16 Katalogkennungen können angegeben werden.

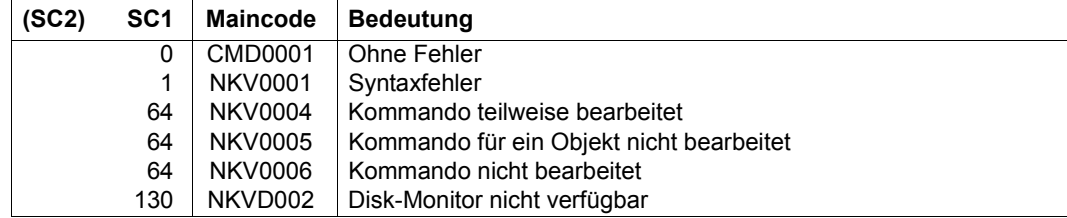

# <span id="page-582-1"></span><span id="page-582-0"></span>**Hinweise**

- Bei der Bearbeitung des UNLOCK-Auftrags wird vom Operator eine Bestätigung des Auftrags eingeholt, wobei der Operator nochmals die VSN der Platte eingeben muss. Diese Vorsichtsmaßnahme wird durchgeführt, um das UNLOCK für ein noch aktives System zu verhindern. Stellt das davon betroffene System das unberechtigte Austragen fest, so leitet das System ein CANCEL für die Platte ein.
- Wird das Kommando UNLOCK-DISK auf einem oder auf allen Sharern für einen importierten Shared-Pubset abgesetzt, so bedeutet dies das Löschen dieser Rechner aus dem SVL eines Volumes. Die NDM-Verwaltungsdaten für die Volumes des Shared-Pubsets sind damit inkonsistent. Greift nun ein Rechner, dessen SYSID in der Sharer-Liste nicht mehr vorhanden ist, auf das SVL eines solchen Volumes zu, so wird auf diesem Rechner das entsprechende Volume vom Disk-Monitor gecancelt und ist damit in der laufenden BS2000-Sitzung nicht mehr erreichbar.

# **Beispiel**

Für die Geräte A1 mit der Platte WK0001 und A2 mit der Platte WK0002 soll das Systembelegungsprotokoll bereinigt werden. Sind die angegebenen Platten montiert, soll das Kommando ohne Nachfrage ausgeführt werden.

```
/unlock-disk unit=(a1(force=*yes,check-vsn=wk0001),
                    a2(force=*yes,check=wk0002)), sys-id=*all
```
# **UNLOCK-FILE-LINK**

Sperre für Dateikettungsnamen aufheben

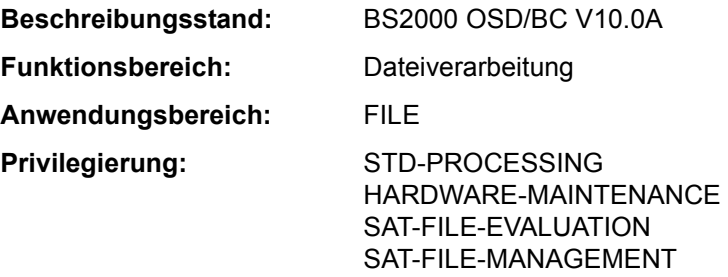

# **Funktionsbeschreibung**

Das Kommando UNLOCK-FILE-LINK hebt eine mit dem Kommando LOCK-FILE-LINK verfügte Sperre für einen Eintrag in der Task File Table (TFT) auf. Steht für diesen Eintrag noch das Kommando REMOVE-FILE-LINK an, wird dieses jetzt bearbeitet, d.h., der TFT-Eintrag wird entsprechend den Angaben im Kommando REMOVE-FILE-LINK gelöscht, und die mit ihm verbundenen privaten Geräte werden freigegeben.

#### **Format**

**UNL**OCK**-FILE-LINK**

**[LINK](#page-583-0)**[-NAME](#page-583-0) = **\*FIRST-BLANK** / <filename 1..8 without-gen>

# **Operandenbeschreibung**

#### <span id="page-583-0"></span>**LINK-NAME = \*FIRST-BLANK / <filename 1..8 without-gen>**

Dateikettungsname des TFT-Eintrags, für den der LOCK-FILE-LINK-Zustand aufgehoben wird.

# **LINK-NAME = \*FIRST-BLANK**

Bei Angabe von \*FIRST-BLANK wird der erste TFT-Eintrag bearbeitet, dessen Dateikettungsnamen aus 8 Leerzeichen besteht (siehe Kommando SHOW-FILE-LINK).

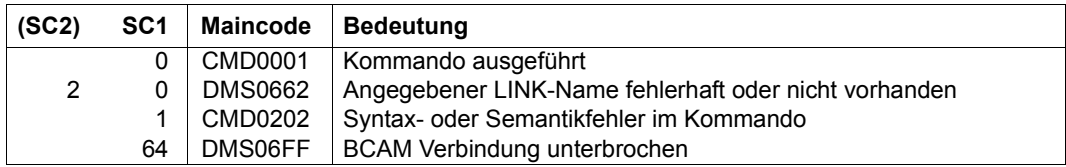

# **Beispiele**

Siehe Kommando LOCK-FILE-LINK.

# **UNLOCK-PRODUCT-VERSION**

Sperre einer Produktversion aufheben

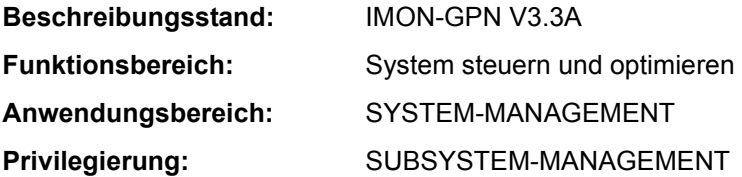

# **Funktionsbeschreibung**

Mit dem Kommando UNLOCK-PRODUCT-VERSION hebt die Systembetreuung die Sperre der Produktversion einer Installation-Unit wieder auf. Die Produktversion ist danach für alle Anwender verfügbar.

Die Sperre für ein Produkt wird entweder explizit von der Systembetreuung durch Kommando LOCK-PRODUCT-VERSION bzw. implizit durch IMON bei der Installation des Produkts gesetzt.

# **Format**

# **UNLOCK-PRODUCT-VERSION [PRODUCT-NAME](#page-585-0)** = <text 1..30 without-sep>(...) <text 1..30 without-sep>(...) **[VERSION](#page-585-1)** = <product-version mandatory-man-corr>

# **Operandenbeschreibung**

# <span id="page-585-0"></span>**PRODUCT-NAME = <text 1..30 without-sep>(...)**

<span id="page-585-1"></span>Gibt den Namen der IMON-Installation-Unit des gesperrten Software-Produktes an.

# **VERSION = <product-version mandatory-man-corr>**

Gibt die Produktversion an. Die Angabe muss mit Freigabe- und Korrekturstand erfolgen.

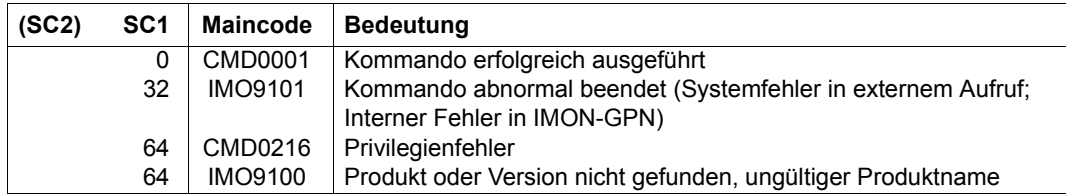

# **UNLOCK-SUBSYSTEM**

Subsystem im Zustand LOCKED in den Zustand NOT-CREATED überführen

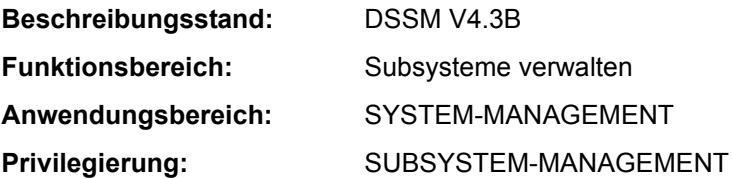

#### **Funktionsbeschreibung**

Mit diesem Kommando kann die Systembetreuung ein gesperrtes Subsystem (Subsystem im Zustand LOCKED) wieder in einen deklarierten, aber nicht aktivierten Zustand (Zustand NOT-CREATED) überführen. Das Subsystem wird also in der laufenden Session entsperrt. Bis einschließlich DSSM V3.5 war ein einmal gesperrtes Subsystem bis zum Shutdown nicht mehr verfügbar. UNLOCK-SUBSYSTEM unterstützt damit den unterbrechungsfreien Betrieb des BS2000.

Ein Subsystem kann durch seine INIT-/DEINIT-/STOPCOM- oder CLOSE-CTRL-Routinen in den Zustand LOCKED überführt werden. Diese Routinen fordern entweder selber die Sperrung des Subsystems bei DSSM an oder sie veranlassen einen Speicherabzug und den Wiederanlauf der Holdertask, der dann nicht fehlerfrei ausgeführt werden kann (RESTART-REQUIRED=\*NO oder - bei \*YES - Überschreitung der max. erlaubten Versuche).

Tritt das Sperren eines Subsystems während der Aktivierungsphase (INIT-Routine) auf, wäre das Subsystem ohne die Möglichkeit eines UNLOCK-SUBSYSTEM-Kommandos bis zum Shutdown und dem folgenden Restart nicht verfügbar.

Es muss beachtet werden, dass sich nicht alle Subsysteme problemlos entsperren lassen bzw. dass das erneute Starten nicht in allen Fällen realisierbar ist. Siehe dazu die ["Hinwei](#page-588-2)[se" auf Seite 7-589.](#page-588-2)

# **Format**

#### **UNL**OCK**-SUBSYS**TEM

```
SUBSYSTEM-NAME = <structured-name 1..8>
```
,**[VERSION](#page-588-1)** = <product-version mandatory-man-corr> / <product-version without-man-corr>

# **Operandenbeschreibung**

#### <span id="page-588-0"></span>**SUBSYSTEM-NAME = <structured-name 1..8>**

Name des Subsystems.

# <span id="page-588-1"></span>**VERSION = <product-version mandatory-man-corr> / <product-version without-man-corr>**

Versionsnummer des oben genannten Subsystems. Das hier angegebene Format muss mit dem bei der Definition des Subsystems benutzten Format übereinstimmen (Freigabeund Korrekturstand müssen angegeben werden oder dürfen nicht angegeben werden; siehe auch "SDF-Syntaxdarstellung" auf Seite 1-37).

# **Kommando-Returncode**

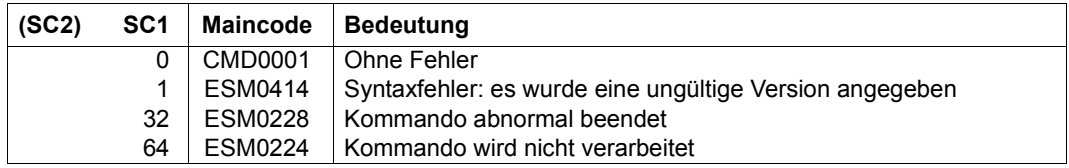

#### <span id="page-588-2"></span>**Hinweise**

Das zu entsperrende Subsystem muss sich im Zustand LOCKED befinden. Für die Anwendung des Kommandos UNLOCK-SUBSYSTEM gibt es Einschränkungen:

- Einige Subsysteme können nicht regulär in einer Session beendet und erneut gestartet werden. Für das zu entsperrende Subsystem muss die Ausführung der Kommandos STOP- und HOLD-SUBSYSTEM erlaubt sein, d.h. es darf nicht mit der Eigenschaft SUBSYSTEM-HOLD=\*FORBIDDEN definiert sein (siehe auch Einschränkungen des Kommandos STOP-SUBSYSTEM).
- Auf Grund von Abhängigkeiten zu anderen Subsystemen kann das Kommando UNLOCK-SUBSYSTEM zu Inkonsistenzen im Subsystemkatalog führen. Um eine solche Situation zu vermeiden, müssen alle zu diesem Subsystem in Beziehung stehenden Subsysteme deaktiviert (Kommando STOP-SUBSYSTEM) und dann - zusammen mit dem entsperrten Subsystem - erneut gestartet werden (Kommando START-SUBSYSTEM).
- Auch wenn das Subsystem aus jedem Zustand erneut gestartet werden kann und wenn alle eventuelle Abhängigkeiten zu anderen Subsystemen berücksichtigt wurden (siehe oben), ist nach Ausführung des Kommandos UNLOCK-SUBSYSTEM nicht gewährleistet, dass das Subsystem nach dem nächsten START-SUBSYSTEM-Kommando aktiv ist. Diese Einschränkung besteht insbesondere dann, wenn Probleme oder Situationen auftreten, die das betreffende Subsystem selbst verursacht.

# **UNLOCK-USER**

Gesperrtem Benutzer wieder Zugriff zum System geben

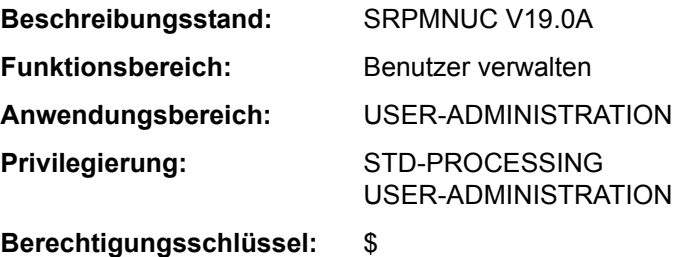

#### **Funktionsbeschreibung**

Mit diesem Kommando kann die Systembetreuung vereinbaren, dass für eine Benutzerkennung der Zugang zum System wieder zugelassen wird.

Die temporäre Zugangssperre, die mit dem Kommando LOCK-USER für eine Benutzerkennung ausgesprochen wurde, wird aufgehoben und der entsprechende Eintrag im Benutzerkatalog revidiert. Betraf die Zugriffssperre den Home-Pubset, in dem die Logon-Validierung durchgeführt wird, ist dem Benutzer damit auch wieder der zuvor gesperrte Zugang zum System offen.

#### **Format**

**UNL**OCK**-USER**

**[USER-ID](#page-589-0)[ENTIFICATION](#page-589-0) = <name 1..8>** 

,**[PUBSET](#page-589-1)** = **\*HOME** / <cat-id 1..4>

# **Operandenbeschreibung**

#### <span id="page-589-0"></span>USER-IDENTIFICATION = <name 1..8>

Kennung des Benutzers, dessen Zugriffssperre aufgehoben wird.

#### <span id="page-589-1"></span>**PUBSET = \*HOME / <cat-id 1..4>**

Hebt im Benutzerkatalog des angegebenen Pubsets die Zugriffssperre für den Benutzer auf.

# **PUBSET = \*HOME**

Bestimmt den Benutzerkatalog des Home-Pubsets.

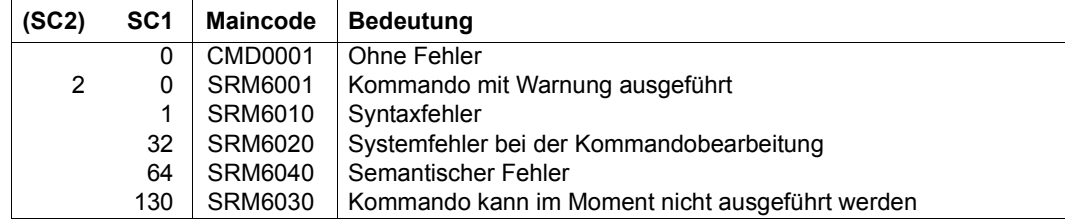

# **Beispiel**

Der Benutzerkennung *COGNI1* wurde vorübergehend der Zugang zum System gesperrt. Im Ausgabefeld *USER-LOCKED* des mit dem Kommando SHOW-USER-ATTRIBUTES angezeigten Benutzereintrags wird dies mit \*YES angezeigt. Anschließend wird die Sperre wieder aufgehoben und erneut der Benutzereintrag ausgegeben (Ausgabefeld *USER-LOCKED* enthält \*NO).

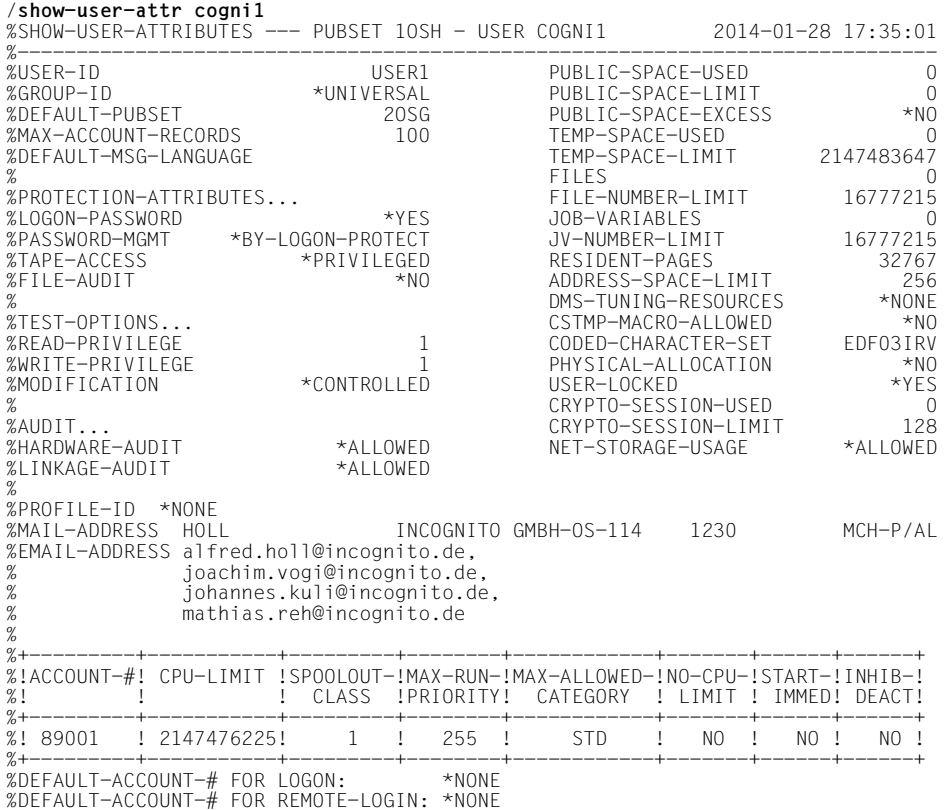

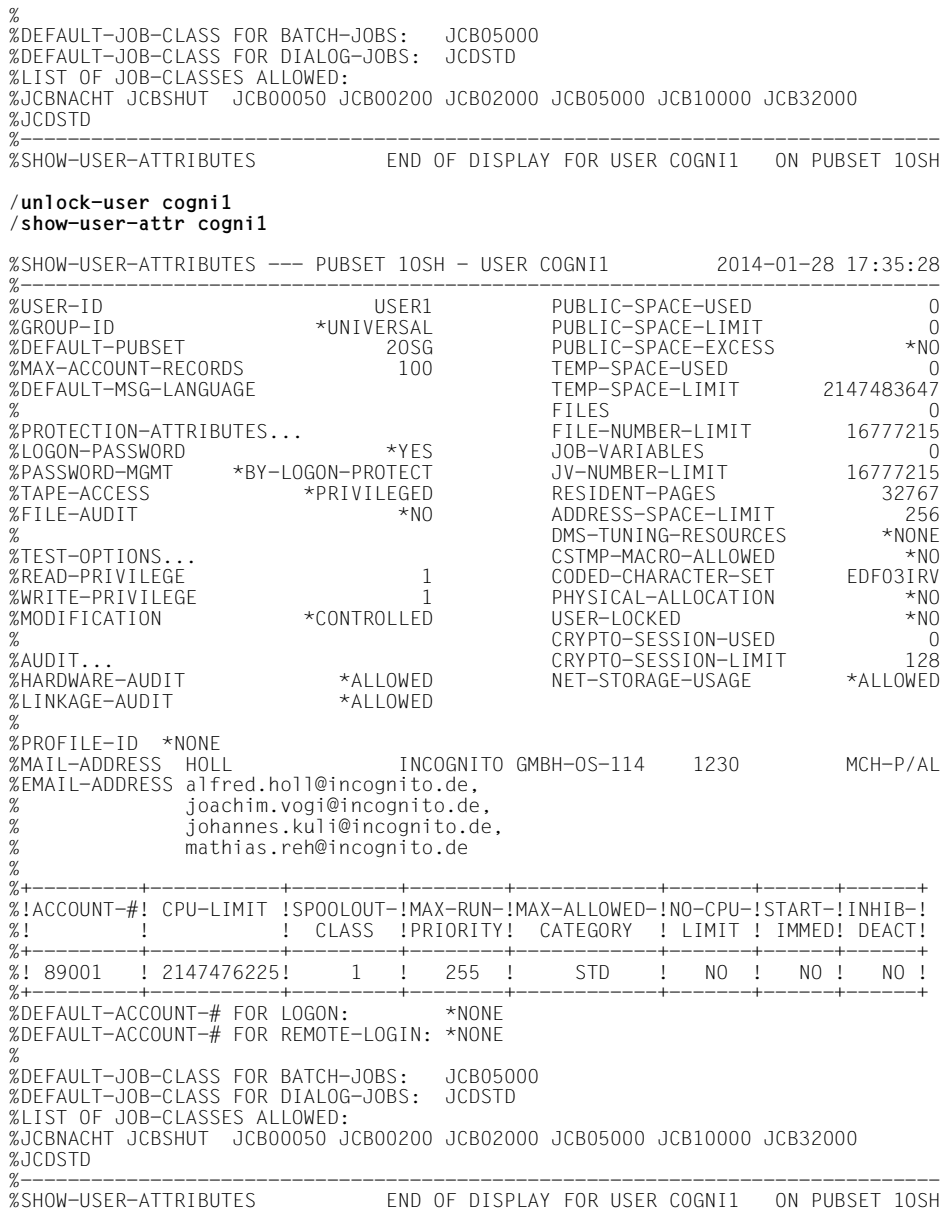

# **WAIT-EVENT**

Auftrag ereignisabhängig in Wartezustand versetzen

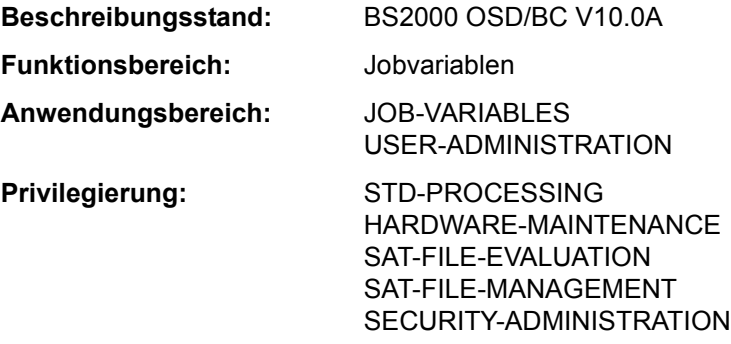

# **Funktionsbeschreibung**

Mit dem Kommando WAIT-EVENT kann der Benutzer den zeitlichen Ablauf eines Auftrags von Benutzerschalterstellungen und Zeitvorgaben jeweils nur innerhalb von Prozeduren oder Batchaufträgen oder vom Zustand einer Jobvariablen (JV) abhängig machen.

# *Benutzerschalter*

Es können die Benutzerschalterstellungen der eigenen oder einer fremden Benutzerkennung abgefragt werden. Sind die gewünschten Schalterstellungen erreicht, bevor die angegebene Zeitgrenze (Operand TIME-LIMIT) überschritten ist, so wird der wartende Auftrag mit dem folgenden Kommando fortgesetzt. Ist die Zeit verstrichen, so wird Spin-Off ausgelöst. In Nicht-S-Prozeduren wird zu einem der folgenden Kommandos verzweigt: SET-JOB-STEP, EXIT-JOB, CANCEL-PROCEDURE, END-PROCEDURE oder EXIT-**PROCEDURE** 

In S-Prozeduren wird zum nächsten Fehlerbehandlungsblock verzweigt (siehe Kommando IF-BLOCK-ERROR, Beschreibung der SDF-P-Fehlerbehandlung).

Werden keine Benutzerschalter angegeben (Operand ON bzw. OFF), so wird eine Zeitangabe (Operand TIME-LIMIT) ignoriert und die Verarbeitung sofort mit dem folgenden Kommando fortgesetzt.

# *Zeitvorgaben*

Es können zeitliche Vorgaben in Form einer Zeitspanne oder eines Zeitpunktes gemacht werden. Nach Ablauf der vorgegebenen Zeit wird der wartende Auftrag mit dem folgenden Kommando fortgesetzt. Wenn die Zeitvorgabe für das Warten "Null" ist oder der vorgegebene Zeitpunkt in der Vergangenheit liegt, dann wird die Verarbeitung sofort mit dem folgenden Kommando fortgesetzt.

### *Jobvariablen (JV)*

Der Benutzer definiert eine Bedingung (Operand CONDITION) und setzt eine Zeitgrenze (Operand TIME-LIMIT). Zusätzlich kann er angeben, dass die Bedingung nur überprüft wird, wenn eine der davon betroffenen Jobvariablen während der Wartezeit geändert wird (Operand CHECK-CURRENT-VALUE). Ist die Bedingung erfüllt, bevor die Zeitgrenze erreicht ist, so wird der wartende Auftrag mit dem folgenden Kommando fortgesetzt. Ist die Zeit verstrichen, so wird die Verarbeitung bei dem angegebenen Sprungziel (Operand TI-MEOUT-LABEL) fortgesetzt bzw. Spin-Off ausgelöst.

Das WAIT-EVENT-Kommando wird bei Abfrage von Benutzerschaltern und bei Zeitangaben im interaktiven Dialog abgewiesen. Die Abfrage einer Jobvariablenbedingung ist auch im interaktiven Dialog zulässig. In der SDF-Dialogführung wird nur die Struktur JV(...) angezeigt.

#### **Format**

#### **WAIT-EV**ENT

```
UNTIL = *USER-SWITCHES(...) / *PERIOD(...) / *DATE(...) / *JV(...) 
  *USER-SWITCHES(...) 
        USER-IDENTIFICATION = *OWN / <name 1..8>
       ON} = *NONE / list-poss(32): <integer 0..31>
       \overline{OPT} = *NONE / list-poss(32): <integer 0..31>
       ⏐ ,TIME-LIMIT = *SHUTDOWN / <integer 0..9999999 minutes> 
  *PERIOD(...) 
       ⏐ SECONDS = 0 / <integer 0..9999999 seconds> 
  *DATE(...) 
        ⏐ DATE = *TODAY / *TOMORROW / <date>
      ⏐ ,TIME = <time>
  *JV(...) 
        ⏐ CONDITION = *NONE / <text 0..1800 with-low cond-expr> ⏐
       ⏐ ,TIME-LIMIT = 600 / <integer 1..65535 seconds> ⏐
       ⏐ ,TIMEOUT-LABEL = *NONE / <name 1..8> ⏐
       ⏐ ,CHECK-CURRENT-VALUE = *YES / *NO
```
# **Operandenbeschreibung**

# <span id="page-594-0"></span>**UNTIL =**

Art des Ereignisses.

# **UNTIL = \*USER-SWITCHES(...)**

Der Auftrag soll abhängig von Benutzerschalterstellungen warten (im interaktiven Dialog nicht möglich). Ohne Angabe von Benutzerschaltern in den Operanden ON und OFF wird eine Zeitangabe im Operanden TIME-LIMIT ignoriert und die Verarbeitung sofort mit dem folgenden Kommando fortgesetzt.

# <span id="page-594-1"></span>USER-IDENTIFICATION = \*OWN / <name 1..8>

Benutzerkennung, deren Benutzerschalter abzufragen sind. Voreingestellt ist \*OWN, d.h., es werden die Benutzerschalter der Benutzerkennung des laufenden Auftrags abgefragt.

# <span id="page-594-2"></span>**ON = \*NONE / list-poss(32): <integer 0..31>**

Benutzerschalter. Der Auftrag wird fortgesetzt, sobald die angegebenen Schalter auf ON gesetzt sind und die im Operanden OFF angegebenen Schalter auf OFF stehen. Voreingestellt ist \*NONE, d.h., die Benutzerschalter werden nicht auf die Stellung ON geprüft.

# <span id="page-594-3"></span>**OFF = \*NONE / list-poss(32): <integer 0..31>**

Benutzerschalter. Der Auftrag wird fortgesetzt, sobald die angegebenen Schalter auf OFF gesetzt sind und die im Operanden ON angegebenen Schalter auf ON stehen. Voreingestellt ist NONE, d.h., die Benutzerschalter werden nicht auf die Stellung OFF geprüft.

# **TIME-LIMIT = \*SHUTDOWN / <integer 0..9999999** *minutes***>**

Zeitangabe in Minuten. Maximale Wartezeit des Auftrags auf Eintritt des Ereignisses.

# <span id="page-594-4"></span>**UNTIL = \*PERIOD(...)**

Der Auftrag soll eine bestimmte Zeit warten (im interaktiven Dialog nicht möglich).

# **SECONDS = 0 / <integer 0..9999999 seconds>**

Zeitangabe in Sekunden. Wenn die Zeitvorgabe für das Warten "Null" ist, dann wird die Verarbeitung sofort mit dem folgenden Kommando fortgesetzt.

# **UNTIL = \*DATE(...)**

Der Auftrag soll bis zu einem bestimmten Zeitpunkt warten (im interaktiven Dialog nicht möglich). Wenn der vorgegebene Zeitpunkt in der Vergangenheit liegt, dann wird die Verarbeitung sofort mit dem folgenden Kommando fortgesetzt.

# **DATE = \*TODAY / \*TOMORROW / <date>**

Datumsangabe.

**TIME = <time>** Zeitangabe.

# **UNTIL = \*JV(...)**

<span id="page-595-0"></span>Der Auftrag soll abhängig vom Zustand einer JV warten.

#### **CONDITION = \*NONE / <text 0..1800 with-low** *cond-expr***>**

Bedingter Ausdruck (in Klammern eingeschlossen). Der Auftrag wird fortgesetzt, sobald die Bedingung erfüllt ist.

Die zulässigen Angaben sind im Abschnitt "Bedingte Ausdrücke (Jobvariablen)" auf Seite 1-70 beschrieben.

Sonder-Jobvariablen sind nicht zulässig.

# <span id="page-595-1"></span>**TIME-LIMIT = 600 / <integer 1..65535** *seconds***>**

Zeitangabe in Sekunden. Maximale Wartezeit des Auftrags auf Eintritt des Ereignisses "Bedingung erfüllt", wobei der Zeitpunkt der Überprüfung durch den Operanden CHECK-CURRENT-VALUE bestimmt wird. Zeitangaben größer 65280 Sekunden werden als unbegrenzte Wartezeit interpretiert.

# <span id="page-595-2"></span>**TIMEOUT-LABEL = \*NONE / <name 1..8>**

Sprungziel. Name der Nicht-S-Marke, die das Kommando bezeichnet, mit dem die Verarbeitung fortzusetzen ist, wenn die angegebene Zeit abgelaufen und das Ereignis noch nicht eingetreten ist.

Wird kein Sprungziel definiert, so wird bei Zeitablauf Spin-Off ausgelöst. Im Dialog wird die Angabe eines Sprungziels ignoriert und eine Warnung ausgegeben.

Wurde WAIT-EVENT innerhalb einer Prozedur gegeben, so muss auch das Sprungziel innerhalb dieser Prozedur vorhanden sein, ansonsten erfolgt abnormale Prozedurbeendigung. Tritt das Sprungziel innerhalb einer CJC-Kommandofolge auf (siehe Kommando ADD-CJC-ACTION), so wird es nicht erkannt.

# <span id="page-595-3"></span>**CHECK-CURRENT-VALUE = \*YES / \*NO**

Gibt an, ob die Bedingung sofort überprüft werden soll.

Voreingestellt ist mit \*YES die sofortige Überprüfung der Bedingung. Bei Angabe von \*NO wird die Bedingung erst dann überprüft, wenn auf eine von der Bedingung betroffene Jobvariable ein Schreibzugriff erfolgt.

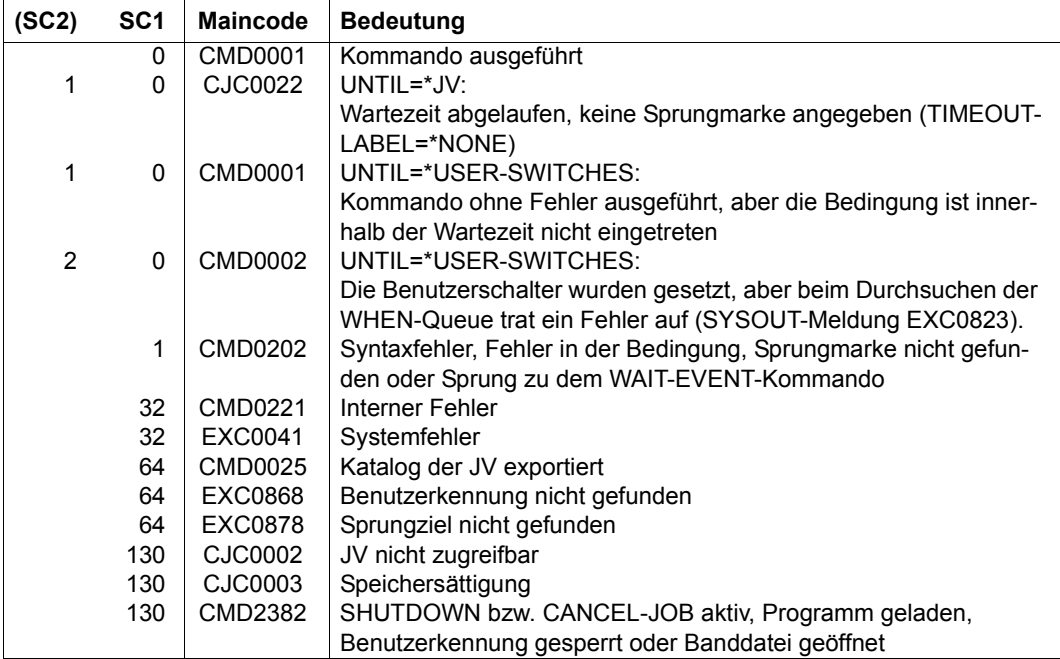

# **Hinweise**

- Für einen mittels WAIT-EVENT-Kommando (bei UNTIL=\*JV(...) in den Wartezustand versetzten Auftrag kann der Wartezustand zur Ausführung von CJC-Kommandofolgen vorübergehend aufgehoben werden. Danach geht der Auftrag erneut in den Wartezustand über.
- Wenn das Kommando bearbeitet wird (bei UNTIL=\*USER-SWITCHES, \*PERIOD oder \*DATE), werden alle Betriebsmittel eines Auftrags freigegeben, die vorher implizit oder mit einem SECURE-RESOURCE-ALLOCATION-Kommando angefordert worden sind, d.h. die Geräteanforderungen müssen wiederholt werden.
- Das WAIT-EVENT-Kommando wird bei UNTIL ungleich \*JV abgewiesen, wenn Banddateien eröffnet sind (Fehlermeldung EXC0849).
- Der Punkt vor dem Sprungziel darf nicht durch eine Ausdrucksersetzung entstehen, da sonst das Sprungziel als solches nicht mehr gefunden wird.

# **WRITE-ACCOUNTING-RECORD**

Auftragsabschnitt für Abrechnungssystem kennzeichnen

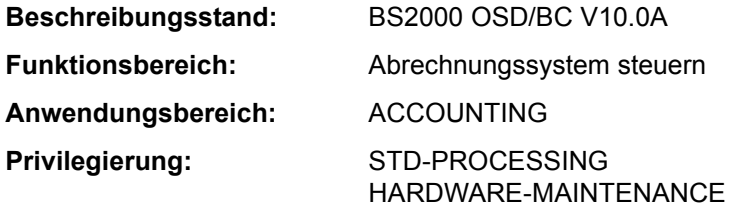

# **Funktionsbeschreibung**

Das Kommando WRITE-ACCOUNTING-RECORD

- erstellt und kennzeichnet einen UDAT-Abrechnungssatz
- erstellt und kennzeichnet einen UACC-Abrechnungssatz

Als Kennzeichnung ist eine Zeichenfolge anzugeben, die in die Abrechnungssätze zu übertragen ist.

Zu den Begriffen UDAT- und UACC-Abrechnungssatz siehe Handbuch "Einführung in die Systembetreuung" [14]. Die maximal erlaubte Anzahl von benutzerspezifischen Abrechnungssätzen kann der Benutzer seinem Eintrag im Benutzerkatalog entnehmen (siehe Ausgabefeld *MAX-ACCOUNT-RECORDS* des Kommandos SHOW-USER-ATTRIBUTES).

# **Format**

**WRITE-ACC**OUNTING**-REC**ORD

```
RECORD-TYPE = *USER-DATA (...) / *USER-ACCOUNTING-STEP(...) / <c-string 1..254>
```
**\*USER-DATA**(...)

**\*USER-ACC**OUNTING**-STEP**(...)

**[INF](#page-598-1)[ORMATION =](#page-598-1)**  $<$ **c-string 1..8> /**  $<$ **x-string 1..16>** 

# **Operandenbeschreibung**

# <span id="page-597-0"></span>**RECORD-TYPE =**

Art der Kennzeichnung.

# **RECORD-TYPE = \*USER-DATA(...)**

Erstellt einen UDAT-Abrechnungssatz für den laufenden Auftrag.

#### <span id="page-598-0"></span>**TEXT = <c-string 1..254>**

Zeichenfolge, die in einen UDAT-Abrechnungssatz des Auftrags zu übertragen ist. Das Zeichen & darf nicht angegeben werden.

#### **RECORD-TYPE = \*USER-ACCOUNTING-STEP(...)**

<span id="page-598-1"></span>Erstellt einen UACC-Abrechnungssatz für den laufenden Auftrag.

#### **INFORMATION = <c-string 1..8> / <x-string 1..16>**

Zeichenfolge, mit der der Abrechnungssatz des Auftrags zu kennzeichnen ist.

#### **RECORD-TYPE = <c-string 1..254>**

Zeichenfolge, die in einen UDAT-Abrechnungssatz des Auftrags zu übertragen ist. Das Zeichen & darf nicht angegeben werden.

#### **Kommando-Returncode**

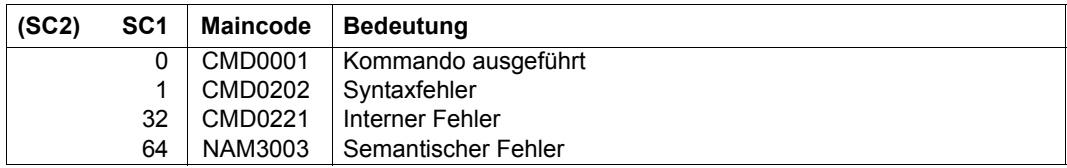

#### **Beispiel**

```
/write-acc-rec rec-type=user-acc-step(inf=c'test #01') ———————————————— (1) 
/write-acc-rec rec-type=user-data(text=c'projekt #01 testlaeufe') ————— (2)
```
- (1) Es wird ein UACC-Abrechnungssatz geschrieben, in den die Zeichenfolge *"TEST #01"* übernommen wird.
- (2) Es wird ein UDAT-Abrechnungssatz geschrieben, in den die Zeichenfolge *"PROJEKT #01 TESTLAEUFE"* übernommen wird.

# **WRITE-IOCF**

IOCF schreiben

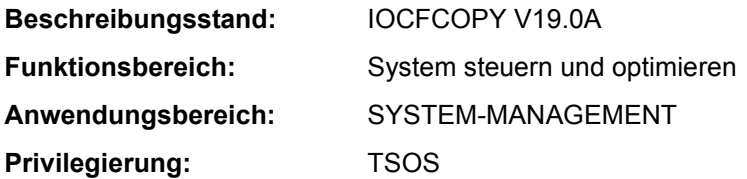

#### **Funktionsbeschreibung**

Mit dem Kommando WRITE-IOCF kann die Systembetreuung ein IOCF, das als PAM-Datei auf BS2000-Platte abgelegt ist, auf dem Serviceprozessor speichern.

Die Eingabedatei muss als PAM-Datei vorliegen. Es wird geprüft, ob die Datei ein IOCF enthält. Wenn das IOCF-Format nicht zum Anlagentyp passt, wird der Schreibauftrag mit der Meldung IOF0126 abgewiesen.

Unter VM200 kann das Kommando nur im Monitor-System gegeben werden.

Das Kommando SHOW-IOCF informiert über vorhandene IOCFs. Mit dem Kommando READ-IOCF kann ein IOCF von der Festplatte des Serviceprozessors in einer PAM-Datei abgelegt werden.

#### **Format**

#### **WRITE-IOCF**

**[FILE-NAME](#page-599-0)** = <filename 1..54>

,**[LEVEL](#page-599-1)** = **0** / <integer 0..9>

# **Operandenbeschreibung**

#### <span id="page-599-0"></span>**FILE = <filename 1..54>**

Name der BS2000-Plattendatei.

# <span id="page-599-1"></span>**LEVEL = 0 / <integer 0..9>**

Levelnummer des IOCF, das geschrieben werden soll. Der Wertebereich umfasst alle vorhandenen Level. Das aktive IOCF kann nicht überschrieben werden. Die maximale Anzahl der Levels ist hardware-abhängig.

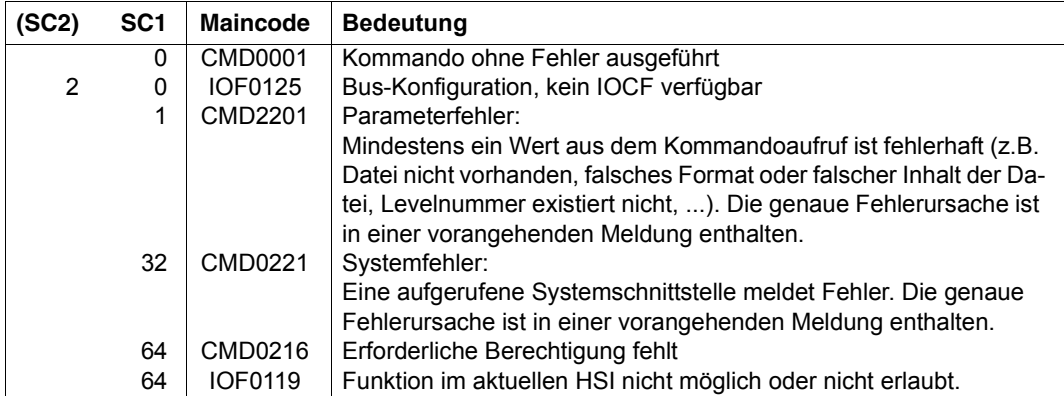

# **WRITE-SPOOL-TAPE**

Dateien auf Band ausgeben

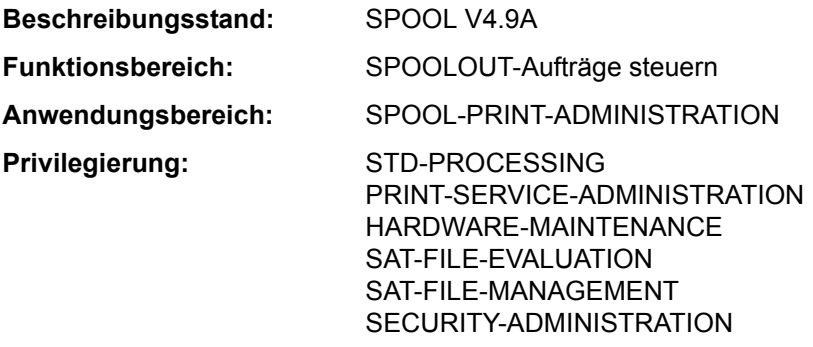

**Berechtigungsschlüssel:** \$

#### **Funktionsbeschreibung**

Das System erzeugt dabei einen SPOOLOUT-Auftrag, der unabhängig vom kommandogebenden Auftrag abläuft (eigene TSN). Als Ausgabedatei wird eine SAM-Banddatei mit Standardkennsätzen erzeugt. Sie erhält folgenden Namen:

```
S.tsn.
S.pname.
           [hhmmss.]datei
           EAMnr
```
S.tsn. tsn = TSN des SPOOL-Auftrags.

- S.pname. Auftragsname, wenn der Operand SPOOLOUT-NAME angegeben ist.
- datei Name der katalogisierten Eingabedatei
- hhmmss. Uhrzeit, wenn mehrere Dateien unter gleichem Auftragsnamen und gleichem Dateinamen ausgegeben werden.
- EAMnr EAM-Dateinummer, wenn SYSLST oder SYSOUT als Eingabedatei angegeben wurde.

SPOOL legt ein MF-Set (Multifile tape) an, wenn

- mehrere Dateien auf das gleiche Band
- Dateigenerationen
- teilqualifizierte Dateien

ausgegeben werden sollen. Diese Banddatei kann mit PRINT-DOCUMENT auf Drucker ausgegeben werden - eine Ausgabe auf Band ist nicht möglich.

#### **Format**

```
WRITE-SPOOL-TAPE
FILE-NAME = *LIBRARY-ELEMENT(...) / list-poss(16): *OMF / *SYSLST / *SYSLST-NUMBER(...) / 
                *SYSOUT / <filename 1..54 with-wild(80)> / <integer 1..65535> 
   *LIBRARY-ELEMENT(...) 
        LIBRARY = <filename 1.54 without-vers>
        ELEMENT</b> = <i>composed-name</i> 1.64 with under with-wild(80) <math>(...)</math>\leqcomposed-name 1..64 with-under with-wild(80)\geq(...)
                ⏐ ⏐ VERSION = *HIGHEST-EXISTING / *UPPER-LIMIT / 
                             \leqcomposed-name 1..24 with-under with-wild(40)>
        \overline{I}TYPE = <alphanum-name 1..8 with-wild(12)>
        ⏐ ,CREATION-DATE = *LATEST / *RANGE(...) / <date>(...) ⏐
           ⏐ *RANGE(...) ⏐
                FROM = *FIRSTTO = *LAST / <date>
           \langle date\rangle(...)
                FROM = *FIRST / 5 / <TO = *LAST / 5 / <time>
   *SYSLST-NUMBER(...) 
        SYSLST-NUMBER = <integer 1..99>
,MONJV = *NONE / *STD / <filename 1..49 without-gen> 
,JV-PASSWORD = *NONE / <c-string 1..4> / <x-string 1..8> / *SECRET 
,START-SPOOL = *IMMEDIATE / *CLOSE / *NO
,LOCK-FILE = *STD / *YES / *NO
,DELETE-FILE = *NO / *YES / *DESTROY
,SPOOLOUT-NAME = *STD / <alphanum-name 1..8> / <c-string 1..8> 
,SPOOLOUT-PRIORITY = *JOB-PRIORITY / <integer 30..255> 
,DEVICE-TYPE = *ANY / <alphanum-name 1..8> 
,VOLUME = *ANY / list-poss(4): <alphanum-name 1..6> 
,RETENTION-PERIOD = *STD / <integer 0..999>
```
# **Operandenbeschreibung**

<span id="page-603-0"></span>**FILE-NAME = \*LIBRARY-ELEMENT(...) / list-poss(16): \*SYSLST-NUMBER(...) / \*OMF / \*SYSLST / \*SYSOUT / <filename 1..54 with-wild(80)> / <integer 1..65535>** Namen der auszugebenden Dateien.

# **FILE-NAME = \*LIBRARY-ELEMENT(...)**

Das angegebene Element aus einer PLAM-Bibliothek soll ausgegeben werden. Ein Element ist vollständig definiert durch seinen Namen, seinen Typ und die Version.

#### *Hinweise*

- Der Zugriff auf das Inhaltsverzeichnis der Bibliothek geschieht über die Kommando-Validierung, d.h. Sie müssen zu diesem Zeitpunkt die Zugriffsberechtigung auf die Bibliothek besitzen, sonst wird das Kommando abgewiesen.
- Die Bibliothek, die die auszugebenden Elemente enthält, kann nicht bis zur Ausführung des SPOOLOUT-Auftrags gesperrt werden: Eine globale Voreinstellung LOCK-FILE=\*YES in der SPOOL-Parameterdatei (MODIFY-SPOOL-PARAMETERS) wird ignoriert.
- <span id="page-603-2"></span><span id="page-603-1"></span>– PAM-Elemente vom Typ X können nicht verarbeitet werden.

#### **LIBRARY = <filename 1..54 without-gen>**

Name der PLAM-Bibliothek, aus der ein Element ausgegeben werden soll.

# **ELEMENT = <composed-name 1..64 with-under with-wild(80)>(...)**

<span id="page-603-3"></span>Name des Elements aus der angegebenen PLAM-Bibliothek, das ausgegeben werden soll.

# **VERSION = \*HIGHEST-EXISTING / \*UPPER-LIMIT /**

# **<composed-name 1..24 with-under with-wild(40)>**

Version des Elements, das ausgegeben werden soll. Voreingestellt ist \*HIGHEST-EXISTING, d.h. das letzte Element in alphabetischer Reihenfolge.

Wird die Version mit Wildcards angegeben und existieren gleichnamige Bibliothekselemente in Versionen, die durch die Wildcard-Angabe betroffen sind, werden alle diese Bibliothekselemente ausgegeben.

# <span id="page-603-4"></span>**TYPE = <alphanum-name 1..8 with-wild(12)>**

Typ des auszugebenden Bibliothekselements.

# <span id="page-603-5"></span>**CREATION-DATE =**

Erstellungsdatum, nach dem Elemente zur Ausgabe ausgewählt werden.

# **CREATION-DATE = \*LATEST**

Standardmäßig wird das zuletzt erstellte Bibliothekselement ausgegeben.

# **CREATION-DATE = \*RANGE(...)**

Bibliothekselemente, die in der angegebenen Zeitspanne erstellt wurden, sollen ausgegeben werden.

### **FROM = \*FIRST / <date>**

<span id="page-604-0"></span>Gibt den ersten Tag des möglichen Erstellungszeitraums für das Bibliothekselement an.

Standardmäßig wird FIRST eingesetzt, d.h. Erstellungstag des zuerst erstellten Bibliothekselements.

### <span id="page-604-1"></span>**TO = \*LAST / <date>**

Gibt den letzten Tag des möglichen Erstellungszeitraums für das Bibliothekselement an. Standardmäßig wird LAST eingesetzt, d.h. Erstellungstag des zuletzt erstellten Bibliothekselements.

*Hinweis*

Sind die beiden Ziffern für das Jahrhundert nicht angegeben, gilt folgende Voreinstellung:

- $-$  19, wenn die Jahreszahl  $\ge$  50 ist
- 20 in allen übrigen Fällen.

### **CREATION-DATE = <date>(...)**

<span id="page-604-2"></span>Kalendertag, an dem die auszugebenden Bibliothekselemente erstellt worden sind.

#### **FROM = \*FIRST / <time>**

Uhrzeit, ab der Bibliothekselemente an dem angegebenen Kalendertag erzeugt worden sein müssen, um ausgegeben zu werden.

Standardmäßig wird FIRST eingesetzt, d.h. 00:00:00 Uhr.

# **TO = \*LAST / <time>**

Uhrzeit, bis zu der Bibliothekselemente an dem angegebenen Kalendertag erzeugt worden sein müssen, um ausgegeben zu werden.

Standardmäßig wird LAST eingesetzt, d.h. 23:59:59 Uhr.

# <span id="page-604-3"></span>**FILE-NAME = \*OMF**

Gibt die temporäre EAM-Bindemoduldatei des laufenden Auftrags aus. Für die Ausgabe gilt standardmäßig:

- OMF wird nicht gesperrt (LOCK-FILE=\*NO)
- OMF wird nach Beendigung der Ausgabe gelöscht (DELETE-FILE=\*YES).

Die temporäre EAM-Bindemoduldatei \*OMF darf zusammen mit den Systemdateien SYSLST und SYSOUT im Kommando WRITE-SPOOL-TAPE beliebig kombiniert angegeben werden, z.B. WRITE-SPOOL-TAPE (\*OMF,\*SYSLST,\*SYSOUT). Sie darf jedoch nicht mit einer EAM-Dateinummer oder einer katalogisierten Datei kombiniert werden.

# **FILE-NAME = \*SYSLST**

Gibt die Systemdatei SYSLST aus. Für die Ausgabe gilt standardmäßig:

- SYSLST wird nicht gesperrt (LOCK-FILE=\*NO)
- SYSLST wird nach Beendigung der Ausgabe gelöscht (DELETE-FILE=\*YES).

Die Systemdatei SYSLST darf zusammen mit der temporären EAM-Bindemoduldatei \*OMF und der Systemdatei SYSOUT in einem Kommando WRITE-SPOOL-TAPE beliebig kombiniert angegeben werden, z. B. WRITE-SPOOL-TAPE (\*OMF,\*SYSLST,\*SYSOUT). Sie darf jedoch nicht mit einer EAM-Dateinummer oder einer katalogisierten Datei kombiniert werden.

# **FILE-NAME = \*SYSLST-NUMBER(...)**

<span id="page-605-0"></span>Bezeichnet die Systemdatei SYSLST-nn.

#### **SYSLST-NUMBER = <integer 1..99>**

Zweistellige Zahl nn, die zur Bildung des Dateinamens SYSLSTnn verwendet werden soll. Maximal 11 verschiedene Systemdateien SYSLSTn können in einer Liste angegeben werden (in runden Klammern und durch Kommata getrennt). Alle angegebenen Operandenwerte gelten dann für jede dieser Systemdateien.

#### **FILE-NAME = \*SYSOUT**

Gibt die Systemdatei SYSOUT aus.

Die Systemdatei SYSOUT darf zusammen mit der temporären EAM-Bindemoduldatei \*OMF und der Systemdatei SYSLST in einem Kommando WRITE-SPOOL-TAPE beliebig kombiniert angegeben werden, z. B. WRITE-SPOOL-TAPE (\*OMF,\*SYSLST,\*SYSOUT). Sie darf jedoch nicht mit einer EAM-Dateinummer oder einer katalogisierten Datei kombiniert werden.

#### **FILE-NAME = <filename 1..54 with wild(80)>**

Namen der Datei, die auf Band ausgegeben werden sollen.

PAM-Dateien dürfen im Batchbetrieb nicht angegeben werden.

Das Kommando WRITE-SPOOL-TAPE wird abgewiesen, wenn die angegebene Datei

- eine neu katalogisierte Datei ist, in die noch nicht geschrieben wurde.
- bereits im Ausgabemodus eröffnet ist.

Gehört die Datei nicht zur eigenen Benutzerkennung, so muss der Lesezugriff erlaubt sein (siehe Kommando SHOW-FILE-ATTRIBUTES).

Folgende Punkte sind bei der Ausgabe katalogisierter Dateien zu beachten:

- Ein SPOOLOUT-Auftrag wird auch dann erzeugt, wenn die auszugebende Datei durch das Kommando SECURE-RESOURCE-ALLOCATION reserviert ist. Zum Zeitpunkt der Verarbeitung des SPOOLOUT-Auftrags muss die Reservierung jedoch aufgehoben sein - sonst wird der Auftrag nicht ausgeführt. Die auszugebende Datei bleibt bis zum Ende der Session gesperrt, wenn im Kommando WRITE-SPOOL-TAPE zusätzlich der Operand LOCK-FILE=\*YES angegeben wurde und der Auftrag wegen der Reservierung nicht ausgeführt werden konnte.
- Mit einer katalogisierten Datei können in einem SPOOLOUT-Auftrag die Dateien \*OMF, \*SYSLST und \*SYSOUT nicht zusammen angegeben werden.

# **FILE-NAME = <integer 1..65535>**

Nummer der EAM-Datei, die auszugeben ist. Siehe auch Kommando PRINT-DOCUMENT.

# <span id="page-606-1"></span>**START-SPOOL =**

Zeitpunkt der Ausdruckens der Systemdatei vor Beendigung des Auftrags.

# **START-SPOOL = \*IMMEDIATE**

Der SPOOLOUT-Auftrag soll sofort nach Kommandoeingabe erzeugt und verarbeitet werden.

# **START-SPOOL = \*CLOSE**

Der SPOOLOUT-Auftrag soll nach dem Schließen der Systemdatei sofort verarbeitet werden. Eine Systemdatei wird geschlossen:

- a) bei Primärzuweisung: mit Kommando EXIT-JOB (bzw. LOGOFF) oder CANCEL-JOB (von einer anderen Kennung), d.h. nach Auftragsende.
- b) bei Zuordnung zu einer katalogisierten Datei:
	- mit Kommando EXIT-JOB (bzw. LOGOFF) oder CANCEL-JOB (von einer anderen Kennung), d.h. nach Auftragsende
	- erneutes Kommando ASSIGN-SYSFILE (Änderung der Zuordnung) auf dieselbe **Systemdatei**
- c) bei Prozedurlauf nach Erreichen der Prozedurstufe 0.

# **START-SPOOL = \*NO**

Eine vorher getroffene Vereinbarung CLOSE wird aufgehoben. Weitere Operanden werden abgewiesen.

# <span id="page-606-0"></span>**MONJV =**

Gibt die Jobvariable an, in der Informationen über die Auftragsverarbeitung abgelegt werden sollen. Siehe auch Kommando PRINT-DOCUMENT.

# **MONJV = \*NONE**

Es soll keine Jobvariable mit dem Auftrag verknüpft werden.

# **MONJV = \*STD**

Die Jobvariable soll den Namen der auszudruckenden Datei (ohne Katalogkennung und ohne Benutzerkennung) erhalten. Sie wird unter der Benutzerkennung und Katalogkennung des Aufrufers erzeugt.

# **MONJV = <filename 1..49 without-gen>**

Die Jobvariable soll den angegebenen Namen erhalten. Umfasst der Auftrag mehrere Dateien, so wird an den Namen der Jobvariablen folgendes Suffix angehängt:

- eine fortlaufende Zahl <1..9999>, wenn in der SPOOL-Parameterdatei FAMILY-PROCESSING=\*YES eingestellt ist;
- die TSN des SPOOLOUT-Auftrags, wenn wenn FAMILY-PROCESSING=\*NO eingestellt ist. Den eingestellten Wert zeigt das Kommando bzw. die SPSERVE-Anweisung SHOW-SPOOL-PARAMETERS an (Feld FAMILY-PROCESS).

# <span id="page-607-0"></span>**JV-PASSWORD = \*NONE / <c-string 1..4> / <x-string 1..8> / \*SECRET**

Gibt das Passwort an, mit dem die Jobvariable geschützt werden soll. Siehe auch Kommando PRINT-DOCUMENT.

# <span id="page-607-1"></span>**LOCK-FILE = \*STD / \*YES / \*NO**

Sperrt die Dateien bis Ende der Ausgabe gegen Änderungen. Der Schutz gilt, während der SPOOLOUT-Auftrag in der Auftragswarteschlange (T4) steht; während der Ausgabe (T5) ist die Datei immer geschützt (auch bei LOCK-FILE=\*NO).

# **LOCK-FILE = \*STD**

Es gilt der in der SPOOL-Parameterdatei festgelegte Wert (\*YES oder \*NO).

# <span id="page-607-2"></span>**DELETE-FILE =**

Legt fest, ob die Datei nach Beendigung der Ausgabe gelöscht werden soll und wenn ja, ob zusätzlich die Daten mit X'00' überschrieben werden sollen.

Voreinstellung: Die Datei wird nach dem Drucken nicht gelöscht und nicht mit binären Nullen überschrieben. Sie müssen zum Schreibzugriff auf die Datei berechtigt sein.

Gehört die auszugebende Datei zu einer Dateigenerationsgruppe (siehe Operand FILE-NAME), wird der Operand DELETE-FILE ignoriert. Der Operand darf nicht zusammen mit \*SYSLST, \*SYSLSTnn oder \*SYSOUT angegeben werden.

# **DELETE-FILE = \*NO**

Die Datei soll nach dem Drucken nicht gelöscht werden (Ausnahme: EAM- und Systemdateien).

# **DELETE-FILE = \*YES**

Die Datei soll gelöscht werden, sobald die Ausgabe beendet ist.

# **DELETE-FILE = \*DESTROY**

Legt fest, dass nach dem Drucken der Datei die Daten mit binär null überschrieben werden sollen. Der Operandenwert ist ungültig für EAM- und katalogisierte Systemdateien.

# <span id="page-607-3"></span>**SPOOLOUT-NAME = \*STD / <alphanum-name 1..8> / <c-string 1..8>**

Auftragsname für den SPOOLOUT-Auftrag.

Der Auftragsname kann aus maximal 8 Zeichen aus der Menge (A,...,Z,0,...9,@, #,\$,.,-) gebildet werden, darf aber nicht mit einem Bindestrich beginnen oder mit einem Punkt enden. Er darf nur dann mit einem Punkt beginnen, wenn diesem ein alphabetisches Zeichen folgt; der Punkt selbst als Bestandteil des Auftragsnamens wird in diesem Fall nicht auf dem Deckblatt abgedruckt.

Der Auftragsname wird auf das Deckblatt in der dritten Großdruckzeile gedruckt und erscheint auch in der Ausgabe nach dem Kommando SHOW-JOB-STATUS. Bei fehlender Angabe wird an seiner Stelle der Auftragsname aus dem Kommando SET-LOGON-PARAMETERS eingesetzt.

# **SPOOLOUT-NAME = \*STD**

Kein eigener Auftragsname für den SPOOLOUT-Auftrag. Wurde für den kommandogebenden Auftrag ein Auftragsname (im Kommando SET-LOGON-PARAMETERS) vergeben, wird dieser in der dritten Großdruckzeile des Deckblatts gedruckt.

#### **SPOOLOUT-NAME = <alphanum-name 1..8>**

Auftragsname, der für den SPOOLOUT-Auftrag vergeben werden soll (und einen zusätzlich vergebenen Auftragsnamen für den kommandogebenden Auftrag überschreibt).

#### <span id="page-608-0"></span>**SPOOLOUT-PRIORITY =**

Bestimmt die Priorität (Dringlichkeit) des SPOOLOUT-Auftrags, mit der dieser relativ zu anderen SPOOLOUT-Aufträgen gestartet wird.

# **SPOOLOUT-PRIORITY = \*JOB-PRIORITY**

Der SPOOLOUT-Auftrag soll die gleiche Priorität erhalten, wie der kommandogebende Auftrag hat; Voreinstellung.

# **SPOOLOUT-PRIORITY = <integer 30..255>**

Priorität, die der SPOOLOUT-Auftrag erhalten soll.

Die höchste Priorität, die Sie hier vergeben können, ist im Benutzerkatalog festgelegt und kann mit dem Kommando SHOW-USER-ATTRIBUTES abgefragt werden.

Bei unzulässiger Angabe wird (wie bei fehlender) für den SPOOLOUT-Auftrag die gleiche Priorität vergeben, die der kommandogebende Auftrag auch hat.

# <span id="page-608-1"></span>**DEVICE-TYPE = \*ANY / <alphanum-name 1..8>**

Gerätetyp, dem die benötigten Bänder zugeordnet sind.

#### **DEVICE-TYPE = \*ANY**

Beliebiger Gerätetyp. Es wird die höchste verfügbare Schreibdichte verwendet.

#### <span id="page-608-2"></span>**VOLUME = \*ANY / list-poss(4): <alphanum-name 1..6>**

Datenträgerkennzeichen der benötigten Bänder.

#### **VOLUME = \*ANY**

Die Ausgabe erfolgt auf SCRATCH-Bänder, die der Operator zur Verfügung stellt.

# <span id="page-608-3"></span>**RETENTION-PERIOD = \*STD / <integer 0..999>**

Zeitraum (in Tagen), in dem die Ausgabedatei nicht verändert oder gelöscht werden kann.

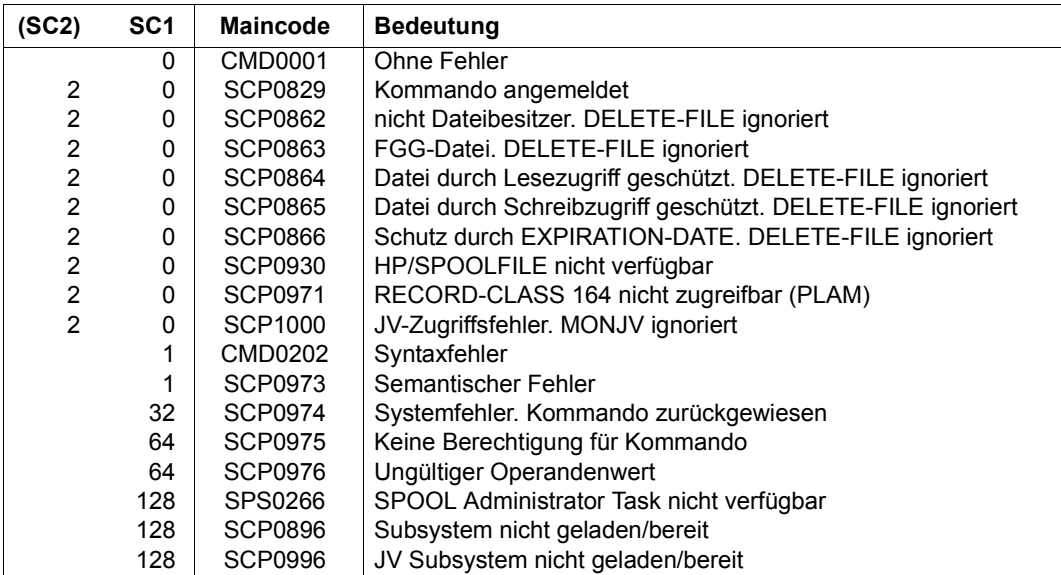

# **WRITE-TEXT**

Text auf SYSOUT bzw. SYSLST ausgeben

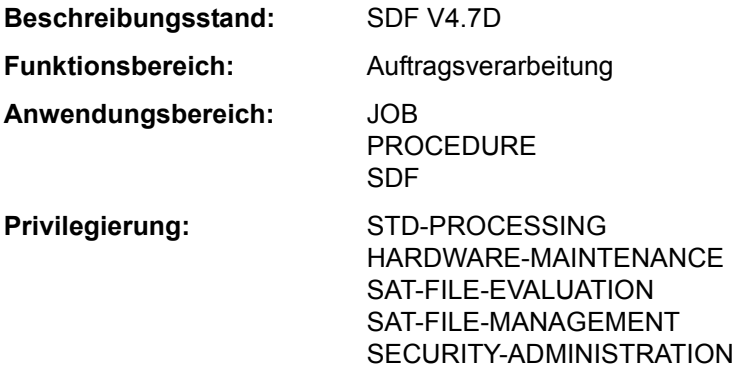

#### **Funktionsbeschreibung**

Das Kommando WRITE-TEXT gibt den angegebenen Text auf SYSOUT bzw. auf SYSLST aus.

In Programmen mit SDF-Schnittstelle ist WRITE-TEXT mit gleicher Syntax und Funktionalität als Standardanweisung verfügbar.

# **Format**

**WR**ITE**-TEXT** Kurzname: **WRTX**

```
TEXT = 'Ë' / <c-string 1..1024 with-low> 
,OUTPUT = *SYSOUT / *SYSLST(...) 
   *SYSLST(...) 
        ⏐ SYSLST-NUMBER = *STD / <integer 1..99>
```
# **Operandenbeschreibung**

<span id="page-610-0"></span>**TEXT =** 'Ë' **/ <c-string 1..1024 with-low>** Text, der auf SYSOUT bzw. SYSLST auszugeben ist. Voreingestellt ist eine Zeichenfolge, die ein Leerzeichen enthält.

# <span id="page-610-1"></span>**OUTPUT = \*SYSOUT / \*SYSLST(...)**

Gibt an, wohin die Information auszugeben ist.

# **OUTPUT = \*SYSOUT**

Die Ausgabe erfolgt in die Systemdatei SYSOUT.

# **OUTPUT = \*SYSLST(...)**

<span id="page-611-0"></span>Die Ausgabe erfolgt in die Systemdatei SYSLST.

#### **SYSLST-NUMBER = \*STD / <integer 1..99>**

Bestimmt, ob die Ausgabe in die Systemdatei SYSLST oder in eine SYSLST-Datei aus der Menge SYSLST01 bis SYSLST99 erfolgen soll.

Default-Wert ist \*STD, d.h. die Ausgabe erfolgt in die Systemdatei SYSLST.

#### **Kommando-Returncode**

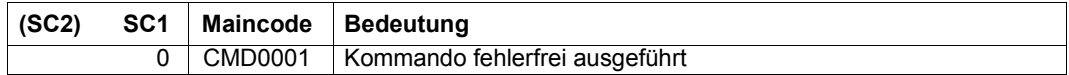

#### **Beispiel**

Eine Prozedurdatei (PROC.1) beginnt mit folgenden Kommandos:

```
/BEG-PROC PAR=*YES(PROC-PAR=(&FILE=))
/WRITE-TEXT 'Prozedur zum Binden'
...
...
/WRITE-TEXT 'Prozedur ohne Fehler beendet'
/END-PROC
```
Beim Prozedurablauf wird dann der im Kommando WRITE-TEXT angegebene Text nach SYSOUT ausgegeben:

/**call-proc name=proc.1** Prozedur zum Binden . . . Prozedur ohne Fehler beendet
